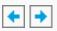

# **Second Edition**

# The Official Guide to Learning OpenGL, Version 1.1

Silicon Graphics, the Silicon Graphics logo, OpenGL and IRIS are registered trademarks, and IRIS Graphics Library is a trademark of Silicon Graphics, Inc.

X Window System is a trademark of Massachusetts Institute of Technology. Display PostScript is a registered trademark of Adobe Systems Incorporated.

Many of the designations used by manufacturers and sellers to distinguish their products are claimed as trademarks. Where those designations appear in this book, and Addison-Wesley was aware of a trademark claim, the designations have been printed in initial capital letters or all capital letters.

46138-2 1. Computer graphics. 2. OpenGL. I. Neider, Jackie. II. Davis, Tom. III. Title.

T385.N435 1996

006.6'93-dc21 96-39420

**CIP** 

Copyright © 1997 by Silicon Graphics, Inc.

A-W Developers Press is a division of Addison Wesley Longman, Inc.

All rights reserved. No part of this publication may be reproduced, stored in a retrieval system, or transmitted, in any form or by any means, electronic, mechanical, photocopying, recording, or otherwise, without the prior written permission of the publisher. Printed in the United States of America. Published simultaneously in Canada.

Sponsoring Editor: Mary Treseler

Project Manager: John Fuller

Production Assistant: Melissa Lima

Cover Design: Jean Seal

Online Book Production: Michael Dixon

1 2 3 4 5 6 7 8 9 -MA- 0099989796

First printing, January 1997

Addison-Wesley books are available for bulk purchases by corporations, institutions, and other organizations. For more information please contact the Corporate, Government, and Special Sales

Department at (800) 238-9682.

Find A-W Developers Press on the World Wide Web at:

http://www.aw.com/devpress/

For my family - Ellyn, Ricky, and Lucy.

To Tom Doeppner and Andy van Dam, who started me along this path.

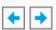

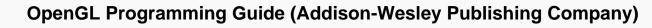

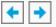

# **About This Guide**

The OpenGL graphics system is a software interface to graphics hardware. (The GL stands for Graphics Library.) It allows you to create interactive programs that produce color images of moving three-dimensional objects. With OpenGL, you can control computer-graphics technology to produce realistic pictures or ones that depart from reality in imaginative ways. This guide explains how to program with the OpenGL graphics system to deliver the visual effect you want.

# **What This Guide Contains**

This guide has 14 chapters, one more than the ideal number. The first five chapters present basic information that you need to understand to be able to draw a properly colored and lit three-dimensional object on the screen.

- <u>Chapter 1</u>, "Introduction to OpenGL," provides a glimpse into the kinds of things OpenGL can do. It also presents a simple OpenGL program and explains essential programming details you need to know for subsequent chapters.
- <u>Chapter 2</u>, "State Management and Drawing Geometric Objects," explains how to create a three-dimensional geometric description of an object that is eventually drawn on the screen.
- <u>Chapter 3</u>, "Viewing," describes how such three-dimensional models are transformed before being drawn onto a two-dimensional screen. You can control these transformations to show a particular view of a model.
- <u>Chapter 4, "Color,"</u> describes how to specify the color and shading method used to draw an object.
- Chapter 5, "Lighting," explains how to control the lighting conditions surrounding an object and how that object responds to light (that is, how it reflects or absorbs light). Lighting is an important topic, since objects usually don't look three-dimensional until they're lit.

The remaining chapters explain how to optimize or add sophisticated features to your three-dimensional scene. You might choose not to take advantage of many of these features until you're more comfortable with OpenGL. Particularly advanced topics are noted in the text where they occur.

• Chapter 6, "Blending, Antialiasing, Fog, and Polygon Offset," describes techniques essential to creating a realistic scene - alpha blending (to create transparent objects), antialiasing (to eliminate jagged edges), atmospheric effects (to simulate fog or smog), and polygon offset (to remove visual artifacts when highlighting the edges of filled polygons).

- <u>Chapter 7</u>, "**Display Lists**," discusses how to store a series of OpenGL commands for execution at a later time. You'll want to use this feature to increase the performance of your OpenGL program.
- Chapter 8, "Drawing Pixels, Bitmaps, Fonts, and Images," discusses how to work with sets of two-dimensional data as bitmaps or images. One typical use for bitmaps is describing characters in fonts.
- <u>Chapter 9</u>, "**Texture Mapping**," explains how to map one- and two-dimensional images called textures onto three-dimensional objects. Many marvelous effects can be achieved through texture mapping.
- <u>Chapter 10</u>, "The Framebuffer," describes all the possible buffers that can exist in an OpenGL implementation and how you can control them. You can use the buffers for such effects as hidden-surface elimination, stenciling, masking, motion blur, and depth-of-field focusing.
- <u>Chapter 11, "Tessellators and Quadrics,"</u> shows how to use the tessellation and quadrics routines in the GLU (OpenGL Utility Library).
- <u>Chapter 12</u>, "Evaluators and NURBS," gives an introduction to advanced techniques for efficiently generating curves or surfaces.
- Chapter 13, "Selection and Feedback," explains how you can use OpenGL's selection mechanism to select an object on the screen. It also explains the feedback mechanism, which allows you to collect the drawing information OpenGL produces rather than having it be used to draw on the screen.
- Chapter 14, "Now That You Know," describes how to use OpenGL in several clever and unexpected ways to produce interesting results. These techniques are drawn from years of experience with both OpenGL and the technological precursor to OpenGL, the Silicon Graphics IRIS Graphics Library.

In addition, there are several appendices that you will likely find useful.

- <u>Appendix A, "Order of Operations,"</u>, gives a technical overview of the operations OpenGL performs, briefly describing them in the order in which they occur as an application executes.
- Appendix B, "State Variables," lists the state variables that OpenGL maintains and describes how to obtain their values.
- <u>Appendix C, "OpenGL and Window Systems,"</u> briefly describes the routines available in window-system specific libraries, which are extended to support OpenGL rendering. WIndow system interfaces to the X Window System, Apple MacIntosh, IBM OS/2, and Microsoft Windows

NT and Windows 95 are discussed here.

- <u>Appendix D</u>, "Basics of GLUT: The OpenGL Utility Toolkit," discusses the library that handles window system operations. GLUT is portable and it makes code examples shorter and more comprehensible.
- Appendix E, "Calculating Normal Vectors," tells you how to calculate normal vectors for different types of geometric objects.
- <u>Appendix F,</u> "Homogeneous Coordinates and Transformation Matrices," explains some of the mathematics behind matrix transformations.
- Appendix G, "Programming Tips," lists some programming tips based on the intentions of the designers of OpenGL that you might find useful.
- <u>Appendix H,</u> "**OpenGL Invariance,**" describes when and where an OpenGL implementation must generate the exact pixel values described in the OpenGL specification.
- Appendix I, "Color Plates," contains the color plates that appear in the printed version of this guide.

Finally, an extensive Glossary defines the key terms used in this guide.

# What's New in This Edition

To the question, "What's new in this edition?" the wiseacre answer is "About 100 pages." The more informative answer follows.

- Detailed information about the following new features of OpenGL Version 1.1 has been added.
  - Vertex arrays
  - O Texturing enhancements, including texture objects (including residency and prioritization), internal texture image format, texture subimages, texture proxies, and copying textures from frame buffer data
  - Polygon offset
  - O Logical operation in RGBA mode
- Program examples have been converted to Mark Kilgard's GLUT, which stands for Graphics

Library Utility Toolkit. GLUT is an increasingly popular windowing toolkit, which is well-documented and has been ported to different window systems.

- More detail about some topics that were in the first edition, especially coverage of the OpenGL Utility (GLU) Library.
  - An entire chapter on GLU tessellators and quadrics
  - O A section (in <u>Chapter 3</u>) on the use of **gluProject**() and **gluUnProject**(), which mimics or reverses the operations of the geometric processing pipeline (This has been the subject of frequent discussions on the Internet newsgroup on OpenGL, *comp.graphics.api.opengl.*)
  - O Expanded coverage (and more diagrams) about images
  - Changes to GLU NURBS properties
  - o Error handling and vendor-specific extensions to OpenGL
  - Appendix C expanded to include OpenGL interfaces to several window/operating systems

The first edition's appendix on the OpenGL Utility Library was removed, and its information has been integrated into other chapters.

- A much larger and more informative index
- Bug fixes and minor topic reordering. Moving the display list chapter is the most noticeable change.

# What You Should Know Before Reading This Guide

This guide assumes only that you know how to program in the C language and that you have some background in mathematics (geometry, trigonometry, linear algebra, calculus, and differential geometry). Even if you have little or no experience with computer-graphics technology, you should be able to follow most of the discussions in this book. Of course, computer graphics is a huge subject, so you may want to enrich your learning experience with supplemental reading.

• Computer Graphics: Principles and Practice by James D. Foley, Andries van Dam, Steven K. Feiner, and John F. Hughes (Reading, MA: Addison-Wesley, 1990) - This book is an encyclopedic treatment of the subject of computer graphics. It includes a wealth of information but is probably best read after you have some experience with the subject.

• 3D Computer Graphics: A User's Guide for Artists and Designers by Andrew S. Glassner (New York: Design Press, 1989) - This book is a nontechnical, gentle introduction to computer graphics. It focuses on the visual effects that can be achieved rather than on the techniques needed to achieve them.

Once you begin programming with OpenGL, you might want to obtain the *OpenGL Reference Manual* by the OpenGL Architecture Review Board (Reading, MA: Addison-Wesley Developers Press, 1996), which is designed as a companion volume to this guide. The *Reference Manual* provides a technical view of how OpenGL operates on data that describes a geometric object or an image to produce an image on the screen. It also contains full descriptions of each set of related OpenGL commands - the parameters used by the commands, the default values for those parameters, and what the commands accomplish. Many OpenGL implementations have this same material on-line, in the form of *man* pages or other help documents, and it's probably more up-to-date. There is also a http version on the World Wide Web; consult Silicon Graphics OpenGL Web Site (<a href="http://www.sgi.com/Technology/openGL">http://www.sgi.com/Technology/openGL</a>) for the latest pointer.

OpenGL is really a hardware-independent specification of a programming interface, and you use a particular implementation of it on a particular kind of hardware. This guide explains how to program with any OpenGL implementation. However, since implementations may vary slightly - in performance and in providing additional, optional features, for example - you might want to investigate whether supplementary documentation is available for the particular implementation you're using. In addition, you might have OpenGL-related utilities, toolkits, programming and debugging support, widgets, sample programs, and demos available to you with your system.

# **How to Obtain the Sample Code**

This guide contains many sample programs to illustrate the use of particular OpenGL programming techniques. These programs make use of Mark Kilgard's OpenGL Utility Toolkit (GLUT). GLUT is documented in *OpenGL Programming for the X Window System* by Mark Kilgard (Reading, MA: Addison-Wesley Developers Press, 1996). The section "OpenGL-Related Libraries" in Chapter 1 and Appendix D gives more information about using GLUT. If you have access to the Internet, you can obtain the source code for both the sample programs and GLUT for free via anonymous ftp (file-transfer protocol).

For the source code examples found in this book, grab this file:

```
ftp://sgigate.sgi.com/pub/opengl1_1.tar.Z
```

The files you receive are compressed *tar* archives. To uncompress and extract the files, type uncompress opengll\_l.tar

```
tar xf opengl1_1.tar
```

For Mark Kilgard's source code for an X Window System version of GLUT, you need to know what the most current version is. The filename will be *glut-i.j.tar.Z*, where *i* is the major revision number and *j* is the minor revision number of the most recent version. Check the directory for the right numbers, then grab this file:

```
ftp://sgigate.sgi.com/pub/opengl/xjournal/GLUT/glut-i.j.tar.Z
```

This file must also be uncompressed and extracted by using the *tar* command. The sample programs and GLUT library are created as subdirectories from wherever you are in the file directory structure.

Other ports of GLUT (for example, for Microsoft Windows NT) are springing up. A good place to start searching for the latest developments in GLUT and for OpenGL, in general, is Silicon Graphics' OpenGL Web Site:

http://www.sgi.com/Technology/openGL

Many implementations of OpenGL might also include the code samples as part of the system. This source code is probably the best source for your implementation, because it might have been optimized for your system. Read your machine-specific OpenGL documentation to see where the code samples can be found.

# **Errata**

Although this book is ideal and perfec in every conceivable way, there is a a pointer to an errata list from the Silicon Graphics OpenGL Web Site:

http://www.sgi.com/Technology/openGL

The authors are quite certain there will be a little note there to reassure the reader of the pristeen quality of this book.

# **Style Conventions**

These style conventions are used in this guide:

- Bold Command and routine names and matrices
- Italics Variables, arguments, parameter names, spatial dimensions, matrix components, and the first occurrence of key terms
- Regular Enumerated types and defined constants

Code examples are set off from the text in a monospace font, and command summaries are shaded with gray boxes.

In a command summary, braces are used to identify choices among data types. In the following example, **glCommand** has four possible suffixes: s, i, f, and d, which stand for the data types GLshort, GLint, GLfloat, and GLdouble. In the function prototype for **glCommand**, TYPE is a wildcard that represents the data type indicated by the suffix.

void glCommand{sifd}(TYPEx1, TYPEy1, TYPEx2, TYPEy2);

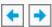

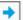

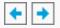

# **Acknowledgments**

The second edition of this book required the support of many individuals. The impetus for the second edition began with Paula Womack and Tom McReynolds of Silicon Graphics, who recognized the need for a revision and also contributed some of the new material. John Schimpf, OpenGL Product Manager at Silicon Graphics, was instrumental in getting the revision off and running.

Thanks to many people at Silicon Graphics: Allen Akin, Brian Cabral, Norman Chin, Kathleen Danielson, Craig Dunwoody, Michael Gold, Paul Ho, Deanna Hohn, Brian Hook, Kevin Hunter, David Koller, Zicheng Liu, Rob Mace, Mark Segal, Pierre Tardif, and David Yu for putting up with intrusions and inane questions. Thanks to Dave Orton and Kurt Akeley for executive-level support. Thanks to Kay Maitz and Renate Kempf for document production support. And thanks to Cindy Ahuna, for always keeping an eye out for free food.

Special thanks are due to the reviewers who volunteered and trudged through the six hundred pages of technical material that constitute the second edition: Bill Armstrong of Evans & Sutherland, Patrick Brown of IBM, Jim Cobb of Parametric Technology, Mark Kilgard of Silicon Graphics, Dale Kirkland of Intergraph, and Andy Vesper of Digital Equipment. Their careful diligence has greatly improved the quality of this book.

Thanks to Mike Heck of Template Graphics Software, Gilman Wong of Microsoft, and Suzy Deffeyes of IBM for their contributions to the technical information in Appendix C.

The continued success of the OpenGL owes much to the commitment of the OpenGL Architecture Review Board (ARB) participants. They guide the evolution of the OpenGL standard and update the specification to reflect the needs and desires of the graphics industry. Active contributors of the OpenGL ARB include Fred Fisher of AccelGraphics; Bill Clifford, Dick Coulter, and Andy Vesper of Digital Equipment Corporation; Bill Armstrong of Evans & Sutherland; Kevin LeFebvre and Randi Rost of Hewlett-Packard; Pat Brown and Bimal Poddar of IBM; Igor Sinyak of Intel; Dale Kirkland of Intergraph; Henri Warren of Megatek; Otto Berkes, Drew Bliss, Hock San Lee, and Steve Wright of Microsoft; Ken Garnett of NCD; Jim Cobb of Parametric Technology; Craig Dunwoody, Chris Frazier, and Paula Womack of Silicon Graphics; Tim Misner and Bill Sweeney of Sun Microsystems; Mike Heck of Template Graphics Software; and Andy Bigos, Phil Huxley, and Jeremy Morris of 3Dlabs.

The second edition of this book would not have been possible without the first edition, and neither edition would have been possible without the creation of OpenGL.

Thanks to the chief architects of OpenGL: Mark Segal and Kurt Akeley. Special recognition goes to the pioneers who heavily contributed to the initial design and functionality of OpenGL: Allen Akin, David Blythe, Jim Bushnell, Dick Coulter, John Dennis, Raymond Drewry, Fred Fisher, Chris Frazier, Momi Furuya, Bill Glazier, Kipp Hickman, Paul Ho, Rick Hodgson, Simon Hui, Lesley Kalmin, Phil Karlton, On Lee, Randi Rost, Kevin P. Smith, Murali Sundaresan, Pierre Tardif, Linas Vepstas, Chuck Whitmer, Jim Winget, and Wei Yen.

Assembling the set of colorplates was no mean feat. The sequence of plates based on the cover image (Plate 1 through Plate 9) was created by Thad Beier, Seth Katz, and Mason Woo. Plate 10 through Plate 12 are snapshots of programs created by Mason. Gavin Bell, Kevin Goldsmith, Linda Roy, and Mark Daly created the fly-through program used for Plate 24. The model for Plate 25 was created by Barry Brouillette of Silicon Graphics; Doug Voorhies, also of Silicon Graphics, performed some image processing for the final image. Plate 26 was created by John Rohlf and Michael Jones, both of Silicon Graphics. Plate 27 was created by Carl Korobkin of Silicon Graphics. Plate 28 is a snapshot from a program written by Gavin Bell with contributions from the Open Inventor team at Silicon Graphics - Alain Dumesny, Dave Immel, David Mott, Howard Look, Paul Isaacs, Paul Strauss, and Rikk Carey. Plate 29 and 30 are snapshots from a visual simulation program created by the Silicon Graphics IRIS Performer team - Craig Phillips, John Rohlf, Sharon Clay, Jim Helman, and Michael Jones - from a database produced for Silicon Graphics by Paradigm Simulation, Inc. Plate 31 is a snapshot from skyfly, the precursor to Performer, which was created by John Rohlf, Sharon Clay, and Ben Garlick, all of Silicon Graphics.

Several other people played special roles in creating this book. If we were to list other names as authors on the front of this book, Kurt Akeley and Mark Segal would be there, as honorary yeoman. They helped define the structure and goals of the book, provided key sections of material for it, reviewed it when everybody else was too tired of it to do so, and supplied that all-important humor and support throughout the process. Kay Maitz provided invaluable production and design assistance. Kathy Gochenour very generously created many of the illustrations for this book. Susan Riley copyedited the manuscript, which is a brave task, indeed.

And now, each of the authors would like to take the 15 minutes that have been allotted to them by Andy Warhol to say thank you.

I'd like to thank my managers at Silicon Graphics - Dave Larson and Way Ting - and the members of my group - Patricia Creek, Arthur Evans, Beth Fryer, Jed Hartman, Ken Jones, Robert Reimann, Eve Stratton (aka Margaret-Anne Halse), John Stearns, and Josie Wernecke - for their support during this lengthy process. Last but surely not least, I want to thank those whose contributions toward this project are too deep and mysterious to elucidate: Yvonne Leach, Kathleen Lancaster, Caroline Rose, Cindy Kleinfeld, and my parents, Florence and Ferdinand Neider.

#### - JLN

In addition to my parents, Edward and Irene Davis, I'd like to thank the people who taught me most of what I know about computers and computer graphics - Doug Engelbart and Jim Clark.

#### - TRD

I'd like to thank the many past and current members of Silicon Graphics whose accommodation and enlightenment were essential to my contribution to this book: Gerald Anderson, Wendy Chin, Bert Fornaciari, Bill Glazier, Jill Huchital, Howard Look, Bill Mannel, David Marsland, Dave Orton, Linda Roy, Keith Seto, and Dave Shreiner. Very special thanks to Karrin Nicol, Leilani Gayles, Kevin Dankwardt, Kiyoshi Hasegawa, and Raj Singh for their guidance throughout my career. I also bestow much gratitude to my teammates on the Stanford B ice hockey team for periods of glorious distraction throughout the initial writing of this book. Finally, I'd like to thank my family, especially my mother, Bo,

and my late father, Henry.

- MW

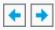

**OpenGL Programming Guide (Addison-Wesley Publishing Company)** 

# **Chapter 1 Introduction to OpenGL**

#### **Chapter Objectives**

After reading this chapter, you'll be able to do the following:

- Appreciate in general terms what OpenGL does
- Identify different levels of rendering complexity
- Understand the basic structure of an OpenGL program
- Recognize OpenGL command syntax
- Identify the sequence of operations of the OpenGL rendering pipeline
- Understand in general terms how to animate graphics in an OpenGL program

This chapter introduces OpenGL. It has the following major sections:

- "What Is OpenGL?" explains what OpenGL is, what it does and doesn't do, and how it works.
- "A Smidgen of OpenGL Code" presents a small OpenGL program and briefly discusses it. This section also defines a few basic computer-graphics terms.
- "OpenGL Command Syntax" explains some of the conventions and notations used by OpenGL commands.
- "OpenGL as a State Machine" describes the use of state variables in OpenGL and the commands for querying, enabling, and disabling states.
- "OpenGL Rendering Pipeline" shows a typical sequence of operations for processing geometric and image data.
- "OpenGL-Related Libraries" describes sets of OpenGL-related routines, including an auxiliary library specifically written for this book to simplify programming examples.
- "Animation" explains in general terms how to create pictures on the screen that move.

# What Is OpenGL?

OpenGL is a software interface to graphics hardware. This interface consists of about 150 distinct commands that you use to specify the objects and operations needed to produce interactive three-dimensional applications.

OpenGL is designed as a streamlined, hardware-independent interface to be implemented on many different hardware platforms. To achieve these qualities, no commands for performing windowing tasks or obtaining user input are included in OpenGL; instead, you must work through whatever windowing system controls the particular hardware you're using. Similarly, OpenGL doesn't provide high-level commands for describing models of three-dimensional objects. Such commands might allow you to specify relatively complicated shapes such as automobiles, parts of the body, airplanes, or molecules. With OpenGL, you must

build up your desired model from a small set of *geometric primitives* - points, lines, and polygons.

A sophisticated library that provides these features could certainly be built on top of OpenGL. The OpenGL Utility Library (GLU) provides many of the modeling features, such as quadric surfaces and NURBS curves and surfaces. GLU is a standard part of every OpenGL implementation. Also, there is a higher-level, object-oriented toolkit, Open Inventor, which is built atop OpenGL, and is available separately for many implementations of OpenGL. (See "OpenGL-Related Libraries" for more information about Open Inventor.)

Now that you know what OpenGL *doesn't* do, here's what it *does* do. Take a look at the color plates - they illustrate typical uses of OpenGL. They show the scene on the cover of this book, *rendered* (which is to say, drawn) by a computer using OpenGL in successively more complicated ways. The following list describes in general terms how these pictures were made.

- "Plate 1" shows the entire scene displayed as a wireframe model that is, as if all the objects in the scene were made of wire. Each line of wire corresponds to an edge of a primitive (typically a polygon). For example, the surface of the table is constructed from triangular polygons that are positioned like slices of pie.
  - Note that you can see portions of objects that would be obscured if the objects were solid rather than wireframe. For example, you can see the entire model of the hills outside the window even though most of this model is normally hidden by the wall of the room. The globe appears to be nearly solid because it's composed of hundreds of colored blocks, and you see the wireframe lines for all the edges of all the blocks, even those forming the back side of the globe. The way the globe is constructed gives you an idea of how complex objects can be created by assembling lower-level objects.
- "Plate 2" shows a *depth-cued* version of the same wireframe scene. Note that the lines farther from the eye are dimmer, just as they would be in real life, thereby giving a visual cue of depth. OpenGL uses atmospheric effects (collectively referred to as fog) to achieve depth cueing.
- "Plate 3" shows an *antialiased* version of the wireframe scene. Antialiasing is a technique for reducing the jagged edges (also known as *jaggies*) created when approximating smooth edges using *pixels* short for picture *elements* which are confined to a rectangular grid. Such jaggies are usually the most visible with near-horizontal or near-vertical lines.
- "Plate 4" shows a *flat-shaded*, *unlit* version of the scene. The objects in the scene are now shown as solid. They appear "flat" in the sense that only one color is used to render each polygon, so they don't appear smoothly rounded. There are no effects from any light sources.
- "Plate 5" shows a *lit*, *smooth-shaded* version of the scene. Note how the scene looks much more realistic and three-dimensional when the objects are shaded to respond to the light sources in the room as if the objects were smoothly rounded.
- "Plate 6" adds *shadows* and *textures* to the previous version of the scene. Shadows aren't an explicitly defined feature of OpenGL (there is no "shadow command"), but you can create them yourself using the techniques described in <a href="Chapter 14">Chapter 14</a>. Texture mapping allows you to apply a two-dimensional image onto a three-dimensional object. In this scene, the top on the table surface is the most vibrant example of texture mapping. The wood grain on the floor and table surface are all texture mapped, as well as the wallpaper and the toy top (on the table).
- "Plate 7" shows a *motion-blurred* object in the scene. The sphinx (or dog, depending on your Rorschach tendencies) appears to be captured moving forward, leaving a blurred trace of its path of motion.
- "Plate 8" shows the scene as it's drawn for the cover of the book from a different viewpoint. This plate illustrates that the image really is a snapshot of models of three-dimensional objects.
- "Plate 9" brings back the use of fog, which was seen in "Plate 2," to show the presence of smoke particles in the air. Note how the same effect in "Plate 2" now has a more dramatic impact in "Plate 9."
- "Plate 10" shows the depth-of-field effect, which simulates the inability of a camera lens to maintain all objects in a

photographed scene in focus. The camera focuses on a particular spot in the scene. Objects that are significantly closer or farther than that spot are somewhat blurred.

The color plates give you an idea of the kinds of things you can do with the OpenGL graphics system. The following list briefly describes the major graphics operations which OpenGL performs to render an image on the screen. (See "OpenGL Rendering Pipeline" for detailed information about this order of operations.)

- 1. Construct shapes from geometric primitives, thereby creating mathematical descriptions of objects. (OpenGL considers points, lines, polygons, images, and bitmaps to be primitives.)
- 2. Arrange the objects in three-dimensional space and select the desired vantage point for viewing the composed scene.
- 3. Calculate the color of all the objects. The color might be explicitly assigned by the application, determined from specified lighting conditions, obtained by pasting a texture onto the objects, or some combination of these three actions.
- 4. Convert the mathematical description of objects and their associated color information to pixels on the screen. This process is called *rasterization*.

During these stages, OpenGL might perform other operations, such as eliminating parts of objects that are hidden by other objects. In addition, after the scene is rasterized but before it's drawn on the screen, you can perform some operations on the pixel data if you want.

In some implementations (such as with the X Window System), OpenGL is designed to work even if the computer that displays the graphics you create isn't the computer that runs your graphics program. This might be the case if you work in a networked computer environment where many computers are connected to one another by a digital network. In this situation, the computer on which your program runs and issues OpenGL drawing commands is called the client, and the computer that receives those commands and performs the drawing is called the server. The format for transmitting OpenGL commands (called the *protocol*) from the client to the server is always the same, so OpenGL programs can work across a network even if the client and server are different kinds of computers. If an OpenGL program isn't running across a network, then there's only one computer, and it is both the client and the server.

# A Smidgen of OpenGL Code

Because you can do so many things with the OpenGL graphics system, an OpenGL program can be complicated. However, the basic structure of a useful program can be simple: Its tasks are to initialize certain states that control how OpenGL renders and to specify objects to be rendered.

Before you look at some OpenGL code, let's go over a few terms. *Rendering*, which you've already seen used, is the process by which a computer creates images from models. These *models*, or objects, are constructed from geometric primitives - points, lines, and polygons - that are specified by their vertices.

The final rendered image consists of pixels drawn on the screen; a pixel is the smallest visible element the display hardware can put on the screen. Information about the pixels (for instance, what color they're supposed to be) is organized in memory into bitplanes. A bitplane is an area of memory that holds one bit of information for every pixel on the screen; the bit might indicate how red a particular pixel is supposed to be, for example. The bitplanes are themselves organized into a *framebuffer*, which holds all the information that the graphics display needs to control the color and intensity of all the pixels on the screen.

Now look at what an OpenGL program might look like. Example 1-1 renders a white rectangle on a black background, as shown in Figure 1-1.

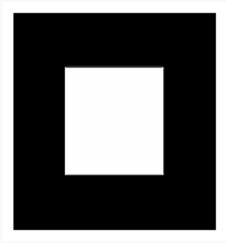

Figure 1-1: White Rectangle on a Black Background

```
Example 1-1: Chunk of OpenGL Code
#include <whateverYouNeed.h>
main() {
   InitializeAWindowPlease();
   glClearColor (0.0, 0.0, 0.0, 0.0);
   glClear (GL_COLOR_BUFFER_BIT);
   glColor3f (1.0, 1.0, 1.0);
   glOrtho(0.0, 1.0, 0.0, 1.0, -1.0, 1.0);
   glBegin(GL_POLYGON);
      glVertex3f (0.25, 0.25, 0.0);
      glVertex3f (0.75, 0.25, 0.0);
      glVertex3f (0.75, 0.75, 0.0);
      glVertex3f (0.25, 0.75, 0.0);
   qlEnd();
   glFlush();
   UpdateTheWindowAndCheckForEvents();
```

The first line of the **main()** routine initializes a *window* on the screen: The **InitializeAWindowPlease()** routine is meant as a placeholder for window system-specific routines, which are generally not OpenGL calls. The next two lines are OpenGL commands that clear the window to black: **glClearColor()** establishes what color the window will be cleared to, and **glClear()** actually clears the window. Once the clearing color is set, the window is cleared to that color whenever **glClear()** is called. This clearing color can be changed with another call to **glClearColor()**. Similarly, the **glColor3f()** command establishes what color to use for drawing objects - in this case, the color is white. All objects drawn after this point use this color, until it's changed with another call to set the color.

The next OpenGL command used in the program, **glOrtho()**, specifies the coordinate system OpenGL assumes as it draws the final image and how the image gets mapped to the screen. The next calls, which are bracketed by **glBegin()** and **glEnd()**, define the object to be drawn - in this example, a polygon with four vertices. The polygon's "corners" are defined by the **glVertex3f()** commands. As you might be able to guess from the arguments, which are (x, y, z) coordinates, the polygon is a rectangle on the z=0 plane.

Finally, **glFlush()** ensures that the drawing commands are actually executed rather than stored in a *buffer* awaiting additional OpenGL commands. The **UpdateTheWindowAndCheckForEvents()** placeholder routine manages the contents of the window and begins event processing.

Actually, this piece of OpenGL code isn't well structured. You may be asking, "What happens if I try to move or resize the window?" Or, "Do I need to reset the coordinate system each time I draw the rectangle?" Later in this chapter, you will see replacements for both InitializeAWindowPlease() and UpdateTheWindowAndCheckForEvents() that actually work but will require restructuring the code to make it efficient.

# **OpenGL Command Syntax**

As you might have observed from the simple program in the previous section, OpenGL commands use the prefix **gl** and initial capital letters for each word making up the command name (recall **glClearColor**(), for example). Similarly, OpenGL defined constants begin with GL\_, use all capital letters, and use underscores to separate words (like GL\_COLOR\_BUFFER\_BIT).

You might also have noticed some seemingly extraneous letters appended to some command names (for example, the **3f** in **glColor3f()** and **glVertex3f()**). It's true that the **Color** part of the command name **glColor3f()** is enough to define the command as one that sets the current color. However, more than one such command has been defined so that you can use different types of arguments. In particular, the **3** part of the suffix indicates that three arguments are given; another version of the **Color** command takes four arguments. The **f** part of the suffix indicates that the arguments are floating-point numbers. Having different formats allows OpenGL to accept the user's data in his or her own data format.

Some OpenGL commands accept as many as 8 different data types for their arguments. The letters used as suffixes to specify these data types for ISO C implementations of OpenGL are shown in <u>Table 1-1</u>, along with the corresponding OpenGL type definitions. The particular implementation of OpenGL that you're using might not follow this scheme exactly; an implementation in C++ or Ada, for example, wouldn't need to.

| Suffix | Data Type               | Typical Corresponding C-Language Type | OpenGL Type Definition     |
|--------|-------------------------|---------------------------------------|----------------------------|
| b      | 8-bit integer           | signed char                           | GLbyte                     |
| S      | 16-bit integer          | short                                 | GLshort                    |
| i      | 32-bit integer          | int or long                           | GLint, GLsizei             |
| f      | 32-bit floating-point   | float                                 | GLfloat, GLclampf          |
| d      | 64-bit floating-point   | double                                | GLdouble, GLclampd         |
| ub     | 8-bit unsigned integer  | unsigned char                         | GLubyte, GLboolean         |
| us     | 16-bit unsigned integer | unsigned short                        | GLushort                   |
| ui     | 32-bit unsigned integer | unsigned int or unsigned long         | GLuint, GLenum, GLbitfield |

Table 1-1: Command Suffixes and Argument Data Types

Thus, the two commands

```
glVertex2i(1, 3);
glVertex2f(1.0, 3.0);
```

are equivalent, except that the first specifies the vertex's coordinates as 32-bit integers, and the second specifies them as single-precision floating-point numbers.

**Note:** Implementations of OpenGL have leeway in selecting which C data type to use to represent OpenGL data types. If you resolutely use the OpenGL defined data types throughout your application, you will avoid mismatched types when porting your code between different implementations.

Some OpenGL commands can take a final letter  $\mathbf{v}$ , which indicates that the command takes a pointer to a vector (or array) of values rather than a series of individual arguments. Many commands have both vector and nonvector versions, but some commands accept only individual arguments and others require that at least some of the arguments be specified as a vector. The following lines show how you might use a vector and a nonvector version of the command that sets the current color:

```
glColor3f(1.0, 0.0, 0.0);

GLfloat color_array[] = {1.0, 0.0, 0.0};
glColor3fv(color_array);
```

Finally, OpenGL defines the typedef GLvoid. This is most often used for OpenGL commands that accept pointers to arrays of values.

In the rest of this guide (except in actual code examples), OpenGL commands are referred to by their base names only, and an asterisk is included to indicate that there may be more to the command name. For example, **glColor\***() stands for all variations of the command you use to set the current color. If we want to make a specific point about one version of a particular command, we include the suffix necessary to define that version. For example, **glVertex\*v()** refers to all the vector versions of the command you use to specify vertices.

# OpenGL as a State Machine

OpenGL is a state machine. You put it into various states (or modes) that then remain in effect until you change them. As you've already seen, the current color is a state variable. You can set the current color to white, red, or any other color, and thereafter every object is drawn with that color until you set the current color to something else. The current color is only one of many state variables that OpenGL maintains. Others control such things as the current viewing and projection transformations, line and polygon stipple patterns, polygon drawing modes, pixel-packing conventions, positions and characteristics of lights, and material properties of the objects being drawn. Many state variables refer to modes that are enabled or disabled with the command glEnable() or glDisable().

Each state variable or mode has a default value, and at any point you can query the system for each variable's current value. Typically, you use one of the six following commands to do this: <code>glGetBooleanv()</code>, <code>glGetDoublev()</code>, <code>glGetFloatv()</code>, <code>glGetIntegerv()</code>, <code>glGetPointerv()</code>, or <code>glIsEnabled()</code>. Which of these commands you select depends on what data type you want the answer to be given in. Some state variables have a more specific query command (such as <code>glGetLight\*()</code>, <code>glGetError()</code>, or <code>glGetPolygonStipple()</code>). In addition, you can save a collection of state variables on an attribute stack with <code>glPushAttrib()</code> or <code>glPushClientAttrib()</code>, temporarily modify them, and later restore the values with <code>glPopAttrib()</code> or <code>glPopClientAttrib()</code>. For temporary state changes, you should use these commands rather than any of the query commands, since they're likely to be more efficient.

See <u>Appendix B</u> for the complete list of state variables you can query. For each variable, the appendix also lists a suggested **glGet\*()** command that returns the variable's value, the attribute class to which it belongs, and the variable's default value.

# **OpenGL Rendering Pipeline**

Most implementations of OpenGL have a similar order of operations, a series of processing stages called the OpenGL rendering pipeline. This ordering, as shown in <u>Figure 1-2</u>, is not a strict rule of how OpenGL is implemented but provides a reliable guide for predicting what OpenGL will do.

If you are new to three-dimensional graphics, the upcoming description may seem like drinking water out of a fire hose. You can skim this now, but come back to Figure 1-2 as you go through each chapter in this book.

The following diagram shows the Henry Ford assembly line approach, which OpenGL takes to processing data. Geometric data (vertices, lines, and polygons) follow the path through the row of boxes that includes evaluators and per-vertex operations, while

pixel data (pixels, images, and bitmaps) are treated differently for part of the process. Both types of data undergo the same final steps (rasterization and per-fragment operations) before the final pixel data is written into the framebuffer.

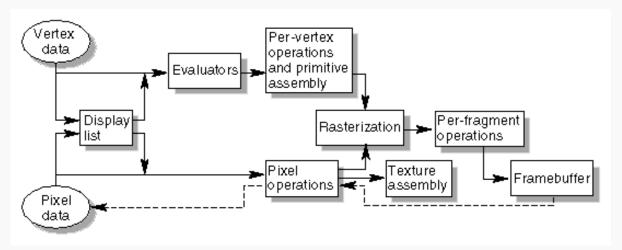

Figure 1-2: Order of Operations

Now you'll see more detail about the key stages in the OpenGL rendering pipeline.

## **Display Lists**

All data, whether it describes geometry or pixels, can be saved in a *display list* for current or later use. (The alternative to retaining data in a display list is processing the data immediately - also known as *immediate mode*.) When a display list is executed, the retained data is sent from the display list just as if it were sent by the application in immediate mode. (See <u>Chapter</u> 7 for more information about display lists.)

#### **Evaluators**

All geometric primitives are eventually described by vertices. Parametric curves and surfaces may be initially described by control points and polynomial functions called basis functions. Evaluators provide a method to derive the vertices used to represent the surface from the control points. The method is a polynomial mapping, which can produce surface normal, texture coordinates, colors, and spatial coordinate values from the control points. (See <a href="Chapter 12">Chapter 12</a> to learn more about evaluators.)

# **Per-Vertex Operations**

For vertex data, next is the "per-vertex operations" stage, which converts the vertices into primitives. Some vertex data (for example, spatial coordinates) are transformed by 4 x 4 floating-point matrices. Spatial coordinates are projected from a position in the 3D world to a position on your screen. (See <a href="Chapter 3">Chapter 3</a> for details about the transformation matrices.)

If advanced features are enabled, this stage is even busier. If texturing is used, texture coordinates may be generated and transformed here. If lighting is enabled, the lighting calculations are performed using the transformed vertex, surface normal, light source position, material properties, and other lighting information to produce a color value.

# **Primitive Assembly**

Clipping, a major part of primitive assembly, is the elimination of portions of geometry which fall outside a half-space, defined by a plane. Point clipping simply passes or rejects vertices; line or polygon clipping can add additional vertices depending upon how the line or polygon is clipped.

In some cases, this is followed by perspective division, which makes distant geometric objects appear smaller than closer objects. Then viewport and depth (z coordinate) operations are applied. If culling is enabled and the primitive is a polygon, it then may be rejected by a culling test. Depending upon the polygon mode, a polygon may be drawn as points or lines. (See <u>"Polygon Details" in Chapter 2.</u>)

The results of this stage are complete geometric primitives, which are the transformed and clipped vertices with related color, depth, and sometimes texture-coordinate values and guidelines for the rasterization step.

## **Pixel Operations**

While geometric data takes one path through the OpenGL rendering pipeline, pixel data takes a different route. Pixels from an array in system memory are first unpacked from one of a variety of formats into the proper number of components. Next the data is scaled, biased, and processed by a pixel map. The results are clamped and then either written into texture memory or sent to the rasterization step. (See "Imaging Pipeline" in Chapter 8.)

If pixel data is read from the frame buffer, pixel-transfer operations (scale, bias, mapping, and clamping) are performed. Then these results are packed into an appropriate format and returned to an array in system memory.

There are special pixel copy operations to copy data in the framebuffer to other parts of the framebuffer or to the texture memory. A single pass is made through the pixel transfer operations before the data is written to the texture memory or back to the framebuffer.

## Texture Assembly

An OpenGL application may wish to apply texture images onto geometric objects to make them look more realistic. If several texture images are used, it's wise to put them into texture objects so that you can easily switch among them.

Some OpenGL implementations may have special resources to accelerate texture performance. There may be specialized, high-performance texture memory. If this memory is available, the texture objects may be prioritized to control the use of this limited and valuable resource. (See Chapter 9.)

#### Rasterization

Rasterization is the conversion of both geometric and pixel data into *fragments*. Each fragment square corresponds to a pixel in the framebuffer. Line and polygon stipples, line width, point size, shading model, and coverage calculations to support antialiasing are taken into consideration as vertices are connected into lines or the interior pixels are calculated for a filled polygon. Color and depth values are assigned for each fragment square.

# **Fragment Operations**

Before values are actually stored into the framebuffer, a series of operations are performed that may alter or even throw out fragments. All these operations can be enabled or disabled.

The first operation which may be encountered is texturing, where a texel (texture element) is generated from texture memory for each fragment and applied to the fragment. Then fog calculations may be applied, followed by the scissor test, the alpha test, the stencil test, and the depth-buffer test (the depth buffer is for hidden-surface removal). Failing an enabled test may end the continued processing of a fragment's square. Then, blending, dithering, logical operation, and masking by a bitmask may be performed. (See <a href="Chapter 6">Chapter 6</a> and <a href="Chapter 10">Chapter 10</a>) Finally, the thoroughly processedfragment is drawn into the appropriate buffer, where it has finally advanced to be a pixel and achieved its final resting place.

# **OpenGL-Related Libraries**

OpenGL provides a powerful but primitive set of rendering commands, and all higher-level drawing must be done in terms of these commands. Also, OpenGL programs have to use the underlying mechanisms of the windowing system. A number of libraries exist to allow you to simplify your programming tasks, including the following:

• The OpenGL Utility Library (GLU) contains several routines that use lower-level OpenGL commands to perform such tasks as setting up matrices for specific viewing orientations and projections, performing polygon tessellation, and rendering surfaces. This library is provided as part of every OpenGL implementation. Portions of the GLU are described in the *OpenGL Reference Manual*. The more useful GLU routines are described in this guide, where they're relevant to the topic being discussed, such as in all of Chapter 11 and in the section "The GLU NURBS Interface" in Chapter 12. GLU

routines use the prefix glu.

• For every window system, there is a library that extends the functionality of that window system to support OpenGL rendering. For machines that use the X Window System, the OpenGL Extension to the X Window System (GLX) is provided as an adjunct to OpenGL. GLX routines use the prefix glX. For Microsoft Windows, the WGL routines provide the Windows to OpenGL interface. All WGL routines use the prefix wgl. For IBM OS/2, the PGL is the Presentation Manager to OpenGL interface, and its routines use the prefix pgl.

All these window system extension libraries are described in more detail in both <u>Appendix C</u>. In addition, the GLX routines are also described in the *OpenGL Reference Manual*.

- The OpenGL Utility Toolkit (GLUT) is a window system-independent toolkit, written by Mark Kilgard, to hide the complexities of differing window system APIs. GLUT is the subject of the next section, and it's described in more detail in Mark Kilgard's book *OpenGL Programming for the X Window System* (ISBN 0-201-48359-9). GLUT routines use the prefix glut. "How to Obtain the Sample Code" in the Preface describes how to obtain the source code for GLUT, using ftp.
- Open Inventor is an object-oriented toolkit based on OpenGL which provides objects and methods for creating interactive three-dimensional graphics applications. Open Inventor, which is written in C++, provides prebuilt objects and a built-in event model for user interaction, high-level application components for creating and editing three-dimensional scenes, and the ability to print objects and exchange data in other graphics formats. Open Inventor is separate from OpenGL.

#### **Include Files**

For all OpenGL applications, you want to include the gl.h header file in every file. Almost all OpenGL applications use GLU, the aforementioned OpenGL Utility Library, which requires inclusion of the glu.h header file. So almost every OpenGL source file begins with

```
#include <GL/gl.h>
#include <GL/glu.h>
```

If you are directly accessing a window interface library to support OpenGL, such as GLX, AGL, PGL, or WGL, you must include additional header files. For example, if you are calling GLX, you may need to add these lines to your code

```
#include <X11/Xlib.h>
#include <GL/qlx.h>
```

If you are using GLUT for managing your window manager tasks, you should include

```
#include <GL/glut.h>
```

Note that glut.h includes gl.h, glu.h, and glx.h automatically, so including all three files is redundant. GLUT for Microsoft Windows includes the appropriate header file to access WGL.

# **GLUT**, the OpenGL Utility Toolkit

As you know, OpenGL contains rendering commands but is designed to be independent of any window system or operating system. Consequently, it contains no commands for opening windows or reading events from the keyboard or mouse. Unfortunately, it's impossible to write a complete graphics program without at least opening a window, and most interesting programs require a bit of user input or other services from the operating system or window system. In many cases, complete programs make the most interesting examples, so this book uses GLUT to simplify opening windows, detecting input, and so on. If you have an implementation of OpenGL and GLUT on your system, the examples in this book should run without change when linked with them.

In addition, since OpenGL drawing commands are limited to those that generate simple geometric primitives (points, lines, and polygons), GLUT includes several routines that create more complicated three-dimensional objects such as a sphere, a torus, and a teapot. This way, snapshots of program output can be interesting to look at. (Note that the OpenGL Utility Library, GLU, also has quadrics routines that create some of the same three-dimensional objects as GLUT, such as a sphere, cylinder, or cone.)

GLUT may not be satisfactory for full-featured OpenGL applications, but you may find it a useful starting point for learning OpenGL. The rest of this section briefly describes a small subset of GLUT routines so that you can follow the programming examples in the rest of this book. (See <u>Appendix D</u> for more details about this subset of GLUT, or see Chapters 4 and 5 of *OpenGL Programming for the X Window System* for information about the rest of GLUT.)

#### Window Management

Five routines perform tasks necessary to initialize a window.

- **glutInit**(int \*argc, char \*\*argv) initializes GLUT and processes any command line arguments (for X, this would be options like -display and -geometry). **glutInit**() should be called before any other GLUT routine.
- **glutInitDisplayMode**(unsigned int mode) specifies whether to use an *RGBA* or color-index color model. You can also specify whether you want a single- or double-buffered window. (If you're working in color-index mode, you'll want to load certain colors into the color map; use **glutSetColor**() to do this.) Finally, you can use this routine to indicate that you want the window to have an associated depth, stencil, and/or accumulation buffer. For example, if you want a window with double buffering, the RGBA color model, and a depth buffer, you might call **glutInitDisplayMode**(GLUT\_DOUBLE | GLUT\_RGB | GLUT\_DEPTH).
- **glutInitWindowPosition**(int x, int y) specifies the screen location for the upper-left corner of your window.
- **glutInitWindowSize**(int width, int size) specifies the size, in pixels, of your window.
- int **glutCreateWindow**(char \*string) creates a window with an OpenGL context. It returns a unique identifier for the new window. Be warned: Until **glutMainLoop**() is called (see next section), the window is not yet displayed.

#### The Display Callback

**glutDisplayFunc**(void (\*func)(void)) is the first and most important event callback function you will see. Whenever GLUT determines the contents of the window need to be redisplayed, the callback function registered by **glutDisplayFunc()** is executed. Therefore, you should put all the routines you need to redraw the scene in the display callback function.

If your program changes the contents of the window, sometimes you will have to call **glutPostRedisplay**(void), which gives **glutMainLoop**() a nudge to call the registered display callback at its next opportunity.

#### Running the Program

The very last thing you must do is call **glutMainLoop**(void). All windows that have been created are now shown, and rendering to those windows is now effective. Event processing begins, and the registered display callback is triggered. Once this loop is entered, it is never exited!

<u>Example 1-2</u> shows how you might use GLUT to create the simple program shown in <u>Example 1-1</u>. Note the restructuring of the code. To maximize efficiency, operations that need only be called once (setting the background color and coordinate system) are now in a procedure called **init()**. Operations to render (and possibly re-render) the scene are in the **display()** procedure, which is the registered GLUT display callback.

#### Example 1-2: Simple OpenGL Program Using GLUT: hello.c

```
#include <GL/gl.h>
#include <GL/glut.h>

void display(void)
{
/* clear all pixels */
   glClear (GL_COLOR_BUFFER_BIT);

/* draw white polygon (rectangle) with corners at
 * (0.25, 0.25, 0.0) and (0.75, 0.75, 0.0)
```

```
glColor3f (1.0, 1.0, 1.0);
    glBegin(GL_POLYGON);
        glVertex3f (0.25, 0.25, 0.0);
        glVertex3f (0.75, 0.25, 0.0);
        glVertex3f (0.75, 0.75, 0.0);
        glVertex3f (0.25, 0.75, 0.0);
    glEnd();
    don't wait!
    start processing buffered OpenGL routines
    qlFlush ();
void init (void)
                                              * /
    select clearing (background) color
    glClearColor (0.0, 0.0, 0.0, 0.0);
   initialize viewing values */
    glMatrixMode(GL PROJECTION);
    glLoadIdentity();
    glOrtho(0.0, 1.0, 0.0, 1.0, -1.0, 1.0);
}
/*
   Declare initial window size, position, and display mode
   (single buffer and RGBA). Open window with "hello"
   in its title bar. Call initialization routines.
   Register callback function to display graphics.
    Enter main loop and process events.
 * /
int main(int argc, char** argv)
{
    glutInit(&argc, argv);
    glutInitDisplayMode (GLUT_SINGLE | GLUT_RGB);
    glutInitWindowSize (250, 250);
    glutInitWindowPosition (100, 100);
    glutCreateWindow ("hello");
    init ();
    glutDisplayFunc(display);
    glutMainLoop();
    return 0; /* ISO C requires main to return int. */
```

#### **Handling Input Events**

You can use these routines to register callback commands that are invoked when specified events occur.

- glutReshapeFunc(void (\*func)(int w, int h)) indicates what action should be taken when the window is resized.
- **glutKeyboardFunc**(void (\*func)(unsigned char key, int x, int y)) and **glutMouseFunc**(void (\*func)(int button, int state, int x, int y)) allow you to link a keyboard key or a mouse button with a routine that's invoked when the key or mouse button is pressed or released.

• **glutMotionFunc**(void (\*func)(int x, int y)) registers a routine to call back when the mouse is moved while a mouse button is also pressed.

#### Managing a Background Process

You can specify a function that's to be executed if no other events are pending - for example, when the event loop would otherwise be idle - with **glutIdleFunc**(void (\*func)(void)). This routine takes a pointer to the function as its only argument. Pass in NULL (zero) to disable the execution of the function.

#### **Drawing Three-Dimensional Objects**

GLUT includes several routines for drawing these three-dimensional objects:

```
cone icosahedron teapot

cube octahedron tetrahedron

dodecahedron sphere torus
```

You can draw these objects as wireframes or as solid shaded objects with surface normals defined. For example, the routines for a cube and a sphere are as follows:

```
void glutWireCube(GLdouble size);
void glutSolidCube(GLdouble size);
void glutWireSphere(GLdouble radius, GLint slices, GLint stacks);
void glutSolidSphere(GLdouble radius, GLint slices, GLint stacks);
```

All these models are drawn centered at the origin of the world coordinate system. (See for information on the prototypes of all these drawing routines.)

# **Animation**

One of the most exciting things you can do on a graphics computer is draw pictures that move. Whether you're an engineer trying to see all sides of a mechanical part you're designing, a pilot learning to fly an airplane using a simulation, or merely a computer-game aficionado, it's clear that animation is an important part of computer graphics.

In a movie theater, motion is achieved by taking a sequence of pictures and projecting them at 24 per second on the screen. Each frame is moved into position behind the lens, the shutter is opened, and the frame is displayed. The shutter is momentarily closed while the film is advanced to the next frame, then that frame is displayed, and so on. Although you're watching 24 different frames each second, your brain blends them all into a smooth animation. (The old Charlie Chaplin movies were shot at 16 frames per second and are noticeably jerky.) In fact, most modern projectors display each picture twice at a rate of 48 per second to reduce flickering. Computer-graphics screens typically refresh (redraw the picture) approximately 60 to 76 times per second, and some even run at about 120 refreshes per second. Clearly, 60 per second is smoother than 30, and 120 is marginally better than 60. Refresh rates faster than 120, however, are beyond the point of diminishing returns, since the human eye is only so good.

The key reason that motion picture projection works is that each frame is complete when it is displayed. Suppose you try to do computer animation of your million-frame movie with a program like this:

```
open_window();
for (i = 0; i < 1000000; i++) {
   clear_the_window();
   draw_frame(i);
   wait_until_a_24th_of_a_second_is_over();
}</pre>
```

If you add the time it takes for your system to clear the screen and to draw a typical frame, this program gives more and more disturbing results depending on how close to 1/24 second it takes to clear and draw. Suppose the drawing takes nearly a full 1/24 second. Items drawn first are visible for the full 1/24 second and present a solid image on the screen; items drawn toward the end are instantly cleared as the program starts on the next frame. They present at best a ghostlike image, since for most of the 1/24 second your eye is viewing the cleared background instead of the items that were unlucky enough to be drawn last. The problem is that this program doesn't display completely drawn frames; instead, you watch the drawing as it happens.

Most OpenGL implementations provide double-buffering - hardware or software that supplies two complete color buffers. One is displayed while the other is being drawn. When the drawing of a frame is complete, the two buffers are swapped, so the one that was being viewed is now used for drawing, and vice versa. This is like a movie projector with only two frames in a loop; while one is being projected on the screen, an artist is desperately erasing and redrawing the frame that's not visible. As long as the artist is quick enough, the viewer notices no difference between this setup and one where all the frames are already drawn and the projector is simply displaying them one after the other. With double-buffering, every frame is shown only when the drawing is complete; the viewer never sees a partially drawn frame.

A modified version of the preceding program that does display smoothly animated graphics might look like this:

```
open_window_in_double_buffer_mode();
for (i = 0; i < 1000000; i++) {
   clear_the_window();
   draw_frame(i);
   swap_the_buffers();
}</pre>
```

#### The Refresh That Pauses

For some OpenGL implementations, in addition to simply swapping the viewable and drawable buffers, the **swap\_the\_buffers()** routine waits until the current screen refresh period is over so that the previous buffer is completely displayed. This routine also allows the new buffer to be completely displayed, starting from the beginning. Assuming that your system refreshes the display 60 times per second, this means that the fastest frame rate you can achieve is 60 frames per second (fps), and if all your frames can be cleared and drawn in under 1/60 second, your animation will run smoothly at that rate.

What often happens on such a system is that the frame is too complicated to draw in 1/60 second, so each frame is displayed more than once. If, for example, it takes 1/45 second to draw a frame, you get 30 fps, and the graphics are idle for 1/30-1/45=1/90 second per frame, or one-third of the time.

In addition, the video refresh rate is constant, which can have some unexpected performance consequences. For example, with the 1/60 second per refresh monitor and a constant frame rate, you can run at 60 fps, 30 fps, 20 fps, 15 fps, 12 fps, and so on (60/1, 60/2, 60/3, 60/4, 60/5, ...). That means that if you're writing an application and gradually adding features (say it's a flight simulator, and you're adding ground scenery), at first each feature you add has no effect on the overall performance - you still get 60 fps. Then, all of a sudden, you add one new feature, and the system can't quite draw the whole thing in 1/60 of a second, so the animation slows from 60 fps to 30 fps because it misses the first possible buffer-swapping time. A similar thing happens when the drawing time per frame is more than 1/30 second - the animation drops from 30 to 20 fps.

If the scene's complexity is close to any of the magic times (1/60 second, 2/60 second, 3/60 second, and so on in this example), then because of random variation, some frames go slightly over the time and some slightly under. Then the frame rate is irregular, which can be visually disturbing. In this case, if you can't simplify the scene so that all the frames are fast enough, it might be better to add an intentional, tiny delay to make sure they all miss, giving a constant, slower, frame rate. If your frames have drastically different complexities, a more sophisticated approach might be necessary.

# Motion = Redraw + Swap

The structure of real animation programs does not differ too much from this description. Usually, it is easier to redraw the entire buffer from scratch for each frame than to figure out which parts require redrawing. This is especially true with applications such as three-dimensional flight simulators where a tiny change in the plane's orientation changes the position of everything outside the window.

In most animations, the objects in a scene are simply redrawn with different transformations - the viewpoint of the viewer moves, or a car moves down the road a bit, or an object is rotated slightly. If significant recomputation is required for non-drawing

operations, the attainable frame rate often slows down. Keep in mind, however, that the idle time after the **swap\_the\_buffers()** routine can often be used for such calculations.

OpenGL doesn't have a **swap\_the\_buffers**() command because the feature might not be available on all hardware and, in any case, it's highly dependent on the window system. For example, if you are using the X Window System and accessing it directly, you might use the following GLX routine:

void glXSwapBuffers(Display \*dpy, Window window);

(See Appendix C for equivalent routines for other window systems.)

If you are using the GLUT library, you'll want to call this routine:

void glutSwapBuffers(void);

<u>Example 1-3</u> illustrates the use of **glutSwapBuffers**() in an example that draws a spinning square as shown in <u>Figure 1-3</u>. The following example also shows how to use GLUT to control an input device and turn on and off an idle function. In this example, the mouse buttons toggle the spinning on and off.

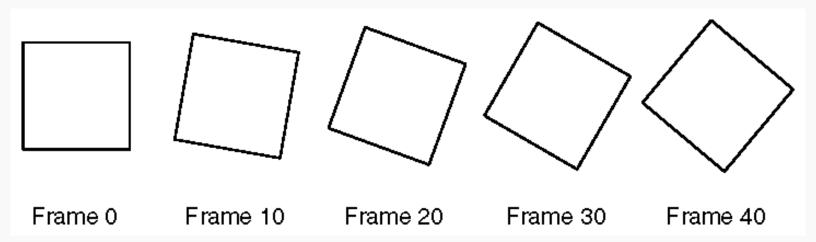

**Figure 1-3:** Double-Buffered Rotating Square

#### **Example 1-3 :** Double-Buffered Program: double.c

```
#include <GL/gl.h>
#include <GL/glu.h>
#include <GL/glut.h>
#include <stdlib.h>

static GLfloat spin = 0.0;

void init(void)
{
    glClearColor (0.0, 0.0, 0.0, 0.0);
    glShadeModel (GL_FLAT);
}

void display(void)
{
    glClear(GL_COLOR_BUFFER_BIT);
    glPushMatrix();
    glRotatef(spin, 0.0, 0.0, 1.0);
    glColor3f(1.0, 1.0, 1.0);
    glRectf(-25.0, -25.0, 25.0, 25.0);
    glPopMatrix();
```

```
OpenGL Programming Guide (Addison-Wesley Publishing Company)
   glutSwapBuffers();
void spinDisplay(void)
   spin = spin + 2.0;
   if (spin > 360.0)
      spin = spin - 360.0;
   glutPostRedisplay();
void reshape(int w, int h)
   glViewport (0, 0, (GLsizei) w, (GLsizei) h);
   glMatrixMode(GL_PROJECTION);
   glLoadIdentity();
   glOrtho(-50.0, 50.0, -50.0, 50.0, -1.0, 1.0);
   glMatrixMode(GL_MODELVIEW);
   glLoadIdentity();
void mouse(int button, int state, int x, int y)
   switch (button) {
      case GLUT_LEFT_BUTTON:
         if (state == GLUT_DOWN)
            glutIdleFunc(spinDisplay);
         break;
      case GLUT_MIDDLE_BUTTON:
         if (state == GLUT_DOWN)
            glutIdleFunc(NULL);
         break;
      default:
         break;
}
    Request double buffer display mode.
    Register mouse input callback functions
 * /
int main(int argc, char** argv)
   glutInit(&argc, argv);
   glutInitDisplayMode (GLUT_DOUBLE | GLUT_RGB);
   glutInitWindowSize (250, 250);
   glutInitWindowPosition (100, 100);
   glutCreateWindow (argv[0]);
   init ();
   glutDisplayFunc(display);
   glutReshapeFunc(reshape);
   glutMouseFunc(mouse);
   glutMainLoop();
   return 0;
```

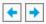

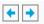

# Chapter 2 State Management and Drawing Geometric Objects

#### **Chapter Objectives**

After reading this chapter, you'll be able to do the following:

- Clear the window to an arbitrary color
- Force any pending drawing to complete
- Draw with any geometric primitive points, lines, and polygons in two or three dimensions
- Turn states on and off and query state variables
- Control the display of those primitives for example, draw dashed lines or outlined polygons
- Specify normal vectors at appropriate points on the surface of solid objects
- Use vertex arrays to store and access a lot of geometric data with only a few function calls
- Save and restore several state variables at once

Although you can draw complex and interesting pictures using OpenGL, they're all constructed from a small number of primitive graphical items. This shouldn't be too surprising - look at what Leonardo da Vinci accomplished with just pencils and paintbrushes.

At the highest level of abstraction, there are three basic drawing operations: clearing the window, drawing a geometric object, and drawing a raster object. Raster objects, which include such things as two-dimensional images, bitmaps, and character fonts, are covered in <a href="Chapter 8">Chapter 8</a>. In this chapter, you learn how to clear the screen and to draw geometric objects, including points, straight lines, and flat polygons.

You might think to yourself, "Wait a minute. I've seen lots of computer graphics in movies and on television, and there are plenty of beautifully shaded curved lines and surfaces. How are those drawn, if all OpenGL can draw are straight lines and flat polygons?" Even the image on the cover of this book includes a round table and objects on the table that have curved surfaces. It turns out that all the curved lines and surfaces you've seen are approximated by large numbers of little flat polygons or straight lines, in much the same way that the globe on the cover is constructed from a large set of rectangular blocks. The globe doesn't appear to have a smooth surface because the blocks are relatively large compared to the globe. Later in this chapter, we show you how to construct curved lines and surfaces from lots of small geometric primitives.

This chapter has the following major sections:

- "A Drawing Survival Kit" explains how to clear the window and force drawing to be completed. It also gives you basic information about controlling the color of geometric objects and describing a coordinate system.
- "Describing Points, Lines, and Polygons" shows you what the set of primitive geometric objects is and how to draw them.
- "Basic State Management" describes how to turn on and off some states (modes) and query state variables.
- "Displaying Points, Lines, and Polygons" explains what control you have over the details of how primitives are drawn for example, what diameter points have, whether lines are solid or dashed, and whether polygons are outlined or filled.
- "Normal Vectors" discusses how to specify normal vectors for geometric objects and (briefly) what these vectors are for.
- "Vertex Arrays" shows you how to put lots of geometric data into just a few arrays and how, with only a few function calls, to render the geometry it describes. Reducing function calls may increase the efficiency and performance of rendering.
- "Attribute Groups" reveals how to query the current value of state variables and how to save and restore several related state values all at once.

• "Some Hints for Building Polygonal Models of Surfaces" explores the issues and techniques involved in constructing polygonal approximations to surfaces.

One thing to keep in mind as you read the rest of this chapter is that with OpenGL, unless you specify otherwise, every time you issue a drawing command, the specified object is drawn. This might seem obvious, but in some systems, you first make a list of things to draw. When your list is complete, you tell the graphics hardware to draw the items in the list. The first style is called *immediate-mode* graphics and is the default OpenGL style. In addition to using immediate mode, you can choose to save some commands in a list (called a *display list*) for later drawing. Immediate-mode graphics are typically easier to program, but display lists are often more efficient. Chapter 7 tells you how to use display lists and why you might want to use them.

# A Drawing Survival Kit

This section explains how to clear the window in preparation for drawing, set the color of objects that are to be drawn, and force drawing to be completed. None of these subjects has anything to do with geometric objects in a direct way, but any program that draws geometric objects has to deal with these issues.

#### Clearing the Window

Drawing on a computer screen is different from drawing on paper in that the paper starts out white, and all you have to do is draw the picture. On a computer, the memory holding the picture is usually filled with the last picture you drew, so you typically need to clear it to some background color before you start to draw the new scene. The color you use for the background depends on the application. For a word processor, you might clear to white (the color of the paper) before you begin to draw the text. If you're drawing a view from a spaceship, you clear to the black of space before beginning to draw the stars, planets, and alien spaceships. Sometimes you might not need to clear the screen at all; for example, if the image is the inside of a room, the entire graphics window gets covered as you draw all the walls.

At this point, you might be wondering why we keep talking about *clearing* the window - why not just draw a rectangle of the appropriate color that's large enough to cover the entire window? First, a special command to clear a window can be much more efficient than a general-purpose drawing command. In addition, as you'll see in <a href="Chapter 3">Chapter 3</a>, OpenGL allows you to set the coordinate system, viewing position, and viewing direction arbitrarily, so it might be difficult to figure out an appropriate size and location for a window-clearing rectangle. Finally, on many machines, the graphics hardware consists of multiple buffers in addition to the buffer containing colors of the pixels that are displayed. These other buffers must be cleared from time to time, and it's convenient to have a single command that can clear any combination of them. (See <a href="Chapter 10">Chapter 10</a> for a discussion of all the possible buffers.)

You must also know how the colors of pixels are stored in the graphics hardware known as *bitplanes*. There are two methods of storage. Either the red, green, blue, and alpha (RGBA) values of a pixel can be directly stored in the bitplanes, or a single index value that references a color lookup table is stored. RGBA color-display mode is more commonly used, so most of the examples in this book use it. (See <u>Chapter 4</u> for more information about both display modes.) You can safely ignore all references to alpha values until <u>Chapter 6</u>.

As an example, these lines of code clear an RGBA mode window to black:

```
glClearColor(0.0, 0.0, 0.0, 0.0);
glClear(GL COLOR BUFFER BIT);
```

The first line sets the clearing color to black, and the next command clears the entire window to the current clearing color. The single parameter to **glClear()** indicates which buffers are to be cleared. In this case, the program clears only the color buffer, where the image displayed on the screen is kept. Typically, you set the clearing color once, early in your application, and then you clear the buffers as often as necessary. OpenGL keeps track of the current clearing color as a state variable rather than requiring you to specify it each time a buffer is cleared.

<u>Chapter 4</u> and <u>Chapter 10</u> talk about how other buffers are used. For now, all you need to know is that clearing them is simple. For example, to clear both the color buffer and the depth buffer, you would use the following sequence of commands:

```
glClearColor(0.0, 0.0, 0.0, 0.0);
glClearDepth(1.0);
glClear(GL_COLOR_BUFFER_BIT | GL_DEPTH_BUFFER_BIT);
```

In this case, the call to **glClearColor**() is the same as before, the **glClearDepth**() command specifies the value to which every pixel of the depth buffer is to be set, and the parameter to the **glClear**() command now consists of the bitwise OR of all the buffers to be cleared. The following summary of **glClear**() includes a table that lists the buffers that can be cleared, their names, and the chapter where each type of buffer is discussed. *void glClearColor*(GLclampf red, GLclampf green, GLclampf blue, GLclampf alpha);

Sets the current clearing color for use in clearing color buffers in RGBA mode. (See <u>Chapter 4</u> for more information on RGBA mode.) The red, green, blue, and alpha values are clamped if necessary to the range [0,1]. The default clearing color is (0, 0, 0, 0), which is black. void **glClear**(GLbitfield mask);

Clears the specified buffers to their current clearing values. The mask argument is a bitwise-ORed combination of the values listed in <u>Table 2-1</u>.

**Table 2-1:** Clearing Buffers

| Buffer              | Name                  | Reference  |
|---------------------|-----------------------|------------|
| Color buffer        | GL_COLOR_BUFFER_BIT   | Chapter 4  |
| Depth buffer        | GL_DEPTH_BUFFER_BIT   | Chapter 10 |
| Accumulation buffer | GL_ACCUM_BUFFER_BIT   | Chapter 10 |
| Stencil buffer      | GL_STENCIL_BUFFER_BIT | Chapter 10 |

Before issuing a command to clear multiple buffers, you have to set the values to which each buffer is to be cleared if you want something other than the default RGBA color, depth value, accumulation color, and stencil index. In addition to the glClearColor() and glClearDepth() commands that set the current values for clearing the color and depth buffers, glClearIndex(), glClearAccum(), and glClearStencil() specify the *color index*, accumulation color, and stencil index used to clear the corresponding buffers. (See Chapter 4 and Chapter 10 for descriptions of these buffers and their uses.)

OpenGL allows you to specify multiple buffers because clearing is generally a slow operation, since every pixel in the window (possibly millions) is touched, and some graphics hardware allows sets of buffers to be cleared simultaneously. Hardware that doesn't support simultaneous clears performs them sequentially. The difference between

```
glClear(GL_COLOR_BUFFER_BIT | GL_DEPTH_BUFFER_BIT);
and
glClear(GL_COLOR_BUFFER_BIT);
glClear(GL_DEPTH_BUFFER_BIT);
```

is that although both have the same final effect, the first example might run faster on many machines. It certainly won't run more slowly.

### **Specifying a Color**

With OpenGL, the description of the shape of an object being drawn is independent of the description of its color. Whenever a particular geometric object is drawn, it's drawn using the currently specified coloring scheme. The coloring scheme might be as simple as "draw everything in fire-engine red," or might be as complicated as "assume the object is made out of blue plastic, that there's a yellow spotlight pointed in such and such a direction, and that there's a general low-level reddish-brown light everywhere else." In general, an OpenGL programmer first sets the color or coloring scheme and then draws the objects. Until the color or coloring scheme is changed, all objects are drawn in that color or using that coloring scheme. This method helps OpenGL achieve higher drawing performance than would result if it didn't keep track of the current color.

For example, the pseudocode

```
set_current_color(red);
draw_object(A);
draw_object(B);
set_current_color(green);
set_current_color(blue);
draw_object(C);
```

draws objects A and B in red, and object C in blue. The command on the fourth line that sets the current color to green is wasted.

Coloring, lighting, and shading are all large topics with entire chapters or large sections devoted to them. To draw geometric primitives that can be seen, however, you need some basic knowledge of how to set the current color; this information is provided in the next paragraphs. (See <a href="Chapter 4">Chapter 4</a> and <a href="Chapter 5">Chapter 5</a> for details on these topics.)

To set a color, use the command **glColor3f()**. It takes three parameters, all of which are floating-point numbers between 0.0 and 1.0. The parameters are, in order, the red, green, and blue *components* of the color. You can think of these three values as specifying a "mix" of colors: 0.0 means don't use any of that component, and 1.0 means use all you can of that component. Thus, the code

```
glColor3f(1.0, 0.0, 0.0);
```

makes the brightest red the system can draw, with no green or blue components. All zeros makes black; in contrast, all ones makes white. Setting all three components to 0.5 yields gray (halfway between black and white). Here are eight commands and the colors they would set.

```
glColor3f(0.0, 0.0, 0.0); black
```

```
glColor3f(1.0, 0.0, 0.0); red
glColor3f(0.0, 1.0, 0.0); green
glColor3f(1.0, 1.0, 0.0); yellow
glColor3f(0.0, 0.0, 1.0); blue
glColor3f(1.0, 0.0, 1.0); magenta
glColor3f(0.0, 1.0, 1.0); cyan
glColor3f(1.0, 1.0, 1.0); white
```

You might have noticed earlier that the routine to set the clearing color, **glClearColor()**, takes four parameters, the first three of which match the parameters for **glColor3f()**. The fourth parameter is the alpha value; it's covered in detail in "Blending" in Chapter 6. For now, set the fourth parameter of **glClearColor()** to 0.0, which is its default value.

#### **Forcing Completion of Drawing**

As you saw in "OpenGL Rendering Pipeline" in Chapter 1, most modern graphics systems can be thought of as an assembly line. The main central processing unit (CPU) issues a drawing command. Perhaps other hardware does geometric transformations. Clipping is performed, followed by shading and/or texturing. Finally, the values are written into the bitplanes for display. In high-end architectures, each of these operations is performed by a different piece of hardware that's been designed to perform its particular task quickly. In such an architecture, there's no need for the CPU to wait for each drawing command to complete before issuing the next one. While the CPU is sending a vertex down the pipeline, the transformation hardware is working on transforming the last one sent, the one before that is being clipped, and so on. In such a system, if the CPU waited for each command to complete before issuing the next, there could be a huge performance penalty.

In addition, the application might be running on more than one machine. For example, suppose that the main program is running elsewhere (on a machine called the client) and that you're viewing the results of the drawing on your workstation or terminal (the server), which is connected by a network to the client. In that case, it might be horribly inefficient to send each command over the network one at a time, since considerable overhead is often associated with each network transmission. Usually, the client gathers a collection of commands into a single network packet before sending it. Unfortunately, the network code on the client typically has no way of knowing that the graphics program is finished drawing a frame or scene. In the worst case, it waits forever for enough additional drawing commands to fill a packet, and you never see the completed drawing.

For this reason, OpenGL provides the command **glFlush()**, which forces the client to send the network packet even though it might not be full. Where there is no network and all commands are truly executed immediately on the server, **glFlush()** might have no effect. However, if you're writing a program that you want to work properly both with and without a network, include a call to **glFlush()** at the end of each frame or scene. Note that **glFlush()** doesn't wait for the drawing to complete - it just forces the drawing to begin execution, thereby guaranteeing that all previous commands *execute* in finite time even if no further rendering commands are executed.

There are other situations where **glFlush()** is useful.

- Software renderers that build image in system memory and don't want to constantly update the screen.
- Implementations that gather sets of rendering commands to amortize start-up costs. The aforementioned network transmission example is one instance of this.

void glFlush(void);

Forces previously issued OpenGL commands to begin execution, thus guaranteeing that they complete in finite time.

A few commands - for example, commands that swap buffers in double-buffer mode - automatically flush pending commands onto the network before they can occur.

If <code>glFlush()</code> isn't sufficient for you, try <code>glFinish()</code>. This command flushes the network as <code>glFlush()</code> does and then waits for notification from the graphics hardware or network indicating that the drawing is complete in the framebuffer. You might need to use <code>glFinish()</code> if you want to synchronize tasks - for example, to make sure that your three-dimensional rendering is on the screen before you use Display PostScript to draw labels on top of the rendering. Another example would be to ensure that the drawing is complete before it begins to accept user input. After you issue a <code>glFinish()</code> command, your graphics process is blocked until it receives notification from the graphics hardware that the drawing is complete. Keep in mind that excessive use of <code>glFinish()</code> can reduce the performance of your application, especially if you're running over a network, because it requires round-trip communication. If <code>glFlush()</code> is sufficient for your needs, use it instead of <code>glFinish()</code>.

void glFinish(void);

Forces all previously issued OpenGL commands to complete. This command doesn't return until all effects from previous commands are fully realized.

## **Coordinate System Survival Kit**

Whenever you initially open a window or later move or resize that window, the window system will send an event to notify you. If you are using GLUT, the notification is automated; whatever routine has been registered to **glutReshapeFunc()** will be called. You must register a callback function that will

• Reestablish the rectangular region that will be the new rendering canvas

• Define the coordinate system to which objects will be drawn

In <u>Chapter 3</u> you'll see how to define three-dimensional coordinate systems, but right now, just create a simple, basic two-dimensional coordinate system into which you can draw a few objects. Call **glutReshapeFunc(reshape)**, where **reshape()** is the following function shown in <u>Example 2-1</u>.

#### Example 2-1: Reshape Callback Function

```
void reshape (int w, int h)
{
   glViewport (0, 0, (GLsizei) w, (GLsizei) h);
   glMatrixMode (GL_PROJECTION);
   glLoadIdentity ();
   gluOrtho2D (0.0, (GLdouble) w, 0.0, (GLdouble) h);
}
```

The internals of GLUT will pass this function two arguments: the width and height, in pixels, of the new, moved, or resized window. **glViewport()** adjusts the pixel rectangle for drawing to be the entire new window. The next three routines adjust the coordinate system for drawing so that the lower-left corner is (0, 0), and the upper-right corner is (w, h) (See Figure 2-1).

To explain it another way, think about a piece of graphing paper. The w and h values in **reshape**() represent how many columns and rows of squares are on your graph paper. Then you have to put axes on the graph paper. The **gluOrtho2D**() routine puts the origin, (0, 0), all the way in the lowest, leftmost square, and makes each square represent one unit. Now when you render the points, lines, and polygons in the rest of this chapter, they will appear on this paper in easily predictable squares. (For now, keep all your objects two-dimensional.)

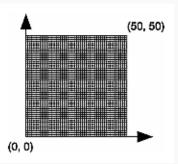

**Figure 2-1 :** Coordinate System Defined by w = 50, h = 50

# Describing Points, Lines, and Polygons

This section explains how to describe OpenGL geometric primitives. All geometric primitives are eventually described in terms of their *vertices* - coordinates that define the points themselves, the endpoints of line segments, or the corners of polygons. The next section discusses how these primitives are displayed and what control you have over their display.

# What Are Points, Lines, and Polygons?

You probably have a fairly good idea of what a mathematician means by the terms *point*, line, and polygon. The OpenGL meanings are similar, but not quite the same.

One difference comes from the limitations of computer-based calculations. In any OpenGL implementation, floating-point calculations are of finite precision, and they have round-off errors. Consequently, the coordinates of OpenGL points, lines, and polygons suffer from the same problems.

Another more important difference arises from the limitations of a raster graphics display. On such a display, the smallest displayable unit is a pixel, and although pixels might be less than 1/100 of an inch wide, they are still much larger than the mathematician's concepts of infinitely small (for points) or infinitely thin (for lines). When OpenGL performs calculations, it assumes points are represented as vectors of floating-point numbers. However, a point is typically (but not always) drawn as a single pixel, and many different points with slightly different coordinates could be drawn by OpenGL on the same pixel.

#### **Points**

A point is represented by a set of floating-point numbers called a vertex. All internal calculations are done as if vertices are three-dimensional. Vertices specified by the user as two-dimensional (that is, with only *x* and *y* coordinates) are assigned a *z* coordinate equal to zero by OpenGL.

#### Advanced

OpenGL works in the homogeneous coordinates of three-dimensional projective geometry, so for internal calculations, all vertices are represented with four floating-point coordinates (x, y, z, w). If w is different from zero, these coordinates correspond to the Euclidean three-dimensional point (x/w, y/w, z/w). You can specify the w coordinate in OpenGL commands, but that's rarely done. If the w coordinate isn't specified, it's understood to be 1.0. (See Appendix F for more information about homogeneous coordinate systems.)

#### Lines

In OpenGL, the term *line* refers to a *line segment*, not the mathematician's version that extends to infinity in both directions. There are easy ways to specify a connected series of line segments, or even a closed, connected series of segments (see <u>Figure 2-2</u>). In all cases, though, the lines constituting the connected series are specified in terms of the vertices at their endpoints.

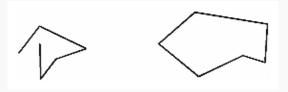

Figure 2-2: Two Connected Series of Line Segments

#### **Polygons**

Polygons are the areas enclosed by single closed loops of line segments, where the line segments are specified by the vertices at their endpoints. Polygons are typically drawn with the pixels in the interior filled in, but you can also draw them as outlines or a set of points. (See <u>"Polygon</u> Details.")

In general, polygons can be complicated, so OpenGL makes some strong restrictions on what constitutes a primitive polygon. First, the edges of OpenGL polygons can't intersect (a mathematician would call a polygon satisfying this condition a *simple polygon*). Second, OpenGL polygons must be *convex*, meaning that they cannot have indentations. Stated precisely, a region is convex if, given any two points in the interior, the line segment joining them is also in the interior. See Figure 2-3 for some examples of valid and invalid polygons. OpenGL, however, doesn't restrict the number of line segments making up the boundary of a convex polygon. Note that polygons with holes can't be described. They are nonconvex, and they can't be drawn with a boundary made up of a single closed loop. Be aware that if you present OpenGL with a nonconvex filled polygon, it might not draw it as you expect. For instance, on most systems no more than the convex hull of the polygon would be filled. On some systems, less than the convex hull might be filled.

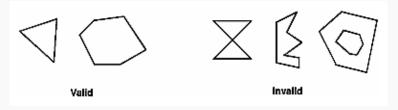

Figure 2-3: Valid and Invalid Polygons

The reason for the OpenGL restrictions on valid polygon types is that it's simpler to provide fast polygon-rendering hardware for that restricted class of polygons. Simple polygons can be rendered quickly. The difficult cases are hard to detect quickly. So for maximum performance, OpenGL crosses its fingers and assumes the polygons are simple.

Many real-world surfaces consist of nonsimple polygons, nonconvex polygons, or polygons with holes. Since all such polygons can be formed from unions of simple convex polygons, some routines to build more complex objects are provided in the GLU library. These routines take complex descriptions and tessellate them, or break them down into groups of the simpler OpenGL polygons that can then be rendered. (See <u>"Polygon Tessellation" in Chapter 11</u> for more information about the tessellation routines.)

Since OpenGL vertices are always three-dimensional, the points forming the boundary of a particular polygon don't necessarily lie on the same plane in space. (Of course, they do in many cases - if all the z coordinates are zero, for example, or if the polygon is a triangle.) If a polygon's vertices don't lie in the same plane, then after various rotations in space, changes in the viewpoint, and projection onto the display screen, the points might no longer form a simple convex polygon. For example, imagine a four-point *quadrilateral* where the points are slightly out of plane, and look at it almost edge-on. You can get a nonsimple polygon that resembles a bow tie, as shown in <a href="Figure 2-4">Figure 2-4</a>, which isn't guaranteed to be rendered correctly. This situation isn't all that unusual if you approximate curved surfaces by quadrilaterals made of points lying on the true surface. You can always avoid the problem by using triangles, since any three points always lie on a plane.

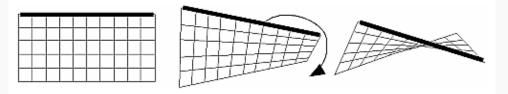

Figure 2-4: Nonplanar Polygon Transformed to Nonsimple Polygon

#### Rectangles

Since rectangles are so common in graphics applications, OpenGL provides a filled-rectangle drawing primitive, **glRect\***(). You can draw a rectangle as a polygon, as described in "OpenGL Geometric Drawing Primitives," but your particular implementation of OpenGL might have optimized **glRect\***() for rectangles.

```
void glRect{sifd}(TYPEx1, TYPEy1, TYPEx2, TYPEy2);
void glRect{sifd}v(TYPE*v1, TYPE*v2);
```

Draws the rectangle defined by the corner points (x1, y1) and (x2, y2). The rectangle lies in the plane z=0 and has sides parallel to the x- and y-axes. If the vector form of the function is used, the corners are given by two pointers to arrays, each of which contains an (x, y) pair.

Note that although the rectangle begins with a particular orientation in three-dimensional space (in the x-y plane and parallel to the axes), you can change this by applying rotations or other transformations. (See Chapter 3 for information about how to do this.)

#### **Curves and Curved Surfaces**

Any smoothly curved line or surface can be approximated - to any arbitrary degree of accuracy - by short line segments or small polygonal regions. Thus, subdividing curved lines and surfaces sufficiently and then approximating them with straight line segments or flat polygons makes them appear curved (see <u>Figure 2-5</u>). If you're skeptical that this really works, imagine subdividing until each line segment or polygon is so tiny that it's smaller than a pixel on the screen.

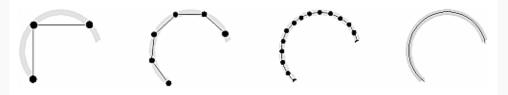

**Figure 2-5:** Approximating Curves

Even though curves aren't geometric primitives, OpenGL does provide some direct support for subdividing and drawing them. (See <u>Chapter 12</u> for information about how to draw curves and curved surfaces.)

## **Specifying Vertices**

With OpenGL, all geometric objects are ultimately described as an ordered set of vertices. You use the **glVertex\***() command to specify a vertex. *void glVertex*{234}{sifd}[v](TYPEcoords);

Specifies a vertex for use in describing a geometric object. You can supply up to four coordinates (x, y, z, w) for a particular vertex or as few as two (x, y) by selecting the appropriate version of the command. If you use a version that doesn't explicitly specify z or w, z is understood to be 0 and w is understood to be 1. Calls to glVertex\*() are only effective between a glBegin() and glEnd() pair.

<u>Example 2-2</u> provides some examples of using **glVertex\***().

```
Example 2-2: Legal Uses of glVertex*()
glVertex2s(2, 3);
glVertex3d(0.0, 0.0, 3.1415926535898);
glVertex4f(2.3, 1.0, -2.2, 2.0);

GLdouble dvect[3] = {5.0, 9.0, 1992.0};
glVertex3dv(dvect);
```

The first example represents a vertex with three-dimensional coordinates (2, 3, 0). (Remember that if it isn't specified, the z coordinate is understood to be 0.) The coordinates in the second example are (0.0, 0.0, 3.1415926535898) (double-precision floating-point numbers). The third example

represents the vertex with three-dimensional coordinates (1.15, 0.5, -1.1). (Remember that the x, y, and z coordinates are eventually divided by the w coordinate.) In the final example, dvect is a pointer to an array of three double-precision floating-point numbers.

On some machines, the vector form of **glVertex\***() is more efficient, since only a single parameter needs to be passed to the graphics subsystem. Special hardware might be able to send a whole series of coordinates in a single batch. If your machine is like this, it's to your advantage to arrange your data so that the vertex coordinates are packed sequentially in memory. In this case, there may be some gain in performance by using the vertex array operations of OpenGL. (See "Vertex Arrays.")

#### **OpenGL Geometric Drawing Primitives**

Now that you've seen how to specify vertices, you still need to know how to tell OpenGL to create a set of points, a line, or a polygon from those vertices. To do this, you bracket each set of vertices between a call to **glBegin()** and a call to **glEnd()**. The argument passed to **glBegin()** determines what sort of geometric primitive is constructed from the vertices. For example, <u>Example 2-3</u> specifies the vertices for the polygon shown in <u>Figure 2-6</u>.

#### Example 2-3: Filled Polygon

```
glBegin(GL_POLYGON);
   glVertex2f(0.0, 0.0);
   glVertex2f(0.0, 3.0);
   glVertex2f(4.0, 3.0);
   glVertex2f(6.0, 1.5);
   glVertex2f(4.0, 0.0);
glEnd();
GL_POLYGON GL_POINTS
```

Figure 2-6: Drawing a Polygon or a Set of Points

If you had used GL\_POINTS instead of GL\_POLYGON, the primitive would have been simply the five points shown in <u>Figure 2-6</u>. <u>Table 2-2</u> in the following function summary for **glBegin()** lists the ten possible arguments and the corresponding type of primitive. *void glBegin(GLenum mode)*;

Marks the beginning of a vertex-data list that describes a geometric primitive. The type of primitive is indicated by mode, which can be any of the values shown in <u>Table 2-2</u>.

**Table 2-2:** Geometric Primitive Names and Meanings

| Value             | Meaning                                                             |  |
|-------------------|---------------------------------------------------------------------|--|
| GL_POINTS         | individual points                                                   |  |
| GL_LINES          | pairs of vertices interpreted as individual line segments           |  |
| GL_LINE_STRIP     | series of connected line segments                                   |  |
| GL_LINE_LOOP      | same as above, with a segment added between last and first vertices |  |
| GL_TRIANGLES      | triples of vertices interpreted as triangles                        |  |
| GL_TRIANGLE_STRIP | linked strip of triangles                                           |  |
| GL_TRIANGLE_FAN   | linked fan of triangles                                             |  |
| GL_QUADS          | quadruples of vertices interpreted as four-sided polygons           |  |
| GL_QUAD_STRIP     | linked strip of quadrilaterals                                      |  |

| GL_POLYGON | boundary of a simple, convex polygon |
|------------|--------------------------------------|
|------------|--------------------------------------|

void glEnd(void);

Marks the end of a vertex-data list.

<u>Figure 2-7</u> shows examples of all the geometric primitives listed in <u>Table 2-2</u>. The paragraphs that follow the figure describe the pixels that are drawn for each of the objects. Note that in addition to points, several types of lines and polygons are defined. Obviously, you can find many ways to draw the same primitive. The method you choose depends on your vertex data.

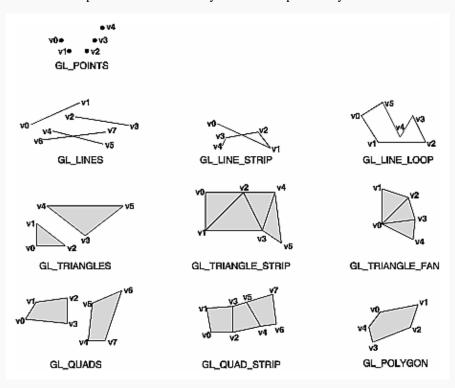

Figure 2-7: Geometric Primitive Types

As you read the following descriptions, assume that n vertices (v0, v1, v2, ..., vn-1) are described between a **glBegin()** and **glEnd()** pair.

| GL_POINTS         | Draws a point at each of the $n$ vertices.                                                                                                    |
|-------------------|----------------------------------------------------------------------------------------------------|
| GL_LINES          | Draws a series of unconnected line segments. Segments are drawn between $v0$ and $v1$ , between $v2$ and $v3$ , and so on. If $n$ is odd, the last segment is drawn between $vn-3$ and $vn-2$ , and $vn-1$ is ignored.                                                                                                    |
| GL_LINE_STRIP     | Draws a line segment from v0 to v1, then from v1 to v2, and so on, finally drawing the segment from vn-2 to vn-1. Thus, a total of <i>n-1</i> line segments are drawn. Nothing is drawn unless <i>n</i> is larger than 1. There are no restrictions on the vertices describing a line strip (or a line loop); the lines can intersect arbitrarily.                                                                                                    |
| GL_LINE_LOOP      | Same as GL_LINE_STRIP, except that a final line segment is drawn from vn-1 to v0, completing a loop.                                                                                                    |
| GL_TRIANGLES      | Draws a series of triangles (three-sided polygons) using vertices $v0$ , $v1$ , $v2$ , then $v3$ , $v4$ , $v5$ , and so on. If $n$ isn't an exact multiple of 3, the final one or two vertices are ignored.                                                                                                    |
| GL_TRIANGLE_STRIP | Draws a series of triangles (three-sided polygons) using vertices v0, v1, v2, then v2, v1, v3 (note the order), then v2, v3, v4, and so on. The ordering is to ensure that the triangles are all drawn with the same orientation so that the strip can correctly form part of a surface. Preserving the orientation is important for some operations, such as culling. (See "Reversing and Culling Polygon Faces") <i>n</i> must be at least 3 for anything to be drawn. |

|          | (see <u>Figure 2-7</u> ).                                                                                             |
|----------|----------------------------------------------------------------------------------------------------|
| GL_QUADS | Draws a series of quadrilaterals (four-sided polygons) using vertices v0, v1, v2, v3, then v4, v5, v6, v7, and so on. |

GL\_QUAD\_STRIP

Draws a series of quadrilaterals (four-sided polygons) beginning with v0, v1, v3, v2, then v2, v3, v5, v4, then v4, v5, v7, v6, and so on (see Figure 2-7). *n* must be at least 4 before anything is drawn. If *n* is odd, the final vertex is

If *n* isn't a multiple of 4, the final one, two, or three vertices are ignored.

ignored.

GL\_POLYGON Draws a polygon using the points v0, ..., vn-1 as vertices. *n* must be at least 3, or nothing is drawn. In addition, the

polygon specified must not intersect itself and must be convex. If the vertices don't satisfy these conditions, the

Same as GL\_TRIANGLE\_STRIP, except that the vertices are v0, v1, v2, then v0, v2, v3, then v0, v3, v4, and so on

results are unpredictable.

#### Restrictions on Using glBegin() and glEnd()

GL\_TRIANGLE\_FAN

The most important information about vertices is their coordinates, which are specified by the **glVertex\***() command. You can also supply additional vertex-specific data for each vertex - a color, a normal vector, texture coordinates, or any combination of these - using special commands. In addition, a few other commands are valid between a **glBegin()** and **glEnd()** pair. Table 2-3 contains a complete list of such valid commands.

**Table 2-3 :** Valid Commands between glBegin() and glEnd()

| Command                        | Purpose of Command            | Reference  |
|--------------------------------|-------------------------------|------------|
| glVertex*()                    | set vertex coordinates        | Chapter 2  |
| glColor*()                     | set current color             | Chapter 4  |
| glIndex*()                     | set current color index       | Chapter 4  |
| glNormal*()                    | set normal vector coordinates | Chapter 2  |
| glTexCoord*()                  | set texture coordinates       | Chapter 9  |
| glEdgeFlag*()                  | control drawing of edges      | Chapter 2  |
| glMaterial*()                  | set material properties       | Chapter 5  |
| glArrayElement()               | extract vertex array data     | Chapter 2  |
| glEvalCoord*(), glEvalPoint*() | generate coordinates          | Chapter 12 |
| glCallList(), glCallLists()    | execute display list(s)       | Chapter 7  |

No other OpenGL commands are valid between a **glBegin()** and **glEnd()** pair, and making most other OpenGL calls generates an error. Some vertex array commands, such as **glEnableClientState()** and **glVertexPointer()**, when called between **glBegin()** and **glEnd()**, have undefined behavior but do not necessarily generate an error. (Also, routines related to OpenGL, such as **glX\*()** routines have undefined behavior between **glBegin()** and **glEnd()**.) These cases should be avoided, and debugging them may be more difficult.

Note, however, that only OpenGL commands are restricted; you can certainly include other programming-language constructs (except for calls, such as the aforementioned **glX\***() routines). For example, Example 2-4 draws an outlined circle.

Example 2-4: Other Constructs between glBegin() and glEnd()

#define PI 3.1415926535898

```
GLint circle_points = 100;
glBegin(GL_LINE_LOOP);
for (i = 0; i < circle_points; i++) {
   angle = 2*PI*i/circle_points;
   glVertex2f(cos(angle), sin(angle));
}
glEnd();</pre>
```

**Note:** This example isn't the most efficient way to draw a circle, especially if you intend to do it repeatedly. The graphics commands used are typically very fast, but this code calculates an angle and calls the **sin()** and **cos()** routines for each vertex; in addition, there's the loop overhead. (Another way to calculate the vertices of a circle is to use a GLU routine; see "Quadrics: Rendering Spheres, Cylinders, and Disks" in Chapter 11.) If you need to draw lots of circles, calculate the coordinates of the vertices once and save them in an array and create a display list (see Chapter 7), or use vertex arrays to render them.

Unless they are being compiled into a display list, all **glVertex\***() commands should appear between some **glBegin**() and **glEnd**() combination. (If they appear elsewhere, they don't accomplish anything.) If they appear in a display list, they are executed only if they appear between a **glBegin**() and a **glEnd**(). (See <u>Chapter 7</u> for more information about display lists.)

Although many commands are allowed between **glBegin()** and **glEnd()**, vertices are generated only when a **glVertex\*()** command is issued. At the moment **glVertex\*()** is called, OpenGL assigns the resulting vertex the current color, texture coordinates, normal vector information, and so on. To see this, look at the following code sequence. The first point is drawn in red, and the second and third ones in blue, despite the extra color commands.

You can use any combination of the 24 versions of the **glVertex\***() command between **glBegin**() and **glEnd**(), although in real applications all the calls in any particular instance tend to be of the same form. If your vertex-data specification is consistent and repetitive (for example, **glColor\***, **glVertex\***, **glColor\***, **glVertex\***,...), you may enhance your program's performance by using vertex arrays. (See "Vertex Arrays.")

# **Basic State Management**

In the previous section, you saw an example of a state variable, the current RGBA color, and how it can be associated with a primitive. OpenGL maintains many states and state variables. An object may be rendered with lighting, texturing, hidden surface removal, fog, or some other states affecting its appearance.

By default, most of these states are initially inactive. These states may be costly to activate; for example, turning on texture mapping will almost certainly slow down the speed of rendering a primitive. However, the quality of the image will improve and look more realistic, due to the enhanced graphics capabilities.

To turn on and off many of these states, use these two simple commands:

```
void glEnable(GLenum cap);
void glDisable(GLenum cap);
```

glEnable() turns on a capability, and glDisable() turns it off. There are over 40 enumerated values that can be passed as a parameter to glEnable() or glDisable(). Some examples of these are GL\_BLEND (which controls blending RGBA values), GL\_DEPTH\_TEST (which controls depth comparisons and updates to the depth buffer), GL\_FOG (which controls fog), GL\_LINE\_STIPPLE (patterned lines), GL\_LIGHTING (you get the idea), and so forth.

You can also check if a state is currently enabled or disabled.

GLboolean gllsEnabled(GLenum capability)

Returns GL TRUE or GL FALSE, depending upon whether the queried capability is currently activated.

The states you have just seen have two settings: on and off. However, most OpenGL routines set values for more complicated state variables. For example, the routine **glColor3f()** sets three values, which are part of the GL\_CURRENT\_COLOR state. There are five querying routines used to find out what values are set for many states:

```
void glGetBooleanv(GLenum pname, GLboolean *params);
void glGetIntegerv(GLenum pname, GLint *params);
void glGetFloatv(GLenum pname, GLfloat *params);
```

void glGetDoublev(GLenum pname, GLdouble \*params); void glGetPointerv(GLenum pname, GLvoid \*\*params);

Obtains Boolean, integer, floating-point, double-precision, or pointer state variables. The pname argument is a symbolic constant indicating the state variable to return, and params is a pointer to an array of the indicated type in which to place the returned data. See the tables in Appendix B for the possible values for pname. For example, to get the current RGBA color, a table in Appendix B suggests you use glGetIntegerv(GL\_CURRENT\_COLOR, params) or glGetFloatv(GL\_CURRENT\_COLOR, params). A type conversion is performed if necessary to return the desired variable as the requested data type.

These querying routines handle most, but not all, requests for obtaining state information. (See <u>"The Query Commands" in Appendix B</u> for an additional 16 querying routines.)

# **Displaying Points, Lines, and Polygons**

By default, a point is drawn as a single pixel on the screen, a line is drawn solid and one pixel wide, and polygons are drawn solidly filled in. The following paragraphs discuss the details of how to change these default display modes.

#### **Point Details**

To control the size of a rendered point, use **glPointSize**() and supply the desired size in pixels as the argument. *void glPointSize*(GLfloat size);

Sets the width in pixels for rendered points; size must be greater than 0.0 and by default is 1.0.

The actual collection of pixels on the screen which are drawn for various point widths depends on whether antialiasing is enabled. (Antialiasing is a technique for smoothing points and lines as they're rendered; see "Antialiasing" in Chapter 6 for more detail.) If antialiasing is disabled (the default), fractional widths are rounded to integer widths, and a screen-aligned square region of pixels is drawn. Thus, if the width is 1.0, the square is 1 pixel by 1 pixel; if the width is 2.0, the square is 2 pixels by 2 pixels, and so on.

With antialiasing enabled, a circular *group* of pixels is drawn, and the pixels on the boundaries are typically drawn at less than full intensity to give the edge a smoother appearance. In this mode, non-integer widths aren't rounded.

Most OpenGL implementations support very large point sizes. The maximum size for antialiased points is queryable, but the same information is not available for standard, aliased points. A particular implementation, however, might limit the size of standard, aliased points to not less than its maximum antialiased point size, rounded to the nearest integer value. You can obtain this floating-point value by using GL\_POINT\_SIZE\_RANGE with glGetFloatv().

#### **Line Details**

With OpenGL, you can specify lines with different widths and lines that are *stippled* in various ways - dotted, dashed, drawn with alternating dots and dashes, and so on.

#### Wide Lines

void glLineWidth(GLfloat width);

Sets the width in pixels for rendered lines; width must be greater than 0.0 and by default is 1.0.

The actual rendering of lines is affected by the antialiasing mode, in the same way as for points. (See "Antialiasing" in Chapter 6.) Without antialiasing, widths of 1, 2, and 3 draw lines 1, 2, and 3 pixels wide. With antialiasing enabled, non-integer line widths are possible, and pixels on the boundaries are typically drawn at less than full intensity. As with point sizes, a particular OpenGL implementation might limit the width of nonantialiased lines to its maximum antialiased line width, rounded to the nearest integer value. You can obtain this floating-point value by using GL\_LINE\_WIDTH\_RANGE with glGetFloatv().

**Note:** Keep in mind that by default lines are 1 pixel wide, so they appear wider on lower-resolution screens. For computer displays, this isn't typically an issue, but if you're using OpenGL to render to a high-resolution plotter, 1-pixel lines might be nearly invisible. To obtain resolution-independent line widths, you need to take into account the physical dimensions of pixels.

#### Advanced

With nonantialiased wide lines, the line width isn't measured perpendicular to the line. Instead, it's measured in the y direction if the absolute value of the slope is less than 1.0; otherwise, it's measured in the x direction. The rendering of an antialiased line is exactly equivalent to the rendering of a filled rectangle of the given width, centered on the exact line.

#### Stippled Lines

To make stippled (dotted or dashed) lines, you use the command **glLineStipple**() to define the stipple pattern, and then you enable line stippling with **glEnable**().

```
glLineStipple(1, 0x3F07);
glEnable(GL_LINE_STIPPLE);
void glLineStipple(GLint factor, GLushort pattern);
```

Sets the current stippling pattern for lines. The pattern argument is a 16-bit series of 0s and 1s, and it's repeated as necessary to stipple a given line. A 1 indicates that drawing occurs, and 0 that it does not, on a pixel-by-pixel basis, beginning with the low-order bit of the pattern. The pattern can be stretched out by using factor, which multiplies each subseries of consecutive 1s and 0s. Thus, if three consecutive 1s appear in the pattern, they're stretched to six if factor is 2. factor is clamped to lie between 1 and 255. Line stippling must be enabled by passing GL\_LINE\_STIPPLE to glEnable(); it's disabled by passing the same argument to glDisable().

With the preceding example and the pattern 0x3F07 (which translates to 0011111100000111 in binary), a line would be drawn with 3 pixels on, then 5 off, 6 on, and 2 off. (If this seems backward, remember that the low-order bit is used first.) If factor had been 2, the pattern would have been elongated: 6 pixels on, 10 off, 12 on, and 4 off. Figure 2-8 shows lines drawn with different patterns and repeat factors. If you don't enable line stippling, drawing proceeds as if pattern were 0xFFFF and factor 1. (Use glDisable() with GL\_LINE\_STIPPLE to disable stippling.) Note that stippling can be used in combination with wide lines to produce wide stippled lines.

| PATTERN | FACTOR          |
|---------|-----------------|
| 0x00FF  | 1 —— ——         |
| 0x00FF  | 2 ———           |
| 0x0C0F  | 1 — – – – –     |
| 0x0C0F  | 3 ———           |
| OXAAAA  | 1               |
| 0xAAAA  | 2               |
| OXAAAA  | 3 — — — — — — — |
| 0xAAAA  | 4 — — — — —     |

**Figure 2-8 :** Stippled Lines

One way to think of the stippling is that as the line is being drawn, the pattern is shifted by 1 bit each time a pixel is drawn (or factor pixels are drawn, if factor isn't 1). When a series of connected line segments is drawn between a single **glBegin()** and **glEnd()**, the pattern continues to shift as one segment turns into the next. This way, a stippling pattern continues across a series of connected line segments. When **glEnd()** is executed, the pattern is reset, and - if more lines are drawn before stippling is disabled - the stippling restarts at the beginning of the pattern. If you're drawing lines with GL\_LINES, the pattern resets for each independent line.

<u>Example 2-5</u> illustrates the results of drawing with a couple of different stipple patterns and line widths. It also illustrates what happens if the lines are drawn as a series of individual segments instead of a single connected line strip. The results of running the program appear in <u>Figure 2-9</u>.

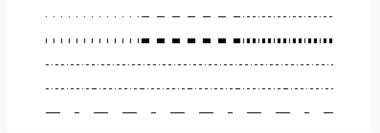

**Figure 2-9 :** Wide Stippled Lines

```
Example 2-5 : Line Stipple Patterns: lines.c
```

```
#include <GL/gl.h>
#include <GL/glut.h>

#define drawOneLine(x1,y1,x2,y2) glBegin(GL_LINES); \
    glVertex2f ((x1),(y1)); glVertex2f ((x2),(y2)); glEnd();

void init(void)
{
    glClearColor (0.0, 0.0, 0.0, 0.0);
    glShadeModel (GL_FLAT);
}

void display(void)
{
```

```
int i;
   glClear (GL_COLOR_BUFFER_BIT);
/* select white for all lines */
   glColor3f (1.0, 1.0, 1.0);
/* in 1st row, 3 lines, each with a different stipple */
   glEnable (GL LINE STIPPLE);
   glLineStipple (1, 0x0101); /* dotted */
   drawOneLine (50.0, 125.0, 150.0, 125.0);
   glLineStipple (1, 0x00FF); /* dashed */
   drawOneLine (150.0, 125.0, 250.0, 125.0);
   glLineStipple (1, 0x1C47); /* dash/dot/dash */
   drawOneLine (250.0, 125.0, 350.0, 125.0);
/* in 2nd row, 3 wide lines, each with different stipple */
   glLineWidth (5.0);
   glLineStipple (1, 0x0101); /* dotted */
   drawOneLine (50.0, 100.0, 150.0, 100.0);
   glLineStipple (1, 0x00FF); /* dashed */
   drawOneLine (150.0, 100.0, 250.0, 100.0);
   glLineStipple (1, 0x1C47); /* dash/dot/dash */
   drawOneLine (250.0, 100.0, 350.0, 100.0);
   glLineWidth (1.0);
/* in 3rd row, 6 lines, with dash/dot/dash stipple */
/* as part of a single connected line strip
   glLineStipple (1, 0x1C47); /* dash/dot/dash */
   glBegin (GL_LINE_STRIP);
   for (i = 0; i < 7; i++)
      glVertex2f (50.0 + ((GLfloat) i * 50.0), 75.0);
   glEnd ();
/* in 4th row, 6 independent lines with same stipple */
   for (i = 0; i < 6; i++) {
      drawOneLine (50.0 + ((GLfloat) i * 50.0), 50.0,
         50.0 + ((GLfloat)(i+1) * 50.0), 50.0);
   }
/* in 5th row, 1 line, with dash/dot/dash stipple
/* and a stipple repeat factor of 5
   glLineStipple (5, 0x1C47); /* dash/dot/dash
   drawOneLine (50.0, 25.0, 350.0, 25.0);
   glDisable (GL_LINE_STIPPLE);
   glFlush ();
void reshape (int w, int h)
   glViewport (0, 0, (GLsizei) w, (GLsizei) h);
   glMatrixMode (GL_PROJECTION);
   glLoadIdentity ();
   gluOrtho2D (0.0, (GLdouble) w, 0.0, (GLdouble) h);
int main(int argc, char** argv)
   glutInit(&argc, argv);
   qlutInitDisplayMode (GLUT SINGLE | GLUT RGB);
   glutInitWindowSize (400, 150);
   glutInitWindowPosition (100, 100);
   glutCreateWindow (argv[0]);
   init ();
   glutDisplayFunc(display);
```

```
glutReshapeFunc(reshape);
glutMainLoop();
return 0;
```

## **Polygon Details**

Polygons are typically drawn by filling in all the pixels enclosed within the boundary, but you can also draw them as outlined polygons or simply as points at the vertices. A filled polygon might be solidly filled or stippled with a certain pattern. Although the exact details are omitted here, filled polygons are drawn in such a way that if adjacent polygons share an edge or vertex, the pixels making up the edge or vertex are drawn exactly once - they're included in only one of the polygons. This is done so that partially transparent polygons don't have their edges drawn twice, which would make those edges appear darker (or brighter, depending on what color you're drawing with). Note that it might result in narrow polygons having no filled pixels in one or more rows or columns of pixels. Antialiasing polygons is more complicated than for points and lines. (See "Antialiasing" in Chapter 6 for details.)

#### Polygons as Points, Outlines, or Solids

A polygon has two sides - front and back - and might be rendered differently depending on which side is facing the viewer. This allows you to have cutaway views of solid objects in which there is an obvious distinction between the parts that are inside and those that are outside. By default, both front and back faces are drawn in the same way. To change this, or to draw only outlines or vertices, use **glPolygonMode()**.

void **glPolygonMode**(GLenum face, GLenum mode);

Controls the drawing mode for a polygon's front and back faces. The parameter face can be GL\_FRONT\_AND\_BACK, GL\_FRONT, or GL\_BACK; mode can be GL\_POINT, GL\_LINE, or GL\_FILL to indicate whether the polygon should be drawn as points, outlined, or filled. By default, both the front and back faces are drawn filled.

For example, you can have the front faces filled and the back faces outlined with two calls to this routine:

```
glPolygonMode(GL_FRONT, GL_FILL);
glPolygonMode(GL_BACK, GL_LINE);
```

#### **Reversing and Culling Polygon Faces**

By convention, polygons whose vertices appear in counterclockwise order on the screen are called front-facing. You can construct the surface of any "reasonable" solid - a mathematician would call such a surface an orientable manifold (spheres, donuts, and teapots are orientable; Klein bottles and Möbius strips aren't) - from polygons of consistent orientation. In other words, you can use all clockwise polygons, or all counterclockwise polygons. (This is essentially the mathematical definition of *orientable*.)

Suppose you've consistently described a model of an orientable surface but that you happen to have the clockwise orientation on the outside. You can swap what OpenGL considers the back face by using the function **glFrontFace**(), supplying the desired orientation for front-facing polygons. *void glFrontFace*(*GLenum mode*);

Controls how front-facing polygons are determined. By default, mode is GL\_CCW, which corresponds to a counterclockwise orientation of the ordered vertices of a projected polygon in window coordinates. If mode is GL\_CW, faces with a clockwise orientation are considered front-facing.

In a completely enclosed surface constructed from opaque polygons with a consistent orientation, none of the back-facing polygons are ever visible - they're always obscured by the front-facing polygons. If you are outside this surface, you might enable culling to discard polygons that OpenGL determines are back-facing. Similarly, if you are inside the object, only back-facing polygons are visible. To instruct OpenGL to discard front- or back-facing polygons, use the command glCullFace() and enable culling with glEnable().

void glCullFace(GLenum mode);

Indicates which polygons should be discarded (culled) before they're converted to screen coordinates. The mode is either GL\_FRONT, GL\_BACK, or GL\_FRONT\_AND\_BACK to indicate front-facing, back-facing, or all polygons. To take effect, culling must be enabled using glEnable() with GL\_CULL\_FACE; it can be disabled with glDisable() and the same argument.

#### Advanced

In more technical terms, the decision of whether a face of a polygon is front- or back-facing depends on the sign of the polygon's area computed in window coordinates. One way to compute this area is

$$\alpha = \frac{1}{2} \sum_{i=0}^{n-1} x_i y_{i+1 \odot} x_{i+1} y_i$$

where xi and yi are the x and y window coordinates of the ith vertex of the n-vertex polygon and

```
i\oplus 1 is (i+1) \mod n.
```

Assuming that GL\_CCW has been specified, if a>0, the polygon corresponding to that vertex is considered to be front-facing; otherwise, it's back-facing. If GL\_CW is specified and if a<0, then the corresponding polygon is front-facing; otherwise, it's back-facing.

#### **Try This**

Modify <u>Example 2-5</u> by adding some filled polygons. Experiment with different colors. Try different polygon modes. Also enable culling to see its effect.

#### **Stippling Polygons**

By default, filled polygons are drawn with a solid pattern. They can also be filled with a 32-bit by 32-bit window-aligned stipple pattern, which you specify with **glPolygonStipple()**.

void glPolygonStipple(const GLubyte \*mask);

Defines the current stipple pattern for filled polygons. The argument mask is a pointer to a 32 × 32 bitmap that's interpreted as a mask of 0s and 1s. Where a 1 appears, the corresponding pixel in the polygon is drawn, and where a 0 appears, nothing is drawn. Figure 2-10 shows how a stipple pattern is constructed from the characters in mask. Polygon stippling is enabled and disabled by using glEnable() and glDisable() with GL\_POLYGON\_STIPPLE as the argument. The interpretation of the mask data is affected by the glPixelStore\*() GL\_UNPACK\* modes. (See "Controlling Pixel-Storage Modes" in Chapter 8.)

In addition to defining the current polygon stippling pattern, you must enable stippling: glEnable(GL\_POLYGON\_STIPPLE);

Use **glDisable()** with the same argument to disable polygon stippling.

<u>Figure 2-11</u> shows the results of polygons drawn unstippled and then with two different stippling patterns. The program is shown in <u>Example 2-6</u>. The reversal of white to black (from <u>Figure 2-10</u> to <u>Figure 2-11</u>) occurs because the program draws in white over a black background, using the pattern in <u>Figure 2-10</u> as a stencil.

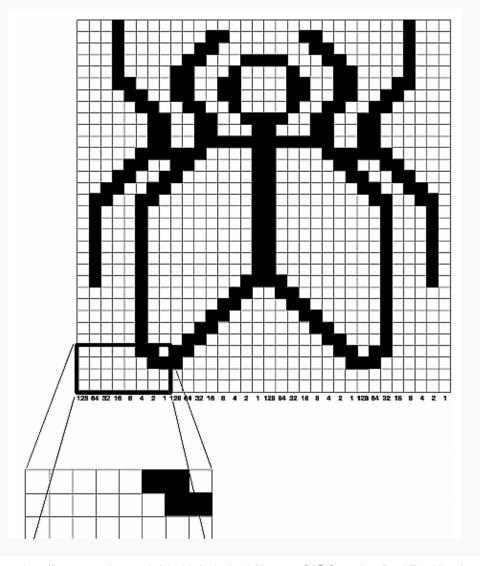

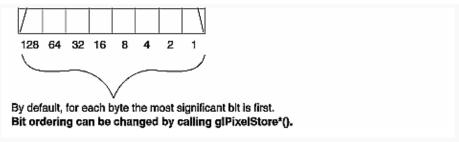

**Figure 2-10 :** Constructing a Polygon Stipple Pattern

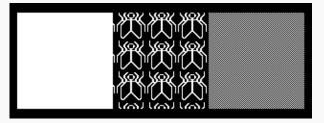

Figure 2-11: Stippled Polygons

```
Example 2-6: Polygon Stipple Patterns: polys.c
```

```
#include <GL/ql.h>
#include <GL/qlut.h>
void display(void)
   GLubyte fly[] = {
      0x00, 0x00, 0x00, 0x00, 0x00, 0x00, 0x00, 0x00,
      0x03, 0x80, 0x01, 0xC0, 0x06, 0xC0, 0x03, 0x60,
      0x04, 0x60, 0x06, 0x20, 0x04, 0x30, 0x0C, 0x20,
      0x04, 0x18, 0x18, 0x20, 0x04, 0x0C, 0x30, 0x20,
      0x04, 0x06, 0x60, 0x20, 0x44, 0x03, 0xC0, 0x22,
      0x44, 0x01, 0x80, 0x22, 0x44, 0x01, 0x80, 0x22,
      0x44, 0x01, 0x80, 0x22, 0x44, 0x01, 0x80, 0x22,
      0x44, 0x01, 0x80, 0x22, 0x44, 0x01, 0x80, 0x22,
      0x66, 0x01, 0x80, 0x66, 0x33, 0x01, 0x80, 0xCC,
      0x19, 0x81, 0x81, 0x98, 0x0C, 0xC1, 0x83, 0x30,
      0x07, 0xe1, 0x87, 0xe0, 0x03, 0x3f, 0xfc, 0xc0,
      0x03, 0x31, 0x8c, 0xc0, 0x03, 0x33, 0xcc, 0xc0,
      0x06, 0x64, 0x26, 0x60, 0x0c, 0xcc, 0x33, 0x30,
      0x18, 0xcc, 0x33, 0x18, 0x10, 0xc4, 0x23, 0x08,
      0x10, 0x63, 0xC6, 0x08, 0x10, 0x30, 0x0c, 0x08,
      0x10, 0x18, 0x18, 0x08, 0x10, 0x00, 0x00, 0x08};
   GLubyte halftone[] = {
      0xAA, 0xAA, 0xAA, 0xAA, 0x55, 0x55, 0x55, 0x55,
      0xAA, 0xAA, 0xAA, 0xAA, 0x55, 0x55, 0x55, 0x55,
      0xAA, 0xAA, 0xAA, 0xAA, 0x55, 0x55, 0x55, 0x55,
      0xAA, 0xAA, 0xAA, 0xAA, 0x55, 0x55, 0x55, 0x55,
      0xAA, 0xAA, 0xAA, 0xAA, 0x55, 0x55, 0x55, 0x55,
      0xAA, 0xAA, 0xAA, 0xAA, 0x55, 0x55, 0x55, 0x55,
      0xAA, 0xAA, 0xAA, 0xAA, 0x55, 0x55, 0x55, 0x55,
      0xAA, 0xAA, 0xAA, 0xAA, 0x55, 0x55, 0x55, 0x55,
      0xAA, 0xAA, 0xAA, 0xAA, 0x55, 0x55, 0x55, 0x55,
      0xAA, 0xAA, 0xAA, 0xAA, 0x55, 0x55, 0x55, 0x55,
      0xAA, 0xAA, 0xAA, 0xAA, 0x55, 0x55, 0x55, 0x55,
      0xAA, 0xAA, 0xAA, 0xAA, 0x55, 0x55, 0x55, 0x55,
      0xAA, 0xAA, 0xAA, 0xAA, 0x55, 0x55, 0x55, 0x55,
      0xAA, 0xAA, 0xAA, 0xAA, 0x55, 0x55, 0x55, 0x55,
      0xAA, 0xAA, 0xAA, 0xAA, 0x55, 0x55, 0x55
      0xAA, 0xAA, 0xAA, 0xAA, 0x55, 0x55, 0x55};
```

```
glClear (GL_COLOR_BUFFER_BIT);
   glColor3f (1.0, 1.0, 1.0);
/* draw one solid, unstippled rectangle,
/* then two stippled rectangles
   glRectf (25.0, 25.0, 125.0, 125.0);
   glEnable (GL_POLYGON_STIPPLE);
   glPolygonStipple (fly);
   glRectf (125.0, 25.0, 225.0, 125.0);
   glPolygonStipple (halftone);
   glRectf (225.0, 25.0, 325.0, 125.0);
   glDisable (GL_POLYGON_STIPPLE);
   qlFlush ();
}
void init (void)
   glClearColor (0.0, 0.0, 0.0, 0.0);
   glShadeModel (GL_FLAT);
}
void reshape (int w, int h)
   glViewport (0, 0, (GLsizei) w, (GLsizei) h);
   glMatrixMode (GL_PROJECTION);
   glLoadIdentity ();
   gluOrtho2D (0.0, (GLdouble) w, 0.0, (GLdouble) h);
int main(int argc, char** argv)
   glutInit(&argc, argv);
   glutInitDisplayMode (GLUT_SINGLE | GLUT_RGB);
   glutInitWindowSize (350, 150);
   glutCreateWindow (argv[0]);
   init ();
   glutDisplayFunc(display);
   glutReshapeFunc(reshape);
   glutMainLoop();
   return 0;
```

You might want to use display lists to store polygon stipple patterns to maximize efficiency. (See "Display-List Design Philosophy" in Chapter 7.)

#### Marking Polygon Boundary Edges

#### Advanced

OpenGL can render only convex polygons, but many nonconvex polygons arise in practice. To draw these nonconvex polygons, you typically subdivide them into convex polygons - usually triangles, as shown in <a href="Figure 2-12">Figure 2-12</a> - and then draw the triangles. Unfortunately, if you decompose a general polygon into triangles and draw the triangles, you can't really use <a href="glPolygonMode">glPolygonMode</a>() to draw the polygon's outline, since you get all the triangle outlines inside it. To solve this problem, you can tell OpenGL whether a particular vertex precedes a boundary edge; OpenGL keeps track of this information by passing along with each vertex a bit indicating whether that vertex is followed by a boundary edge. Then, when a polygon is drawn in GL\_LINE mode, the nonboundary edges aren't drawn. In <a href="Figure 2-12">Figure 2-12</a>, the dashed lines represent added edges.

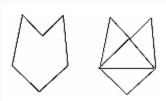

Figure 2-12: Subdividing a Nonconvex Polygon

By default, all vertices are marked as preceding a boundary edge, but you can manually control the setting of the edge flag with the command <code>glEdgeFlag\*()</code>. This command is used between <code>glBegin()</code> and <code>glEnd()</code> pairs, and it affects all the vertices specified after it until the next <code>glEdgeFlag()</code> call is made. It applies only to vertices specified for polygons, triangles, and quads, not to those specified for strips of triangles or quads.

```
void glEdgeFlag(GLboolean flag);
void glEdgeFlagv(const GLboolean *flag);
```

Indicates whether a vertex should be considered as initializing a boundary edge of a polygon. If flag is GL\_TRUE, the edge flag is set to TRUE (the default), and any vertices created are considered to precede boundary edges until this function is called again with flag being GL FALSE.

As an example, Example 2-7 draws the outline shown in Figure 2-13.

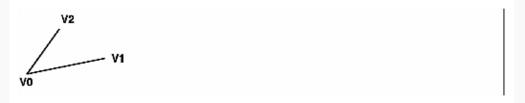

Figure 2-13: Outlined Polygon Drawn Using Edge Flags

#### **Example 2-7:** Marking Polygon Boundary Edges

```
glPolygonMode(GL_FRONT_AND_BACK, GL_LINE);
glBegin(GL_POLYGON);
    glEdgeFlag(GL_TRUE);
    glVertex3fv(V0);
    glEdgeFlag(GL_FALSE);
    glVertex3fv(V1);
    glEdgeFlag(GL_TRUE);
    glVertex3fv(V2);
glEnd();
```

# **Normal Vectors**

A *normal vector* (or normal, for short) is a vector that points in a direction that's perpendicular to a surface. For a flat surface, one perpendicular direction is the same for every point on the surface, but for a general curved surface, the normal direction might be different at each point on the surface. With OpenGL, you can specify a normal for each polygon or for each vertex. Vertices of the same polygon might share the same normal (for a flat surface) or have different normals (for a curved surface). But you can't assign normals anywhere other than at the vertices.

An object's normal vectors define the orientation of its surface in space - in particular, its orientation relative to light sources. These vectors are used by OpenGL to determine how much light the object receives at its vertices. Lighting - a large topic by itself - is the subject of <a href="Chapter 5">Chapter 5</a>, and you might want to review the following information after you've read that chapter. Normal vectors are discussed briefly here because you define normal vectors for an object at the same time you define the object's geometry.

You use **glNormal\***() to set the current normal to the value of the argument passed in. Subsequent calls to **glVertex\***() cause the specified vertices to be assigned the current normal. Often, each vertex has a different normal, which necessitates a series of alternating calls, as in Example 2-8.

#### Example 2-8: Surface Normals at Vertices

```
glBegin (GL_POLYGON);
   glNormal3fv(n0);
   glVertex3fv(v0);
   glNormal3fv(n1);
   glVertex3fv(v1);
   glNormal3fv(n2);
   glVertex3fv(v2);
   glNormal3fv(n3);
   glVertex3fv(v3);
glEnd();
void glNormal3{bsidf}(TYPEnx, TYPEny, TYPEnz);
```

*void glNormal3*{*bsidf*}*v*(*const TYPE* \**v*);

Sets the current normal vector as specified by the arguments. The nonvector version (without the  $\mathbf{v}$ ) takes three arguments, which specify an (nx, ny, nz) vector that's taken to be the normal. Alternatively, you can use the vector version of this function (with the  $\mathbf{v}$ ) and supply a single array of three elements to specify the desired normal. The  $\mathbf{b}$ ,  $\mathbf{s}$ , and  $\mathbf{i}$  versions scale their parameter values linearly to the range [-1.0,1.0].

There's no magic to finding the normals for an object - most likely, you have to perform some calculations that might include taking derivatives - but there are several techniques and tricks you can use to achieve certain effects. Appendix E explains how to find normal vectors for surfaces. If you already know how to do this, if you can count on always being supplied with normal vectors, or if you don't want to use the lighting facility provided by OpenGL lighting facility, you don't need to read this appendix.

Note that at a given point on a surface, two vectors are perpendicular to the surface, and they point in opposite directions. By convention, the normal is the one that points to the outside of the surface being modeled. (If you get inside and outside reversed in your model, just change every normal vector from (x, y, z) to (-&xgr; , -y, -z)).

Also, keep in mind that since normal vectors indicate direction only, their length is mostly irrelevant. You can specify normals of any length, but eventually they have to be converted to having a length of 1 before lighting calculations are performed. (A vector that has a length of 1 is said to be of unit length, or normalized.) In general, you should supply normalized normal vectors. To make a normal vector of unit length, divide each of its x, y, z components by the length of the normal:

$$Length = \sqrt{x^2 + y^2 + z^2}$$

Normal vectors remain normalized as long as your model transformations include only rotations and translations. (See <u>Chapter 3</u> for a discussion of transformations.) If you perform irregular transformations (such as scaling or multiplying by a shear matrix), or if you specify nonunit-length normals, then you should have OpenGL automatically normalize your normal vectors after the transformations. To do this, call **glEnable()** with GL\_NORMALIZE as its argument. By default, automatic normalization is disabled. Note that automatic normalization typically requires additional calculations that might reduce the performance of your application.

# **Vertex Arrays**

You may have noticed that OpenGL requires many function calls to render geometric primitives. Drawing a 20-sided polygon requires 22 function calls: one call to **glBegin()**, one call for each of the vertices, and a final call to **glEnd()**. In the two previous code examples, additional information (polygon boundary edge flags or surface normals) added function calls for each vertex. This can quickly double or triple the number of function calls required for one geometric object. For some systems, function calls have a great deal of overhead and can hinder performance.

An additional problem is the redundant processing of vertices that are shared between adjacent polygons. For example, the cube in <u>Figure 2-14</u> has six faces and eight shared vertices. Unfortunately, using the standard method of describing this object, each vertex would have to be specified three times: once for every face that uses it. So 24 vertices would be processed, even though eight would be enough.

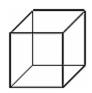

Figure 2-14: Six Sides; Eight Shared Vertices

OpenGL has vertex array routines that allow you to specify a lot of vertex-related data with just a few arrays and to access that data with equally few function calls. Using vertex array routines, all 20 vertices in a 20-sided polygon could be put into one array and called with one function. If each vertex also had a surface normal, all 20 surface normals could be put into another array and also called with one function.

Arranging data in vertex arrays may increase the performance of your application. Using vertex arrays reduces the number of function calls, which improves performance. Also, using vertex arrays may allow non-redundant processing of shared vertices. (Vertex sharing is not supported on all implementations of OpenGL.)

**Note:** Vertex arrays are standard in version 1.1 of OpenGL but were not part of the OpenGL 1.0 specification. With OpenGL 1.0, some vendors have implemented vertex arrays as an extension.

There are three steps to using vertex arrays to render geometry.

1. Activate (enable) up to six arrays, each to store a different type of data: vertex coordinates, RGBA colors, color indices, surface normals, texture coordinates, or polygon edge flags.

- 2. Put data into the array or arrays. The arrays are accessed by the addresses of (that is, pointers to) their memory locations. In the client-server model, this data is stored in the client's address space.
- 3. Draw geometry with the data. OpenGL obtains the data from all activated arrays by dereferencing the pointers. In the client-server model, the data is transferred to the server's address space. There are three ways to do this:
  - 1. Accessing individual array elements (randomly hopping around)
  - 2. Creating a list of individual array elements (methodically hopping around)
  - 3. Processing sequential array elements

The dereferencing method you choose may depend upon the type of problem you encounter.

Interleaved vertex array data is another common method of organization. Instead of having up to six different arrays, each maintaining a different type of data (color, surface normal, coordinate, and so on), you might have the different types of data mixed into a single array. (See "Interleaved Arrays" for two methods of solving this.)

## **Step 1: Enabling Arrays**

The first step is to call **glEnableClientState()** with an enumerated parameter, which activates the chosen array. In theory, you may need to call this up to six times to activate the six available arrays. In practice, you'll probably activate only between one to four arrays. For example, it is unlikely that you would activate both GL\_COLOR\_ARRAY and GL\_INDEX\_ARRAY, since your program's display mode supports either RGBA mode or color-index mode, but probably not both simultaneously.

```
void glEnableClientState(GLenum array)
```

Specifies the array to enable. Symbolic constants GL\_VERTEX\_ARRAY, GL\_COLOR\_ARRAY, GL\_INDEX\_ARRAY, GL\_NORMAL\_ARRAY, GL\_TEXTURE\_COORD\_ARRAY, and GL\_EDGE\_FLAG\_ARRAY are acceptable parameters.

If you use lighting, you may want to define a surface normal for every vertex. (See "Normal Vectors.") To use vertex arrays for that case, you activate both the surface normal and vertex coordinate arrays:

```
glEnableClientState(GL_NORMAL_ARRAY);
glEnableClientState(GL_VERTEX_ARRAY);
```

Suppose that you want to turn off lighting at some point and just draw the geometry using a single color. You want to call **glDisable**() to turn off lighting states (see <u>Chapter 5</u>). Now that lighting has been deactivated, you also want to stop changing the values of the surface normal state, which is wasted effort. To do that, you call

```
glDisableClientState(GL_NORMAL_ARRAY);
```

void glDisableClientState(GLenum array);

Specifies the array to disable. Accepts the same symbolic constants as glEnableClientState().

You might be asking yourself why the architects of OpenGL created these new (and long!) command names, <code>gl\*ClientState()</code>. Why can't you just call <code>glEnable()</code> and <code>glDisable()</code>? One reason is that <code>glEnable()</code> and <code>glDisable()</code> can be stored in a display list, but the specification of vertex arrays cannot, because the data remains on the client's side.

# Step 2: Specifying Data for the Arrays

There is a straightforward way by which a single command specifies a single array in the client space. There are six different routines to specify arrays - one routine for each kind of array. There is also a command that can specify several client-space arrays at once, all originating from a single interleaved array.

```
void glVertexPointer(GLint size, GLenum type, GLsizei stride, const GLvoid *pointer);
```

Specifies where spatial coordinate data can be accessed. pointer is the memory address of the first coordinate of the first vertex in the array. type specifies the data type (GL\_SHORT, GL\_INT, GL\_FLOAT, or GL\_DOUBLE) of each coordinate in the array. size is the number of coordinates per vertex, which must be 2, 3, or 4. stride is the byte offset between consecutive vertexes. If stride is 0, the vertices are understood to be tightly packed in the array.

To access the other five arrays, there are five similar routines:

```
void glColorPointer(GLint size, GLenum type, GLsizei stride, const GLvoid *pointer); void glIndexPointer(GLenum type, GLsizei stride, const GLvoid *pointer); void glNormalPointer(GLenum type, GLsizei stride, const GLvoid *pointer);
```

```
void glTexCoordPointer(GLint size, GLenum type, GLsizei stride, const GLvoid *pointer);
void glEdgeFlagPointer(GLsizei stride, const GLvoid *pointer);
```

The main differences among the routines are whether size and type are unique or must be specified. For example, a surface normal always has three components, so it is redundant to specify its size. An edge flag is always a single Boolean, so neither size nor type needs to be mentioned. <u>Table 2-4</u> displays legal values for size and data types.

 Table 2-4: Vertex Array Sizes (Values per Vertex) and Data Types(continued)

| Command           | Sizes      | Values for type Argument                                                                             |  |  |  |  |  |
|-------------------|------------|----------------------------------------------------------------------------------------------------|--|--|--|--|--|
| glVertexPointer   | 2, 3, 4    | GL_SHORT, GL_INT, GL_FLOAT, GL_DOUBLE                                                                |  |  |  |  |  |
| glNormalPointer   | 3          | GL_BYTE, GL_SHORT, GL_INT, GL_FLOAT, GL_DOUBLE                                                       |  |  |  |  |  |
| glColorPointer    | 3, 4       | GL_BYTE, GL_UNSIGNED_BYTE, GL_SHORT, GL_UNSIGNED_SHORT, GL_INT, GL_UNSIGNED_INT, GL_FLOAT, GL_DOUBLE |  |  |  |  |  |
| glIndexPointer    | 1          | GL_UNSIGNED_BYTE, GL_SHORT, GL_INT, GL_FLOAT, GL_DOUBLE                                              |  |  |  |  |  |
| glTexCoordPointer | 1, 2, 3, 4 | GL_SHORT, GL_INT, GL_FLOAT, GL_DOUBLE                                                                |  |  |  |  |  |
| glEdgeFlagPointer | 1          | no type argument (type of data must be GLboolean)                                                    |  |  |  |  |  |

<u>Example 2-9</u> uses vertex arrays for both RGBA colors and vertex coordinates. RGB floating-point values and their corresponding (x, y) integer coordinates are loaded into the GL\_COLOR\_ARRAY and GL\_VERTEX\_ARRAY.

#### **Example 2-9 :** Enabling and Loading Vertex Arrays: varray.c

```
static GLint vertices[] = {25, 25,
                          100, 325,
                          175, 25,
                          175, 325,
                           250, 25,
                          325, 325};
static GLfloat colors[] = \{1.0, 0.2, 0.2,
                          0.2, 0.2, 1.0,
                          0.8, 1.0, 0.2,
                          0.75, 0.75, 0.75,
                          0.35, 0.35, 0.35,
                          0.5, 0.5, 0.5};
glEnableClientState (GL_COLOR_ARRAY);
glEnableClientState (GL_VERTEX_ARRAY);
glColorPointer (3, GL_FLOAT, 0, colors);
glVertexPointer (2, GL_INT, 0, vertices);
```

#### Stride

With a stride of zero, each type of vertex array (RGB color, color index, vertex coordinate, and so on) must be tightly packed. The data in the array must be homogeneous; that is, the data must be all RGB color values, all vertex coordinates, or all some other data similar in some fashion.

Using a stride of other than zero can be useful, especially when dealing with interleaved arrays. In the following array of GLfloats, there are six vertices. For each vertex, there are three RGB color values, which alternate with the (x, y, z) vertex coordinates.

```
0.2, 1.0, 1.0, 300.0, 200.0, 0.0, 0.2, 0.2, 1.0, 200.0, 100.0, 0.0};
```

Stride allows a vertex array to access its desired data at regular intervals in the array. For example, to reference only the color values in the intertwined array, the following call starts from the beginning of the array (which could also be passed as &intertwined[0]) and jumps ahead 6 \* sizeof(GLfloat) bytes, which is the size of both the color and vertex coordinate values. This jump is enough to get to the beginning of the data for the next vertex.

```
glColorPointer (3, GL_FLOAT, 6 * sizeof(GLfloat), intertwined);
```

For the vertex coordinate pointer, you need to start from further in the array, at the fourth element of intertwined (remember that C programmers start counting at zero).

```
glVertexPointer(3, GL_FLOAT,6*sizeof(GLfloat), &intertwined[3]);
```

## Step 3: Dereferencing and Rendering

Until the contents of the vertex arrays are dereferenced, the arrays remain on the client side, and their contents are easily changed. In Step 3, contents of the arrays are obtained, sent down to the server, and then sent down the graphics processing pipeline for rendering.

There are three ways to obtain data: from a single array element (indexed location), from a sequence of array elements, and from an ordered list of array elements.

#### **Dereference a Single Array Element**

void glArrayElement(GLint ith)

Obtains the data of one (the ith) vertex for all currently enabled arrays. For the vertex coordinate array, the corresponding command would be <code>glVertex[size][type]v()</code>, where size is one of [2,3,4], and type is one of [s,i,f,d] for GLshort, GLint, GLfloat, and GLdouble respectively. Both size and type were defined by <code>glVertexPointer()</code>. For other enabled arrays, <code>glArrayElement()</code> calls <code>glEdgeFlagv()</code>, <code>glTexCoord[size][type]v()</code>, <code>glColor[size][type]v()</code>, <code>glIndex[type]v()</code>, and <code>glNormal[type]v()</code>. If the vertex coordinate array is enabled, the <code>glVertex\*v()</code> routine is executed last, after the execution (if enabled) of up to five corresponding array values.

**glArrayElement()** is usually called between **glBegin()** and **glEnd()**. (If called outside, **glArrayElement()** sets the current state for all enabled arrays, except for vertex, which has no current state.) In <u>Example 2-10</u>, a triangle is drawn using the third, fourth, and sixth vertices from enabled vertex arrays (again, remember that C programmers begin counting array locations with zero).

#### Example 2-10: Using glArrayElement() to Define Colors and Vertices

```
glEnableClientState (GL_COLOR_ARRAY);
glEnableClientState (GL_VERTEX_ARRAY);
glColorPointer (3, GL_FLOAT, 0, colors);
glVertexPointer (2, GL_INT, 0, vertices);
glBegin(GL_TRIANGLES);
glArrayElement (2);
glArrayElement (3);
glArrayElement (5);
glEnd();
When executed, the latter five lines of code has the same effect as
glBegin(GL_TRIANGLES);
glColor3fv(colors+(2*3*sizeof(GLfloat));
glVertex3fv(vertices+(2*2*sizeof(GLint));
glColor3fv(colors+(3*3*sizeof(GLfloat));
glVertex3fv(vertices+(3*2*sizeof(GLint));
glColor3fv(colors+(5*3*sizeof(GLfloat));
```

glVertex3fv(vertices+(5\*2\*sizeof(GLint));

Since **glArrayElement()** is only a single function call per vertex, it may reduce the number of function calls, which increases overall performance.

Be warned that if the contents of the array are changed between **glBegin()** and **glEnd()**, there is no guarantee that you will receive original data or changed data for your requested element. To be safe, don't change the contents of any array element which might be accessed until the primitive is completed.

#### **Dereference a List of Array Elements**

glEnd();

**glArrayElement()** is good for randomly "hopping around" your data arrays. A similar routine, **glDrawElements()**, is good for hopping around your data arrays in a more orderly manner.

```
void glDrawElements(GLenum mode, GLsizei count, GLenum type, void *indices);
```

Defines a sequence of geometric primitives using count number of elements, whose indices are stored in the array indices. type must be one of GL\_UNSIGNED\_BYTE, GL\_UNSIGNED\_SHORT, or GL\_UNSIGNED\_INT, indicating the data type of the indices array. mode specifies what kind of primitives are constructed and is one of the same values that is accepted by glBegin(); for example, GL\_POLYGON, GL\_LINE\_LOOP, GL\_LINES, GL\_POINTS, and so on.

The effect of **glDrawElements**() is almost the same as this command sequence:

```
int i;
glBegin (mode);
for (i = 0; i < count; i++)
    glArrayElement(indices[i]);
glEnd();</pre>
```

**glDrawElements**() additionally checks to make sure mode, count, and type are valid. Also, unlike the preceding sequence, executing **glDrawElements**() leaves several states indeterminate. After execution of **glDrawElements**(), current RGB color, color index, normal coordinates, texture coordinates, and edge flag are indeterminate if the corresponding array has been enabled.

With **glDrawElements**(), the vertices for each face of the cube can be placed in an array of indices. <u>Example 2-11</u> shows two ways to use **glDrawElements**() to render the cube. <u>Figure 2-15</u> shows the numbering of the vertices used in <u>Example 2-11</u>.

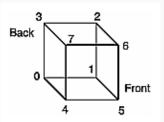

Figure 2-15: Cube with Numbered Vertices

```
Example 2-11 : Two Ways to Use glDrawElements()
```

```
static GLubyte frontIndices = {4, 5, 6, 7};
static GLubyte rightIndices = {1, 2, 6, 5};
static GLubyte bottomIndices = {0, 1, 5, 4};
static GLubyte backIndices = {0, 1, 5, 4};
static GLubyte leftIndices = {0, 4, 7, 3};
static GLubyte leftIndices = {0, 4, 7, 3};
static GLubyte topIndices = {2, 3, 7, 6};

glDrawElements(GL_QUADS, 4, GL_UNSIGNED_BYTE, frontIndices);
glDrawElements(GL_QUADS, 4, GL_UNSIGNED_BYTE, rightIndices);
glDrawElements(GL_QUADS, 4, GL_UNSIGNED_BYTE, backIndices);
glDrawElements(GL_QUADS, 4, GL_UNSIGNED_BYTE, leftIndices);
glDrawElements(GL_QUADS, 4, GL_UNSIGNED_BYTE, topIndices);
glDrawElements(GL_QUADS, 4, GL_UNSIGNED_BYTE, topIndices);
```

Or better still, crunch all the indices together:

```
static GLubyte allIndices = {4, 5, 6, 7, 1, 2, 6, 5,
0, 1, 5, 4, 0, 3, 2, 1,
0, 4, 7, 3, 2, 3, 7, 6};
glDrawElements(GL_QUADS, 24, GL_UNSIGNED_BYTE, allIndices);
```

Note: It is an error to encapsulate glDrawElements() between a glBegin()/glEnd() pair.

With both **glArrayElement()** and **glDrawElements()**, it is also possible that your OpenGL implementation caches recently processed vertices, allowing your application to "share" or "reuse" vertices. Take the aforementioned cube, for example, which has six faces (polygons) but only eight vertices. Each vertex is used by exactly three faces. Without **glArrayElement()** or **glDrawElements()**, rendering all six faces would require processing twenty-four vertices, even though sixteen vertices would be redundant. Your implementation of OpenGL may be able to minimize redundancy and process as few as eight vertices. (Reuse of vertices may be limited to all vertices within a single **glDrawElements()** call or, for **glArrayElement()**, within one **glBegin()/glEnd()** pair.)

#### **Dereference a Sequence of Array Elements**

While **glArrayElement()** and **glDrawElements()** "hop around" your data arrays, **glDrawArrays()** plows straight through them.

void glDrawArrays(GLenum mode, GLint first, GLsizei count);

Constructs a sequence of geometric primitives using array elements starting at first and ending at first+count-1 of each enabled array. mode specifies what kinds of primitives are constructed and is one of the same values accepted by **glBegin**(); for example, GL\_POLYGON, GL\_LINE\_LOOP, GL\_LINES, GL\_POINTS, and so on.

The effect of glDrawArrays() is almost the same as this command sequence:

```
int i;
glBegin (mode);
for (i = 0; i < count; i++)
    glArrayElement(first + i);
glEnd();</pre>
```

As is the case with **glDrawElements**(), **glDrawArrays**() also performs error checking on its parameter values and leaves the current RGB color, color index, normal coordinates, texture coordinates, and edge flag with indeterminate values if the corresponding array has been enabled.

#### **Try This**

• Change the icosahedron drawing routine in **Example 2-13** to use vertex arrays.

## **Interleaved Arrays**

#### Advanced

Earlier in this chapter (in <u>"Stride"</u>), the special case of interleaved arrays was examined. In that section, the array intertwined, which interleaves RGB color and 3D vertex coordinates, was accessed by calls to **glColorPointer()** and **glVertexPointer()**. Careful use of stride helped properly specify the arrays.

There is also a behemoth routine, **glInterleavedArrays**(), that can specify several vertex arrays at once. **glInterleavedArrays**() also enables and disables the appropriate arrays (so it combines both Steps 1 and 2). The array intertwined exactly fits one of the fourteen data interleaving configurations supported by **glInterleavedArrays**(). So to specify the contents of the array intertwined into the RGB color and vertex arrays and enable both arrays, call

```
glInterleavedArrays (GL_C3F_V3F, 0, intertwined);
```

This call to **glInterleavedArrays**() enables the GL\_COLOR\_ARRAY and GL\_VERTEX\_ARRAY arrays. It disables the GL\_INDEX\_ARRAY, GL\_TEXTURE\_COORD\_ARRAY, GL\_NORMAL\_ARRAY, and GL\_EDGE\_FLAG\_ARRAY.

This call also has the same effect as calling **glColorPointer()** and **glVertexPointer()** to specify the values for six vertices into each array. Now you are ready for Step 3: Calling **glArrayElement()**, **glDrawElements()**, or **glDrawArrays()** to dereference array elements.

void **glInterleavedArrays**(GLenum format, GLsizei stride, void \*pointer)

Initializes all six arrays, disabling arrays that are not specified in format, and enabling the arrays that are specified. format is one of 14 symbolic constants, which represent 14 data configurations; <u>Table 2-5</u> displays format values. stride specifies the byte offset between consecutive vertexes. If stride is 0, the vertexes are understood to be tightly packed in the array. pointer is the memory address of the first coordinate of the first vertex in the array.

Note that **glInterleavedArrays()** does not support edge flags.

The mechanics of **glInterleavedArrays**() are intricate and require reference to Example 2-12 and Table 2-5. In that example and table, you'll see et, ec, and en, which are the boolean values for the enabled or disabled texture coordinate, color, and normal arrays, and you'll see st, sc, and sv, which are the sizes (number of components) for the texture coordinate, color, and vertex arrays. to is the data type for RGBA color, which is the only array that can have non-float interleaved values. pc, pn, and pv are the calculated strides for jumping over individual color, normal, and vertex values, and s is the stride (if one is not specified by the user) to jump from one array element to the next.

The effect of **glInterleavedArrays**() is the same as calling the command sequence in <u>Example 2-12</u> with many values defined in <u>Table 2-5</u>. All pointer arithmetic is performed in units of **sizeof**(GL UNSIGNED BYTE).

```
Example 2-12 : Effect of glInterleavedArrays(format, stride, pointer)
```

```
int str;
/* set et, ec, en, st, sc, sv, tc, pc, pn, pv, and s
```

```
as a function of \underline{\text{Table } 2-5} and the value of format
 * /
str = stride;
if (str == 0)
   str = s;
glDisableClientState(GL_EDGE_FLAG_ARRAY);
glDisableClientState(GL_INDEX_ARRAY);
if (et) {
   glEnableClientState(GL_TEXTURE_COORD_ARRAY);
   glTexCoordPointer(st, GL_FLOAT, str, pointer);
else
   glDisableClientState(GL_TEXTURE_COORD_ARRAY);
if (ec) {
   glEnableClientState(GL_COLOR_ARRAY);
   glColorPointer(sc, tc, str, pointer+pc);
else
   glDisableClientState(GL_COLOR_ARRAY);
if (en) {
   glEnableClientState(GL_NORMAL_ARRAY);
   glNormalPointer(GL_FLOAT, str, pointer+pn);
}
else
   glDisableClientState(GL_NORMAL_ARRAY);
glEnableClientState(GL_VERTEX_ARRAY);
glVertexPointer(sv, GL_FLOAT, str, pointer+pv);
```

In <u>Table 2-5</u>, T and F are True and False. f is **sizeof**(GL\_FLOAT). c is 4 times **sizeof**(GL\_UNSIGNED\_BYTE), rounded up to the nearest multiple of f.

**Table 2-5:** (continued) Variables that Direct glInterleavedArrays()

| Table 2-5: (continued) variables that Direct gilliterieavedArrays() |    |    |    |    |    |    |                  |    |    |    |      |
|---------------------------------------------------------------------|----|----|----|----|----|----|------------------|----|----|----|------|
| format                                                              | et | ec | en | st | sc | sv | tc               | pc | pn | pv | s    |
| GL_V2F                                                              | F  | F  | F  |    |    | 2  |                  |    |    | 0  | 2f   |
| GL_V3F                                                              | F  | F  | F  |    |    | 3  |                  |    |    | 0  | 3f   |
| GL_C4UB_V2F                                                         | F  | Т  | F  |    | 4  | 2  | GL_UNSIGNED_BYTE | 0  |    | С  | c+2f |
| GL_C4UB_V3F                                                         | F  | Т  | F  |    | 4  | 3  | GL_UNSIGNED_BYTE | 0  |    | С  | c+3f |
| GL_C3F_V3F                                                          | F  | Т  | F  |    | 3  | 3  | GL_FLOAT         | 0  |    | 3f | 6f   |
| GL_N3F_V3F                                                          | F  | F  | Т  |    |    | 3  |                  |    | 0  | 3f | 6f   |
| GL_C4F_N3F_V3F                                                      | F  | Т  | Т  |    | 4  | 3  | GL_FLOAT         | 0  | 4f | 7f | 10f  |
| GL_T2F_V3F                                                          | Т  | F  | F  | 2  |    | 3  |                  |    |    | 2f | 5f   |
| GL_T4F_V4F                                                          | Т  | F  | F  | 4  |    | 4  |                  |    |    | 4f | 8f   |

| GL_T2F_C4UB_V3F    | Т | Т | F | 2 | 4 | 3 | GL_UNSIGNED_BYTE | 2f |    | c+2f | c+5f |
|--------------------|---|---|---|---|---|---|------------------|----|----|------|------|
| GL_T2F_C3F_V3F     | Т | Т | F | 2 | 3 | 3 | GL_FLOAT         | 2f |    | 5f   | 8f   |
| GL_T2F_N3F_V3F     | Т | F | Т | 2 |   | 3 |                  |    | 2f | 5f   | 8f   |
| GL_T2F_C4F_N3F_V3F | Т | Т | Т | 2 | 4 | 3 | GL_FLOAT         | 2f | 6f | 9f   | 12f  |
| GL_T4F_C4F_N3F_V4F | Т | Т | Т | 4 | 4 | 4 | GL_FLOAT         | 4f | 8f | 11f  | 15f  |

Start by learning the simpler formats, GL\_V2F, GL\_V3F, and GL\_C3F\_V3F. If you use any of the formats with C4UB, you may have to use a struct data type or do some delicate type casting and pointer math to pack four unsigned bytes into a single 32-bit word.

For some OpenGL implementations, use of interleaved arrays may increase application performance. With an interleaved array, the exact layout of your data is known. You know your data is tightly packed and may be accessed in one chunk. If interleaved arrays are not used, the stride and size information has to be examined to detect whether data is tightly packed.

**Note: glInterleavedArrays()** only enables and disables vertex arrays and specifies values for the vertex-array data. It does not render anything. You must still complete Step 3 and call **glArrayElement()**, **glDrawElements()**, or **glDrawArrays()** to dereference the pointers and render graphics.

# **Attribute Groups**

In <u>"Basic State Management,"</u> you saw how to set or query an individual state or state variable. Well, you can also save and restore the values of a collection of related state variables with a single command.

OpenGL groups related state variables into an attribute group. For example, the GL\_LINE\_BIT attribute consists of five state variables: the line width, the GL\_LINE\_STIPPLE enable status, the line stipple pattern, the line stipple repeat counter, and the GL\_LINE\_SMOOTH enable status. (See "Antialiasing" in Chapter 6.) With the commands glPushAttrib() and glPopAttrib(), you can save and restore all five state variables, all at once.

Some state variables are in more than one attribute group. For example, the state variable, GL\_CULL\_FACE, is part of both the polygon and the enable attribute groups.

In OpenGL Version 1.1, there are now two different attribute stacks. In addition to the original attribute stack (which saves the values of server state variables), there is also a client attribute stack, accessible by the commands **glPushClientAttrib()** and **glPopClientAttrib()**.

In general, it's faster to use these commands than to get, save, and restore the values yourself. Some values might be maintained in the hardware, and getting them might be expensive. Also, if you're operating on a remote client, all the attribute data has to be transferred across the network connection and back as it is obtained, saved, and restored. However, your OpenGL implementation keeps the attribute stack on the server, avoiding unnecessary network delays.

There are about twenty different attribute groups, which can be saved and restored by **glPushAttrib**() and **glPopAttrib**(). There are two client attribute groups, which can be saved and restored by **glPushClientAttrib**() and **glPopClientAttrib**(). For both server and client, the attributes are stored on a stack, which has a depth of at least 16 saved attribute groups. (The actual stack depths for your implementation can be obtained using GL\_MAX\_ATTRIB\_STACK\_DEPTH and GL\_MAX\_CLIENT\_ATTRIB\_STACK\_DEPTH with **glGetIntegerv**().) Pushing a full stack or popping an empty one generates an error.

(See the tables in Appendix B to find out exactly which attributes are saved for particular mask values; that is, which attributes are in a particular attribute group.)

void glPushAttrib(GLbitfield mask); void glPopAttrib(void);

glPushAttrib() saves all the attributes indicated by bits in mask by pushing them onto the attribute stack. glPopAttrib() restores the values of those state variables that were saved with the last glPushAttrib(). Table 2-7 lists the possible mask bits that can be logically ORed together to save any combination of attributes. Each bit corresponds to a collection of individual state variables. For example, GL\_LIGHTING\_BIT refers to all the state variables related to lighting, which include the current material color, the ambient, diffuse, specular, and emitted light, a list of the lights that are enabled, and the directions of the spotlights. When glPopAttrib() is called, all those variables are restored.

The special mask, GL\_ALL\_ATTRIB\_BITS, is used to save and restore all the state variables in all the attribute groups.

**Table 2-6 : (continued) Attribute Groups** 

| Table 2-6: (continued) Attribute Groups |                 |  |  |  |  |  |  |  |
|-----------------------------------------|-----------------|--|--|--|--|--|--|--|
| Mask Bit                                | Attribute Group |  |  |  |  |  |  |  |
| GL_ACCUM_BUFFER_BIT                     | accum-buffer    |  |  |  |  |  |  |  |
| GL_ALL_ATTRIB_BITS                      |                 |  |  |  |  |  |  |  |
| GL_COLOR_BUFFER_BIT                     | color-buffer    |  |  |  |  |  |  |  |
| GL_CURRENT_BIT                          | current         |  |  |  |  |  |  |  |
| GL_DEPTH_BUFFER_BIT                     | depth-buffer    |  |  |  |  |  |  |  |
| GL_ENABLE_BIT                           | enable          |  |  |  |  |  |  |  |
| GL_EVAL_BIT                             | eval            |  |  |  |  |  |  |  |
| GL_FOG_BIT                              | fog             |  |  |  |  |  |  |  |
| GL_HINT_BIT                             | hint            |  |  |  |  |  |  |  |
| GL_LIGHTING_BIT                         | lighting        |  |  |  |  |  |  |  |
| GL_LINE_BIT                             | line            |  |  |  |  |  |  |  |
| GL_LIST_BIT                             | list            |  |  |  |  |  |  |  |
| GL_PIXEL_MODE_BIT                       | pixel           |  |  |  |  |  |  |  |
| GL_POINT_BIT                            | point           |  |  |  |  |  |  |  |
| GL_POLYGON_BIT                          | polygon         |  |  |  |  |  |  |  |
| GL_POLYGON_STIPPLE_BIT                  | polygon-stipple |  |  |  |  |  |  |  |
| GL_SCISSOR_BIT                          | scissor         |  |  |  |  |  |  |  |
| GL_STENCIL_BUFFER_BIT                   | stencil-buffer  |  |  |  |  |  |  |  |
| GL_TEXTURE_BIT                          | texture         |  |  |  |  |  |  |  |
| GL_TRANSFORM_BIT                        | transform       |  |  |  |  |  |  |  |
| GL_VIEWPORT_BIT                         | viewport        |  |  |  |  |  |  |  |

void glPushClientAttrib(GLbitfield mask); void glPopClientAttrib(void);

glPushClientAttrib() saves all the attributes indicated by bits in mask by pushing them onto the client attribute stack. glPopClientAttrib() restores the values of those state variables that were saved with the last glPushClientAttrib(). Table 2-7 lists the possible mask bits that can

be logically ORed together to save any combination of client attributes.

There are two client attribute groups, feedback and select, that cannot be saved or restored with the stack mechanism.

**Table 2-7:** Client Attribute Groups

| Mask Bit                   | Attribute Group |
|----------------------------|-----------------|
| GL_CLIENT_PIXEL_STORE_BIT  | pixel-store     |
| GL_CLIENT_VERTEX_ARRAY_BIT | vertex-array    |
| GL_ALL_CLIENT_ATTRIB_BITS  |                 |
| can't be pushed or popped  | feedback        |
| can't be pushed or popped  | select          |

# Some Hints for Building Polygonal Models of Surfaces

Following are some techniques that you might want to use as you build polygonal approximations of surfaces. You might want to review this section after you've read <a href="Chapter 5">Chapter 5</a> on lighting and <a href="Chapter 7">Chapter 7</a> on display lists. The lighting conditions affect how models look once they're drawn, and some of the following techniques are much more efficient when used in conjunction with display lists. As you read these techniques, keep in mind that when lighting calculations are enabled, normal vectors must be specified to get proper results.

Constructing polygonal approximations to surfaces is an art, and there is no substitute for experience. This section, however, lists a few pointers that might make it a bit easier to get started.

- Keep polygon orientations consistent. Make sure that when viewed from the outside, all the polygons on the surface are oriented in the same direction (all clockwise or all counterclockwise). Consistent orientation is important for polygon culling and two-sided lighting. Try to get this right the first time, since it's excruciatingly painful to fix the problem later. (If you use glScale\*() to reflect geometry around some axis of symmetry, you might change the orientation with glFrontFace() to keep the orientations consistent.)
- When you subdivide a surface, watch out for any nontriangular polygons. The three vertices of a triangle are guaranteed to lie on a plane; any polygon with four or more vertices might not. Nonplanar polygons can be viewed from some orientation such that the edges cross each other, and OpenGL might not render such polygons correctly.
- There's always a trade-off between the display speed and the quality of the image. If you subdivide a surface into a small number of polygons, it renders quickly but might have a jagged appearance; if you subdivide it into millions of tiny polygons, it probably looks good but might take a long time to render. Ideally, you can provide a parameter to the subdivision routines that indicates how fine a subdivision you want, and if the object is farther from the eye, you can use a coarser subdivision. Also, when you subdivide, use large polygons where the surface is relatively flat, and small polygons in regions of high curvature.
- For high-quality images, it's a good idea to subdivide more on the silhouette edges than in the interior. If the surface is to be rotated relative to the eye, this is tougher to do, since the silhouette edges keep moving. Silhouette edges occur where the normal vectors are perpendicular to the vector from the surface to the viewpoint that is, when their vector dot product is zero. Your subdivision algorithm might choose to subdivide more if this dot product is near zero.
- Try to avoid T-intersections in your models (see <u>Figure 2-16</u>). As shown, there's no guarantee that the line segments AB and BC lie on exactly the same pixels as the segment AC. Sometimes they do, and sometimes they don't, depending on the transformations and orientation. This can cause cracks to appear intermittently in the surface.

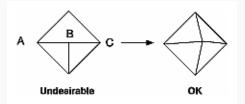

Figure 2-16: Modifying an Undesirable T-intersection

• If you're constructing a closed surface, make sure to use exactly the same numbers for coordinates at the beginning and end of a closed loop, or you can get gaps and cracks due to numerical round-off. Here's a two-dimensional example of bad code:

The edges meet exactly only if your machine manages to calculate the sine and cosine of 0 and of (2\*PI\*EDGES/EDGES) and gets exactly the same values. If you trust the floating-point unit on your machine to do this right, the authors have a bridge they'd like to sell you.... To correct the code, make sure that when i == EDGES, you use 0 for the sine and cosine, not 2\*PI\*EDGES/EDGES. (Or simpler still, use GL\_LINE\_LOOP instead of GL\_LINE\_STRIP, and change the loop termination condition to i < EDGES.)

## An Example: Building an Icosahedron

To illustrate some of the considerations that arise in approximating a surface, let's look at some example code sequences. This code concerns the vertices of a regular icosahedron (which is a Platonic solid composed of twenty faces that span twelve vertices, each face of which is an equilateral triangle). An icosahedron can be considered a rough approximation for a sphere. Example 2-13 defines the vertices and triangles making up an icosahedron and then draws the icosahedron.

```
Example 2-13: Drawing an Icosahedron
```

```
#define X .525731112119133606
#define Z .850650808352039932
static GLfloat vdata[12][3] = {
   \{-X, 0.0, Z\}, \{X, 0.0, Z\}, \{-X, 0.0, -Z\}, \{X, 0.0, -Z\},
   \{0.0, Z, X\}, \{0.0, Z, -X\}, \{0.0, -Z, X\}, \{0.0, -Z, -X\},
   \{Z, X, 0.0\}, \{-Z, X, 0.0\}, \{Z, -X, 0.0\}, \{-Z, -X, 0.0\}
};
static GLuint tindices[20][3] = {
   \{0,4,1\}, \{0,9,4\}, \{9,5,4\}, \{4,5,8\}, \{4,8,1\},
   \{8,10,1\}, \{8,3,10\}, \{5,3,8\}, \{5,2,3\}, \{2,7,3\},
   \{7,10,3\}, \{7,6,10\}, \{7,11,6\}, \{11,0,6\}, \{0,1,6\},
   {6,1,10}, {9,0,11}, {9,11,2}, {9,2,5}, {7,2,11} };
int i;
qlBeqin(GL TRIANGLES);
for (i = 0; i < 20; i++) {
   /* color information here */
   glVertex3fv(&vdata[tindices[i][0]][0]);
   glVertex3fv(&vdata[tindices[i][1]][0]);
   glVertex3fv(&vdata[tindices[i][2]][0]);
}
glEnd();
```

The strange numbers X and Z are chosen so that the distance from the origin to any of the vertices of the icosahedron is 1.0. The coordinates of the twelve vertices are given in the array vdata[][], where the zeroth vertex is  $\{-\&Xgr; , 0.0, \&Zgr; \}$ , the first is  $\{X, 0.0, Z\}$ , and so on. The array tindices[][] tells how to link the vertices to make triangles. For example, the first triangle is made from the zeroth, fourth, and first vertex. If you take the vertices for triangles in the order given, all the triangles have the same orientation.

The line that mentions color information should be replaced by a command that sets the color of the ith face. If no code appears here, all faces are drawn in the same color, and it'll be impossible to discern the three-dimensional quality of the object. An alternative to explicitly specifying colors is to define surface normals and use lighting, as described in the next subsection.

**Note:** In all the examples described in this section, unless the surface is to be drawn only once, you should probably save the calculated vertex and normal coordinates so that the calculations don't need to be repeated each time that the surface is drawn. This can be done using your own data

structures or by constructing display lists. (See Chapter 7.)

#### **Calculating Normal Vectors for a Surface**

If a surface is to be lit, you need to supply the vector normal to the surface. Calculating the normalized cross product of two vectors on that surface provides normal vector. With the flat surfaces of an icosahedron, all three vertices defining a surface have the same normal vector. In this case, the normal needs to be specified only once for each set of three vertices. The code in <a href="Example 2-14">Example 2-14</a> can replace the "color information here" line in <a href="Example 2-13">Example 2-13</a> for drawing the icosahedron.

#### **Example 2-14:** Generating Normal Vectors for a Surface

```
GLfloat d1[3], d2[3], norm[3];
for (j = 0; j < 3; j++) {
    d1[j] = vdata[tindices[i][0]][j] - vdata[tindices[i][1]][j];
    d2[j] = vdata[tindices[i][1]][j] - vdata[tindices[i][2]][j];
}
normcrossprod(d1, d2, norm);
glNormal3fv(norm);</pre>
```

The function **normcrossprod**() produces the normalized cross product of two vectors, as shown in Example 2-15.

#### **Example 2-15:** Calculating the Normalized Cross Product of Two Vectors

```
void normalize(float v[3]) {
   GLfloat d = sqrt(v[0]*v[0]+v[1]*v[1]+v[2]*v[2]);
   if (d == 0.0) {
       error("zero length vector");
       return;
   }
   v[0] /= d; v[1] /= d; v[2] /= d;
}

void normcrossprod(float v1[3], float v2[3], float out[3]) {
   GLint i, j;
   GLfloat length;

   out[0] = v1[1]*v2[2] - v1[2]*v2[1];
   out[1] = v1[2]*v2[0] - v1[0]*v2[2];
   out[2] = v1[0]*v2[1] - v1[1]*v2[0];
   normalize(out);
}
```

If you're using an icosahedron as an approximation for a shaded sphere, you'll want to use normal vectors that are perpendicular to the true surface of the sphere, rather than being perpendicular to the faces. For a sphere, the normal vectors are simple; each points in the same direction as the vector from the origin to the corresponding vertex. Since the icosahedron vertex data is for an icosahedron of radius 1, the normal and vertex data is identical. Here is the code that would draw an icosahedral approximation of a smoothly shaded sphere (assuming that lighting is enabled, as described in <a href="Chapter 5">Chapter 5</a>):

```
glBegin(GL_TRIANGLES);
for (i = 0; i < 20; i++) {
    glNormal3fv(&vdata[tindices[i][0]][0]);
    glVertex3fv(&vdata[tindices[i][0]][0]);
    glNormal3fv(&vdata[tindices[i][1]][0]);
    glVertex3fv(&vdata[tindices[i][1]][0]);
    glNormal3fv(&vdata[tindices[i][2]][0]);
    glVertex3fv(&vdata[tindices[i][2]][0]);
}
glVertex3fv(&vdata[tindices[i][2]][0]);
}
glEnd();</pre>
```

#### Improving the Model

A twenty-sided approximation to a sphere doesn't look good unless the image of the sphere on the screen is quite small, but there's an easy way to increase the accuracy of the approximation. Imagine the icosahedron inscribed in a sphere, and subdivide the triangles as shown in Figure 2-17. The newly introduced vertices lie slightly inside the sphere, so push them to the surface by normalizing them (dividing them by a factor to make them have length 1). This subdivision process can be repeated for arbitrary accuracy. The three objects shown in Figure 2-17 use 20, 80, and 320 approximating triangles, respectively.

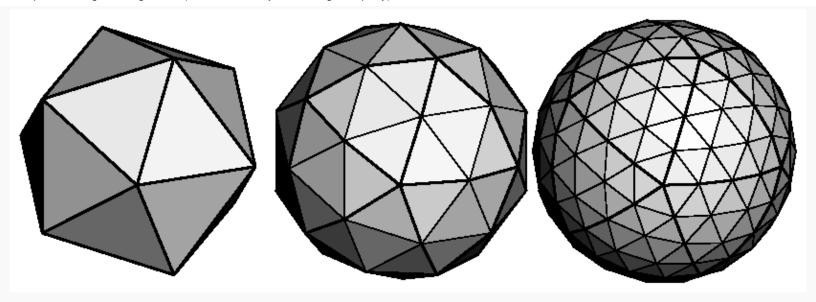

Figure 2-17: Subdividing to Improve a Polygonal Approximation to a Surface

<u>Example 2-16</u> performs a single subdivision, creating an 80-sided spherical approximation.

```
Example 2-16: Single Subdivision
void drawtriangle(float *v1, float *v2, float *v3)
   glBegin(GL_TRIANGLES);
      glNormal3fv(v1); vlVertex3fv(v1);
      glNormal3fv(v2); vlVertex3fv(v2);
      glNormal3fv(v3); vlVertex3fv(v3);
   glEnd();
}
void subdivide(float *v1, float *v2, float *v3)
   GLfloat v12[3], v23[3], v31[3];
   GLint i;
   for (i = 0; i < 3; i++) {
      v12[i] = v1[i]+v2[i];
      v23[i] = v2[i]+v3[i];
      v31[i] = v3[i]+v1[i];
   }
   normalize(v12);
   normalize(v23);
   normalize(v31);
   drawtriangle(v1, v12, v31);
   drawtriangle(v2, v23, v12);
   drawtriangle(v3, v31, v23);
   drawtriangle(v12, v23, v31);
}
for (i = 0; i < 20; i++) {
   subdivide(&vdata[tindices[i][0]][0],
             &vdata[tindices[i][1]][0],
             &vdata[tindices[i][2]][0]);
}
```

<u>Example 2-17</u> is a slight modification of <u>Example 2-16</u> which recursively subdivides the triangles to the proper depth. If the depth value is 0, no subdivisions are performed, and the triangle is drawn as is. If the depth is 1, a single subdivision is performed, and so on.

```
Example 2-17 : Recursive Subdivision
```

```
void subdivide(float *v1, float *v2, float *v3, long depth)
```

```
OpenGL Programming Guide (Addison-Wesley Publishing Company)
{
    GLfloat v12[3], v23[3], v31[3];
    GLint i;

    if (depth == 0) {
        drawtriangle(v1, v2, v3);
        return;
    }
    for (i = 0; i < 3; i++) {
        v12[i] = v1[i]+v2[i];
        v23[i] = v2[i]+v3[i];
        v31[i] = v3[i]+v1[i];
    }
    normalize(v12);
    normalize(v23);</pre>
```

#### **Generalized Subdivision**

normalize(v31);

subdivide(v1, v12, v31, depth-1);
subdivide(v2, v23, v12, depth-1);
subdivide(v3, v31, v23, depth-1);
subdivide(v12, v23, v31, depth-1);

A recursive subdivision technique such as the one described in <u>Example 2-17</u> can be used for other types of surfaces. Typically, the recursion ends either if a certain depth is reached or if some condition on the curvature is satisfied (highly curved parts of surfaces look better with more subdivision).

To look at a more general solution to the problem of subdivision, consider an arbitrary surface parameterized by two variables u[0] and u[1]. Suppose that two routines are provided:

```
void surf(GLfloat u[2], GLfloat vertex[3], GLfloat normal[3]);
float curv(GLfloat u[2]);
```

If **surf**() is passed u[], the corresponding three-dimensional vertex and normal vectors (of length 1) are returned. If u[] is passed to **curv**(), the curvature of the surface at that point is calculated and returned. (See an introductory textbook on differential geometry for more information about measuring surface curvature.)

Example 2-18 shows the recursive routine that subdivides a triangle either until the maximum depth is reached or until the maximum curvature at the three vertices is less than some cutoff.

#### **Example 2-18:** Generalized Subdivision

```
void subdivide(float u1[2], float u2[2], float u3[2],
                float cutoff, long depth)
{
  GLfloat v1[3], v2[3], v3[3], n1[3], n2[3], n3[3];
  GLfloat u12[2], u23[2], u32[2];
  GLint i;
   if (depth == maxdepth | | (curv(u1) < cutoff &&</pre>
       curv(u2) < cutoff && curv(u3) < cutoff)) {</pre>
      surf(u1, v1, n1); surf(u2, v2, n2); surf(u3, v3, n3);
      glBegin(GL_POLYGON);
         glNormal3fv(n1); glVertex3fv(v1);
         glNormal3fv(n2); glVertex3fv(v2);
         glNormal3fv(n3); glVertex3fv(v3);
      glEnd();
      return;
   for (i = 0; i < 2; i++) {
      u12[i] = (u1[i] + u2[i])/2.0;
      u23[i] = (u2[i] + u3[i])/2.0;
      u31[i] = (u3[i] + u1[i])/2.0;
  subdivide(u1, u12, u31, cutoff, depth+1);
   subdivide(u2, u23, u12, cutoff, depth+1);
```

OpenGL Programming Guide (Addison-Wesley Publishing Company)
subdivide(u3, u31, u23, cutoff, depth+1);
subdivide(u12, u23, u31, cutoff, depth+1);

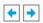

**OpenGL Programming Guide (Addison-Wesley Publishing Company)** 

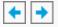

# Chapter 3 Viewing

# **Chapter Objectives**

After reading this chapter, you'll be able to do the following:

- View a geometric model in any orientation by transforming it in three-dimensional space
- Control the location in three-dimensional space from which the model is viewed
- Clip undesired portions of the model out of the scene that's to be viewed
- Manipulate the appropriate matrix stacks that control model transformation for viewing and project the model onto the screen
- Combine multiple transformations to mimic sophisticated systems in motion, such as a solar system or an articulated robot arm
- Reverse or mimic the operations of the geometric processing pipeline

<u>Chapter 2</u> explained how to instruct OpenGL to draw the geometric models you want displayed in your scene. Now you must decide how you want to position the models in the scene, and you must choose a vantage point from which to view the scene. You can use the default positioning and vantage point, but most likely you want to specify them.

Look at the image on the cover of this book. The program that produced that image contained a single geometric description of a building block. Each block was carefully positioned in the scene: Some blocks were scattered on the floor, some were stacked on top of each other on the table, and some were assembled to make the globe. Also, a particular viewpoint had to be chosen. Obviously, we wanted to look at the corner of the room containing the globe. But how far away from the scene - and where exactly - should the viewer be? We wanted to make sure that the final image of the scene contained a good view out the window, that a portion of the floor was visible, and that all the objects in the scene were not only visible but presented in an interesting arrangement. This chapter explains how to use OpenGL to accomplish these tasks: how to position and orient models in three-dimensional space and how to establish the location - also in three-dimensional space - of the viewpoint. All of these factors help determine exactly what image appears on the screen.

You want to remember that the point of computer graphics is to create a two-dimensional image of three-dimensional objects (it has to be two-dimensional because it's drawn on a flat screen), but you need to think in three-dimensional coordinates while making many of the decisions that determine what gets

drawn on the screen. A common mistake people make when creating three-dimensional graphics is to start thinking too soon that the final image appears on a flat, two-dimensional screen. Avoid thinking about which pixels need to be drawn, and instead try to visualize three-dimensional space. Create your models in some three-dimensional universe that lies deep inside your computer, and let the computer do its job of calculating which pixels to color.

A series of three computer operations convert an object's three-dimensional coordinates to pixel positions on the screen.

- Transformations, which are represented by matrix multiplication, include modeling, viewing, and projection operations. Such operations include rotation, translation, scaling, reflecting, orthographic projection, and perspective projection. Generally, you use a combination of several transformations to draw a scene.
- Since the scene is rendered on a rectangular window, objects (or parts of objects) that lie outside the window must be clipped. In three-dimensional computer graphics, clipping occurs by throwing out objects on one side of a clipping plane.
- Finally, a correspondence must be established between the transformed coordinates and screen pixels. This is known as a *viewport* transformation.

This chapter describes all of these operations, and how to control them, in the following major sections:

- "Overview: The Camera Analogy" gives an overview of the transformation process by describing the analogy of taking a photograph with a camera, presents a simple example program that transforms an object, and briefly describes the basic OpenGL transformation commands.
- "Viewing and Modeling Transformations" explains in detail how to specify and to imagine the effect of viewing and modeling transformations. These transformations orient the model and the camera relative to each other to obtain the desired final image.
- <u>"Projection Transformations"</u> describes how to specify the shape and orientation of the *viewing volume*. The viewing volume determines how a scene is projected onto the screen (with a perspective or orthographic projection) and which objects or parts of objects are clipped out of the scene.
- <u>"Viewport Transformation"</u> explains how to control the conversion of three-dimensional model coordinates to screen coordinates.
- <u>"Troubleshooting Transformations"</u> presents some tips for discovering why you might not be getting the desired effect from your modeling, viewing, projection, and viewport transformations.
- "Manipulating the Matrix Stacks" discusses how to save and restore certain transformations. This is particularly useful when you're drawing complicated objects that are built up from simpler ones.

- "Additional Clipping Planes" describes how to specify additional clipping planes beyond those defined by the viewing volume.
- <u>"Examples of Composing Several Transformations"</u> walks you through a couple of more complicated uses for transformations.
- <u>"Reversing or Mimicking Transformations"</u> shows you how to take a transformed point in window coordinates and reverse the transformation to obtain its original object coordinates. The transformation itself (without reversal) can also be emulated.

# **Overview: The Camera Analogy**

The transformation process to produce the desired scene for viewing is analogous to taking a photograph with a camera. As shown in Figure 3-1, the steps with a camera (or a computer) might be the following.

- 1. Set up your tripod and pointing the camera at the scene (viewing transformation).
- 2. Arrange the scene to be photographed into the desired composition (modeling transformation).
- 3. Choose a camera lens or adjust the zoom (projection transformation).
- 4. Determine how large you want the final photograph to be for example, you might want it enlarged (viewport transformation).

After these steps are performed, the picture can be snapped or the scene can be drawn.

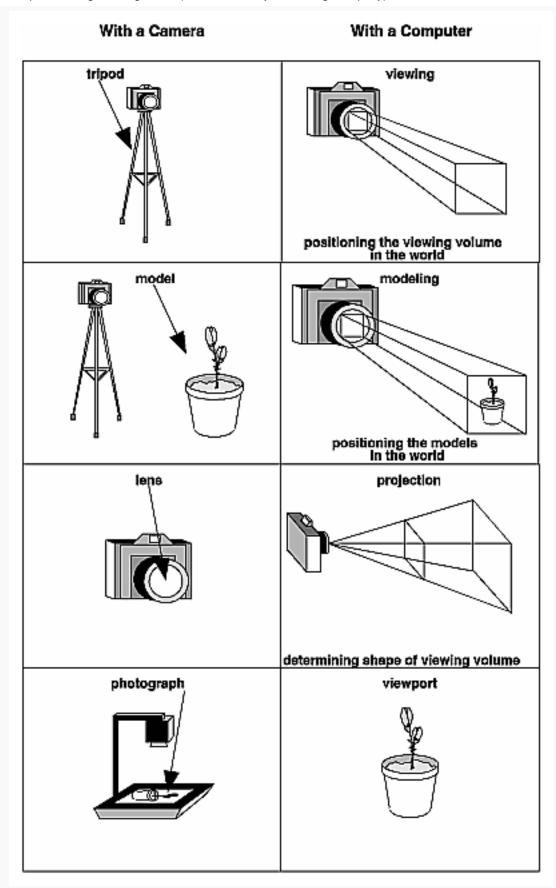

**Figure 3-1 :** The Camera Analogy

Note that these steps correspond to the order in which you specify the desired transformations in your

program, not necessarily the order in which the relevant mathematical operations are performed on an object's vertices. The viewing transformations must precede the modeling transformations in your code, but you can specify the projection and viewport transformations at any point before drawing occurs. Figure 3-2 shows the order in which these operations occur on your computer.

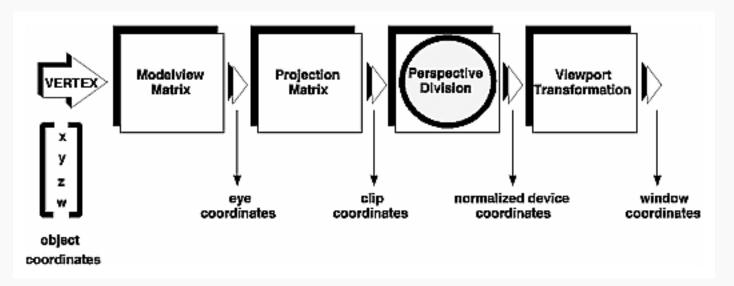

Figure 3-2: Stages of Vertex Transformation

To specify viewing, modeling, and projection transformations, you construct a  $4 \times 4$  matrix **M**, which is then multiplied by the coordinates of each vertex v in the scene to accomplish the transformation

#### v'=Mv

(Remember that vertices always have four coordinates (x, y, z, w), though in most cases w is 1 and for two-dimensional data z is 0.) Note that viewing and modeling transformations are automatically applied to surface normal vectors, in addition to vertices. (Normal vectors are used only in eye coordinates.) This ensures that the normal vector's relationship to the vertex data is properly preserved.

The viewing and modeling transformations you specify are combined to form the modelview matrix, which is applied to the incoming object coordinates to yield eye coordinates. Next, if you've specified additional clipping planes to remove certain objects from the scene or to provide cutaway views of objects, these clipping planes are applied.

After that, OpenGL applies the projection matrix to yield *clip coordinates*. This transformation defines a viewing volume; objects outside this volume are clipped so that they're not drawn in the final scene. After this point, the perspective division is performed by dividing coordinate values by w, to produce *normalized device coordinates*. (See <u>Appendix F</u> for more information about the meaning of the w coordinate and how it affects matrix transformations.) Finally, the transformed coordinates are converted to window coordinates by applying the viewport transformation. You can manipulate the dimensions of the viewport to cause the final image to be enlarged, shrunk, or stretched.

You might correctly suppose that the x and y coordinates are sufficient to determine which pixels need to be drawn on the screen. However, all the transformations are performed on the z coordinates as well. This way, at the end of this transformation process, the z values correctly reflect the depth of a given

vertex (measured in distance away from the screen). One use for this depth value is to eliminate unnecessary drawing. For example, suppose two vertices have the same x and y values but different z values. OpenGL can use this information to determine which surfaces are obscured by other surfaces and can then avoid drawing the hidden surfaces. (See <a href="Chapter 10">Chapter 10</a> for more information about this technique, which is called *hidden-surface removal*.)

As you've probably guessed by now, you need to know a few things about matrix mathematics to get the most out of this chapter. If you want to brush up on your knowledge in this area, you might consult a textbook on linear algebra.

# A Simple Example: Drawing a Cube

Example 3-1 draws a cube that's scaled by a modeling transformation (see Figure 3-3). The viewing transformation, **gluLookAt**(), positions and aims the camera towards where the cube is drawn. A projection transformation and a viewport transformation are also specified. The rest of this section walks you through Example 3-1 and briefly explains the transformation commands it uses. The succeeding sections contain the complete, detailed discussion of all OpenGL's transformation commands.

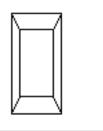

Figure 3-3: Transformed Cube

```
Example 3-1: Transformed Cube: cube.c
```

```
gluLookAt (0.0, 0.0, 5.0, 0.0, 0.0, 0.0, 0.0, 1.0, 0.0);
                               /* modeling transformation */
  glScalef (1.0, 2.0, 1.0);
   glutWireCube (1.0);
   glFlush ();
void reshape (int w, int h)
   glViewport (0, 0, (GLsizei) w, (GLsizei) h);
   glMatrixMode (GL_PROJECTION);
   qlLoadIdentity ();
  glFrustum (-1.0, 1.0, -1.0, 1.0, 1.5, 20.0);
   glMatrixMode (GL_MODELVIEW);
int main(int argc, char** argv)
   glutInit(&argc, argv);
  glutInitDisplayMode (GLUT_SINGLE | GLUT_RGB);
  glutInitWindowSize (500, 500);
   glutInitWindowPosition (100, 100);
   glutCreateWindow (argv[0]);
   init ();
   glutDisplayFunc(display);
   glutReshapeFunc(reshape);
   glutMainLoop();
   return 0;
```

# **The Viewing Transformation**

Recall that the viewing transformation is analogous to positioning and aiming a camera. In this code example, before the viewing transformation can be specified, the current matrix is set to the identity matrix with **glLoadIdentity()**. This step is necessary since most of the transformation commands multiply the current matrix by the specified matrix and then set the result to be the current matrix. If you don't clear the current matrix by loading it with the identity matrix, you continue to combine previous transformation matrices with the new one you supply. In some cases, you do want to perform such combinations, but you also need to clear the matrix sometimes.

In Example 3-1, after the matrix is initialized, the viewing transformation is specified with **gluLookAt**(). The arguments for this command indicate where the camera (or eye position) is placed, where it is aimed, and which way is up. The arguments used here place the camera at (0, 0, 5), aim the camera lens towards (0, 0, 0), and specify the up-vector as (0, 1, 0). The up-vector defines a unique orientation for the camera.

If **gluLookAt()** was not called, the camera has a default position and orientation. By default, the camera is situated at the origin, points down the negative z-axis, and has an up-vector of (0, 1, 0). So in **Example** 

<u>3-1</u>, the overall effect is that **gluLookAt**() moves the camera 5 units along the z-axis. (See <u>"Viewing and Modeling Transformations"</u> for more information about viewing transformations.)

# The Modeling Transformation

You use the modeling transformation to position and orient the model. For example, you can rotate, translate, or scale the model - or perform some combination of these operations. In Example 3-1, glScalef() is the modeling transformation that is used. The arguments for this command specify how scaling should occur along the three axes. If all the arguments are 1.0, this command has no effect. In Example 3-1, the cube is drawn twice as large in the y direction. Thus, if one corner of the cube had originally been at (3.0, 3.0, 3.0), that corner would wind up being drawn at (3.0, 6.0, 3.0). The effect of this modeling transformation is to transform the cube so that it isn't a cube but a rectangular box.

# **Try This**

Change the **gluLookAt**() call in <u>Example 3-1</u> to the modeling transformation **glTranslatef**() with parameters (0.0, 0.0, -5.0). The result should look exactly the same as when you used **gluLookAt**(). Why are the effects of these two commands similar?

Note that instead of moving the camera (with a viewing transformation) so that the cube could be viewed, you could have moved the cube away from the camera (with a modeling transformation). This duality in the nature of viewing and modeling transformations is why you need to think about the effect of both types of transformations simultaneously. It doesn't make sense to try to separate the effects, but sometimes it's easier to think about them one way rather than the other. This is also why modeling and viewing transformations are combined into the *modelview matrix* before the transformations are applied. (See "Viewing and Modeling Transformations" for more detail on how to think about modeling and viewing transformations and how to specify them to get the result you want.)

Also note that the modeling and viewing transformations are included in the **display()** routine, along with the call that's used to draw the cube, **glutWireCube()**. This way, **display()** can be used repeatedly to draw the contents of the window if, for example, the window is moved or uncovered, and you've ensured that each time, the cube is drawn in the desired way, with the appropriate transformations. The potential repeated use of **display()** underscores the need to load the identity matrix before performing the viewing and modeling transformations, especially when other transformations might be performed between calls to **display()**.

# **The Projection Transformation**

Specifying the projection transformation is like choosing a lens for a camera. You can think of this transformation as determining what the field of view or viewing volume is and therefore what objects are inside it and to some extent how they look. This is equivalent to choosing among wide-angle, normal, and telephoto lenses, for example. With a wide-angle lens, you can include a wider scene in the final photograph than with a telephoto lens, but a telephoto lens allows you to photograph objects as though they're closer to you than they actually are. In computer graphics, you don't have to pay \$10,000 for a 2000-millimeter telephoto lens; once you've bought your graphics workstation, all you need to do is use a smaller number for your field of view.

In addition to the field-of-view considerations, the projection transformation determines how objects are *projected* onto the screen, as its name suggests. Two basic types of projections are provided for you by OpenGL, along with several corresponding commands for describing the relevant parameters in different ways. One type is the *perspective* projection, which matches how you see things in daily life. Perspective makes objects that are farther away appear smaller; for example, it makes railroad tracks appear to converge in the distance. If you're trying to make realistic pictures, you'll want to choose perspective projection, which is specified with the **glFrustum()** command in this code example.

The other type of projection is orthographic, which maps objects directly onto the screen without affecting their relative size. Orthographic projection is used in architectural and computer-aided design applications where the final image needs to reflect the measurements of objects rather than how they might look. Architects create perspective drawings to show how particular buildings or interior spaces look when viewed from various vantage points; the need for orthographic projection arises when blueprint plans or elevations are generated, which are used in the construction of buildings. (See "Projection Transformations" for a discussion of ways to specify both kinds of projection transformations.)

Before **glFrustum()** can be called to set the projection transformation, some preparation needs to happen. As shown in the **reshape()** routine in <u>Example 3-1</u>, the command called **glMatrixMode()** is used first, with the argument GL\_PROJECTION. This indicates that the current matrix specifies the projection transformation; the following transformation calls then affect the projection matrix. As you can see, a few lines later **glMatrixMode()** is called again, this time with GL\_MODELVIEW as the argument. This indicates that succeeding transformations now affect the modelview matrix instead of the projection matrix. (See <u>"Manipulating the Matrix Stacks"</u> for more information about how to control the projection and modelview matrices.)

Note that **glLoadIdentity()** is used to initialize the current projection matrix so that only the specified projection transformation has an effect. Now **glFrustum()** can be called, with arguments that define the parameters of the projection transformation. In this example, both the projection transformation and the viewport transformation are contained in the **reshape()** routine, which is called when the window is first created and whenever the window is moved or reshaped. This makes sense, since both projecting (the width to height aspect ratio of the projection viewing volume) and applying the viewport relate directly to the screen, and specifically to the size or aspect ratio of the window on the screen.

## **Try This**

Change the **glFrustum()** call in <u>Example 3-1</u> to the more commonly used Utility Library routine **gluPerspective()** with parameters (60.0, 1.0, 1.5, 20.0). Then experiment with different values, especially for fovy and aspect.

# **The Viewport Transformation**

Together, the projection transformation and the viewport transformation determine how a scene gets mapped onto the computer screen. The projection transformation specifies the mechanics of how the mapping should occur, and the viewport indicates the shape of the available screen area into which the scene is mapped. Since the viewport specifies the region the image occupies on the computer screen, you can think of the viewport transformation as defining the size and location of the final processed

photograph - for example, whether the photograph should be enlarged or shrunk.

The arguments to **glViewport**() describe the origin of the available screen space within the window - (0, 0) in this example - and the width and height of the available screen area, all measured in pixels on the screen. This is why this command needs to be called within **reshape**() - if the window changes size, the viewport needs to change accordingly. Note that the width and height are specified using the actual width and height of the window; often, you want to specify the viewport this way rather than giving an absolute size. (See "Viewport Transformation" for more information about how to define the viewport.)

# **Drawing the Scene**

Once all the necessary transformations have been specified, you can draw the scene (that is, take the photograph). As the scene is drawn, OpenGL transforms each vertex of every object in the scene by the modeling and viewing transformations. Each vertex is then transformed as specified by the projection transformation and clipped if it lies outside the viewing volume described by the projection transformation. Finally, the remaining transformed vertices are divided by w and mapped onto the viewport.

# **General-Purpose Transformation Commands**

This section discusses some OpenGL commands that you might find useful as you specify desired transformations. You've already seen a couple of these commands, **glMatrixMode()** and **glLoadIdentity()**. The other two commands described here - **glLoadMatrix\*()** and **glMultMatrix\*()** - allow you to specify any transformation matrix directly and then to multiply the current matrix by that specified matrix. More specific transformation commands - such as **gluLookAt()** and **glScale\*()** - are described in later sections.

As described in the preceding section, you need to state whether you want to modify the modelview or projection matrix before supplying a transformation command. You choose the matrix with **glMatrixMode()**. When you use nested sets of OpenGL commands that might be called repeatedly, remember to reset the matrix mode correctly. (The **glMatrixMode()** command can also be used to indicate the texture matrix; texturing is discussed in detail in "The Texture Matrix Stack" in Chapter 9.)

void glMatrixMode(GLenum mode);

Specifies whether the modelview, projection, or texture matrix will be modified, using the argument GL\_MODELVIEW, GL\_PROJECTION, or GL\_TEXTURE for mode. Subsequent transformation commands affect the specified matrix. Note that only one matrix can be modified at a time. By default, the modelview matrix is the one that's modifiable, and all three matrices contain the identity matrix.

You use the **glLoadIdentity()** command to clear the currently modifiable matrix for future transformation commands, since these commands modify the current matrix. Typically, you always call this command before specifying projection or viewing transformations, but you might also call it before specifying a modeling transformation.

void **glLoadIdentity**(void);

*Sets the currently modifiable matrix to the*  $4 \times 4$  *identity matrix.* 

If you want to specify explicitly a particular matrix to be loaded as the current matrix, use  $\mathbf{glLoadMatrix}^*()$ . Similarly, use  $\mathbf{glMultMatrix}^*()$  to multiply the current matrix by the matrix passed in as an argument. The argument for both these commands is a vector of sixteen values (m1, m2, ..., m16) that specifies a matrix  $\mathbf{M}$  as follows:

$$\mathbf{M} = \begin{bmatrix} m_1 & m_5 & m_9 & m_{13} \\ m_2 & m_6 & m_{10} & m_{14} \\ m_3 & m_7 & m_{11} & m_{15} \\ m_4 & m_8 & m_{12} & m_{16} \end{bmatrix}$$

Remember that you might be able to maximize efficiency by using display lists to store frequently used matrices (and their inverses) rather than recomputing them. (See "Display-List Design Philosophy" in Chapter 7.) (OpenGL implementations often must compute the inverse of the modelview matrix so that normals and clipping planes can be correctly transformed to eye coordinates.)

**Caution:** If you're programming in C and you declare a matrix as m[4][4], then the element m[i][j] is in the ith column and jth row of the OpenGL transformation matrix. This is the reverse of the standard C convention in which m[i][j] is in row i and column j. To avoid confusion, you should declare your matrices as m[16].

void glLoadMatrix{fd}(const TYPE \*m);

Sets the sixteen values of the current matrix to those specified by m.

void glMultMatrix{fd}(const TYPE \*m);

Multiplies the matrix specified by the sixteen values pointed to by m by the current matrix and stores the result as the current matrix.

**Note:** All matrix multiplication with OpenGL occurs as follows: Suppose the current matrix is **C** and the matrix specified with **glMultMatrix\***() or any of the transformation commands is **M**. After multiplication, the final matrix is always **CM**. Since matrix multiplication isn't generally commutative, the order makes a difference.

# **Viewing and Modeling Transformations**

Viewing and modeling transformations are inextricably related in OpenGL and are in fact combined into a single modelview matrix. (See "A Simple Example: Drawing a Cube.") One of the toughest problems newcomers to computer graphics face is understanding the effects of combined three-dimensional transformations. As you've already seen, there are alternative ways to think about transformations - do you want to move the camera in one direction, or move the object in the opposite direction? Each way of thinking about transformations has advantages and disadvantages, but in some cases one way more naturally matches the effect of the intended transformation. If you can find a natural approach for your particular application, it's easier to visualize the necessary transformations and then write the corresponding code to specify the matrix manipulations. The first part of this section discusses how to think about transformations; later, specific commands are presented. For now, we use only the matrix-manipulation commands you've already seen. Finally, keep in mind that you must call

**glMatrixMode()** with GL\_MODELVIEW as its argument prior to performing modeling or viewing transformations.

## **Thinking about Transformations**

Let's start with a simple case of two transformations: a 45-degree counterclockwise rotation about the origin around the z-axis, and a translation down the x-axis. Suppose that the object you're drawing is small compared to the translation (so that you can see the effect of the translation), and that it's originally located at the origin. If you rotate the object first and then translate it, the rotated object appears on the x-axis. If you translate it down the x-axis first, however, and then rotate about the origin, the object is on the line y=x, as shown in Figure 3-4. In general, the order of transformations is critical. If you do transformation A and then transformation B, you almost always get something different than if you do them in the opposite order.

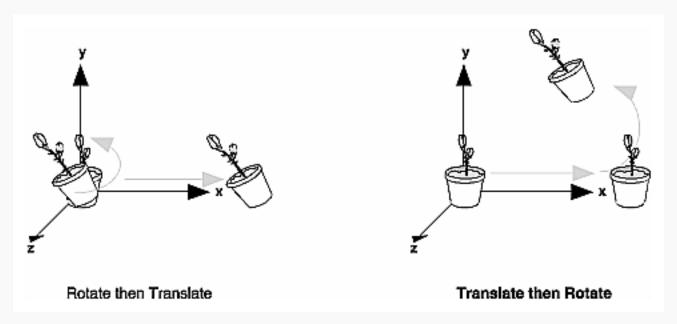

Figure 3-4: Rotating First or Translating First

Now let's talk about the order in which you specify a series of transformations. All viewing and modeling transformations are represented as  $4 \times 4$  matrices. Each successive **glMultMatrix\***() or transformation command multiplies a new  $4 \times 4$  matrix **M** by the current modelview matrix **C** to yield **CM**. Finally, vertices v are multiplied by the current modelview matrix. This process means that the last transformation command called in your program is actually the first one applied to the vertices: **CMv**. Thus, one way of looking at it is to say that you have to specify the matrices in the reverse order. Like many other things, however, once you've gotten used to thinking about this correctly, backward will seem like forward.

Consider the following code sequence, which draws a single point using three transformations:

OpenGL Programming Guide (Addison-Wesley Publishing Company)

With this code, the modelview matrix successively contains **I**, **N**, **NM**, and finally **NML**, where **I** represents the identity matrix. The transformed vertex is **NMLv**. Thus, the vertex transformation is **N**(**M**(**Lv**)) - that is, **v** is multiplied first by **L**, the resulting **Lv** is multiplied by **M**, and the resulting **MLv** is multiplied by **N**. Notice that the transformations to vertex **v** effectively occur in the opposite order than they were specified. (Actually, only a single multiplication of a vertex by the modelview matrix occurs; in this example, the **N**, **M**, and **L** matrices are already multiplied into a single matrix before it's applied to **v**.)

### **Grand, Fixed Coordinate System**

Thus, if you like to think in terms of a grand, fixed coordinate system - in which matrix multiplications affect the position, orientation, and scaling of your model - you have to think of the multiplications as occurring in the opposite order from how they appear in the code. Using the simple example shown on the left side of Figure 3-4 (a rotation about the origin and a translation along the x-axis), if you want the object to appear on the axis after the operations, the rotation must occur first, followed by the translation. To do this, you'll need to reverse the order of operations, so the code looks something like this (where **R** is the rotation matrix and **T** is the translation matrix):

### **Moving a Local Coordinate System**

Another way to view matrix multiplications is to forget about a grand, fixed coordinate system in which your model is transformed and instead imagine that a local coordinate system is tied to the object you're drawing. All operations occur relative to this changing coordinate system. With this approach, the matrix multiplications now appear in the natural order in the code. (Regardless of which analogy you're using, the code is the same, but how you think about it differs.) To see this in the translation-rotation example, begin by visualizing the object with a coordinate system tied to it. The translation operation moves the object and its coordinate system down the x-axis. Then, the rotation occurs about the (now-translated) origin, so the object rotates in place in its position on the axis.

This approach is what you should use for applications such as articulated robot arms, where there are joints at the shoulder, elbow, and wrist, and on each of the fingers. To figure out where the tips of the fingers go relative to the body, you'd like to start at the shoulder, go down to the wrist, and so on, applying the appropriate rotations and translations at each joint. Thinking about it in reverse would be far more confusing.

This second approach can be problematic, however, in cases where scaling occurs, and especially so when the scaling is nonuniform (scaling different amounts along the different axes). After uniform

scaling, translations move a vertex by a multiple of what they did before, since the coordinate system is stretched. Nonuniform scaling mixed with rotations may make the axes of the local coordinate system nonperpendicular.

As mentioned earlier, you normally issue viewing transformation commands in your program before any modeling transformations. This way, a vertex in a model is first transformed into the desired orientation and then transformed by the viewing operation. Since the matrix multiplications must be specified in reverse order, the viewing commands need to come first. Note, however, that you don't need to specify either viewing or modeling transformations if you're satisfied with the default conditions. If there's no viewing transformation, the "camera" is left in the default position at the origin, pointed toward the negative z-axis; if there's no modeling transformation, the model isn't moved, and it retains its specified position, orientation, and size.

Since the commands for performing modeling transformations can be used to perform viewing transformations, modeling transformations are *discussed* first, even if viewing transformations are actually *issued* first. This order for discussion also matches the way many programmers think when planning their code: Often, they write all the code necessary to compose the scene, which involves transformations to position and orient objects correctly relative to each other. Next, they decide where they want the viewpoint to be relative to the scene they've composed, and then they write the viewing transformations accordingly.

## **Modeling Transformations**

The three OpenGL routines for modeling transformations are **glTranslate\***(), **glRotate\***(), and **glScale\***(). As you might suspect, these routines transform an object (or coordinate system, if you're thinking of it that way) by moving, rotating, stretching, shrinking, or reflecting it. All three commands are equivalent to producing an appropriate translation, rotation, or scaling matrix, and then calling **glMultMatrix\***() with that matrix as the argument. However, these three routines might be faster than using **glMultMatrix\***(). OpenGL automatically computes the matrices for you. (See <u>Appendix F</u> if you're interested in the details.)

In the command summaries that follow, each matrix multiplication is described in terms of what it does to the vertices of a geometric object using the fixed coordinate system approach, and in terms of what it does to the local coordinate system that's attached to an object.

#### **Translate**

void glTranslate{fd}(TYPEx, TYPE y, TYPEz);

Multiplies the current matrix by a matrix that moves (translates) an object by the given x, y, and z values (or moves the local coordinate system by the same amounts).

Figure 3-5 shows the effect of glTranslate\*().

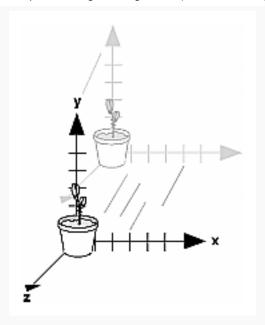

Figure 3-5: Translating an Object

Note that using (0.0, 0.0, 0.0) as the argument for **glTranslate\***() is the identity operation - that is, it has no effect on an object or its local coordinate system.

#### **Rotate**

void glRotate{fd}(TYPE angle, TYPE x, TYPE y, TYPE z);

Multiplies the current matrix by a matrix that rotates an object (or the local coordinate system) in a counterclockwise direction about the ray from the origin through the point (x, y, z). The angle parameter specifies the angle of rotation in degrees.

The effect of **glRotatef**(45.0, 0.0, 0.0, 1.0), which is a rotation of 45 degrees about the z-axis, is shown in Figure 3-6.

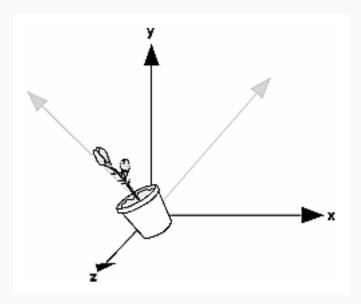

Figure 3-6: Rotating an Object

Note that an object that lies farther from the axis of rotation is more dramatically rotated (has a larger orbit) than an object drawn near the axis. Also, if the angle argument is zero, the **glRotate\***() command has no effect.

#### Scale

void glScale{fd}(TYPEx, TYPE y, TYPEz);

Multiplies the current matrix by a matrix that stretches, shrinks, or reflects an object along the axes. Each x, y, and z coordinate of every point in the object is multiplied by the corresponding argument x, y, or z. With the local coordinate system approach, the local coordinate axes are stretched, shrunk, or reflected by the x, y, and z factors, and the associated object is transformed with them.

Figure 3-7 shows the effect of glScalef(2.0, -0.5, 1.0).

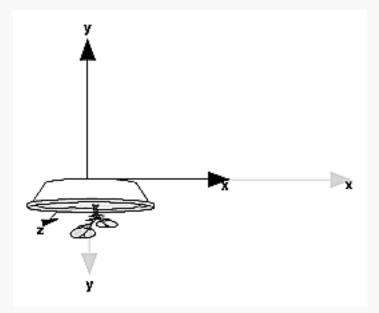

Figure 3-7: Scaling and Reflecting an Object

**glScale\***() is the only one of the three modeling transformations that changes the apparent size of an object: Scaling with values greater than 1.0 stretches an object, and using values less than 1.0 shrinks it. Scaling with a -1.0 value reflects an object across an axis. The identity values for scaling are (1.0, 1.0, 1.0). In general, you should limit your use of **glScale\***() to those cases where it is necessary. Using **glScale\***() decreases the performance of lighting calculations, because the normal vectors have to be renormalized after transformation.

**Note:** A scale value of zero collapses all object coordinates along that axis to zero. It's usually not a good idea to do this, because such an operation cannot be undone. Mathematically speaking, the matrix cannot be inverted, and inverse matrices are required for certain lighting operations. (See <u>Chapter 5</u>.) Sometimes collapsing coordinates does make sense, however; the calculation of shadows on a planar surface is a

typical application. (See <u>"Shadows" in Chapter 14</u>.) In general, if a coordinate system is to be collapsed, the projection matrix should be used rather than the modelview matrix.

### **A Modeling Transformation Code Example**

Example 3-2 is a portion of a program that renders a triangle four times, as shown in <u>Figure 3-8</u>. These are the four transformed triangles.

- A solid wireframe triangle is drawn with no modeling transformation.
- The same triangle is drawn again, but with a dashed line stipple and translated (to the left along the negative x-axis).
- A triangle is drawn with a long dashed line stipple, with its height (y-axis) halved and its width (x-axis) increased by 50%.
- A rotated triangle, made of dotted lines, is drawn.

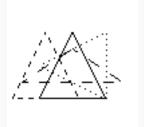

Figure 3-8: Modeling Transformation Example

### **Example 3-2:** Using Modeling Transformations: model.c

```
glLoadIdentity();
glColor3f(1.0, 1.0, 1.0);
                                    /* solid lines */
draw_triangle();
                                    /* dashed lines */
glEnable(GL_LINE_STIPPLE);
glLineStipple(1, 0xF0F0);
glLoadIdentity();
glTranslatef(-20.0, 0.0, 0.0);
draw_triangle();
glLineStipple(1, 0xF00F);
                                    /*long dashed lines */
glLoadIdentity();
glScalef(1.5, 0.5, 1.0);
draw_triangle();
glLineStipple(1, 0x8888);
                                    /* dotted lines */
```

```
glLoadIdentity();
glRotatef (90.0, 0.0, 0.0, 1.0);
draw_triangle ();
glDisable (GL_LINE_STIPPLE);
```

Note the use of **glLoadIdentity**() to isolate the effects of modeling transformations; initializing the matrix values prevents successive transformations from having a cumulative effect. Even though using **glLoadIdentity**() repeatedly has the desired effect, it may be inefficient, because you may have to respecify viewing or modeling transformations. (See "Manipulating the Matrix Stacks" for a better way to isolate transformations.)

**Note:** Sometimes, programmers who want a continuously rotating object attempt to achieve this by repeatedly applying a rotation matrix that has small values. The problem with this technique is that because of round-off errors, the product of thousands of tiny rotations gradually drifts away from the value you really want (it might even become something that isn't a rotation). Instead of using this technique, increment the angle and issue a new rotation command with the new angle at each update step.

## **Viewing Transformations**

A viewing transformation changes the position and orientation of the viewpoint. If you recall the camera analogy, the viewing transformation positions the camera tripod, pointing the camera toward the model. Just as you move the camera to some position and rotate it until it points in the desired direction, viewing transformations are generally composed of translations and rotations. Also remember that to achieve a certain scene composition in the final image or photograph, you can either move the camera or move all the objects in the opposite direction. Thus, a modeling transformation that rotates an object counterclockwise is equivalent to a viewing transformation that rotates the camera clockwise, for example. Finally, keep in mind that the viewing transformation commands must be called before any modeling transformations are performed, so that the modeling transformations take effect on the objects first.

You can manufacture a viewing transformation in any of several ways, as described next. You can also choose to use the default location and orientation of the viewpoint, which is at the origin, looking down the negative z-axis.

- Use one or more modeling transformation commands (that is, **glTranslate\***() and **glRotate\***()). You can think of the effect of these transformations as moving the camera position or as moving all the objects in the world, relative to a stationary camera.
- Use the Utility Library routine **gluLookAt()** to define a line of sight. This routine encapsulates a series of rotation and translation commands.
- Create your own utility routine that encapsulates rotations and translations. Some applications might require custom routines that allow you to specify the viewing transformation in a convenient way. For example, you might want to specify the roll, pitch, and heading rotation angles of a plane in flight, or you might want to specify a transformation in terms of polar coordinates for a camera that's orbiting around an object.

### Using glTranslate\*() and glRotate\*()

When you use modeling transformation commands to emulate viewing transformations, you're trying to move the viewpoint in a desired way while keeping the objects in the world stationary. Since the viewpoint is initially located at the origin and since objects are often most easily constructed there as well (see <u>Figure 3-9</u>), in general you have to perform some transformation so that the objects can be viewed. Note that, as shown in the figure, the camera initially points down the negative z-axis. (You're seeing the back of the camera.)

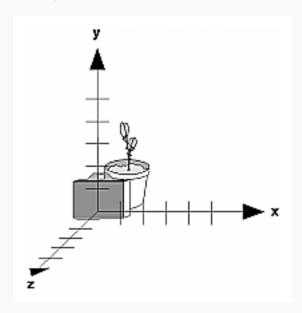

Figure 3-9: Object and Viewpoint at the Origin

In the simplest case, you can move the viewpoint backward, away from the objects; this has the same effect as moving the objects forward, or away from the viewpoint. Remember that by default forward is down the negative z-axis; if you rotate the viewpoint, forward has a different meaning. So, to put 5 units of distance between the viewpoint and the objects by moving the viewpoint, as shown in <u>Figure 3-10</u>, use

glTranslatef(0.0, 0.0, -5.0);

This routine moves the objects in the scene -5 units along the z axis. This is also equivalent to moving the camera +5 units along the z axis.

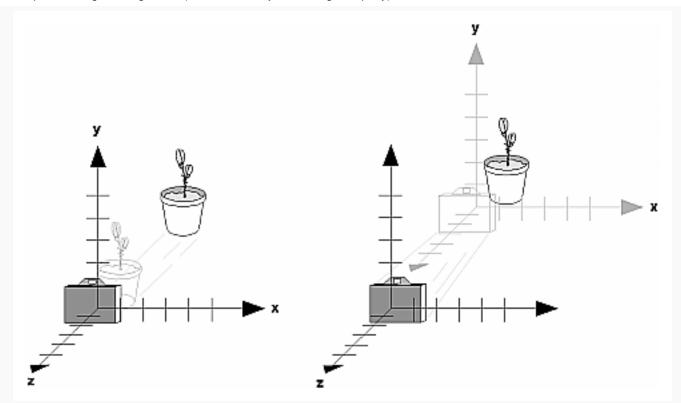

Figure 3-10: Separating the Viewpoint and the Object

Now suppose you want to view the objects from the side. Should you issue a rotate command before or after the translate command? If you're thinking in terms of a grand, fixed coordinate system, first imagine both the object and the camera at the origin. You could rotate the object first and then move it away from the camera so that the desired side is visible. Since you know that with the fixed coordinate system approach, commands have to be issued in the opposite order in which they should take effect, you know that you need to write the translate command first in your code and follow it with the rotate command.

Now let's use the local coordinate system approach. In this case, think about moving the object and its local coordinate system away from the origin; then, the rotate command is carried out using the now-translated coordinate system. With this approach, commands are issued in the order in which they're applied, so once again the translate command comes first. Thus, the sequence of transformation commands to produce the desired result is

```
glTranslatef(0.0, 0.0, -5.0);
glRotatef(90.0, 0.0, 1.0, 0.0);
```

If you're having trouble keeping track of the effect of successive matrix multiplications, try using both the fixed and local coordinate system approaches and see whether one makes more sense to you. Note that with the fixed coordinate system, rotations always occur about the grand origin, whereas with the local coordinate system, rotations occur about the origin of the local system. You might also try using the **gluLookAt()** utility routine described in the next section.

### Using the gluLookAt() Utility Routine

Often, programmers construct a scene around the origin or some other convenient location, then they

want to look at it from an arbitrary point to get a good view of it. As its name suggests, the <code>gluLookAt()</code> utility routine is designed for just this purpose. It takes three sets of arguments, which specify the location of the viewpoint, define a reference point toward which the camera is aimed, and indicate which direction is up. Choose the viewpoint to yield the desired view of the scene. The reference point is typically somewhere in the middle of the scene. (If you've built your scene at the origin, the reference point is probably the origin.) It might be a little trickier to specify the correct up-vector. Again, if you've built some real-world scene at or around the origin and if you've been taking the positive y-axis to point upward, then that's your up-vector for <code>gluLookAt()</code>. However, if you're designing a flight simulator, up is the direction perpendicular to the plane's wings, from the plane toward the sky when the plane is right-side up on the ground.

The **gluLookAt**() routine is particularly useful when you want to pan across a landscape, for instance. With a viewing volume that's symmetric in both x and y, the (eyex, eyey, eyez) point specified is always in the center of the image on the screen, so you can use a series of commands to move this point slightly, thereby panning across the scene.

void **gluLookAt**(GLdouble eyex, GLdouble eyey, GLdouble eyez, GLdouble centerx, GLdouble centery, GLdouble upx, GLdouble upx);

Defines a viewing matrix and multiplies it to the right of the current matrix. The desired viewpoint is specified by eyex, eyey, and eyez. The centerx, centery, and centerz arguments specify any point along the desired line of sight, but typically they're some point in the center of the scene being looked at. The upx, upy, and upz arguments indicate which direction is up (that is, the direction from the bottom to the top of the viewing volume).

In the default position, the camera is at the origin, is looking down the negative *z*-axis, and has the positive *y*-axis as straight up. This is the same as calling

```
gluLookat (0.0, 0.0, 0.0, 0.0, 0.0, -100.0, 0.0, 1.0, 0.0);
```

The z value of the reference point is -100.0, but could be any negative z, because the line of sight will remain the same. In this case, you don't actually want to call **gluLookAt**(), because this is the default (see Figure 3-11) and you are already there! (The lines extending from the camera represent the viewing volume, which indicates its field of view.)

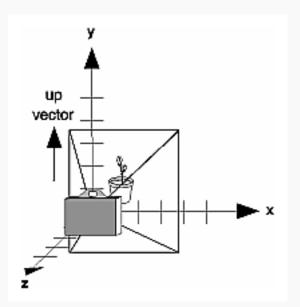

#### Figure 3-11: Default Camera Position

Figure 3-12 shows the effect of a typical **gluLookAt()** routine. The camera position (eyex, eyey, eyez) is at (4, 2, 1). In this case, the camera is looking right at the model, so the reference point is at (2, 4, -3). An orientation vector of (2, 2, -1) is chosen to rotate the viewpoint to this 45-degree angle.

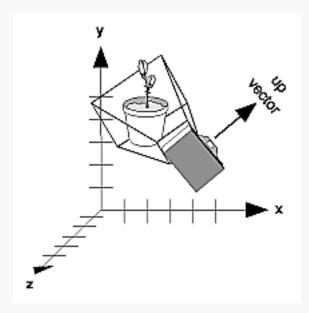

**Figure 3-12 :** Using gluLookAt()

So, to achieve this effect, call

Note that <code>gluLookAt()</code> is part of the Utility Library rather than the basic OpenGL library. This isn't because it's not useful, but because it encapsulates several basic OpenGL commands - specifically, <code>glTranslate\*()</code> and <code>glRotate\*()</code>. To see this, imagine a camera located at an arbitrary viewpoint and oriented according to a line of sight, both as specified with <code>gluLookAt()</code> and a scene located at the origin. To "undo" what <code>gluLookAt()</code> does, you need to transform the camera so that it sits at the origin and points down the negative z-axis, the default position. A simple translate moves the camera to the origin. You can easily imagine a series of rotations about each of the three axes of a fixed coordinate system that would orient the camera so that it pointed toward negative z values. Since OpenGL allows rotation about an arbitrary axis, you can accomplish any desired rotation of the camera with a single <code>glRotate\*()</code> command.

**Note:** You can have only one active viewing transformation. You cannot try to combine the effects of two viewing transformations, any more than a camera can have two tripods. If you want to change the position of the camera, make sure you call **glLoadIdentity()** to wipe away the effects of any current viewing transformation.

#### Advanced

To transform any arbitrary vector so that it's coincident with another arbitrary vector (for instance, the

negative z-axis), you need to do a little mathematics. The axis about which you want to rotate is given by the cross product of the two normalized vectors. To find the angle of rotation, normalize the initial two vectors. The cosine of the desired angle between the vectors is equal to the dot product of the normalized vectors. The angle of rotation around the axis given by the cross product is always between 0 and 180 degrees. (See Appendix E for definitions of cross and dot products.)

Note that computing the angle between two normalized vectors by taking the inverse cosine of their dot product is not very accurate, especially for small angles. But it should work well enough to get you started.

### **Creating a Custom Utility Routine**

#### Advanced

For some specialized applications, you might want to define your own transformation routine. Since this is rarely done and in any case is a fairly advanced topic, it's left mostly as an exercise for the reader. The following exercises suggest two custom viewing transformations that might be useful.

### **Try This**

• Suppose you're writing a flight simulator and you'd like to display the world from the point of view of the pilot of a plane. The world is described in a coordinate system with the origin on the runway and the plane at coordinates (x, y, z). Suppose further that the plane has some roll, pitch, and heading (these are rotation angles of the plane relative to its center of gravity).

Show that the following routine could serve as the viewing transformation:

• Suppose your application involves orbiting the camera around an object that's centered at the origin. In this case, you'd like to specify the viewing transformation by using polar coordinates. Let the distance variable define the radius of the orbit, or how far the camera is from the origin. (Initially, the camera is moved distance units along the positive z-axis.) The azimuth describes the angle of rotation of the camera about the object in the x-y plane, measured from the positive y-axis. Similarly, elevation is the angle of rotation of the camera in the y-z plane, measured from the positive z-axis. Finally, twist represents the rotation of the viewing volume around its line of sight.

Show that the following routine could serve as the viewing transformation:

```
glTranslated(0.0, 0.0, -distance);
glRotated(-twist, 0.0, 0.0, 1.0);
glRotated(-elevation, 1.0, 0.0, 0.0);
glRotated(azimuth, 0.0, 0.0, 1.0);
}
```

# **Projection Transformations**

The previous section described how to compose the desired modelview matrix so that the correct modeling and viewing transformations are applied. This section explains how to define the desired projection matrix, which is also used to transform the vertices in your scene. Before you issue any of the transformation commands described in this section, remember to call

```
glMatrixMode(GL_PROJECTION);
glLoadIdentity();
```

so that the commands affect the projection matrix rather than the modelview matrix and so that you avoid compound projection transformations. Since each projection transformation command completely describes a particular transformation, typically you don't want to combine a projection transformation with another transformation.

The purpose of the projection transformation is to define a *viewing volume*, which is used in two ways. The viewing volume determines how an object is projected onto the screen (that is, by using a perspective or an orthographic projection), and it defines which objects or portions of objects are clipped out of the final image. You can think of the viewpoint we've been talking about as existing at one end of the viewing volume. At this point, you might want to reread "A Simple Example: Drawing a Cube" for its overview of all the transformations, including projection transformations.

## **Perspective Projection**

The most unmistakable characteristic of perspective projection is foreshortening: the farther an object is from the camera, the smaller it appears in the final image. This occurs because the viewing volume for a perspective projection is a frustum of a pyramid (a truncated pyramid whose top has been cut off by a plane parallel to its base). Objects that fall within the viewing volume are projected toward the apex of the pyramid, where the camera or viewpoint is. Objects that are closer to the viewpoint appear larger because they occupy a proportionally larger amount of the viewing volume than those that are farther away, in the larger part of the frustum. This method of projection is commonly used for animation, visual simulation, and any other applications that strive for some degree of realism because it's similar to how our eye (or a camera) works.

The command to define a frustum, **glFrustum()**, calculates a matrix that accomplishes perspective projection and multiplies the current projection matrix (typically the identity matrix) by it. Recall that the viewing volume is used to clip objects that lie outside of it; the four sides of the frustum, its top, and its base correspond to the six clipping planes of the viewing volume, as shown in <u>Figure 3-13</u>. Objects or parts of objects outside these planes are clipped from the final image. Note that **glFrustum()** doesn't require you to define a symmetric viewing volume.

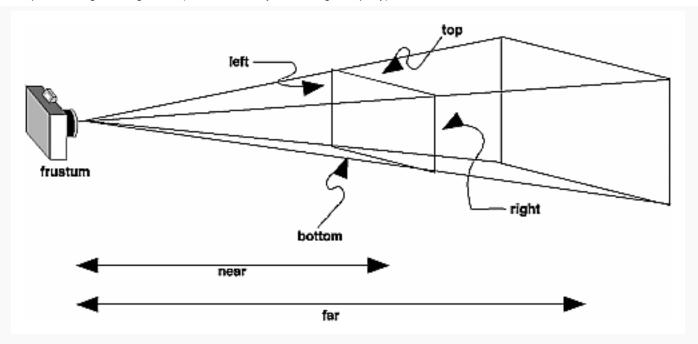

Figure 3-13: Perspective Viewing Volume Specified by glFrustum()

void **glFrustum**(GLdouble left, GLdouble right, GLdouble bottom, GLdouble top, GLdouble near, GLdouble far);

Creates a matrix for a perspective-view frustum and multiplies the current matrix by it. The frustum's viewing volume is defined by the parameters: (left, bottom, -near) and (right, top, -near) specify the (x, y, z) coordinates of the lower-left and upper-right corners of the near clipping plane; near and far give the distances from the viewpoint to the near and far clipping planes. They should always be positive.

The frustum has a default orientation in three-dimensional space. You can perform rotations or translations on the projection matrix to alter this orientation, but this is tricky and nearly always avoidable.

#### **Advanced**

Also, the frustum doesn't have to be symmetrical, and its axis isn't necessarily aligned with the z-axis. For example, you can use **glFrustum()** to draw a picture as if you were looking through a rectangular window of a house, where the window was above and to the right of you. Photographers use such a viewing volume to create false perspectives. You might use it to have the hardware calculate images at much higher than normal resolutions, perhaps for use on a printer. For example, if you want an image that has twice the resolution of your screen, draw the same picture four times, each time using the frustum to cover the entire screen with one-quarter of the image. After each quarter of the image is rendered, you can read the pixels back to collect the data for the higher-resolution image. (See <u>Chapter 8</u> for more information about reading pixel data.)

Although it's easy to understand conceptually, **glFrustum()** isn't intuitive to use. Instead, you might try the Utility Library routine **gluPerspective()**. This routine creates a viewing volume of the same shape as **glFrustum()** does, but you specify it in a different way. Rather than specifying corners of the near clipping plane, you specify the angle of the field of view (&THgr; , or theta, in <u>Figure 3-14</u>) in the y

direction and the aspect ratio of the width to height (x/y). (For a square portion of the screen, the aspect ratio is 1.0.) These two parameters are enough to determine an untruncated pyramid along the line of sight, as shown in <u>Figure 3-14</u>. You also specify the distance between the viewpoint and the near and far clipping planes, thereby truncating the pyramid. Note that **gluPerspective()** is limited to creating frustums that are symmetric in both the x- and y-axes along the line of sight, but this is usually what you want.

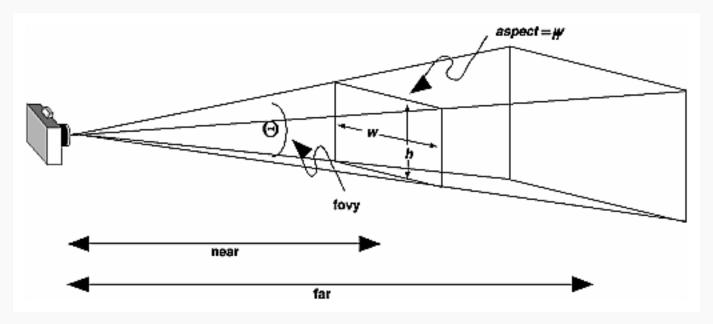

Figure 3-14: Perspective Viewing Volume Specified by gluPerspective()

void **gluPerspective**(GLdouble fovy, GLdouble aspect, GLdouble near, GLdouble far);

Creates a matrix for a symmetric perspective-view frustum and multiplies the current matrix by it. fovy is the angle of the field of view in the x-z plane; its value must be in the range [0.0,180.0]. aspect is the aspect ratio of the frustum, its width divided by its height. near and far values the distances between the viewpoint and the clipping planes, along the negative z-axis. They should always be positive.

Just as with **glFrustum**(), you can apply rotations or translations to change the default orientation of the viewing volume created by **gluPerspective**(). With no such transformations, the viewpoint remains at the origin, and the line of sight points down the negative z-axis.

With **gluPerspective**(), you need to pick appropriate values for the field of view, or the image may look distorted. For example, suppose you're drawing to the entire screen, which happens to be 11 inches high. If you choose a field of view of 90 degrees, your eye has to be about 7.8 inches from the screen for the image to appear undistorted. (This is the distance that makes the screen subtend 90 degrees.) If your eye is farther from the screen, as it usually is, the perspective doesn't look right. If your drawing area occupies less than the full screen, your eye has to be even closer. To get a perfect field of view, figure out how far your eye normally is from the screen and how big the window is, and calculate the angle the window subtends at that size and distance. It's probably smaller than you would guess. Another way to think about it is that a 94-degree field of view with a 35-millimeter camera requires a 20-millimeter lens, which is a very wide-angle lens. (See "Troubleshooting Transformations" for more details on how to

OpenGL Programming Guide (Addison-Wesley Publishing Company)

calculate the desired field of view.)

The preceding paragraph mentions inches and millimeters - do these really have anything to do with OpenGL? The answer is, in a word, no. The projection and other transformations are inherently unitless. If you want to think of the near and far clipping planes as located at 1.0 and 20.0 meters, inches, kilometers, or leagues, it's up to you. The only rule is that you have to use a consistent unit of measurement. Then the resulting image is drawn to scale.

## **Orthographic Projection**

With an orthographic projection, the viewing volume is a rectangular parallelepiped, or more informally, a box (see <u>Figure 3-15</u>). Unlike perspective projection, the size of the viewing volume doesn't change from one end to the other, so distance from the camera doesn't affect how large an object appears. This type of projection is used for applications such as creating architectural blueprints and computer-aided design, where it's crucial to maintain the actual sizes of objects and angles between them as they're projected.

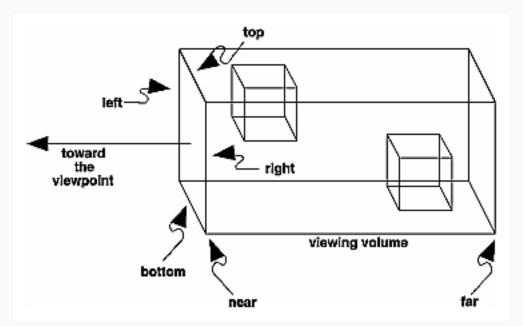

Figure 3-15: Orthographic Viewing Volume

The command **glOrtho()** creates an orthographic parallel viewing volume. As with **glFrustum()**, you specify the corners of the near clipping plane and the distance to the far clipping plane.

void **glOrtho**(GLdouble left, GLdouble right, GLdouble bottom, GLdouble top, GLdouble near, GLdouble far);

Creates a matrix for an orthographic parallel viewing volume and multiplies the current matrix by it. (left, bottom, -near) and (right, top, -near) are points on the near clipping plane that are mapped to the lower-left and upper-right corners of the viewport window, respectively. (left, bottom, -far) and (right, top, -far) are points on the far clipping plane that are mapped to the same respective corners of the viewport. Both near and far can be positive or negative.

With no other transformations, the direction of projection is parallel to the z-axis, and the viewpoint faces

toward the negative z-axis. Note that this means that the values passed in for far and near are used as negative z values if these planes are in front of the viewpoint, and positive if they're behind the viewpoint.

For the special case of projecting a two-dimensional image onto a two-dimensional screen, use the Utility Library routine **gluOrtho2D()**. This routine is identical to the three-dimensional version, **glOrtho()**, except that all the z coordinates for objects in the scene are assumed to lie between -1.0 and 1.0. If you're drawing two-dimensional objects using the two-dimensional vertex commands, all the z coordinates are zero; thus, none of the objects are clipped because of their z values.

void **gluOrtho2D**(GLdouble left, GLdouble right, GLdouble bottom, GLdouble top);

Creates a matrix for projecting two-dimensional coordinates onto the screen and multiplies the current projection matrix by it. The clipping region is a rectangle with the lower-left corner at (left, bottom) and the upper-right corner at (right, top).

## **Viewing Volume Clipping**

After the vertices of the objects in the scene have been transformed by the modelview and projection matrices, any primitives that lie outside the viewing volume are clipped. The six clipping planes used are those that define the sides and ends of the viewing volume. You can specify additional clipping planes and locate them wherever you choose. (See "Additional Clipping Planes" for information about this relatively advanced topic.) Keep in mind that OpenGL reconstructs the edges of polygons that get clipped.

# **Viewport Transformation**

Recalling the camera analogy, you know that the viewport transformation corresponds to the stage where the size of the developed photograph is chosen. Do you want a wallet-size or a poster-size photograph? Since this is computer graphics, the viewport is the rectangular region of the window where the image is drawn. Figure 3-16 shows a viewport that occupies most of the screen. The viewport is measured in window coordinates, which reflect the position of pixels on the screen relative to the lower-left corner of the window. Keep in mind that all vertices have been transformed by the modelview and projection matrices by this point, and vertices outside the viewing volume have been clipped.

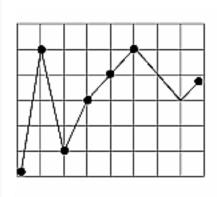

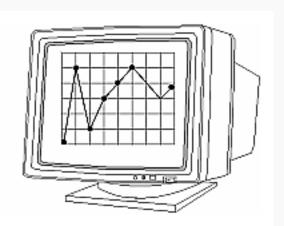

**Figure 3-16 :** Viewport Rectangle

## **Defining the Viewport**

The window system, not OpenGL, is responsible for opening a window on the screen. However, by default the viewport is set to the entire pixel rectangle of the window that's opened. You use the **glViewport()** command to choose a smaller drawing region; for example, you can subdivide the window to create a split-screen effect for multiple views in the same window.

void **glViewport**(GLint x, GLint y, GLsizei width, GLsizei height);

Defines a pixel rectangle in the window into which the final image is mapped. The (x, y) parameter specifies the lower-left corner of the viewport, and width and height are the size of the viewport rectangle. By default, the initial viewport values are (0, 0, winWidth, winHeight), where winWidth and winHeight are the size of the window.

The aspect ratio of a viewport should generally equal the aspect ratio of the viewing volume. If the two ratios are different, the projected image will be distorted when mapped to the viewport, as shown in Figure 3-17. Note that subsequent changes to the size of the window don't explicitly affect the viewport. Your application should detect window resize events and modify the viewport appropriately.

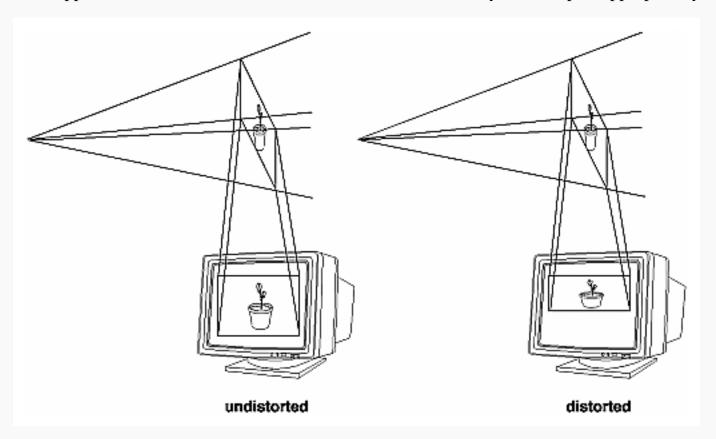

Figure 3-17: Mapping the Viewing Volume to the Viewport

In <u>Figure 3-17</u>, the left figure shows a projection that maps a square image onto a square viewport using these routines:

```
gluPerspective(fovy, 1.0, near, far);
glViewport(0, 0, 400, 400);
```

However, in the right figure, the window has been resized to a nonequilateral rectangular viewport, but the projection is unchanged. The image appears compressed along the x-axis.

```
gluPerspective(fovy, 1.0, near, far);
glViewport (0, 0, 400, 200);
```

To avoid the distortion, modify the aspect ratio of the projection to match the viewport:

```
gluPerspective(fovy, 2.0, near, far);
glViewport(0, 0, 400, 200);
```

### **Try This**

Modify an existing program so that an object is drawn twice, in different viewports. You might draw the object with different projection and/or viewing transformations for each viewport. To create two side-by-side viewports, you might issue these commands, along with the appropriate modeling, viewing, and projection transformations:

```
glViewport (0, 0, sizex/2, sizey);
.
.
.
glViewport (sizex/2, 0, sizex/2, sizey);
```

## **The Transformed Depth Coordinate**

The depth (*z*) coordinate is encoded during the viewport transformation (and later stored in the depth buffer). You can scale z values to lie within a desired range with the **glDepthRange**() command. (Chapter 10 discusses the depth buffer and the corresponding uses for the depth coordinate.) Unlike x and y window coordinates, z window coordinates are treated by OpenGL as though they always range from 0.0 to 1.0.

void glDepthRange(GLclampd near, GLclampd far);

Defines an encoding for z coordinates that's performed during the viewport transformation. The near and far values represent adjustments to the minimum and maximum values that can be stored in the depth buffer. By default, they're 0.0 and 1.0, respectively, which work for most applications. These parameters are clamped to lie within [0,1].

In perspective projection, the transformed depth coordinate (like the x and y coordinates) is subject to perspective division by the w coordinate. As the transformed depth coordinate moves farther away from the near clipping plane, its location becomes increasingly less precise. (See Figure 3-18.)

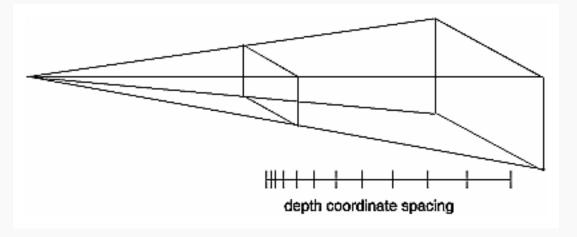

Figure 3-18: Perspective Projection and Transformed Depth Coordinates

Therefore, perspective division affects the accuracy of operations which rely upon the transformed depth coordinate, especially depth-buffering, which is used for hidden surface removal.

# **Troubleshooting Transformations**

It's pretty easy to get a camera pointed in the right direction, but in computer graphics, you have to specify position and direction with coordinates and angles. As we can attest, it's all too easy to achieve the well-known black-screen effect. Although any number of things can go wrong, often you get this effect - which results in absolutely nothing being drawn in the window you open on the screen - from incorrectly aiming the "camera" and taking a picture with the model behind you. A similar problem arises if you don't choose a field of view that's wide enough to view your objects but narrow enough so they appear reasonably large.

If you find yourself exerting great programming effort only to create a black window, try these diagnostic steps.

- 1. Check the obvious possibilities. Make sure your system is plugged in. Make sure you're drawing your objects with a color that's different from the color with which you're clearing the screen. Make sure that whatever states you're using (such as lighting, texturing, alpha blending, logical operations, or antialiasing) are correctly turned on or off, as desired.
- 2. Remember that with the projection commands, the near and far coordinates measure distance from the viewpoint and that (by default) you're looking down the negative z axis. Thus, if the near value is 1.0 and the far 3.0, objects must have z coordinates between -1.0 and -3.0 in order to be visible. To ensure that you haven't clipped everything out of your scene, temporarily set the near and far clipping planes to some absurdly inclusive values, such as 0.001 and 1000000.0. This alters appearance for operations such as depth-buffering and fog, but it might uncover inadvertently clipped objects.
- 3. Determine where the viewpoint is, in which direction you're looking, and where your objects are.

It might help to create a real three-dimensional space - using your hands, for instance - to figure these things out.

- 4. Make sure you know where you're rotating about. You might be rotating about some arbitrary location unless you translated back to the origin first. It's OK to rotate about any point unless you're expecting to rotate about the origin.
- 5. Check your aim. Use **gluLookAt()** to aim the viewing volume at your objects. Or draw your objects at or near the origin, and use **glTranslate\*()** as a viewing transformation to move the camera far enough in the z direction only so that the objects fall within the viewing volume. Once you've managed to make your objects visible, try to change the viewing volume incrementally to achieve the exact result you want, as described next.

Even after you've aimed the camera in the correct direction and you can see your objects, they might appear too small or too large. If you're using **gluPerspective()**, you might need to alter the angle defining the field of view by changing the value of the first parameter for this command. You can use trigonometry to calculate the desired field of view given the size of the object and its distance from the viewpoint: The tangent of half the desired angle is half the size of the object divided by the distance to the object (see <u>Figure 3-19</u>). Thus, you can use an arctangent routine to compute half the desired angle. <u>Example 3-3</u> assumes such a routine, **atan2()**, which calculates the arctangent given the length of the opposite and adjacent sides of a right triangle. This result then needs to be converted from radians to degrees.

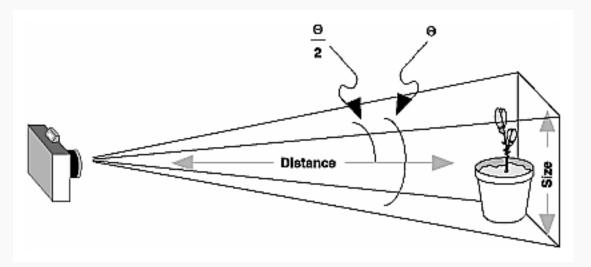

**Figure 3-19 :** Using Trigonometry to Calculate the Field of View

```
Example 3-3 : Calculating Field of View
#define PI 3.1415926535

double calculateAngle(double size, double distance)
{
    double radtheta, degtheta;
```

```
radtheta = 2.0 * atan2 (size/2.0, distance);
degtheta = (180.0 * radtheta) / PI;
return (degtheta);
}
```

Of course, typically you don't know the exact size of an object, and the distance can only be determined between the viewpoint and a single point in your scene. To obtain a fairly good approximate value, find the bounding box for your scene by determining the maximum and minimum x, y, and z coordinates of all the objects in your scene. Then calculate the radius of a bounding sphere for that box, and use the center of the sphere to determine the distance and the radius to determine the size.

For example, suppose all the coordinates in your object satisfy the equations -1 ≤ x ≤ 3, 5 ≤ y ≤ 7, and -5 ≤ z ≤ 5. Then the center of the bounding box is (1, 6, 0), and the radius of a bounding sphere is the distance from the center of the box to any corner - say (3, 7, 5) - or

$$\sqrt{(3-1)^2 + (7-6)^2 + (5-0)^2} = \sqrt{30} = 5.477$$

If the viewpoint is at (8, 9, 10), the distance between it and the center is

$$\sqrt{(8-1)^2 + (9-6)^2 + (10-0)^2} = \sqrt{158} = 12.570$$

The tangent of the half angle is 5.477 divided by 12.570, which equals 0.4357, so the half angle is 23.54 degrees.

Remember that the field-of-view angle affects the optimal position for the viewpoint, if you're trying to achieve a realistic image. For example, if your calculations indicate that you need a 179-degree field of view, the viewpoint must be a fraction of an inch from the screen to achieve realism. If your calculated field of view is too large, you might need to move the viewpoint farther away from the object.

# **Manipulating the Matrix Stacks**

The modelview and projection matrices you've been creating, loading, and multiplying have only been the visible tips of their respective icebergs. Each of these matrices is actually the topmost member of a stack of matrices (see Figure 3-20).

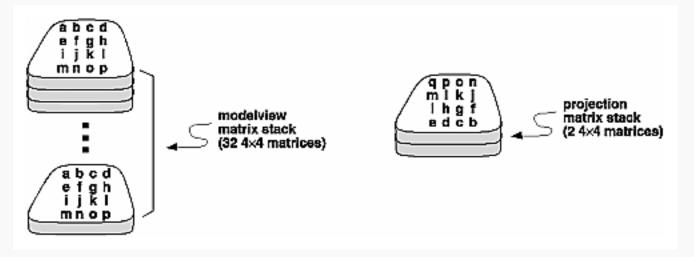

Figure 3-20: Modelview and Projection Matrix Stacks

A stack of matrices is useful for constructing hierarchical models, in which complicated objects are constructed from simpler ones. For example, suppose you're drawing an automobile that has four wheels, each of which is attached to the car with five bolts. You have a single routine to draw a wheel and another to draw a bolt, since all the wheels and all the bolts look the same. These routines draw a wheel or a bolt in some convenient position and orientation, say centered at the origin with its axis coincident with the z axis. When you draw the car, including the wheels and bolts, you want to call the wheel-drawing routine four times with different transformations in effect each time to position the wheels correctly. As you draw each wheel, you want to draw the bolts five times, each time translated appropriately relative to the wheel.

Suppose for a minute that all you have to do is draw the car body and the wheels. The English description of what you want to do might be something like this:

• Draw the car body. Remember where you are, and translate to the right front wheel. Draw the wheel and throw away the last translation so your current position is back at the origin of the car body. Remember where you are, and translate to the left front wheel....

Similarly, for each wheel, you want to draw the wheel, remember where you are, and successively translate to each of the positions that bolts are drawn, throwing away the transformations after each bolt is drawn.

Since the transformations are stored as matrices, a matrix stack provides an ideal mechanism for doing this sort of successive remembering, translating, and throwing away. All the matrix operations that have been described so far (glLoadMatrix(), glMultMatrix(), glLoadIdentity() and the commands that create specific transformation matrices) deal with the current matrix, or the top matrix on the stack. You can control which matrix is on top with the commands that perform stack operations: glPushMatrix(), which copies the current matrix and adds the copy to the top of the stack, and glPopMatrix(), which discards the top matrix on the stack, as shown in Figure 3-21. (Remember that the current matrix is always the matrix on the top.) In effect, glPushMatrix() means "remember where you are" and glPopMatrix() means "go back to where you were."

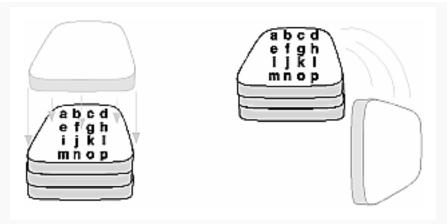

Figure 3-21: Pushing and Popping the Matrix Stack

#### void glPushMatrix(void);

Pushes all matrices in the current stack down one level. The current stack is determined by **glMatrixMode()**. The topmost matrix is copied, so its contents are duplicated in both the top and second-from-the-top matrix. If too many matrices are pushed, an error is generated.

### void glPopMatrix(void);

Pops the top matrix off the stack, destroying the contents of the popped matrix. What was the second-from-the-top matrix becomes the top matrix. The current stack is determined by **glMatrixMode()**. If the stack contains a single matrix, calling **glPopMatrix()** generates an error.

Example 3-4 draws an automobile, assuming the existence of routines that draw the car body, a wheel, and a bolt.

### **Example 3-4:** Pushing and Popping the Matrix

```
draw_wheel_and_bolts()
{
  long i;

  draw_wheel();
  for(i=0;i<5;i++){
     glPushMatrix();
      glRotatef(72.0*i,0.0,0.0,1.0);
      glTranslatef(3.0,0.0,0.0);
      draw_bolt();
     glPopMatrix();
  }
}
draw_body_and_wheel_and_bolts()
{
  draw_car_body();
  glPushMatrix();
     glTranslatef(40,0,30); /*move to first wheel position*/</pre>
```

This code assumes the wheel and bolt axes are coincident with the z-axis, that the bolts are evenly spaced every 72 degrees, 3 units (maybe inches) from the center of the wheel, and that the front wheels are 40 units in front of and 30 units to the right and left of the car's origin.

A stack is more efficient than an individual matrix, especially if the stack is implemented in hardware. When you push a matrix, you don't need to copy the current data back to the main process, and the hardware may be able to copy more than one element of the matrix at a time. Sometimes you might want to keep an identity matrix at the bottom of the stack so that you don't need to call **glLoadIdentity()** repeatedly.

### The Modelview Matrix Stack

As you've seen earlier in "Viewing and Modeling Transformations," the modelview matrix contains the cumulative product of multiplying viewing and modeling transformation matrices. Each viewing or modeling transformation creates a new matrix that multiplies the current modelview matrix; the result, which becomes the new current matrix, represents the composite transformation. The modelview matrix stack contains at least thirty-two  $4 \times 4$  matrices; initially, the topmost matrix is the identity matrix. Some implementations of OpenGL may support more than thirty-two matrices on the stack. To find the maximum allowable number of matrices, you can use the query command <code>glGetIntegerv(GL\_MAX\_MODELVIEW\_STACK\_DEPTH, GLint \*params)</code>.

## The Projection Matrix Stack

The projection matrix contains a matrix for the projection transformation, which describes the viewing volume. Generally, you don't want to compose projection matrices, so you issue **glLoadIdentity()** before performing a projection transformation. Also for this reason, the projection matrix stack need be only two levels deep; some OpenGL implementations may allow more than two  $4 \times 4$  matrices. To find the stack depth, call **glGetIntegerv(GL\_MAX\_PROJECTION\_STACK\_DEPTH, GLint \*params)**.

One use for a second matrix in the stack would be an application that needs to display a help window with text in it, in addition to its normal window showing a three-dimensional scene. Since text is most easily positioned with an orthographic projection, you could change temporarily to an orthographic projection, display the help, and then return to your previous projection:

OpenGL Programming Guide (Addison-Wesley Publishing Company)

```
display_the_help();
glPopMatrix();
```

Note that you'd probably have to also change the modelview matrix appropriately.

#### Advanced

If you know enough mathematics, you can create custom projection matrices that perform arbitrary projective transformations. For example, the OpenGL and its Utility Library have no built-in mechanism for two-point perspective. If you were trying to emulate the drawings in drafting texts, you might need such a projection matrix.

# **Additional Clipping Planes**

In addition to the six clipping planes of the viewing volume (left, right, bottom, top, near, and far), you can define up to six additional clipping planes to further restrict the viewing volume, as shown in <u>Figure 3-22</u>. This is useful for removing extraneous objects in a scene - for example, if you want to display a cutaway view of an object.

Each plane is specified by the coefficients of its equation: Ax+By+Cz+D=0. The clipping planes are automatically transformed appropriately by modeling and viewing transformations. The clipping volume becomes the intersection of the viewing volume and all half-spaces defined by the additional clipping planes. Remember that polygons that get clipped automatically have their edges reconstructed appropriately by OpenGL.

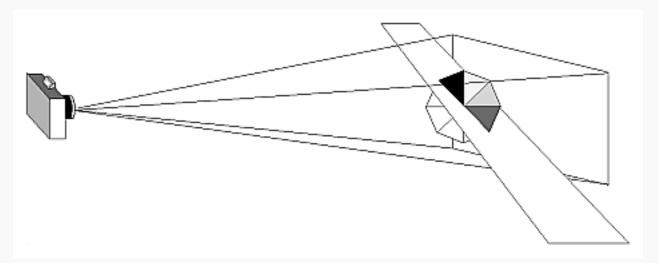

Figure 3-22: Additional Clipping Planes and the Viewing Volume

void glClipPlane(GLenum plane, const GLdouble \*equation);

Defines a clipping plane. The equation argument points to the four coefficients of the plane equation, Ax+By+Cz+D=0. All points with eye coordinates (xe, ye, ze, we) that satisfy (A B C D)M-1 (xe ye ze we)T>= 0 lie in the half-space defined by the plane, where M is the current modelview matrix at the time **glClipPlane()** is called. All points not in this half-space are clipped

away. The plane argument is GL\_CLIP\_PLANEi, where i is an integer specifying which of the available clipping planes to define. i is a number between 0 and one less than the maximum number of additional clipping planes.

You need to enable each additional clipping plane you define:

```
glEnable(GL_CLIP_PLANEi);
You can disable a plane with
glDisable(GL_CLIP_PLANEi);
```

All implementations of OpenGL must support at least six additional clipping planes, although some implementations may allow more. You can use **glGetIntegerv()** with GL\_MAX\_CLIP\_PLANES to find how many clipping planes are supported.

**Note:** Clipping performed as a result of **glClipPlane()** is done in eye coordinates, not in clip coordinates. This difference is noticeable if the projection matrix is singular (that is, a real projection matrix that flattens three-dimensional coordinates to two-dimensional ones). Clipping performed in eye coordinates continues to take place in three dimensions even when the projection matrix is singular.

### A Clipping Plane Code Example

<u>Example 3-5</u> renders a wireframe sphere with two clipping planes that slice away three-quarters of the original sphere, as shown in Figure 3-23.

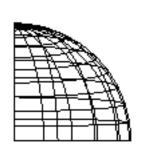

Figure 3-23: Clipped Wireframe Sphere

**Example 3-5:** Wireframe Sphere with Two Clipping Planes: clip.c

```
#include <GL/gl.h>
#include <GL/glu.h>
#include <GL/glut.h>

void init(void)
{
    glClearColor (0.0, 0.0, 0.0, 0.0);
    glShadeModel (GL_FLAT);
}
```

```
void display(void)
   GLdouble eqn[4] = \{0.0, 1.0, 0.0, 0.0\};
   GLdouble eqn2[4] = \{1.0, 0.0, 0.0, 0.0\};
   glClear(GL_COLOR_BUFFER_BIT);
   glColor3f (1.0, 1.0, 1.0);
   glPushMatrix();
   glTranslatef (0.0, 0.0, -5.0);
      clip lower half -- y < 0
                                          * /
   glClipPlane (GL_CLIP_PLANE(), eqn);
   glEnable (GL_CLIP_PLANE0);
      clip left half -- x < 0
                                          * /
   glClipPlane (GL_CLIP_PLANE1, eqn2);
   glEnable (GL_CLIP_PLANE1);
   glRotatef (90.0, 1.0, 0.0, 0.0);
   glutWireSphere(1.0, 20, 16);
   glPopMatrix();
   glFlush ();
}
void reshape (int w, int h)
   glViewport (0, 0, (GLsizei) w, (GLsizei) h);
   glMatrixMode (GL_PROJECTION);
   glLoadIdentity ();
   gluPerspective(60.0, (GLfloat) w/(GLfloat) h, 1.0, 20.0);
   glMatrixMode (GL_MODELVIEW);
}
int main(int argc, char** argv)
{
   qlutInit(&arqc, arqv);
   glutInitDisplayMode (GLUT_SINGLE | GLUT_RGB);
   glutInitWindowSize (500, 500);
   glutInitWindowPosition (100, 100);
   glutCreateWindow (argv[0]);
   init ();
   glutDisplayFunc(display);
   glutReshapeFunc(reshape);
   glutMainLoop();
   return 0;
```

### **Try This**

- Try changing the coefficients that describe the clipping planes in Example 3-5.
- Try calling a modeling transformation, such as **glRotate**\*(), to affect **glClipPlane**(). Make the clipping plane move independently of the objects in the scene.

# **Examples of Composing Several Transformations**

This section demonstrates how to combine several transformations to achieve a particular result. The two examples discussed are a solar system, in which objects need to rotate on their axes as well as in orbit around each other, and a robot arm, which has several joints that effectively transform coordinate systems as they move relative to each other.

## **Building a Solar System**

The program described in this section draws a simple solar system with a planet and a sun, both using the same sphere-drawing routine. To write this program, you need to use **glRotate\***() for the revolution of the planet around the sun and for the rotation of the planet around its own axis. You also need **glTranslate\***() to move the planet out to its orbit, away from the origin of the solar system. Remember that you can specify the desired size of the two spheres by supplying the appropriate arguments for the **glutWireSphere**() routine.

To draw the solar system, you first want to set up a projection and a viewing transformation. For this example, **gluPerspective()** and **gluLookAt()** are used.

Drawing the sun is straightforward, since it should be located at the origin of the grand, fixed coordinate system, which is where the sphere routine places it. Thus, drawing the sun doesn't require translation; you can use **glRotate\***() to make the sun rotate about an arbitrary axis. To draw a planet rotating around the sun, as shown in <u>Figure 3-24</u>, requires several modeling transformations. The planet needs to rotate about its own axis once a day. And once a year, the planet completes one revolution around the sun.

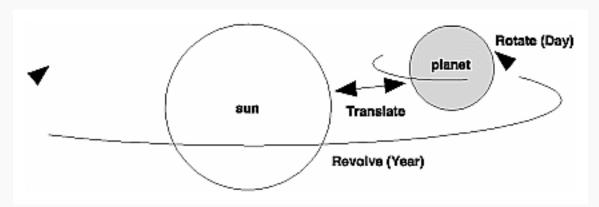

Figure 3-24: Planet and Sun

To determine the order of modeling transformations, visualize what happens to the local coordinate system. An initial **glRotate\***() rotates the local coordinate system that initially coincides with the grand coordinate system. Next, **glTranslate\***() moves the local coordinate system to a position on the planet's orbit; the distance moved should equal the radius of the orbit. Thus, the initial **glRotate\***() actually determines where along the orbit the planet is (or what time of year it is).

A second **glRotate\***() rotates the local coordinate system around the local axes, thus determining the time of day for the planet. Once you've issued all these transformation commands, the planet can be drawn.

In summary, these are the OpenGL commands to draw the sun and planet; the full program is shown in Example 3-6.

```
glPushMatrix();
glutWireSphere(1.0, 20, 16); /* draw sun */
glRotatef ((GLfloat) year, 0.0, 1.0, 0.0);
glTranslatef (2.0, 0.0, 0.0);
glRotatef ((GLfloat) day, 0.0, 1.0, 0.0);
glPopMatrix();
Example 3-6: Planetary System: planet.c
#include <GL/gl.h>
#include <GL/qlu.h>
#include <GL/glut.h>
static int year = 0, day = 0;
void init(void)
  glClearColor (0.0, 0.0, 0.0, 0.0);
  glShadeModel (GL FLAT);
void display(void)
  glClear (GL_COLOR_BUFFER_BIT);
  glColor3f (1.0, 1.0, 1.0);
  glPushMatrix();
  glutWireSphere(1.0, 20, 16); /* draw sun */
  glRotatef ((GLfloat) year, 0.0, 1.0, 0.0);
  glTranslatef (2.0, 0.0, 0.0);
  glRotatef ((GLfloat) day, 0.0, 1.0, 0.0);
  glutWireSphere(0.2, 10, 8);  /* draw smaller planet */
  glPopMatrix();
  glutSwapBuffers();
```

```
OpenGL Programming Guide (Addison-Wesley Publishing Company)
void reshape (int w, int h)
   glViewport (0, 0, (GLsizei) w, (GLsizei) h);
   glMatrixMode (GL_PROJECTION);
   glLoadIdentity ();
   gluPerspective(60.0, (GLfloat) w/(GLfloat) h, 1.0, 20.0);
   glMatrixMode(GL_MODELVIEW);
   glLoadIdentity();
   gluLookAt (0.0, 0.0, 5.0, 0.0, 0.0, 0.0, 0.0, 1.0, 0.0);
void keyboard (unsigned char key, int x, int y)
   switch (key) {
      case `d':
         day = (day + 10) % 360;
         glutPostRedisplay();
         break;
      case `D':
         day = (day - 10) % 360;
         qlutPostRedisplay();
         break;
      case `y':
         year = (year + 5) % 360;
         glutPostRedisplay();
         break;
      case `Y':
         year = (year - 5) % 360;
         glutPostRedisplay();
         break;
      default:
         break;
int main(int argc, char** argv)
   glutInit(&argc, argv);
   glutInitDisplayMode (GLUT_DOUBLE | GLUT_RGB);
   glutInitWindowSize (500, 500);
   glutInitWindowPosition (100, 100);
   glutCreateWindow (argv[0]);
   init ();
   glutDisplayFunc(display);
```

```
glutReshapeFunc(reshape);
glutKeyboardFunc(keyboard);
glutMainLoop();
return 0;
}
```

### **Try This**

- Try adding a moon to the planet. Or try several moons and additional planets. Hint: Use **glPushMatrix()** and **glPopMatrix()** to save and restore the position and orientation of the coordinate system at appropriate moments. If you're going to draw several moons around a planet, you need to save the coordinate system prior to positioning each moon and restore the coordinate system after each moon is drawn.
- Try tilting the planet's axis.

## **Building an Articulated Robot Arm**

This section discusses a program that creates an articulated robot arm with two or more segments. The arm should be connected with pivot points at the shoulder, elbow, or other joints. <u>Figure 3-25</u> shows a single joint of such an arm.

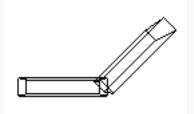

Figure 3-25: Robot Arm

You can use a scaled cube as a segment of the robot arm, but first you must call the appropriate modeling transformations to orient each segment. Since the origin of the local coordinate system is initially at the center of the cube, you need to move the local coordinate system to one edge of the cube. Otherwise, the cube rotates about its center rather than the pivot point.

After you call **glTranslate\***() to establish the pivot point and **glRotate\***() to pivot the cube, translate back to the center of the cube. Then the cube is scaled (flattened and widened) before it is drawn. The **glPushMatrix**() and **glPopMatrix**() restrict the effect of **glScale\***(). Here's what your code might look like for this first segment of the arm (the entire program is shown in <u>Example 3-7</u>):

```
glTranslatef (-1.0, 0.0, 0.0);
glRotatef ((GLfloat) shoulder, 0.0, 0.0, 1.0);
glTranslatef (1.0, 0.0, 0.0);
glPushMatrix();
glScalef (2.0, 0.4, 1.0);
glutWireCube (1.0);
```

```
glPopMatrix();
```

To build a second segment, you need to move the local coordinate system to the next pivot point. Since the coordinate system has previously been rotated, the x-axis is already oriented along the length of the rotated arm. Therefore, translating along the x-axis moves the local coordinate system to the next pivot point. Once it's at that pivot point, you can use the same code to draw the second segment as you used for the first one. This can be continued for an indefinite number of segments (shoulder, elbow, wrist, fingers).

```
glTranslatef (1.0, 0.0, 0.0);
glRotatef ((GLfloat) elbow, 0.0, 0.0, 1.0);
glTranslatef (1.0, 0.0, 0.0);
glPushMatrix();
glScalef (2.0, 0.4, 1.0);
glutWireCube (1.0);
glPopMatrix();
Example 3-7: Robot Arm: robot.c
#include <GL/gl.h>
#include <GL/qlu.h>
#include <GL/glut.h>
static int shoulder = 0, elbow = 0;
void init(void)
{
  glClearColor (0.0, 0.0, 0.0, 0.0);
  glShadeModel (GL_FLAT);
void display(void)
   glClear (GL_COLOR_BUFFER_BIT);
   glPushMatrix();
   glTranslatef (-1.0, 0.0, 0.0);
   glRotatef ((GLfloat) shoulder, 0.0, 0.0, 1.0);
   glTranslatef (1.0, 0.0, 0.0);
   glPushMatrix();
   glScalef (2.0, 0.4, 1.0);
   qlutWireCube (1.0);
   glPopMatrix();
   glTranslatef (1.0, 0.0, 0.0);
   glRotatef ((GLfloat) elbow, 0.0, 0.0, 1.0);
   glTranslatef (1.0, 0.0, 0.0);
   glPushMatrix();
   glScalef (2.0, 0.4, 1.0);
```

```
OpenGL Programming Guide (Addison-Wesley Publishing Company)
   glutWireCube (1.0);
   qlPopMatrix();
   glPopMatrix();
   glutSwapBuffers();
void reshape (int w, int h)
   glViewport (0, 0, (GLsizei) w, (GLsizei) h);
   glMatrixMode (GL PROJECTION);
   glLoadIdentity ();
   gluPerspective(65.0, (GLfloat) w/(GLfloat) h, 1.0, 20.0);
   glMatrixMode(GL MODELVIEW);
   glLoadIdentity();
   glTranslatef (0.0, 0.0, -5.0);
void keyboard (unsigned char key, int x, int y)
   switch (key) {
      case `s':
                 /*
                       s key rotates at shoulder
                                                    * /
         shoulder = (shoulder + 5) % 360;
         glutPostRedisplay();
         break;
      case `S':
         shoulder = (shoulder - 5) % 360;
         glutPostRedisplay();
         break;
      case `e': /*
                      e key rotates at elbow
                                                * /
         elbow = (elbow + 5) % 360;
         glutPostRedisplay();
         break;
      case `E':
         elbow = (elbow - 5) % 360;
         glutPostRedisplay();
         break;
      default:
         break;
int main(int argc, char** argv)
{
   glutInit(&argc, argv);
```

glutInitDisplayMode (GLUT\_DOUBLE | GLUT\_RGB);

```
glutInitWindowSize (500, 500);
glutInitWindowPosition (100, 100);
glutCreateWindow (argv[0]);
init ();
glutDisplayFunc(display);
glutReshapeFunc(reshape);
glutKeyboardFunc(keyboard);
glutMainLoop();
return 0;
```

#### **Try This**

- Modify Example 3-7 to add additional segments onto the robot arm.
- Modify <u>Example 3-7</u> to add additional segments at the same position. For example, give the robot arm several "fingers" at the wrist, as shown in <u>Figure 3-26</u>. Hint: Use **glPushMatrix()** and **glPopMatrix()** to save and restore the position and orientation of the coordinate system at the wrist. If you're going to draw fingers at the wrist, you need to save the current matrix prior to positioning each finger and restore the current matrix after each finger is drawn.

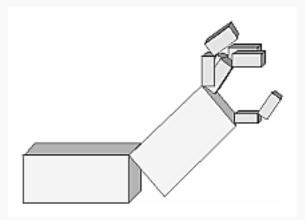

Figure 3-26: Robot Arm with Fingers

# **Reversing or Mimicking Transformations**

The geometric processing pipeline is very good at using viewing and projection matrices and a viewport for clipping to transform the world (or object) coordinates of a vertex into window (or screen) coordinates. However, there are situations in which you want to reverse that process. A common situation is when an application user utilizes the mouse to choose a location in three dimensions. The mouse returns only a two-dimensional value, which is the screen location of the cursor. Therefore, the application will have to reverse the transformation process to determine from where in three-dimensional space this screen location originated.

The Utility Library routine **gluUnProject()** performs this reversal of the transformations. Given the three-dimensional window coordinates for a location and all the transformations that affected them, **gluUnProject()** returns the world coordinates from where it originated.

int **gluUnProject**(GLdouble winx, GLdouble winy, GLdouble winz, const GLdouble modelMatrix[16], const GLdouble projMatrix[16], const GLint viewport[4], GLdouble \*objx, GLdouble \*objy, GLdouble \*objz);

Map the specified window coordinates (winx, winy, winz) into object coordinates, using transformations defined by a modelview matrix (modelMatrix), projection matrix (projMatrix), and viewport (viewport). The resulting object coordinates are returned in objx, objy, and objz. The function returns GL\_TRUE, indicating success, or GL\_FALSE, indicating failure (such as an noninvertible matrix). This operation does not attempt to clip the coordinates to the viewport or eliminate depth values that fall outside of glDepthRange().

There are inherent difficulties in trying to reverse the transformation process. A two-dimensional screen location could have originated from anywhere on an entire line in three-dimensional space. To disambiguate the result, **gluUnProject()** requires that a window depth coordinate (winz) be provided and that winz be specified in terms of **glDepthRange()**. For the default values of **glDepthRange()**, winz at 0.0 will request the world coordinates of the transformed point at the near clipping plane, while winz at 1.0 will request the point at the far clipping plane.

Example 3-8 demonstrates **gluUnProject()** by reading the mouse position and determining the three-dimensional points at the near and far clipping planes from which it was transformed. The computed world coordinates are printed to standard output, but the rendered window itself is just black.

**Example 3-8:** Reversing the Geometric Processing Pipeline: unproject.c

```
#include <GL/ql.h>
#include <GL/qlu.h>
#include <GL/qlut.h>
#include <stdlib.h>
#include <stdio.h>
void display(void)
   glClear(GL_COLOR_BUFFER_BIT);
   glFlush();
void reshape(int w, int h)
{
   glViewport (0, 0, (GLsizei) w, (GLsizei) h);
   glMatrixMode(GL_PROJECTION);
   glLoadIdentity();
   gluPerspective (45.0, (GLfloat) w/(GLfloat) h, 1.0, 100.0);
   glMatrixMode(GL_MODELVIEW);
   glLoadIdentity();
```

```
void mouse(int button, int state, int x, int y)
{
   GLint viewport[4];
  GLdouble mvmatrix[16], projmatrix[16];
   GLint realy; /* OpenGL y coordinate position */
   GLdouble wx, wy, wz; /* returned world x, y, z coords
   switch (button) {
      case GLUT_LEFT_BUTTON:
         if (state == GLUT_DOWN) {
            glGetIntegerv (GL_VIEWPORT, viewport);
            glGetDoublev (GL_MODELVIEW_MATRIX, mvmatrix);
            glGetDoublev (GL_PROJECTION_MATRIX, projmatrix);
   note viewport[3] is height of window in pixels
            realy = viewport[3] - (GLint) y - 1;
            printf ("Coordinates at cursor are (%4d, %4d)\n",
               x, realy);
            gluUnProject ((GLdouble) x, (GLdouble) realy, 0.0,
               mvmatrix, projmatrix, viewport, &wx, &wy, &wz);
            printf ("World coords at z=0.0 are (%f, %f, %f)\n",
               wx, wy, wz);
            gluUnProject ((GLdouble) x, (GLdouble) realy, 1.0,
               mvmatrix, projmatrix, viewport, &wx, &wy, &wz);
            printf ("World coords at z=1.0 are (%f, %f, %f)\n",
               wx, wy, wz);
         break;
      case GLUT_RIGHT_BUTTON:
         if (state == GLUT_DOWN)
            exit(0);
        break;
      default:
        break;
int main(int argc, char** argv)
   glutInit(&argc, argv);
   glutInitDisplayMode (GLUT_SINGLE | GLUT_RGB);
   glutInitWindowSize (500, 500);
   glutInitWindowPosition (100, 100);
   glutCreateWindow (arqv[0]);
   glutDisplayFunc(display);
   glutReshapeFunc(reshape);
```

```
glutMouseFunc(mouse);
  glutMainLoop();
  return 0;
}
```

**gluProject()** is another Utility Library routine, which is related to **gluUnProject().gluProject()** mimics the actions of the transformation pipeline. Given three-dimensional world coordinates and all the transformations that affect them, **gluProject()** returns the transformed window coordinates.

int **gluProject**(GLdouble objx, GLdouble objy, GLdouble objz, const GLdouble modelMatrix[16], const GLdouble projMatrix[16], const GLint viewport[4], GLdouble \*winx, GLdouble \*winy, GLdouble \*winz);

Map the specified object coordinates (objx, objy, objz) into window coordinates, using transformations defined by a modelview matrix (modelMatrix), projection matrix (projMatrix), and viewport (viewport). The resulting window coordinates are returned in winx, winy, and winz. The function returns GL\_TRUE, indicating success, or GL\_FALSE, indicating failure.

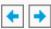

**OpenGL Programming Guide (Addison-Wesley Publishing Company)** 

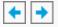

# Chapter 4 Color

#### **Chapter Objectives**

After reading this chapter, you'll be able to do the following:

- Decide between using RGBA or color-index mode for your application
- Specify desired colors for drawing objects
- Use smooth shading to draw a single polygon with more than one color

The goal of almost all OpenGL applications is to draw color pictures in a window on the screen. The window is a rectangular array of pixels, each of which contains and displays its own color. Thus, in a sense, the point of all the calculations performed by an OpenGL implementation - calculations that take into account OpenGL commands, state information, and values of parameters - is to determine the final color of every pixel that's to be drawn in the window. This chapter explains the commands for specifying colors and how OpenGL interprets them in the following major sections:

- "Color Perception" discusses how the eye perceives color.
- <u>"Computer Color"</u> describes the relationship between pixels on a computer *monitor* and their colors; it also defines the two display modes, RGBA and color index.
- <u>"RGBA versus Color-Index Mode"</u> explains how the two display modes use graphics hardware and how to decide which mode to use.
- <u>"Specifying a Color and a Shading Model"</u> describes the OpenGL commands you use to specify the desired color or shading model.

# **Color Perception**

Physically, light is composed of photons - tiny particles of light, each traveling along its own path, and each vibrating at its own frequency (or wavelength, or energy - any one of frequency, wavelength, or energy determines the others). A photon is completely characterized by its position, direction, and frequency/wavelength/energy. Photons with wavelengths ranging from about 390 nanometers (nm) (violet) and 720 nm (red) cover the colors of the visible spectrum, forming the colors of a rainbow (violet, indigo, blue, green, yellow, orange, red). However, your eyes perceive lots of colors that aren't in

OpenGL Programming Guide (Addison-Wesley Publishing Company)

the rainbow - white, black, brown, and pink, for example. How does this happen?

What your eye actually sees is a mixture of photons of different frequencies. Real light sources are characterized by the distribution of photon frequencies they emit. Ideal white light consists of an equal amount of light of all frequencies. Laser light is usually very pure, and all photons have almost identical frequencies (and direction and phase, as well). Light from a sodium-vapor lamp has more light in the yellow frequency. Light from most stars in space has a distribution that depends heavily on their temperatures (black-body radiation). The frequency distribution of light from most sources in your immediate environment is more complicated.

The human eye perceives color when certain cells in the retina (called *cone cells*, or just *cones*) become excited after being struck by photons. The three different kinds of cone cells respond best to three different wavelengths of light: one type of cone cell responds best to red light, one type to green, and the other to blue. (A person who is color-blind is usually missing one or more types of cone cells.) When a given mixture of photons enters the eye, the cone cells in the retina register different degrees of excitation depending on their types, and if a different mixture of photons comes in that happens to excite the three types of cone cells to the same degrees, its color is indistinguishable from that of the first mixture.

Since each color is recorded by the eye as the levels of excitation of the cone cells by the incoming photons, the eye can perceive colors that aren't in the spectrum produced by a prism or rainbow. For example, if you send a mixture of red and blue photons so that both the red and blue cones in the retina are excited, your eye sees it as magenta, which isn't in the spectrum. Other combinations give browns, turquoises, and mauves, none of which appear in the color spectrum.

A computer-graphics monitor emulates visible colors by lighting pixels with a combination of red, green, and blue light in proportions that excite the red-, green-, and blue-sensitive cones in the retina in such a way that it matches the excitation levels generated by the photon mix it's trying to emulate. If humans had more types of cone cells, some that were yellow-sensitive for example, color monitors would probably have a yellow gun as well, and we'd use RGBY (red, green, blue, yellow) quadruples to specify colors. And if everyone were color-blind in the same way, this chapter would be simpler.

To display a particular color, the monitor sends the right amounts of red, green, and blue light to appropriately stimulate the different types of cone cells in your eye. A color monitor can send different proportions of red, green, and blue to each of the pixels, and the eye sees a million or so pinpoints of light, each with its own color.

This section considers only how the eye perceives combinations of photons that enter it. The situation for light bouncing off materials and entering the eye is even more complex - white light bouncing off a red ball will appear red, or yellow light shining through blue glass appears almost black, for example. (See "Real-World and OpenGL Lighting" in Chapter 5 for a discussion of these effects.)

# **Computer Color**

On a color computer screen, the hardware causes each pixel on the screen to emit different amounts of red, green, and blue light. These are called the R, G, and B values. They're often packed together

(sometimes with a fourth value, called alpha, or A), and the packed value is called the RGB (or RGBA) value. (See "Blending" in Chapter 6 for an explanation of the alpha values.) The color information at each pixel can be stored either in *RGBA mode*, in which the R, G, B, and possibly A values are kept for each pixel, or in color-index mode, in which a single number (called the color index) is stored for each pixel. Each color index indicates an entry in a table that defines a particular set of R, G, and B values. Such a table is called a *color map*.

In color-index mode, you might want to alter the values in the color map. Since color maps are controlled by the window system, there are no OpenGL commands to do this. All the examples in this book initialize the color-display mode at the time the window is opened by using routines from the GLUT library. (See <u>Appendix D</u> for details.)

There is a great deal of variation among the different graphics hardware platforms in both the size of the pixel array and the number of colors that can be displayed at each pixel. On any graphics system, each pixel has the same amount of memory for storing its color, and all the memory for all the pixels is called the *color buffer*. The size of a buffer is usually measured in bits, so an 8-bit buffer could store 8 bits of data (256 possible different colors) for each pixel. The size of the possible buffers varies from machine to machine. (See Chapter 10 for more information.)

The R, G, and B values can range from 0.0 (none) to 1.0 (full intensity). For example, R = 0.0, G = 0.0, and B = 1.0 represents the brightest possible blue. If R, G, and B are all 0.0, the pixel is black; if all are 1.0, the pixel is drawn in the brightest white that can be displayed on the screen. *Blending* green and blue creates shades of cyan. Blue and red combine for magenta. Red and green create yellow. To help you create the colors you want from the R, G, and B components, look at the color cube shown in Plate 12. The axes of this cube represent intensities of red, blue, and green. A black-and-white version of the cube is shown in Figure 4-1.

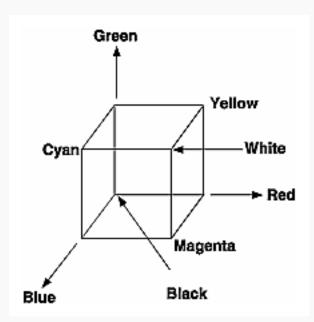

Figure 4-1: The Color Cube in Black and White

The commands to specify a color for an object (in this case, a point) can be as simple as this:

In certain modes (for example, if lighting or texturing calculations are performed), the assigned color might go through other operations before arriving in the framebuffer as a value representing a color for a pixel. In fact, the color of a pixel is determined by a lengthy sequence of operations.

Early in a program's execution, the color-display mode is set to either RGBA mode or color-index mode. Once the color-display mode is initialized, it can't be changed. As the program executes, a color (either a color index or an RGBA value) is determined on a per-vertex basis for each geometric primitive. This color is either a color you've explicitly specified for a vertex or, if lighting is enabled, is determined from the interaction of the transformation matrices with the surface normals and other material properties. In other words, a red ball with a blue light shining on it looks different from the same ball with no light on it. (See <a href="Chapter 5">Chapter 5</a> for details.) After the relevant lighting calculations are performed, the chosen shading model is applied. As explained in <a href=""Specifying a Color and a Shading Model,"">"Specifying a Color and a Shading Model,"</a> you can choose flat or smooth shading, each of which has different effects on the eventual color of a pixel.

Next, the primitives are *rasterized*, or converted to a two-dimensional image. Rasterizing involves determining which squares of an integer grid in window coordinates are occupied by the primitive and then assigning color and other values to each such square. A grid square along with its associated values of color, z (depth), and texture coordinates is called a *fragment*. Pixels are elements of the framebuffer; a fragment comes from a primitive and is combined with its corresponding pixel to yield a new pixel. Once a fragment is constructed, texturing, fog, and antialiasing are applied - if they're enabled - to the fragments. After that, any specified alpha blending, dithering, and bitwise logical operations are carried out using the fragment and the pixel already stored in the framebuffer. Finally, the fragment's color value (either color index or RGBA) is written into the pixel and displayed in the window using the window's color-display mode.

# **RGBA versus Color-Index Mode**

In either color-index or RGBA mode, a certain amount of color data is stored at each pixel. This amount is determined by the number of bitplanes in the framebuffer. A bitplane contains 1 bit of data for each pixel. If there are 8 color bitplanes, there are 8 color bits per pixel, and hence 28 = 256 different values or colors that can be stored at the pixel.

Bitplanes are often divided evenly into storage for R, G, and B components (that is, a 24-bitplane system devotes 8 bits each to red, green, and blue), but this isn't always true. To find out the number of bitplanes available on your system for red, green, blue, alpha, or color-index values, use **glGetIntegerv()** with GL\_RED\_BITS, GL\_GREEN\_BITS, GL\_BLUE\_BITS, GL\_ALPHA\_BITS, and GL\_INDEX\_BITS.

**Note:** Color intensities on most computer screens aren't perceived as linear by the human eye. Consider colors consisting of just a red component, with green and blue set to zero. As the intensity varies from 0.0 (off) to 1.0 (full on), the number of electrons striking the pixels increases, but the question is, does

0.5 look like halfway between 0.0 and 1.0? To test this, write a program that draws alternate pixels in a checkerboard pattern to intensities 0.0 and 1.0, and compare it with a region drawn solidly in color 0.5. From a reasonable distance from the screen, the two regions should appear to have the same intensity. If they look noticeably different, you need to use whatever correction mechanism is provided on your particular system. For example, many systems have a table to adjust intensities so that 0.5 appears to be halfway between 0.0 and 1.0. The mapping generally used is an exponential one, with the exponent referred to as gamma (hence the term gamma correction). Using the same gamma for the red, green, and blue components gives pretty good results, but three different gamma values might give slightly better results. (For more details on this topic, see Foley, van Dam, et al. *Computer Graphics: Principles and Practice*. Reading, MA: Addison-Wesley Developers Press, 1990.)

## **RGBA Display Mode**

In RGBA mode, the hardware sets aside a certain number of bitplanes for each of the R, G, B, and A components (not necessarily the same number for each component) as shown in <u>Figure 4-2</u>. The R, G, and B values are typically stored as integers rather than floating-point numbers, and they're scaled to the number of available bits for storage and retrieval. For example, if a system has 8 bits available for the R component, integers between 0 and 255 can be stored; thus, 0, 1, 2, ..., 255 in the bitplanes would correspond to R values of 0/255 = 0.0, 1/255, 2/255, ..., 255/255 = 1.0. Regardless of the number of bitplanes, 0.0 specifies the minimum intensity, and 1.0 specifies the maximum intensity.

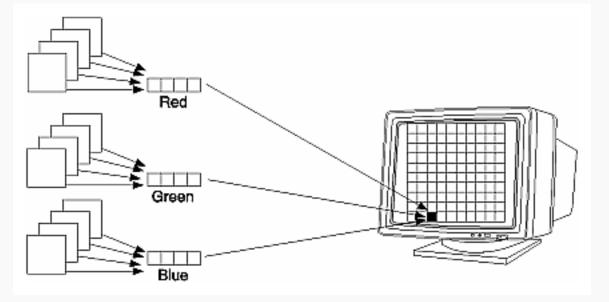

Figure 4-2: RGB Values from the Bitplanes

**Note:** The alpha value (the A in RGBA) has no direct effect on the color displayed on the screen. It can be used for many things, including blending and transparency, and it can have an effect on the values of R, G, and B that are written. (See "Blending" in Chapter 6 for more information about alpha values.)

The number of distinct colors that can be displayed at a single pixel depends on the number of bitplanes and the capacity of the hardware to interpret those bitplanes. The number of distinct colors can't exceed 2n, where *n* is the number of bitplanes. Thus, a machine with 24 bitplanes for RGB can display up to

OpenGL Programming Guide (Addison-Wesley Publishing Company)

16.77 million distinct colors.

#### **Dithering**

#### Advanced

Some graphics hardware uses dithering to increase the number of apparent colors. Dithering is the technique of using combinations of some colors to create the effect of other colors. To illustrate how dithering works, suppose your system has only 1 bit each for R, G, and B and thus can display only eight colors: black, white, red, blue, green, yellow, cyan, and magenta. To display a pink region, the hardware can fill the region in a checkerboard manner, alternating red and white pixels. If your eye is far enough away from the screen that it can't distinguish individual pixels, the region appears pink - the average of red and white. Redder pinks can be achieved by filling a higher proportion of the pixels with red, whiter pinks would use more white pixels, and so on.

With this technique, there are no pink pixels. The only way to achieve the effect of "pinkness" is to cover a region consisting of multiple pixels - you can't dither a single pixel. If you specify an RGB value for an unavailable color and fill a polygon, the hardware fills the pixels in the interior of the polygon with a mixture of nearby colors whose average appears to your eye to be the color you want. (Remember, though, that if you're reading pixel information out of the framebuffer, you get the actual red and white pixel values, since there aren't any pink ones. See <a href="Chapter 8">Chapter 8</a> for more information about reading pixel values.)

Figure 4-3 illustrates some simple dithering of black and white pixels to make shades of gray. From left to right, the  $4 \times 4$  patterns at the top represent dithering patterns for 50 percent, 19 percent, and 69 percent gray. Under each pattern, you can see repeated reduced copies of each pattern, but these black and white squares are still bigger than most pixels. If you look at them from across the room, you can see that they blur together and appear as three levels of gray.

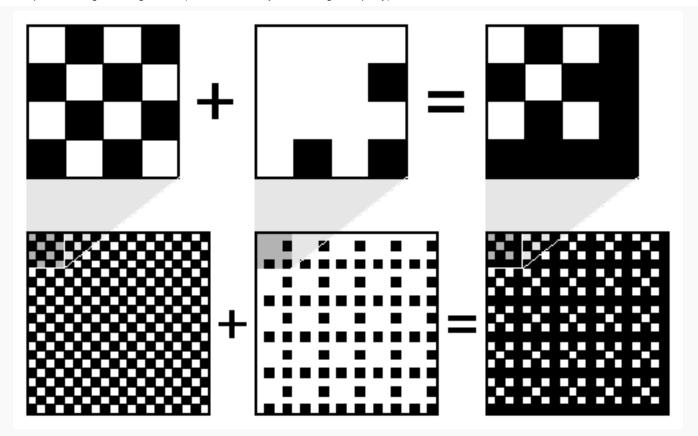

Figure 4-3: Dithering Black and White to Create Gray

With about 8 bits each of R, G, and B, you can get a fairly high-quality image without dithering. Just because your machine has 24 color bitplanes, however, doesn't mean that dithering won't be desirable. For example, if you are running in double-buffer mode, the bitplanes might be divided into two sets of twelve, so there are really only 4 bits each per R, G, and B component. Without dithering, 4-bit-per-component color can give less than satisfactory results in many situations.

You enable or disable dithering by passing GL\_DITHER to **glEnable()** or **glDisable()**. Note that dithering, unlike many other features, is enabled by default.

# **Color-Index Display Mode**

With color-index mode, OpenGL uses a color map (or *lookup table*), which is similar to using a palette to mix paints to prepare for a paint-by-number scene. A painter's palette provides spaces to mix paints together; similarly, a computer's color map provides indices where the primary red, green, and blue values can be mixed, as shown in <u>Figure 4-4</u>.

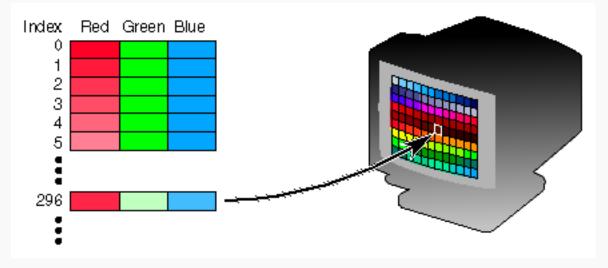

Figure 4-4: A Color Map

A painter filling in a paint-by-number scene chooses a color from the color palette and fills the corresponding numbered regions with that color. A computer stores the color index in the bitplanes for each pixel. Then those bitplane values reference the color map, and the screen is painted with the corresponding red, green, and blue values from the color map, as shown in Figure 4-5.

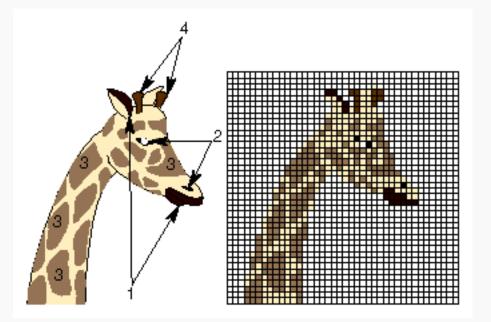

Figure 4-5: Using a Color Map to Paint a Picture

In color-index mode, the number of simultaneously available colors is limited by the size of the color map and the number of bitplanes available. The size of the color map is determined by the amount of hardware dedicated to it. The size of the color map is always a power of 2, and typical sizes range from 256 (28) to 4096 (212), where the exponent is the number of bitplanes being used. If there are 2n indices in the color map and m available bitplanes, the number of usable entries is the smaller of 2n and 2m.

With RGBA mode, each pixel's color is independent of other pixels. However, in color-index mode, each

pixel with the same index stored in its bitplanes shares the same color-map location. If the contents of an entry in the color map change, then all pixels of that color index change their color.

## Choosing between RGBA and Color-Index Mode

You should base your decision to use RGBA or color-index mode on what hardware is available and on what your application needs. For most systems, more colors can be simultaneously represented with RGBA mode than with color-index mode. Also, for several effects, such as shading, lighting, texture mapping, and fog, RGBA provides more flexibility than color-index mode.

You might prefer to use color-index mode in the following cases:

- If you're porting an existing application that makes significant use of color-index mode, it might be easier to not change to RGBA mode.
- If you have a small number of bitplanes available, RGBA mode may produce noticeably coarse shades of colors. For example, if you have only 8 bitplanes, in RGBA mode, you may have only 3 bits for red, 3 bits for green, and 2 bits for blue. You'd only have 8 (23) shades of red and green, and only 4 shades of blue. The gradients between color shades are likely to be very obvious.
  - In this situation, if you have limited shading requirements, you can use the color lookup table to load more shades of colors. For example, if you need only shades of blue, you can use color-index mode and store up to 256 (28) shades of blue in the color-lookup table, which is much better than the 4 shades you would have in RGBA mode. Of course, this example would use up your entire color-lookup table, so you would have no shades of red, green, or other combined colors.
- Color-index mode can be useful for various tricks, such as color-map animation and drawing in layers. (See Chapter 14 for more information.)

In general, use RGBA mode wherever possible. It works with texture mapping and works better with lighting, shading, fog, antialiasing, and blending.

## **Changing between Display Modes**

In the best of all possible worlds, you might want to avoid making a choice between RGBA and color-index display mode. For example, you may want to use color-index mode for a color-map animation effect and then, when needed, immediately change the scene to RGBA mode for texture mapping.

Or similarly, you may desire to switch between single and double buffering. For example, you may have very few bitplanes; let's say 8 bitplanes. In single-buffer mode, you'll have 256 (28) colors, but if you are using double-buffer mode to eliminate flickering from your animated program, you may only have 16 (24) colors. Perhaps you want to draw a moving object without flicker and are willing to sacrifice colors for using double-buffer mode (maybe the object is moving so fast that the viewer won't notice the details). But when the object comes to rest, you will want to draw it in single-buffer mode so that you can use more colors.

Unfortunately, most window systems won't allow an easy switch. For example, with the X Window

System, the color-display mode is an attribute of the X Visual. An X Visual must be specified before the window is created. Once it is specified, it cannot be changed for the life of the window. After you create a window with a double-buffered, RGBA display mode, you're stuck with it.

A tricky solution to this problem is to create more than one window, each with a different display mode. Then you must control the visibility of the windows (for example, mapping or unmapping an X Window, or managing or unmanaging a Motif or Athena widget) and draw the object into the appropriate, visible window.

# Specifying a Color and a Shading Model

OpenGL maintains a current color (in RGBA mode) and a current color index (in color-index mode). Unless you're using a more complicated coloring model such as lighting or texture mapping, each object is drawn using the current color (or color index). Look at the following pseudocode sequence:

```
set_color(RED);
draw_item(A);
draw_item(B);
set_color(GREEN);
set_color(BLUE);
draw_item(C);
```

Items A and B are drawn in red, and item C is drawn in blue. The fourth line, which sets the current color to green, has no effect (except to waste a bit of time). With no lighting or texturing, when the current color is set, all items drawn afterward are drawn in that color until the current color is changed to something else.

# Specifying a Color in RGBA Mode

In RGBA mode, use the **glColor\***() command to select a current color.

```
void glColor3{b s i f d ub us ui} (TYPEr, TYPEg, TYPEb);
void glColor4{b s i f d ub us ui} (TYPEr, TYPEg, TYPEb, TYPEa);
void glColor3{b s i f d ub us ui}v (const TYPE*v);
void glColor4{b s i f d ub us ui}v (const TYPE*v);
```

Sets the current red, green, blue, and alpha values. This command can have up to three suffixes, which differentiate variations of the parameters accepted. The first suffix is either 3 or 4, to indicate whether you supply an alpha value in addition to the red, green, and blue values. If you don't supply an alpha value, it's automatically set to 1.0. The second suffix indicates the data type for parameters: byte, short, integer, float, double, unsigned byte, unsigned short, or unsigned integer. The third suffix is an optional  $\mathbf{v}$ , which indicates that the argument is a pointer to an array of values of the given data type.

For the versions of **glColor\***() that accept floating-point data types, the values should typically range between 0.0 and 1.0, the minimum and maximum values that can be stored in the framebuffer. Unsigned-integer color components, when specified, are linearly mapped to floating-point values such that the largest representable value maps to 1.0 (full intensity), and zero maps to 0.0 (zero intensity).

Signed-integer color components, when specified, are linearly mapped to floating-point values such that the most positive representable value maps to 1.0, and the most negative representable value maps to -1.0 (see Table 4-1).

Neither floating-point nor signed-integer values are clamped to the range [0,1] before updating the current color or current lighting material parameters. After lighting calculations, resulting color values outside the range [0,1] are clamped to the range [0,1] before they are interpolated or written into a color buffer. Even if lighting is disabled, the color components are clamped before rasterization.

| <b>Table 4-1:</b> Converting Col | or Values to Floating-Point Numbers |
|----------------------------------|-------------------------------------|
|----------------------------------|-------------------------------------|

| Suffix | Data Type               | Minimum Value  | Min<br>Value<br>Maps to | Maximum Value | Max<br>Value<br>Maps to |
|--------|-------------------------|----------------|-------------------------|---------------|-------------------------|
| b      | 1-byte integer          | -128           | -1.0                    | 127           | 1.0                     |
| S      | 2-byte integer          | -32,768        | -1.0                    | 32,767        | 1.0                     |
| i      | 4-byte integer          | -2,147,483,648 | -1.0                    | 2,147,483,647 | 1.0                     |
| ub     | unsigned 1-byte integer | 0              | 0.0                     | 255           | 1.0                     |
| us     | unsigned 2-byte integer | 0              | 0.0                     | 65,535        | 1.0                     |
| ui     | unsigned 4-byte integer | 0              | 0.0                     | 4,294,967,295 | 1.0                     |

# Specifying a Color in Color-Index Mode

In color-index mode, use the **glIndex\*()** command to select a single-valued color index as the current color index.

```
void glIndex{sifd ub}(TYPE c);
void glIndex{sifd ub}v(const TYPE *c);
```

Sets the current color index to c. The first suffix for this command indicates the data type for parameters: short, integer, float, double, or unsigned byte. The second, optional suffix is  $\mathbf{v}$ , which indicates that the argument is an array of values of the given data type (the array contains only one value).

In <u>"Clearing the Window" in Chapter 2</u>, you saw the specification of **glClearColor**(). For color-index mode, there is a corresponding **glClearIndex**().

void glClearIndex(GLfloat cindex);

Sets the current clearing color in color-index mode. In a color-index mode window, a call to **glClear**(GL\_COLOR\_BUFFER\_BIT) will use cindex to clear the buffer. The default clearing index is 0.0.

**Note:** OpenGL does not have any routines to load values into the color-lookup table. Window systems typically already have such operations. GLUT has the routine **glutSetColor()** to call the window-system specific commands.

#### Advanced

The current index is stored as a floating-point value. Integer values are converted directly to floating-point values, with no special mapping. Index values outside the representable range of the color-index buffer aren't clamped. However, before an index is dithered (if enabled) and written to the framebuffer, it's converted to fixed-point format. Any bits in the integer portion of the resulting fixed-point value that don't correspond to bits in the framebuffer are masked out.

# Specifying a Shading Model

A line or a filled polygon primitive can be drawn with a single color (flat shading) or with many different colors (smooth shading, also called Gouraud shading). You specify the desired shading technique with **glShadeModel**().

void glShadeModel (GLenum mode);

Sets the shading model. The mode parameter can be either GL\_SMOOTH (the default) or GL\_FLAT.

With flat shading, the color of one particular vertex of an independent primitive is duplicated across all the primitive's vertices to render that primitive. With smooth shading, the color at each vertex is treated individually. For a line primitive, the colors along the line segment are interpolated between the vertex colors. For a polygon primitive, the colors for the interior of the polygon are interpolated between the vertex colors. Example 4-1 draws a smooth-shaded triangle, as shown in "Plate 11" in Appendix I.

#### **Example 4-1:** Drawing a Smooth-Shaded Triangle: smooth.c

```
#include <GL/gl.h>
#include <GL/glut.h>

void init(void)
{
    glClearColor (0.0, 0.0, 0.0, 0.0);
    glShadeModel (GL_SMOOTH);
}

void triangle(void)
{
```

```
glBegin (GL_TRIANGLES);
   glColor3f (1.0, 0.0, 0.0);
   glVertex2f (5.0, 5.0);
   glColor3f (0.0, 1.0, 0.0);
   glVertex2f (25.0, 5.0);
  glColor3f (0.0, 0.0, 1.0);
  glVertex2f (5.0, 25.0);
   glEnd();
void display(void)
   glClear (GL_COLOR_BUFFER_BIT);
   triangle ();
   glFlush ();
void reshape (int w, int h)
   glViewport (0, 0, (GLsizei) w, (GLsizei) h);
   glMatrixMode (GL_PROJECTION);
   glLoadIdentity ();
   if (w \le h)
      gluOrtho2D (0.0, 30.0, 0.0, 30.0*(GLfloat) h/(GLfloat) w);
   else
      gluOrtho2D (0.0, 30.0*(GLfloat) w/(GLfloat) h, 0.0, 30.0);
   glMatrixMode(GL_MODELVIEW);
int main(int argc, char** argv)
{
   glutInit(&argc, argv);
   glutInitDisplayMode (GLUT_SINGLE | GLUT_RGB);
   glutInitWindowSize (500, 500);
   glutInitWindowPosition (100, 100);
   glutCreateWindow (argv[0]);
   init ();
   glutDisplayFunc(display);
   glutReshapeFunc(reshape);
   glutMainLoop();
   return 0;
```

With smooth shading, neighboring pixels have slightly different color values. In RGBA mode, adjacent pixels with slightly different values look similar, so the color changes across a polygon appear gradual. In color-index mode, adjacent pixels may reference different locations in the color-index table, which

may not have similar colors at all. Adjacent color-index entries may contain wildly different colors, so a smooth-shaded polygon in color-index mode can look psychedelic.

To avoid this problem, you have to create a color ramp of smoothly changing colors among a contiguous set of indices in the color map. Remember that loading colors into a color map is performed through your window system rather than OpenGL. If you use GLUT, you can use **glutSetColor()** to load a single index in the color map with specified red, green, and blue values. The first argument for **glutSetColor()** is the index, and the others are the red, green, and blue values. To load thirty-two contiguous color indices (from color index 16 to 47) with slightly differing shades of yellow, you might call

```
for (i = 0; i < 32; i++) {
   glutSetColor (16+i, 1.0*(i/32.0), 1.0*(i/32.0), 0.0);
}</pre>
```

Now, if you render smooth-shaded polygons that use only the colors from index 16 to 47, those polygons have gradually differing shades of yellow.

With flat shading, the color of a single vertex defines the color of an entire primitive. For a line segment, the color of the line is the current color when the second (ending) vertex is specified. For a polygon, the color used is the one that's in effect when a particular vertex is specified, as shown in <u>Table 4-2</u>. The table counts vertices and polygons starting from 1. OpenGL follows these rules consistently, but the best way to avoid uncertainty about how a flat-shaded primitive will be drawn is to specify only one color for the primitive.

Table 4-2: How OpenGL Selects a Color for the ith Flat-Shaded Polygon

| Type of Polygon      | Vertex Used to Select the Color for the ith Polygon |
|----------------------|-----------------------------------------------------|
| single polygon       | 1                                                   |
| triangle strip       | i+2                                                 |
| triangle fan         | i+2                                                 |
| independent triangle | 3i                                                  |
| quad strip           | 2i+2                                                |
| independent quad     | 4i                                                  |

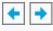

**OpenGL Programming Guide (Addison-Wesley Publishing Company)** 

# Chapter 5 Lighting

#### **Chapter Objectives**

After reading this chapter, you'll be able to do the following:

- Understand how real-world lighting conditions are approximated by OpenGL
- Render illuminated objects by defining the desired light sources and lighting model
- Define the material properties of the objects being illuminated
- Manipulate the matrix stack to control the position of light sources

As you saw in <u>Chapter 4</u>, OpenGL computes the color of each pixel in a final, displayed scene that's held in the framebuffer. Part of this computation depends on what lighting is used in the scene and on how objects in the scene reflect or absorb that light. As an example of this, recall that the ocean has a different color on a bright, sunny day than it does on a gray, cloudy day. The presence of sunlight or clouds determines whether you see the ocean as bright turquoise or murky gray-green. In fact, most objects don't even look three-dimensional until they're lit. <u>Figure 5-1</u> shows two versions of the exact same scene (a single sphere), one with lighting and one without.

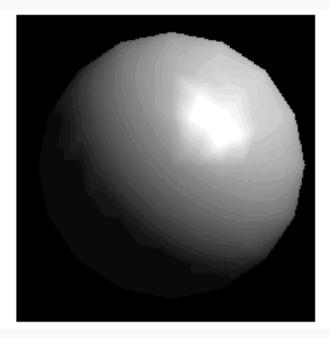

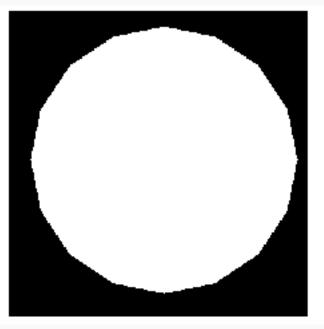

Figure 5-1: A Lit and an Unlit Sphere

As you can see, an unlit sphere looks no different from a two-dimensional disk. This demonstrates how critical the interaction between objects and light is in creating a three-dimensional scene.

With OpenGL, you can manipulate the lighting and objects in a scene to create many different kinds of effects. This chapter begins with a primer on hidden-surface removal. Then it explains how to control the lighting in a scene, discusses the OpenGL conceptual model of lighting, and describes in detail how to set the numerous illumination parameters to achieve certain effects. Toward the end of the chapter, the mathematical computations that determine how lighting affects color are presented.

This chapter contains the following major sections:

- "A Hidden-Surface Removal Survival Kit" describes the basics of removing hidden surfaces from view.
- "Real-World and OpenGL Lighting" explains in general terms how light behaves in the world and how OpenGL models this behavior.
- <u>"A Simple Example: Rendering a Lit Sphere"</u> introduces the OpenGL lighting facility by presenting a short program that renders a lit sphere.
- <u>"Creating Light Sources"</u> explains how to define and position light sources.
- "Selecting a Lighting Model" discusses the elements of a lighting model and how to specify them.
- <u>"Defining Material Properties"</u> explains how to describe the properties of objects so that they interact with light in a desired way.
- <u>"The Mathematics of Lighting"</u> presents the mathematical calculations used by OpenGL to determine the effect of lights in a scene.
- "Lighting in Color-Index Mode" discusses the differences between using RGBA mode and color-index mode for lighting.

# A Hidden-Surface Removal Survival Kit

With this section, you begin to draw shaded, three-dimensional objects, in earnest. With shaded polygons, it becomes very important to draw the objects that are closer to our viewing position and to eliminate objects obscured by others nearer to the eye.

When you draw a scene composed of three-dimensional objects, some of them might obscure all or parts of others. Changing your viewpoint can change the obscuring relationship. For example, if you view the scene from the opposite direction, any object that was previously in front of another is now behind it. To

draw a realistic scene, these obscuring relationships must be maintained. Suppose your code works like this:

```
while (1) {
    get_viewing_point_from_mouse_position();
    glClear(GL_COLOR_BUFFER_BIT);
    draw_3d_object_A();
    draw_3d_object_B();
}
```

For some mouse positions, object A might obscure object B. For others, the reverse may hold. If nothing special is done, the preceding code always draws object B second (and thus on top of object A) no matter what viewing position is selected. In a worst case scenario, if objects A and B intersect one another so that part of object A obscures object B and part of B obscures A, changing the drawing order does not provide a solution.

The elimination of parts of solid objects that are obscured by others is called *hidden-surface removal*. (Hidden-line removal, which does the same job for objects represented as wireframe skeletons, is a bit trickier and isn't discussed here. See "Hidden-Line Removal" in Chapter 14 for details.) The easiest way to achieve hidden-surface removal is to use the depth buffer (sometimes called a z-buffer). (Also see Chapter 10.)

A depth buffer works by associating a depth, or distance, from the view plane (usually the near clipping plane), with each pixel on the window. Initially, the depth values for all pixels are set to the largest possible distance (usually the far clipping plane) using the **glClear()** command with GL\_DEPTH\_BUFFER\_BIT. Then the objects in the scene are drawn in any order.

Graphical calculations in hardware or software convert each surface that's drawn to a set of pixels on the window where the surface will appear if it isn't obscured by something else. In addition, the distance from the view plane is computed. With depth buffering enabled, before each pixel is drawn a comparison is done with the depth value already stored at the pixel. If the new pixel is closer than (in front of) what's there, the new pixel's color and depth values replace those that are currently written into the pixel. If the new pixel's depth is greater than what's currently there, the new pixel is obscured, and the color and depth information for the incoming pixel is discarded.

To use depth buffering, you need to enable depth buffering. This has to be done only once. Before drawing, each time you draw the scene, you need to clear the depth buffer and then draw the objects in the scene in any order.

To convert the preceding code example so that it performs hidden-surface removal, modify it to the following:

```
glutInitDisplayMode (GLUT_DEPTH | ....);
glEnable(GL_DEPTH_TEST);
...
while (1) {
   glClear(GL_COLOR_BUFFER_BIT | GL_DEPTH_BUFFER_BIT);
   get_viewing_point_from_mouse_position();
   draw_3d_object_A();
```

OpenGL Programming Guide (Addison-Wesley Publishing Company)

```
draw_3d_object_B();
}
```

The argument to **glClear()** clears both the depth and color buffers.

Depth-buffer testing can affect the performance of your application. Since information is discarded rather than used for drawing, hidden-surface removal can increase your performance slightly. However, the implementation of your depth buffer probably has the greatest effect on performance. A "software" depth buffer (implemented with processor memory) may be much slower than one implemented with a specialized hardware depth buffer.

# Real-World and OpenGL Lighting

When you look at a physical surface, your eye's perception of the color depends on the distribution of photon energies that arrive and trigger your cone cells. (See "Color Perception" in Chapter 4.) Those photons come from a light source or combination of sources, some of which are absorbed and some of which are reflected by the surface. In addition, different surfaces may have very different properties - some are shiny and preferentially reflect light in certain directions, while others scatter incoming light equally in all directions. Most surfaces are somewhere in between.

OpenGL approximates light and lighting as if light can be broken into red, green, and blue components. Thus, the color of light sources is characterized by the amount of red, green, and blue light they emit, and the material of surfaces is characterized by the percentage of the incoming red, green, and blue components that is reflected in various directions. The OpenGL lighting equations are just an approximation but one that works fairly well and can be computed relatively quickly. If you desire a more accurate (or just different) lighting model, you have to do your own calculations in software. Such software can be enormously complex, as a few hours of reading any optics textbook should convince you.

In the OpenGL lighting model, the light in a scene comes from several light sources that can be individually turned on and off. Some light comes from a particular direction or position, and some light is generally scattered about the scene. For example, when you turn on a light bulb in a room, most of the light comes from the bulb, but some light comes after bouncing off one, two, three, or more walls. This bounced light (called ambient) is assumed to be so scattered that there is no way to tell its original direction, but it disappears if a particular light source is turned off.

Finally, there might be a general ambient light in the scene that comes from no particular source, as if it had been scattered so many times that its original source is impossible to determine.

In the OpenGL model, the light sources have an effect only when there are surfaces that absorb and reflect light. Each surface is assumed to be composed of a material with various properties. A material might emit its own light (like headlights on an automobile), it might scatter some incoming light in all directions, and it might reflect some portion of the incoming light in a preferential direction like a mirror or other shiny surface.

The OpenGL lighting model considers the lighting to be divided into four independent components: emissive, ambient, diffuse, and specular. All four components are computed independently and then

OpenGL Programming Guide (Addison-Wesley Publishing Company)

added together.

## Ambient, Diffuse, and Specular Light

Ambient illumination is light that's been scattered so much by the environment that its direction is impossible to determine - it seems to come from all directions. Backlighting in a room has a large ambient component, since most of the light that reaches your eye has first bounced off many surfaces. A spotlight outdoors has a tiny ambient component; most of the light travels in the same direction, and since you're outdoors, very little of the light reaches your eye after bouncing off other objects. When ambient light strikes a surface, it's scattered equally in all directions.

The diffuse component is the light that comes from one direction, so it's brighter if it comes squarely down on a surface than if it barely glances off the surface. Once it hits a surface, however, it's scattered equally in all directions, so it appears equally bright, no matter where the eye is located. Any light coming from a particular position or direction probably has a diffuse component.

Finally, specular light comes from a particular direction, and it tends to bounce off the surface in a preferred direction. A well-collimated laser beam bouncing off a high-quality mirror produces almost 100 percent specular reflection. Shiny metal or plastic has a high specular component, and chalk or carpet has almost none. You can think of specularity as shininess.

Although a light source delivers a single distribution of frequencies, the ambient, diffuse, and specular components might be different. For example, if you have a white light in a room with red walls, the scattered light tends to be red, although the light directly striking objects is white. OpenGL allows you to set the red, green, and blue values for each component of light independently.

#### **Material Colors**

The OpenGL lighting model makes the approximation that a material's color depends on the percentages of the incoming red, green, and blue light it reflects. For example, a perfectly red ball reflects all the incoming red light and absorbs all the green and blue light that strikes it. If you view such a ball in white light (composed of equal amounts of red, green, and blue light), all the red is reflected, and you see a red ball. If the ball is viewed in pure red light, it also appears to be red. If, however, the red ball is viewed in pure green light, it appears black (all the green is absorbed, and there's no incoming red, so no light is reflected).

Like lights, materials have different ambient, diffuse, and specular colors, which determine the ambient, diffuse, and specular reflectances of the material. A material's ambient reflectance is combined with the ambient component of each incoming light source, the diffuse reflectance with the light's diffuse component, and similarly for the specular reflectance and component. Ambient and diffuse reflectances define the color of the material and are typically similar if not identical. Specular reflectance is usually white or gray, so that specular highlights end up being the color of the light source's specular intensity. If you think of a white light shining on a shiny red plastic sphere, most of the sphere appears red, but the shiny highlight is white.

In addition to ambient, diffuse, and specular colors, materials have an *emissive* color, which simulates light originating from an object. In the OpenGL lighting model, the emissive color of a surface adds

intensity to the object, but is unaffected by any light sources. Also, the emissive color does not introduce any additional light into the overall scene.

## **RGB Values for Lights and Materials**

The color components specified for lights mean something different than for materials. For a light, the numbers correspond to a percentage of full intensity for each color. If the R, G, and B values for a light's color are all 1.0, the light is the brightest possible white. If the values are 0.5, the color is still white, but only at half intensity, so it appears gray. If R=G=1 and B=0 (full red and green with no blue), the light appears yellow.

For materials, the numbers correspond to the reflected proportions of those colors. So if R=1, G=0.5, and B=0 for a material, that material reflects all the incoming red light, half the incoming green, and none of the incoming blue light. In other words, if an OpenGL light has components (LR, LG, LB), and a material has corresponding components (MR, MG, MB), then, ignoring all other reflectivity effects, the light that arrives at the eye is given by (LR\*MR, LG\*MG, LB\*MB).

Similarly, if you have two lights that send (R1, G1, B1) and (R2, G2, B2) to the eye, OpenGL adds the components, giving (R1+R2, G1+G2, B1+B2). If any of the sums are greater than 1 (corresponding to a color brighter than the equipment can display), the component is clamped to 1.

# A Simple Example: Rendering a Lit Sphere

These are the steps required to add lighting to your scene.

- 1. Define normal vectors for each vertex of all the objects. These normals determine the orientation of the object relative to the light sources.
- 2. Create, select, and position one or more light sources.
- 3. Create and select a *lighting model*, which defines the level of global ambient light and the effective location of the viewpoint (for the purposes of lighting calculations).
- 4. Define material properties for the objects in the scene.

Example 5-1 accomplishes these tasks. It displays a sphere illuminated by a single light source, as shown earlier in Figure 5-1.

```
Example 5-1: Drawing a Lit Sphere: light.c
```

```
#include <GL/gl.h>
#include <GL/glu.h>
#include <GL/glut.h>

void init(void)
{
```

```
GLfloat mat_specular[] = { 1.0, 1.0, 1.0, 1.0 };
   GLfloat mat_shininess[] = { 50.0 };
   GLfloat light_position[] = { 1.0, 1.0, 1.0, 0.0 };
   glClearColor (0.0, 0.0, 0.0, 0.0);
   glShadeModel (GL_SMOOTH);
   glMaterialfv(GL_FRONT, GL_SPECULAR, mat_specular);
   glMaterialfv(GL_FRONT, GL_SHININESS, mat_shininess);
   glLightfv(GL_LIGHT0, GL_POSITION, light_position);
   qlEnable(GL LIGHTING);
   glEnable(GL_LIGHT0);
   glEnable(GL_DEPTH_TEST);
void display(void)
   glClear (GL_COLOR_BUFFER_BIT | GL_DEPTH_BUFFER_BIT);
   glutSolidSphere (1.0, 20, 16);
   glFlush ();
void reshape (int w, int h)
   glViewport (0, 0, (GLsizei) w, (GLsizei) h);
   glMatrixMode (GL_PROJECTION);
   glLoadIdentity();
   if (w \le h)
      glOrtho (-1.5, 1.5, -1.5*(GLfloat)h/(GLfloat)w,
         1.5*(GLfloat)h/(GLfloat)w, -10.0, 10.0);
   else
      glOrtho (-1.5*(GLfloat)w/(GLfloat)h,
         1.5*(GLfloat)w/(GLfloat)h, -1.5, 1.5, -10.0, 10.0);
   glMatrixMode(GL_MODELVIEW);
   glLoadIdentity();
}
int main(int argc, char** argv)
   glutInit(&argc, argv);
   glutInitDisplayMode (GLUT_SINGLE | GLUT_RGB | GLUT_DEPTH);
   glutInitWindowSize (500, 500);
   glutInitWindowPosition (100, 100);
   glutCreateWindow (argv[0]);
   init ();
   glutDisplayFunc(display);
```

OpenGL Programming Guide (Addison-Wesley Publishing Company)

```
glutReshapeFunc(reshape);
glutMainLoop();
return 0;
}
```

The lighting-related calls are in the **init()** command; they're discussed briefly in the following paragraphs and in more detail later in the chapter. One thing to note about <u>Example 5-1</u> is that it uses RGBA color mode, not color-index mode. The OpenGL lighting calculation is different for the two modes, and in fact the lighting capabilities are more limited in color-index mode. Thus, RGBA is the preferred mode when doing lighting, and all the examples in this chapter use it. (See <u>"Lighting in Color-Index Mode"</u> for more information about lighting in color-index mode.)

#### **Define Normal Vectors for Each Vertex of Every Object**

An object's normals determine its orientation relative to the light sources. For each vertex, OpenGL uses the assigned normal to determine how much light that particular vertex receives from each light source. In this example, the normals for the sphere are defined as part of the **glutSolidSphere()** routine. (See "Normal Vectors" in Chapter 2 for more details on how to define normals.)

#### Create, Position, and Enable One or More Light Sources

Example 5-1 uses only one, white light source; its location is specified by the **glLightfv()** call. This example uses the default color for light zero (GL\_LIGHT0), which is white; if you want a differently colored light, use **glLight\*()** to indicate this. You can include at least eight different light sources in your scene of various colors; the default color of these other lights is black. (The particular implementation of OpenGL you're using might allow more than eight.) You can also locate the lights wherever you desire -you can position them near the scene, as a desk lamp would be, or an infinite distance away, like the sun. In addition, you can control whether a light produces a narrow, focused beam or a wider beam. Remember that each light source adds significantly to the calculations needed to render the scene, so performance is affected by the number of lights in the scene. (See "Creating Light Sources" for more information about how to create lights with the desired characteristics.)

After you've defined the characteristics of the lights you want, you have to turn them on with the **glEnable()** command. You also need to call **glEnable()** with GL\_LIGHTING as a parameter to prepare OpenGL to perform lighting calculations. (See <u>"Enabling Lighting"</u> for more information.)

#### **Select a Lighting Model**

As you might expect, the **glLightModel\***() command describes the parameters of a lighting model. In Example 5-1, the only element of the lighting model that's defined explicitly is the global ambient light. The lighting model also defines whether the viewer of the scene should be considered to be an infinite distance away or local to the scene, and whether lighting calculations should be performed differently for the front and back surfaces of objects in the scene. Example 5-1 uses the default settings for these two aspects of the model - an infinite viewer and one-sided lighting. Using a local viewer adds significantly to the complexity of the calculations that must be performed, because OpenGL must calculate the angle between the viewpoint and each object. With an infinite viewer, however, the angle is ignored, and the

results are slightly less realistic. Further, since in this example, the back surface of the sphere is never seen (it's the inside of the sphere), one-sided lighting is sufficient. (See "Selecting a Lighting Model" for a more detailed description of the elements of an OpenGL lighting model.)

#### **Define Material Properties for the Objects in the Scene**

An object's material properties determine how it reflects light and therefore what material it seems to be made of. Because the interaction between an object's material surface and incident light is complex, specifying material properties so that an object has a certain desired appearance is an art. You can specify a material's ambient, diffuse, and specular colors and how shiny it is. In this example, only these last two material properties - the specular material color and shininess - are explicitly specified (with the **glMaterialfv**() calls). (See "Defining Material Properties" for a description and examples of all the material-property parameters.)

#### **Some Important Notes**

As you write your own lighting program, remember that you can use the default values for some lighting parameters; others need to be changed. Also, don't forget to enable whatever lights you define and to enable lighting calculations. Finally, remember that you might be able to use display lists to maximize efficiency as you change lighting conditions. (See "Display-List Design Philosophy" in Chapter 7.)

# **Creating Light Sources**

Light sources have a number of properties, such as color, position, and direction. The following sections explain how to control these properties and what the resulting light looks like. The command used to specify all properties of lights is **glLight\*()**; it takes three arguments: to identify the light whose property is being specified, the property, and the desired value for that property.

void glLight{if}(GLenum light, GLenum pname, TYPEparam); void glLight{if}v(GLenum light, GLenum pname, TYPE \*param);

Creates the light specified by light, which can be GL\_LIGHT0, GL\_LIGHT1, ..., or GL\_LIGHT7. The characteristic of the light being set is defined by pname, which specifies a named parameter (see <u>Table 5-1</u>). param indicates the values to which the pname characteristic is set; it's a pointer to a group of values if the vector version is used, or the value itself if the nonvector version is used. The nonvector version can be used to set only single-valued light characteristics.

| <b>Table 5-1 :</b> Default | Values for pname l | Parameter of glLight*() |
|----------------------------|--------------------|-------------------------|
|----------------------------|--------------------|-------------------------|

| Parameter Name | Default Value        | Meaning                         |
|----------------|----------------------|---------------------------------|
| GL_AMBIENT     | (0.0, 0.0, 0.0, 1.0) | ambient RGBA intensity of light |
| GL_DIFFUSE     | (1.0, 1.0, 1.0, 1.0) | diffuse RGBA intensity of light |

| GL_SPECULAR              | (1.0, 1.0, 1.0, 1.0) | specular RGBA intensity of light |
|--------------------------|----------------------|----------------------------------|
| GL_POSITION              | (0.0, 0.0, 1.0, 0.0) | (x, y, z, w) position of light   |
| GL_SPOT_DIRECTION        | (0.0, 0.0, -1.0)     | (x, y, z) direction of spotlight |
| GL_SPOT_EXPONENT         | 0.0                  | spotlight exponent               |
| GL_SPOT_CUTOFF           | 180.0                | spotlight cutoff angle           |
| GL_CONSTANT_ATTENUATION  | 1.0                  | constant attenuation factor      |
| GL_LINEAR_ATTENUATION    | 0.0                  | linear attenuation factor        |
| GL_QUADRATIC_ATTENUATION | 0.0                  | quadratic attenuation factor     |

**Note:** The default values listed for GL\_DIFFUSE and GL\_SPECULAR in <u>Table 5-1</u> apply only to GL\_LIGHT0. For other lights, the default value is (0.0, 0.0, 0.0, 1.0) for both GL\_DIFFUSE and GL\_SPECULAR.

<u>Example 5-2</u> shows how to use **glLight\***():

#### **Example 5-2:** Defining Colors and Position for a Light Source

```
GLfloat light_ambient[] = { 0.0, 0.0, 0.0, 1.0 };
GLfloat light_diffuse[] = { 1.0, 1.0, 1.0, 1.0 };
GLfloat light_specular[] = { 1.0, 1.0, 1.0, 1.0 };
GLfloat light_position[] = { 1.0, 1.0, 1.0, 0.0 };

glLightfv(GL_LIGHT0, GL_AMBIENT, light_ambient);
glLightfv(GL_LIGHT0, GL_DIFFUSE, light_diffuse);
glLightfv(GL_LIGHT0, GL_SPECULAR, light_specular);
glLightfv(GL_LIGHT0, GL_POSITION, light_position);
```

As you can see, arrays are defined for the parameter values, and **glLightfv()** is called repeatedly to set the various parameters. In this example, the first three calls to **glLightfv()** are superfluous, since they're being used to specify the default values for the GL\_AMBIENT, GL\_DIFFUSE, and GL\_SPECULAR parameters.

**Note:** Remember to turn on each light with **glEnable()**. (See "Enabling Lighting" for more information about how to do this.)

All the parameters for **glLight\***() and their possible values are explained in the following sections. These parameters interact with those that define the overall lighting model for a particular scene and an object's material properties. (See "Selecting a Lighting Model" and "Defining Material Properties" for more information about these two topics. "The Mathematics of Lighting" explains how all these parameters interact mathematically.)

#### Color

OpenGL allows you to associate three different color-related parameters - GL\_AMBIENT, GL\_DIFFUSE, and GL\_SPECULAR - with any particular light. The GL\_AMBIENT parameter refers to the RGBA intensity of the ambient light that a particular light source adds to the scene. As you can see in Table 5-1, by default there is no ambient light since GL\_AMBIENT is (0.0, 0.0, 0.0, 1.0). This value was used in Example 5-1. If this program had specified blue ambient light as

```
GLfloat light_ambient[] = { 0.0, 0.0, 1.0, 1.0};
glLightfv(GL_LIGHT0, GL_AMBIENT, light_ambient);
```

the result would have been as shown in the left side of "Plate 13" in Appendix I.

The GL\_DIFFUSE parameter probably most closely correlates with what you naturally think of as "the color of a light." It defines the RGBA color of the diffuse light that a particular light source adds to a scene. By default, GL\_DIFFUSE is (1.0, 1.0, 1.0, 1.0) for GL\_LIGHT0, which produces a bright, white light as shown in the left side of "Plate 13" in Appendix I. The default value for any other light (GL\_LIGHT1, ..., GL\_LIGHT7) is (0.0, 0.0, 0.0, 0.0).

The GL\_SPECULAR parameter affects the color of the specular highlight on an object. Typically, a real-world object such as a glass bottle has a specular highlight that's the color of the light shining on it (which is often white). Therefore, if you want to create a realistic effect, set the GL\_SPECULAR parameter to the same value as the GL\_DIFFUSE parameter. By default, GL\_SPECULAR is (1.0, 1.0, 1.0, 1.0) for GL\_LIGHTO and (0.0, 0.0, 0.0, 0.0) for any other light.

**Note:** The alpha component of these colors is not used until blending is enabled. (See <u>Chapter 6</u>.) Until then, the alpha value can be safely ignored.

#### **Position and Attenuation**

As previously mentioned, you can choose whether to have a light source that's treated as though it's located infinitely far away from the scene or one that's nearer to the scene. The first type is referred to as a *directional* light source; the effect of an infinite location is that the rays of light can be considered parallel by the time they reach an object. An example of a real-world directional light source is the sun. The second type is called a *positional* light source, since its exact position within the scene determines the effect it has on a scene and, specifically, the direction from which the light rays come. A desk lamp is an example of a positional light source. You can see the difference between directional and positional lights in "Plate 12" in Appendix I. The light used in Example 5-1 is a directional one:

```
GLfloat light_position[] = { 1.0, 1.0, 1.0, 0.0 };
glLightfv(GL_LIGHT0, GL_POSITION, light_position);
```

As shown, you supply a vector of four values (x, y, z, w) for the GL\_POSITION parameter. If the last value, w, is zero, the corresponding light source is a directional one, and the (x, y, z) values describe its direction. This direction is transformed by the modelview matrix. By default, GL\_POSITION is (0, 0, 1, 0), which defines a directional light that points along the negative z-axis. (Note that nothing prevents you from creating a directional light with the direction of (0, 0, 0), but such a light won't help you much.)

If the w value is nonzero, the light is positional, and the (x, y, z) values specify the location of the light in homogeneous object coordinates. (See <u>Appendix F.</u>) This location is transformed by the modelview matrix and stored in eye coordinates. (See <u>"Controlling a Light's Position and Direction"</u> for more information about how to control the transformation of the light's location.) Also, by default, a positional light radiates in all directions, but you can restrict it to producing a cone of illumination by defining the light as a spotlight. (See <u>"Spotlights"</u> for an explanation of how to define a light as a spotlight.)

**Note:** Remember that the colors across the face of a smooth-shaded polygon are determined by the colors calculated for the vertices. Because of this, you probably want to avoid using large polygons with local lights. If you locate the light near the middle of the polygon, the vertices might be too far away to receive much light, and the whole polygon will look darker than you intended. To avoid this problem, break up the large polygon into smaller ones.

For real-world lights, the intensity of light decreases as distance from the light increases. Since a directional light is infinitely far away, it doesn't make sense to attenuate its intensity over distance, so attenuation is disabled for a directional light. However, you might want to attenuate the light from a positional light. OpenGL attenuates a light source by multiplying the contribution of that source by an attenuation factor:

attenuation factor = 
$$\frac{1}{k_c + k_l d + k_q d^2}$$

where

d = distance between the light's position and the vertex

kc = GL\_CONSTANT\_ATTENUATION

kl = GL\_LINEAR\_ATTENUATION

kq = GL\_QUADRATIC\_ATTENUATION

By default, kc is 1.0 and both kl and kq are zero, but you can give these parameters different values:

```
glLightf(GL_LIGHT0, GL_CONSTANT_ATTENUATION, 2.0);
glLightf(GL_LIGHT0, GL_LINEAR_ATTENUATION, 1.0);
glLightf(GL_LIGHT0, GL_QUADRATIC_ATTENUATION, 0.5);
```

Note that the ambient, diffuse, and specular contributions are all attenuated. Only the emission and global ambient values aren't attenuated. Also note that since attenuation requires an additional division (and possibly more math) for each calculated color, using attenuated lights may slow down application performance.

## **Spotlights**

As previously mentioned, you can have a positional light source act as a spotlight - that is, by restricting the shape of the light it emits to a cone. To create a spotlight, you need to determine the spread of the cone of light you desire. (Remember that since spotlights are positional lights, you also have to locate them where you want them. Again, note that nothing prevents you from creating a directional spotlight, but it won't give you the result you want.) To specify the angle between the axis of the cone and a ray along the edge of the cone, use the GL\_SPOT\_CUTOFF parameter. The angle of the cone at the apex is then twice this value, as shown in Figure 5-2.

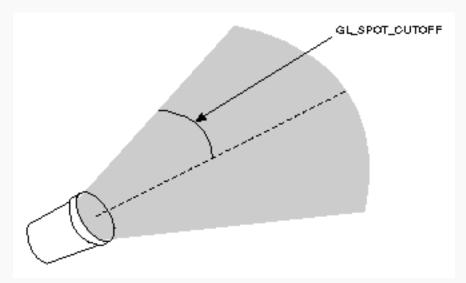

**Figure 5-2 :** GL\_SPOT\_CUTOFF Parameter

Note that no light is emitted beyond the edges of the cone. By default, the spotlight feature is disabled because the GL\_SPOT\_CUTOFF parameter is 180.0. This value means that light is emitted in all directions (the angle at the cone's apex is 360 degrees, so it isn't a cone at all). The value for GL\_SPOT\_CUTOFF is restricted to being within the range [0.0,90.0] (unless it has the special value 180.0). The following line sets the cutoff parameter to 45 degrees:

```
glLightf(GL_LIGHT0, GL_SPOT_CUTOFF, 45.0);
```

You also need to specify a spotlight's direction, which determines the axis of the cone of light:

```
GLfloat spot_direction[] = { -1.0, -1.0, 0.0 };
glLightfv(GL_LIGHT0, GL_SPOT_DIRECTION, spot_direction);
```

The direction is specified in object coordinates. By default, the direction is (0.0, 0.0, -1.0), so if you don't explicitly set the value of GL\_SPOT\_DIRECTION, the light points down the negative z-axis. Also, keep in mind that a spotlight's direction is transformed by the modelview matrix just as though it were a normal vector, and the result is stored in eye coordinates. (See "Controlling a Light's Position and Direction" for more information about such transformations.)

In addition to the spotlight's cutoff angle and direction, there are two ways you can control the intensity distribution of the light within the cone. First, you can set the attenuation factor described earlier, which

is multiplied by the light's intensity. You can also set the GL\_SPOT\_EXPONENT parameter, which by default is zero, to control how concentrated the light is. The light's intensity is highest in the center of the cone. It's attenuated toward the edges of the cone by the cosine of the angle between the direction of the light and the direction from the light to the vertex being lit, raised to the power of the spot exponent. Thus, higher spot exponents result in a more focused light source. (See "The Mathematics of Lighting" for more details on the equations used to calculate light intensity.)

## **Multiple Lights**

As mentioned, you can have at least eight lights in your scene (possibly more, depending on your OpenGL implementation). Since OpenGL needs to perform calculations to determine how much light each vertex receives from each light source, increasing the number of lights adversely affects performance. The constants used to refer to the eight lights are GL\_LIGHT0, GL\_LIGHT1, GL\_LIGHT2, GL\_LIGHT3, and so on. In the preceding discussions, parameters related to GL\_LIGHT0 were set. If you want an additional light, you need to specify its parameters; also, remember that the default values are different for these other lights than they are for GL\_LIGHT0, as explained in <a href="Table 5-1">Table 5-3</a> defines a white attenuated spotlight.

#### **Example 5-3:** Second Light Source

```
GLfloat light1_ambient[] = \{ 0.2, 0.2, 0.2, 1.0 \};
GLfloat light1_diffuse[] = \{ 1.0, 1.0, 1.0, 1.0 \};
GLfloat light1_specular[] = { 1.0, 1.0, 1.0, 1.0 };
GLfloat light1_position[] = \{-2.0, 2.0, 1.0, 1.0'\};
GLfloat spot_direction[] = \{-1.0, -1.0, 0.0\};
glLightfv(GL_LIGHT1, GL_AMBIENT, light1_ambient);
glLightfv(GL_LIGHT1, GL_DIFFUSE, light1_diffuse);
glLightfv(GL_LIGHT1, GL_SPECULAR, light1_specular);
glLightfv(GL_LIGHT1, GL_POSITION, light1_position);
glLightf(GL_LIGHT1, GL_CONSTANT_ATTENUATION, 1.5);
glLightf(GL_LIGHT1, GL_LINEAR_ATTENUATION, 0.5);
qlLightf(GL_LIGHT1, GL_QUADRATIC_ATTENUATION, 0.2);
glLightf(GL_LIGHT1, GL_SPOT_CUTOFF, 45.0);
glLightfv(GL_LIGHT1, GL_SPOT_DIRECTION, spot_direction);
glLightf(GL_LIGHT1, GL_SPOT_EXPONENT, 2.0);
glEnable(GL_LIGHT1);
```

If these lines were added to <u>Example 5-1</u>, the sphere would be lit with two lights, one directional and one spotlight.

#### **Try This**

Modify Example 5-1 in the following manner:

• Change the first light to be a positional colored light rather than a directional white one.

- Add an additional colored spotlight. Hint: Use some of the code shown in the preceding section.
- Measure how these two changes affect performance.

## **Controlling a Light's Position and Direction**

OpenGL treats the position and direction of a light source just as it treats the position of a geometric primitive. In other words, a light source is subject to the same matrix transformations as a primitive. More specifically, when **glLight\***() is called to specify the position or the direction of a light source, the position or direction is transformed by the current modelview matrix and stored in eye coordinates. This means you can manipulate a light source's position or direction by changing the contents of the modelview matrix. (The projection matrix has no effect on a light's position or direction.) This section explains how to achieve the following three different effects by changing the point in the program at which the light position is set, relative to modeling or viewing transformations:

- A light position that remains fixed
- A light that moves around a stationary object
- A light that moves along with the viewpoint

#### **Keeping the Light Stationary**

In the simplest example, as in <u>Example 5-1</u>, the light position remains fixed. To achieve this effect, you need to set the light position after whatever viewing and/or modeling transformation you use. In <u>Example 5-4</u>, the relevant code from the **init()** and **reshape()** routines might look like this.

#### **Example 5-4:** Stationary Light Source

```
glViewport (0, 0, (GLsizei) w, (GLsizei) h);
glMatrixMode (GL_PROJECTION);
glLoadIdentity();
if (w <= h)
     glOrtho (-1.5, 1.5, -1.5*h/w, 1.5*h/w, -10.0, 10.0);
else
     glOrtho (-1.5*w/h, 1.5*w/h, -1.5, 1.5, -10.0, 10.0);
glMatrixMode (GL_MODELVIEW);
glLoadIdentity();

/* later in init() */
GLfloat light_position[] = { 1.0, 1.0, 1.0, 1.0 };
glLightfv(GL_LIGHT0, GL_POSITION, position);</pre>
```

As you can see, the viewport and projection matrices are established first. Then, the identity matrix is loaded as the modelview matrix, after which the light position is set. Since the identity matrix is used, the originally specified light position (1.0, 1.0, 1.0) isn't changed by being multiplied by the modelview

matrix. Then, since neither the light position nor the modelview matrix is modified after this point, the direction of the light remains (1.0, 1.0, 1.0).

#### **Independently Moving the Light**

Now suppose you want to rotate or translate the light position so that the light moves relative to a stationary object. One way to do this is to set the light position after the modeling transformation, which is itself changed specifically to modify the light position. You can begin with the same series of calls in **init()** early in the program. Then you need to perform the desired modeling transformation (on the modelview stack) and reset the light position, probably in **display()**. Example 5-5 shows what **display()** might be.

#### **Example 5-5:** Independently Moving Light Source

```
static GLdouble spin;

void display(void)
{
    GLfloat light_position[] = { 0.0, 0.0, 1.5, 1.0 };
    glClear(GL_COLOR_BUFFER_BIT | GL_DEPTH_BUFFER_BIT);

    glPushMatrix();
        gluLookAt (0.0, 0.0, 5.0, 0.0, 0.0, 0.0, 0.0, 1.0, 0.0);
        glPushMatrix();
        glRotated(spin, 1.0, 0.0, 0.0);
        glLightfv(GL_LIGHTO, GL_POSITION, light_position);
        glPopMatrix();
        glutSolidTorus (0.275, 0.85, 8, 15);
        glPopMatrix();
        glFlush();
}
```

spin is a global variable and is probably controlled by an input device. **display**() causes the scene to be redrawn with the light rotated spin degrees around a stationary torus. Note the two pairs of **glPushMatrix**() and **glPopMatrix**() calls, which are used to isolate the viewing and modeling transformations, all of which occur on the modelview stack. Since in **Example 5-5** the viewpoint remains constant, the current matrix is pushed down the stack and then the desired viewing transformation is loaded with **gluLookAt**(). The matrix stack is pushed again before the modeling transformation **glRotated**() is specified. Then the light position is set in the new, rotated coordinate system so that the light itself appears to be rotated from its previous position. (Remember that the light position is stored in eye coordinates, which are obtained after transformation by the modelview matrix.) After the rotated matrix is popped off the stack, the torus is drawn.

Example 5-6 is a program that rotates a light source around an object. When the left mouse button is pressed, the light position rotates an additional 30 degrees. A small, unlit, wireframe cube is drawn to represent the position of the light in the scene.

**Example 5-6:** Moving a Light with Modeling Transformations: movelight.c

```
#include <GL/ql.h>
#include <GL/qlu.h>
#include "glut.h"
static int spin = 0;
void init(void)
   glClearColor (0.0, 0.0, 0.0, 0.0);
   glShadeModel (GL_SMOOTH);
   qlEnable(GL LIGHTING);
   glEnable(GL_LIGHT0);
   glEnable(GL_DEPTH_TEST);
}
   Here is where the light position is reset after the modeling
    transformation (glRotated) is called. This places the
    light at a new position in world coordinates. The cube
    represents the position of the light.
 * /
void display(void)
{
   GLfloat position[] = { 0.0, 0.0, 1.5, 1.0 };
   glClear (GL_COLOR_BUFFER_BIT | GL_DEPTH_BUFFER_BIT);
   glPushMatrix ();
   glTranslatef (0.0, 0.0, -5.0);
   glPushMatrix ();
   glRotated ((GLdouble) spin, 1.0, 0.0, 0.0);
   glLightfv (GL_LIGHT0, GL_POSITION, position);
   glTranslated (0.0, 0.0, 1.5);
   glDisable (GL_LIGHTING);
   glColor3f (0.0, 1.0, 1.0);
   qlutWireCube (0.1);
   glEnable (GL_LIGHTING);
   glPopMatrix ();
   glutSolidTorus (0.275, 0.85, 8, 15);
   glPopMatrix ();
   qlFlush ();
void reshape (int w, int h)
```

```
glViewport (0, 0, (GLsizei) w, (GLsizei) h);
   glMatrixMode (GL PROJECTION);
   glLoadIdentity();
   gluPerspective(40.0, (GLfloat) w/(GLfloat) h, 1.0, 20.0);
  qlMatrixMode(GL_MODELVIEW);
   glLoadIdentity();
void mouse(int button, int state, int x, int y)
   switch (button) {
      case GLUT_LEFT_BUTTON:
         if (state == GLUT_DOWN) {
            spin = (spin + 30) % 360;
            glutPostRedisplay();
         break;
      default:
         break;
int main(int argc, char** argv)
   glutInit(&argc, argv);
   glutInitDisplayMode (GLUT_SINGLE | GLUT_RGB | GLUT_DEPTH);
   glutInitWindowSize (500, 500);
   glutInitWindowPosition (100, 100);
   glutCreateWindow (argv[0]);
   init ();
   glutDisplayFunc(display);
   glutReshapeFunc(reshape);
   qlutMouseFunc(mouse);
   glutMainLoop();
   return 0;
```

#### **Moving the Light Source Together with Your Viewpoint**

To create a light that moves along with the viewpoint, you need to set the light position before the viewing transformation. Then the viewing transformation affects both the light and the viewpoint in the same way. Remember that the light position is stored in eye coordinates, and this is one of the few times when eye coordinates are critical. In Example 5-7, the light position is defined in **init()**, which stores the light position at (0, 0, 0) in eye coordinates. In other words, the light is shining from the lens of the camera.

#### **Example 5-7:** Light Source That Moves with the Viewpoint

```
GLfloat light_position() = { 0.0, 0.0, 0.0, 1.0 };
glViewport(0, 0, (GLint) w, (GLint) h);
glMatrixMode(GL_PROJECTION);
glLoadIdentity();
gluPerspective(40.0, (GLfloat) w/(GLfloat) h, 1.0, 100.0);
glMatrixMode(GL_MODELVIEW);
glLoadIdentity();
glLightfv(GL_LIGHT0, GL_POSITION, light_position);
```

If the viewpoint is now moved, the light will move along with it, maintaining (0, 0, 0) distance, relative to the eye. In the continuation of <u>Example 5-7</u>, which follows next, the global variables (ex, ey, ez) and (upx, upy, upz) control the position of the viewpoint and up vector. The **display**() routine that's called from the event loop to redraw the scene might be this:

```
static GLdouble ex, ey, ez, upx, upy, upz;

void display(void)
{
    glClear(GL_COLOR_BUFFER_MASK | GL_DEPTH_BUFFER_MASK);
    glPushMatrix();
        gluLookAt (ex, ey, ez, 0.0, 0.0, 0.0, upx, upy, upz);
        glutSolidTorus (0.275, 0.85, 8, 15);
    glPopMatrix();
    glFlush();
}
```

When the lit torus is redrawn, both the light position and the viewpoint are moved to the same location. As the values passed to **gluLookAt()** change and the eye moves, the object will never appear dark, because it is always being illuminated from the eye position. Even though you haven't respecified the light position, the light moves because the eye coordinate system has changed.

This method of moving the light can be very useful for simulating the illumination from a miner's hat. Another example would be carrying a candle or lantern. The light position specified by the call to **glLightfv**(GL\_LIGHTi, GL\_POSITION, position) would be the x, y, and z distance from the eye position to the illumination source. Then as the eye position moves, the light will remain the same relative distance away.

#### **Try This**

Modify Example 5-6 in the following manner:

- Make the light translate past the object instead of rotating around it. Hint: Use **glTranslated()** rather than the first **glRotated()** in **display()**, and choose an appropriate value to use instead of spin.
- Change the attenuation so that the light decreases in intensity as it's moved away from the object. Hint: Add calls to **glLight\***() to set the desired attenuation parameters.

## **Selecting a Lighting Model**

The OpenGL notion of a lighting model has three components:

- The global ambient light intensity
- Whether the viewpoint position is local to the scene or whether it should be considered to be an infinite distance away
- Whether lighting calculations should be performed differently for both the front and back faces of objects

This section explains how to specify a lighting model. It also discusses how to enable lighting - that is, how to tell OpenGL that you want lighting calculations performed.

The command used to specify all properties of the lighting model is **glLightModel\***(). **glLightModel\***() has two arguments: the lighting model property and the desired value for that property.

void glLightModel{if}(GLenum pname, TYPEparam);
void glLightModel{if}v(GLenum pname, TYPE \*param);

Sets properties of the lighting model. The characteristic of the lighting model being set is defined by pname, which specifies a named parameter (see <u>Table 5-2</u>). param indicates the values to which the pname characteristic is set; it's a pointer to a group of values if the vector version is used, or the value itself if the nonvector version is used. The nonvector version can be used to set only single-valued lighting model characteristics, not for GL\_LIGHT\_MODEL\_AMBIENT.

**Table 5-2 :** Default Values for pname Parameter of glLightModel\*()

| Parameter Name              | Default Value        | Meaning                                        |
|-----------------------------|----------------------|------------------------------------------------|
| GL_LIGHT_MODEL_AMBIENT      | (0.2, 0.2, 0.2, 1.0) | ambient RGBA intensity of the entire scene     |
| GL_LIGHT_MODEL_LOCAL_VIEWER | 0.0 or GL_FALSE      | how specular reflection angles are computed    |
| GL_LIGHT_MODEL_TWO_SIDE     | 0.0 or GL_FALSE      | choose between one-sided or two-sided lighting |

### **Global Ambient Light**

As discussed earlier, each light source can contribute ambient light to a scene. In addition, there can be other ambient light that's not from any particular source. To specify the RGBA intensity of such global ambient light, use the GL\_LIGHT\_MODEL\_AMBIENT parameter as follows:

```
GLfloat lmodel_ambient[] = { 0.2, 0.2, 0.2, 1.0 };
glLightModelfv(GL_LIGHT_MODEL_AMBIENT, lmodel_ambient);
```

In this example, the values used for lmodel\_ambient are the default values for GL\_LIGHT\_MODEL\_AMBIENT. Since these numbers yield a small amount of white ambient light, even if you don't add a specific light source to your scene, you can still see the objects in the scene. "Plate 14" in Appendix I shows the effect of different amounts of global ambient light.

### **Local or Infinite Viewpoint**

The location of the viewpoint affects the calculations for highlights produced by specular reflectance. More specifically, the intensity of the highlight at a particular vertex depends on the normal at that vertex, the direction from the vertex to the light source, and the direction from the vertex to the viewpoint. Keep in mind that the viewpoint isn't actually being moved by calls to lighting commands (you need to change the projection transformation, as described in "Projection Transformations" in Chapter 3); instead, different assumptions are made for the lighting calculations as if the viewpoint were moved.

With an infinite viewpoint, the direction between it and any vertex in the scene remains constant. A local viewpoint tends to yield more realistic results, but since the direction has to be calculated for each vertex, overall performance is decreased with a local viewpoint. By default, an infinite viewpoint is assumed. Here's how to change to a local viewpoint:

```
glLightModeli(GL_LIGHT_MODEL_LOCAL_VIEWER, GL_TRUE);
```

This call places the viewpoint at (0, 0, 0) in eye coordinates. To switch back to an infinite viewpoint, pass in GL\_FALSE as the argument.

### **Two-sided Lighting**

Lighting calculations are performed for all polygons, whether they're front-facing or back-facing. Since you usually set up lighting conditions with the front-facing polygons in mind, however, the back-facing ones typically aren't correctly illuminated. In <a href="Example 5-1">Example 5-1</a> where the object is a sphere, only the front faces are ever seen, since they're the ones on the outside of the sphere. So, in this case, it doesn't matter what the back-facing polygons look like. If the sphere is going to be cut away so that its inside surface will be visible, however, you might want to have the inside surface be fully lit according to the lighting conditions you've defined; you might also want to supply a different material description for the back faces. When you turn on two-sided lighting with

```
glLightModeli(GL_LIGHT_MODEL_TWO_SIDE, GL_TRUE);
```

OpenGL reverses the surface normals for back-facing polygons; typically, this means that the surface normals of visible back- and front-facing polygons face the viewer, rather than pointing away. As a

result, all polygons are illuminated correctly. However, these additional operations usually make two-sided lighting perform more slowly than the default one-sided lighting.

To turn two-sided lighting off, pass in GL\_FALSE as the argument in the preceding call. (See "Defining Material Properties" for information about how to supply material properties for both faces.) You can also control which faces OpenGL considers to be front-facing with the command **glFrontFace**(). (See "Reversing and Culling Polygon Faces" in Chapter 2 for more information.)

### **Enabling Lighting**

With OpenGL, you need to explicitly enable (or disable) lighting. If lighting isn't enabled, the current color is simply mapped onto the current vertex, and no calculations concerning normals, light sources, the lighting model, and material properties are performed. Here's how to enable lighting:

```
glEnable(GL_LIGHTING);
```

To disable lighting, call **glDisable()** with GL\_LIGHTING as the argument.

You also need to explicitly enable each light source that you define, after you've specified the parameters for that source. Example 5-1 uses only one light, GL\_LIGHT0:

```
glEnable(GL_LIGHT0);
```

## **Defining Material Properties**

You've seen how to create light sources with certain characteristics and how to define the desired lighting model. This section describes how to define the material properties of the objects in the scene: the ambient, diffuse, and specular colors, the shininess, and the color of any emitted light. (See "The Mathematics of Lighting" for the equations used in the lighting and material-property calculations.) Most of the material properties are conceptually similar to ones you've already used to create light sources. The mechanism for setting them is similar, except that the command used is called **glMaterial\***().

```
void glMaterial{if}(GLenum face, GLenum pname, TYPEparam);
void glMaterial{if}v(GLenum face, GLenum pname, TYPE *param);
```

Specifies a current material property for use in lighting calculations. face can be GL\_FRONT, GL\_BACK, or GL\_FRONT\_AND\_BACK to indicate which face of the object the material should be applied to. The particular material property being set is identified by pname and the desired values for that property are given by param, which is either a pointer to a group of values (if the vector version is used) or the actual value (if the nonvector version is used). The nonvector version works only for setting GL\_SHININESS. The possible values for pname are shown in Table 5-3. Note that GL\_AMBIENT\_AND\_DIFFUSE allows you to set both the ambient and diffuse material colors simultaneously to the same RGBA value.

**Table 5-3:** Default Values for pname Parameter of glMaterial\*()

| Parameter Name Default Value Meaning |  | Parameter Name | Default Value | Meaning |
|--------------------------------------|--|----------------|---------------|---------|
|--------------------------------------|--|----------------|---------------|---------|

| GL_AMBIENT             | (0.2, 0.2, 0.2, 1.0) | ambient color of material                    |
|------------------------|----------------------|----------------------------------------------|
| GL_DIFFUSE             | (0.8, 0.8, 0.8, 1.0) | diffuse color of material                    |
| GL_AMBIENT_AND_DIFFUSE |                      | ambient and diffuse color of material        |
| GL_SPECULAR            | (0.0, 0.0, 0.0, 1.0) | specular color of material                   |
| GL_SHININESS           | 0.0                  | specular exponent                            |
| GL_EMISSION            | (0.0, 0.0, 0.0, 1.0) | emissive color of material                   |
| GL_COLOR_INDEXES       | (0,1,1)              | ambient, diffuse, and specular color indices |

As discussed in <u>"Selecting a Lighting Model,"</u> you can choose to have lighting calculations performed differently for the front- and back-facing polygons of objects. If the back faces might indeed be seen, you can supply different material properties for the front and the back surfaces by using the face parameter of **glMaterial\***(). See <u>"Plate 14" in Appendix I</u> for an example of an object drawn with different inside and outside material properties.

To give you an idea of the possible effects you can achieve by manipulating material properties, see "Plate 16" in Appendix I. This figure shows the same object drawn with several different sets of material properties. The same light source and lighting model are used for the entire figure. The sections that follow discuss the specific properties used to draw each of these spheres.

Note that most of the material properties set with **glMaterial\***() are (R, G, B, A) colors. Regardless of what alpha values are supplied for other parameters, the alpha value at any particular vertex is the diffuse-material alpha value (that is, the alpha value given to GL\_DIFFUSE with the **glMaterial\***() command, as described in the next section). (See "Blending" in Chapter 6 for a complete discussion of alpha values.) Also, none of the RGBA material properties apply in color-index mode. (See "Lighting in Color-Index Mode" for more information about what parameters are relevant in color-index mode.)

### **Diffuse and Ambient Reflection**

The GL\_DIFFUSE and GL\_AMBIENT parameters set with **glMaterial\***() affect the color of the diffuse and ambient light reflected by an object. Diffuse reflectance plays the most important role in determining what you perceive the color of an object to be. It's affected by the color of the incident diffuse light and

the angle of the incident light relative to the normal direction. (It's most intense where the incident light falls perpendicular to the surface.) The position of the viewpoint doesn't affect diffuse reflectance at all.

Ambient reflectance affects the overall color of the object. Because diffuse reflectance is brightest where an object is directly illuminated, ambient reflectance is most noticeable where an object receives no direct illumination. An object's total ambient reflectance is affected by the global ambient light and ambient light from individual light sources. Like diffuse reflectance, ambient reflectance isn't affected by the position of the viewpoint.

For real-world objects, diffuse and ambient reflectance are normally the same color. For this reason, OpenGL provides you with a convenient way of assigning the same value to both simultaneously with **glMaterial\***():

In this example, the RGBA color (0.1, 0.5, 0.8, 1.0) - a deep blue color - represents the current ambient and diffuse reflectance for both the front- and back-facing polygons.

In <u>"Plate 16" in Appendix I</u>, the first row of spheres has no ambient reflectance (0.0, 0.0, 0.0, 0.0), and the second row has a significant amount of it (0.7, 0.7, 0.7, 1.0).

### **Specular Reflection**

Specular reflection from an object produces highlights. Unlike ambient and diffuse reflection, the amount of specular reflection seen by a viewer does depend on the location of the viewpoint - it's brightest along the direct angle of reflection. To see this, imagine looking at a metallic ball outdoors in the sunlight. As you move your head, the highlight created by the sunlight moves with you to some extent. However, if you move your head too much, you lose the highlight entirely.

OpenGL allows you to set the effect that the material has on reflected light (with GL\_SPECULAR) and control the size and brightness of the highlight (with GL\_SHININESS). You can assign a number in the range of [0.0, 128.0] to GL\_SHININESS - the higher the value, the smaller and brighter (more focused) the highlight. (See "The Mathematics of Lighting" for the details of how specular highlights are calculated.)

In <u>"Plate 16" in Appendix I</u>, the spheres in the first column have no specular reflection. In the second column, GL\_SPECULAR and GL\_SHININESS are assigned values as follows:

```
GLfloat mat_specular[] = { 1.0, 1.0, 1.0, 1.0 };
GLfloat low_shininess[] = { 5.0 };
glMaterialfv(GL_FRONT, GL_SPECULAR, mat_specular);
glMaterialfv(GL_FRONT, GL_SHININESS, low_shininess);
```

In the third column, the GL\_SHININESS parameter is increased to 100.0.

#### **Emission**

By specifying an RGBA color for GL\_EMISSION, you can make an object appear to be giving off light of that color. Since most real-world objects (except lights) don't emit light, you'll probably use this feature mostly to simulate lamps and other light sources in a scene. In <u>"Plate 16" in Appendix I</u>, the spheres in the fourth column have a reddish, grey value for GL\_EMISSION:

```
GLfloat mat_emission[] = {0.3, 0.2, 0.2, 0.0};
glMaterialfv(GL_FRONT, GL_EMISSION, mat_emission);
```

Notice that the spheres appear to be slightly glowing; however, they're not actually acting as light sources. You would need to create a light source and position it at the same location as the sphere to create that effect.

### **Changing Material Properties**

Example 5-1 uses the same material properties for all vertices of the only object in the scene (the sphere). In other situations, you might want to assign different material properties for different vertices on the same object. More likely, you have more than one object in the scene, and each object has different material properties. For example, the code that produced "Plate 16" in Appendix I has to draw twelve different objects (all spheres), each with different material properties. Example 5-8 shows a portion of the code in **display()**.

#### **Example 5-8:** Different Material Properties: material.c

```
GLfloat no_mat[] = \{0.0, 0.0, 0.0, 1.0\};
 GLfloat mat_ambient[] = { 0.7, 0.7, 0.7, 1.0 };
 GLfloat mat_ambient_color[] = { 0.8, 0.8, 0.2, 1.0 };
 GLfloat mat_diffuse[] = { 0.1, 0.5, 0.8, 1.0 };
 GLfloat mat_specular[] = { 1.0, 1.0, 1.0, 1.0 };
 GLfloat no_shininess[] = { 0.0 };
 GLfloat low_shininess[] = { 5.0 };
 GLfloat high_shininess[] = { 100.0 };
 GLfloat mat_emission[] = \{0.3, 0.2, 0.2, 0.0\};
 glClear(GL_COLOR_BUFFER_BIT | GL_DEPTH_BUFFER_BIT);
  draw sphere in first row, first column
  diffuse reflection only; no ambient or specular
* /
 glPushMatrix();
 glTranslatef (-3.75, 3.0, 0.0);
 glMaterialfv(GL_FRONT, GL_AMBIENT, no_mat);
 glMaterialfv(GL_FRONT, GL_DIFFUSE, mat_diffuse);
 glMaterialfv(GL_FRONT, GL_SPECULAR, no_mat);
 glMaterialfv(GL_FRONT, GL_SHININESS, no_shininess);
 glMaterialfv(GL_FRONT, GL_EMISSION, no_mat);
```

```
glutSolidSphere(1.0, 16, 16);
  qlPopMatrix();
/* draw sphere in first row, second column
   diffuse and specular reflection; low shininess; no ambient
 * /
  glPushMatrix();
  glTranslatef (-1.25, 3.0, 0.0);
  glMaterialfv(GL_FRONT, GL_AMBIENT, no_mat);
  glMaterialfv(GL_FRONT, GL_DIFFUSE, mat_diffuse);
  qlMaterialfv(GL FRONT, GL SPECULAR, mat specular);
  glMaterialfv(GL_FRONT, GL_SHININESS, low_shininess);
  glMaterialfv(GL_FRONT, GL_EMISSION, no_mat);
  glutSolidSphere(1.0, 16, 16);
  glPopMatrix();
   draw sphere in first row, third column
*
   diffuse and specular reflection; high shininess; no ambient
 * /
  qlPushMatrix();
  glTranslatef (1.25, 3.0, 0.0);
  glMaterialfv(GL_FRONT, GL_AMBIENT, no_mat);
  glMaterialfv(GL FRONT, GL DIFFUSE, mat diffuse);
  glMaterialfv(GL_FRONT, GL_SPECULAR, mat_specular);
  glMaterialfv(GL_FRONT, GL_SHININESS, high_shininess);
  glMaterialfv(GL_FRONT, GL_EMISSION, no_mat);
  glutSolidSphere(1.0, 16, 16);
  glPopMatrix();
   draw sphere in first row, fourth column
   diffuse reflection; emission; no ambient or specular refl.
 * /
  glPushMatrix();
  glTranslatef (3.75, 3.0, 0.0);
  glMaterialfv(GL_FRONT, GL_AMBIENT, no_mat);
  glMaterialfv(GL_FRONT, GL_DIFFUSE, mat_diffuse);
  glMaterialfv(GL_FRONT, GL_SPECULAR, no_mat);
  glMaterialfv(GL_FRONT, GL_SHININESS, no_shininess);
  glMaterialfv(GL_FRONT, GL_EMISSION, mat_emission);
  glutSolidSphere(1.0, 16, 16);
  glPopMatrix();
```

As you can see, **glMaterialfv()** is called repeatedly to set the desired material property for each sphere. Note that it only needs to be called to change a property that needs to be respecified. The second, third, and fourth spheres use the same ambient and diffuse properties as the first sphere, so these properties do not need to be respecified. Since **glMaterial\*()** has a performance cost associated with its use, **Example** 

<u>5-8</u> could be rewritten to minimize material-property changes.

Another technique for minimizing performance costs associated with changing material properties is to use **glColorMaterial()**.

void glColorMaterial(GLenum face, GLenum mode);

Causes the material property (or properties) specified by mode of the specified material face (or faces) specified by face to track the value of the current color at all times. A change to the current color (using glColor\*()) immediately updates the specified material properties. The face parameter can be GL\_FRONT, GL\_BACK, or GL\_FRONT\_AND\_BACK (the default). The mode parameter can be GL\_AMBIENT, GL\_DIFFUSE, GL\_AMBIENT\_AND\_DIFFUSE (the default), GL\_SPECULAR, or GL\_EMISSION. At any given time, only one mode is active. glColorMaterial() has no effect on color-index lighting.

Note that **glColorMaterial()** specifies two independent values: the first specifies which face or faces are updated, and the second specifies which material property or properties of those faces are updated. OpenGL does *not* maintain separate mode variables for each face.

After calling **glColorMaterial**(), you need to call **glEnable**() with GL\_COLOR\_MATERIAL as the parameter. Then, you can change the current color using **glColor\***() (or other material properties, using **glMaterial\***()) as needed as you draw:

```
glEnable(GL_COLOR_MATERIAL);
glColorMaterial(GL_FRONT, GL_DIFFUSE);
/* now glColor* changes diffuse reflection */
glColor3f(0.2, 0.5, 0.8);
/* draw some objects here */
glColorMaterial(GL_FRONT, GL_SPECULAR);
/* glColor* no longer changes diffuse reflection */
/* now glColor* changes specular reflection */
glColor3f(0.9, 0.0, 0.2);
/* draw other objects here */
glDisable(GL_COLOR_MATERIAL);
```

You should use **glColorMaterial()** whenever you need to change a single material parameter for most vertices in your scene. If you need to change more than one material parameter, as was the case for <u>"Plate 16" in Appendix I</u>, use **glMaterial\*()**. When you don't need the capabilities of **glColorMaterial()** anymore, be sure to disable it so that you don't get undesired material properties and don't incur the performance cost associated with it. The performance value in using **glColorMaterial()** varies, depending on your OpenGL implementation. Some implementations may be able to optimize the vertex routines so that they can quickly update material properties based on the current color.

<u>Example 5-9</u> shows an interactive program that uses **glColorMaterial**() to change material parameters. Pressing each of the three mouse buttons changes the color of the diffuse reflection.

```
Example 5-9: Using glColorMaterial(): colormat.c
```

```
#include <GL/gl.h>
#include <GL/glu.h>
```

```
#include "glut.h"
GLfloat diffuseMaterial[4] = { 0.5, 0.5, 0.5, 1.0 };
void init(void)
   GLfloat mat_specular[] = { 1.0, 1.0, 1.0, 1.0 };
   GLfloat light_position[] = { 1.0, 1.0, 1.0, 0.0 };
   glClearColor (0.0, 0.0, 0.0, 0.0);
   glShadeModel (GL_SMOOTH);
   glEnable(GL_DEPTH_TEST);
   glMaterialfv(GL_FRONT, GL_DIFFUSE, diffuseMaterial);
   glMaterialfv(GL_FRONT, GL_SPECULAR, mat_specular);
   glMaterialf(GL_FRONT, GL_SHININESS, 25.0);
   glLightfv(GL_LIGHT0, GL_POSITION, light_position);
   glEnable(GL_LIGHTING);
   glEnable(GL_LIGHT0);
   glColorMaterial(GL_FRONT, GL_DIFFUSE);
   glEnable(GL_COLOR_MATERIAL);
}
void display(void)
   glClear(GL_COLOR_BUFFER_BIT | GL_DEPTH_BUFFER_BIT);
   glutSolidSphere(1.0, 20, 16);
   glFlush ();
}
void reshape (int w, int h)
{
   glViewport (0, 0, (GLsizei) w, (GLsizei) h);
   glMatrixMode (GL_PROJECTION);
   qlLoadIdentity();
   if (w \le h)
      glOrtho (-1.5, 1.5, -1.5*(GLfloat)h/(GLfloat)w,
         1.5*(GLfloat)h/(GLfloat)w, -10.0, 10.0);
   else
      glOrtho (-1.5*(GLfloat)w/(GLfloat)h,
         1.5*(GLfloat)w/(GLfloat)h, -1.5, 1.5, -10.0, 10.0);
   glMatrixMode(GL_MODELVIEW);
   glLoadIdentity();
}
void mouse(int button, int state, int x, int y)
```

```
OpenGL Programming Guide (Addison-Wesley Publishing Company)
   switch (button) {
      case GLUT_LEFT_BUTTON:
         if (state == GLUT_DOWN) {
                                          /*
                                               change red
            diffuseMaterial[0] += 0.1;
            if (diffuseMaterial[0] > 1.0)
               diffuseMaterial[0] = 0.0;
            glColor4fv(diffuseMaterial);
            glutPostRedisplay();
         break;
      case GLUT_MIDDLE_BUTTON:
         if (state == GLUT_DOWN) {
                                           /*
                                               change green
            diffuseMaterial[1] += 0.1;
            if (diffuseMaterial[1] > 1.0)
               diffuseMaterial[1] = 0.0;
            glColor4fv(diffuseMaterial);
            glutPostRedisplay();
         break;
      case GLUT_RIGHT_BUTTON:
         if (state == GLUT_DOWN) {
                                      /*
                                              change blue
            diffuseMaterial[2] += 0.1;
            if (diffuseMaterial[2] > 1.0)
               diffuseMaterial[2] = 0.0;
            glColor4fv(diffuseMaterial);
            glutPostRedisplay();
         break;
      default:
         break;
int main(int argc, char** argv)
{
   glutInit(&argc, argv);
   glutInitDisplayMode (GLUT_SINGLE | GLUT_RGB | GLUT_DEPTH);
   glutInitWindowSize (500, 500);
   glutInitWindowPosition (100, 100);
   glutCreateWindow (argv[0]);
   init ();
   glutDisplayFunc(display);
   glutReshapeFunc(reshape);
   glutMouseFunc(mouse);
   glutMainLoop();
```

```
OpenGL Programming Guide (Addison-Wesley Publishing Company)
```

```
return 0;
}
```

#### **Try This**

Modify Example 5-8 in the following manner:

- Change the global ambient light in the scene. Hint: Alter the value of the GL\_LIGHT\_MODEL\_AMBIENT parameter.
- Change the diffuse, ambient, and specular reflection parameters, the shininess exponent, and the emission color. Hint: Use the **glMaterial\***() command, but avoid making excessive calls.
- Use two-sided materials and add a user-defined clipping plane so that you can see the inside and outside of a row or column of spheres. (See <u>"Additional Clipping Planes" in Chapter 3</u>, if you need to recall user-defined clipping planes.) Hint: Turn on two-sided lighting with GL\_LIGHT\_MODEL\_TWO\_SIDE, set the desired material properties, and add a clipping plane.
- Remove all the **glMaterialfv**() calls, and use the more efficient **glColorMaterial**() calls to achieve the same lighting.

## The Mathematics of Lighting

#### Advanced

This section presents the equations used by OpenGL to perform lighting calculations to determine colors when in RGBA mode. (See "The Mathematics of Color-Index Mode Lighting" for corresponding calculations for color-index mode.) You don't need to read this section if you're willing to experiment to obtain the lighting conditions you want. Even after reading this section, you'll probably have to experiment, but you'll have a better idea of how the values of parameters affect a vertex's color. Remember that if lighting is not enabled, the color of a vertex is simply the current color; if it is enabled, the lighting computations described here are carried out in eye coordinates.

In the following equations, mathematical operations are performed separately on the R, G, and B components. Thus, for example, when three terms are shown as added together, the R values, the G values, and the B values for each term are separately added to form the final RGB color (R1+R2+R3, G1+G2+G3, B1+B2+B3). When three terms are multiplied, the calculation is (R1R2R3, G1G2G3, B1B2B3). (Remember that the final A or alpha component at a vertex is equal to the material's diffuse alpha value at that vertex.)

The color produced by lighting a vertex is computed as follows: vertex color =

the material emission at that vertex +

the global ambient light scaled by the material's ambient property at that vertex +

the ambient, diffuse, and specular contributions from all the light sources, properly attenuated

After lighting calculations are performed, the color values are clamped (in RGBA mode) to the range [0,1].

Note that OpenGL lighting calculations don't take into account the possibility of one object blocking light from another; as a result shadows aren't automatically created. (See "Shadows" in Chapter 14 for a technique to create shadows.) Also keep in mind that with OpenGL, illuminated objects don't radiate light onto other objects.

#### **Material Emission**

The material emission term is the simplest. It's the RGB value assigned to the GL\_EMISSION parameter.

### **Scaled Global Ambient Light**

The second term is computed by multiplying the global ambient light (as defined by the GL\_LIGHT\_MODEL\_AMBIENT parameter) by the material's ambient property (GL\_AMBIENT value as assigned with **glMaterial\***()):

ambientlight model \* ambientmaterial

Each of the R, G, and B values for these two parameters are multiplied separately to compute the final RGB value for this term: (R1R2, G1G2, B1B2).

### **Contributions from Light Sources**

Each light source may contribute to a vertex's color, and these contributions are added together. The equation for computing each light source's contribution is as follows:

contribution = attenuation factor \* spotlight effect \*

(ambient term + diffuse term + specular term)

#### Attenuation Factor

The attenuation factor was described in <u>"Position and Attenuation"</u>:

attenuation factor = 
$$\frac{1}{k_c + k_l d + k_q d^2}$$

where

d = distance between the light's position and the vertex

kc = GL\_CONSTANT\_ATTENUATION

kl = GL\_LINEAR\_ATTENUATION

kq = GL\_QUADRATIC\_ATTENUATION

If the light is a directional one, the attenuation factor is 1.

#### **Spotlight Effect**

The *spotlight effect* evaluates to one of three possible values, depending on whether the light is actually a spotlight and whether the vertex lies inside or outside the cone of illumination produced by the spotlight:

- 1 if the light isn't a spotlight (GL\_SPOT\_CUTOFF is 180.0).
- 0 if the light is a spotlight, but the vertex lies outside the cone of illumination produced by the spotlight.
- $(\max \{\mathbf{v} \cdot \mathbf{d}, 0\})$ GL\_SPOT\_EXPONENT where:

 $\mathbf{v} = (vx, vy, vz)$  is the unit vector that points from the spotlight (GL\_POSITION) to the vertex.

 $\mathbf{d} = (dx, dy, dz)$  is the spotlight's direction (GL\_SPOT\_DIRECTION), assuming the light is a spotlight and the vertex lies inside the cone of illumination produced by the spotlight.

The dot product of the two vectors  $\mathbf{v}$  and  $\mathbf{d}$  varies as the cosine of the angle between them; hence, objects directly in line get maximum illumination, and objects off the axis have their illumination drop as the cosine of the angle.

To determine whether a particular vertex lies within the cone of illumination, OpenGL evaluates (max  $\{v \cdot d, 0\}$ ) where v and d are as defined in the preceding discussion. If this value is less than the cosine of the spotlight's cutoff angle (GL\_SPOT\_CUTOFF), then the vertex lies outside the cone; otherwise, it's inside the cone.

#### **Ambient Term**

The ambient term is simply the ambient color of the light scaled by the ambient material property:

ambientlight \*ambientmaterial

#### **Diffuse Term**

The diffuse term needs to take into account whether light falls directly on the vertex, the diffuse color of the light, and the diffuse material property:

 $(\max \{\mathbf{L} \cdot \mathbf{n}, 0\})$  \* diffuselight \* diffusematerial

where:

L = (Lx, Ly, Lz) is the unit vector that points from the vertex to the light position (GL\_POSITION).

 $\mathbf{n} = (\mathbf{n}\mathbf{x}, \mathbf{n}\mathbf{y}, \mathbf{n}\mathbf{z})$  is the unit normal vector at the vertex.

#### **Specular Term**

The specular term also depends on whether light falls directly on the vertex. If  $\mathbf{L} \cdot \mathbf{n}$  is less than or equal to zero, there is no specular component at the vertex. (If it's less than zero, the light is on the wrong side of the surface.) If there's a specular component, it depends on the following:

- The unit normal vector at the vertex (nx, ny, nz).
- The sum of the two unit vectors that point between (1) the vertex and the light position (or light direction) and (2) the vertex and the viewpoint (assuming that GL\_LIGHT\_MODEL\_LOCAL\_VIEWER is true; if it's not true, the vector (0, 0, 1) is used as the second vector in the sum). This vector sum is normalized (by dividing each component by the magnitude of the vector) to yield  $\mathbf{s} = (sx, sy, sz)$ .
- The specular exponent (GL\_SHININESS).
- The specular color of the light (GL\_SPECULARlight).
- The specular property of the material (GL\_SPECULARmaterial).

Using these definitions, here's how OpenGL calculates the specular term:

 $(\max \{ \mathbf{s} \cdot \mathbf{n}, 0 \})$ shininess \* specularlight \* specularmaterial

However, if  $\mathbf{L} \cdot \mathbf{n} = 0$ , the specular term is 0.

### **Putting It All Together**

Using the definitions of terms described in the preceding paragraphs, the following represents the entire lighting calculation in RGBA mode:

vertex color = emissionmaterial +

ambientlight model \* ambientmaterial +

$$\sum_{i=0}^{n-1} \left( \frac{1}{k_c + k_i d + k_q d^2} \right)_i^* \text{(spotlight effect)}_i^*$$

[ambientlight \*ambientmaterial +

(max {  $\mathbf{L} \cdot \mathbf{n}$ , 0} ) \* diffuselight \* diffusematerial +

 $(\max \{ \mathbf{s} \cdot \mathbf{n}, 0 \})$  shininess \* specularlight \* specularmaterial ] i

## **Lighting in Color-Index Mode**

In color-index mode, the parameters comprising RGBA values either have no effect or have a special interpretation. Since it's much harder to achieve certain effects in color-index mode, you should use RGBA whenever possible. In fact, the only light-source, lighting-model, or material parameters in an RGBA form that are used in color-index mode are the light-source parameters GL\_DIFFUSE and GL\_SPECULAR (*d*I and *s*I, respectively) are used to compute color-index diffuse and specular light intensities (*d*ci and *s*ci) as follows:

```
dci = 0.30 R(dl) + 0.59 G(dl) + 0.11 B(dl)

sci = 0.30 R(sl) + 0.59 G(sl) + 0.11 B(sl)
```

where R(x), G(x), and B(x) refer to the red, green, and blue components, respectively, of color x. The weighting values 0.30, 0.59, and 0.11 reflect the "perceptual" weights that red, green, and blue have for your eye - your eye is most sensitive to green and least sensitive to blue.

To specify material colors in color-index mode, use **glMaterial\***() with the special parameter GL\_COLOR\_INDEXES, as follows:

```
GLfloat mat_colormap[] = { 16.0, 47.0, 79.0 };
glMaterialfv(GL_FRONT, GL_COLOR_INDEXES, mat_colormap);
```

The three numbers supplied for GL\_COLOR\_INDEXES specify the color indices for the ambient, diffuse, and specular material colors, respectively. In other words, OpenGL regards the color associated with the first index (16.0 in this example) as the pure ambient color, with the second index (47.0) as the pure diffuse color, and with the third index (79.0) as the pure specular color. (By default, the ambient color index is 0.0, and the diffuse and specular color indices are both 1.0. Note that **glColorMaterial**() has no effect on color-index lighting.)

As it draws a scene, OpenGL uses colors associated with indices in between these numbers to shade objects in the scene. Therefore, you must build a color ramp between the indicated indices (in this example, between indices 16 and 47, and then between 47 and 79). Often, the color ramp is built smoothly, but you might want to use other formulations to achieve different effects. Here's an example of a smooth color ramp that starts with a black ambient color and goes through a magenta diffuse color to a white specular color:

```
for (i = 0; i < 32; i++) {
   glutSetColor (16 + i, 1.0 * (i/32.0), 0.0, 1.0 * (i/32.0));
   glutSetColor (48 + i, 1.0, 1.0 * (i/32.0), 1.0);
}</pre>
```

The GLUT library command **glutSetColor**() takes four arguments. It associates the color index indicated by the first argument to the RGB triplet specified by the last three arguments. When i = 0, the color index 16 is assigned the RGB value (0.0, 0.0, 0.0), or black. The color ramp builds smoothly up to the diffuse material color at index 47 (when i = 31), which is assigned the pure magenta RGB value (1.0, 0.0, 1.0). The second loop builds the ramp between the magenta diffuse color and the white (1.0, 1.0, 1.0) specular color (index 79). "Plate 15" in Appendix I shows the result of using this color ramp with a single lit

sphere.

### The Mathematics of Color-Index Mode Lighting

#### Advanced

As you might expect, since the allowable parameters are different for color-index mode than for RGBA mode, the calculations are different as well. Since there's no material emission and no ambient light, the only terms of interest from the RGBA equations are the diffuse and specular contributions from the light sources and the shininess. Even these need to be modified, however, as explained next.

Begin with the diffuse and specular terms from the RGBA equations. In the diffuse term, instead of diffuselight \* diffusematerial, substitute dci as defined in the previous section for color-index mode. Similarly, in the specular term, instead of specularlight \* specularmaterial, use sci as defined in the previous section. (Calculate the attenuation, spotlight effect, and all other components of these terms as before.) Call these modified diffuse and specular terms d and s, respectively. Now let  $s' = min\{s, 1\}$ , and then compute

```
c = am + d(1-s')(dm-am) + s'(sm-am)
```

where am, dm, and sm are the ambient, diffuse, and specular material indexes specified using GL\_COLOR\_INDEXES. The final color index is

```
c' = \min \{ c, sm \}
```

After lighting calculations are performed, the color-index values are converted to fixed-point (with an unspecified number of bits to the right of the binary point). Then the integer portion is masked (bitwise ANDed) with 2n-1, where n is the number of bits in a color in the color-index buffer.

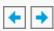

**OpenGL Programming Guide (Addison-Wesley Publishing Company)** 

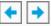

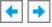

# Chapter 6 Blending, Antialiasing, Fog, and Polygon Offset

#### Chapter Objectives

After reading this chapter, you'll be able to do the following:

- Blend colors to achieve such effects as making objects appear translucent
- Smooth jagged edges of lines and polygons with antialiasing
- Create scenes with realistic atmospheric effects
- Draw geometry at or near the same depth, but avoid unaesthetic artifacts from intersecting geometry

The preceding chapters have given you the basic information you need to create a computer-graphics scene; you've learned how to do the following:

- Draw geometric shapes
- Transform those geometric shapes so that they can be viewed from whatever perspective you wish
- Specify how the geometric shapes in your scene should be colored and shaded
- Add lights and indicate how they should affect the shapes in your scene

Now you're ready to get a little fancier. This chapter discusses four techniques that can add extra detail and polish to your scene. None of these techniques is hard to use - in fact, it's probably harder to explain them than to use them. Each of these techniques is described in its own major section:

- "Blending" tells you how to specify a blending function that combines color values from a source and a destination. The final effect is that parts of your scene appear translucent.
- "Antialiasing" explains this relatively subtle technique that alters colors so that the edges of points, lines, and polygons appear smooth rather than angular and jagged.
- "Fog" describes how to create the illusion of depth by computing the color values of an object based on its distance from the viewpoint. Thus, objects that are far away appear to fade into the

background, just as they do in real life.

• If you've tried to draw a wireframe outline atop a shaded object and used the same vertices, you've probably noticed some ugly visual artifacts. <u>"Polygon Offset"</u> shows you how to tweak (offset) depth values to make an outlined, shaded object look beautiful.

## **Blending**

You've already seen alpha values (alpha is the A in RGBA), but they've been ignored until now. Alpha values are specified with **glColor\***(), when using **glClearColor**() to specify a clearing color and when specifying certain lighting parameters such as a material property or light-source intensity. As you learned in <u>Chapter 4</u>, the pixels on a monitor screen emit red, green, and blue light, which is controlled by the red, green, and blue color values. So how does an alpha value affect what gets drawn in a window on the screen?

When blending is enabled, the alpha value is often used to combine the color value of the fragment being processed with that of the pixel already stored in the framebuffer. Blending occurs after your scene has been rasterized and converted to fragments, but just before the final pixels are drawn in the framebuffer. Alpha values can also be used in the alpha test to accept or reject a fragment based on its alpha value. (See Chapter 10 for more information about this process.)

Without blending, each new fragment overwrites any existing color values in the framebuffer, as though the fragment were opaque. With blending, you can control how (and how much of) the existing color value should be combined with the new fragment's value. Thus you can use alpha blending to create a translucent fragment that lets some of the previously stored color value "show through." Color blending lies at the heart of techniques such as transparency, digital compositing, and painting.

**Note:** Alpha values aren't specified in color-index mode, so blending operations aren't performed in color-index mode.

The most natural way to think of blending operations is to think of the RGB components of a fragment as representing its color and the alpha component as representing opacity. Transparent or translucent surfaces have lower opacity than opaque ones and, therefore, lower alpha values. For example, if you're viewing an object through green glass, the color you see is partly green from the glass and partly the color of the object. The percentage varies depending on the transmission properties of the glass: If the glass transmits 80 percent of the light that strikes it (that is, has an opacity of 20 percent), the color you see is a combination of 20 percent glass color and 80 percent of the color of the object behind it. You can easily imagine situations with multiple translucent surfaces. If you look at an automobile, for instance, its interior has one piece of glass between it and your viewpoint; some objects behind the automobile are visible through two pieces of glass.

#### The Source and Destination Factors

During blending, color values of the incoming fragment (the *source*) are combined with the color values of the corresponding currently stored pixel (the *destination*) in a two-stage process. First you specify how to compute source and destination factors. These factors are RGBA quadruplets that are multiplied by each component of the R, G, B, and A values in the source and destination, respectively. Then the corresponding components in the two sets of RGBA quadruplets are added. To show this mathematically, let the source and destination blending factors be (Sr, Sg, Sb, Sa) and (Dr, Dg, Db, Da), respectively, and the RGBA values of the source and destination be indicated with a subscript of s or d. Then the final, blended RGBA values are given by

(RsSr+RdDr, GsSg+GdDg, BsSb+BdDb, AsSa+AdDa)

Each component of this quadruplet is eventually clamped to [0,1].

Now consider how the source and destination blending factors are generated. You use **glBlendFunc()** to supply two constants: one that specifies how the source factor should be computed and one that indicates how the destination factor should be computed. To have blending take effect, you also need to enable it: <code>glEnable(GL\_BLEND);</code>

Use **glDisable()** with GL\_BLEND to disable blending. Also note that using the constants GL\_ONE (source) and GL\_ZERO (destination) gives the same results as when blending is disabled; these values are the default.

void **glBlendFunc**(GLenum sfactor, GLenum dfactor);

Controls how color values in the fragment being processed (the source) are combined with those already stored in the framebuffer (the destination). The argument sfactor indicates how to compute a source blending factor; dfactor indicates how to compute a destination blending factor. The possible values for these arguments are explained in  $\underline{Table\ 6-1}$ . The blend factors are assumed to lie in the range [0,1]; after the color values in the source and destination are combined, they're clamped to the range [0,1].

**Note:** In <u>Table 6-1</u>, the RGBA values of the source and destination are indicated with the subscripts s and d, respectively. Subtraction of quadruplets means subtracting them componentwise. The Relevant Factor column indicates whether the corresponding constant can be used to specify the source or destination blend factor.

| Constant     | Constant Relevant Factor |                  |
|--------------|--------------------------|------------------|
| GL_ZERO      | source or destination    | (0, 0, 0, 0)     |
| GL_ONE       | source or destination    | (1, 1, 1, 1)     |
| GL_DST_COLOR | source                   | (Rd, Gd, Bd, Ad) |

**Table 6-1:** Source and Destination Blending Factors

| GL_SRC_COLOR           | destination           | (Rs, Gs, Bs, As)              |
|------------------------|-----------------------|-------------------------------|
| GL_ONE_MINUS_DST_COLOR | source                | (1, 1, 1, 1)-(Rd, Gd, Bd, Ad) |
| GL_ONE_MINUS_SRC_COLOR | destination           | (1, 1, 1, 1)-(Rs, Gs, Bs, As) |
| GL_SRC_ALPHA           | source or destination | (As, As, As, As)              |
| GL_ONE_MINUS_SRC_ALPHA | source or destination | (1, 1, 1, 1)-(As, As, As, As) |
| GL_DST_ALPHA           | source or destination | (Ad, Ad, Ad, Ad)              |
| GL_ONE_MINUS_DST_ALPHA | source or destination | (1, 1, 1, 1)-(Ad, Ad, Ad, Ad) |
| GL_SRC_ALPHA_SATURATE  | source                | (f, f, f, 1); f=min(As, 1-Ad) |

### Sample Uses of Blending

Not all combinations of source and destination factors make sense. Most applications use a small number of combinations. The following paragraphs describe typical uses for particular combinations of source and destination factors. Some of these examples use only the incoming alpha value, so they work even when alpha values aren't stored in the framebuffer. Also note that often there's more than one way to achieve some of these effects.

- One way to draw a picture composed half of one image and half of another, equally blended, is to set the source factor to GL\_ONE and the destination factor to GL\_ZERO, and draw the first image. Then set the source factor to GL\_SRC\_ALPHA and destination factor to GL\_ONE\_MINUS\_SRC\_ALPHA, and draw the second image with alpha equal to 0.5. This pair of factors probably represents the most commonly used blending operation. If the picture is supposed to be blended with 0.75 of the first image and 0.25 of the second, draw the first image as before, and draw the second with an alpha of 0.25.
- To blend three different images equally, set the destination factor to GL\_ONE and the source factor to GL\_SRC\_ALPHA. Draw each of the images with an alpha equal to 0.3333333. With this technique, each image is only one-third of its original brightness, which is noticeable where the images don't overlap.
- Suppose you're writing a paint program, and you want to have a brush that gradually adds color so that each brush stroke blends in a little more color with whatever is currently in the image (say 10

percent color with 90 percent image on each pass). To do this, draw the image of the brush with alpha of 10 percent and use GL\_SRC\_ALPHA (source) and GL\_ONE\_MINUS\_SRC\_ALPHA (destination). Note that you can vary the alphas across the brush to make the brush add more of its color in the middle and less on the edges, for an antialiased brush shape. (See <u>"Antialiasing."</u>) Similarly, erasers can be implemented by setting the eraser color to the background color.

- The blending functions that use the source or destination colors GL\_DST\_COLOR or GL\_ONE\_MINUS\_DST\_COLOR for the source factor and GL\_SRC\_COLOR or GL\_ONE\_MINUS\_SRC\_COLOR for the destination factor effectively allow you to modulate each color component individually. This operation is equivalent to applying a simple filter for example, multiplying the red component by 80 percent, the green component by 40 percent, and the blue component by 72 percent would simulate viewing the scene through a photographic filter that blocks 20 percent of red light, 60 percent of green, and 28 percent of blue.
- Suppose you want to draw a picture composed of three translucent surfaces, some obscuring others, and all over a solid background. Assume the farthest surface transmits 80 percent of the color behind it, the next transmits 40 percent, and the closest transmits 90 percent. To compose this picture, draw the background first with the default source and destination factors, and then change the blending factors to GL\_SRC\_ALPHA (source) and GL\_ONE\_MINUS\_SRC\_ALPHA (destination). Next, draw the farthest surface with an alpha of 0.2, then the middle surface with an alpha of 0.6, and finally the closest surface with an alpha of 0.1.
- If your system has alpha planes, you can render objects one at a time (including their alpha values), read them back, and then perform interesting matting or compositing operations with the fully rendered objects. (See "Compositing 3D Rendered Images" by Tom Duff, SIGGRAPH 1985 Proceedings, p. 41-44, for examples of this technique.) Note that objects used for picture composition can come from any source they can be rendered using OpenGL commands, rendered using techniques such as ray-tracing or radiosity that are implemented in another graphics library, or obtained by scanning in existing images.
- You can create the effect of a nonrectangular raster image by assigning different alpha values to individual fragments in the image. In most cases, you would assign an alpha of 0 to each "invisible" fragment and an alpha of 1.0 to each opaque fragment. For example, you can draw a polygon in the shape of a tree and apply a texture map of foliage; the viewer can see through parts of the rectangular texture that aren't part of the tree if you've assigned them alpha values of 0. This method, sometimes called *billboarding*, is much faster than creating the tree out of three-dimensional polygons. An example of this technique is shown in Figure 6-1: The tree is a single rectangular polygon that can be rotated about the center of the trunk, as shown by the outlines, so that it's always facing the viewer. (See "Texture Functions" in Chapter 9 for more information about blending textures.)

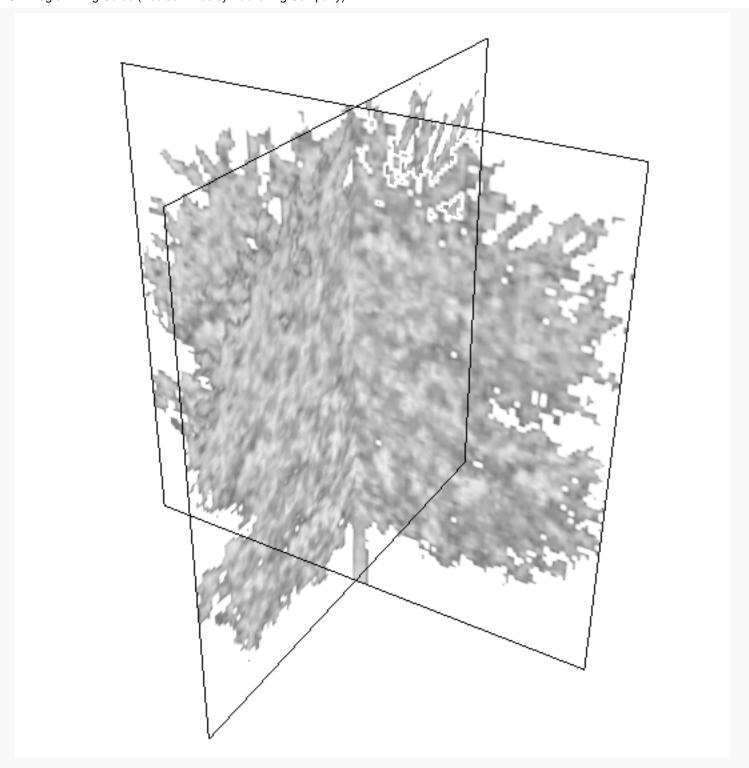

Figure 6-1: Creating a Nonrectangular Raster Image

• Blending is also used for antialiasing, which is a rendering technique to reduce the jagged appearance of primitives drawn on a raster screen. (See <u>"Antialiasing"</u> for more information.)

### A Blending Example

#include <GL/gl.h>

Example 6-1 draws two overlapping colored triangles, each with an alpha of 0.75. Blending is enabled and the source and destination blending factors are set to GL\_SRC\_ALPHA and GL\_ONE\_MINUS\_SRC\_ALPHA, respectively.

When the program starts up, a yellow triangle is drawn on the left and then a cyan triangle is drawn on the right so that in the center of the window, where the triangles overlap, cyan is blended with the original yellow. You can change which triangle is drawn first by typing `t' in the window.

```
Example 6-1 : Blending Example: alpha.c
```

```
#include <GL/qlu.h>
#include <GL/glut.h>
#include <stdlib.h>
static int leftFirst = GL_TRUE;
    Initialize alpha blending function. */
static void init(void)
{
   glEnable (GL_BLEND);
   glBlendFunc (GL_SRC_ALPHA, GL_ONE_MINUS_SRC_ALPHA);
   glShadeModel (GL FLAT);
   glClearColor (0.0, 0.0, 0.0, 0.0);
}
static void drawLeftTriangle(void)
/* draw yellow triangle on LHS of screen */
   glBegin (GL_TRIANGLES);
      glColor4f(1.0, 1.0, 0.0, 0.75);
      glVertex3f(0.1, 0.9, 0.0);
      glVertex3f(0.1, 0.1, 0.0);
      glVertex3f(0.7, 0.5, 0.0);
   qlEnd();
}
static void drawRightTriangle(void)
/* draw cyan triangle on RHS of screen */
   glBegin (GL_TRIANGLES);
      glColor4f(0.0, 1.0, 1.0, 0.75);
      glVertex3f(0.9, 0.9, 0.0);
      glVertex3f(0.3, 0.5, 0.0);
```

break;

}

```
int main(int argc, char** argv)
{
    glutInit(&argc, argv);
    glutInitDisplayMode (GLUT_SINGLE | GLUT_RGB);
    glutInitWindowSize (200, 200);
    glutCreateWindow (argv[0]);
    init();
    glutReshapeFunc (reshape);
    glutKeyboardFunc (keyboard);
    glutDisplayFunc (display);
    glutMainLoop();
    return 0;
}
```

The order in which the triangles are drawn affects the color of the overlapping region. When the left triangle is drawn first, cyan fragments (the source) are blended with yellow fragments, which are already in the framebuffer (the destination). When the right triangle is drawn first, yellow is blended with cyan. Because the alpha values are all 0.75, the actual blending factors become 0.75 for the source and 1.0 - 0.75 = 0.25 for the destination. In other words, the source fragments are somewhat translucent, but they have more effect on the final color than the destination fragments.

### **Three-Dimensional Blending with the Depth Buffer**

As you saw in the previous example, the order in which polygons are drawn greatly affects the blended result. When drawing three-dimensional translucent objects, you can get different appearances depending on whether you draw the polygons from back to front or from front to back. You also need to consider the effect of the depth buffer when determining the correct order. (See "A Hidden-Surface Removal Survival Kit" in Chapter 5 for an introduction to the depth buffer. Also see "Depth Test" in Chapter 10 for more information.) The depth buffer keeps track of the distance between the viewpoint and the portion of the object occupying a given pixel in a window on the screen; when another candidate color arrives for that pixel, it's drawn only if its object is closer to the viewpoint, in which case its depth value is stored in the depth buffer. With this method, obscured (or hidden) portions of surfaces aren't necessarily drawn and therefore aren't used for blending.

If you want to render both opaque and translucent objects in the same scene, then you want to use the depth buffer to perform hidden-surface removal for any objects that lie behind the opaque objects. If an opaque object hides either a translucent object or another opaque object, you want the depth buffer to eliminate the more distant object. If the translucent object is closer, however, you want to blend it with the opaque object. You can generally figure out the correct order to draw the polygons if everything in the scene is stationary, but the problem can quickly become too hard if either the viewpoint or the object is moving.

The solution is to enable depth buffering but make the depth buffer read-only while drawing the translucent objects. First you draw all the opaque objects, with the depth buffer in normal operation. Then you preserve these depth values by making the depth buffer read-only. When the translucent objects are drawn, their depth values are still compared to the values established by the opaque objects,

so they aren't drawn if they're behind the opaque ones. If they're closer to the viewpoint, however, they don't eliminate the opaque objects, since the depth-buffer values can't change. Instead, they're blended with the opaque objects. To control whether the depth buffer is writable, use **glDepthMask**(); if you pass GL\_FALSE as the argument, the buffer becomes read-only, whereas GL\_TRUE restores the normal, writable operation.

Example 6-2 demonstrates how to use this method to draw opaque and translucent three-dimensional objects. In the program, typing `a' triggers an animation sequence in which a translucent cube moves through an opaque sphere. Pressing the `r' key resets the objects in the scene to their initial positions. To get the best results when transparent objects overlap, draw the objects from back to front.

**Example 6-2 :** Three-Dimensional Blending: alpha3D.c

```
#include <stdlib.h>
#include <stdio.h>
#include <GL/ql.h>
#include <GL/glu.h>
#include <GL/glut.h>
#define MAXZ 8.0
#define MINZ -8.0
#define ZINC 0.4
static float solidZ = MAXZ;
static float transparentZ = MINZ;
static GLuint sphereList, cubeList;
static void init(void)
  GLfloat mat_specular[] = { 1.0, 1.0, 1.0, 0.15 };
  GLfloat mat_shininess[] = { 100.0 };
  GLfloat position[] = { 0.5, 0.5, 1.0, 0.0 };
   glMaterialfv(GL_FRONT, GL_SPECULAR, mat_specular);
   glMaterialfv(GL_FRONT, GL_SHININESS, mat_shininess);
   glLightfv(GL_LIGHT0, GL_POSITION, position);
   glEnable(GL_LIGHTING);
   glEnable(GL_LIGHT0);
   glEnable(GL_DEPTH_TEST);
   sphereList = glGenLists(1);
  glNewList(sphereList, GL_COMPILE);
      glutSolidSphere (0.4, 16, 16);
   glEndList();
   cubeList = glGenLists(1);
   glNewList(cubeList, GL_COMPILE);
```

```
glutSolidCube (0.6);
   qlEndList();
}
void display(void)
   GLfloat mat_solid[] = { 0.75, 0.75, 0.0, 1.0 };
   GLfloat mat_zero[] = { 0.0, 0.0, 0.0, 1.0 };
   GLfloat mat_transparent[] = { 0.0, 0.8, 0.8, 0.6 };
   GLfloat mat_emission[] = \{0.0, 0.3, 0.3, 0.6\};
   glClear (GL_COLOR_BUFFER_BIT | GL_DEPTH_BUFFER_BIT);
   qlPushMatrix ();
      glTranslatef (-0.15, -0.15, solidZ);
      glMaterialfv(GL_FRONT, GL_EMISSION, mat_zero);
      glMaterialfv(GL_FRONT, GL_DIFFUSE, mat_solid);
      glCallList (sphereList);
   glPopMatrix ();
   glPushMatrix ();
      glTranslatef (0.15, 0.15, transparentZ);
      glRotatef (15.0, 1.0, 1.0, 0.0);
      glRotatef (30.0, 0.0, 1.0, 0.0);
      glMaterialfv(GL_FRONT, GL_EMISSION, mat_emission);
      glMaterialfv(GL_FRONT, GL_DIFFUSE, mat_transparent);
      glEnable (GL_BLEND);
      glDepthMask (GL_FALSE);
      glBlendFunc (GL_SRC_ALPHA, GL_ONE);
      glCallList (cubeList);
      glDepthMask (GL_TRUE);
      glDisable (GL_BLEND);
   glPopMatrix ();
   qlutSwapBuffers();
}
void reshape(int w, int h)
   glViewport(0, 0, (GLint) w, (GLint) h);
   glMatrixMode(GL_PROJECTION);
   glLoadIdentity();
   if (w \le h)
      glOrtho (-1.5, 1.5, -1.5*(GLfloat)h/(GLfloat)w,
             1.5*(GLfloat)h/(GLfloat)w, -10.0, 10.0);
   else
```

init();

glutReshapeFunc(reshape);
glutKeyboardFunc(keyboard);

```
glutDisplayFunc(display);
glutMainLoop();
return 0;
}
```

## **Antialiasing**

You might have noticed in some of your OpenGL pictures that lines, especially nearly horizontal or nearly vertical ones, appear jagged. These jaggies appear because the ideal line is approximated by a series of pixels that must lie on the pixel grid. The jaggedness is called aliasing, and this section describes antialiasing techniques to reduce it. <u>Figure 6-2</u> shows two intersecting lines, both aliased and antialiased. The pictures have been magnified to show the effect.

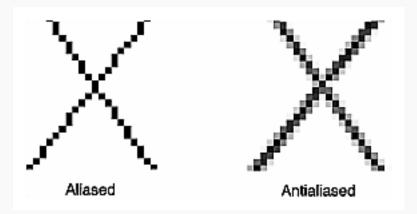

Figure 6-2: Aliased and Antialiased Lines

Figure 6-3 shows how a diagonal line 1 pixel wide covers more of some pixel squares than others. In fact, when performing antialiasing, OpenGL calculates a *coverage* value for each fragment based on the fraction of the pixel square on the screen that it would cover. The figure shows these coverage values for the line. In RGBA mode, OpenGL multiplies the fragment's alpha value by its coverage. You can then use the resulting alpha value to blend the fragment with the corresponding pixel already in the framebuffer. In color-index mode, OpenGL sets the least significant 4 bits of the color index based on the fragment's coverage (0000 for no coverage and 1111 for complete coverage). It's up to you to load your color map and apply it appropriately to take advantage of this coverage information.

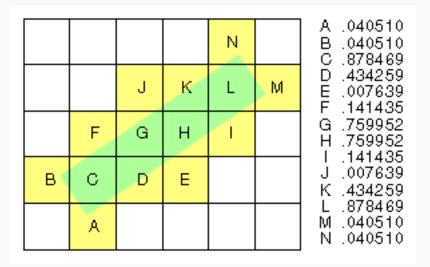

**Figure 6-3 :** Determining Coverage Values

The details of calculating coverage values are complex, difficult to specify in general, and in fact may vary slightly depending on your particular implementation of OpenGL. You can use the **glHint()** command to exercise some control over the trade-off between image quality and speed, but not all implementations will take the hint.

void glHint(GLenum target, GLenum hint);

Controls certain aspects of OpenGL behavior. The target parameter indicates which behavior is to be controlled; its possible values are shown in <u>Table 6-2</u>. The hint parameter can be GL\_FASTEST to indicate that the most efficient option should be chosen, GL\_NICEST to indicate the highest-quality option, or GL\_DONT\_CARE to indicate no preference. The interpretation of hints is implementation-dependent; an implementation can ignore them entirely. (For more information about the relevant topics, see <u>"Antialiasing"</u> for the details on sampling and <u>"Fog"</u> for details on fog.)

The GL\_PERSPECTIVE\_CORRECTION\_HINT target parameter refers to how color values and texture coordinates are interpolated across a primitive: either linearly in screen space (a relatively simple calculation) or in a perspective-correct manner (which requires more computation). Often, systems perform linear color interpolation because the results, while not technically correct, are visually acceptable; however, in most cases textures require perspective-correct interpolation to be visually acceptable. Thus, an implementation can choose to use this parameter to control the method used for interpolation. (See <a href="Chapter 3">Chapter 3</a> for a discussion of perspective projection, <a href="Chapter 4">Chapter 4</a> for a discussion of color, and <a href="Chapter 9">Chapter 9</a> for a discussion of texture mapping.)

**Table 6-2 :** Values for Use with glHint()

| Parameter | Meaning |  |
|-----------|---------|--|
|           |         |  |

| GL_POINT_SMOOTH_HINT, GL_LINE_SMOOTH_HINT, GL_POLYGON_SMOOTH_HINT | Specify the desired sampling quality of points, lines, or polygons during antialiasing operations |
|-------------------------------------------------------------------|---------------------------------------------------------------------------------------------------|
| GL_FOG_HINT                                                       | Specifies whether fog calculations are done per pixel (GL_NICEST) or per vertex (GL_FASTEST)      |
| GL_PERSPECTIVE_CORRECTION_HINT                                    | Specifies the desired quality of color and texture-coordinate interpolation                       |

### **Antialiasing Points or Lines**

To antialias points or lines, you need to turn on antialiasing with **glEnable**(), passing in GL\_POINT\_SMOOTH or GL\_LINE\_SMOOTH, as appropriate. You might also want to provide a quality hint with **glHint**(). (Remember that you can set the size of a point or the width of a line. You can also stipple a line. See "Line Details" in Chapter 2.) Next follow the procedures described in one of the following sections, depending on whether you're in RGBA or color-index mode.

### **Antialiasing in RGBA Mode**

In RGBA mode, you need to enable blending. The blending factors you most likely want to use are GL\_SRC\_ALPHA (source) and GL\_ONE\_MINUS\_SRC\_ALPHA (destination). Alternatively, you can use GL\_ONE for the destination factor to make lines a little brighter where they intersect. Now you're ready to draw whatever points or lines you want antialiased. The antialiased effect is most noticeable if you use a fairly high alpha value. Remember that since you're performing blending, you might need to consider the rendering order as described in "Three-Dimensional Blending with the Depth Buffer." However, in most cases, the ordering can be ignored without significant adverse effects. Example 6-3 initializes the necessary modes for antialiasing and then draws two intersecting diagonal lines. When you run this program, press the `r' key to rotate the lines so that you can see the effect of antialiasing on lines of different slopes. Note that the depth buffer isn't enabled in this example.

#### **Example 6-3:** Antialiased lines: aargb.c

```
#include <GL/gl.h>
#include <GL/glu.h>
#include <GL/glut.h>
#include <stdlib.h>
```

```
#include <stdio.h>
static float rotAngle = 0.;
/*
    Initialize antialiasing for RGBA mode, including alpha
   blending, hint, and line width. Print out implementation
    specific info on line width granularity and width.
 * /
void init(void)
   GLfloat values[2];
   glGetFloatv (GL_LINE_WIDTH_GRANULARITY, values);
   printf ("GL_LINE_WIDTH_GRANULARITY value is %3.1f\n",
      values[0]);
   glGetFloatv (GL_LINE_WIDTH_RANGE, values);
   printf ("GL_LINE_WIDTH_RANGE values are %3.1f %3.1f\n",
      values[0], values[1]);
   glEnable (GL_LINE_SMOOTH);
   glEnable (GL_BLEND);
   glBlendFunc (GL_SRC_ALPHA, GL_ONE_MINUS_SRC_ALPHA);
   glHint (GL_LINE_SMOOTH_HINT, GL_DONT_CARE);
   qlLineWidth (1.5);
   glClearColor(0.0, 0.0, 0.0, 0.0);
}
/* Draw 2 diagonal lines to form an X */
void display(void)
{
   glClear(GL_COLOR_BUFFER_BIT);
   glColor3f (0.0, 1.0, 0.0);
   qlPushMatrix();
   glRotatef(-rotAngle, 0.0, 0.0, 0.1);
   glBegin (GL_LINES);
      glVertex2f(-0.5, 0.5);
      glVertex2f(0.5, -0.5);
   glEnd ();
   glPopMatrix();
   glColor3f (0.0, 0.0, 1.0);
   glPushMatrix();
   glRotatef(rotAngle, 0.0, 0.0, 0.1);
   glBegin (GL_LINES);
      glVertex2f (0.5, 0.5);
```

glutInitDisplayMode (GLUT\_SINGLE | GLUT\_RGB);

int main(int argc, char\*\* argv)

glutInitWindowSize (200, 200);

glutCreateWindow (argv[0]);

glutReshapeFunc (reshape);

glutInit(&argc, argv);

{

init();

```
glutKeyboardFunc (keyboard);
glutDisplayFunc (display);
glutMainLoop();
return 0;
}
```

#### **Antialiasing in Color-Index Mode**

#include <GL/gl.h>

The tricky part about antialiasing in color-index mode is loading and using the color map. Since the last 4 bits of the color index indicate the coverage value, you need to load sixteen contiguous indices with a color ramp from the background color to the object's color. (The ramp has to start with an index value that's a multiple of 16.) Then you clear the color buffer to the first of the sixteen colors in the ramp and draw your points or lines using colors in the ramp. Example 6-4 demonstrates how to construct the color ramp to draw antialiased lines in color-index mode. In this example, two color ramps are created: one contains shades of green and the other shades of blue.

**Example 6-4:** Antialiasing in Color-Index Mode: aaindex.c

```
#include <GL/qlu.h>
#include <GL/glut.h>
#include <stdlib.h>
#define RAMPSIZE 16
#define RAMP1START 32
#define RAMP2START 48
static float rotAngle = 0.;
/*
    Initialize antialiasing for color-index mode,
   including loading a green color ramp starting
    at RAMP1START, and a blue color ramp starting
    at RAMP2START. The ramps must be a multiple of 16.
 * /
void init(void)
   int i;
   for (i = 0; i < RAMPSIZE; i++) {
      GLfloat shade;
      shade = (GLfloat) i/(GLfloat) RAMPSIZE;
      glutSetColor(RAMP1START+(GLint)i, 0., shade, 0.);
      glutSetColor(RAMP2START+(GLint)i, 0., 0., shade);
   glEnable (GL_LINE_SMOOTH);
   glHint (GL_LINE_SMOOTH_HINT, GL_DONT_CARE);
   qlLineWidth (1.5);
```

```
glClearIndex ((GLfloat) RAMP1START);
/*
   Draw 2 diagonal lines to form an X */
void display(void)
   glClear(GL_COLOR_BUFFER_BIT);
   glIndexi(RAMP1START);
   glPushMatrix();
   glRotatef(-rotAngle, 0.0, 0.0, 0.1);
   glBegin (GL_LINES);
      qlVertex2f(-0.5, 0.5);
      glVertex2f(0.5, -0.5);
   glEnd ();
   glPopMatrix();
   glIndexi(RAMP2START);
   glPushMatrix();
   glRotatef(rotAngle, 0.0, 0.0, 0.1);
   glBegin (GL_LINES);
      glVertex2f (0.5, 0.5);
      glVertex2f (-0.5, -0.5);
   qlEnd ();
   glPopMatrix();
   glFlush();
}
void reshape(int w, int h)
   glViewport(0, 0, (GLsizei) w, (GLsizei) h);
   glMatrixMode(GL_PROJECTION);
   qlLoadIdentity();
   if (w \le h)
      gluOrtho2D (-1.0, 1.0,
         -1.0*(GLfloat)h/(GLfloat)w, 1.0*(GLfloat)h/(GLfloat)w);
   else
      gluOrtho2D (-1.0*(GLfloat)w/(GLfloat)h,
         1.0*(GLfloat)w/(GLfloat)h, -1.0, 1.0);
   glMatrixMode(GL_MODELVIEW);
   glLoadIdentity();
void keyboard(unsigned char key, int x, int y)
```

```
switch (key) {
      case `r':
      case `R':
         rotAngle += 20.;
         if (rotAngle >= 360.) rotAngle = 0.;
         glutPostRedisplay();
         break;
      case 27: /*
                    Escape Key */
         exit(0);
         break;
      default:
         break;
int main(int argc, char** argv)
   glutInit(&argc, argv);
  glutInitDisplayMode (GLUT_SINGLE | GLUT_INDEX);
  glutInitWindowSize (200, 200);
   glutCreateWindow (argv[0]);
   init();
   glutReshapeFunc (reshape);
   glutKeyboardFunc (keyboard);
   glutDisplayFunc (display);
   glutMainLoop();
   return 0;
```

Since the color ramp goes from the background color to the object's color, the antialiased lines look correct only in the areas where they are drawn on top of the background. When the blue line is drawn, it erases part of the green line at the point where the lines intersect. To fix this, you would need to redraw the area where the lines intersect using a ramp that goes from green (the color of the line in the framebuffer) to blue (the color of the line being drawn). However, this requires additional calculations and it is usually not worth the effort since the intersection area is small. Note that this is not a problem in RGBA mode, since the colors of object being drawn are blended with the color already in the framebuffer.

You may also want to enable the depth test when drawing antialiased points and lines in color-index mode. In this example, the depth test is disabled since both of the lines lie in the same *z*-plane. However, if you want to draw a three-dimensional scene, you should enable the depth buffer so that the resulting pixel colors correspond to the "nearest" objects.

The trick described in <u>"Three-Dimensional Blending with the Depth Buffer"</u> can also be used to mix antialiased points and lines with aliased, depth-buffered polygons. To do this, draw the polygons first, then make the depth buffer read-only and draw the points and lines. The points and lines intersect nicely with each other but will be obscured by nearer polygons.

OpenGL Programming Guide (Addison-Wesley Publishing Company)

#### **Try This**

Take a previous program, such as the robot arm or solar system examples described in <u>"Examples of Composing Several Transformations" in Chapter 3</u>, and draw wireframe objects with antialiasing. Try it in either RGBA or color-index mode. Also try different line widths or point sizes to see their effects.

## **Antialiasing Polygons**

Antialiasing the edges of filled polygons is similar to antialiasing points and lines. When different polygons have overlapping edges, you need to blend the color values appropriately. You can either use the method described in this section, or you can use the accumulation buffer to perform antialiasing for your entire scene. Using the accumulation buffer, which is described in <a href="Chapter 10">Chapter 10</a>, is easier from your point of view, but it's much more computation-intensive and therefore slower. However, as you'll see, the method described here is rather cumbersome.

**Note:** If you draw your polygons as points at the vertices or as outlines - that is, by passing GL\_POINT or GL\_LINE to **glPolygonMode()** - point or line antialiasing is applied, if enabled as described earlier. The rest of this section addresses polygon antialiasing when you're using GL\_FILL as the polygon mode.

In theory, you can antialias polygons in either RGBA or color-index mode. However, object intersections affect polygon antialiasing more than they affect point or line antialiasing, so rendering order and blending accuracy become more critical. In fact, they're so critical that if you're antialiasing more than one polygon, you need to order the polygons from front to back and then use **glBlendFunc()** with GL\_SRC\_ALPHA\_SATURATE for the source factor and GL\_ONE for the destination factor. Thus, antialiasing polygons in color-index mode normally isn't practical.

To antialias polygons in RGBA mode, you use the alpha value to represent coverage values of polygon edges. You need to enable polygon antialiasing by passing GL\_POLYGON\_SMOOTH to **glEnable**(). This causes pixels on the edges of the polygon to be assigned fractional alpha values based on their coverage, as though they were lines being antialiased. Also, if you desire, you can supply a value for GL\_POLYGON\_SMOOTH\_HINT.

Now you need to blend overlapping edges appropriately. First, turn off the depth buffer so that you have control over how overlapping pixels are drawn. Then set the blending factors to GL\_SRC\_ALPHA\_SATURATE (source) and GL\_ONE (destination). With this specialized blending function, the final color is the sum of the destination color and the scaled source color; the scale factor is the smaller of either the incoming source alpha value or one minus the destination alpha value. This means that for a pixel with a large alpha value, successive incoming pixels have little effect on the final color because one minus the destination alpha is almost zero. With this method, a pixel on the edge of a polygon might be blended eventually with the colors from another polygon that's drawn later. Finally, you need to sort all the polygons in your scene so that they're ordered from front to back before drawing them.

Example 6-5 shows how to antialias filled polygons; clicking the left mouse button toggles the antialiasing on and off. Note that backward-facing polygons are culled and that the alpha values in the color buffer are cleared to zero before any drawing. Pressing the `t' key toggles the antialiasing on and off.

**Note:** Your color buffer must store alpha values for this technique to work correctly. Make sure you request GLUT\_ALPHA and receive a legitimate window.

#### **Example 6-5:** Antialiasing Filled Polygons: aapoly.c

```
#include <GL/ql.h>
#include <GL/qlu.h>
#include <GL/qlut.h>
#include <stdlib.h>
#include <stdio.h>
#include <string.h>
GLboolean polySmooth = GL_TRUE;
static void init(void)
{
   glCullFace (GL_BACK);
   glEnable (GL_CULL_FACE);
   glBlendFunc (GL_SRC_ALPHA_SATURATE, GL_ONE);
   glClearColor (0.0, 0.0, 0.0, 0.0);
}
#define NFACE 6
#define NVERT 8
void drawCube(GLdouble x0, GLdouble x1, GLdouble y0,
              GLdouble y1, GLdouble z0, GLdouble z1)
{
   static GLfloat v[8][3];
   static GLfloat c[8][4] = {
      \{0.0, 0.0, 0.0, 1.0\}, \{1.0, 0.0, 0.0, 1.0\},
      \{0.0, 1.0, 0.0, 1.0\}, \{1.0, 1.0, 0.0, 1.0\},
      \{0.0, 0.0, 1.0, 1.0\}, \{1.0, 0.0, 1.0, 1.0\},
      \{0.0, 1.0, 1.0, 1.0\}, \{1.0, 1.0, 1.0, 1.0\}
   };
  indices of front, top, left, bottom, right, back faces
                                                               * /
   static GLubyte indices[NFACE][4] = {
      \{4, 5, 6, 7\}, \{2, 3, 7, 6\}, \{0, 4, 7, 3\},
      \{0, 1, 5, 4\}, \{1, 5, 6, 2\}, \{0, 3, 2, 1\}
   };
   v[0][0] = v[3][0] = v[4][0] = v[7][0] = x0;
   v[1][0] = v[2][0] = v[5][0] = v[6][0] = x1;
   v[0][1] = v[1][1] = v[4][1] = v[5][1] = y0;
   v[2][1] = v[3][1] = v[6][1] = v[7][1] = v1;
   v[0][2] = v[1][2] = v[2][2] = v[3][2] = z0;
   v[4][2] = v[5][2] = v[6][2] = v[7][2] = z1;
```

```
#ifdef GL_VERSION_1_1
   qlEnableClientState (GL VERTEX ARRAY);
   glEnableClientState (GL_COLOR_ARRAY);
   glVertexPointer (3, GL_FLOAT, 0, v);
   glColorPointer (4, GL_FLOAT, 0, c);
   glDrawElements(GL_QUADS, NFACE*4, GL_UNSIGNED_BYTE, indices);
   glDisableClientState (GL_VERTEX_ARRAY);
   glDisableClientState (GL_COLOR_ARRAY);
#else
   printf ("If this is GL Version 1.0, ");
  printf ("vertex arrays are not supported.\n");
   exit(1);
#endif
   Note: polygons must be drawn from front to back
    for proper blending.
void display(void)
   if (polySmooth) {
      glClear (GL_COLOR_BUFFER_BIT);
      glEnable (GL_BLEND);
      glEnable (GL_POLYGON_SMOOTH);
      glDisable (GL_DEPTH_TEST);
   else {
      glClear (GL_COLOR_BUFFER_BIT | GL_DEPTH_BUFFER_BIT);
      glDisable (GL_BLEND);
      glDisable (GL_POLYGON_SMOOTH);
      qlEnable (GL_DEPTH_TEST);
   }
   glPushMatrix ();
      glTranslatef (0.0, 0.0, -8.0);
      glRotatef (30.0, 1.0, 0.0, 0.0);
      glRotatef (60.0, 0.0, 1.0, 0.0);
      drawCube(-0.5, 0.5, -0.5, 0.5, -0.5, 0.5);
   glPopMatrix ();
   glFlush ();
void reshape(int w, int h)
   glViewport(0, 0, (GLsizei) w, (GLsizei) h);
   glMatrixMode(GL_PROJECTION);
```

```
glLoadIdentity();
   gluPerspective(30.0, (GLfloat) w/(GLfloat) h, 1.0, 20.0);
   glMatrixMode(GL_MODELVIEW);
   glLoadIdentity();
void keyboard(unsigned char key, int x, int y)
   switch (key) {
      case `t':
      case `T':
         polySmooth = !polySmooth;
         glutPostRedisplay();
         break;
      case 27:
         exit(0); /* Escape key */
         break;
      default:
         break;
int main(int argc, char** argv)
   glutInit(&argc, argv);
   glutInitDisplayMode (GLUT_SINGLE | GLUT_RGB
                         GLUT_ALPHA | GLUT_DEPTH);
   glutInitWindowSize(200, 200);
   glutCreateWindow(argv[0]);
   init ();
   glutReshapeFunc (reshape);
   glutKeyboardFunc (keyboard);
   glutDisplayFunc (display);
   glutMainLoop();
   return 0;
```

## Fog

Computer images sometimes seem unrealistically sharp and well defined. Antialiasing makes an object appear more realistic by smoothing its edges. Additionally, you can make an entire image appear more natural by adding fog, which makes objects fade into the distance. *Fog* is a general term that describes similar forms of atmospheric effects; it can be used to simulate haze, mist, smoke, or pollution. (See Plate 9.) Fog is essential in visual-simulation applications, where limited visibility needs to be approximated. It's often incorporated into flight-simulator displays.

When fog is enabled, objects that are farther from the viewpoint begin to fade into the fog color. You can control the density of the fog, which determines the rate at which objects fade as the distance increases, as well as the fog's color. Fog is available in both RGBA and color-index modes, although the calculations are slightly different in the two modes. Since fog is applied after matrix transformations, lighting, and texturing are performed, it affects transformed, lit, and textured objects. Note that with large simulation programs, fog can improve performance, since you can choose not to draw objects that would be too fogged to be visible.

All types of geometric primitives can be fogged, including points and lines. Using the fog effect on points and lines is also called depth-cuing (as shown in Plate 2) and is popular in molecular modeling and other applications.

## **Using Fog**

Using fog is easy. You enable it by passing GL\_FOG to **glEnable**(), and you choose the color and the equation that controls the density with **glFog\***(). If you want, you can supply a value for GL\_FOG\_HINT with **glHint**(), as described on <u>Table 6-2</u>. <u>Example 6-6</u> draws five red spheres, each at a different distance from the viewpoint. Pressing the `f' key selects among the three different fog equations, which are described in the next section.

```
Example 6-6: Five Fogged Spheres in RGBA Mode: fog.c
```

```
#include <GL/gl.h>
#include <GL/glu.h>
#include <math.h>
#include <GL/qlut.h>
#include <stdlib.h>
#include <stdio.h>
static GLint fogMode;
static void init(void)
  GLfloat position[] = \{0.5, 0.5, 3.0, 0.0\};
   glEnable(GL_DEPTH_TEST);
   glLightfv(GL_LIGHT0, GL_POSITION, position);
   glEnable(GL_LIGHTING);
   glEnable(GL_LIGHT0);
   {
      GLfloat mat[3] = \{0.1745, 0.01175, 0.01175\};
      glMaterialfv (GL_FRONT, GL_AMBIENT, mat);
      mat[0] = 0.61424; mat[1] = 0.04136; mat[2] = 0.04136;
      glMaterialfv (GL_FRONT, GL_DIFFUSE, mat);
      mat[0] = 0.727811; mat[1] = 0.626959; mat[2] = 0.626959;
      glMaterialfv (GL_FRONT, GL_SPECULAR, mat);
```

```
glMaterialf (GL_FRONT, GL_SHININESS, 0.6*128.0);
   }
   glEnable(GL_FOG);
      GLfloat fogColor[4] = \{0.5, 0.5, 0.5, 1.0\};
      fogMode = GL_EXP;
      glFogi (GL_FOG_MODE, fogMode);
      glFogfv (GL_FOG_COLOR, fogColor);
      glFogf (GL_FOG_DENSITY, 0.35);
      glHint (GL_FOG_HINT, GL_DONT_CARE);
      glFoqf (GL_FOG_START, 1.0);
      glFogf (GL_FOG_END, 5.0);
   glClearColor(0.5, 0.5, 0.5, 1.0); /* fog color */
static void renderSphere (GLfloat x, GLfloat y, GLfloat z)
   glPushMatrix();
   glTranslatef (x, y, z);
   glutSolidSphere(0.4, 16, 16);
   glPopMatrix();
/* display() draws 5 spheres at different z positions.
void display(void)
{
   glClear(GL_COLOR_BUFFER_BIT | GL_DEPTH_BUFFER_BIT);
   renderSphere (-2., -0.5, -1.0);
   renderSphere (-1., -0.5, -2.0);
   renderSphere (0., -0.5, -3.0);
   renderSphere (1., -0.5, -4.0);
   renderSphere (2., -0.5, -5.0);
   glFlush();
void reshape(int w, int h)
   glViewport(0, 0, (GLsizei) w, (GLsizei) h);
   glMatrixMode(GL_PROJECTION);
   qlLoadIdentity();
   if (w \le h)
      glOrtho (-2.5, 2.5, -2.5*(GLfloat)h/(GLfloat)w,
```

```
2.5*(GLfloat)h/(GLfloat)w, -10.0, 10.0);
   else
      glOrtho (-2.5*(GLfloat)w/(GLfloat)h,
         2.5*(GLfloat)w/(GLfloat)h, -2.5, 2.5, -10.0, 10.0);
   glMatrixMode(GL_MODELVIEW);
   glLoadIdentity ();
}
void keyboard(unsigned char key, int x, int y)
   switch (key) {
      case `f':
      case `F':
         if (fogMode == GL_EXP) {
            fogMode = GL_EXP2;
            printf ("Fog mode is GL_EXP2\n");
         else if (fogMode == GL_EXP2) {
            fogMode = GL_LINEAR;
            printf ("Fog mode is GL_LINEAR\n");
         else if (fogMode == GL_LINEAR) {
            foqMode = GL EXP;
            printf ("Fog mode is GL_EXP\n");
         glFogi (GL_FOG_MODE, fogMode);
         glutPostRedisplay();
         break;
      case 27:
         exit(0);
         break;
      default:
         break;
}
int main(int argc, char** argv)
{
   glutInit(&argc, argv);
   glutInitDisplayMode (GLUT_SINGLE | GLUT_RGB | GLUT_DEPTH);
   glutInitWindowSize(500, 500);
   glutCreateWindow(argv[0]);
   init();
   glutReshapeFunc (reshape);
   glutKeyboardFunc (keyboard);
   glutDisplayFunc (display);
```

```
glutMainLoop();
return 0;
```

## Fog Equations

Fog blends a fog color with an incoming fragment's color using a fog blending factor. This factor, f, is computed with one of these three equations and then clamped to the range [0,1].

```
f = e^{-(density.z)} (GL\_EXP)
f = e^{-(density.z)^2} (GL\_EXP2)
f = \frac{end - z}{end - start} (GL\_LINEAR)
```

In these three equations, z is the eye-coordinate distance between the viewpoint and the fragment center. The values for density, start, and end are all specified with **glFog\*()**. The f factor is used differently, depending on whether you're in RGBA mode or color-index mode, as explained in the next subsections. void **glFog**{if}(GLenum pname, TYPE param); void **glFog**{if}v(GLenum pname, TYPE \*params);

Sets the parameters and function for calculating fog. If pname is GL\_FOG\_MODE, then param is either GL\_EXP (the default), GL\_EXP2, or GL\_LINEAR to select one of the three fog factors. If pname is GL\_FOG\_DENSITY, GL\_FOG\_START, or GL\_FOG\_END, then param is (or points to, with the vector version of the command) a value for density, start, or end in the equations. (The default values are 1, 0, and 1, respectively.) In RGBA mode, pname can be GL\_FOG\_COLOR, in which case params points to four values that specify the fog's RGBA color values. The corresponding value for pname in color-index mode is GL\_FOG\_INDEX, for which param is a single value specifying the fog's color index.

Figure 6-4 plots the fog-density equations for various values of the parameters.

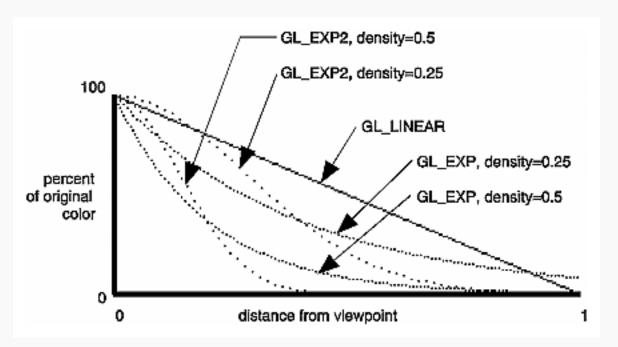

**Figure 6-4 :** Fog-Density Equations

#### Fog in RGBA Mode

In RGBA mode, the fog factor f is used as follows to calculate the final fogged color:

$$C = fCi + (1 - f)Cf$$

where Ci represents the incoming fragment's RGBA values and Cf the fog-color values assigned with GL\_FOG\_COLOR.

#### Fog in Color-Index Mode

In color-index mode, the final fogged color index is computed as follows:

$$I = Ii + (1 - f) If$$

where Ii is the incoming fragment's color index and If is the fog's color index as specified with GL\_FOG\_INDEX.

To use fog in color-index mode, you have to load appropriate values in a color ramp. The first color in the ramp is the color of the object without fog, and the last color in the ramp is the color of the completely fogged object. You probably want to use **glClearIndex()** to initialize the background color index so that it corresponds to the last color in the ramp; this way, totally fogged objects blend into the background. Similarly, before objects are drawn, you should call **glIndex\*()** and pass in the index of the first color in the ramp (the unfogged color). Finally, to apply fog to different colored objects in the scene, you need to create several color ramps and call **glIndex\*()** before each object is drawn to set the current color index to the start of each color ramp. Example 6-7 illustrates how to initialize appropriate conditions and then apply fog in color-index mode.

## **Example 6-7:** Fog in Color-Index Mode: fogindex.c

```
#include <GL/glu.h>
#include <math.h>
#include <GL/glut.h>
#include <Stdlib.h>
#include <stdlib.h>
#include <stdio.h>

/* Initialize color map and fog. Set screen clear color
  * to end of color ramp.
  */
#define NUMCOLORS 32
#define RAMPSTART 16

static void init(void)
{
```

void reshape(int w, int h)

glViewport(0, 0, w, h);

```
glMatrixMode(GL_PROJECTION);
   qlLoadIdentity();
   if (w \le h)
      glOrtho (-2.5, 2.5, -2.5*(GLfloat)h/(GLfloat)w,
         2.5*(GLfloat)h/(GLfloat)w, -10.0, 10.0);
   else
      glOrtho (-2.5*(GLfloat)w/(GLfloat)h,
         2.5*(GLfloat)w/(GLfloat)h, -2.5, 2.5, -10.0, 10.0);
   glMatrixMode(GL_MODELVIEW);
   glLoadIdentity ();
}
void keyboard(unsigned char key, int x, int y)
   switch (key) {
      case 27:
         exit(0);
int main(int argc, char** argv)
   glutInit(&argc, argv);
   glutInitDisplayMode (GLUT_SINGLE
                                    GLUT_INDEX
                                                    GLUT_DEPTH);
   glutInitWindowSize(500, 500);
   glutCreateWindow(argv[0]);
   init();
   glutReshapeFunc (reshape);
   glutKeyboardFunc (keyboard);
   glutDisplayFunc (display);
   glutMainLoop();
   return 0;
```

## **Polygon Offset**

If you want to highlight the edges of a solid object, you might try to draw the object with polygon mode GL\_FILL and then draw it again, but in a different color with polygon mode GL\_LINE. However, because lines and filled polygons are not rasterized in exactly the same way, the depth values generated for pixels on a line are usually not the same as the depth values for a polygon edge, even between the same two vertices. The highlighting lines may fade in and out of the coincident polygons, which is sometimes called "stitching" and is visually unpleasant.

The visual unpleasantness can be eliminated by using polygon offset, which adds an appropriate offset to force coincident *z* values apart to cleanly separate a polygon edge from its highlighting line. (The stencil buffer, described in "Stencil Test" in Chapter 10, can also be used to eliminate stitching. However, polygon offset is almost always faster than stenciling.) Polygon offset is also useful for applying decals to surfaces, rendering images with hidden-line removal. In addition to lines and filled polygons, this technique can also be used with points.

There are three different ways to turn on polygon offset, one for each type of polygon rasterization mode: GL\_FILL, GL\_LINE, or GL\_POINT. You enable the polygon offset by passing the appropriate parameter to **glEnable**(), either GL\_POLYGON\_OFFSET\_FILL, GL\_POLYGON\_OFFSET\_LINE, or GL\_POLYGON\_OFFSET\_POINT. You must also call **glPolygonMode**() to set the current polygon rasterization method.

void glPolygonOffset(GLfloat factor, GLfloat units);

When enabled, the depth value of each fragment is added to a calculated offset value. The offset is added before the depth test is performed and before the depth value is written into the depth buffer. The offset value o is calculated by:

$$o = m * factor + r * units$$

where m is the maximum depth slope of the polygon and r is the smallest value guaranteed to produce a resolvable difference in window coordinate depth values. The value r is an implementation-specific constant.

To achieve a nice rendering of the highlighted solid object without visual artifacts, you can either add a positive offset to the solid object (push it away from you) or a negative offset to the wireframe (pull it towards you). The big question is: "How much offset is enough?" Unfortunately, the offset required depends upon various factors, including the depth slope of each polygon and the width of the lines in the wireframe.

OpenGL calculates the depth slope (see Figure 6-5) of a polygon for you, but it's important that you understand what the depth slope is, so that you choose a reasonable value for *factor*. The depth slope is the change in z (depth) values divided by the change in either x or y coordinates, as you traverse a polygon. The depth values are in window coordinates, clamped to the range [0, 1]. To estimate the maximum depth slope of a polygon (m in the offset equation), use this formula:

$$m = \max\left\{ \left| \frac{\partial V}{\partial s} \right|, \left| \frac{\partial V}{\partial t} \right| \right\}$$

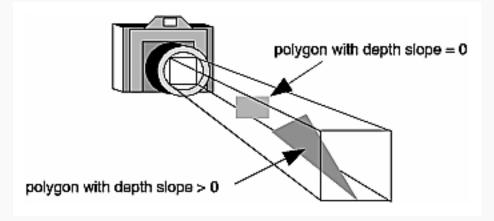

Figure 6-5: Polygons and Their Depth Slopes

For polygons that are parallel to the near and far clipping planes, the depth slope is zero. For the polygons in your scene with a depth slope near zero, only a small, constant offset is needed. To create a small, constant offset, you can pass *factor*=0.0 and units=1.0 to **glPolygonOffset**().

For polygons that are at a great angle to the clipping planes, the depth slope can be significantly greater than zero, and a larger offset may be needed. Small, non-zero values for *factor*, such as 0.75 or 1.0, are probably enough to generate distinct depth values and eliminate the unpleasant visual artifacts.

Example 6-8 shows a portion of code, where a display list (which presumably draws a solid object) is first rendered with lighting, the default GL\_FILL polygon mode, and polygon offset with factor of 1.0 and units of 1.0. These values ensure that the offset is enough for all polygons in your scene, regardless of depth slope. (These values may actually be a little more offset than the minimum needed, but too much offset is less noticeable than too little.) Then, to highlight the edges of the first object, the object is rendered as an unlit wireframe with the offset disabled.

## Example 6-8: Polygon Offset to Eliminate Visual Artifacts: polyoff.c

```
glEnable(GL_LIGHTING);
glEnable(GL_LIGHTO);
glEnable(GL_POLYGON_OFFSET_FILL);
glPolygonOffset(1.0, 1.0);
glCallList (list);
glDisable(GL_POLYGON_OFFSET_FILL);

glDisable(GL_LIGHTING);
glDisable(GL_LIGHTING);
glColor3f (1.0, 1.0, 1.0);
glPolygonMode(GL_FRONT_AND_BACK, GL_LINE);
glCallList (list);
glPolygonMode(GL_FRONT_AND_BACK, GL_FILL);
```

In a few situations, the simplest values for *factor* and *units* (1.0 and 1.0) aren't the answers. For instance, if the width of the lines that are highlighting the edges are greater than one, then increasing the value of *factor* may be necessary. Also, since depth values are unevenly transformed into window coordinates

when using perspective projection (see <u>"The Transformed Depth Coordinate" in Chapter 3</u>), less offset is needed for polygons that are closer to the near clipping plane, and more offset is needed for polygons that are further away. Once again, experimenting with the value of *factor* may be warranted.

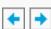

**OpenGL Programming Guide (Addison-Wesley Publishing Company)** 

## **OpenGL Programming Guide (Addison-Wesley Publishing Company)**

# **Chapter 7 Display Lists**

#### **Chapter Objectives**

After reading this chapter, you'll be able to do the following:

- Understand how display lists can be used along with commands in immediate mode to organize your data and improve performance
- Maximize performance by knowing how and when to use display lists

A *display list* is a group of OpenGL commands that have been stored for later execution. When a display list is invoked, the commands in it are executed in the order in which they were issued. Most OpenGL commands can be either stored in a display list or issued in *immediate mode*, which causes them to be executed immediately. You can freely mix immediate-mode programming and display lists within a single program. The programming examples you've seen so far have used immediate mode. This chapter discusses what display lists are and how best to use them. It has the following major sections:

- "Why Use Display Lists?" explains when to use display lists.
- "An Example of Using a Display List" gives a brief example, showing the basic commands for using display lists.
- "Display-List Design Philosophy" explains why certain design choices were made (such as making display lists uneditable) and what performance optimizations you might expect to see when using display lists.
- <u>"Creating and Executing a Display List"</u> discusses in detail the commands for creating, executing, and deleting display lists.
- <u>"Executing Multiple Display Lists"</u> shows how to execute several display lists in succession, using a small character set as an example.
- "Managing State Variables with Display Lists" illustrates how to use display lists to save and restore OpenGL commands that set state variables.

## Why Use Display Lists?

Display lists may improve performance since you can use them to store OpenGL commands for later execution. It is often a good idea to cache commands in a display list if you plan to redraw the same geometry multiple times, or if you have a set of state changes that need to be applied multiple times. Using display lists, you can define the geometry and/or state changes once and execute them multiple times.

To see how you can use display lists to store geometry just once, consider drawing a tricycle. The two wheels on the back are the same size but are offset from each other. The front wheel is larger than the back wheels and also in a different location. An efficient way to render the wheels on the tricycle would be to store the geometry for one wheel in a display list then execute the list three times. You would need to set the modelview matrix appropriately each time before executing the list to calculate the correct size and location for the wheels.

When running OpenGL programs remotely to another machine on the network, it is especially important to cache commands in a display list. In this case, the server is a different machine than the host. (See "What Is OpenGL?" in Chapter 1 for a discussion of the OpenGL client-server model.) Since display lists are part of the server state and therefore reside on the server machine, you can reduce the cost of repeatedly transmitting that data over a network if you store repeatedly used commands in a display list.

When running locally, you can often improve performance by storing frequently used commands in a display list. Some graphics hardware may store display lists in dedicated memory or may store the data in an optimized form that is more compatible with the graphics hardware or software. (See "Display-List Design Philosophy" for a detailed discussion of these optimizations.)

## An Example of Using a Display List

A display list is a convenient and efficient way to name and organize a set of OpenGL commands. For example, suppose you want to draw a torus and view it from different angles. The most efficient way to do this would be to store the torus in a display list. Then whenever you want to change the view, you would change the modelview matrix and execute the display list to draw the torus. Example 7-1 illustrates this.

## **Example 7-1:** Creating a Display List: torus.c

```
#include <GL/gl.h>
#include <GL/glu.h>
#include <stdio.h>
#include <math.h>
#include <GL/glut.h>
#include <stdlib.h>
```

GLuint theTorus;

```
/* Draw a torus */
static void torus(int numc, int numt)
   int i, j, k;
   double s, t, x, y, z, twopi;
   twopi = 2 * (double)M_PI;
   for (i = 0; i < numc; i++) {
      glBegin(GL_QUAD_STRIP);
      for (j = 0; j \le numt; j++) {
         for (k = 1; k >= 0; k--) {
            s = (i + k) % numc + 0.5;
            t = j % numt;
            x = (1+.1*\cos(s*twopi/numc))*\cos(t*twopi/numt);
            y = (1+.1*\cos(s*twopi/numc))*\sin(t*twopi/numt);
            z = .1 * sin(s * twopi / numc);
            glVertex3f(x, y, z);
      glEnd();
}
/* Create display list with Torus and initialize state*/
static void init(void)
{
   theTorus = glGenLists (1);
   glNewList(theTorus, GL_COMPILE);
   torus(8, 25);
   glEndList();
   glShadeModel(GL_FLAT);
  glClearColor(0.0, 0.0, 0.0, 0.0);
}
void display(void)
   glClear(GL_COLOR_BUFFER_BIT);
   glColor3f (1.0, 1.0, 1.0);
   glCallList(theTorus);
   qlFlush();
void reshape(int w, int h)
```

```
glViewport(0, 0, (GLsizei) w, (GLsizei) h);
   glMatrixMode(GL PROJECTION);
   glLoadIdentity();
   gluPerspective(30, (GLfloat) w/(GLfloat) h, 1.0, 100.0);
   glMatrixMode(GL_MODELVIEW);
   glLoadIdentity();
   gluLookAt(0, 0, 10, 0, 0, 0, 0, 1, 0);
/* Rotate about x-axis when "x" typed; rotate about y-axis
  when "y" typed; "i" returns torus to original view */
void keyboard(unsigned char key, int x, int y)
   switch (key) {
   case `x':
   case `X':
      glRotatef(30.,1.0,0.0,0.0);
      glutPostRedisplay();
      break;
  case `y':
   case `Y':
      glRotatef(30.,0.0,1.0,0.0);
      glutPostRedisplay();
      break;
   case `i':
   case `I':
      glLoadIdentity();
      gluLookAt(0, 0, 10, 0, 0, 0, 0, 1, 0);
      glutPostRedisplay();
      break;
   case 27:
      exit(0);
      break;
}
int main(int argc, char **argv)
{
   glutInitWindowSize(200, 200);
   glutInit(&argc, argv);
   glutInitDisplayMode(GLUT_SINGLE | GLUT_RGB);
   glutCreateWindow(argv[0]);
   init();
   glutReshapeFunc(reshape);
   glutKeyboardFunc(keyboard);
   glutDisplayFunc(display);
```

OpenGL Programming Guide (Addison-Wesley Publishing Company)

```
glutMainLoop();
return 0;
```

Let's start by looking at **init**(). It creates a display list for the torus and initializes the viewing matrices and other rendering state. Note that the routine for drawing a torus (**torus**()) is bracketed by **glNewList**() and **glEndList**(), which defines a display list. The argument listName for **glNewList**() is an integer index, generated by **glGenLists**(), that uniquely identifies this display list.

The user can rotate the torus about the x- or y-axis by pressing the `x' or `y' key when the window has focus. Whenever this happens, the callback function **keyboard**() is called, which concatenates a 30-degree rotation matrix (about the x- or y-axis) with the current modelview matrix. Then **glutPostRedisplay**() is called, which will cause **glutMainLoop**() to call **display**() and render the torus after other events have been processed. When the `i' key is pressed, **keyboard**() restores the initial modelview matrix and returns the torus to its original location.

The **display()** function is very simple: It clears the window and then calls **glCallList()** to execute the commands in the display list. If we hadn't used display lists, **display()** would have to reissue the commands to draw the torus each time it was called.

A display list contains only OpenGL commands. In Example 7-1, only the glBegin(), glVertex(), and glEnd() calls are stored in the display list. The parameters for the calls are *evaluated*, and their values are copied into the display list when it is created. All the trigonometry to create the torus is done only once, which should increase rendering performance. However, the values in the display list can't be changed later. And once a command has been stored in a list it is not possible to remove it. Neither can you add any new commands to the list after it has been defined. You can delete the entire display list and create a new one, but you can't edit it.

**Note:** Display lists also work well with GLU commands, since those operations are ultimately broken down into low-level OpenGL commands, which can easily be stored in display lists. Use of display lists with GLU is particularly important for optimizing performance of GLU tessellators and NURBS.

## **Display-List Design Philosophy**

To optimize performance, an OpenGL display list is a cache of commands rather than a dynamic database. In other words, once a display list is created, it can't be modified. If a display list were modifiable, performance could be reduced by the overhead required to search through the display list and perform memory management. As portions of a modifiable display list were changed, memory allocation and deallocation might lead to memory fragmentation. Any modifications that the OpenGL implementation made to the display-list commands in order to make them more efficient to render would need to be redone. Also, the display list may be difficult to access, cached somewhere over a network or a system bus.

The way in which the commands in a display list are optimized may vary from implementation to implementation. For example, a command as simple as **glRotate\***() might show a significant improvement if it's in a display list, since the calculations to produce the rotation matrix aren't trivial

(they can involve square roots and trigonometric functions). In the display list, however, only the final rotation matrix needs to be stored, so a display-list rotation command can be executed as fast as the hardware can execute **glMultMatrix\***(). A sophisticated OpenGL implementation might even concatenate adjacent transformation commands into a single matrix multiplication.

Although you're not guaranteed that your OpenGL implementation optimizes display lists for any particular uses, the execution of display lists isn't slower than executing the commands contained within them individually. There is some overhead, however, involved in jumping to a display list. If a particular list is small, this overhead could exceed any execution advantage. The most likely possibilities for optimization are listed next, with references to the chapters where the topics are discussed.

- Matrix operations (<u>Chapter 3</u>). Most matrix operations require OpenGL to compute inverses. Both the computed matrix and its inverse might be stored by a particular OpenGL implementation in a display list.
- Raster bitmaps and images (<u>Chapter 8</u>). The format in which you specify raster data isn't likely to be one that's ideal for the hardware. When a display list is compiled, OpenGL might transform the data into the representation preferred by the hardware. This can have a significant effect on the speed of raster character drawing, since character strings usually consist of a series of small bitmaps.
- Lights, material properties, and lighting models (<u>Chapter 5</u>). When you draw a scene with complex lighting conditions, you might change the materials for each item in the scene. Setting the materials can be slow, since it might involve significant calculations. If you put the material definitions in display lists, these calculations don't have to be done each time you switch materials, since only the results of the calculations need to be stored; as a result, rendering lit scenes might be faster. (See "<u>Encapsulating Mode Changes</u>" for more details on using display lists to change such values as lighting conditions.)
- Textures (<u>Chapter 9</u>). You might be able to maximize efficiency when defining textures by compiling them into a display list, since the display list may allow the texture image to be cached in dedicated texture memory. Then the texture image would not have to be recopied each time it was needed. Also, the hardware texture format might differ from the OpenGL format, and the conversion can be done at display-list compile time rather than during display.
  - In OpenGL version 1.0, the display list is the primary method to manage textures. However, if the OpenGL implementation that you are using is version 1.1 or greater, then you should store the texture in a texture object instead. (Some version 1.0 implementations have a vendor-specific extension to support texture objects. If your implementation supports texture objects, you are encouraged to use them.)
- Polygon stipple patterns (<u>Chapter 2</u>).

Some of the commands to specify the properties listed here are context-sensitive, so you need to take this into account to ensure optimum performance. For example, when GL\_COLOR\_MATERIAL is enabled, some of the material properties will track the current color. (See <a href="Chapter 5">Chapter 5</a>.) Any **glMaterial\***() calls that

set the same material properties are ignored.

It may improve performance to store state settings with geometry. For example, suppose you want to apply a transformation to some geometric objects and then draw the result. Your code may look like this:

```
glNewList(1, GL_COMPILE);
draw_some_geometric_objects();
glEndList();
glLoadMatrix(M);
glCallList(1);
```

However, if the geometric objects are to be transformed in the same way each time, it is better to store the matrix in the display list. For example, if you were to write your code as follows, some implementations may be able to improve performance by transforming the objects when they are defined instead of each time they are drawn:

```
glNewList(1, GL_COMPILE);
glLoadMatrix(M);
draw_some_geometric_objects();
glEndList();
glCallList(1);
```

A more likely situation occurs when rendering images. As you will see in <u>Chapter 8</u>, you can modify pixel transfer state variables and control the way images and bitmaps are rasterized. If the commands that set these state variables precede the definition of the image or bitmap in the display list, the implementation may be able to perform some of the operations ahead of time and cache the result.

Remember that display lists have some disadvantages. Very small lists may not perform well since there is some overhead when executing a list. Another disadvantage is the immutability of the contents of a display list. To optimize performance, an OpenGL display list can't be changed and its contents can't be read. If the application needs to maintain data separately from the display list (for example, for continued data processing), then a lot of additional memory may be required.

## **Creating and Executing a Display List**

As you've already seen, **glNewList()** and **glEndList()** are used to begin and end the definition of a display list, which is then invoked by supplying its identifying index with **glCallList()**. In <u>Example 7-2</u>, a display list is created in the **init()** routine. This display list contains OpenGL commands to draw a red triangle. Then in the **display()** routine, the display list is executed ten times. In addition, a line is drawn in immediate mode. Note that the display list allocates memory to store the commands and the values of any necessary variables.

```
Example 7-2: Using a Display List: list.c #include <GL/gl.h> #include <GL/glu.h>
```

```
#include <GL/glut.h>
#include <stdlib.h>
GLuint listName;
static void init (void)
   listName = glGenLists (1);
   glNewList (listName, GL_COMPILE);
      glColor3f (1.0, 0.0, 0.0); /* current color red */
      glBegin (GL_TRIANGLES);
      glVertex2f (0.0, 0.0);
      glVertex2f (1.0, 0.0);
      glVertex2f (0.0, 1.0);
      glEnd ();
      glTranslatef (1.5, 0.0, 0.0); /* move position
   glEndList ();
   glShadeModel (GL_FLAT);
}
static void drawLine (void)
   glBegin (GL_LINES);
   glVertex2f (0.0, 0.5);
   glVertex2f (15.0, 0.5);
   glEnd ();
}
void display(void)
{
   GLuint i;
   glClear (GL_COLOR_BUFFER_BIT);
   glColor3f (0.0, 1.0, 0.0); /* current color green
                                                         * /
   for (i = 0; i < 10; i++) /* draw 10 triangles
                                                         * /
      glCallList (listName);
   drawLine (); /* is this line green?
                                                * /
                     where is the line drawn?
   glFlush ();
}
void reshape(int w, int h)
   glViewport(0, 0, w, h);
   glMatrixMode(GL_PROJECTION);
   glLoadIdentity();
```

}

```
if (w \le h)
      qluOrtho2D (0.0, 2.0, -0.5 * (GLfloat) h/(GLfloat) w,
         1.5 * (GLfloat) h/(GLfloat) w);
   else
      gluOrtho2D (0.0, 2.0*(GLfloat) \text{ w/}(GLfloat) \text{ h, } -0.5, 1.5);
   glMatrixMode(GL_MODELVIEW);
   glLoadIdentity();
}
void keyboard(unsigned char key, int x, int y)
   switch (key) {
      case 27:
         exit(0);
int main(int argc, char** argv)
   glutInit(&argc, argv);
   glutInitDisplayMode (GLUT_SINGLE | GLUT_RGB);
   glutInitWindowSize(650, 50);
   glutCreateWindow(argv[0]);
   init ();
   glutReshapeFunc (reshape);
   glutKeyboardFunc (keyboard);
   glutDisplayFunc (display);
   glutMainLoop();
   return 0;
```

The **glTranslatef()** routine in the display list alters the position of the next object to be drawn. Without it, calling the display list twice would just draw the triangle on top of itself. The **drawLine()** routine, which is called in immediate mode, is also affected by the ten **glTranslatef()** calls that precede it. So if you call transformation commands within a display list, don't forget to take into account the effect those commands will have later in your program.

Only one display list can be created at a time. In other words, you must eventually follow **glNewList()** with **glEndList()** to end the creation of a display list before starting another one. As you might expect, calling **glEndList()** without having started a display list generates the error GL\_INVALID\_OPERATION. (See "Error Handling" in Chapter 14 for more information about processing errors.)

## **Naming and Creating a Display List**

Each display list is identified by an integer index. When creating a display list, you want to be careful that you don't accidentally choose an index that's already in use, thereby overwriting an existing display list. To avoid accidental deletions, use **glGenLists()** to generate one or more unused indices.

GLuint **glGenLists**(GLsizei range);

Allocates range number of contiguous, previously unallocated display-list indices. The integer returned is the index that marks the beginning of a contiguous block of empty display-list indices. The returned indices are all marked as empty and used, so subsequent calls to **glGenLists()** don't return these indices until they're deleted. Zero is returned if the requested number of indices isn't available, or if range is zero.

In the following example, a single index is requested, and if it proves to be available, it's used to create a new display list:

```
listIndex = glGenLists(1);
if (listIndex != 0) {
    glNewList(listIndex,GL_COMPILE);
    ...
    glEndList();
}
```

**Note:** Zero is not a valid display-list index.

void glNewList (GLuint list, GLenum mode);

Specifies the start of a display list. OpenGL routines that are called subsequently (until **glEndList**() is called to end the display list) are stored in a display list, except for a few restricted OpenGL routines that can't be stored. (Those restricted routines are executed immediately, during the creation of the display list.) list is a nonzero positive integer that uniquely identifies the display list. The possible values for mode are GL\_COMPILE and GL\_COMPILE\_AND\_EXECUTE. Use GL\_COMPILE if you don't want the OpenGL commands executed as they're placed in the display list; to cause the commands to be executed immediately as well as placed in the display list for later use, specify GL\_COMPILE\_AND\_EXECUTE.

void glEndList (void);

Marks the end of a display list.

When a display list is created it is stored with the current OpenGL context. Thus, when the context is destroyed, the display list is also destroyed. Some windowing systems allow multiple contexts to share display lists. In this case, the display list is destroyed when the last context in the share group is destroyed.

## What's Stored in a Display List

When you're building a display list, only the values for expressions are stored in the list. If values in an array are subsequently changed, the display-list values don't change. In the following code fragment, the display list contains a command to set the current RGBA color to black (0.0, 0.0, 0.0). The subsequent change of the value of the color\_vector array to red (1.0, 0.0, 0.0) has no effect on the display list

because the display list contains the values that were in effect when it was created.

```
GLfloat color_vector[3] = {0.0, 0.0, 0.0};
glNewList(1, GL_COMPILE);
   glColor3fv(color_vector);
glEndList();
color_vector[0] = 1.0;
```

Not all OpenGL commands can be stored and executed from within a display list. For example, commands that set client state and commands that retrieve state values aren't stored in a display list. (Many of these commands are easily identifiable because they return values in parameters passed by reference or return a value directly.) If these commands are called when making a display list, they're executed immediately.

Here are the OpenGL commands that aren't stored in a display list (also, note that **glNewList()** generates an error if it's called while you're creating a display list). Some of these commands haven't been described yet; you can look in the index to see where they're discussed.

| glColorPointer()       | glFlush()             | glNormalPointer()   |
|------------------------|-----------------------|---------------------|
| glDeleteLists()        | glGenLists()          | glPixelStore()      |
| glDisableClientState() | glGet*()              | glReadPixels()      |
| glEdgeFlagPointer()    | glIndexPointer()      | glRenderMode()      |
| glEnableClientState()  | glInterleavedArrays() | glSelectBuffer()    |
| glFeedbackBuffer()     | glIsEnabled()         | glTexCoordPointer() |
| glFinish()             | glIsList()            | glVertexPointer()   |

To understand more clearly why these commands can't be stored in a display list, remember that when you're using OpenGL across a network, the client may be on one machine and the server on another. After a display list is created, it resides with the server, so the server can't rely on the client for any information related to the display list. If querying commands, such as **glGet\*()** or **glIs\*()**, were allowed in a display list, the calling program would be surprised at random times by data returned over the network. Without parsing the display list as it was sent, the calling program wouldn't know where to put the data. Thus, any command that returns a value can't be stored in a display list. In addition, commands that change client state, such as **glPixelStore()**, **glSelectBuffer()**, and the commands to define vertex arrays, can't be stored in a display list.

The operation of some OpenGL commands depends upon client state. For example, the vertex array specification routines (such as **glVertexPointer**()**glColorPointer**(), and **glInterleavedArrays**()) set client state pointers and cannot be stored in a display list. **glArrayElement**(), **glDrawArrays**(), and

**glDrawElements()** send data to the server state to construct primitives from elements in the enabled arrays, so these operations can be stored in a display list. (See "Vertex Arrays" in Chapter 2.) The vertex array data stored in this display list is obtained by dereferencing data from the pointers, not by storing the pointers themselves. Therefore, subsequent changes to the data in the vertex arrays will not affect the definition of the primitive in the display list.

In addition, any commands that use the pixel storage modes use the modes that are in effect when they are placed in the display list. (See "Controlling Pixel-Storage Modes" in Chapter 8.) Other routines that rely upon client state - such as glFlush() and glFinish() - can't be stored in a display list because they depend upon the client state that is in effect when they are executed.

## **Executing a Display List**

After you've created a display list, you can execute it by calling **glCallList()**. Naturally, you can execute the same display list many times, and you can mix calls to execute display lists with calls to perform immediate-mode graphics, as you've already seen.

```
void glCallList (GLuint list);
```

This routine executes the display list specified by list. The commands in the display list are executed in the order they were saved, just as if they were issued without using a display list. If list hasn't been defined, nothing happens.

You can call **glCallList()** from anywhere within a program, as long as an OpenGL context that can access the display list is active (that is, the context that was active when the display list was created or a context in the same share group). A display list can be created in one routine and executed in a different one, since its index uniquely identifies it. Also, there is no facility to save the contents of a display list into a data file, nor a facility to create a display list from a file. In this sense, a display list is designed for temporary use.

## **Hierarchical Display Lists**

You can create a *hierarchical display list*, which is a display list that executes another display list by calling **glCallList()** between a **glNewList()** and **glEndList()** pair. A hierarchical display list is useful for an object made of components, especially if some of those components are used more than once. For example, this is a display list that renders a bicycle by calling other display lists to render parts of the bicycle:

```
glNewList(listIndex,GL_COMPILE);
    glCallList(handlebars);
    glCallList(frame);
    glTranslatef(1.0,0.0,0.0);
    glCallList(wheel);
    glTranslatef(3.0,0.0,0.0);
    glCallList(wheel);
glCallList(wheel);
```

To avoid infinite recursion, there's a limit on the nesting level of display lists; the limit is at least 64, but it might be higher, depending on the implementation. To determine the nesting limit for your

```
implementation of OpenGL, call
```

```
glGetIntegerv(GL_MAX_LIST_NESTING, GLint *data);
```

OpenGL allows you to create a display list that calls another list that hasn't been created yet. Nothing happens when the first list calls the second, undefined one.

You can use a hierarchical display list to approximate an editable display list by wrapping a list around several lower-level lists. For example, to put a polygon in a display list while allowing yourself to be able to easily edit its vertices, you could use the code in Example 7-3.

#### **Example 7-3:** Hierarchical Display List

```
glNewList(1,GL_COMPILE);
   glVertex3f(v1);
glEndList();
glNewList(2,GL_COMPILE);
   glVertex3f(v2);
glEndList();
glNewList(3,GL_COMPILE);
   glVertex3f(v3);
glEndList();
glNewList(4,GL_COMPILE);
   glBegin(GL_POLYGON);
      glCallList(1);
      glCallList(2);
      glCallList(3);
   glEnd();
glEndList();
```

To render the polygon, call display list number 4. To edit a vertex, you need only recreate the single display list corresponding to that vertex. Since an index number uniquely identifies a display list, creating one with the same index as an existing one automatically deletes the old one. Keep in mind that this technique doesn't necessarily provide optimal memory usage or peak performance, but it's acceptable and useful in some cases.

## **Managing Display List Indices**

So far, we've recommended the use of **glGenLists()** to obtain unused display-list indices. If you insist upon avoiding **glGenLists()**, then be sure to use **glIsList()** to determine whether a specific index is in use.

GLboolean gllsList(GLuint list);

Returns GL\_TRUE if list is already used for a display list and GL\_FALSE otherwise.

You can explicitly delete a specific display list or a contiguous range of lists with **glDeleteLists()**. Using **glDeleteLists()** makes those indices available again.

void **glDeleteLists**(GLuint list, GLsizei range);

Deletes range display lists, starting at the index specified by list. An attempt to delete a list that has never been created is ignored.

## **Executing Multiple Display Lists**

OpenGL provides an efficient mechanism to execute several display lists in succession. This mechanism requires that you put the display-list indices in an array and call **glCallLists()**. An obvious use for such a mechanism occurs when display-list indices correspond to meaningful values. For example, if you're creating a font, each display-list index might correspond to the ASCII value of a character in that font. To have several such fonts, you would need to establish a different initial display-list index for each font. You can specify this initial index by using **glListBase()** before calling **glCallLists()**.

void glListBase(GLuint base);

Specifies the offset that's added to the display-list indices in **glCallLists**() to obtain the final display-list indices. The default display-list base is 0. The list base has no effect on **glCallList**(), which executes only one display list or on **glNewList**().

void **glCallLists**(GLsizei n, GLenum type, const GLvoid \*lists);

Executes n display lists. The indices of the lists to be executed are computed by adding the offset indicated by the current display-list base (specified with **glListBase()**) to the signed integer values in the array pointed to by lists.

The type parameter indicates the data type of the values in lists. It can be set to GL\_BYTE, GL\_UNSIGNED\_BYTE, GL\_SHORT, GL\_UNSIGNED\_SHORT, GL\_INT, GL\_UNSIGNED\_INT, or GL\_FLOAT, indicating that lists should be treated as an array of bytes, unsigned bytes, shorts, unsigned shorts, integers, unsigned integers, or floats, respectively. Type can also be GL\_2\_BYTES, GL\_3\_BYTES, or GL\_4\_BYTES, in which case sequences of 2, 3, or 4 bytes are read from lists and then shifted and added together, byte by byte, to calculate the display-list offset. The following algorithm is used (where byte[0] is the start of a byte sequence).

```
/* b = 2, 3, or 4; bytes are numbered 0, 1, 2, 3 in array */
offset = 0;
for (i = 0; i < b; i++) {
   offset = offset << 8;
   offset += byte[i];
}
index = offset + listbase;</pre>
```

For multiple-byte data, the highest-order data comes first as bytes are taken from the array in order.

As an example of the use of multiple display lists, look at the program fragments in <u>Example 7-4</u> taken from the full program in <u>Example 7-5</u>. This program draws characters with a stroked font (a set of letters made from line segments). The routine **initStrokedFont**() sets up the display-list indices for each letter so that they correspond with their ASCII values.

```
Example 7-4: Defining Multiple Display Lists
```

```
void initStrokedFont(void)
```

```
OpenGL Programming Guide (Addison-Wesley Publishing Company)
{
   GLuint base;
   base = glGenLists(128);
   qlListBase(base);
   glNewList(base+'A', GL_COMPILE);
      drawLetter(Adata); glEndList();
   glNewList(base+'E', GL_COMPILE);
      drawLetter(Edata); glEndList();
   glNewList(base+'P', GL_COMPILE);
      drawLetter(Pdata); glEndList();
  glNewList(base+'R', GL_COMPILE);
      drawLetter(Rdata); glEndList();
   glNewList(base+'S', GL_COMPILE);
      drawLetter(Sdata); glEndList();
   glNewList(base+' ', GL_COMPILE);
                                          /* space character */
      glTranslatef(8.0, 0.0, 0.0);
   glEndList();
```

The **glGenLists**() command allocates 128 contiguous display-list indices. The first of the contiguous indices becomes the display-list base. A display list is made for each letter; each display-list index is the sum of the base and the ASCII value of that letter. In this example, only a few letters and the space character are created.

After the display lists have been created, **glCallLists()** can be called to execute the display lists. For example, you can pass a character string to the subroutine **printStrokedString()**:

```
void printStrokedString(GLbyte *s)
{
   GLint len = strlen(s);
   glCallLists(len, GL_BYTE, s);
}
```

}

The ASCII value for each letter in the string is used as the offset into the display-list indices. The current list base is added to the ASCII value of each letter to determine the final display-list index to be executed. The output produced by <u>Example 7-5</u> is shown in <u>Figure 7-1</u>.

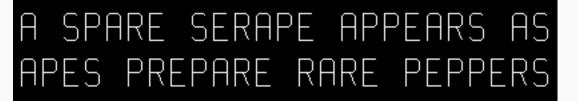

Figure 7-1: Stroked Font That Defines the Characters A, E, P, R, S

**Example 7-5:** Multiple Display Lists to Define a Stroked Font: stroke.c

```
#include <GL/gl.h>
#include <GL/glu.h>
#include <GL/glut.h>
#include <stdlib.h>
#include <string.h>
#define PT 1
#define STROKE 2
#define END 3
typedef struct charpoint {
   GLfloat
            х, у;
   int
         type;
} CP;
CP Adata[] = {
   { 0, 0, PT}, {0, 9, PT}, {1, 10, PT}, {4, 10, PT},
   {5, 9, PT}, {5, 0, STROKE}, {0, 5, PT}, {5, 5, END}
};
CP Edata[] = {
   {5, 0, PT}, {0, 0, PT}, {0, 10, PT}, {5, 10, STROKE},
   {0, 5, PT}, {4, 5, END}
};
CP Pdata[] = {
   {0, 0, PT}, {0, 10, PT}, {4, 10, PT}, {5, 9, PT}, {5, 6, PT},
   {4, 5, PT}, {0, 5, END}
};
CP Rdata[] = {
   {0, 0, PT}, {0, 10, PT}, {4, 10, PT}, {5, 9, PT}, {5, 6, PT},
   {4, 5, PT}, {0, 5, STROKE}, {3, 5, PT}, {5, 0, END}
};
CP Sdata[] = {
   {0, 1, PT}, {1, 0, PT}, {4, 0, PT}, {5, 1, PT}, {5, 4, PT},
   {4, 5, PT}, {1, 5, PT}, {0, 6, PT}, {0, 9, PT}, {1, 10, PT},
   {4, 10, PT}, {5, 9, END}
};
/* drawLetter() interprets the instructions from the array
 * for that letter and renders the letter with line segments.
 * /
static void drawLetter(CP *1)
```

```
OpenGL Programming Guide (Addison-Wesley Publishing Company)
{
   glBegin(GL_LINE_STRIP);
   while (1) {
      switch (l->type) {
         case PT:
            glVertex2fv(&l->x);
            break;
         case STROKE:
            glVertex2fv(&l->x);
            glEnd();
            glBegin(GL_LINE_STRIP);
            break;
         case END:
            qlVertex2fv(&l->x);
            glEnd();
            glTranslatef(8.0, 0.0, 0.0);
            return;
      1++;
   }
}
    Create a display list for each of 6 characters
                                                            * /
static void init (void)
   GLuint base;
   glShadeModel (GL_FLAT);
   base = qlGenLists (128);
   glListBase(base);
   qlNewList(base+'A', GL_COMPILE); drawLetter(Adata);
   glEndList();
   glNewList(base+'E', GL_COMPILE); drawLetter(Edata);
   qlEndList();
   glNewList(base+'P', GL_COMPILE); drawLetter(Pdata);
   qlEndList();
   glNewList(base+'R', GL_COMPILE); drawLetter(Rdata);
   glEndList();
   glNewList(base+'S', GL_COMPILE); drawLetter(Sdata);
   qlEndList();
   glNewList(base+' `, GL_COMPILE);
   glTranslatef(8.0, 0.0, 0.0); glEndList();
}
char *test1 = "A SPARE SERAPE APPEARS AS";
```

```
char *test2 = "APES PREPARE RARE PEPPERS";
static void printStrokedString(char *s)
   GLsizei len = strlen(s);
   glCallLists(len, GL_BYTE, (GLbyte *)s);
void display(void)
   glClear(GL_COLOR_BUFFER_BIT);
   glColor3f(1.0, 1.0, 1.0);
   glPushMatrix();
   glScalef(2.0, 2.0, 2.0);
   glTranslatef(10.0, 30.0, 0.0);
   printStrokedString(test1);
   glPopMatrix();
   glPushMatrix();
   glScalef(2.0, 2.0, 2.0);
   glTranslatef(10.0, 13.0, 0.0);
   printStrokedString(test2);
   glPopMatrix();
   glFlush();
void reshape(int w, int h)
{
   glViewport(0, 0, (GLsizei) w, (GLsizei) h);
   glMatrixMode (GL_PROJECTION);
   glLoadIdentity ();
   gluOrtho2D (0.0, (GLdouble) w, 0.0, (GLdouble) h);
}
void keyboard(unsigned char key, int x, int y)
   switch (key) {
      case ` `:
         glutPostRedisplay();
         break;
      case 27:
         exit(0);
int main(int argc, char** argv)
```

```
glutInit(&argc, argv);
glutInitDisplayMode (GLUT_SINGLE | GLUT_RGB);
glutInitWindowSize (440, 120);
glutCreateWindow (argv[0]);
init ();
glutReshapeFunc(reshape);
glutReyboardFunc(keyboard);
glutDisplayFunc(display);
glutMainLoop();
return 0;
}
```

## **Managing State Variables with Display Lists**

A display list can contain calls that change the value of OpenGL state variables. These values change as the display list is executed, just as if the commands were called in immediate mode and the changes persist after execution of the display list is completed. As previously seen in <a href="Example 7-2">Example 7-2</a> and in <a href="Example 7-6">Example 7-6</a>, which follows, the changes to the current color and current matrix made during the execution of the display list remain in effect after it has been called.

**Example 7-6:** Persistence of State Changes after Execution of a Display List

```
glNewList(listIndex,GL_COMPILE);
   glColor3f(1.0, 0.0, 0.0);
   glBegin(GL_POLYGON);
      glVertex2f(0.0,0.0);
      glVertex2f(1.0,0.0);
      glVertex2f(0.0,1.0);
   glEnd();
   glTranslatef(1.5,0.0,0.0);
glEndList();
```

So if you now call the following sequence, the line drawn after the display list is drawn with red as the current color and translated by an additional (1.5, 0.0, 0.0):

```
glCallList(listIndex);
glBegin(GL_LINES);
    glVertex2f(2.0,-1.0);
    glVertex2f(1.0,0.0);
glEnd();
```

Sometimes you want state changes to persist, but other times you want to save the values of state variables before executing a display list and then restore these values after the list has executed. Remember that you cannot use **glGet\*()** in a display list, so you must use another way to query and store the values of state variables.

You can use glPushAttrib() to save a group of state variables and glPopAttrib() to restore the values

when you're ready for them. To save and restore the current matrix, use **glPushMatrix**() and **glPopMatrix**() as described in "Manipulating the Matrix Stacks" in Chapter 3. These push and pop routines can be legally cached in a display list. To restore the state variables in Example 7-6, you might use the code shown in Example 7-7.

#### **Example 7-7:** Restoring State Variables within a Display List

```
glNewList(listIndex,GL_COMPILE);
   glPushMatrix();
   glPushAttrib(GL_CURRENT_BIT);
   glColor3f(1.0, 0.0, 0.0);
   glBegin(GL_POLYGON);
      glVertex2f(0.0,0.0);
      glVertex2f(1.0,0.0);
      glVertex2f(0.0,1.0);
   glEnd();
   glTranslatef(1.5,0.0,0.0);
   glPopAttrib();
   glPopMatrix();
glEndList();
```

If you use the display list from Example 7-7, which restores values, the code in Example 7-8 draws a green, untranslated line. With the display list in Example 7-6, which doesn't save and restore values, the line is drawn red, and its position is translated ten times (1.5, 0.0, 0.0).

## **Example 7-8:** The Display List May or May Not Affect drawLine()

```
void display(void)
{
   GLint i;

glClear(GL_COLOR_BUFFER_BIT);
   glColor3f(0.0, 1.0, 0.0); /* set current color to green */
   for (i = 0; i < 10; i++)
      glCallList(listIndex); /* display list called 10 times */
   drawLine(); /* how and where does this line appear? */
   glFlush();
}</pre>
```

## **Encapsulating Mode Changes**

You can use display lists to organize and store groups of commands to change various modes or set various parameters. When you want to switch from one group of settings to another, using display lists might be more efficient than making the calls directly, since the settings might be cached in a format that matches the requirements of your graphics system.

Display lists may be more efficient than immediate mode for switching among various lighting, lighting-model, and material-parameter settings. You might also use display lists for stipple patterns, fog

parameters, and clipping-plane equations. In general, you'll find that executing display lists is at least as fast as making the relevant calls directly, but remember that some overhead is involved in jumping to a display list.

Example 7-9 shows how to use display lists to switch among three different line stipples. First, you call **glGenLists()** to allocate a display list for each stipple pattern and create a display list for each pattern. Then, you use **glCallList()** to switch from one stipple pattern to another.

#### **Example 7-9 :** Display Lists for Mode Changes

```
GLuint offset;
offset = qlGenLists(3);
glNewList (offset, GL_COMPILE);
    glDisable (GL_LINE_STIPPLE);
glEndList ();
glNewList (offset+1, GL_COMPILE);
    glEnable (GL_LINE_STIPPLE);
   glLineStipple (1, 0x0F0F);
qlEndList ();
glNewList (offset+2, GL_COMPILE);
    glEnable (GL_LINE_STIPPLE);
    glLineStipple (1, 0x1111);
glEndList ();
#define drawOneLine(x1,y1,x2,y2) glBegin(GL_LINES); \
    glVertex2f ((x1),(y1)); glVertex2f ((x2),(y2)); glEnd();
glCallList (offset);
drawOneLine (50.0, 125.0, 350.0, 125.0);
glCallList (offset+1);
drawOneLine (50.0, 100.0, 350.0, 100.0);
glCallList (offset+2);
drawOneLine (50.0, 75.0, 350.0, 75.0);
```

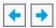

**OpenGL Programming Guide (Addison-Wesley Publishing Company)** 

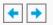

## Chapter 8 Drawing Pixels, Bitmaps, Fonts, and Images

#### **Chapter Objectives**

After reading this chapter, you'll be able to do the following:

- Position and draw bitmapped data
- Read pixel data (bitmaps and images) from the framebuffer into processor memory and from memory into the framebuffer
- Copy pixel data from one color buffer to another, or to another location in the same buffer
- Magnify or reduce an image as it's written to the framebuffer
- Control pixel-data formatting and perform other transformations as the data is moved to and from the framebuffer

So far, most of the discussion in this guide has concerned the rendering of geometric data - points, lines, and polygons. Two other important classes of data that can be rendered by OpenGL are

- Bitmaps, typically used for characters in fonts
- Image data, which might have been scanned in or calculated

Both bitmaps and image data take the form of rectangular arrays of pixels. One difference between them is that a bitmap consists of a single bit of information about each pixel, and image data typically includes several pieces of data per pixel (the complete red, green, blue, and alpha color components, for example). Also, bitmaps are like masks in that they're used to overlay another image, but image data simply overwrites or is blended with whatever data is in the framebuffer.

This chapter describes how to draw pixel data (bitmaps and images) from processor memory to the framebuffer and how to read pixel data from the framebuffer into processor memory. It also describes how to copy pixel data from one position to another, either from one buffer to another or within a single buffer. This chapter contains the following major sections:

- "Bitmaps and Fonts" describes the commands for positioning and drawing bitmapped data. Such data may describe a font.
- "Images" presents the basic information about drawing, reading and copying pixel data.
- <u>"Imaging Pipeline"</u> describes the operations that are performed on images and bitmaps when they are read from the framebuffer and when they are written to the framebuffer.
- "Reading and Drawing Pixel Rectangles" covers all the details of how pixel data is stored in memory and how to transform it as it's moved into or out of memory.
- "Tips for Improving Pixel Drawing Rates" lists tips for getting better performance when drawing pixel rectangles.

In most cases, the necessary pixel operations are simple, so the first three sections might be all you need to read for your application. However, pixel manipulation can be complex - there are many ways to store pixel data in memory, and you can

apply any of several transformations to pixels as they're moved to and from the framebuffer. These details are the subject of the fourth section of this chapter. Most likely, you'll want to read this section only when you actually need to make use of the information. The last section provides useful tips to get the best performance when rendering bitmaps and images.

# **Bitmaps and Fonts**

A bitmap is a rectangular array of 0s and 1s that serves as a drawing mask for a corresponding rectangular portion of the window. Suppose you're drawing a bitmap and that the current raster color is red. Wherever there's a 1 in the bitmap, the corresponding pixel is replaced by a red pixel (or combined with a red pixel, depending on which per-fragment operations are in effect. (See "Testing and Operating on Fragments" in Chapter 10.) If there's a 0 in the bitmap, the contents of the pixel are unaffected. The most common use of bitmaps is for drawing characters on the screen.

OpenGL provides only the lowest level of support for drawing strings of characters and manipulating fonts. The commands **glRasterPos\***() and **glBitmap**() position and draw a single bitmap on the screen. In addition, through the display-list mechanism, you can use a sequence of character codes to index into a corresponding series of bitmaps representing those characters. (See <u>Chapter 7</u> for more information about display lists.) You'll have to write your own routines to provide any other support you need for manipulating bitmaps, fonts, and strings of characters.

Consider <u>Example 8-1</u>, which draws the character F three times on the screen. <u>Figure 8-1</u> shows the F as a bitmap and its corresponding bitmap data.

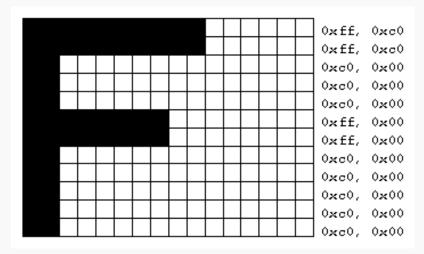

Figure 8-1: Bitmapped F and Its Data

#### **Example 8-1 :** Drawing a Bitmapped Character: drawf.c

```
OpenGL Programming Guide (Addison-Wesley Publishing Company)
void display(void)
   glClear(GL_COLOR_BUFFER_BIT);
   glColor3f (1.0, 1.0, 1.0);
   glRasterPos2i (20, 20);
   glBitmap (10, 12, 0.0, 0.0, 11.0, 0.0, rasters);
   glBitmap (10, 12, 0.0, 0.0, 11.0, 0.0, rasters);
   glBitmap (10, 12, 0.0, 0.0, 11.0, 0.0, rasters);
   qlFlush();
}
void reshape(int w, int h)
   glViewport(0, 0, (GLsizei) w, (GLsizei) h);
   glMatrixMode(GL_PROJECTION);
   glLoadIdentity();
   glOrtho (0, w, 0, h, -1.0, 1.0);
   glMatrixMode(GL_MODELVIEW);
}
void keyboard(unsigned char key, int x, int y)
   switch (key) {
      case 27:
         exit(0);
}
int main(int argc, char** argv)
   glutInit(&argc, argv);
   glutInitDisplayMode(GLUT_SINGLE | GLUT_RGB);
   glutInitWindowSize(100, 100);
   glutInitWindowPosition(100, 100);
   glutCreateWindow(argv[0]);
   init();
   glutReshapeFunc(reshape);
```

glutKeyboardFunc(keyboard);
glutDisplayFunc(display);

glutMainLoop();

return 0;

In <u>Figure 8-1</u>, note that the visible part of the F character is at most 10 bits wide. Bitmap data is always stored in chunks that are multiples of 8 bits, but the width of the actual bitmap doesn't have to be a multiple of 8. The bits making up a bitmap are drawn starting from the lower-left corner: First, the bottom row is drawn, then the next row above it, and so on. As you can tell from the code, the bitmap is stored in memory in this order - the array of rasters begins with 0xc0, 0x00, 0xc0, 0x00 for the bottom two rows of the F and continues to 0xff, 0xc0, 0xff, 0xc0 for the top two rows.

The commands of interest in this example are **glRasterPos2i**() and **glBitmap**(); they're discussed in detail in the next section. For now, ignore the call to **glPixelStorei**(); it describes how the bitmap data is stored in computer memory. (See "Controlling Pixel-Storage Modes" for more information.)

#### The Current Raster Position

The current raster position is the origin where the next bitmap (or image) is to be drawn. In the F example, the raster position was set by calling **glRasterPos\***() with coordinates (20, 20), which is where the lower-left corner of the F was drawn:

```
glRasterPos2i(20, 20);

void glRasterPos{234}{sifd}(TYPE x, TYPE y, TYPE z, TYPE w);

void glRasterPos{234}{sifd}v(TYPE *coords);
```

Sets the current raster position. The x, y, z, and w arguments specify the coordinates of the raster position. If the vector form of the function is used, the coords array contains the coordinates of the raster position. If **glRasterPos2\*()** is used, z is implicitly set to zero and w is implicitly set to one; similarly, with **glRasterPos3\*()**, w is set to one.

The coordinates of the raster position are transformed to screen coordinates in exactly the same way as coordinates supplied with a **glVertex\***() command (that is, with the modelview and perspective matrices). After transformation, they either define a valid spot in the viewport, or they're clipped out because the coordinates were outside the viewing volume. If the transformed point is clipped out, the current raster position is invalid.

**Note:** If you want to specify the raster position in screen coordinates, you'll want to make sure you've specified the modelview and projection matrices for simple 2D rendering, with something like this sequence of commands, where width and height are also the size (in pixels) of the viewport:

```
glMatrixMode(GL_PROJECTION);
glLoadIdentity();
gluOrtho2D(0.0, (GLfloat) width, 0.0, (GLfloat) height);
glMatrixMode(GL_MODELVIEW);
glLoadIdentity();
```

To obtain the current raster position, you can use the query command **glGetFloatv()** with

GL\_CURRENT\_RASTER\_POSITION as the first argument. The second argument should be a pointer to an array that can hold the (x, y, z, w) values as floating-point numbers. Call **glGetBooleanv()** with

GL\_CURRENT\_RASTER\_POSITION\_VALID as the first argument to determine whether the current raster position is valid.

# **Drawing the Bitmap**

Once you've set the desired raster position, you can use the glBitmap() command to draw the data.

```
void glBitmap(GLsizei width, GLsizei height, GLfloat xbo, GLfloat ybo, GLfloat xbi, GLfloat ybi, const GLubyte *bitmap);
```

Draws the bitmap specified by bitmap, which is a pointer to the bitmap image. The origin of the bitmap is placed at the current raster position. If the current raster position is invalid, nothing is drawn, and the raster position remains invalid. The width and height arguments indicate the width and height, in pixels, of the bitmap. The width need not be a multiple of 8, although the data is stored in unsigned characters of 8 bits each. (In the F example, it wouldn't matter if there were garbage bits in the data beyond the tenth bit; since **glBitmap**() was called with a width of 10, only 10 bits of the row are rendered.) Use xbo and ybo to define the origin of the bitmap (positive values move the origin up and to the right of the raster position; negative values move it down and to the left); xbi and ybi indicate the x and y increments that are added to the raster position after the bitmap is rasterized (see Figure 8-2).

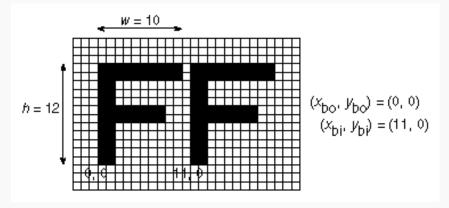

Figure 8-2: Bitmap and Its Associated Parameters

Allowing the origin of the bitmap to be placed arbitrarily makes it easy for characters to extend below the origin (typically used for characters with descenders, such as g, j, and y), or to extend beyond the left of the origin (used for various swash characters, which have extended flourishes, or for characters in fonts that lean to the left).

After the bitmap is drawn, the current raster position is advanced by xbi and ybi in the x- and y-directions, respectively. (If you just want to advance the current raster position without drawing anything, call **glBitmap()** with the bitmap parameter set to NULL and with the width and height set to zero.) For standard Latin fonts, ybi is typically 0.0 and xbi is positive (since successive characters are drawn from left to right). For Hebrew, where characters go from right to left, the xbi values would typically be negative. Fonts that draw successive characters vertically in columns would use zero for xbi and nonzero values for ybi. In Figure 8-2, each time the F is drawn, the current raster position advances by 11 pixels, allowing a 1-pixel space between successive characters.

Since xbo, ybo, xbi, and ybi are floating-point values, characters need not be an integral number of pixels apart. Actual characters are drawn on exact pixel boundaries, but the current raster position is kept in floating point so that each character is drawn as close as possible to where it belongs. For example, if the code in the F example was modified so that xbi is 11.5 instead of 12, and if more characters were drawn, the space between letters would alternate between 1 and 2 pixels, giving the best approximation to the requested 1.5-pixel space.

**Note:** You can't rotate bitmap fonts because the bitmap is always drawn aligned to the x and y framebuffer axes.

# **Choosing a Color for the Bitmap**

You are familiar with using **glColor\***() and **glIndex\***() to set the current color or index to draw geometric primitives. The same commands are used to set different state variables, GL\_CURRENT\_RASTER\_COLOR and GL\_CURRENT\_RASTER\_INDEX, for rendering bitmaps. The raster color state variables are set when **glRasterPos\***() is called, which can lead to a trap. In the following sequence of code, what is the color of the bitmap?

```
glColor3f(1.0, 1.0, 1.0);  /* white */
glRasterPos3fv(position);
glColor3f(1.0, 0.0, 0.0);  /* red */
glBitmap(...);
```

The bitmap is white! The GL\_CURRENT\_RASTER\_COLOR is set to white when **glRasterPos3fv()** is called. The second call to **glColor3f()** changes the value of GL\_CURRENT\_COLOR for future geometric rendering, but the color used to render the bitmap is unchanged.

To obtain the current raster color or index, you can use the query commands **glGetFloatv()** or **glGetIntegerv()** with GL\_CURRENT\_RASTER\_COLOR or GL\_CURRENT\_RASTER\_INDEX as the first argument.

#### **Fonts and Display Lists**

Display lists are discussed in general terms in <u>Chapter 7</u>. However, a few of the display-list management commands have special relevance for drawing strings of characters. As you read this section, keep in mind that the ideas presented here apply equally well to characters that are drawn using bitmap data and those drawn using geometric primitives (points, lines, and polygons). (See "Executing Multiple Display Lists" in Chapter 7 for an example of a geometric font.)

A font typically consists of a set of characters, where each character has an identifying number (usually the ASCII code) and a drawing method. For a standard ASCII character set, the capital letter A is number 65, B is 66, and so on. The string "DAB" would be represented by the three indices 68, 65, 66. In the simplest approach, display-list number 65 draws an A, number 66 draws a B, and so on. Then to draw the string 68, 65, 66, just execute the corresponding display lists.

You can use the command **glCallLists()** in just this way:

```
void glCallLists(GLsizei n, GLenum type, const GLvoid *lists);
```

The first argument, n, indicates the number of characters to be drawn, type is usually GL\_BYTE, and lists is an array of character codes.

Since many applications need to draw character strings in multiple fonts and sizes, this simplest approach isn't convenient. Instead, you'd like to use 65 as A no matter what font is currently active. You could force font 1 to encode A, B, and C as 1065, 1066, 1067, and font 2 as 2065, 2066, 2067, but then any numbers larger than 256 would no longer fit in an 8-bit byte. A better solution is to add an offset to every entry in the string and to choose the display list. In this case, font 1 has A, B, and C represented by 1065, 1066, and 1067, and in font 2, they might be 2065, 2066, and 2067. Then to draw characters in font 1, set the offset to 1000 and draw display lists 65, 66, and 67. To draw that same string in font 2, set the offset to 2000 and draw the same lists.

To set the offset, use the command **glListBase**(). For the preceding examples, it should be called with 1000 or 2000 as the (only) argument. Now what you need is a contiguous list of unused display-list numbers, which you can obtain from **glGenLists**():

```
GLuint glGenLists(GLsizei range);
```

This function returns a block of range display-list identifiers. The returned lists are all marked as "used" even though they're empty, so that subsequent calls to **glGenLists()** never return the same lists (unless you've explicitly deleted them previously). Therefore, if you use 4 as the argument and if **glGenLists()** returns 81, you can use display-list identifiers 81, 82, 83, and 84 for your characters. If **glGenLists()** can't find a block of unused identifiers of the requested length, it returns 0. (Note that the command **glDeleteLists()** makes it easy to delete all the lists associated with a font in a single operation.)

Most American and European fonts have a small number of characters (fewer than 256), so it's easy to represent each character with a different code that can be stored in a single byte. Asian fonts, among others, may require much larger character sets, so a byte-per-character encoding is impossible. OpenGL allows strings to be composed of 1-, 2-, 3-, or 4-byte characters through the type parameter in **glCallLists**(). This parameter can have any of the following values:

```
GL_BYTE GL_UNSIGNED_BYTE
```

GL\_SHORT GL\_UNSIGNED\_SHORT

GL\_INT GL\_UNSIGNED\_INT

GL\_FLOAT GL\_2\_BYTES

GL 3 BYTES GL\_4\_BYTES

(See "Executing Multiple Display Lists" in Chapter 7 for more information about these values.)

# **Defining and Using a Complete Font**

The **glBitmap()** command and the display-list mechanism described in the previous section make it easy to define a raster font. In <a href="Example 8-2">Example 8-2</a>, the upper-case characters of an ASCII font are defined. In this example, each character has the same width, but this is not always the case. Once the characters are defined, the program prints the message "THE QUICK BROWN FOX JUMPS OVER A LAZY DOG".

The code in <u>Example 8-2</u> is similar to the F example, except that each character's bitmap is stored in its own display list. The display list identifier, when combined with the offset returned by **glGenLists**(), is equal to the ASCII code for the character.

```
Example 8-2: Drawing a Complete Font: font.c
#include <GL/ql.h>
#include <GL/qlu.h>
#include <GL/qlut.h>
#include <stdlib.h>
#include <string.h>
GLubyte space[] =
    {0x00, 0x00, 0x00, 0x00, 0x00, 0x00, 0x00, 0x00, 0x00, 0x00, 0x00, 0x00, 0x00};
GLubyte letters[][13] = {
    {0x00, 0x00, 0xc3, 0xc3, 0xc3, 0xc3, 0xff, 0xc3, 0xc3, 0xc3, 0x66, 0x3c, 0x18},
    {0x00, 0x00, 0xfe, 0xc7, 0xc3, 0xc3, 0xc7, 0xfe, 0xc7, 0xc3, 0xc3, 0xc7, 0xfe},
    {0x00, 0x00, 0x7e, 0xe7, 0xc0, 0xc0, 0xc0, 0xc0, 0xc0, 0xc0, 0xc0, 0xe7, 0x7e},
    {0x00, 0x00, 0xfc, 0xce, 0xc7, 0xc3, 0xc3, 0xc3, 0xc3, 0xc3, 0xc7, 0xce, 0xfc},
    {0x00, 0x00, 0xff, 0xc0, 0xc0, 0xc0, 0xc0, 0xfc, 0xc0, 0xc0, 0xc0, 0xc0, 0xff},
     0x00, 0x00, 0xc0, 0xc0, 0xc0, 0xc0, 0xc0, 0xc0, 0xfc, 0xc0, 0xc0, 0xc0, 0xff},
    {0x00, 0x00, 0x7e, 0xe7, 0xc3, 0xc3, 0xcf, 0xc0, 0xc0, 0xc0, 0xc0, 0xe7, 0x7e},
    {0x00, 0x00, 0xc3, 0xc3, 0xc3, 0xc3, 0xc3, 0xc3, 0xff, 0xc3, 0xc3, 0xc3, 0xc3, 0xc3},
    \{0x00, 0x00, 0x7e, 0x18, 0x18, 0x18, 0x18, 0x18, 0x18, 0x18, 0x18, 0x18, 0x7e\},
    \{0x00, 0x00, 0x7c, 0xee, 0xc6, 0x06, 0x06, 0x06, 0x06, 0x06, 0x06, 0x06, 0x06\}
    {0x00, 0x00, 0xc3, 0xc6, 0xcc, 0xd8, 0xf0, 0xe0, 0xf0, 0xd8, 0xcc, 0xc6, 0xc3},
    {0x00, 0x00, 0xff, 0xc0, 0xc0, 0xc0, 0xc0, 0xc0, 0xc0, 0xc0, 0xc0, 0xc0, 0xc0},
     [0x00, 0x00, 0xc3, 0xc3, 0xc3, 0xc3, 0xc3, 0xc3, 0xdb, 0xff, 0xff, 0xe7, 0xc3],
    {0x00, 0x00, 0xc7, 0xc7, 0xcf, 0xcf, 0xdf, 0xdb, 0xfb, 0xf3, 0xf3, 0xe3, 0xe3},
    {0x00, 0x00, 0x7e, 0xe7, 0xc3, 0xc3, 0xc3, 0xc3, 0xc3, 0xc3, 0xc3, 0xe7, 0x7e},
    {0x00, 0x00, 0xc0, 0xc0, 0xc0, 0xc0, 0xc0, 0xfe, 0xc7, 0xc3, 0xc3, 0xc7, 0xfe},
    {0x00, 0x00, 0x3f, 0x6e, 0xdf, 0xdb, 0xc3, 0xc3, 0xc3, 0xc3, 0xc3, 0x66, 0x3c},
     [0x00, 0x00, 0xc3, 0xc6, 0xcc, 0xd8, 0xf0, 0xfe, 0xc7, 0xc3, 0xc3, 0xc7, 0xfe],
    {0x00, 0x00, 0x7e, 0xe7, 0x03, 0x03, 0x07, 0x7e, 0xe0, 0xc0, 0xc0, 0xe7, 0x7e},
    {0x00, 0x00, 0x18, 0x18, 0x18, 0x18, 0x18, 0x18, 0x18, 0x18, 0x18, 0x18, 0xff},
    \{0x00, 0x00, 0x7e, 0xe7, 0xc3, 0xc3, 0xc3, 0xc3, 0xc3, 0xc3, 0xc3, 0xc3, 0xc3\}
    \{0x00, 0x00, 0x18, 0x3c, 0x3c, 0x66, 0x66, 0xc3, 0xc3, 0xc3, 0xc3, 0xc3, 0xc3, 0xc3, 0xc3, 0xc3, 0xc3, 0xc3, 0xc3, 0xc3, 0xc3, 0xc3, 0xc3, 0xc3, 0xc3, 0xc3, 0xc3, 0xc3, 0xc3, 0xc3, 0xc3, 0xc3, 0xc3, 0xc3, 0xc3, 0xc3, 0xc3, 0xc3, 0xc3, 0xc3, 0xc3, 0xc3, 0xc3, 0xc3, 0xc3, 0xc3, 0xc3, 0xc3, 0xc3, 0xc3, 0xc3, 0xc3, 0xc3, 0xc3
     0x00, 0x00, 0xc3, 0xe7, 0xff, 0xff, 0xdb, 0xdb, 0xc3, 0xc3, 0xc3, 0xc3, 0xc3,
    \{0x00, 0x00, 0xc3, 0x66, 0x66, 0x3c, 0x3c, 0x18, 0x3c, 0x3c, 0x66, 0x66, 0xc3\},
    \{0x00, 0x00, 0x18, 0x18, 0x18, 0x18, 0x18, 0x18, 0x18, 0x3c, 0x3c, 0x66, 0x66, 0xc3\},
    \{0x00, 0x00, 0xff, 0xc0, 0xc0, 0x60, 0x30, 0x7e, 0x0c, 0x06, 0x03, 0x03, 0xff\}
};
GLuint fontOffset;
void makeRasterFont(void)
   GLuint i, j;
```

glMatrixMode(GL\_MODELVIEW);

```
void keyboard(unsigned char key, int x, int y)
   switch (key) {
      case 27:
         exit(0);
int main(int argc, char** argv)
   glutInit(&argc, argv);
   glutInitDisplayMode(GLUT_SINGLE | GLUT_RGB);
   glutInitWindowSize(300, 100);
   glutInitWindowPosition (100, 100);
   glutCreateWindow(arqv[0]);
   init();
   glutReshapeFunc(reshape);
   glutKeyboardFunc(keyboard);
   glutDisplayFunc(display);
   qlutMainLoop();
   return 0;
```

# **Images**

An image is similar to a bitmap, but instead of containing only a single bit for each pixel in a rectangular region of the screen, an image can contain much more information. For example, an image can contain a complete (R, G, B, A) color stored at each pixel. Images can come from several sources, such as

- A photograph that's digitized with a scanner
- An image that was first generated on the screen by a graphics program using the graphics hardware and then read back, pixel by pixel
- A software program that generated the image in memory pixel by pixel

The images you normally think of as pictures come from the color buffers. However, you can read or write rectangular regions of pixel data from or to the depth buffer or the stencil buffer. (See Chapter 10 for an explanation of these other buffers.)

In addition to simply being displayed on the screen, images can be used for texture maps, in which case they're essentially pasted onto polygons that are rendered on the screen in the normal way. (See <a href="Chapter 9">Chapter 9</a> for more information about this technique.)

# Reading, Writing, and Copying Pixel Data

OpenGL provides three basic commands that manipulate image data:

- **glReadPixels()** Reads a rectangular array of pixels from the framebuffer and stores the data in processor memory.
- **glDrawPixels**() Writes a rectangular array of pixels from data kept in processor memory into the framebuffer at the current raster position specified by **glRasterPos\***().

• **glCopyPixels()** - Copies a rectangular array of pixels from one part of the framebuffer to another. This command behaves similarly to a call to **glReadPixels()** followed by a call to **glDrawPixels()**, but the data is never written into processor memory.

For the aforementioned commands, the order of pixel data processing operations is shown in Figure 8-3:

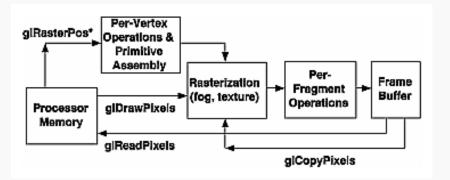

Figure 8-3: Simplistic Diagram of Pixel Data Flow

The basic ideas in <u>Figure 8-3</u> are correct. The coordinates of **glRasterPos\***(), which specify the current raster position used by **glDrawPixels**() and **glCopyPixels**(), are transformed by the geometric processing pipeline. Both **glDrawPixels**() and **glCopyPixels**() are affected by rasterization and per-fragment operations. (But when drawing or copying a pixel rectangle, there's almost never a reason to have fog or texture enabled.)

However, additional steps arise because there are many kinds of framebuffer data, many ways to store pixel information in computer memory, and various data conversions that can be performed during the reading, writing, and copying operations. These possibilities translate to many different modes of operation. If all your program does is copy images on the screen or read them into memory temporarily so that they can be copied out later, you can ignore most of these modes. However, if you want your program to modify the data while it's in memory - for example, if you have an image stored in one format but the window requires a different format - or if you want to save image data to a file for future restoration in another session or on another kind of machine with significantly different graphical capabilities, you have to understand the various modes.

The rest of this section describes the basic commands in detail. The following sections discuss the details of the series of imaging operations that comprise the Imaging Pipeline: pixel-storage modes, pixel-transfer operations, and pixel-mapping operations.

#### Reading Pixel Data from Frame Buffer to Processor Memory

void **glReadPixels**(GLint x, GLint y, GLsizei width, GLsizei height, GLenum format, GLenum type, GLvoid \*pixels);

Reads pixel data from the framebuffer rectangle whose lower-left corner is at (x, y) and whose dimensions are width and height and stores it in the array pointed to by pixels. format indicates the kind of pixel data elements that are read (an index value or an R, G, B, or A component value, as listed in <u>Table 8-1</u>), and type indicates the data type of each element (see <u>Table 8-2</u>).

If you are using **glReadPixels**() to obtain RGBA or color-index information, you may need to clarify which buffer you are trying to access. For example, if you have a double-buffered window, you need to specify whether you are reading data from the front buffer or back buffer. To control the current read source buffer, call **glReadBuffer**(). (See "Selecting Color Buffers for Writing and Reading" in Chapter 10.)

**Table 8-1:** Pixel Formats for glReadPixels() or glDrawPixels()

| format Constant    | Pixel Format                                                                                                    |
|--------------------|----------------------------------------------------------------------------------------------------|
| GL_COLOR_INDEX     | A single color index                                                                                                    |
| GL_RGB             | A red color component, followed by a green color component, followed by a blue color component                                       |
| GL_RGBA            | A red color component, followed by a green color component, followed by a blue color component, followed by an alpha color component |
| GL_RED             | A single red color component                                                                                                    |
| GL_GREEN           | A single green color component                                                                                                    |
| GL_BLUE            | A single blue color component                                                                                                    |
| GL_ALPHA           | A single alpha color component                                                                                                    |
| GL_LUMINANCE       | A single luminance component                                                                                                    |
| GL_LUMINANCE_ALPHA | A luminance component followed by an alpha color component                                                                           |
| GL_STENCIL_INDEX   | A single stencil index                                                                                                    |
| GL_DEPTH_COMPONENT | A single depth component                                                                                                    |

**Table 8-2 :** Data Types for glReadPixels() or glDrawPixels()

| type Constant     | Data Type                                                                          |  |  |
|-------------------|------------------------------------------------------------------------------------|--|--|
| GL_UNSIGNED_BYTE  | unsigned 8-bit integer                                                             |  |  |
| GL_BYTE           | signed 8-bit integer                                                               |  |  |
| GL_BITMAP         | single bits in unsigned 8-bit integers using the same format as <b>glBitmap</b> () |  |  |
| GL_UNSIGNED_SHORT | unsigned 16-bit integer                                                            |  |  |
| GL_SHORT          | signed 16-bit integer                                                              |  |  |
| GL_UNSIGNED_INT   | unsigned 32-bit integer                                                            |  |  |
|                   |                                                                                    |  |  |

| GL_ | INT   | signed 32-bit integer           |  |
|-----|-------|---------------------------------|--|
| GL_ | FLOAT | single-precision floating point |  |

Remember that, depending on the format, anywhere from one to four elements are read (or written). For example, if the format is GL\_RGBA and you're reading into 32-bit integers (that is, if type is equal to GL\_UNSIGNED\_INT or GL\_INT), then every pixel read requires 16 bytes of storage (four components × four bytes/component).

Each element of the image is stored in memory as indicated by <u>Table 8-2</u>. If the element represents a continuous value, such as a red, green, blue, or luminance component, each value is scaled to fit into the available number of bits. For example, assume the red component is initially specified as a floating-point value between 0.0 and 1.0. If it needs to be packed into an unsigned byte, only 8 bits of precision are kept, even if more bits are allocated to the red component in the framebuffer. GL\_UNSIGNED\_SHORT and GL\_UNSIGNED\_INT give 16 and 32 bits of precision, respectively. The normal (signed) versions of GL\_BYTE, GL\_SHORT, and GL\_INT have 7, 15, and 31 bits of precision, since the negative values are typically not used.

If the element is an index (a color index or a stencil index, for example), and the type is not GL\_FLOAT, the value is simply masked against the available bits in the type. The signed versions - GL\_BYTE, GL\_SHORT, and GL\_INT - have masks with one fewer bit. For example, if a color index is to be stored in a signed 8-bit integer, it's first masked against 0x7f. If the type is GL\_FLOAT, the index is simply converted into a single-precision floating-point number (for example, the index 17 is converted to the float 17.0).

#### Writing Pixel Data from Processor Memory to Frame Buffer

void **glDrawPixels**(GLsizei width, GLsizei height, GLenum format, GLenum type, const GLvoid \*pixels);

Draws a rectangle of pixel data with dimensions width and height. The pixel rectangle is drawn with its lower-left corner at the current raster position. format and type have the same meaning as with **glReadPixels()**. (For legal values for format and type, see <u>Table 8-1</u> and <u>Table 8-2</u>.) The array pointed to by pixels contains the pixel data to be drawn. If the current raster position is invalid, nothing is drawn, and the raster position remains invalid.

<u>Example 8-3</u> is a portion of a program, which uses **glDrawPixels**() to draw an pixel rectangle in the lower-left corner of a window. **makeCheckImage**() creates a 64-by-64 RGB array of a black-and-white checkerboard image. **glRasterPos2i**(0,0) positions the lower-left corner of the image. For now, ignore **glPixelStorei**().

```
Example 8-3 : Use of glDrawPixels(): image.c
```

```
OpenGL Programming Guide (Addison-Wesley Publishing Company)
```

When using **glDrawPixels**() to write RGBA or color-index information, you may need to control the current drawing buffers with **glDrawBuffer**(), which, along with **glReadBuffer**(), is also described in "Selecting Color Buffers for Writing and Reading" in Chapter 10.

#### **Copying Pixel Data within the Frame Buffer**

void **glCopyPixels**(GLint x, GLint y, GLsizei width, GLsizei height, GLenum buffer);

Copies pixel data from the framebuffer rectangle whose lower-left corner is at (x, y) and whose dimensions are width and height. The data is copied to a new position whose lower-left corner is given by the current raster position. buffer is either GL\_COLOR, GL\_STENCIL, or GL\_DEPTH, specifying the framebuffer that is used. **glCopyPixels()** behaves similarly to a **glReadPixels()** followed by a **glDrawPixels()**, with the following translation for the buffer to format parameter:

- If buffer is GL\_DEPTH or GL\_STENCIL, then GL\_DEPTH\_COMPONENT or GL\_STENCIL\_INDEX is used, respectively.
- If GL\_COLOR is specified, GL\_RGBA or GL\_COLOR\_INDEX is used, depending on whether the system is in RGBA or color-index mode.

Note that there's no need for a format or data parameter for **glCopyPixels**(), since the data is never copied into processor memory. The read source buffer and the destination buffer of **glCopyPixels**() are specified by **glReadBuffer**() and **glDrawBuffer**() respectively. Both **glDrawPixels**() and **glCopyPixels**() are used in Example 8-4.

For all three functions, the exact conversions of the data going to or from the framebuffer depend on the modes in effect at the time. See the next section for details.

# **Imaging Pipeline**

This section discusses the complete Imaging Pipeline: the pixel-storage modes and pixel-transfer operations, which include how to set up an arbitrary mapping to convert pixel data. You can also magnify or reduce a pixel rectangle before it's drawn by calling **glPixelZoom()**. The order of these operations is shown in Figure 8-4.

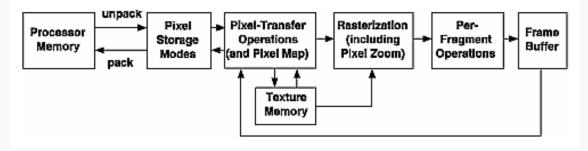

Figure 8-4: Imaging Pipeline

When **glDrawPixels**() is called, the data is first unpacked from processor memory according to the pixel-storage modes that are in effect and then the pixel-transfer operations are applied. The resulting pixels are then rasterized. During rasterization, the pixel rectangle may be zoomed up or down, depending on the current state. Finally, the fragment operations are applied and the pixels are written into the framebuffer. (See "Testing and Operating on Fragments" in Chapter 10 for a discussion of the fragment operations.)

When **glReadPixels**() is called, data is read from the framebuffer, the pixel-transfer operations are performed, and then the resulting data is packed into processor memory.

**glCopyPixels**() applies all the pixel-transfer operations during what would be the **glReadPixels**() activity. The resulting data is written as it would be by **glDrawPixels**(), but the transformations aren't applied a second time. <u>Figure 8-5</u> shows how **glCopyPixels**() moves pixel data, starting from the frame buffer.

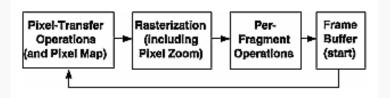

Figure 8-5: glCopyPixels() Pixel Path

From "Drawing the Bitmap" and Figure 8-6, you see that rendering bitmaps is simpler than rendering images. Neither the pixel-transfer operations nor the pixel-zoom operation are applied.

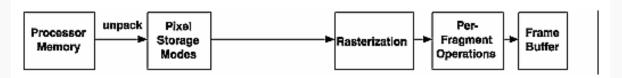

Figure 8-6: glBitmap() Pixel Path

Note that the pixel-storage modes and pixel-transfer operations are applied to textures as they are read from or written to texture memory. Figure 8-7 shows the effect on glTexImage\*(), glTexSubImage\*(), and glGetTexImage().

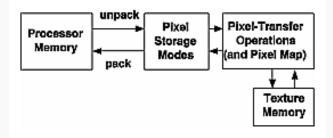

Figure 8-7: glTexImage\*(), glTexSubImage\*(), and glGetTexImage() Pixel Paths

As seen in <u>Figure 8-8</u>, when pixel data is copied from the framebuffer into texture memory (**glCopyTexImage\***() or **glCopyTexSubImage\***()), only pixel-transfer operations are applied. (See <u>Chapter 9</u> for more information on textures.)

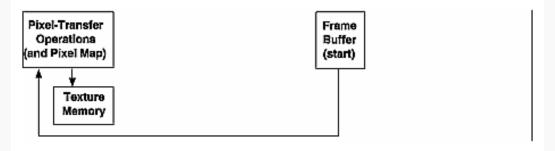

Figure 8-8: glCopyTexImage\*() and glCopyTexSubImage\*() Pixel Paths

### Pixel Packing and Unpacking

Packing and unpacking refer to the way that pixel data is written to and read from processor memory.

An image stored in memory has between one and four chunks of data, called *elements*. The data might consist of just the color index or the luminance (luminance is the weighted sum of the red, green, and blue values), or it might consist of the red, green, blue, and alpha components for each pixel. The possible arrangements of pixel data, or *formats*, determine the number of elements stored for each pixel and their order.

Some elements (such as a color index or a stencil index) are integers, and others (such as the red, green, blue, and alpha components, or the depth component) are floating-point values, typically ranging between 0.0 and 1.0. Floating-point components are usually stored in the framebuffer with lower resolution than a full floating-point number would require (for example, color components may be stored in 8 bits). The exact number of bits used to represent the components depends on the particular hardware being used. Thus, it's often wasteful to store each component as a full 32-bit floating-point number, especially since images can easily contain a million pixels.

Elements can be stored in memory as various data types, ranging from 8-bit bytes to 32-bit integers or floating-point numbers. OpenGL explicitly defines the conversion of each component in each format to each of the possible data types. Keep in mind that you may lose data if you try to store a high-resolution component in a type represented by a small number of bits.

# **Controlling Pixel-Storage Modes**

Image data is typically stored in processor memory in rectangular two- or three-dimensional arrays. Often, you want to display or store a subimage that corresponds to a subrectangle of the array. In addition, you might need to take into account that different machines have different byte-ordering conventions. Finally, some machines have hardware that is far more efficient at moving data to and from the framebuffer if the data is aligned on 2-byte, 4-byte, or 8-byte boundaries in

processor memory. For such machines, you probably want to control the byte alignment. All the issues raised in this paragraph are controlled as pixel-storage modes, which are discussed in the next subsection. You specify these modes by using **glPixelStore\***(), which you've already seen used in a couple of example programs.

All the possible pixel-storage modes are controlled with the **glPixelStore\***() command. Typically, several successive calls are made with this command to set several parameter values.

void glPixelStore{if}(GLenum pname, TYPEparam);

Sets the pixel-storage modes, which affect the operation of glDrawPixels(), glReadPixels(), glBitmap(), glPolygonStipple(), glTexImage1D(), glTexImage2D(), glTexSubImage1D(), glTexSubImage2D(), and glGetTexImage(). The possible parameter names for pname are shown in Table 8-3, along with their data type, initial value, and valid range of values. The GL\_UNPACK\* parameters control how data is unpacked from memory by glDrawPixels(), glBitmap(), glPolygonStipple(), glTexImage1D(), glTexImage2D(), glTexSubImage1D(), and glTexSubImage2D(). The GL\_PACK\* parameters control how data is packed into memory by glReadPixels() and glGetTexImage().

**Parameter Name Type Initial** Valid Range Value GL\_UNPACK\_SWAP\_BYTES, GLboolean **FALSE** TRUE/FALSE GL\_PACK\_SWAP\_BYTES GL\_UNPACK\_LSB\_FIRST, GL\_PACK\_LSB\_FIRST GLboolean **FALSE** TRUE/FALSE GL UNPACK ROW LENGTH, **GLint** 0 any nonnegative integer GL\_PACK\_ROW\_LENGTH **GLint** 0 GL\_UNPACK\_SKIP\_ROWS, GL\_PACK\_SKIP\_ROWS any nonnegative integer 0 GL UNPACK SKIP PIXELS, **GLint** any nonnegative integer GL\_PACK\_SKIP\_PIXELS GL\_UNPACK\_ALIGNMENT, **GLint** 4 1, 2, 4, 8 GL PACK ALIGNMENT

**Table 8-3 :** glPixelStore() Parameters

Since the corresponding parameters for packing and unpacking have the same meanings, they're discussed together in the rest of this section and referred to without the GL\_PACK or GL\_UNPACK prefix. For example, \*SWAP\_BYTES refers to GL\_PACK\_SWAP\_BYTES and GL\_UNPACK\_SWAP\_BYTES.

If the \*SWAP\_BYTES parameter is FALSE (the default), the ordering of the bytes in memory is whatever is native for the OpenGL client; otherwise, the bytes are reversed. The byte reversal applies to any size element, but really only has a meaningful effect for multibyte elements.

**Note:** As long as your OpenGL application doesn't share images with other machines, you can ignore the issue of byte ordering. If your application must render an OpenGL image that was created on a different machine and the "endianness" of the two machines differs, byte ordering can be swapped using \*SWAP\_BYTES. However, \*SWAP\_BYTES does not allow you to reorder elements (for example, to swap red and green).

The \*LSB\_FIRST parameter applies when drawing or reading 1-bit images or bitmaps, for which a single bit of data is

saved or restored for each pixel. If \*LSB\_FIRST is FALSE (the default), the bits are taken from the bytes starting with the most significant bit; otherwise, they're taken in the opposite order. For example, if \*LSB\_FIRST is FALSE, and the byte in question is 0x31, the bits, in order, are {0, 0, 1, 1, 0, 0, 0, 1}. If \*LSB\_FIRST is TRUE, the order is {1, 0, 0, 0, 1, 1, 0, 0}.

Sometimes you want to draw or read only a subrectangle of the entire rectangle of image data stored in memory. If the rectangle in memory is larger than the subrectangle that's being drawn or read, you need to specify the actual length (measured in pixels) of the larger rectangle with \*ROW\_LENGTH. If \*ROW\_LENGTH is zero (which it is by default), the row length is understood to be the same as the width that's specified with <code>glReadPixels()</code>, <code>glDrawPixels()</code>, or <code>glCopyPixels()</code>. You also need to specify the number of rows and pixels to skip before starting to copy the data for the subrectangle. These numbers are set using the parameters \*SKIP\_ROWS and \*SKIP\_PIXELS, as shown in Figure 8-9. By default, both parameters are 0, so you start at the lower-left corner.

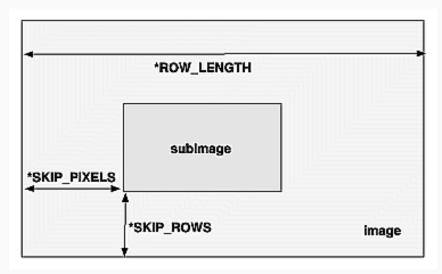

Figure 8-9: \*SKIP\_ROWS, \*SKIP\_PIXELS, and \*ROW\_LENGTH Parameters

Often a particular machine's hardware is optimized for moving pixel data to and from memory, if the data is saved in memory with a particular byte alignment. For example, in a machine with 32-bit words, hardware can often retrieve data much faster if it's initially aligned on a 32-bit boundary, which typically has an address that is a multiple of 4. Likewise, 64-bit architectures might work better when the data is aligned to 8-byte boundaries. On some machines, however, byte alignment makes no difference.

As an example, suppose your machine works better with pixel data aligned to a 4-byte boundary. Images are most efficiently saved by forcing the data for each row of the image to begin on a 4-byte boundary. If the image is 5 pixels wide and each pixel consists of 1 byte each of red, green, and blue information, a row requires  $5 \times 3 = 15$  bytes of data. Maximum display efficiency can be achieved if the first row, and each successive row, begins on a 4-byte boundary, so there is 1 byte of waste in the memory storage for each row. If your data is stored like this, set the \*ALIGNMENT parameter appropriately (to 4, in this case).

If \*ALIGNMENT is set to 1, the next available byte is used. If it's 2, a byte is skipped if necessary at the end of each row so that the first byte of the next row has an address that's a multiple of 2. In the case of bitmaps (or 1-bit images) where a single bit is saved for each pixel, the same byte alignment works, although you have to count individual bits. For example, if you're saving a single bit per pixel, the row length is 75, and the alignment is 4, then each row requires 75/8, or 9 3/8 bytes. Since 12 is the smallest multiple of 4 that is bigger than 9 3/8, 12 bytes of memory are used for each row. If the alignment is 1, then 10 bytes are used for each row, as 9 3/8 is rounded up to the next byte. (There is a simple use of **glPixelStorei**() in **Example 8-4**.)

# **Pixel-Transfer Operations**

As image data is transferred from memory into the framebuffer, or from the framebuffer into memory, OpenGL can perform several operations on it. For example, the ranges of components can be altered - normally, the red component is between 0.0 and 1.0, but you might prefer to keep it in some other range; or perhaps the data you're using from a different graphics system stores the red component in a different range. You can even create maps to perform arbitrary conversion of color indices or color components during pixel transfer. Conversions such as these performed during the transfer of pixels to and from the framebuffer are called pixel-transfer operations. They're controlled with the **glPixelTransfer\*()** and **glPixelMap\*()** commands.

Be aware that although the color, depth, and stencil buffers have many similarities, they don't behave identically, and a few of the modes have special cases for special buffers. All the mode details are covered in this section and the sections that follow, including all the special cases.

Some of the pixel-transfer function characteristics are set with **glPixelTransfer\***(). The other characteristics are specified with **glPixelMap\***(), which is described in the next section.

void glPixelTransfer{if}(GLenum pname, TYPEparam);

Sets pixel-transfer modes that affect the operation of glDrawPixels(), glReadPixels(), glCopyPixels(), glTexImage1D(), glTexImage2D(), glCopyTexImage1D(), glCopyTexImage2D(), glTexSubImage1D(), glCopyTexSubImage2D(), and glGetTexImage(). The parameter pname must be one of those listed in the first column of Table 8-4, and its value, param, must be in the valid range shown.

**Table 8-4:** glPixelTransfer\*() Parameters (continued)

|                 |           | · · · · · · · · · · · · · · · · · · · | ,<br>       |
|-----------------|-----------|---------------------------------------|-------------|
| Parameter Name  | Туре      | Initial Value                         | Valid Range |
| GL_MAP_COLOR    | GLboolean | FALSE                                 | TRUE/FALSE  |
| GL_MAP_STENCIL  | GLboolean | FALSE                                 | TRUE/FALSE  |
| GL_INDEX_SHIFT  | GLint     | 0                                     | (- ∞ , ∞ )  |
| GL_INDEX_OFFSET | GLint     | 0                                     | (- ∞ , ∞ )  |
| GL_RED_SCALE    | GLfloat   | 1.0                                   | (- ∞ , ∞ )  |
| GL_GREEN_SCALE  | GLfloat   | 1.0                                   | (- ∞ , ∞ )  |
| GL_BLUE_SCALE   | GLfloat   | 1.0                                   | (- ∞ , ∞ )  |
| GL_ALPHA_SCALE  | GLfloat   | 1.0                                   | (- ∞ , ∞ )  |
| GL_DEPTH_SCALE  | GLfloat   | 1.0                                   | (- ∞ , ∞ )  |
| GL_RED_BIAS     | GLfloat   | 0                                     | (- ∞ , ∞ )  |
| GL_GREEN_BIAS   | GLfloat   | 0                                     | (- ∞ , ∞ )  |
|                 |           |                                       |             |

| GL_BLUE_BIAS  | GLfloat | 0 | (- ∞ , ∞ ) |
|---------------|---------|---|------------|
| GL_ALPHA_BIAS | GLfloat | 0 | (- ∞ , ∞ ) |
| GL_DEPTH_BIAS | GLfloat | 0 | (- ∞ , ∞ ) |

If the GL\_MAP\_COLOR or GL\_MAP\_STENCIL parameter is TRUE, then mapping is enabled. See the next subsection to learn how the mapping is done and how to change the contents of the maps. All the other parameters directly affect the pixel component values.

A scale and bias can be applied to the red, green, blue, alpha, and depth components. For example, you may wish to scale red, green, and blue components that were read from the framebuffer before converting them to a luminance format in processor memory. Luminance is computed as the sum of the red, green, and blue components, so if you use the default value for GL\_RED\_SCALE, GL\_GREEN\_SCALE and GL\_BLUE\_SCALE, the components all contribute equally to the final intensity or luminance value. If you want to convert RGB to luminance, according to the NTSC standard, you set GL\_RED\_SCALE to .30, GL\_GREEN\_SCALE to .59, and GL\_BLUE\_SCALE to .11.

Indices (color and stencil) can also be transformed. In the case of indices a shift and offset are applied. This is useful if you need to control which portion of the color table is used during rendering.

# **Pixel Mapping**

All the color components, color indices, and stencil indices can be modified by means of a table lookup before they are placed in screen memory. The command for controlling this mapping is **glPixelMap\*()**.

*void* **glPixelMap**{*ui us f*}**v**(*GLenum map*, *GLint mapsize*, *const TYPE* \**values*);

Loads the pixel map indicated by map with mapsize entries, whose values are pointed to by values. <u>Table 8-5</u> lists the map names and values; the default sizes are all 1 and the default values are all 0. Each map's size must be a power of 2.

**Table 8-5:** glPixelMap\*() Parameter Names and Values

| Map Name            | Address       | Value         |
|---------------------|---------------|---------------|
| GL_PIXEL_MAP_I_TO_I | color index   | color index   |
| GL_PIXEL_MAP_S_TO_S | stencil index | stencil index |
| GL_PIXEL_MAP_I_TO_R | color index   | R             |
| GL_PIXEL_MAP_I_TO_G | color index   | G             |
| GL_PIXEL_MAP_I_TO_B | color index   | В             |
| GL_PIXEL_MAP_I_TO_A | color index   | A             |
| GL_PIXEL_MAP_R_TO_R | R             | R             |

| GL_PIXEL_MAP_G_TO_G | G | G |
|---------------------|---|---|
| GL_PIXEL_MAP_B_TO_B | В | В |
| GL_PIXEL_MAP_A_TO_A | A | A |

The maximum size of the maps is machine-dependent. You can find the sizes of the pixel maps supported on your machine with **glGetIntegerv()**. Use the query argument GL\_MAX\_PIXEL\_MAP\_TABLE to obtain the maximum size for all the pixel map tables, and use GL\_PIXEL\_MAP\_\*\_TO\_\*\_SIZE to obtain the current size of the specified map. The six maps whose address is a color index or stencil index must always be sized to an integral power of 2. The four RGBA maps can be any size from 1 through GL MAX PIXEL MAP TABLE.

To understand how a table works, consider a simple example. Suppose that you want to create a 256-entry table that maps color indices to color indices using GL\_PIXEL\_MAP\_I\_TO\_I. You create a table with an entry for each of the values between 0 and 255 and initialize the table with **glPixelMap\***(). Assume you're using the table for thresholding and want to map indices below 101 (indices 0 to 100) to 0, and all indices 101 and above to 255. In this case, your table consists of 101 0s and 155 255s. The pixel map is enabled using the routine **glPixelTransfer\***() to set the parameter GL\_MAP\_COLOR to TRUE. Once the pixel map is loaded and enabled, incoming color indices below 101 come out as 0, and incoming pixels between 101 and 255 are mapped to 255. If the incoming pixel is larger than 255, it's first masked by 255, throwing out all the bits above the eighth, and the resulting masked value is looked up in the table. If the incoming index is a floating-point value (say 88.14585), it's rounded to the nearest integer value (giving 88), and that number is looked up in the table (giving 0).

Using pixel maps, you can also map stencil indices or convert color indices to RGB. (See <u>"Reading and Drawing Pixel Rectangles"</u> for information about the conversion of indices.)

# Magnifying, Reducing, or Flipping an Image

After the pixel-storage modes and pixel-transfer operations are applied, images and bitmaps are rasterized. Normally, each pixel in an image is written to a single pixel on the screen. However, you can arbitrarily magnify, reduce, or even flip (reflect) an image by using **glPixelZoom**().

void glPixelZoom(GLfloat zoomx, GLfloat zoomy);

Sets the magnification or reduction factors for pixel-write operations (glDrawPixels()) or glCopyPixels()), in the x-and y-dimensions. By default, zoomx and zoomy are 1.0. If they're both 2.0, each image pixel is drawn to 4 screen pixels. Note that fractional magnification or reduction factors are allowed, as are negative factors. Negative zoom factors reflect the resulting image about the current raster position.

During rasterization, each image pixel is treated as a zoomx  $\times$  zoomy rectangle, and fragments are generated for all the pixels whose centers lie within the rectangle. More specifically, let (xrp, yrp) be the current raster position. If a particular group of elements (index or components) is the *n*th in a row and belongs to the *m*th column, consider the region in window coordinates bounded by the rectangle with corners at

```
(xrp + zoomx * n, yrp + zoomy * m) and (xrp + zoomx(n+1), yrp + zoomy(m+1))
```

Any fragments whose centers lie inside this rectangle (or on its bottom or left boundaries) are produced in correspondence with this particular group of elements.

A negative zoom can be useful for flipping an image. OpenGL describes images from the bottom row of pixels to the top (and from left to right). If you have a "top to bottom" image, such as a frame of video, you may want to use **glPixelZoom**(1.0, -1.0) to make the image right side up for OpenGL. Be sure that you reposition the current raster position

appropriately, if needed.

Example 8-4 shows the use of **glPixelZoom**(). A checkerboard image is initially drawn in the lower-left corner of the window. Pressing a mouse button and moving the mouse uses **glCopyPixels**() to copy the lower-left corner of the window to the current cursor location. (If you copy the image onto itself, it looks wacky!) The copied image is zoomed, but initially it is zoomed by the default value of 1.0, so you won't notice. The `z' and `Z' keys increase and decrease the zoom factors by 0.5. Any window damage causes the contents of the window to be redrawn. Pressing the `r' key resets the image and the zoom factors.

**Example 8-4:** Drawing, Copying, and Zooming Pixel Data: image.c

```
#include <GL/gl.h>
#include <GL/glu.h>
#include <GL/glut.h>
#include <stdlib.h>
#include <stdio.h>
#define checkImageWidth 64
#define checkImageHeight 64
GLubyte checkImage[checkImageHeight][checkImageWidth][3];
static GLdouble zoomFactor = 1.0;
static GLint height;
void makeCheckImage(void)
   int i, j, c;
   for (i = 0; i < checkImageHeight; i++) {</pre>
      for (j = 0; j < checkImageWidth; j++) {
         c = ((((i\&0x8)==0)^((j\&0x8))==0))*255;
         checkImage[i][j][0] = (GLubyte) c;
         checkImage[i][j][1] = (GLubyte) c;
         checkImage[i][j][2] = (GLubyte) c;
      }
void init(void)
   glClearColor (0.0, 0.0, 0.0, 0.0);
   glShadeModel(GL_FLAT);
   makeCheckImage();
   glPixelStorei(GL_UNPACK_ALIGNMENT, 1);
}
void display(void)
   glClear(GL_COLOR_BUFFER_BIT);
   glRasterPos2i(0, 0);
   glDrawPixels(checkImageWidth, checkImageHeight, GL_RGB,
                GL_UNSIGNED_BYTE, checkImage);
   glFlush();
}
```

int main(int argc, char\*\* argv)

```
OpenGL Programming Guide (Addison-Wesley Publishing Company)
{
    glutInit(&argc, argv);
    glutInitDisplayMode(GLUT_SINGLE | GLUT_RGB);
    glutInitWindowSize(250, 250);
    glutInitWindowPosition(100, 100);
    glutCreateWindow(argv[0]);
    init();
    glutDisplayFunc(display);
    glutReshapeFunc(reshape);
    glutKeyboardFunc(keyboard);
    glutMotionFunc(motion);
    glutMainLoop();
    return 0;
```

# **Reading and Drawing Pixel Rectangles**

This section describes the reading and drawing processes in detail. The pixel conversions performed when going from framebuffer to memory (reading) are similar but not identical to the conversions performed when going in the opposite direction (drawing), as explained in the following sections. You may wish to skip this section the first time through, especially if you do not plan to use the pixel-transfer operations right away.

# **The Pixel Rectangle Drawing Process**

Figure 8-10 and the following list describe the operation of drawing pixels into the framebuffer.

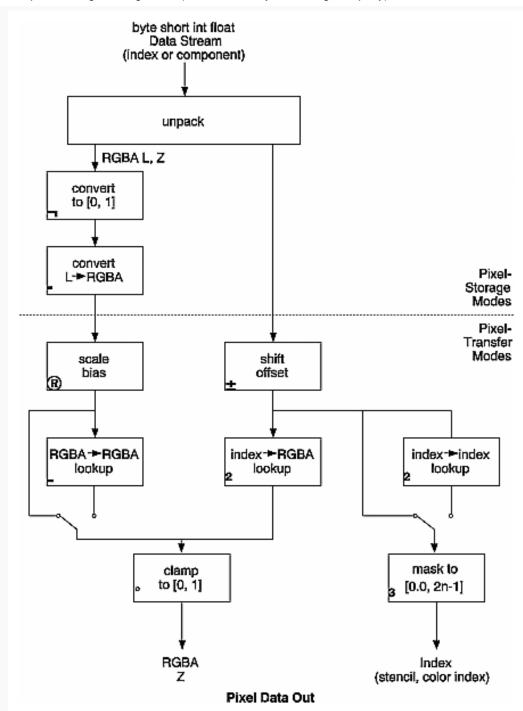

Figure 8-10: Drawing Pixels with glDrawPixels()

- 1. If the pixels aren't indices (that is, the format isn't GL\_COLOR\_INDEX or GL\_STENCIL\_INDEX), the first step is to convert the components to floating-point format if necessary. (See <u>Table 4-1</u> for the details of the conversion.)
- 2. If the format is GL\_LUMINANCE or GL\_LUMINANCE\_ALPHA, the luminance element is converted into R, G, and B, by using the luminance value for each of the R, G, and B components. In GL\_LUMINANCE\_ALPHA format, the alpha value becomes the A value. If GL\_LUMINANCE is specified, the A value is set to 1.0.
- 3. Each component (R, G, B, A, or depth) is multiplied by the appropriate scale, and the appropriate bias is added. For example, the R component is multiplied by the value corresponding to GL\_RED\_SCALE and added to the value corresponding to GL\_RED\_BIAS.

- 4. If GL\_MAP\_COLOR is true, each of the R, G, B, and A components is clamped to the range [0.0,1.0], multiplied by an integer one less than the table size, truncated, and looked up in the table. (See "Tips for Improving Pixel Drawing Rates" for more details.)
- 5. Next, the R, G, B, and A components are clamped to [0.0,1.0], if they weren't already, and converted to fixed-point with as many bits to the left of the binary point as there are in the corresponding framebuffer component.
- 6. If you're working with index values (stencil or color indices), then the values are first converted to fixed-point (if they were initially floating-point numbers) with some unspecified bits to the right of the binary point. Indices that were initially fixed-point remain so, and any bits to the right of the binary point are set to zero.
  - The resulting index value is then shifted right or left by the absolute value of GL\_INDEX\_SHIFT bits; the value is shifted left if GL\_INDEX\_SHIFT > 0 and right otherwise. Finally, GL\_INDEX\_OFFSET is added to the index.
- 7. The next step with indices depends on whether you're using RGBA mode or color-index mode. In RGBA mode, a color index is converted to RGBA using the color components specified by GL\_PIXEL\_MAP\_I\_TO\_R, GL\_PIXEL\_MAP\_I\_TO\_G, GL\_PIXEL\_MAP\_I\_TO\_B, and GL\_PIXEL\_MAP\_I\_TO\_A. (See "Pixel Mapping" for details.) Otherwise, if GL\_MAP\_COLOR is GL\_TRUE, a color index is looked up through the table GL\_PIXEL\_MAP\_I\_TO\_I. (If GL\_MAP\_COLOR is GL\_FALSE, the index is unchanged.) If the image is made up of stencil indices rather than color indices, and if GL\_MAP\_STENCIL is GL\_TRUE, the index is looked up in the table corresponding to GL\_PIXEL\_MAP\_S\_TO\_S. If GL\_MAP\_STENCIL is FALSE, the stencil index is unchanged.
- 8. Finally, if the indices haven't been converted to RGBA, the indices are then masked to the number of bits of either the color-index or stencil buffer, whichever is appropriate.

#### The Pixel Rectangle Reading Process

Many of the conversions done during the pixel rectangle drawing process are also done during the pixel rectangle reading process. The pixel reading process is shown in Figure 8-11 and described in the following list.

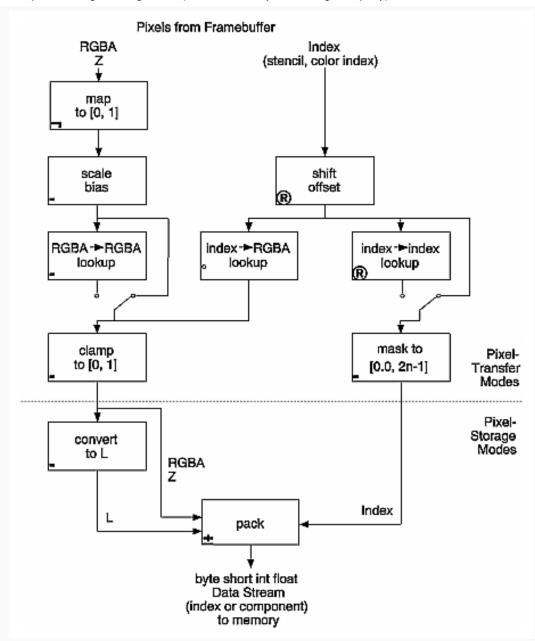

**Figure 8-11 :** Reading Pixels with glReadPixels()

- 1. If the pixels to be read aren't indices (that is, the format isn't GL\_COLOR\_INDEX or GL\_STENCIL\_INDEX), the components are mapped to [0.0,1.0] that is, in exactly the opposite way that they are when written.
- 2. Next, the scales and biases are applied to each component. If GL\_MAP\_COLOR is GL\_TRUE, they're mapped and again clamped to [0.0,1.0]. If luminance is desired instead of RGB, the R, G, and B components are added (L = R + G + B).
- 3. If the pixels are indices (color or stencil), they're shifted, offset, and, if GL\_MAP\_COLOR is GL\_TRUE, also mapped.
- 4. If the storage format is either GL\_COLOR\_INDEX or GL\_STENCIL\_INDEX, the pixel indices are masked to the number of bits of the storage type (1, 8, 16, or 32) and packed into memory as previously described.
- 5. If the storage format is one of the component kind (such as luminance or RGB), the pixels are always mapped by the

index-to-RGBA maps. Then, they're treated as though they had been RGBA pixels in the first place (including potential conversion to luminance).

6. Finally, for both index and component data, the results are packed into memory according to the GL\_PACK\* modes set with **glPixelStore\***().

The scaling, bias, shift, and offset values are the same as those used when drawing pixels, so if you're both reading and drawing pixels, be sure to reset these components to the appropriate values before doing a read or a draw. Similarly, the various maps must be properly reset if you intend to use maps for both reading and drawing.

**Note:** It might seem that luminance is handled incorrectly in both the reading and drawing operations. For example, luminance is not usually equally dependent on the R, G, and B components as it may be assumed from both <u>Figure 8-10</u> and <u>Figure 8-11</u>. If you wanted your luminance to be calculated such that the R component contributed 30 percent, the G 59 percent, and the B 11 percent, you can set GL\_RED\_SCALE to .30, GL\_RED\_BIAS to 0.0, and so on. The computed L is then .30R + .59G + .11B.

# **Tips for Improving Pixel Drawing Rates**

As you can see, OpenGL has a rich set of features for reading, drawing and manipulating pixel data. Although these features are often very useful, they can also decrease performance. Here are some tips for improving pixel draw rates.

- For best performance, set all pixel-transfer parameters to their default values, and set pixel zoom to (1.0,1.0).
- A series of fragment operations is applied to pixels as they are drawn into the framebuffer. (See <u>"Testing and Operating on Fragments" in Chapter 10</u>.) For optimum performance disable all fragment operations.
- While performing pixel operations, disable other costly states, such as texturing and lighting.
- If you use an image format and type that matches the framebuffer, you can reduce the amount of work that the OpenGL implementation has to do. For example, if you are writing images to an RGB framebuffer with 8 bits per component, call **glDrawPixels()** with format set to RGB and type set to UNSIGNED\_BYTE.
- For some implementations, unsigned image formats are faster to use than signed image formats.
- It is usually faster to draw a large pixel rectangle than to draw several small ones, since the cost of transferring the pixel data can be amortized over many pixels.
- If possible, reduce the amount of data that needs to be copied by using small data types (for example, use GL UNSIGNED BYTE) and fewer components (for example, use format GL LUMINANCE ALPHA).
- Pixel-transfer operations, including pixel mapping and values for scale, bias, offset, and shift other than the defaults, may decrease performance.

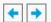

OpenGL Programming Guide (Addison-Wesley Publishing Company)

# **Chapter 9 Texture Mapping**

#### **Chapter Objectives**

After reading this chapter, you'll be able to do the following:

- Understand what texture mapping can add to your scene
- Specify a texture image
- Control how a texture image is filtered as it's applied to a fragment
- Create and manage texture images in texture objects and, if available, control a high-performance working set of those texture objects
- Specify how the color values in the image combine with those of the fragment to which it's being applied
- Supply texture coordinates to indicate how the texture image should be aligned to the objects in your scene
- Use automatic texture coordinate generation to produce effects like contour maps and environment maps

So far, every geometric primitive has been drawn as either a solid color or smoothly shaded between the colors at its vertices - that is, they've been drawn without texture mapping. If you want to draw a large brick wall without texture mapping, for example, each brick must be drawn as a separate polygon. Without texturing, a large flat wall - which is really a single rectangle - might require thousands of individual bricks, and even then the bricks may appear too smooth and regular to be realistic.

Texture mapping allows you to glue an image of a brick wall (obtained, perhaps, by scanning in a photograph of a real wall) to a polygon and to draw the entire wall as a single polygon. Texture mapping ensures that all the right things happen as the polygon is transformed and rendered. For example, when the wall is viewed in perspective, the bricks may appear smaller as the wall gets farther from the viewpoint. Other uses for texture mapping include depicting vegetation on large polygons representing the ground in flight simulation; wallpaper patterns; and textures that make polygons look like natural substances such as marble, wood, or cloth. The possibilities are endless. Although it's most natural to think of applying textures to polygons, textures can be applied to all primitives - points, lines, polygons, bitmaps, and images. Plates 6, 8, 18-21, 24-27, and 29-31 all demonstrate the use of textures.

Because there are so many possibilities, texture mapping is a fairly large, complex subject, and you must make several programming choices when using it. For instance, you can map textures to surfaces made of a set of polygons or to curved surfaces, and you can repeat a texture in one or both directions to cover the surface. A texture can even be one-dimensional. In addition, you can automatically map a texture onto an object in such a way that the texture indicates contours or other properties of the item being viewed. Shiny objects can be textured so that they appear to be in the center of a room or other environment, reflecting the surroundings off their surfaces. Finally, a texture can be applied to a surface in different ways. It can be painted on directly (like a decal placed on a surface), used to modulate the color the surface would have been painted otherwise, or used to blend a texture color with the surface color. If this is your first exposure to texture mapping, you might find that the discussion in this chapter moves fairly quickly. As an additional reference, you might look at the chapter on texture mapping in *Fundamentals of Three-Dimensional Computer Graphics* 

by Alan Watt (Reading, MA: Addison-Wesley Publishing Company, 1990).

Textures are simply rectangular arrays of data - for example, color data, luminance data, or color and alpha data. The individual values in a texture array are often called *texels*. What makes texture mapping tricky is that a rectangular texture can be mapped to nonrectangular regions, and this must be done in a reasonable way.

Figure 9-1 illustrates the texture-mapping process. The left side of the figure represents the entire texture, and the black outline represents a quadrilateral shape whose corners are mapped to those spots on the texture. When the quadrilateral is displayed on the screen, it might be distorted by applying various transformations - rotations, translations, scaling, and projections. The right side of the figure shows how the texture-mapped quadrilateral might appear on your screen after these transformations. (Note that this quadrilateral is concave and might not be rendered correctly by OpenGL without prior tessellation. See <a href="Chapter 11">Chapter 11</a> for more information about tessellating polygons.)

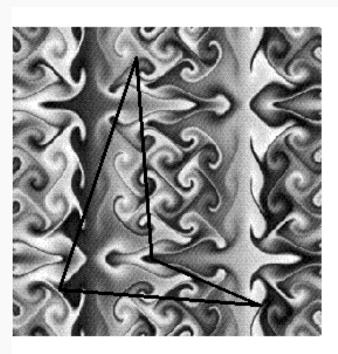

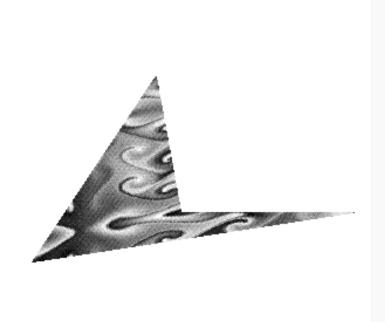

Figure 9-1: Texture-Mapping Process

Notice how the texture is distorted to match the distortion of the quadrilateral. In this case, it's stretched in the x direction and compressed in the y direction; there's a bit of rotation and shearing going on as well. Depending on the texture size, the quadrilateral's distortion, and the size of the screen image, some of the texels might be mapped to more than one fragment, and some fragments might be covered by multiple texels. Since the texture is made up of discrete texels (in this case,  $256 \times 256$  of them), filtering operations must be performed to map texels to fragments. For example, if many texels correspond to a fragment, they're averaged down to fit; if texel boundaries fall across fragment boundaries, a weighted average of the applicable texels is performed. Because of these calculations, texturing is computationally expensive, which is why many specialized graphics systems include hardware support for texture mapping.

An application may establish texture objects, with each texture object representing a single texture (and possible associated mipmaps). Some implementations of OpenGL can support a special working set of texture objects that have better performance than texture objects outside the working set. These high-performance texture objects are said to be *resident* and may have special hardware and/or software acceleration available. You may use OpenGL to create and delete texture objects and to determine which textures constitute your working set.

This chapter covers the OpenGL's texture-mapping facility in the following major sections.

- <u>"An Overview and an Example"</u> gives a brief, broad look at the steps required to perform texture mapping. It also presents a relatively simple example of texture mapping.
- <u>"Specifying the Texture"</u> explains how to specify one- or two-dimensional textures. It also discusses how to use a texture's borders, how to supply a series of related textures of different sizes, and how to control the filtering methods used to determine how an applied texture is mapped to screen coordinates.
- <u>"Filtering"</u> details how textures are either magnified or minified as they are applied to the pixels of polygons. Minification using special mipmap textures is also explained.
- "Texture Objects" describes how to put texture images into objects so that you can control several textures at one time. With texture objects, you may be able to create a working set of high-performance textures, which are said to be resident. You may also prioritize texture objects to increase or decrease the likelihood that a texture object is resident.
- <u>"Texture Functions"</u> discusses the methods used for painting a texture onto a surface. You can choose to have the texture color values replace those that would be used if texturing wasn't in effect, or you can have the final color be a combination of the two.
- "Assigning Texture Coordinates" describes how to compute and assign appropriate texture coordinates to the vertices of an object. It also explains how to control the behavior of coordinates that lie outside the default range that is, how to repeat or clamp textures across a surface.
- "Automatic Texture-Coordinate Generation" shows how to have OpenGL automatically generate texture coordinates so that you can achieve such effects as contour and environment maps.
- "Advanced Features" explains how to manipulate the texture matrix stack and how to use the q texture coordinate.

Version 1.1 of OpenGL introduces several new texture-mapping operations:

- o Thirty-eight additional internal texture image formats
- o Texture proxy, to query whether there are enough resources to accommodate a given texture image
- O Texture subimage, to replace all or part of an existing texture image rather than completely deleting and creating a texture to achieve the same effect
- O Specifying texture data from framebuffer memory (as well as from processor memory)
- o Texture objects, including resident textures and prioritizing

If you try to use one of these texture-mapping operations and can't find it, check the version number of your implementation of OpenGL to see if it actually supports it. (See "Which Version Am I Using?" in Chapter 14.)

# An Overview and an Example

This section gives an overview of the steps necessary to perform texture mapping. It also presents a relatively simple texture-mapping program. Of course, you know that texture mapping can be a very involved process.

# **Steps in Texture Mapping**

To use texture mapping, you perform these steps.

- 1. Create a texture object and specify a texture for that object.
- 2. Indicate how the texture is to be applied to each pixel.
- 3. Enable texture mapping.
- 4. Draw the scene, supplying both texture and geometric coordinates.

Keep in mind that texture mapping works only in RGBA mode. Texture mapping results in color-index mode are undefined.

#### Create a Texture Object and Specify a Texture for That Object

A texture is usually thought of as being two-dimensional, like most images, but it can also be one-dimensional. The data describing a texture may consist of one, two, three, or four elements per texel, representing anything from a modulation constant to an (R, G, B, A) quadruple.

In <u>Example 9-1</u>, which is very simple, a single texture object is created to maintain a single two-dimensional texture. This example does not find out how much memory is available. Since only one texture is created, there is no attempt to prioritize or otherwise manage a working set of texture objects. Other advanced techniques, such as texture borders or mipmaps, are not used in this simple example.

#### Indicate How the Texture Is to Be Applied to Each Pixel

You can choose any of four possible functions for computing the final RGBA value from the fragment color and the texture-image data. One possibility is simply to use the texture color as the final color; this is the *decal* mode, in which the texture is painted on top of the fragment, just as a decal would be applied. (Example 9-1 uses decal mode.) The *replace* mode, a variant of the decal mode, is a second method. Another method is to use the texture to *modulate*, or scale, the fragment's color; this technique is useful for combining the effects of lighting with texturing. Finally, a constant color can be blended with that of the fragment, based on the texture value.

#### **Enable Texture Mapping**

You need to enable texturing before drawing your scene. Texturing is enabled or disabled using **glEnable**() or **glDisable**() with the symbolic constant GL\_TEXTURE\_1D or GL\_TEXTURE\_2D for one- or two-dimensional texturing, respectively. (If both are enabled, GL\_TEXTURE\_2D is the one that is used.)

#### Draw the Scene, Supplying Both Texture and Geometric Coordinates

You need to indicate how the texture should be aligned relative to the fragments to which it's to be applied before it's "glued on." That is, you need to specify both texture coordinates and geometric coordinates as you specify the objects in your scene. For a two-dimensional texture map, for example, the texture coordinates range from 0.0 to 1.0 in both directions, but the coordinates of the items being textured can be anything. For the brick-wall example, if the wall is square and meant to represent one copy of the texture, the code would probably assign texture coordinates (0, 0), (1, 0),

(1, 1), and (0, 1) to the four corners of the wall. If the wall is large, you might want to paint several copies of the texture map on it. If you do so, the texture map must be designed so that the bricks on the left edge match up nicely with the bricks on the right edge, and similarly for the bricks on the top and those on the bottom.

You must also indicate how texture coordinates outside the range [0.0,1.0] should be treated. Do the textures repeat to cover the object, or are they clamped to a boundary value?

# A Sample Program

One of the problems with showing sample programs to illustrate texture mapping is that interesting textures are large. Typically, textures are read from an image file, since specifying a texture programmatically could take hundreds of lines of code. In <a href="Example 9-1">Example 9-1</a>, the texture - which consists of alternating white and black squares, like a checkerboard - is generated by the program. The program applies this texture to two squares, which are then rendered in perspective, one of them facing the viewer squarely and the other tilting back at 45 degrees, as shown in <a href="Figure 9-2">Figure 9-2</a>. In object coordinates, both squares are the same size.

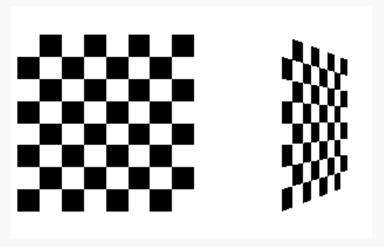

**Figure 9-2 :** Texture-Mapped Squares

```
Example 9-1 : Texture-Mapped Checkerboard: checker.c
```

```
#include <GL/glu.h>
#include <GL/glu.h>
#include <GL/glut.h>
#include <stdlib.h>
#include <stdlib.h>

/* Create checkerboard texture */
#define checkImageWidth 64
#define checkImageHeight 64
static GLubyte checkImage[checkImageHeight][checkImageWidth][4];

static GLuint texName;

void makeCheckImage(void)
{
   int i, j, c;
   for (i = 0; i < checkImageHeight; i++) {
      for (j = 0; j < checkImageWidth; j++) {</pre>
```

glEnd();
glFlush();

glDisable(GL\_TEXTURE\_2D);

```
void reshape(int w, int h)
   glViewport(0, 0, (GLsizei) w, (GLsizei) h);
   qlMatrixMode(GL PROJECTION);
   glLoadIdentity();
   gluPerspective(60.0, (GLfloat) w/(GLfloat) h, 1.0, 30.0);
   glMatrixMode(GL_MODELVIEW);
   qlLoadIdentity();
   glTranslatef(0.0, 0.0, -3.6);
void keyboard (unsigned char key, int x, int y)
   switch (key) {
      case 27:
         exit(0);
         break;
      default:
         break;
   }
int main(int argc, char** argv)
   glutInit(&argc, argv);
   glutInitDisplayMode(GLUT_SINGLE | GLUT_RGB | GLUT_DEPTH);
   glutInitWindowSize(250, 250);
   qlutInitWindowPosition(100, 100);
   glutCreateWindow(argv[0]);
   init();
   glutDisplayFunc(display);
   glutReshapeFunc(reshape);
   glutKeyboardFunc(keyboard);
   glutMainLoop();
   return 0;
```

The checkerboard texture is generated in the routine **makeCheckImage()**, and all the texture-mapping initialization occurs in the routine **init()**. **glGenTextures()** and **glBindTexture()** name and create a texture object for a texture image. (See <u>"Texture Objects."</u>) The single, full-resolution texture map is specified by **glTexImage2D()**, whose parameters indicate the size of the image, type of the image, location of the image, and other properties of it. (See <u>"Specifying the Texture"</u> for more information about **glTexImage2D()**.)

The four calls to **glTexParameter\***() specify how the texture is to be wrapped and how the colors are to be filtered if there isn't an exact match between pixels in the texture and pixels on the screen. (See <u>"Repeating and Clamping Textures"</u> and <u>"Filtering."</u>)

In **display()**, **glEnable()** turns on texturing. **glTexEnv\*()** sets the drawing mode to GL\_DECAL so that the textured polygons are drawn using the colors from the texture map (rather than taking into account what color the polygons would have been drawn without the texture).

Then, two polygons are drawn. Note that texture coordinates are specified along with vertex coordinates. The

**glTexCoord\***() command behaves similarly to the **glNormal**() command. **glTexCoord\***() sets the current texture coordinates; any subsequent vertex command has those texture coordinates associated with it until **glTexCoord\***() is called again.

**Note:** The checkerboard image on the tilted polygon might look wrong when you compile and run it on your machine for example, it might look like two triangles with different projections of the checkerboard image on them. If so, try setting the parameter GL\_PERSPECTIVE\_CORRECTION\_HINT to GL\_NICEST and running the example again. To do this, use **glHint()**.

# **Specifying the Texture**

The command **glTexImage2D**() defines a two-dimensional texture. It takes several arguments, which are described briefly here and in more detail in the subsections that follow. The related command for one-dimensional textures, **glTexImage1D**(), is described in "One-Dimensional Textures."

void **glTexImage2D**(GLenum target, GLint level, GLint internalFormat, GLsizei width, GLsizei height, GLint border, GLenum format, GLenum type, const GLvoid \*pixels);

Defines a two-dimensional texture. The target parameter is set to either the constant GL\_TEXTURE\_2D or GL\_PROXY\_TEXTURE\_2D. You use the level parameter if you're supplying multiple resolutions of the texture map; with only one resolution, level should be 0. (See "Multiple Levels of Detail" for more information about using multiple resolutions.)

The next parameter, internalFormat, indicates which of the R, G, B, and A components or luminance or intensity values are selected for use in describing the texels of an image. The value of internalFormat is an integer from 1 to 4, or one of thirty-eight symbolic constants. The thirty-eight symbolic constants that are also legal values for internalFormat are GL\_ALPHA, GL\_ALPHA4, GL\_ALPHA8, GL\_ALPHA12, GL\_ALPHA16, GL\_LUMINANCE, GL\_LUMINANCE4, GL\_LUMINANCE5, GL\_LUMINANCE12, GL\_LUMINANCE16, GL\_LUMINANCE6, GL\_LUMINANCE6, GL\_LUMINANCE6, GL\_LUMINANCE6, GL\_LUMINANCE12\_ALPHA4, GL\_LUMINANCE12\_ALPHA12, GL\_LUMINANCE16\_ALPHA16, GL\_INTENSITY, GL\_INTENSITY4, GL\_INTENSITY8, GL\_INTENSITY12, GL\_INTENSITY16, GL\_RGB, GL\_RGB, GL\_RGB4, GL\_RGB5, GL\_RGB5, GL\_RGB8, GL\_RGB10, GL\_RGB12, GL\_RGB16, GL\_RGBA, GL\_RGBA2, GL\_RGBA4, GL\_RGB5\_A1, GL\_RGBA8, GL\_RGB10\_A2, GL\_RGBA12, and GL\_RGBA16. (See "Texture Functions" for a discussion of how these selected components are applied.)

If internalFormat is one of the thirty-eight symbolic constants, then you are asking for specific components and perhaps the resolution of those components. For example, if internalFormat is GL\_R3\_G3\_B2, you are asking that texels be 3 bits of red, 3 bits of green, and 2 bits of blue, but OpenGL is not guaranteed to deliver this. OpenGL is only obligated to choose an internal representation that closely approximates what is requested, but an exact match is usually not required. By definition, GL\_LUMINANCE, GL\_LUMINANCE\_ALPHA, GL\_RGB, and GL\_RGBA are lenient, because they do not ask for a specific resolution. (For compatibility with the OpenGL release 1.0, the numeric values 1, 2, 3, and 4, for internalFormat, are equivalent to the symbolic constants GL\_LUMINANCE, GL\_LUMINANCE\_ALPHA, GL\_RGB, and GL\_RGBA, respectively.)

The width and height parameters give the dimensions of the texture image; border indicates the width of the border, which is either zero (no border) or one. (See "Using a Texture's Borders".) Both width and height must have the form 2m+2b, where m is a nonnegative integer (which can have a different value for width than for height) and b is the value of border. The maximum size of a texture map depends on the implementation of OpenGL, but it must be at least  $64 \times 64$  (or  $66 \times 66$  with borders).

The format and type parameters describe the format and data type of the texture image data. They have the same meaning as they do for glDrawPixels(). (See "Imaging Pipeline" in Chapter 8.) In fact, texture data is in the same format as the data used by glDrawPixels(), so the settings of glPixelStore\*() and glPixelTransfer\*() are applied.

```
(In Example 9-1, the call
glPixelStorei(GL_UNPACK_ALIGNMENT, 1);
```

is made because the data in the example isn't padded at the end of each texel row.) The format parameter can be GL\_COLOR\_INDEX, GL\_RGB, GL\_RGBA, GL\_RED, GL\_GREEN, GL\_BLUE, GL\_ALPHA, GL\_LUMINANCE, or GL\_LUMINANCE\_ALPHA - that is, the same formats available for glDrawPixels() with the exceptions of GL\_STENCIL\_INDEX and GL\_DEPTH\_COMPONENT.

Similarly, the type parameter can be GL\_BYTE, GL\_UNSIGNED\_BYTE, GL\_SHORT, GL\_UNSIGNED\_SHORT, GL\_INT, GL\_UNSIGNED\_INT, GL\_FLOAT, or GL\_BITMAP.

Finally, pixels contains the texture-image data. This data describes the texture image itself as well as its border.

The internal format of a texture image may affect the performance of texture operations. For example, some implementations perform texturing with GL\_RGBA faster than GL\_RGB, because the color components align the processor memory better. Since this varies, you should check specific information about your implementation of OpenGL.

The internal format of a texture image also may control how much memory a texture image consumes. For example, a texture of internal format GL\_RGBA8 uses 32 bits per texel, while a texture of internal format GL\_R3\_G3\_B2 only uses 8 bits per texel. Of course, there is a corresponding trade-off between memory consumption and color resolution.

**Note:** Although texture-mapping results in color-index mode are undefined, you can still specify a texture with a GL\_COLOR\_INDEX image. In that case, pixel-transfer operations are applied to convert the indices to RGBA values by table lookup before they're used to form the texture image.

The number of texels for both the width and height of a texture image, not including the optional border, must be a power of 2. If your original image does not have dimensions that fit that limitation, you can use the OpenGL Utility Library routine **gluScaleImage()** to alter the size of your textures.

int gluScaleImage(GLenum format, GLint widthin, GLint heightin, GLenum typein, const void \*datain, GLint widthout, GLint heightout, GLenum typeout, void \*dataout);

Scales an image using the appropriate pixel-storage modes to unpack the data from datain. The format, typein, and typeout parameters can refer to any of the formats or data types supported by **glDrawPixels**(). The image is scaled using linear interpolation and box filtering (from the size indicated by widthin and heightin to widthout and heightout), and the resulting image is written to dataout, using the pixel GL\_PACK\* storage modes. The caller of **gluScaleImage**() must allocate sufficient space for the output buffer. A value of 0 is returned on success, and a GLU error code is returned on failure.

The framebuffer itself can also be used as a source for texture data. **glCopyTexImage2D()** reads a rectangle of pixels from the framebuffer and uses it for a new texture.

```
void glCopyTexImage2D(GLenum target, GLint level, GLint internalFormat, GLint x, GLint y, GLsizei width, GLsizei height, GLint border);
```

Creates a two-dimensional texture, using framebuffer data to define the texels. The pixels are read from the current GL\_READ\_BUFFER and are processed exactly as if **glCopyPixels**() had been called but stopped before final conversion. The settings of **glPixelTransfer\***() are applied.

The target parameter must be set to the constant  $GL\_TEXTURE\_2D$ . The level, internal Format, and border parameters have the same effects that they have for glTexImage2D(). The texture array is taken from a screen-aligned pixel rectangle with the lower-left corner at coordinates specified by the (x, y) parameters. The width and height parameters specify the size of this pixel rectangle. Both width and height must have the form 2m+2b, where m is a nonnegative integer (which can have a different value for width than for height) and b is the value of border.

The next sections give more detail about texturing, including the use of the target, border, and level parameters. The target parameter can be used to accurately query the size of a texture (by creating a texture proxy with **glTexImage\*D()**) and whether a texture possibly can be used within the texture resources of an OpenGL implementation. Redefining a portion of a texture is described in "Replacing All or Part of a Texture Image." One-dimensional textures are discussed in "One-Dimensional Textures." The texture border, which has its size controlled by the border parameter, is detailed in "Using a Texture's Borders." The level parameter is used to specify textures of different resolutions and is incorporated into the special technique of *mipmapping*, which is explained in "Multiple Levels of Detail." Mipmapping requires understanding how to filter textures as they're applied; filtering is the subject of "Filtering."

# **Texture Proxy**

To an OpenGL programmer who uses textures, size is important. Texture resources are typically limited and vary among OpenGL implementations. There is a special texture proxy target to evaluate whether sufficient resources are available.

**glGetIntegerv**(GL\_MAX\_TEXTURE\_SIZE,...) tells you the largest dimension (width or height, without borders) of a texture image, typically the size of the largest square texture supported. However, GL\_MAX\_TEXTURE\_SIZE does not consider the effect of the internal format of a texture. A texture image that stores texels using the GL\_RGBA16 internal format may be using 64 bits per texel, so its image may have to be 16 times smaller than an image with the GL\_LUMINANCE4 internal format. (Also, images requiring borders or mipmaps may further reduce the amount of available memory.)

A special place holder, or *proxy*, for a texture image allows the program to query more accurately whether OpenGL can accommodate a texture of a desired internal format. To use the proxy to query OpenGL, call **glTexImage2D()** with a target parameter of GL\_PROXY\_TEXTURE\_2D and the given level, internalFormat, width, height, border, format, and type. (For one-dimensional textures, use corresponding 1D routines and symbolic constants.) For a proxy, you should pass NULL as the pointer for the pixels array.

To find out whether there are enough resources available for your texture, after the texture proxy has been created, query the texture state variables with **glGetTexLevelParameter\***(). If there aren't enough resources to accommodate the texture proxy, the texture state variables for width, height, border width, and component resolutions are set to 0.

void **glGetTexLevelParameter**{if}**v**(GLenum target, GLint level, GLenum pname, TYPE \*params);

Returns in params texture parameter values for a specific level of detail, specified as level. target defines the target texture and is one of GL\_TEXTURE\_1D, GL\_TEXTURE\_2D, GL\_PROXY\_TEXTURE\_1D, or GL\_PROXY\_TEXTURE\_2D. Accepted values for pname are GL\_TEXTURE\_WIDTH, GL\_TEXTURE\_HEIGHT, GL\_TEXTURE\_BORDER, GL\_TEXTURE\_INTERNAL\_FORMAT, GL\_TEXTURE\_RED\_SIZE, GL\_TEXTURE\_ALPHA\_SIZE, GL\_TEXTURE\_ALPHA\_SIZE, GL\_TEXTURE\_LUMINANCE\_SIZE, or GL\_TEXTURE\_INTENSITY\_SIZE.

GL\_TEXTURE\_COMPONENTS is also accepted for pname, but only for backward compatibility with OpenGL Release 1.0 - GL\_TEXTURE\_INTERNAL\_FORMAT is the recommended symbolic constant for Release 1.1.

<u>Example 9-2</u> demonstrates how to use the texture proxy to find out if there are enough resources to create a  $64 \times 64$  texel texture with RGBA components with 8 bits of resolution. If this succeeds, then **glGetTexLevelParameteriv()** stores the internal format (in this case, GL RGBA8) into the variable format.

#### **Example 9-2:** Querying Texture Resources with a Texture Proxy

**Note:** There is one major limitation about texture proxies: The texture proxy tells you if there is space for your texture, but only if all texture resources are available (in other words, if it's the only texture in town). If other textures are using resources, then the texture proxy query may respond affirmatively, but there may not be enough space to make your texture resident (that is, part of a possibly high-performance working set of textures). (See "Texture Objects" for more information about managing resident textures.)

# Replacing All or Part of a Texture Image

Creating a texture may be more computationally expensive than modifying an existing one. In OpenGL Release 1.1, there are new routines to replace all or part of a texture image with new information. This can be helpful for certain applications, such as using real-time, captured video images as texture images. For that application, it makes sense to create a single texture and use **glTexSubImage2D()** to repeatedly replace the texture data with new video images. Also, there are no size restrictions for **glTexSubImage2D()** that force the height or width to be a power of two. This is helpful for processing video images, which generally do not have sizes that are powers of two.

void glTexSubImage2D(GLenum target, GLint level, GLint xoffset, GLint yoffset, GLsizei width, GLsizei height, GLenum format, GLenum type, const GLvoid \*pixels);

Defines a two-dimensional texture image that replaces all or part of a contiguous subregion (in 2D, it's simply a rectangle) of the current, existing two-dimensional texture image. The target parameter must be set to GL\_TEXTURE\_2D.

The level, format, and type parameters are similar to the ones used for **glTexImage2D**(). level is the mipmap level-of-detail number. It is not an error to specify a width or height of zero, but the subimage will have no effect. format and type describe the format and data type of the texture image data. The subimage is also affected by modes set by **glPixelStore\***() and **glPixelTransfer\***().

pixels contains the texture data for the subimage. width and height are the dimensions of the subregion that is replacing all or part of the current texture image. xoffset and yoffset specify the texel offset in the x and y directions (with (0, 0) at the lower-left corner of the texture) and specify where to put the subimage within the existing texture array. This region may not include any texels outside the range of the originally defined texture array.

In <u>Example 9-3</u>, some of the code from <u>Example 9-1</u> has been modified so that pressing the `s' key drops a smaller checkered subimage into the existing image. (The resulting texture is shown in <u>Figure 9-3</u>.) Pressing the `r' key restores the original image. <u>Example 9-3</u> shows the two routines, **makeCheckImages**() and **keyboard**(), that have been substantially changed. (See <u>"Texture Objects"</u> for more information about **glBindTexture**().)

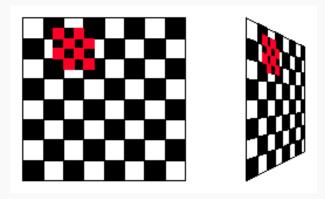

Figure 9-3: Texture with Subimage Added

**Example 9-3:** Replacing a Texture Subimage: texsub.c

```
Create checkerboard textures
                                   * /
#define checkImageWidth 64
#define checkImageHeight 64
#define subImageWidth 16
#define subImageHeight 16
static GLubyte checkImage[checkImageHeight][checkImageWidth][4];
static GLubyte subImage[subImageHeight][subImageWidth][4];
void makeCheckImages(void)
{
   int i, j, c;
   for (i = 0; i < checkImageHeight; i++) {</pre>
      for (j = 0; j < checkImageWidth; j++) {
         c = ((((i\&0x8)==0)^((j\&0x8))==0))*255;
         checkImage[i][j][0] = (GLubyte) c;
         checkImage[i][j][1] = (GLubyte) c;
         checkImage[i][j][2] = (GLubyte) c;
         checkImage[i][j][3] = (GLubyte) 255;
      }
   for (i = 0; i < subImageHeight; i++) {</pre>
      for (j = 0; j < subImageWidth; j++) {
         c = ((((i\&0x4)==0)^((j\&0x4))==0))*255;
         subImage[i][j][0] = (GLubyte) c;
         subImage[i][j][1] = (GLubyte) 0;
         subImage[i][j][2] = (GLubyte) 0;
         subImage[i][j][3] = (GLubyte) 255;
   }
void keyboard (unsigned char key, int x, int y)
   switch (key) {
      case `s':
      case `S':
         glBindTexture(GL_TEXTURE_2D, texName);
         glTexSubImage2D(GL_TEXTURE_2D, 0, 12, 44,
                          subImageWidth, subImageHeight, GL_RGBA,
                          GL_UNSIGNED_BYTE, subImage);
         qlutPostRedisplay();
         break;
      case `r':
      case `R':
         glBindTexture(GL_TEXTURE_2D, texName);
         glTexImage2D(GL_TEXTURE_2D, 0, GL_RGBA,
                       checkImageWidth, checkImageHeight, 0,
                       GL_RGBA, GL_UNSIGNED_BYTE, checkImage);
         glutPostRedisplay();
         break;
      case 27:
```

```
exit(0);
break;
default:
break;
}
```

GLsizei width, GLsizei height);

Once again, the framebuffer itself can be used as a source for texture data; this time, a texture subimage. **glCopyTexSubImage2D**() reads a rectangle of pixels from the framebuffer and replaces a portion of an existing texture array. (**glCopyTexSubImage2D**() is kind of a cross between **glCopyTexImage2D**() and **glTexSubImage2D**().) void **glCopyTexSubImage2D**(GLenum target, GLint level, GLint xoffset, GLint yoffset, GLint x, GLint y,

Uses image data from the framebuffer to replace all or part of a contiguous subregion of the current, existing two-dimensional texture image. The pixels are read from the current GL\_READ\_BUFFER and are processed exactly as if glCopyPixels() had been called, stopping before final conversion. The settings of glPixelStore\*() and glPixelTransfer\*() are applied.

The target parameter must be set to  $GL\_TEXTURE\_2D$ . level is the mipmap level-of-detail number. xoffset and yoffset specify the texel offset in the x and y directions (with (0, 0) at the lower-left corner of the texture) and specify where to put the subimage within the existing texture array. The subimage texture array is taken from a screen-aligned pixel rectangle with the lower-left corner at coordinates specified by the (x, y) parameters. The width and height parameters specify the size of this subimage rectangle.

#### **One-Dimensional Textures**

Sometimes a one-dimensional texture is sufficient - for example, if you're drawing textured bands where all the variation is in one direction. A one-dimensional texture behaves like a two-dimensional one with height = 1, and without borders along the top and bottom. All the two-dimensional texture and subtexture definition routines have corresponding one-dimensional routines. To create a simple one-dimensional texture, use **glTexImage1D()**.

```
void glTexImage1D(GLenum target, GLint level, GLint internalFormat, GLsizei width, GLint border, GLenum format, GLenum type, const GLvoid *pixels);
```

Defines a one-dimensional texture. All the parameters have the same meanings as for glTexImage2D(), except that the image is now a one-dimensional array of texels. As before, the value of width is 2m (or 2m+2, if there's a border), where m is a nonnegative integer. You can supply mipmaps, proxies (set target to  $GL\_PROXY\_TEXTURE\_1D$ ), and the same filtering options are available as well.

For a sample program that uses a one-dimensional texture map, see Example 9-6.

To replace all or some of the texels of a one-dimensional texture, use **glTexSubImage1D**(). void **glTexSubImage1D**(GLenum target, GLint level, GLint xoffset, GLsizei width, GLenum format, GLenum type, const GLvoid \*pixels);

Defines a one-dimensional texture array that replaces all or part of a contiguous subregion (in 1D, a row) of the current, existing one-dimensional texture image. The target parameter must be set to GL\_TEXTURE\_1D.

The level, format, and type parameters are similar to the ones used for **glTexImage1D**(). level is the mipmap level-of-detail number. format and type describe the format and data type of the texture image data. The subimage is also affected by modes set by **glPixelStore\***() or **glPixelTransfer\***().

*pixels* contains the texture data for the subimage. *width* is the number of texels that replace part or all of the current texture image. *xoffset* specifies the texel offset for where to put the subimage within the existing texture array.

To use the framebuffer as the source of a new or replacement for an old one-dimensional texture, use either **glCopyTexImage1D()** or **glCopyTexSubImage1D()**.

void glCopyTexImage1D(GLenum target, GLint level,

GLint internalFormat, GLint x, GLint y,

*GLsizei width, GLint border);* 

Creates a one-dimensional texture, using framebuffer data to define the texels. The pixels are read from the current GL\_READ\_BUFFER and are processed exactly as if **glCopyPixels**() had been called but stopped before final conversion. The settings of **glPixelStore\***() and **glPixelTransfer\***() are applied.

The target parameter must be set to the constant  $GL\_TEXTURE\_1D$ . The level, internalFormat, and border parameters have the same effects that they have for glCopyTexImage2D(). The texture array is taken from a row of pixels with the lower-left corner at coordinates specified by the (x, y) parameters. The width parameter specifies the number of pixels in this row. The value of width is 2m (or 2m+2 if there's a border), where m is a nonnegative integer.

void **glCopyTexSubImage1D**(GLenum target, GLint level, GLint xoffset, GLint x, GLint y, GLsizei width);

Uses image data from the framebuffer to replace all or part of a contiguous subregion of the current, existing one-dimensional texture image. The pixels are read from the current GL\_READ\_BUFFER and are processed exactly as if glCopyPixels() had been called but stopped before final conversion. The settings of glPixelStore\*() and glPixelTransfer\*() are applied.

The target parameter must be set to  $GL\_TEXTURE\_1D$ . level is the mipmap level-of-detail number. xoffset specifies the texel offset and specifies where to put the subimage within the existing texture array. The subimage texture array is taken from a row of pixels with the lower-left corner at coordinates specified by the (x, y) parameters. The width parameter specifies the number of pixels in this row.

# **Using a Texture's Borders**

#### **Advanced**

If you need to apply a larger texture map than your implementation of OpenGL allows, you can, with a little care, effectively make larger textures by tiling with several different textures. For example, if you need a texture twice as large as the maximum allowed size mapped to a square, draw the square as four subsquares, and load a different texture before drawing each piece.

Since only a single texture map is available at one time, this approach might lead to problems at the edges of the textures, especially if some form of linear filtering is enabled. The texture value to be used for pixels at the edges must be averaged with something beyond the edge, which, ideally, should come from the adjacent texture map. If you define a border for each texture whose texel values are equal to the values of the texels on the edge of the adjacent texture map, then the correct behavior results when linear filtering takes place.

To do this correctly, notice that each map can have eight neighbors - one adjacent to each edge, and one touching each corner. The values of the texels in the corner of the border need to correspond with the texels in the texture maps that touch the corners. If your texture is an edge or corner of the whole tiling, you need to decide what values would be reasonable to put in the borders. The easiest reasonable thing to do is to copy the value of the adjacent texel in the texture map. Remember that the border values need to be supplied at the same time as the texture-image data, so you need to figure this out ahead of time.

A texture's border color is also used if the texture is applied in such a way that it only partially covers a primitive. (See "Repeating and Clamping Textures" for more information about this situation.)

## **Multiple Levels of Detail**

#### Advanced

Textured objects can be viewed, like any other objects in a scene, at different distances from the viewpoint. In a dynamic scene, as a textured object moves farther from the viewpoint, the texture map must decrease in size along with the size of the projected image. To accomplish this, OpenGL has to filter the texture map down to an appropriate size for mapping onto the object, without introducing visually disturbing artifacts. For example, to render a brick wall, you may use a large (say  $128 \times 128$  texel) texture image when it is close to the viewer. But if the wall is moved farther away from the viewer until it appears on the screen as a single pixel, then the filtered textures may appear to change abruptly at certain transition points.

To avoid such artifacts, you can specify a series of prefiltered texture maps of decreasing resolutions, called *mipmaps*, as shown in <u>Figure 9-4</u>. The term *mipmap* was coined by Lance Williams, when he introduced the idea in his paper, "*Pyramidal Parametrics*" (SIGGRAPH 1983 Proceedings). *Mip* stands for the Latin *multim im parvo*, meaning "many things in a small place." Mipmapping uses some clever methods to pack image data into memory.

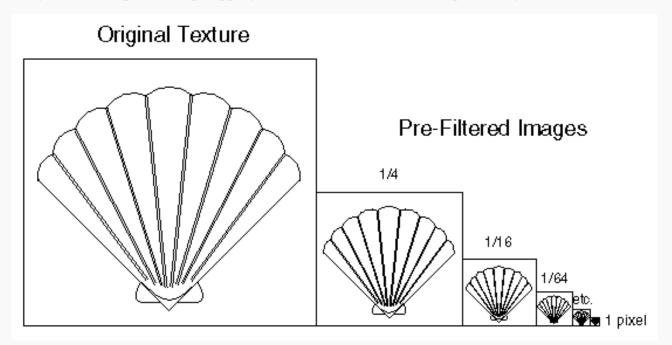

**Figure 9-4 :** Mipmaps

When using mipmapping, OpenGL automatically determines which texture map to use based on the size (in pixels) of the object being mapped. With this approach, the level of detail in the texture map is appropriate for the image that's drawn on the screen - as the image of the object gets smaller, the size of the texture map decreases. Mipmapping requires some extra computation and texture storage area; however, when it's not used, textures that are mapped onto smaller objects might shimmer and flash as the objects move.

To use mipmapping, you must provide all sizes of your texture in powers of 2 between the largest size and a  $1 \times 1$  map. For example, if your highest-resolution map is  $64 \times 16$ , you must also provide maps of size  $32 \times 8$ ,  $16 \times 4$ ,  $8 \times 2$ ,  $4 \times 1$ ,  $2 \times 1$ , and  $1 \times 1$ . The smaller maps are typically filtered and averaged-down versions of the largest map in which each texel in a smaller texture is an average of the corresponding four texels in the larger texture. (Since OpenGL doesn't require any particular method for calculating the smaller maps, the differently sized textures could be totally unrelated. In practice, unrelated textures would make the transitions between mipmaps extremely noticeable.)

To specify these textures, call **glTexImage2D**() once for each resolution of the texture map, with different values for the level, width, height, and image parameters. Starting with zero, level identifies which texture in the series is specified;

with the previous example, the largest texture of size  $64 \times 16$  would be declared with level = 0, the  $32 \times 8$  texture with level = 1, and so on. In addition, for the mipmapped textures to take effect, you need to choose one of the appropriate filtering methods described in the next section.

Example 9-4 illustrates the use of a series of six texture maps decreasing in size from  $32 \times 32$  to  $1 \times 1$ . This program draws a rectangle that extends from the foreground far back in the distance, eventually disappearing at a point, as shown in "Plate 20" in Appendix I. Note that the texture coordinates range from 0.0 to 8.0 so 64 copies of the texture map are required to tile the rectangle, eight in each direction. To illustrate how one texture map succeeds another, each map has a different color.

```
#include <GL/gl.h>
#include <GL/glu.h>
#include <GL/glut.h>
#include <stdlib.h>

GLubyte mipmapImage32[32][32][4];
GLubyte mipmapImage16[16][16][4];
GLubyte mipmapImage8[8][8][4];
GLubyte mipmapImage4[4][4][4];
GLubyte mipmapImage2[2][2][4];
GLubyte mipmapImage1[1][1][4];
static GLuint texName;

void makeImages(void)
```

for (i = 0; i < 32; i++) {

for (i = 0; i < 16; i++) {

for (i = 0; i < 8; i++) {

for (j = 0; j < 8; j++) {

for (j = 0; j < 32; j++) {

for (j = 0; j < 16; j++) {

mipmapImage32[i][j][0] = 255;
mipmapImage32[i][j][1] = 255;
mipmapImage32[i][j][2] = 0;
mipmapImage32[i][j][3] = 255;

mipmapImage16[i][j][0] = 255;
mipmapImage16[i][j][1] = 0;
mipmapImage16[i][j][2] = 255;
mipmapImage16[i][j][3] = 255;

mipmapImage8[i][j][0] = 255;
mipmapImage8[i][j][1] = 0;
mipmapImage8[i][j][2] = 0;
mipmapImage8[i][j][3] = 255;

int i, j;

}

}

**Example 9-4 :** Mipmap Textures: mipmap.c

GL\_RGBA, GL\_UNSIGNED\_BYTE, mipmapImage2);

GL\_RGBA, GL\_UNSIGNED\_BYTE, mipmapImage1);

glTexImage2D(GL\_TEXTURE\_2D, 4, GL\_RGBA, 2, 2, 0,

glTexImage2D(GL\_TEXTURE\_2D, 5, GL\_RGBA, 1, 1, 0,

```
glTexEnvf(GL_TEXTURE_ENV, GL_TEXTURE_ENV_MODE, GL_DECAL);
   glEnable(GL_TEXTURE_2D);
void display(void)
   glClear(GL_COLOR_BUFFER_BIT | GL_DEPTH_BUFFER_BIT);
   glBindTexture(GL_TEXTURE_2D, texName);
   glBegin(GL_QUADS);
   glTexCoord2f(0.0, 0.0); glVertex3f(-2.0, -1.0, 0.0);
   glTexCoord2f(0.0, 8.0); glVertex3f(-2.0, 1.0, 0.0);
   glTexCoord2f(8.0, 8.0); glVertex3f(2000.0, 1.0, -6000.0);
   glTexCoord2f(8.0, 0.0); glVertex3f(2000.0, -1.0, -6000.0);
   qlEnd();
   glFlush();
}
void reshape(int w, int h)
   glViewport(0, 0, (GLsizei) w, (GLsizei) h);
   glMatrixMode(GL_PROJECTION);
   glLoadIdentity();
   gluPerspective(60.0, (GLfloat)w/(GLfloat)h, 1.0, 30000.0);
   glMatrixMode(GL_MODELVIEW);
   glLoadIdentity();
void keyboard (unsigned char key, int x, int y)
   switch (key) {
      case 27:
         exit(0);
         break;
      default:
         break;
int main(int argc, char** argv)
   glutInit(&argc, argv);
   qlutInitDisplayMode(GLUT SINGLE | GLUT RGB | GLUT DEPTH);
   glutInitWindowSize(500, 500);
   glutInitWindowPosition(50, 50);
   glutCreateWindow(argv[0]);
   init();
   glutDisplayFunc(display);
   glutReshapeFunc(reshape);
   glutKeyboardFunc(keyboard);
   glutMainLoop();
   return 0;
```

```
OpenGL Programming Guide (Addison-Wesley Publishing Company)
```

Example 9-4 illustrates mipmapping by making each mipmap a different color so that it's obvious when one map is replaced by another. In a real situation, you define mipmaps so that the transition is as smooth as possible. Thus, the maps of lower resolution are usually filtered versions of an original, high-resolution map. The construction of a series of such mipmaps is a software process, and thus isn't part of OpenGL, which is simply a rendering library. However, since mipmap construction is such an important operation, however, the OpenGL Utility Library contains two routines that aid in the manipulation of images to be used as mipmapped textures.

Assuming you have constructed the level 0, or highest-resolution map, the routines **gluBuild1DMipmaps**() and **gluBuild2DMipmaps**() construct and define the pyramid of mipmaps down to a resolution of  $1 \times 1$  (or 1, for one-dimensional texture maps). If your original image has dimensions that are not exact powers of 2, **gluBuild\*DMipmaps**() helpfully scales the image to the nearest power of 2.

int **gluBuild1DMipmaps**(GLenum target, GLint components, GLint width, GLenum format, GLenum type, void \*data); int **gluBuild2DMipmaps**(GLenum target, GLint components, GLint width, GLint height, GLenum format, GLenum type, void \*data):

Constructs a series of mipmaps and calls **glTexImage\*D**() to load the images. The parameters for target, components, width, height, format, type, and data are exactly the same as those for **glTexImage1D**() and **glTexImage2D**(). A value of 0 is returned if all the mipmaps are constructed successfully; otherwise, a GLU error code is returned.

# **Filtering**

Texture maps are square or rectangular, but after being mapped to a polygon or surface and transformed into screen coordinates, the individual texels of a texture rarely correspond to individual pixels of the final screen image. Depending on the transformations used and the texture mapping applied, a single pixel on the screen can correspond to anything from a tiny portion of a texel (magnification) to a large collection of texels (minification), as shown in <a href="Figure 9-5">Figure 9-5</a>. In either case, it's unclear exactly which texel values should be used and how they should be averaged or interpolated. Consequently, OpenGL allows you to specify any of several filtering options to determine these calculations. The options provide different trade-offs between speed and image quality. Also, you can specify independently the filtering methods for magnification and minification.

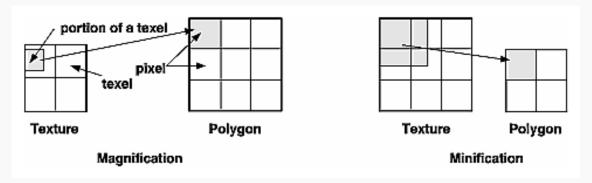

Figure 9-5: Texture Magnification and Minification

In some cases, it isn't obvious whether magnification or minification is called for. If the mipmap needs to be stretched (or shrunk) in both the x and y directions, then magnification (or minification) is needed. If the mipmap needs to be stretched in one direction and shrunk in the other, OpenGL makes a choice between magnification and minification that in most cases gives the best result possible. It's best to try to avoid these situations by using texture coordinates that map

without such distortion. (See "Computing Appropriate Texture Coordinates.")

The following lines are examples of how to use **glTexParameter\***() to specify the magnification and minification filtering methods:

The first argument to **glTexParameter\***() is either GL\_TEXTURE\_2D or GL\_TEXTURE\_1D, depending on whether you're working with two- or one-dimensional textures. For the purposes of this discussion, the second argument is either GL\_TEXTURE\_MAG\_FILTER or GL\_TEXTURE\_MIN\_FILTER to indicate whether you're specifying the filtering method for magnification or minification. The third argument specifies the filtering method; <u>Table 9-1</u> lists the possible values.

| Parameter             | Values                                                                                                    |
|-----------------------|----------------------------------------------------------------------------------------------------|
| GL_TEXTURE_MAG_FILTER | GL_NEAREST or GL_LINEAR                                                                                                    |
| GL_TEXTURE_MIN_FILTER | GL_NEAREST, GL_LINEAR, GL_NEAREST_MIPMAP_NEAREST, GL_NEAREST_MIPMAP_LINEAR, GL_LINEAR_MIPMAP_NEAREST, or GL_LINEAR_MIPMAP_LINEAR |

**Table 9-1:** Filtering Methods for Magnification and Minification

If you choose GL\_NEAREST, the texel with coordinates nearest the center of the pixel is used for both magnification and minification. This can result in aliasing artifacts (sometimes severe). If you choose GL\_LINEAR, a weighted linear average of the  $2 \times 2$  array of texels that lie nearest to the center of the pixel is used, again for both magnification and minification. When the texture coordinates are near the edge of the texture map, the nearest  $2 \times 2$  array of texels might include some that are outside the texture map. In these cases, the texel values used depend on whether GL\_REPEAT or GL\_CLAMP is in effect and whether you've assigned a border for the texture. (See "Using a Texture's Borders.") GL\_NEAREST requires less computation than GL\_LINEAR and therefore might execute more quickly, but GL\_LINEAR provides smoother results.

With magnification, even if you've supplied mipmaps, the largest texture map (level = 0) is always used. With minification, you can choose a filtering method that uses the most appropriate one or two mipmaps, as described in the next paragraph. (If GL\_NEAREST or GL\_LINEAR is specified with minification, the largest texture map is used.)

As shown in <u>Table 9-1</u>, four additional filtering choices are available when minifying with mipmaps. Within an individual mipmap, you can choose the nearest texel value with GL\_NEAREST\_MIPMAP\_NEAREST, or you can interpolate linearly by specifying GL\_LINEAR\_MIPMAP\_NEAREST. Using the nearest texels is faster but yields less desirable results. The particular mipmap chosen is a function of the amount of minification required, and there's a cutoff point from the use of one particular mipmap to the next. To avoid a sudden transition, use GL\_NEAREST\_MIPMAP\_LINEAR or GL\_LINEAR\_MIPMAP\_LINEAR to linearly interpolate texel values from the two nearest best choices of mipmaps. GL\_NEAREST\_MIPMAP\_LINEAR selects the nearest texel in each of the two maps and then interpolates linearly between these two values. GL\_LINEAR\_MIPMAP\_LINEAR uses linear interpolation to compute the value in each of two maps and then interpolates linearly between these two values. As you

might expect, GL LINEAR MIPMAP LINEAR generally produces the smoothest results, but it requires the most

computation and therefore might be the slowest.

# **Texture Objects**

Texture objects are an important new feature in release 1.1 of OpenGL. A texture object stores texture data and makes it readily available. You can now control many textures and go back to textures that have been previously loaded into your texture resources. Using texture objects is usually the fastest way to apply textures, resulting in big performance gains, because it is almost always much faster to bind (reuse) an existing texture object than it is to reload a texture image using **glTexImage\*D()**.

Also, some implementations support a limited working set of high-performance textures. You can use texture objects to load your most often used textures into this limited area.

To use texture objects for your texture data, take these steps.

- 1. Generate texture names.
- 2. Initially bind (create) texture objects to texture data, including the image arrays and texture properties.
- 3. If your implementation supports a working set of high-performance textures, see if you have enough space for all your texture objects. If there isn't enough space, you may wish to establish priorities for each texture object so that more often used textures stay in the working set.
- 4. Bind and rebind texture objects, making their data currently available for rendering textured models.

# **Naming A Texture Object**

Any nonzero unsigned integer may be used as a texture name. To avoid accidentally reusing names, consistently use **glGenTextures()** to provide unused texture names.

void glGenTextures(GLsizei n, GLuint \*textureNames);

Returns n currently unused names for texture objects in the array textureNames. The names returned in textureNames do not have to be a contiguous set of integers.

The names in textureNames are marked as used, but they acquire texture state and dimensionality (1D or 2D) only when they are first bound.

Zero is a reserved texture name and is never returned as a texture name by glGenTextures().

**glIsTexture**() determines if a texture name is actually in use. If a texture name was returned by **glGenTextures**() but has not yet been bound (calling **glBindTexture**() with the name at least once), then **glIsTexture**() returns GL\_FALSE. *GLboolean glIsTexture*(*GLuint textureName*);

Returns GL\_TRUE if textureName is the name of a texture that has been bound and has not been subsequently deleted. Returns GL\_FALSE if textureName is zero or textureName is a nonzero value that is not the name of an existing texture.

# **Creating and Using Texture Objects**

The same routine, **glBindTexture()**, both creates and uses texture objects. When a texture name is initially bound (used with **glBindTexture()**), a new texture object is created with default values for the texture image and texture properties. Subsequent calls to **glTexImage\*()**, **glTexSubImage\*()**, **glCopyTexImage\*()**, **glCopyTexSubImage\*()**, **glTexParameter\*()**, and **glPrioritizeTextures()** store data in the texture object. The texture object may contain a texture image and associated mipmap images (if any), including associated data such as width, height, border width, internal format, resolution of components, and texture properties. Saved texture properties include minification and magnification filters, wrapping modes, border color, and texture priority.

When a texture object is subsequently bound once again, its data becomes the current texture state. (The state of the previously bound texture is replaced.)

void glBindTexture(GLenum target, GLuint textureName);

glBindTexture() does three things. When using textureName of an unsigned integer other than zero for the first time, a new texture object is created and assigned that name. When binding to a previously created texture object, that texture object becomes active. When binding to a textureName value of zero, OpenGL stops using texture objects and returns to the unnamed default texture.

When a texture object is initially bound (that is, created), it assumes the dimensionality of target, which is either GL\_TEXTURE\_1D or GL\_TEXTURE\_2D. Immediately upon its initial binding, the state of texture object is equivalent to the state of the default GL\_TEXTURE\_1D or GL\_TEXTURE\_2D (depending upon its dimensionality) at the initialization of OpenGL. In this initial state, texture properties such as minification and magnification filters, wrapping modes, border color, and texture priority are set to their default values.

In <u>Example 9-5</u>, two texture objects are created in **init**(). In **display**(), each texture object is used to render a different four-sided polygon.

```
Example 9-5: Binding Texture Objects: texbind.c
```

#define checkImageWidth 64

```
#define checkImageHeight 64
static GLubyte checkImage[checkImageHeight][checkImageWidth][4];
static GLubyte otherImage[checkImageHeight][checkImageWidth][4];
static GLuint texName[2];
void makeCheckImages(void)
   int i, j, c;
   for (i = 0; i < checkImageHeight; i++) {</pre>
      for (j = 0; j < checkImageWidth; j++) {
         c = ((((i\&0x8)==0)^((j\&0x8))==0))*255;
         checkImage[i][j][0] = (GLubyte) c;
         checkImage[i][j][1] = (GLubyte) c;
         checkImage[i][j][2] = (GLubyte) c;
         checkImage[i][j][3] = (GLubyte) 255;
         c = ((((i\&0x10)==0)^((j\&0x10))==0))*255;
         otherImage[i][j][0] = (GLubyte) c;
         otherImage[i][j][1] = (GLubyte) 0;
         otherImage[i][j][2] = (GLubyte) 0;
         otherImage[i][j][3] = (GLubyte) 255;
      }
void init(void)
   glClearColor (0.0, 0.0, 0.0, 0.0);
   glShadeModel(GL_FLAT);
   glEnable(GL_DEPTH_TEST);
   makeCheckImages();
   glPixelStorei(GL_UNPACK_ALIGNMENT, 1);
```

}

```
glGenTextures(2, texName);
   glBindTexture(GL_TEXTURE_2D, texName[0]);
   glTexParameteri(GL_TEXTURE_2D, GL_TEXTURE_WRAP_S, GL_CLAMP);
   glTexParameteri(GL_TEXTURE_2D, GL_TEXTURE_WRAP_T, GL_CLAMP);
   glTexParameteri(GL_TEXTURE_2D, GL_TEXTURE_MAG_FILTER,
                   GL_NEAREST);
   glTexParameteri(GL_TEXTURE_2D, GL_TEXTURE_MIN_FILTER,
                   GL NEAREST);
   glTexImage2D(GL_TEXTURE_2D, 0, GL_RGBA, checkImageWidth,
                checkImageHeight, 0, GL_RGBA, GL_UNSIGNED_BYTE,
                checkImage);
   glBindTexture(GL_TEXTURE_2D, texName[1]);
   glTexParameteri(GL_TEXTURE_2D, GL_TEXTURE_WRAP_S, GL_CLAMP);
   glTexParameteri(GL_TEXTURE_2D, GL_TEXTURE_WRAP_T, GL_CLAMP);
   glTexParameteri(GL_TEXTURE_2D, GL_TEXTURE_MAG_FILTER,
                   GL NEAREST);
   glTexParameteri(GL_TEXTURE_2D, GL_TEXTURE_MIN_FILTER,
                   GL_NEAREST);
   glTexEnvf(GL_TEXTURE_ENV, GL_TEXTURE_ENV_MODE, GL_DECAL);
   glTexImage2D(GL_TEXTURE_2D, 0, GL_RGBA, checkImageWidth,
                checkImageHeight, 0, GL_RGBA, GL_UNSIGNED_BYTE,
                otherImage);
   glEnable(GL_TEXTURE_2D);
void display(void)
   glClear(GL_COLOR_BUFFER_BIT | GL_DEPTH_BUFFER_BIT);
   glBindTexture(GL_TEXTURE_2D, texName[0]);
   glBegin(GL_QUADS);
   glTexCoord2f(0.0, 0.0); glVertex3f(-2.0, -1.0, 0.0);
   glTexCoord2f(0.0, 1.0); glVertex3f(-2.0, 1.0, 0.0);
   glTexCoord2f(1.0, 1.0); glVertex3f(0.0, 1.0, 0.0);
   glTexCoord2f(1.0, 0.0); glVertex3f(0.0, -1.0, 0.0);
   glEnd();
   glBindTexture(GL_TEXTURE_2D, texName[1]);
   glBegin(GL_QUADS);
   glTexCoord2f(0.0, 0.0); glVertex3f(1.0, -1.0, 0.0);
   glTexCoord2f(0.0, 1.0); glVertex3f(1.0, 1.0, 0.0);
   glTexCoord2f(1.0, 1.0); glVertex3f(2.41421, 1.0, -1.41421);
   qlTexCoord2f(1.0, 0.0); qlVertex3f(2.41421, -1.0, -1.41421);
   glEnd();
   glFlush();
```

Whenever a texture object is bound once again, you may edit the contents of the bound texture object. Any commands you call that change the texture image or other properties change the contents of the currently bound texture object as well as the current texture state.

In Example 9-5, after completion of **display()**, you are still bound to the texture named by the contents of texName[1]. Be careful that you don't call a spurious texture routine that changes the data in that texture object.

When using mipmaps, all related mipmaps of a single texture image must be put into a single texture object. In <u>Example</u> 9-4, levels 0-5 of a mipmapped texture image are put into a single texture object named *texName*.

# **Cleaning Up Texture Objects**

As you bind and unbind texture objects, their data still sits around somewhere among your texture resources. If texture resources are limited, deleting textures may be one way to free up resources.

void **glDeleteTextures**(GLsizei n, const GLuint \*textureNames);

Deletes n texture objects, named by elements in the array textureNames. The freed texture names may now be reused (for example, by **glGenTextures**()).

If a texture that is currently bound is deleted, the binding reverts to the default texture, as if **glBindTexture()** were called with zero for the value of textureName. Attempts to delete nonexistent texture names or the texture name of zero are ignored without generating an error.

# A Working Set of Resident Textures

Some OpenGL implementations support a working set of high-performance textures, which are said to be resident. Typically, these implementations have specialized hardware to perform texture operations and a limited hardware cache to store texture images. In this case, using texture objects is recommended, because you are able to load many textures into the working set and then control them.

If all the textures required by the application exceed the size of the cache, some textures cannot be resident. If you want to find out if a single texture is currently resident, bind its object, and then use **glGetTexParameter\*v()** to find out the value associated with the GL\_TEXTURE\_RESIDENT state. If you want to know about the texture residence status of many textures, use **glAreTexturesResident()**.

GLboolean glAreTexturesResident(GLsizei n, const GLuint\*textureNames, GLboolean \*residences);

Queries the texture residence status of the n texture objects, named in the array textureNames. residences is an array in which texture residence status is returned for the corresponding texture objects in the array textureNames. If all the named textures in textureNames are resident, the **glAreTexturesResident()** function returns GL\_TRUE, and the contents of the array residences are undisturbed. If any texture in textureNames is not resident, then **glAreTexturesResident()** returns GL\_FALSE and the elements in residences, which correspond to nonresident texture objects in textureNames, are also set to GL\_FALSE.

Note that **glAreTexturesResident()** returns the current residence status. Texture resources are very dynamic, and texture residence status may change at any time. Some implementations cache textures when they are first used. It may be necessary to draw with the texture before checking residency.

If your OpenGL implementation does not establish a working set of high-performance textures, then the texture objects are always considered resident. In that case, **glAreTexturesResident()** always returns GL\_TRUE and basically provides no information.

### **Texture Residence Strategies**

If you can create a working set of textures and want to get the best texture performance possible, you really have to know the specifics of your implementation and application. For example, with a visual simulation or video game, you have to maintain performance in all situations. In that case, you should never access a nonresident texture. For these applications, you want to load up all your textures upon initialization and make them all resident. If you don't have enough texture memory available, you may need to reduce the size, resolution, and levels of mipmaps for your texture images, or you may use **glTexSubImage\***() to repeatedly reuse the same texture memory.

For applications that create textures "on the fly," nonresident textures may be unavoidable. If some textures are used

more frequently than others, you may assign a higher priority to those texture objects to increase their likelihood of being resident. Deleting texture objects also frees up space. Short of that, assigning a lower priority to a texture object may make it first in line for being moved out of the working set, as resources dwindle. **glPrioritizeTextures()** is used to assign priorities to texture objects.

void **glPrioritizeTextures**(GLsizei n, const GLuint \*textureNames, const GLclampf \*priorities);

Assigns the n texture objects, named in the array textureNames, the texture residence priorities in the corresponding elements of the array priorities. The priority values in the array priorities are clamped to the range [0.0, 1.0] before being assigned. Zero indicates the lowest priority; these textures are least likely to be resident. One indicates the highest priority.

glPrioritizeTextures() does not require that any of the textures in textureNames be bound. However, the priority might not have any effect on a texture object until it is initially bound.

**glTexParameter\***() also may be used to set a single texture's priority, but only if the texture is currently bound. In fact, use of **glTexParameter\***() is the only way to set the priority of a default texture.

If texture objects have equal priority, typical implementations of OpenGL apply a least recently used (LRU) strategy to decide which texture objects to move out of the working set. If you know that your OpenGL implementation has this behavior, then having equal priorities for all texture objects creates a reasonable LRU system for reallocating texture resources.

If your implementation of OpenGL doesn't use an LRU strategy for texture objects of equal priority (or if you don't know how it decides), you can implement your own LRU strategy by carefully maintaining the texture object priorities. When a texture is used (bound), you can maximize its priority, which reflects its recent use. Then, at regular (time) intervals, you can degrade the priorities of all texture objects.

**Note:** Fragmentation of texture memory can be a problem, especially if you're deleting and creating lots of new textures. Although it is even possible that you can load all the texture objects into a working set by binding them in one sequence, binding them in a different sequence may leave some textures nonresident.

# **Texture Functions**

In all the examples so far in this chapter, the values in the texture map have been used directly as colors to be painted on the surface being rendered. You can also use the values in the texture map to modulate the color that the surface would be rendered without texturing, or to blend the color in the texture map with the original color of the surface. You choose one of four texturing functions by supplying the appropriate arguments to **glTexEnv\*()**.

void **glTexEnv**{if}(GLenum target, GLenum pname, TYPEparam); void **glTexEnv**{if}v(GLenum target, GLenum pname, TYPE \*param);

Sets the current texturing function. target must be GL\_TEXTURE\_ENV. If pname is GL\_TEXTURE\_ENV\_MODE, param can be GL\_DECAL, GL\_REPLACE, GL\_MODULATE, or GL\_BLEND, to specify how texture values are to be combined with the color values of the fragment being processed. If pname is GL\_TEXTURE\_ENV\_COLOR, param is an array of four floating-point values representing R, G, B, and A components. These values are used only if the GL\_BLEND texture function has been specified as well.

The combination of the texturing function and the base internal format determine how the textures are applied for each component of the texture. The texturing function operates on selected components of the texture and the color values that would be used with no texturing. (Note that the selection is performed after the pixel-transfer function has been applied.) Recall that when you specify your texture map with **glTexImage\*D**(), the third argument is the internal format to be selected for each texel.

<u>Table 9-2</u> and <u>Table 9-3</u> show how the texturing function and base internal format determine the texturing application formula used for each component of the texture. There are six base internal formats (the letters in parentheses represent

their values in the tables): GL\_ALPHA (A), GL\_LUMINANCE (L), GL\_LUMINANCE\_ALPHA (L and A), GL\_INTENSITY (I), GL\_RGB (C), and GL\_RGBA (C and A). Other internal formats specify desired resolutions of the texture components and can be matched to one of these six base internal formats.

**Table 9-2:** Replace and Modulate Texture Function

| Base Internal Format | Replace Texture Function | <b>Modulate Texture Function</b> |
|----------------------|--------------------------|----------------------------------|
| GL_ALPHA             | C = Cf, $A = At$         | C = Cf, $A = AfAt$               |
| GL_LUMINANCE         | C = Lt, $A = Af$         | C = CfLt, $A = Af$               |
| GL_LUMINANCE_ALPHA   | C = Lt, $A = At$         | C = CfLt, $A = AfAt$             |
| GL_INTENSITY         | C = It, $A = It$         | C = CfIt, $A = AfIt$             |
| GL_RGB               | C = Ct, $A = Af$         | C = CfCt, $A = Af$               |
| GL_RGBA              | C = Ct, $A = At$         | C = CfCt, $A = AfAt$             |

**Table 9-3:** Decal and Blend Texture Function

| Base Internal Format | Decal Texture Function | <b>Blend Texture Function</b>               |
|----------------------|------------------------|---------------------------------------------|
| GL_ALPHA             | undefined              | C = Cf, $A = AfAt$                          |
| GL_LUMINANCE         | undefined              | C = Cf(1-Lt) + CcLt, $A = Af$               |
| GL_LUMINANCE_ALPHA   | undefined              | C = Cf(1-Lt) + CcLt, $A = AfAt$             |
| GL_INTENSITY         | undefined              | C = Cf(1-It) + CcIt, $A = Af(1-It) + AcIt,$ |
| GL_RGB               | C = Ct, $A = Af$       | C = Cf(1-Ct) + CcCt, $A = Af$               |

| GL_RGBA | C = Cf(1-At) + CtAt, $A = Af$ | C = Cf(1-Ct) + CcCt, $A = AfAt$ |
|---------|-------------------------------|---------------------------------|
|         |                               |                                 |

**Note:** In <u>Table 9-2</u> and <u>Table 9-3</u>, a subscript of t indicates a texture value, f indicates the incoming fragment value, c indicates the values assigned with GL\_TEXTURE\_ENV\_COLOR, and no subscript indicates the final, computed value. Also in the tables, multiplication of a color triple by a scalar means multiplying each of the R, G, and B components by the scalar; multiplying (or adding) two color triples means multiplying (or adding) each component of the second by the corresponding component of the first.

The decal texture function makes sense only for the RGB and RGBA internal formats (remember that texture mapping doesn't work in color-index mode). With the RGB internal format, the color that would have been painted in the absence of any texture mapping (the fragment's color) is replaced by the texture color, and its alpha is unchanged. With the RGBA internal format, the fragment's color is blended with the texture color in a ratio determined by the texture alpha, and the fragment's alpha is unchanged. You use the decal texture function in situations where you want to apply an opaque texture to an object - if you were drawing a soup can with an opaque label, for example. The decal texture function also can be used to apply an alpha blended texture, such as an insignia onto an airplane wing.

The replacement texture function is similar to decal; in fact, for the RGB internal format, they are exactly the same. With all the internal formats, the component values are either replaced or left alone.

For modulation, the fragment's color is modulated by the contents of the texture map. If the base internal format is GL\_LUMINANCE, GL\_LUMINANCE\_ALPHA, or GL\_INTENSITY, the color values are multiplied by the same value, so the texture map modulates between the fragment's color (if the luminance or intensity is 1) to black (if it's 0). For the GL\_RGB and GL\_RGBA internal formats, each of the incoming color components is multiplied by a corresponding (possibly different) value in the texture. If there's an alpha value, it's multiplied by the fragment's alpha. Modulation is a good texture function for use with lighting, since the lit polygon color can be used to attenuate the texture color. Most of the texture-mapping examples in the color plates use modulation for this reason. White, specular polygons are often used to render lit, textured objects, and the texture image provides the diffuse color.

The blending texture function is the only function that uses the color specified by GL\_TEXTURE\_ENV\_COLOR. The luminance, intensity, or color value is used somewhat like an alpha value to blend the fragment's color with the GL\_TEXTURE\_ENV\_COLOR. (See "Sample Uses of Blending" in Chapter 6 for the billboarding example, which uses a blended texture.)

# **Assigning Texture Coordinates**

As you draw your texture-mapped scene, you must provide both object coordinates and texture coordinates for each vertex. After transformation, the object coordinates determine where on the screen that particular vertex is rendered. The texture coordinates determine which texel in the texture map is assigned to that vertex. In exactly the same way that colors are interpolated between two vertices of shaded polygons and lines, texture coordinates are also interpolated between vertices. (Remember that textures are rectangular arrays of data.)

Texture coordinates can comprise one, two, three, or four coordinates. They're usually referred to as the s, t, r, and q coordinates to distinguish them from object coordinates (x, y, z, and w) and from evaluator coordinates (u and v; see <a href="Chapter 12">Chapter 12</a>). For one-dimensional textures, you use the s coordinate; for two-dimensional textures, you use s and t. In Release 1.1, the r coordinate is ignored. (Some implementations have 3D texture mapping as an extension, and that extension uses the r coordinate.) The q coordinate, like w, is typically given the value 1 and can be used to create homogeneous coordinates; it's described as an advanced feature in "The q Coordinate." The command to specify texture coordinates, glTexCoord\*(), is similar to glVertex\*(), glColor\*(), and glNormal\*() - it comes in similar variations and

is used the same way between **glBegin()** and **glEnd()** pairs. Usually, texture-coordinate values range from 0 to 1; values can be assigned outside this range, however, with the results described in "Repeating and Clamping Textures."

```
void glTexCoord{1234}{sifd}(TYPEcoords);
void glTexCoord{1234}{sifd}v(TYPE *coords);
```

Sets the current texture coordinates (s, t, r, q). Subsequent calls to  $\mathbf{glVertex}^*()$  result in those vertices being assigned the current texture coordinates. With  $\mathbf{glTexCoord1}^*()$ , the s coordinate is set to the specified value, t and r are set to 0, and q is set to 1. Using  $\mathbf{glTexCoord2}^*()$  allows you to specify s and t; r and q are set to 0 and 1, respectively. With  $\mathbf{glTexCoord3}^*()$ , q is set to 1 and the other coordinates are set as specified. You can specify all coordinates with  $\mathbf{glTexCoord4}^*()$ . Use the appropriate suffix (s, i, f, or d) and the corresponding value for TYPE (GLshort, GLint, GLfloat, or GLdouble) to specify the coordinates' data type. You can supply the coordinates individually, or you can use the vector version of the command to supply them in a single array. Texture coordinates are multiplied by the  $4 \times 4$  texture matrix before any texture mapping occurs. (See "The Texture Matrix Stack.") Note that integer texture coordinates are interpreted directly rather than being mapped to the range [-1,1] as normal coordinates are.

The next section discusses how to calculate appropriate texture coordinates. Instead of explicitly assigning them yourself, you can choose to have texture coordinates calculated automatically by OpenGL as a function of the vertex coordinates. (See "Automatic Texture-Coordinate Generation.")

# **Computing Appropriate Texture Coordinates**

Two-dimensional textures are square or rectangular images that are typically mapped to the polygons that make up a polygonal model. In the simplest case, you're mapping a rectangular texture onto a model that's also rectangular - for example, your texture is a scanned image of a brick wall, and your rectangle is to represent a brick wall of a building. Suppose the brick wall is square and the texture is square, and you want to map the whole texture to the whole wall. The texture coordinates of the texture square are (0, 0), (1, 0), (1, 1), and (0, 1) in counterclockwise order. When you're drawing the wall, just give those four coordinate sets as the texture coordinates as you specify the wall's vertices in counterclockwise order.

Now suppose that the wall is two-thirds as high as it is wide, and that the texture is again square. To avoid distorting the texture, you need to map the wall to a portion of the texture map so that the aspect ratio of the texture is preserved. Suppose that you decide to use the lower two-thirds of the texture map to texture the wall. In this case, use texture coordinates of (0,0), (1,0), (1,2/3), and (0,2/3) for the texture coordinates as the wall vertices are traversed in a counterclockwise order.

As a slightly more complicated example, suppose you'd like to display a tin can with a label wrapped around it on the screen. To obtain the texture, you purchase a can, remove the label, and scan it in. Suppose the label is 4 units tall and 12 units around, which yields an aspect ratio of 3 to 1. Since textures must have aspect ratios of 2n to 1, you can either simply not use the top third of the texture, or you can cut and paste the texture until it has the necessary aspect ratio. Suppose you decide not to use the top third. Now suppose the tin can is a cylinder approximated by thirty polygons of length 4 units (the height of the can) and width 12/30 (1/30 of the circumference of the can). You can use the following texture coordinates for each of the thirty approximating rectangles:

```
1: (0, 0), (1/30, 0), (1/30, 2/3), (0, 2/3)

2: (1/30, 0), (2/30, 0), (2/30, 2/3), (1/30, 2/3)

3: (2/30, 0), (3/30, 0), (3/30, 2/3), (2/30, 2/3)

...

30: (29/30, 0), (1, 0), (1, 2/3), (29/30, 2/3)
```

Only a few curved surfaces such as cones and cylinders can be mapped to a flat surface without geodesic distortion. Any other shape requires some distortion. In general, the higher the curvature of the surface, the more distortion of the

texture is required.

If you don't care about texture distortion, it's often quite easy to find a reasonable mapping. For example, consider a sphere whose surface coordinates are given by (cos &thgr; cos &phgr; , cos &thgr; sin &phgr; , sin &thgr; ), where 0 ≤ &thgr; ≤ 2 &pgr; , and 0 ≤ &phgr; ≤ &pgr; . The &thgr; - &phgr; rectangle can be mapped directly to a rectangular texture map, but the closer you get to the poles, the more distorted the texture is. The entire top edge of the texture map is mapped to the north pole, and the entire bottom edge to the south pole. For other surfaces, such as that of a torus (doughnut) with a large hole, the natural surface coordinates map to the texture coordinates in a way that produces only a little distortion, so it might be suitable for many applications. Figure 9-6 shows two tori, one with a small hole (and therefore a lot of distortion near the center) and one with a large hole (and only a little distortion).

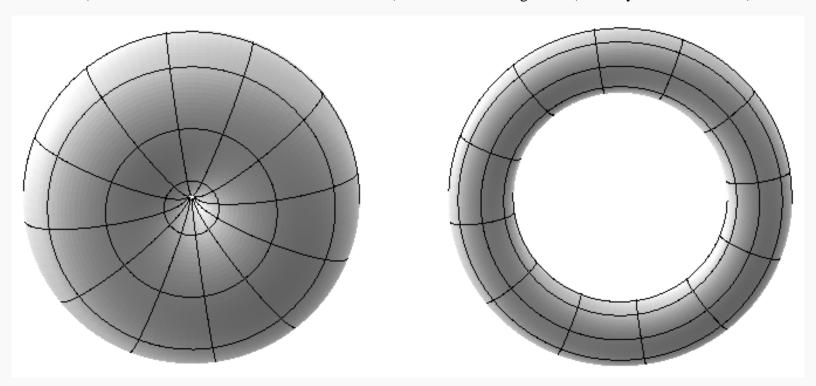

Figure 9-6: Texture-Map Distortion

If you're texturing spline surfaces generated with evaluators (see <u>Chapter 12</u>), the u and v parameters for the surface can sometimes be used as texture coordinates. In general, however, there's a large artistic component to successfully mapping textures to polygonal approximations of curved surfaces.

# **Repeating and Clamping Textures**

You can assign texture coordinates outside the range [0,1] and have them either clamp or repeat in the texture map. With repeating textures, if you have a large plane with texture coordinates running from 0.0 to 10.0 in both directions, for example, you'll get 100 copies of the texture tiled together on the screen. During repeating, the integer part of texture coordinates is ignored, and copies of the texture map tile the surface. For most applications where the texture is to be repeated, the texels at the top of the texture should match those at the bottom, and similarly for the left and right edges.

The other possibility is to clamp the texture coordinates: Any values greater than 1.0 are set to 1.0, and any values less than 0.0 are set to 0.0. Clamping is useful for applications where you want a single copy of the texture to appear on a large surface. If the surface-texture coordinates range from 0.0 to 10.0 in both directions, one copy of the texture appears in the lower corner of the surface. If you've chosen GL\_LINEAR as the filtering method (see <u>"Filtering"</u>), an equally weighted combination of the border color and the texture color is used, as follows.

• When repeating, the  $2 \times 2$  array wraps to the opposite edge of the texture. Thus, texels on the right edge are

averaged with those on the left, and top and bottom texels are also averaged.

• If there is a border, then the texel from the border is used in the weighting. Otherwise, GL\_TEXTURE\_BORDER\_COLOR is used. (If you've chosen GL\_NEAREST as the filtering method, the border color is completely ignored.)

Note that if you are using clamping, you can avoid having the rest of the surface affected by the texture. To do this, use alpha values of 0 for the edges (or borders, if they are specified) of the texture. The decal texture function directly uses the texture's alpha value in its calculations. If you are using one of the other texture functions, you may also need to enable blending with good source and destination factors. (See "Blending" in Chapter 6.)

To see the effects of wrapping, you must have texture coordinates that venture beyond [0.0, 1.0]. Start with <u>Example</u> <u>9-1</u>, and modify the texture coordinates for the squares by mapping the texture coordinates from 0.0 to 3.0 as follows:

```
glBegin(GL_QUADS);
  glTexCoord2f(0.0, 0.0);  glVertex3f(-2.0, -1.0, 0.0);
  glTexCoord2f(0.0, 3.0);  glVertex3f(-2.0, 1.0, 0.0);
  glTexCoord2f(3.0, 3.0);  glVertex3f(0.0, 1.0, 0.0);
  glTexCoord2f(3.0, 0.0);  glVertex3f(0.0, -1.0, 0.0);

  glTexCoord2f(0.0, 0.0);  glVertex3f(1.0, -1.0, 0.0);
  glTexCoord2f(0.0, 3.0);  glVertex3f(1.0, 1.0, 0.0);
  glTexCoord2f(3.0, 3.0);  glVertex3f(2.41421, 1.0, -1.41421);
  glTexCoord2f(3.0, 0.0);  glVertex3f(2.41421, -1.0, -1.41421);  glEnd();
```

With GL\_REPEAT wrapping, the result is as shown in Figure 9-7.

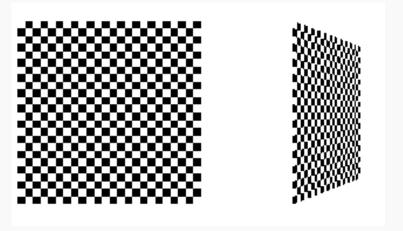

Figure 9-7: Repeating a Texture

In this case, the texture is repeated in both the s and t directions, since the following calls are made to **glTexParameter\***():

```
glTexParameteri(GL_TEXTURE_2D, GL_TEXTURE_WRAP_S, GL_REPEAT);
glTexParameteri(GL_TEXTURE_2D, GL_TEXTURE_WRAP_T, GL_REPEAT);
```

If GL\_CLAMP is used instead of GL\_REPEAT for each direction, you see something similar to Figure 9-8.

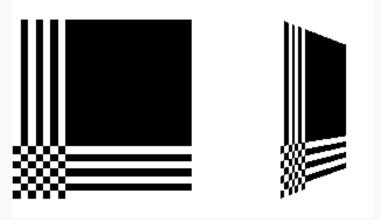

Figure 9-8: Clamping a Texture

You can also clamp in one direction and repeat in the other, as shown in Figure 9-9.

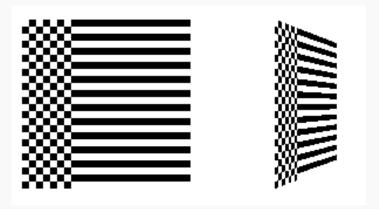

Figure 9-9: Repeating and Clamping a Texture

You've now seen all the possible arguments for **glTexParameter\***(), which is summarized here. void **glTexParameter**{if}(GLenum target, GLenum pname, TYPE param); void **glTexParameter**{if}v(GLenum target, GLenum pname, TYPE \*param);

Sets various parameters that control how a texture is treated as it's applied to a fragment or stored in a texture object. The target parameter is either GL\_TEXTURE\_2D or GL\_TEXTURE\_1D to indicate a two- or one-dimensional texture. The possible values for pname and param are shown in <u>Table 9-4</u>. You can use the vector version of the command to supply an array of values for GL\_TEXTURE\_BORDER\_COLOR, or you can supply individual values for other parameters using the nonvector version. If these values are supplied as integers, they're converted to floating-point according to <u>Table 4-1</u>; they're also clamped to the range [0,1].

**Table 9-4 :** glTexParameter\*() Parameters

| Parameter         | Values              |
|-------------------|---------------------|
| GL_TEXTURE_WRAP_S | GL_CLAMP, GL_REPEAT |
| GL_TEXTURE_WRAP_T | GL_CLAMP, GL_REPEAT |

| GL_TEXTURE_MAG_FILTER   | GL_NEAREST, GL_LINEAR                                                                               |
|-------------------------|----------------------------------------------------------------------------------------------------|
| GL_TEXTURE_MIN_FILTER   | GL_NEAREST, GL_LINEAR, GL_NEAREST_MIPMAP_NEAREST, GL_NEAREST_MIPMAP_LINEAR, GL_LINEAR_MIPMAP_LINEAR |
| GL_TEXTURE_BORDER_COLOR | any four values in [0.0, 1.0]                                                                       |
| GL_TEXTURE_PRIORITY     | [0.0, 1.0] for the current texture object                                                           |

#### **Try This**

<u>Figure 9-8</u> and <u>Figure 9-9</u> are drawn using GL\_NEAREST for the minification and magnification filter. What happens if you change the filter values to GL\_LINEAR? Why?

# **Automatic Texture-Coordinate Generation**

You can use texture mapping to make contours on your models or to simulate the reflections from an arbitrary environment on a shiny model. To achieve these effects, let OpenGL automatically generate the texture coordinates for you, rather than explicitly assigning them with **glTexCoord\***(). To generate texture coordinates automatically, use the command **glTexGen**().

void glTexGen{ifd}(GLenum coord, GLenum pname, TYPEparam); void glTexGen{ifd}v(GLenum coord, GLenum pname, TYPE \*param);

Specifies the functions for automatically generating texture coordinates. The first parameter, coord, must be GL\_S, GL\_T, GL\_R, or GL\_Q to indicate whether texture coordinate s, t, r, or q is to be generated. The pname parameter is GL\_TEXTURE\_GEN\_MODE, GL\_OBJECT\_PLANE, or GL\_EYE\_PLANE. If it's GL\_TEXTURE\_GEN\_MODE, param is an integer (or, in the vector version of the command, points to an integer) that's either GL\_OBJECT\_LINEAR, GL\_EYE\_LINEAR, or GL\_SPHERE\_MAP. These symbolic constants determine which function is used to generate the texture coordinate. With either of the other possible values for pname, param is a pointer to an array of values (for the vector version) specifying parameters for the texture-generation function.

The different methods of texture-coordinate generation have different uses. Specifying the reference plane in object coordinates is best for when a texture image remains fixed to a moving object. Thus, GL\_OBJECT\_LINEAR would be used for putting a wood grain on a table top. Specifying the reference plane in eye coordinates (GL\_EYE\_LINEAR) is best for producing dynamic contour lines on moving objects. GL\_EYE\_LINEAR may be used by specialists in geosciences, who are drilling for oil or gas. As the drill goes deeper into the ground, the drill may be rendered with different colors to represent the layers of rock at increasing depths. GL\_SPHERE\_MAP is predominantly used for environment mapping. (See "Environment Mapping.")

# **Creating Contours**

When GL\_TEXTURE\_GEN\_MODE and GL\_OBJECT\_LINEAR are specified, the generation function is a linear combination of the object coordinates of the vertex (xo,yo,zo,wo):

generated coordinate = p1x0 + p2y0 + p3z0 + p4w0

The p1, ..., p4 values are supplied as the param argument to **glTexGen\*v()**, with pname set to GL\_OBJECT\_PLANE. With p1, ..., p4 correctly normalized, this function gives the distance from the vertex to a plane. For example, if p2 = p3 = p4 = 0 and p1 = 1, the function gives the distance between the vertex and the plane x = 0. The distance is positive on one side of the plane, negative on the other, and zero if the vertex lies on the plane.

Initially in Example 9-6, equally spaced contour lines are drawn on a teapot; the lines indicate the distance from the plane x = 0. The coefficients for the plane x = 0 are in this array:

```
static GLfloat xequalzero[] = {1.0, 0.0, 0.0, 0.0};
```

Since only one property is being shown (the distance from the plane), a one-dimensional texture map suffices. The texture map is a constant green color, except that at equally spaced intervals it includes a red mark. Since the teapot is sitting on the x-y plane, the contours are all perpendicular to its base. "Plate 18" in Appendix I shows the picture drawn by the program.

In the same example, pressing the `s' key changes the parameters of the reference plane to static GLfloat slanted[] =  $\{1.0, 1.0, 1.0, 0.0\}$ ;

the contour stripes are parallel to the plane x + y + z = 0, slicing across the teapot at an angle, as shown in "Plate 18" in Appendix I. To restore the reference plane to its initial value, x = 0, press the `x' key.

#### **Example 9-6:** Automatic Texture-Coordinate Generation: texgen.c

```
#include <GL/gl.h>
#include <GL/glu.h>
#include <GL/glut.h>
#include <stdlib.h>
#include <stdio.h>
#define stripeImageWidth 32
GLubyte stripeImage[4*stripeImageWidth];
static GLuint texName;
void makeStripeImage(void)
   int j;
   for (j = 0; j < stripeImageWidth; j++) {</pre>
      stripeImage[4*j] = (GLubyte) ((j<=4) ? 255 : 0);
      stripeImage[4*j+1] = (GLubyte) ((j>4) ? 255 : 0);
      stripeImage[4*j+2] = (GLubyte) 0;
      stripeImage[4*j+3] = (GLubyte) 255;
}
   planes for texture coordinate generation
static GLfloat xequalzero[] = {1.0, 0.0, 0.0, 0.0};
static GLfloat slanted[] = {1.0, 1.0, 1.0, 0.0};
static GLfloat *currentCoeff;
static GLenum currentPlane;
static GLint currentGenMode;
void init(void)
```

}

}

```
glClearColor (0.0, 0.0, 0.0, 0.0);
   glEnable(GL DEPTH TEST);
   glShadeModel(GL_SMOOTH);
   makeStripeImage();
   glPixelStorei(GL_UNPACK_ALIGNMENT, 1);
   glGenTextures(1, &texName);
   glBindTexture(GL_TEXTURE_1D, texName);
   glTexParameteri(GL_TEXTURE_1D, GL_TEXTURE_WRAP_S, GL_REPEAT);
   glTexParameteri(GL_TEXTURE_1D, GL_TEXTURE_MAG_FILTER,
                   GL_LINEAR);
   glTexParameteri(GL_TEXTURE_1D, GL_TEXTURE_MIN_FILTER,
                   GL_LINEAR);
   glTexImage1D(GL_TEXTURE_1D, 0, GL_RGBA, stripeImageWidth, 0,
                GL_RGBA, GL_UNSIGNED_BYTE, stripeImage);
   glTexEnvf(GL_TEXTURE_ENV, GL_TEXTURE_ENV_MODE, GL_MODULATE);
   currentCoeff = xequalzero;
   currentGenMode = GL_OBJECT_LINEAR;
   currentPlane = GL_OBJECT_PLANE;
   glTexGeni(GL_S, GL_TEXTURE_GEN_MODE, currentGenMode);
   glTexGenfv(GL_S, currentPlane, currentCoeff);
   glEnable(GL_TEXTURE_GEN_S);
   glEnable(GL_TEXTURE_1D);
   glEnable(GL_CULL_FACE);
   glEnable(GL_LIGHTING);
   glEnable(GL_LIGHT0);
   glEnable(GL_AUTO_NORMAL);
   glEnable(GL_NORMALIZE);
   glFrontFace(GL_CW);
   glCullFace(GL_BACK);
   glMaterialf (GL_FRONT, GL_SHININESS, 64.0);
void display(void)
   glClear(GL_COLOR_BUFFER_BIT | GL_DEPTH_BUFFER_BIT);
   glPushMatrix ();
   glRotatef(45.0, 0.0, 0.0, 1.0);
   glBindTexture(GL TEXTURE 1D, texName);
   glutSolidTeapot(2.0);
   qlPopMatrix ();
   glFlush();
void reshape(int w, int h)
   glViewport(0, 0, (GLsizei) w, (GLsizei) h);
   glMatrixMode(GL_PROJECTION);
```

```
glLoadIdentity();
   if (w \le h)
      glOrtho (-3.5, 3.5, -3.5*(GLfloat)h/(GLfloat)w,
               3.5*(GLfloat)h/(GLfloat)w, -3.5, 3.5);
   else
      glOrtho (-3.5*(GLfloat)w/(GLfloat)h,
               3.5*(GLfloat)w/(GLfloat)h, -3.5, 3.5, -3.5, 3.5);
   glMatrixMode(GL_MODELVIEW);
   glLoadIdentity();
void keyboard (unsigned char key, int x, int y)
   switch (key) {
      case `e':
      case `E':
         currentGenMode = GL_EYE_LINEAR;
         currentPlane = GL EYE PLANE;
         glTexGeni(GL_S, GL_TEXTURE_GEN_MODE, currentGenMode);
         glTexGenfv(GL_S, currentPlane, currentCoeff);
         glutPostRedisplay();
         break;
      case `o':
      case `0':
         currentGenMode = GL OBJECT LINEAR;
         currentPlane = GL_OBJECT_PLANE;
         glTexGeni(GL_S, GL_TEXTURE_GEN_MODE, currentGenMode);
         glTexGenfv(GL_S, currentPlane, currentCoeff);
         glutPostRedisplay();
         break;
      case `s':
      case `S':
         currentCoeff = slanted;
         glTexGenfv(GL_S, currentPlane, currentCoeff);
         glutPostRedisplay();
         break;
      case `x':
      case `X':
         currentCoeff = xequalzero;
         glTexGenfv(GL_S, currentPlane, currentCoeff);
         glutPostRedisplay();
         break;
      case 27:
         exit(0);
         break;
      default:
         break;
int main(int argc, char** argv)
```

```
glutInit(&argc, argv);
glutInitDisplayMode (GLUT_SINGLE | GLUT_RGB | GLUT_DEPTH);
glutInitWindowSize(256, 256);
glutInitWindowPosition(100, 100);
glutCreateWindow (argv[0]);
init ();
glutDisplayFunc(display);
glutReshapeFunc(reshape);
glutReyboardFunc(keyboard);
glutMainLoop();
return 0;
```

You enable texture-coordinate generation for the s coordinate by passing GL\_TEXTURE\_GEN\_S to **glEnable**(). To generate other coordinates, enable them with GL\_TEXTURE\_GEN\_T, GL\_TEXTURE\_GEN\_R, or GL\_TEXTURE\_GEN\_Q. Use **glDisable**() with the appropriate constant to disable coordinate generation. Also note the use of GL\_REPEAT to cause the contour lines to be repeated across the teapot.

The GL\_OBJECT\_LINEAR function calculates the texture coordinates in the model's coordinate system. Initially in Example 9-6, the GL\_OBJECT\_LINEAR function is used, so the contour lines remain perpendicular to the base of the teapot, no matter how the teapot is rotated or viewed. However, if you press the `e' key, the texture generation mode is changed from GL\_OBJECT\_LINEAR to GL\_EYE\_LINEAR, and the contour lines are calculated relative to the eye coordinate system. (Pressing the `o' key restores GL\_OBJECT\_LINEAR as the texture generation mode.) If the reference plane is x = 0, the result is a teapot with red stripes parallel to the y-z plane from the eye's point of view, as shown in "Plate 18" in Appendix I. Mathematically, you are multiplying the vector (p1p2p3p4) by the inverse of the modelview matrix to obtain the values used to calculate the distance to the plane. The texture coordinate is generated with the following function:

```
generated coordinate = p1'xe + p2'ye + p3'ze + p4'we
where (p1' p2' p3' p4') = (p1p2p3p4)M-1
```

In this case, (xe, ye, ze, we) are the eye coordinates of the vertex, and p1, ..., p4 are supplied as the param argument to **glTexGen\***() with pname set to GL\_EYE\_PLANE. The primed values are calculated only at the time they're specified so this operation isn't as computationally expensive as it looks.

In all these examples, a single texture coordinate is used to generate contours. The s and t texture coordinates can be generated independently, however, to indicate the distances to two different planes. With a properly constructed two-dimensional texture map, the resulting two sets of contours can be viewed simultaneously. For an added level of complexity, you can calculate the s coordinate using GL\_OBJECT\_LINEAR and the t coordinate using GL\_EYE\_LINEAR.

# **Environment Mapping**

The goal of environment mapping is to render an object as if it were perfectly reflective, so that the colors on its surface are those reflected to the eye from its surroundings. In other words, if you look at a perfectly polished, perfectly reflective silver object in a room, you see the walls, floor, and other objects in the room reflected off the object. (A classic example of using environment mapping is the evil, morphing cyborg in the film *Terminator 2*.) The objects whose reflections you see depend on the position of your eye and on the position and surface angles of the silver object. To perform environment mapping, all you have to do is create an appropriate texture map and then have OpenGL generate the texture coordinates for you.

Environment mapping is an approximation based on the assumption that the items in the environment are far away compared to the surfaces of the shiny object - that is, it's a small object in a large room. With this assumption, to find the color of a point on the surface, take the ray from the eye to the surface, and reflect the ray off the surface. The direction

of the reflected ray completely determines the color to be painted there. Encoding a color for each direction on a flat texture map is equivalent to putting a polished perfect sphere in the middle of the environment and taking a picture of it with a camera that has a lens with a very long focal length placed far away. Mathematically, the lens has an infinite focal length and the camera is infinitely far away. The encoding therefore covers a circular region of the texture map, tangent to the top, bottom, left, and right edges of the map. The texture values outside the circle make no difference, as they are never accessed in environment mapping.

To make a perfectly correct environment texture map, you need to obtain a large silvered sphere, take a photograph of it in some environment with a camera located an infinite distance away and with a lens that has an infinite focal length, and scan in the photograph. To approximate this result, you can use a scanned-in photograph of an environment taken with an extremely wide-angle (or fish-eye) lens. Plate 21 shows a photograph taken with such a lens and the results when that image is used as an environment map.

Once you've created a texture designed for environment mapping, you need to invoke OpenGL's environment-mapping algorithm. This algorithm finds the point on the surface of the sphere with the same tangent surface as the point on the object being rendered, and it paints the object's point with the color visible on the sphere at the corresponding point.

To automatically generate the texture coordinates to support environment mapping, use this code in your program:

```
glTexGeni(GL_S, GL_TEXTURE_GEN_MODE, GL_SPHERE_MAP);
glTexGeni(GL_T, GL_TEXTURE_GEN_MODE, GL_SPHERE_MAP);
glEnable(GL_TEXTURE_GEN_S);
glEnable(GL_TEXTURE_GEN_T);
```

The GL\_SPHERE\_MAP constant creates the proper texture coordinates for the environment mapping. As shown, you need to specify it for both the s and t directions. However, you don't have to specify any parameters for the texture-coordinate generation function.

The GL\_SPHERE\_MAP texture function generates texture coordinates using the following mathematical steps.

- 1. **u** is the unit vector pointing from the origin to the vertex (in eye coordinates).
- 2. **n'** is the current normal vector, after transformation to eye coordinates.
- 3. **r** is the reflection vector, (rxryrz)T, which is calculated by **u** 2**n'n'Tu**.
- 4. Then an interim value, m, is calculated by

$$m = 2\sqrt{r_x^2 + r_y^2 + \left(r_{\xi} + 1\right)^2}$$

1. Finally, the s and t texture coordinates are calculated by

$$s = r_x/m + \frac{1}{2}$$

and

$$t = r_y / m + \frac{1}{2}$$

# **Advanced Features**

#### Advanced

This section describes how to manipulate the texture matrix stack and how to use the q coordinate. Both techniques are considered advanced, since you don't need them for many applications of texture mapping.

#### The Texture Matrix Stack

Just as your model coordinates are transformed by a matrix before being rendered, texture coordinates are multiplied by a  $4 \times 4$  matrix before any texture mapping occurs. By default, the texture matrix is the identity, so the texture coordinates you explicitly assign or those that are automatically generated remain unchanged. By modifying the texture matrix while redrawing an object, however, you can make the texture slide over the surface, rotate around it, stretch and shrink, or any combination of the three. In fact, since the texture matrix is a completely general  $4 \times 4$  matrix, effects such as perspective can be achieved.

When the four texture coordinates (s, t, r, q) are multiplied by the texture matrix, the resulting vector (s' t' r' q') is interpreted as homogeneous texture coordinates. In other words, the texture map is indexed by s'/q' and t'/q'. (Remember that r'/q' is ignored in standard OpenGL, but may be used by implementations that support a 3D texture extension.) The texture matrix is actually the top matrix on a stack, which must have a stack depth of at least two matrices. All the standard matrix-manipulation commands such as **glPushMatrix**(), **glPopMatrix**(), **glMultMatrix**(), and **glRotate\***() can be applied to the texture matrix. To modify the current texture matrix, you need to set the matrix mode to GL\_TEXTURE, as follows:

```
glMatrixMode(GL_TEXTURE); /* enter texture matrix mode */
glRotated(...);
/* ... other matrix manipulations ... */
glMatrixMode(GL MODELVIEW); /* back to modelview mode */
```

# The q Coordinate

The mathematics of the q coordinate in a general four-dimensional texture coordinate is as described in the previous section. You can make use of q in cases where more than one projection or perspective transformation is needed. For example, suppose you want to model a spotlight that has some nonuniform pattern - brighter in the center, perhaps, or noncircular, because of flaps or lenses that modify the shape of the beam. You can emulate shining such a light on a flat surface by making a texture map that corresponds to the shape and intensity of a light, and then projecting it on the surface in question using projection transformations. Projecting the cone of light onto surfaces in the scene requires a perspective transformation (q ≠ 1), since the lights might shine on surfaces that aren't perpendicular to them. A second perspective transformation occurs because the viewer sees the scene from a different (but perspective) point of view. (See "Plate 27" in Appendix I for an example, and see "Fast Shadows and Lighting Effects Using Texture Mapping" by Mark Segal, Carl Korobkin, Rolf van Widenfelt, Jim Foran, and Paul Haeberli, SIGGRAPH 1992 Proceedings, (Computer Graphics, 26:2, July 1992, p. 249-252) for more details.)

Another example might arise if the texture map to be applied comes from a photograph that itself was taken in perspective. As with spotlights, the final view depends on the combination of two perspective transformations.

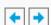

**OpenGL Programming Guide (Addison-Wesley Publishing Company)** 

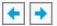

# Chapter 10 The Framebuffer

#### **Chapter Objectives**

After reading this chapter, you'll be able to do the following:

- Understand what buffers make up the framebuffer and how they're used
- Clear selected buffers and enable them for writing
- Control the parameters of the scissoring, alpha, stencil, and depth-buffer tests that are applied to pixels
- Perform dithering and logical operations
- Use the accumulation buffer for such purposes as scene antialiasing

An important goal of almost every graphics program is to draw pictures on the screen. The screen is composed of a rectangular array of pixels, each capable of displaying a tiny square of color at that point in the image. After the rasterization stage (including texturing and fog), the data are not yet pixels, but are fragments. Each fragment has coordinate data which corresponds to a pixel, as well as color and depth values. Then each fragment undergoes a series of tests and operations, some of which have been previously described (See "Blending" in Chapter 6) and others that are discussed in this chapter.

If the tests and operations are survived, the fragment values are ready to become pixels. To draw these pixels, you need to know what color they are, which is the information that's stored in the color buffer. Whenever data is stored uniformly for each pixel, such storage for all the pixels is called a *buffer*. Different buffers might contain different amounts of data per pixel, but within a given buffer, each pixel is assigned the same amount of data. A buffer that stores a single bit of information about pixels is called a bitplane.

As shown in Figure 10-1, the lower-left pixel in an OpenGL window is pixel (0, 0), corresponding to the window coordinates of the lower-left corner of the  $1 \times 1$  region occupied by this pixel. In general, pixel (x, y) fills the region bounded by x on the left, x+1 on the right, y on the bottom, and y+1 on the top.

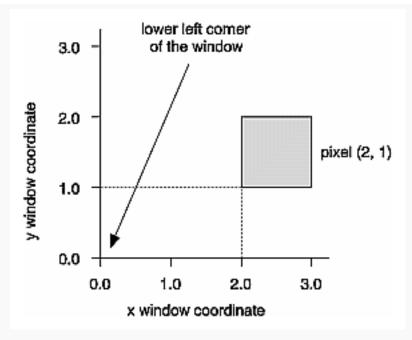

**Figure 10-1 :** Region Occupied by a Pixel

As an example of a buffer, let's look more closely at the color buffer, which holds the color information that's to be displayed on the screen. Assume that the screen is 1280 pixels wide and 1024 pixels high and that it's a full 24-bit color screen - in other words, there are 224 (or 16,777,216) different colors that can be displayed. Since 24 bits translates to 3 bytes (8 bits/byte), the color buffer in this example has to store at least 3 bytes of data for each of the 1,310,720 (1280\*1024) pixels on the screen. A particular hardware system might have more or fewer pixels on the physical screen as well as more or less color data per pixel. Any particular color buffer, however, has the same amount of data saved for each pixel on the screen.

The color buffer is only one of several buffers that hold information about a pixel. For example, in <u>"A Hidden-Surface Removal Survival Kit" in Chapter 5</u>, you learned that the depth buffer holds depth information for each pixel. The color buffer itself can consist of several subbuffers. The framebuffer on a system comprises all of these buffers. With the exception of the color buffer(s), you don't view these other buffers directly; instead, you use them to perform such tasks as hidden-surface elimination, antialiasing of an entire scene, stenciling, drawing smooth motion, and other operations.

This chapter describes all the buffers that can exist in an OpenGL implementation and how they're used. It also discusses the series of tests and pixel operations that are performed before any data is written to the viewable color buffer. Finally, it explains how to use the accumulation buffer, which is used to accumulate images that are drawn into the color buffer. This chapter has the following major sections.

- <u>"Buffers and Their Uses"</u> describes the possible buffers, what they're for, and how to clear them and enable them for writing.
- <u>"Testing and Operating on Fragments"</u> explains the scissoring, alpha, stencil, and depth-buffer tests that occur after a pixel's position and color have been calculated but before this information is drawn on the screen. Several operations blending, dithering, and logical operations can also be

performed before a fragment updates the screen.

• <u>"The Accumulation Buffer"</u> describes how to perform several advanced techniques using the accumulation buffer. These techniques include antialiasing an entire scene, using motion blur, and simulating photographic depth of field.

# **Buffers and Their Uses**

An OpenGL system can manipulate the following buffers:

- Color buffers: front-left, front-right, back-left, back-right, and any number of auxiliary color buffers
- Depth buffer
- Stencil buffer
- Accumulation buffer

Your particular OpenGL implementation determines which buffers are available and how many bits per pixel each holds. Additionally, you can have multiple visuals, or window types, that have different buffers available. <u>Table 10-1</u> lists the parameters to use with **glGetIntegerv()** to query your OpenGL system about per-pixel buffer storage for a particular visual.

**Note:** If you're using the X Window System, you're guaranteed, at a minimum, to have a visual with one color buffer for use in RGBA mode with associated stencil, depth, and accumulation buffers that have color components of nonzero size. Also, if your X Window System implementation supports a Pseudo-Color visual, you are also guaranteed to have one OpenGL visual that has a color buffer for use in color-index mode with associated depth and stencil buffers. You'll probably want to use **glXGetConfig()** to query your visuals; see <u>Appendix C</u> and the *OpenGL Reference Manual* for more information about this routine.

**Table 10-1:** Query Parameters for Per-Pixel Buffer Storage

| Parameter                                               | Meaning                                                         |
|---------------------------------------------------------|-----------------------------------------------------------------|
| GL_RED_BITS, GL_GREEN_BITS, GL_BLUE_BITS, GL_ALPHA_BITS | Number of bits per R, G, B, or A component in the color buffers |
| GL_INDEX_BITS                                           | Number of bits per index in the color buffers                   |
| GL_DEPTH_BITS                                           | Number of bits per pixel in the depth buffer                    |

| GL_STENCIL_BITS                                                                 | Number of bits per pixel in the stencil buffer                        |
|---------------------------------------------------------------------------------|-----------------------------------------------------------------------|
| GL_ACCUM_RED_BITS, GL_ACCUM_GREEN_BITS, GL_ACCUM_BLUE_BITS, GL_ACCUM_ALPHA_BITS | Number of bits per R, G, B, or A component in the accumulation buffer |

## **Color Buffers**

The color buffers are the ones to which you usually draw. They contain either color-index or RGB color data and may also contain alpha values. An OpenGL implementation that supports stereoscopic viewing has left and right color buffers for the left and right stereo images. If stereo isn't supported, only the left buffers are used. Similarly, double-buffered systems have front and back buffers, and a single-buffered system has the front buffers only. Every OpenGL implementation must provide a front-left color buffer.

Optional, nondisplayable auxiliary color buffers may also be supported. OpenGL doesn't specify any particular uses for these buffers, so you can define and use them however you please. For example, you might use them for saving an image that you use repeatedly. Then rather than redrawing the image, you can just copy it from an auxiliary buffer into the usual color buffers. (See the description of **glCopyPixels()** in "Reading, Writing, and Copying Pixel Data" in Chapter 8 for more information about how to do this.)

You can use GL\_STEREO or GL\_DOUBLEBUFFER with **glGetBooleanv()** to find out if your system supports stereo (that is, has left and right buffers) or double-buffering (has front and back buffers). To find out how many, if any, auxiliary buffers are present, use **glGetIntegerv()** with GL\_AUX\_BUFFERS.

# **Depth Buffer**

The depth buffer stores a depth value for each pixel. As described in <u>"A Hidden-Surface Removal Survival Kit" in Chapter 5</u>, depth is usually measured in terms of distance to the eye, so pixels with larger depth-buffer values are overwritten by pixels with smaller values. This is just a useful convention, however, and the depth buffer's behavior can be modified as described in <u>"Depth Test."</u> The depth buffer is sometimes called the *z buffer* (the z comes from the fact that x and y values measure horizontal and vertical displacement on the screen, and the z value measures distance perpendicular to the screen).

#### Stencil Buffer

One use for the stencil buffer is to restrict drawing to certain portions of the screen, just as a cardboard stencil can be used with a can of spray paint to make fairly precise painted images. For example, if you want to draw an image as it would appear through an odd-shaped windshield, you can store an image of the windshield's shape in the stencil buffer, and then draw the entire scene. The stencil buffer prevents anything that wouldn't be visible through the windshield from being drawn. Thus, if your application is a

driving simulation, you can draw all the instruments and other items inside the automobile once, and as the car moves, only the outside scene need be updated.

#### **Accumulation Buffer**

The accumulation buffer holds RGBA color data just like the color buffers do in RGBA mode. (The results of using the accumulation buffer in color-index mode are undefined.) It's typically used for accumulating a series of images into a final, composite image. With this method, you can perform operations like scene antialiasing by supersampling an image and then averaging the samples to produce the values that are finally painted into the pixels of the color buffers. You don't draw directly into the accumulation buffer; accumulation operations are always performed in rectangular blocks, which are usually transfers of data to or from a color buffer.

# **Clearing Buffers**

In graphics programs, clearing the screen (or any of the buffers) is typically one of the most expensive operations you can perform - on a  $1280 \times 1024$  monitor, it requires touching well over a million pixels. For simple graphics applications, the clear operation can take more time than the rest of the drawing. If you need to clear not only the color buffer but also the depth and stencil buffers, the clear operation can be three times as expensive.

To address this problem, some machines have hardware that can clear more than one buffer at once. The OpenGL clearing commands are structured to take advantage of architectures like this. First, you specify the values to be written into each buffer to be cleared. Then you issue a single command to perform the clear operation, passing in a list of all the buffers to be cleared. If the hardware is capable of simultaneous clears, they all occur at once; otherwise, each buffer is cleared sequentially.

The following commands set the clearing values for each buffer.

```
void glClearColor(GLclampf red, GLclampf green, GLclampf blue, GLclampf alpha);
void glClearIndex(GLfloat index);
void glClearDepth(GLclampd depth);
void glClearStencil(GLint s);
void glClearAccum(GLfloat red, GLfloat green, GLfloat blue, GLfloat alpha);
```

Specifies the current clearing values for the color buffer (in RGBA mode), the color buffer (in color-index mode), the depth buffer, the stencil buffer, and the accumulation buffer. The GLclampf and GLclampd types (clamped GLfloat and clamped GLdouble) are clamped to be between 0.0 and 1.0. The default depth-clearing value is 1.0; all the other default clearing values are 0. The values set with the clear commands remain in effect until they're changed by another call to the same command.

After you've selected your clearing values and you're ready to clear the buffers, use **glClear**(). *void glClear*(*GLbitfield mask*);

Clears the specified buffers. The value of mask is the bitwise logical OR of some combination of GL COLOR BUFFER BIT, GL DEPTH BUFFER BIT, GL STENCIL BUFFER BIT, and

GL\_ACCUM\_BUFFER\_BIT to identify which buffers are to be cleared.

GL\_COLOR\_BUFFER\_BIT clears either the RGBA color or the color-index buffer, depending on the mode of the system at the time. When you clear the color or color-index buffer, all the color buffers that are enabled for writing (see the next section) are cleared. The pixel ownership test, scissor test, and dithering, if enabled, are applied to the clearing operation. Masking operations, such as glColorMask() and glIndexMask(), are also effective. The alpha test, stencil test, and depth test do not affect the operation of glClear().

# Selecting Color Buffers for Writing and Reading

The results of a drawing or reading operation can go into or come from any of the color buffers: front, back, front-left, back-left, front-right, back-right, or any of the auxiliary buffers. You can choose an individual buffer to be the drawing or reading target. For drawing, you can also set the target to draw into more than one buffer at the same time. You use **glDrawBuffer()** to select the buffers to be written and **glReadBuffer()** to select the buffer as the source for **glReadPixels()**, **glCopyPixels()**, **glCopyTexImage\*()**, and **glCopyTexSubImage\*()**.

If you are using double-buffering, you usually want to draw only in the back buffer (and swap the buffers when you're finished drawing). In some situations, you might want to treat a double-buffered window as though it were single-buffered by calling **glDrawBuffer()** to enable you to draw to both front and back buffers at the same time.

**glDrawBuffer**() is also used to select buffers to render stereo images (GL\*LEFT and GL\*RIGHT) and to render into auxiliary buffers (GL\_AUX*i*).

void **glDrawBuffer**(GLenum mode);

Selects the color buffers enabled for writing or clearing. Disables buffers enabled by previous calls to **glDrawBuffer**(). More than one buffer may be enabled at one time. The value of mode can be one of the following:

GL\_FRONT GL\_FRONT\_LEFT GL\_AUXi

GL\_BACK GL\_FRONT\_RIGHT GL\_FRONT\_AND\_BACK

GL\_LEFT GL\_BACK\_LEFT GL\_NONE

GL\_RIGHT GL\_BACK\_RIGHT

Arguments that omit LEFT or RIGHT refer to both the left and right buffers; similarly, arguments that omit FRONT or BACK refer to both. The i in GL\_AUXi is a digit identifying a particular auxiliary buffer.

By default, mode is GL\_FRONT for single-buffered contexts and GL\_BACK for double-buffered contexts.

Note: You can enable drawing to nonexistent buffers as long as you enable drawing to at least one buffer

that does exist. If none of the specified buffers exist, an error results.

void glReadBuffer(GLenum mode);

Selects the color buffer enabled as the source for reading pixels for subsequent calls to <code>glReadPixels()</code>, <code>glCopyPixels()</code>, <code>glCopyTexImage\*()</code>, and <code>glCopyTexSubImage\*()</code>. Disables buffers enabled by previous calls to <code>glReadBuffer()</code>. The value of mode can be one of the following:

```
GL_FRONT GL_FRONT_LEFT GL_AUXi
```

GL\_BACK GL\_FRONT\_RIGHT

GL\_LEFT GL\_BACK\_LEFT

GL\_RIGHT GL\_BACK\_RIGHT

By default, mode is GL\_FRONT for single-buffered contexts and GL\_BACK for double-buffered contexts.

**Note:** You must enable reading from a buffer that does exist or an error results.

# **Masking Buffers**

Before OpenGL writes data into the enabled color, depth, or stencil buffers, a masking operation is applied to the data, as specified with one of the following commands. A bitwise logical AND is performed with each mask and the corresponding data to be written.

```
void glIndexMask(GLuint mask);
```

void glColorMask(GLboolean red, GLboolean green, GLboolean blue,

GLboolean alpha);

 $void\ \textbf{\textit{glDepthMask}} (GL boolean\ flag);$ 

void glStencilMask(GLuint mask);

Sets the masks used to control writing into the indicated buffers. The mask set by <code>glIndexMask()</code> applies only in color-index mode. If a 1 appears in mask, the corresponding bit in the color-index buffer is written; where a 0 appears, the bit isn't written. Similarly, <code>glColorMask()</code> affects drawing in RGBA mode only. The red, green, blue, and alpha values control whether the corresponding component is written. (GL\_TRUE means it is written.) If flag is GL\_TRUE for <code>glDepthMask()</code>, the depth buffer is enabled for writing; otherwise, it's disabled. The mask for <code>glStencilMask()</code> is used for stencil data in the same way as the mask is used for color-index data in <code>glIndexMask()</code>. The default values of all the GLboolean masks are GL\_TRUE, and the default values for the two GLuint masks are all 1's.

You can do plenty of tricks with color masking in color-index mode. For example, you can use each bit

in the index as a different layer and set up interactions between arbitrary layers with appropriate settings of the color map. You can create overlays and underlays, and do so-called color-map animations. (See <a href="Chapter 14">Chapter 14</a> for examples of using color masking.) Masking in RGBA mode is useful less often, but you can use it for loading separate image files into the red, green, and blue bitplanes, for example.

You've seen one use for disabling the depth buffer in "Three-Dimensional Blending with the Depth Buffer" in Chapter 6. Disabling the depth buffer for writing can also be useful if a common background is desired for a series of frames, and you want to add some features that may be obscured by parts of the background. For example, suppose your background is a forest, and you would like to draw repeated frames with the same trees, but with objects moving among them. After the trees are drawn with their depths recorded in the depth buffer, then the image of the trees is saved, and the new items are drawn with the depth buffer disabled for writing. As long as the new items don't overlap each other, the picture is correct. To draw the next frame, restore the image of the trees and continue. You don't need to restore the values in the depth buffer. This trick is most useful if the background is extremely complex - so complex that it's much faster just to recopy the image into the color buffer than to recompute it from the geometry.

Masking the stencil buffer can allow you to use a multiple-bit stencil buffer to hold multiple stencils (one per bit). You might use this technique to perform capping as explained in <u>"Stencil Test"</u> or to implement the Game of Life as described in <u>"Life in the Stencil Buffer" in Chapter 14</u>.

**Note:** The mask specified by **glStencilMask()** controls which stencil bitplanes are written. This mask isn't related to the mask that's specified as the third parameter of **glStencilFunc()**, which specifies which bitplanes are considered by the stencil function.

# **Testing and Operating on Fragments**

When you draw geometry, text, or images on the screen, OpenGL performs several calculations to rotate, translate, scale, determine the lighting, project the object(s) into perspective, figure out which pixels in the window are affected, and determine what colors those pixels should be drawn. Many of the earlier chapters in this book give some information about how to control these operations. After OpenGL determines that an individual fragment should be generated and what its color should be, several processing stages remain that control how and whether the fragment is drawn as a pixel into the framebuffer. For example, if it's outside a rectangular region or if it's farther from the viewpoint than the pixel that's already in the framebuffer, it isn't drawn. In another stage, the fragment's color is blended with the color of the pixel already in the framebuffer.

This section describes both the complete set of tests that a fragment must pass before it goes into the framebuffer and the possible final operations that can be performed on the fragment as it's written. The tests and operations occur in the following order; if a fragment is eliminated in an early test, none of the later tests or operations take place.

- 1. Scissor test
- 2. Alpha test

- 3. Stencil test
- 4. Depth test
- 5. Blending
- 6. Dithering
- 7. Logical operation

Each of these tests and operations is described in detail in the following sections.

## **Scissor Test**

You can define a rectangular portion of your window and restrict drawing to take place within it by using the **glScissor()** command. If a fragment lies inside the rectangle, it passes the scissor test.

void **glScissor**(GLint x, GLint y, GLsizei width, GLsizei height);

Sets the location and size of the scissor rectangle (also known as the scissor box). The parameters define the lower-left corner (x, y), and the width and height of the rectangle. Pixels that lie inside the rectangle pass the scissor test. Scissoring is enabled and disabled by passing  $GL\_SCISSOR\_TEST$  to glEnable() and glDisable(). By default, the rectangle matches the size of the window and scissoring is disabled.

The scissor test is just a version of a stencil test using a rectangular region of the screen. It's fairly easy to create a blindingly fast hardware implementation of scissoring, while a given system might be much slower at stenciling - perhaps because the stenciling is performed in software.

#### **Advanced**

An advanced use of scissoring is performing nonlinear projection. First divide the window into a regular grid of subregions, specifying viewport and scissor parameters that limit rendering to one region at a time. Then project the entire scene to each region using a different projection matrix.

To determine whether scissoring is enabled and to obtain the values that define the scissor rectangle, you can use GL\_SCISSOR\_TEST with **glIsEnabled()** and GL\_SCISSOR\_BOX with **glGetIntegerv()**.

## **Alpha Test**

In RGBA mode, the alpha test allows you to accept or reject a fragment based on its alpha value. The alpha test is enabled and disabled by passing GL\_ALPHA\_TEST to **glEnable()** and **glDisable()**. To determine whether the alpha test is enabled, use GL\_ALPHA\_TEST with **glIsEnabled()**.

If enabled, the test compares the incoming alpha value with a reference value. The fragment is accepted or rejected depending on the result of the comparison. Both the reference value and the comparison function are set with **glAlphaFunc()**. By default, the reference value is zero, the comparison function is GL\_ALWAYS, and the alpha test is disabled. To obtain the alpha comparison function or reference

value, use GL\_ALPHA\_TEST\_FUNC or GL\_ALPHA\_TEST\_REF with **glGetIntegerv**(). *void* **glAlphaFunc**(GLenum func, GLclampf ref);

Sets the reference value and comparison function for the alpha test. The reference value ref is clamped to be between zero and one. The possible values for func and their meaning are listed in *Table 10-2*.

**Table 10-2 :** glAlphaFunc() Parameter Values (continued)

| Parameter   | Meaning                                             |
|-------------|-----------------------------------------------------|
| GL_NEVER    | Never accept the fragment                           |
| GL_ALWAYS   | Always accept the fragment                          |
| GL_LESS     | Accept fragment if fragment alpha < reference alpha |
| GL_LEQUAL   | Accept fragment if fragment alpha ≤ reference alpha |
| GL_EQUAL    | Accept fragment if fragment alpha = reference alpha |
| GL_GEQUAL   | Accept fragment if fragment alpha ≥ reference alpha |
| GL_GREATER  | Accept fragment if fragment alpha > reference alpha |
| GL_NOTEQUAL | Accept fragment if fragment alpha ≠ reference alpha |

One application for the alpha test is to implement a transparency algorithm. Render your entire scene twice, the first time accepting only fragments with alpha values of one, and the second time accepting fragments with alpha values that aren't equal to one. Turn the depth buffer on during both passes, but disable depth buffer writing during the second pass.

Another use might be to make decals with texture maps where you can see through certain parts of the decals. Set the alphas in the decals to 0.0 where you want to see through, set them to 1.0 otherwise, set the reference value to 0.5 (or anything between 0.0 and 1.0), and set the comparison function to GL\_GREATER. The decal has see-through parts, and the values in the depth buffer aren't affected. This technique, called billboarding, is described in "Sample Uses of Blending" in Chapter 6.

### **Stencil Test**

The stencil test takes place only if there is a stencil buffer. (If there is no stencil buffer, the stencil test always passes.) Stenciling applies a test that compares a reference value with the value stored at a pixel in the stencil buffer. Depending on the result of the test, the value in the stencil buffer is modified. You can choose the particular comparison function used, the reference value, and the modification performed with the **glStencilFunc()** and **glStencilOp()** commands.

void glStencilFunc(GLenum func, GLint ref, GLuint mask);

Sets the comparison function (func), reference value (ref), and a mask (mask) for use with the stencil test. The reference value is compared to the value in the stencil buffer using the comparison function, but the comparison applies only to those bits where the corresponding bits of the mask are 1. The function can be GL\_NEVER, GL\_ALWAYS, GL\_LESS, GL\_LEQUAL, GL\_EQUAL, GL\_GEQUAL, GL\_GREATER, or GL\_NOTEQUAL. If it's GL\_LESS, for example, then the fragment passes if ref is less than the value in the stencil buffer. If the stencil buffer contains s bitplanes, the low-order s bits of mask are bitwise ANDed with the value in the stencil buffer and with the reference value before the comparison is performed. The masked values are all interpreted as nonnegative values. The stencil test is enabled and disabled by passing GL\_STENCIL\_TEST to glEnable() and glDisable(). By default, func is GL\_ALWAYS, ref is 0, mask is all 1's, and stenciling is disabled.

void **glStencilOp**(GLenum fail, GLenum zfail, GLenum zpass);

Specifies how the data in the stencil buffer is modified when a fragment passes or fails the stencil test. The three functions fail, zfail, and zpass can be GL\_KEEP, GL\_ZERO, GL\_REPLACE, GL\_INCR, GL\_DECR, or GL\_INVERT. They correspond to keeping the current value, replacing it with zero, replacing it with the reference value, incrementing it, decrementing it, and bitwise-inverting it. The result of the increment and decrement functions is clamped to lie between zero and the maximum unsigned integer value (2s-1 if the stencil buffer holds s bits). The fail function is applied if the fragment fails the stencil test; if it passes, then zfail is applied if the depth test fails and zpass if the depth test passes, or if no depth test is performed. (See "Depth Test.") By default, all three stencil operations are GL\_KEEP.

#### Stencil Queries

You can obtain the values for all six stencil-related parameters by using the query function **glGetIntegerv()** and one of the values shown in <u>Table 10-3</u>. You can also determine whether the stencil test is enabled by passing GL\_STENCIL\_TEST to **glIsEnabled()**.

 Table 10-3 : Query Values for the Stencil Test (continued)

| Query Value     | Meaning                 |
|-----------------|-------------------------|
| GL_STENCIL_FUNC | Stencil function        |
| GL_STENCIL_REF  | Stencil reference value |

| GL_STENCIL_VALUE_MASK      | Stencil mask                              |
|----------------------------|-------------------------------------------|
| GL_STENCIL_FAIL            | Stencil fail action                       |
| GL_STENCIL_PASS_DEPTH_FAIL | Stencil pass and depth buffer fail action |
| GL_STENCIL_PASS_DEPTH_PASS | Stencil pass and depth buffer pass action |

#### **Stencil Examples**

Probably the most typical use of the stencil test is to mask out an irregularly shaped region of the screen to prevent drawing from occurring within it (as in the windshield example in "Buffers and Their Uses"). To do this, fill the stencil mask with zeros, and then draw the desired shape in the stencil buffer with 1's. You can't draw geometry directly into the stencil buffer, but you can achieve the same result by drawing into the color buffer and choosing a suitable value for the zpass function (such as GL\_REPLACE). (You can use glDrawPixels() to draw pixel data directly into the stencil buffer.) Whenever drawing occurs, a value is also written into the stencil buffer (in this case, the reference value). To prevent the stencil-buffer drawing from affecting the contents of the color buffer, set the color mask to zero (or GL\_FALSE). You might also want to disable writing into the depth buffer.

After you've defined the stencil area, set the reference value to one, and the comparison function such that the fragment passes if the reference value is equal to the stencil-plane value. During drawing, don't modify the contents of the stencil planes.

Example 10-1 demonstrates how to use the stencil test in this way. Two tori are drawn, with a diamond-shaped cutout in the center of the scene. Within the diamond-shaped stencil mask, a sphere is drawn. In this example, drawing into the stencil buffer takes place only when the window is redrawn, so the color buffer is cleared after the stencil mask has been created.

#### Example 10-1: Using the Stencil Test: stencil.c

```
#include <GL/gl.h>
#include <GL/glu.h>
#include <GL/glut.h>
#include <stdlib.h>

#define YELLOWMAT 1
#define BLUEMAT 2

void init (void)
{
   GLfloat yellow_diffuse[] = { 0.7, 0.7, 0.0, 1.0 };
```

}

{

```
GLfloat yellow_specular[] = { 1.0, 1.0, 1.0, 1.0 };
  GLfloat blue_diffuse[] = { 0.1, 0.1, 0.7, 1.0 };
  GLfloat blue_specular[] = { 0.1, 1.0, 1.0, 1.0 };
  GLfloat position_one[] = { 1.0, 1.0, 1.0, 0.0 };
   glNewList(YELLOWMAT, GL_COMPILE);
  glMaterialfv(GL_FRONT, GL_DIFFUSE, yellow_diffuse);
   glMaterialfv(GL_FRONT, GL_SPECULAR, yellow_specular);
   qlMaterialf(GL FRONT, GL SHININESS, 64.0);
   qlEndList();
   qlNewList(BLUEMAT, GL COMPILE);
   qlMaterialfv(GL_FRONT, GL_DIFFUSE, blue_diffuse);
   glMaterialfv(GL_FRONT, GL_SPECULAR, blue_specular);
   glMaterialf(GL_FRONT, GL_SHININESS, 45.0);
   glEndList();
   glLightfv(GL_LIGHT0, GL_POSITION, position_one);
   glEnable(GL_LIGHT0);
   qlEnable(GL LIGHTING);
   glEnable(GL_DEPTH_TEST);
   glClearStencil(0x0);
   glEnable(GL_STENCIL_TEST);
/* Draw a sphere in a diamond-shaped section in the
 * middle of a window with 2 tori.
 * /
void display(void)
   qlClear(GL COLOR BUFFER BIT | GL DEPTH BUFFER BIT);
/* draw blue sphere where the stencil is 1 */
   glStencilFunc (GL_EQUAL, 0x1, 0x1);
   glStencilOp (GL_KEEP, GL_KEEP);
   glCallList (BLUEMAT);
   glutSolidSphere (0.5, 15, 15);
/* draw the tori where the stencil is not 1 */
   glStencilFunc (GL_NOTEQUAL, 0x1, 0x1);
   glPushMatrix();
      glRotatef (45.0, 0.0, 0.0, 1.0);
```

```
glRotatef (45.0, 0.0, 1.0, 0.0);
      qlCallList (YELLOWMAT);
      glutSolidTorus (0.275, 0.85, 15, 15);
      glPushMatrix();
         glRotatef (90.0, 1.0, 0.0, 0.0);
         glutSolidTorus (0.275, 0.85, 15, 15);
      glPopMatrix();
   glPopMatrix();
}
    Whenever the window is reshaped, redefine the
    coordinate system and redraw the stencil area.
 * /
void reshape(int w, int h)
   glViewport(0, 0, (GLsizei) w, (GLsizei) h);
/* create a diamond shaped stencil area */
   glMatrixMode(GL_PROJECTION);
   glLoadIdentity();
   if (w \le h)
      gluOrtho2D(-3.0, 3.0, -3.0*(GLfloat)h/(GLfloat)w,
                 3.0*(GLfloat)h/(GLfloat)w);
   else
      gluOrtho2D(-3.0*(GLfloat)w/(GLfloat)h,
                 3.0*(GLfloat)w/(GLfloat)h, -3.0, 3.0);
   glMatrixMode(GL_MODELVIEW);
   glLoadIdentity();
   glClear(GL_STENCIL_BUFFER_BIT);
   glStencilFunc (GL_ALWAYS, 0x1, 0x1);
   glStencilOp (GL_REPLACE, GL_REPLACE, GL_REPLACE);
   glBegin(GL_QUADS);
      glVertex2f (-1.0, 0.0);
      glVertex2f (0.0, 1.0);
      glVertex2f (1.0, 0.0);
      glVertex2f(0.0, -1.0);
   glEnd();
   glMatrixMode(GL_PROJECTION);
   qlLoadIdentity();
   gluPerspective(45.0, (GLfloat) w/(GLfloat) h, 3.0, 7.0);
   glMatrixMode(GL_MODELVIEW);
   qlLoadIdentity();
   glTranslatef(0.0, 0.0, -5.0);
```

The following examples illustrate other uses of the stencil test. (See Chapter 14 for additional ideas.)

- Capping Suppose you're drawing a closed convex object (or several of them, as long as they don't intersect or enclose each other) made up of several polygons, and you have a clipping plane that may or may not slice off a piece of it. Suppose that if the plane does intersect the object, you want to cap the object with some constant-colored surface, rather than seeing the inside of it. To do this, clear the stencil buffer to zeros, and begin drawing with stenciling enabled and the stencil comparison function set to always accept fragments. Invert the value in the stencil planes each time a fragment is accepted. After all the objects are drawn, regions of the screen where no capping is required have zeros in the stencil planes, and regions requiring capping are nonzero. Reset the stencil function so that it draws only where the stencil value is nonzero, and draw a large polygon of the capping color across the entire screen.
- Overlapping translucent polygons Suppose you have a translucent surface that's made up of polygons that overlap slightly. If you simply use alpha blending, portions of the underlying objects are covered by more than one transparent surface, which doesn't look right. Use the stencil planes to make sure that each fragment is covered by at most one portion of the transparent surface. Do this by clearing the stencil planes to zeros, drawing only when the stencil plane is zero, and incrementing the value in the stencil plane when you draw.
- Stippling Suppose you want to draw an image with a stipple pattern. (See "Displaying Points, Lines, and Polygons" in Chapter 2 for more information about stippling.) You can do this by writing the stipple pattern into the stencil buffer, and then drawing conditionally on the contents of the stencil buffer. After the original stipple pattern is drawn, the stencil buffer isn't altered while drawing the image, so the object gets stippled by the pattern in the stencil planes.

## **Depth Test**

For each pixel on the screen, the depth buffer keeps track of the distance between the viewpoint and the object occupying that pixel. Then if the specified depth test passes, the incoming depth value replaces the one already in the depth buffer.

The depth buffer is generally used for hidden-surface elimination. If a new candidate color for that pixel appears, it's drawn only if the corresponding object is closer than the previous object. In this way, after the entire scene has been rendered, only objects that aren't obscured by other items remain. Initially, the clearing value for the depth buffer is a value that's as far from the viewpoint as possible, so the depth of any object is nearer than that value. If this is how you want to use the depth buffer, you simply have to enable it by passing GL\_DEPTH\_TEST to **glEnable()** and remember to clear the depth buffer before you redraw each frame. (See "Clearing Buffers.") You can also choose a different comparison function for the depth test with **glDepthFunc()**.

void **glDepthFunc**(GLenum func);

Sets the comparison function for the depth test. The value for func must be GL\_NEVER, GL\_ALWAYS, GL\_LESS, GL\_LEQUAL, GL\_EQUAL, GL\_GEQUAL, GL\_GREATER, or GL\_NOTEQUAL. An incoming fragment passes the depth test if its z value has the specified relation to the value already stored in the depth buffer. The default is GL\_LESS, which means that an incoming fragment passes the test if its z value is less than that already stored in the depth buffer. In this case, the z value represents the distance from the object to the viewpoint, and smaller values mean the corresponding objects are closer to the viewpoint.

## **Blending, Dithering, and Logical Operations**

Once an incoming fragment has passed all the tests described in the previous section, it can be combined with the current contents of the color buffer in one of several ways. The simplest way, which is also the default, is to overwrite the existing values. Alternatively, if you're using RGBA mode and you want the fragment to be translucent or antialiased, you might average its value with the value already in the buffer (blending). On systems with a small number of available colors, you might want to dither color values to increase the number of colors available at the cost of a loss in resolution. In the final stage, you can use arbitrary bitwise logical operations to combine the incoming fragment and the pixel that's already written.

## **Blending**

Blending combines the incoming fragment's R, G, B, and alpha values with those of the pixel already stored at the location. Different blending operations can be applied, and the blending that occurs depends on the values of the incoming alpha value and the alpha value (if any) stored at the pixel. (See "Blending" in Chapter 6 for an extensive discussion of this topic.)

## Dithering

On systems with a small number of color bitplanes, you can improve the color resolution at the expense of spatial resolution by dithering the color in the image. Dithering is like halftoning in newspapers. Although The New York Times has only two colors - black and white - it can show photographs by

representing the shades of gray with combinations of black and white dots. Comparing a newspaper image of a photo (having no shades of gray) with the original photo (with grayscale) makes the loss of spatial resolution obvious. Similarly, systems with a small number of color bitplanes may dither values of red, green, and blue on neighboring pixels for the perception of a wider range of colors.

The dithering operation that takes place is hardware-dependent; all OpenGL allows you to do is to turn it on and off. In fact, on some machines, enabling dithering might do nothing at all, which makes sense if the machine already has high color resolution. To enable and disable dithering, pass GL\_DITHER to **glEnable()** and **glDisable()**. Dithering is enabled by default.

Dithering applies in both RGBA and color-index mode. The colors or color indices alternate in some hardware-dependent way between the two nearest possibilities. For example, in color-index mode, if dithering is enabled and the color index to be painted is 4.4, then 60% of the pixels may be painted with index 4 and 40% of the pixels with index 5. (Many dithering algorithms are possible, but a dithered value produced by any algorithm must depend upon only the incoming value and the fragment's x and y coordinates.) In RGBA mode, dithering is performed separately for each component (including alpha). To use dithering in color-index mode, you generally need to arrange the colors in the color map appropriately in ramps, otherwise, bizarre images might result.

#### **Logical Operations**

The final operation on a fragment is the logical operation, such as an OR, XOR, or INVERT, which is applied to the incoming fragment values (source) and/or those currently in the color buffer (destination). Such fragment operations are especially useful on bit-blt-type machines, on which the primary graphics operation is copying a rectangle of data from one place in the window to another, from the window to processor memory, or from memory to the window. Typically, the copy doesn't write the data directly into memory but instead allows you to perform an arbitrary logical operation on the incoming data and the data already present; then it replaces the existing data with the results of the operation.

Since this process can be implemented fairly cheaply in hardware, many such machines are available. As an example of using a logical operation, XOR can be used to draw on an image in an undoable way; simply XOR the same drawing again, and the original image is restored. As another example, when using color-index mode, the color indices can be interpreted as bit patterns. Then you can compose an image as combinations of drawings on different layers, use writemasks to limit drawing to different sets of bitplanes, and perform logical operations to modify different layers.

You enable and disable logical operations by passing GL\_INDEX\_LOGIC\_OP or GL\_COLOR\_LOGIC\_OP to **glEnable()** and **glDisable()** for color-index mode or RGBA mode, respectively. You also must choose among the sixteen logical operations with **glLogicOp()**, or you'll just get the effect of the default value, GL\_COPY. (For backward compatibility with OpenGL Version 1.0, **glEnable(**GL\_LOGIC\_OP) also enables logical operation in color-index mode.)

void **glLogicOp**(GLenum opcode);

Selects the logical operation to be performed, given an incoming (source) fragment and the pixel currently stored in the color buffer (destination). <u>Table 10-4</u> shows the possible values for opcode and their meaning (s represents source and d destination). The default value is GL\_COPY.

Table 10-4: Sixteen Logical Operations

| Parameter        | Operation         | Parameter       | Operation            |
|------------------|-------------------|-----------------|----------------------|
| GL_CLEAR         | 0                 | GL_AND          | s ∧ d                |
| GL_COPY          | S                 | GL_OR           | s ∨ d                |
| GL_NOOP          | d                 | GL_NAND         | $\neg (s \& and; d)$ |
| GL_SET           | 1                 | GL_NOR          | $\neg (s \& or; d)$  |
| GL_COPY_INVERTED | $\neg s$          | GL_XOR          | s XOR d              |
| GL_INVERT        | $\neg d$          | GL_EQUIV        | $\neg (s \ XOR \ d)$ |
| GL_AND_REVERSE   | s & and; $\neg d$ | GL_AND_INVERTED | $\neg s \& and; d$   |
| GL_OR_REVERSE    | s ∨ ¬d            | GL_OR_INVERTED  | ¬s ∨ d               |

## The Accumulation Buffer

#### Advanced

The accumulation buffer can be used for such things as scene antialiasing, motion blur, simulating photographic depth of field, and calculating the soft shadows that result from multiple light sources. Other techniques are possible, especially in combination with some of the other buffers. (See *The Accumulation Buffer: Hardware Support for High-Quality Rendering* by Paul Haeberli and Kurt Akeley (SIGGRAPH 1990 Proceedings, p. 309-318) for more information on the uses for the accumulation buffer.)

OpenGL graphics operations don't write directly into the accumulation buffer. Typically, a series of images is generated in one of the standard color buffers, and these are accumulated, one at a time, into the accumulation buffer. When the accumulation is finished, the result is copied back into a color buffer for viewing. To reduce rounding errors, the accumulation buffer may have higher precision (more bits per color) than the standard color buffers. Rendering a scene several times obviously takes longer than rendering it once, but the result is higher quality. You can decide what trade-off between quality and rendering time is appropriate for your application.

You can use the accumulation buffer the same way a photographer can use film for multiple exposures.

A photographer typically creates a multiple exposure by taking several pictures of the same scene without advancing the film. If anything in the scene moves, that object appears blurred. Not surprisingly, a computer can do more with an image than a photographer can do with a camera. For example, a computer has exquisite control over the viewpoint, but a photographer can't shake a camera a predictable and controlled amount. (See "Clearing Buffers" for information about how to clear the accumulation buffer; use glAccum() to control it.)

void **glAccum**(GLenum op, GLfloat value);

Controls the accumulation buffer. The op parameter selects the operation, and value is a number to be used in that operation. The possible operations are GL\_ACCUM, GL\_LOAD, GL\_RETURN, GL\_ADD, and GL\_MULT.

- GL\_ACCUM reads each pixel from the buffer currently selected for reading with **glReadBuffer**(), multiplies the R, G, B, and alpha values by value, and adds the result to the accumulation buffer.
- GL\_LOAD does the same thing, except that the values replace those in the accumulation buffer rather than being added to them.
- GL\_RETURN takes values from the accumulation buffer, multiplies them by value, and places the result in the color buffer(s) enabled for writing.
- GL\_ADD and GL\_MULT simply add or multiply the value of each pixel in the accumulation buffer by value and then return it to the accumulation buffer. For GL\_MULT, value is clamped to be in the range [-1.0,1.0]. For GL\_ADD, no clamping occurs.

## **Scene Antialiasing**

To perform scene antialiasing, first clear the accumulation buffer and enable the front buffer for reading and writing. Then loop several times (say, n) through code that jitters and draws the image (jittering is moving the image to a slightly different position), accumulating the data with

```
glAccum(GL_ACCUM, 1.0/n);
and finally calling
glAccum(GL_RETURN, 1.0);
```

Note that this method is a bit faster if, on the first pass through the loop, GL\_LOAD is used and clearing the accumulation buffer is omitted. See <u>Table 10-5</u> for possible jittering values. With this code, the image is drawn n times before the final image is drawn. If you want to avoid showing the user the intermediate images, draw into a color buffer that's not displayed, accumulate from that, and use the GL\_RETURN call to draw into a displayed buffer (or into a back buffer that you subsequently swap to the front).

You could instead present a user interface that shows the viewed image improving as each additional piece is accumulated and that allows the user to halt the process when the image is good enough. To accomplish this, in the loop that draws successive images, call **glAccum**() with GL\_RETURN after each accumulation, using 16.0/1.0, 16.0/2.0, 16.0/3.0, ... as the second argument. With this technique, after one pass, 1/16 of the final image is shown, after two passes, 2/16 is shown, and so on. After the

GL\_RETURN, the code should check to see if the user wants to interrupt the process. This interface is slightly slower, since the resultant image must be copied in after each pass.

To decide what n should be, you need to trade off speed (the more times you draw the scene, the longer it takes to obtain the final image) and quality (the more times you draw the scene, the smoother it gets, until you make maximum use of the accumulation buffer's resolution). "Plate 22" and "Plate 23" show improvements made using scene antialiasing.

**Example 10-2** defines two routines for jittering that you might find useful: **accPerspective()** and **accFrustum()**. The routine **accPerspective()** is used in place of **gluPerspective()**, and the first four parameters of both routines are the same. To jitter the viewing frustum for scene antialiasing, pass the x and y jitter values (of less than one pixel) to the fifth and sixth parameters of **accPerspective()**. Also pass 0.0 for the seventh and eighth parameters to **accPerspective()** and a nonzero value for the ninth parameter (to prevent division by zero inside **accPerspective()**). These last three parameters are used for depth-of-field effects, which are described later in this chapter.

```
Example 10-2: Routines for Jittering the Viewing Volume: acceprsp.c
#define PI_ 3.14159265358979323846
void accFrustum(GLdouble left, GLdouble right, GLdouble bottom,
    GLdouble top, GLdouble near, GLdouble far, GLdouble pixdx,
    GLdouble pixdy, GLdouble eyedx, GLdouble eyedy,
    GLdouble focus)
{
    GLdouble xwsize, ywsize;
    GLdouble dx, dy;
    GLint viewport[4];
    glGetIntegerv (GL_VIEWPORT, viewport);
    xwsize = right - left;
    ywsize = top - bottom;
    dx = -(pixdx*xwsize/(GLdouble) viewport[2] +
            eyedx*near/focus);
    dy = -(pixdy*ywsize/(GLdouble) viewport[3] +
            eyedy*near/focus);
    glMatrixMode(GL_PROJECTION);
    glLoadIdentity();
    glFrustum (left + dx, right + dx, bottom + dy, top + dy,
        near, far);
    glMatrixMode(GL_MODELVIEW);
    glLoadIdentity();
    glTranslatef (-eyedx, -eyedy, 0.0);
}
```

```
void accPerspective(GLdouble fovy, GLdouble aspect,
    GLdouble near, GLdouble far, GLdouble pixdx, GLdouble pixdy,
    GLdouble eyedx, GLdouble eyedy, GLdouble focus)
{
    GLdouble fov2, left, right, bottom, top;
    fov2 = ((fovy*PI_) / 180.0) / 2.0;
    top = near / (fcos(fov2) / fsin(fov2));
    bottom = -top;
    right = top * aspect;
    left = -right;
    accFrustum (left, right, bottom, top, near, far,
        pixdx, pixdy, eyedx, eyedy, focus);
}
Example 10-3 uses these two routines to perform scene antialiasing.
Example 10-3 : Scene Antialiasing: accpersp.c
#include <GL/ql.h>
#include <GL/qlu.h>
#include <stdlib.h>
#include <math.h>
#include <GL/qlut.h>
#include "jitter.h"
void init(void)
   GLfloat mat_ambient[] = { 1.0, 1.0, 1.0, 1.0 };
   GLfloat mat_specular[] = { 1.0, 1.0, 1.0, 1.0 };
   GLfloat light_position[] = { 0.0, 0.0, 10.0, 1.0 };
   GLfloat lm_ambient[] = { 0.2, 0.2, 0.2, 1.0 };
   glMaterialfv(GL_FRONT, GL_AMBIENT, mat_ambient);
   qlMaterialfv(GL FRONT, GL SPECULAR, mat specular);
   glMaterialf(GL_FRONT, GL_SHININESS, 50.0);
   glLightfv(GL_LIGHT0, GL_POSITION, light_position);
   glLightModelfv(GL_LIGHT_MODEL_AMBIENT, lm_ambient);
   glEnable(GL_LIGHTING);
   glEnable(GL_LIGHT0);
   glEnable(GL_DEPTH_TEST);
   glShadeModel (GL_FLAT);
   glClearColor(0.0, 0.0, 0.0, 0.0);
   glClearAccum(0.0, 0.0, 0.0, 0.0);
```

```
OpenGL Programming Guide (Addison-Wesley Publishing Company)
void displayObjects(void)
   GLfloat torus_diffuse[] = { 0.7, 0.7, 0.0, 1.0 };
   GLfloat cube_diffuse[] = { 0.0, 0.7, 0.7, 1.0 };
   GLfloat sphere_diffuse[] = { 0.7, 0.0, 0.7, 1.0 };
   GLfloat octa_diffuse[] = { 0.7, 0.4, 0.4, 1.0 };
   glPushMatrix ();
   glTranslatef (0.0, 0.0, -5.0);
   glRotatef (30.0, 1.0, 0.0, 0.0);
   qlPushMatrix ();
   glTranslatef (-0.80, 0.35, 0.0);
   glRotatef (100.0, 1.0, 0.0, 0.0);
   glMaterialfv(GL_FRONT, GL_DIFFUSE, torus_diffuse);
   glutSolidTorus (0.275, 0.85, 16, 16);
   glPopMatrix ();
   glPushMatrix ();
   glTranslatef (-0.75, -0.50, 0.0);
   glRotatef (45.0, 0.0, 0.0, 1.0);
   glRotatef (45.0, 1.0, 0.0, 0.0);
   glMaterialfv(GL_FRONT, GL_DIFFUSE, cube_diffuse);
   glutSolidCube (1.5);
   glPopMatrix ();
   glPushMatrix ();
   glTranslatef (0.75, 0.60, 0.0);
   glRotatef (30.0, 1.0, 0.0, 0.0);
   glMaterialfv(GL_FRONT, GL_DIFFUSE, sphere_diffuse);
   glutSolidSphere (1.0, 16, 16);
   glPopMatrix ();
   glPushMatrix ();
   glTranslatef (0.70, -0.90, 0.25);
   glMaterialfv(GL_FRONT, GL_DIFFUSE, octa_diffuse);
   glutSolidOctahedron ();
   glPopMatrix ();
   glPopMatrix ();
#define ACSIZE
                8
```

```
void display(void)
   GLint viewport[4];
   int jitter;
   glGetIntegerv (GL_VIEWPORT, viewport);
   glClear(GL_ACCUM_BUFFER_BIT);
   for (jitter = 0; jitter < ACSIZE; jitter++) {
      glClear(GL_COLOR_BUFFER_BIT | GL_DEPTH_BUFFER_BIT);
      accPerspective (50.0,
         (GLdouble) viewport[2]/(GLdouble) viewport[3],
         1.0, 15.0, j8[jitter].x, j8[jitter].y, 0.0, 0.0, 1.0);
      displayObjects ();
      glaccum(GL_ACCUM, 1.0/ACSIZE);
   glAccum (GL_RETURN, 1.0);
   qlFlush();
void reshape(int w, int h)
{
   glViewport(0, 0, (GLsizei) w, (GLsizei) h);
/*
   Main Loop
    Be certain you request an accumulation buffer.
int main(int argc, char** argv)
{
   glutInit(&argc, argv);
   glutInitDisplayMode (GLUT_SINGLE | GLUT_RGB
                         | GLUT_ACCUM | GLUT_DEPTH);
   glutInitWindowSize (250, 250);
   glutInitWindowPosition (100, 100);
   glutCreateWindow (argv[0]);
   init();
   glutReshapeFunc(reshape);
   glutDisplayFunc(display);
   glutMainLoop();
   return 0;
```

You don't have to use a perspective projection to perform scene antialiasing. You can antialias a scene with orthographic projection simply by using **glTranslate\***() to jitter the scene. Keep in mind that **glTranslate\***() operates in world coordinates, but you want the apparent motion of the scene to be less

than one pixel, measured in screen coordinates. Thus, you must reverse the world-coordinate mapping by calculating the jittering translation values, using its width or height in world coordinates divided by its viewport size. Then multiply that world-coordinate value by the amount of jitter to determine how much the scene should be moved in world coordinates to get a predictable jitter of less than one pixel. Example 10-4 shows how the **display()** and **reshape()** routines might look with a world-coordinate width and height of 4.5.

**Example 10-4:** Jittering with an Orthographic Projection: accanti.c

```
#define ACSIZE
void display(void)
   GLint viewport[4];
   int jitter;
   glGetIntegerv (GL_VIEWPORT, viewport);
   qlClear(GL_ACCUM_BUFFER_BIT);
   for (jitter = 0; jitter < ACSIZE; jitter++) {</pre>
      glClear(GL_COLOR_BUFFER_BIT | GL_DEPTH_BUFFER_BIT);
      qlPushMatrix ();
        Note that 4.5 is the distance in world space between
        left and right and bottom and top.
        This formula converts fractional pixel movement to
        world coordinates.
 * /
      glTranslatef (j8[jitter].x*4.5/viewport[2],
                     j8[jitter].y*4.5/viewport[3], 0.0);
      displayObjects ();
      glPopMatrix ();
      glAccum(GL_ACCUM, 1.0/ACSIZE);
   glAccum (GL_RETURN, 1.0);
   glFlush();
void reshape(int w, int h)
   glViewport(0, 0, (GLsizei) w, (GLsizei) h);
   glMatrixMode(GL_PROJECTION);
   glLoadIdentity();
   if (w \le h)
      glortho (-2.25, 2.25, -2.25*h/w, 2.25*h/w, -10.0, 10.0);
   else
      glOrtho (-2.25*w/h, 2.25*w/h, -2.25, 2.25, -10.0, 10.0);
```

OpenGL Programming Guide (Addison-Wesley Publishing Company)

```
glMatrixMode(GL_MODELVIEW);
glLoadIdentity();
}
```

#### **Motion Blur**

Similar methods can be used to simulate motion blur, as shown in <u>"Plate 7" in Appendix I</u> and <u>Figure 10-2</u>. Suppose your scene has some stationary and some moving objects in it, and you want to make a motion-blurred image extending over a small interval of time. Set up the accumulation buffer in the same way, but instead of spatially jittering the images, jitter them temporally. The entire scene can be made successively dimmer by calling

```
glAccum (GL_MULT, decayFactor);
```

as the scene is drawn into the accumulation buffer, where *decayFactor* is a number from 0.0 to 1.0. Smaller numbers for *decayFactor* cause the object to appear to be moving faster. You can transfer the completed scene with the object's current position and "vapor trail" of previous positions from the accumulation buffer to the standard color buffer with

```
glAccum (GL_RETURN, 1.0);
```

The image looks correct even if the items move at different speeds, or if some of them are accelerated. As before, the more jitter points (temporal, in this case) you use, the better the final image, at least up to the point where you begin to lose resolution due to finite precision in the accumulation buffer. You can combine motion blur with antialiasing by jittering in both the spatial and temporal domains, but you pay for higher quality with longer rendering times.

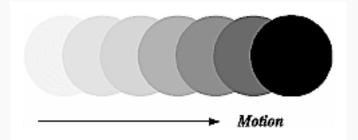

Figure 10-2: Motion-Blurred Object

## Depth of Field

A photograph made with a camera is in perfect focus only for items lying on a single plane a certain distance from the film. The farther an item is from this plane, the more out of focus it is. The depth of field for a camera is a region about the plane of perfect focus where items are out of focus by a small enough amount.

Under normal conditions, everything you draw with OpenGL is in focus (unless your monitor's bad, in which case everything is out of focus). The accumulation buffer can be used to approximate what you would see in a photograph where items are more and more blurred as their distance from a plane of

perfect focus increases. It isn't an exact simulation of the effects produced in a camera, but the result looks similar to what a camera would produce.

To achieve this result, draw the scene repeatedly using calls with different argument values to **glFrustum**(). Choose the arguments so that the position of the viewpoint varies slightly around its true position and so that each frustum shares a common rectangle that lies in the plane of perfect focus, as shown in <u>Figure 10-3</u>. The results of all the renderings should be averaged in the usual way using the accumulation buffer.

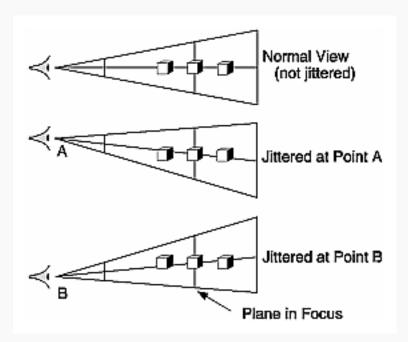

Figure 10-3: Jittered Viewing Volume for Depth-of-Field Effects

"Plate 10" in Appendix I shows an image of five teapots drawn using the depth-of-field effect. The gold teapot (second from the left) is in focus, and the other teapots get progressively blurrier, depending upon their distance from the focal plane (gold teapot). The code to draw this image is shown in Example 10-5 (which assumes accPerspective() and accFrustum() are defined as described in Example 10-2). The scene is drawn eight times, each with a slightly jittered viewing volume, by calling accPerspective(). As you recall, with scene antialiasing, the fifth and sixth parameters jitter the viewing volumes in the x and y directions. For the depth-of-field effect, however, you want to jitter the volume while holding it stationary at the focal plane. The focal plane is the depth value defined by the ninth (last) parameter to accPerspective(), which is z = 5.0 in this example. The amount of blur is determined by multiplying the x and y jitter values (seventh and eighth parameters of accPerspective()) by a constant. Determining the constant is not a science; experiment with values until the depth of field is as pronounced as you want. (Note that in Example 10-5, the fifth and sixth parameters to accPerspective() are set to 0.0, so scene antialiasing is turned off.)

#### **Example 10-5:** Depth-of-Field Effect: dof.c

#include <GL/gl.h>
#include <GL/glu.h>
#include <GL/glut.h>

```
#include <stdlib.h>
#include <math.h>
#include "jitter.h"
void init(void)
   GLfloat ambient[] = \{ 0.0, 0.0, 0.0, 1.0 \};
   GLfloat diffuse[] = { 1.0, 1.0, 1.0, 1.0 };
   GLfloat specular[] = { 1.0, 1.0, 1.0, 1.0 };
   GLfloat position[] = \{0.0, 3.0, 3.0, 0.0\};
   GLfloat lmodel_ambient[] = { 0.2, 0.2, 0.2, 1.0 };
   GLfloat local_view[] = { 0.0 };
   glLightfv(GL_LIGHT0, GL_AMBIENT, ambient);
   glLightfv(GL_LIGHT0, GL_DIFFUSE, diffuse);
   glLightfv(GL_LIGHT0, GL_POSITION, position);
   glLightModelfv(GL_LIGHT_MODEL_AMBIENT, lmodel_ambient);
   glLightModelfv(GL_LIGHT_MODEL_LOCAL_VIEWER, local_view);
   glFrontFace (GL_CW);
   glEnable(GL LIGHTING);
   glEnable(GL_LIGHT0);
   glEnable(GL_AUTO_NORMAL);
   glEnable(GL_NORMALIZE);
   glEnable(GL_DEPTH_TEST);
   glClearColor(0.0, 0.0, 0.0, 0.0);
   glClearAccum(0.0, 0.0, 0.0, 0.0);
/* make teapot display list */
   teapotList = glGenLists(1);
   glNewList (teapotList, GL_COMPILE);
   glutSolidTeapot (0.5);
   qlEndList ();
}
void renderTeapot (GLfloat x, GLfloat y, GLfloat z,
   GLfloat ambr, GLfloat ambg, GLfloat ambb,
   GLfloat difr, GLfloat difg, GLfloat difb,
   GLfloat specr, GLfloat specg, GLfloat specb, GLfloat shine)
   GLfloat mat[4];
   glPushMatrix();
   glTranslatef(x, y, z);
```

```
mat[0] = ambr; mat[1] = ambg; mat[2] = ambb; mat[3] = 1.0;
   qlMaterialfv (GL FRONT, GL AMBIENT, mat);
   mat[0] = difr; mat[1] = difq; mat[2] = difb;
   glMaterialfv (GL_FRONT, GL_DIFFUSE, mat);
   mat[0] = specr; mat[1] = specg; mat[2] = specb;
   glMaterialfv (GL_FRONT, GL_SPECULAR, mat);
   glMaterialf (GL_FRONT, GL_SHININESS, shine*128.0);
   glCallList(teapotList);
   glPopMatrix();
void display(void)
   int jitter;
   GLint viewport[4];
   glGetIntegerv (GL_VIEWPORT, viewport);
   glClear(GL_ACCUM_BUFFER_BIT);
   for (jitter = 0; jitter < 8; jitter++) {</pre>
      glClear(GL_COLOR_BUFFER_BIT | GL_DEPTH_BUFFER_BIT);
      accPerspective (45.0,
         (GLdouble) viewport[2]/(GLdouble) viewport[3],
         1.0, 15.0, 0.0, 0.0,
         0.33*j8[jitter].x, 0.33*j8[jitter].y, 5.0);
        ruby, gold, silver, emerald, and cyan teapots
                                                        * /
      renderTeapot (-1.1, -0.5, -4.5, 0.1745, 0.01175,
                    0.01175, 0.61424, 0.04136, 0.04136,
                    0.727811, 0.626959, 0.626959, 0.6);
      renderTeapot (-0.5, -0.5, -5.0, 0.24725, 0.1995,
                    0.0745, 0.75164, 0.60648, 0.22648,
                    0.628281, 0.555802, 0.366065, 0.4);
      renderTeapot (0.2, -0.5, -5.5, 0.19225, 0.19225,
                    0.19225, 0.50754, 0.50754, 0.50754,
                    0.508273, 0.508273, 0.508273, 0.4);
      renderTeapot (1.0, -0.5, -6.0, 0.0215, 0.1745, 0.0215,
                    0.07568, 0.61424, 0.07568, 0.633,
                    0.727811, 0.633, 0.6);
      renderTeapot (1.8, -0.5, -6.5, 0.0, 0.1, 0.06, 0.0,
                    0.50980392, 0.50980392, 0.50196078,
                    0.50196078, 0.50196078, .25);
      glAccum (GL_ACCUM, 0.125);
   }
   glAccum (GL_RETURN, 1.0);
   qlFlush();
```

```
OpenGL Programming Guide (Addison-Wesley Publishing Company)
```

```
void reshape(int w, int h)
   glViewport(0, 0, (GLsizei) w, (GLsizei) h);
   Main Loop
   Be certain you request an accumulation buffer.
int main(int argc, char** argv)
   glutInit(&argc, argv);
   glutInitDisplayMode (GLUT_SINGLE | GLUT_RGB
                         | GLUT_ACCUM | GLUT_DEPTH);
   glutInitWindowSize (400, 400);
   glutInitWindowPosition (100, 100);
   glutCreateWindow (argv[0]);
   init();
   glutReshapeFunc(reshape);
  glutDisplayFunc(display);
   glutMainLoop();
   return 0;
```

## **Soft Shadows**

To accumulate soft shadows due to multiple light sources, render the shadows with one light turned on at a time, and accumulate them together. This can be combined with spatial jittering to antialias the scene at the same time. (See "Shadows" in Chapter 14 for more information about drawing shadows.)

## **Jittering**

If you need to take nine or sixteen samples to antialias an image, you might think that the best choice of points is an equally spaced grid across the pixel. Surprisingly, this is not necessarily true. In fact, sometimes it's a good idea to take points that lie in adjacent pixels. You might want a uniform distribution or a normalized distribution, clustering toward the center of the pixel. (The aforementioned SIGGRAPH paper discusses these issues.) In addition, <u>Table 10-5</u> shows a few sets of reasonable jittering values to be used for some selected sample counts. Most of the examples in the table are uniformly distributed in the pixel, and all lie within the pixel.

 Table 10-5: (continued) Sample Jittering Values

| Count | Values |  |
|-------|--------|--|
|       |        |  |

| 2  | {0.25, 0.75}, {0.75, 0.25}                                                                                                    |
|----|----------------------------------------------------------------------------------------------------|
| 3  | {0.5033922635, 0.8317967229}, {0.7806016275, 0.2504380877},                                                                                    |
|    | {0.2261828938, 0.4131553612}                                                                                                    |
| 4  | {0.375, 0.25}, {0.125, 0.75}, {0.875, 0.25}, {0.625, 0.75}                                                                                     |
| 5  | {0.5, 0.5}, {0.3, 0.1}, {0.7, 0.9}, {0.9, 0.3}, {0.1, 0.7}                                                                                     |
| 6  | {0.4646464646, 0.4646464646}, {0.1313131313, 0.7979797979},                                                                                    |
|    | {0.5353535353, 0.8686868686}, {0.8686868686, 0.5353535353},                                                                                    |
|    | {0.79797979, 0.1313131313}, {0.2020202020, 0.2020202020}                                                                                       |
| 8  | {0.5625, 0.4375}, {0.0625, 0.9375}, {0.3125, 0.6875}, {0.6875, 0.8125}, {0.8125, 0.1875}, {0.9375, 0.5625}, {0.4375, 0.0625}, {0.1875, 0.3125} |
| 9  | {0.5, 0.5}, {0.1666666666, 0.9444444444}, {0.5, 0.1666666666},                                                                                 |
|    | {0.5, 0.833333333}, {0.1666666666, 0.277777777},                                                                                               |
|    | {0.833333333, 0.3888888888}, {0.1666666666, 0.6111111111},                                                                                     |
|    | {0.833333333, 0.7222222222}, {0.833333333, 0.0555555555}                                                                                       |
| 12 | {0.4166666666, 0.625}, {0.91666666666, 0.875}, {0.25, 0.375},                                                                                  |
|    | $\{0.4166666666, 0.125\}, \{0.75, 0.125\}, \{0.0833333333, 0.125\}, \{0.75, 0.625\},$                                                          |
|    | $\{0.25, 0.875\}, \{0.5833333333, 0.375\}, \{0.9166666666, 0.375\},$                                                                           |
|    | {0.0833333333, 0.625}, {0.583333333, 0.875}                                                                                                    |
| 16 | {0.375, 0.4375}, {0.625, 0.0625}, {0.875, 0.1875}, {0.125, 0.0625},                                                                            |
|    | $\{0.375, 0.6875\}, \{0.875, 0.4375\}, \{0.625, 0.5625\}, \{0.375, 0.9375\},$                                                                  |
|    | $\{0.625, 0.3125\}, \{0.125, 0.5625\}, \{0.125, 0.8125\}, \{0.375, 0.1875\},$                                                                  |
|    | {0.875, 0.9375}, {0.875, 0.6875}, {0.125, 0.3125}, {0.625, 0.8125}                                                                             |

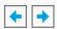

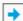

**OpenGL Programming Guide (Addison-Wesley Publishing Company)** 

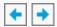

# **Chapter 11 Tessellators and Quadrics**

#### **Chapter Objectives**

After reading this chapter, you'll be able to do the following:

- Render concave filled polygons by first tessellating them into convex polygons, which can be rendered using standard OpenGL routines.
- Use the GLU library to create quadrics objects to render and model the surfaces of spheres and cylinders and to tessellate disks (circles) and partial disks (arcs).

The OpenGL library (GL) is designed for low-level operations, both streamlined and accessible to hardware acceleration. The OpenGL Utility Library (GLU) complements the OpenGL library, supporting higher-level operations. Some of the GLU operations are covered in other chapters. Mipmapping (gluBuild\*DMipmaps()) and image scaling (gluScaleImage()) are discussed along with other facets of texture mapping in <a href="Chapter 9">Chapter 9</a>. Several matrix transformation GLU routines (gluOrtho2D(), gluPerspective(), gluLookAt(), gluProject(), and gluUnProject()) are described in <a href="Chapter 3">Chapter 3</a>. The use of gluPickMatrix() is explained in <a href="Chapter 13">Chapter 13</a>. The GLU NURBS facilities, which are built atop OpenGL evaluators, are covered in <a href="Chapter 12">Chapter 12</a>. Only two GLU topics remain: polygon tessellators and quadric surfaces, and those topics are discussed in this chapter.

To optimize performance, the basic OpenGL only renders convex polygons, but the GLU contains routines to tessellate concave polygons into convex ones, which the basic OpenGL can handle. Where the basic OpenGL operates upon simple primitives, such as points, lines, and filled polygons, the GLU can create higher-level objects, such as the surfaces of spheres, cylinders, and cones.

This chapter has the following major sections.

- <u>"Polygon Tessellation"</u> explains how to tessellate convex polygons into easier-to-render convex polygons.
- "Quadrics: Rendering Spheres, Cylinders, and Disks" describes how to generate spheres, cylinders, circles and arcs, including data such as surface normals and texture coordinates.

## **Polygon Tessellation**

As discussed in "Describing Points, Lines, and Polygons" in Chapter 2, OpenGL can directly display only simple convex polygons. A polygon is simple if the edges intersect only at vertices, there are no duplicate vertices, and exactly two edges meet at any vertex. If your application requires the display of concave polygons, polygons containing holes, or polygons with intersecting edges, those polygons must first be subdivided into simple convex polygons before they can be displayed. Such subdivision is called tessellation, and the GLU provides a collection of routines that perform tessellation. These routines take as input arbitrary contours, which describe hard-to-render polygons, and they return some combination of triangles, triangle meshes, triangle fans, or lines.

Figure 11-1 shows some contours of polygons that require tessellation: from left to right, a concave polygon, a polygon with a hole, and a self-intersecting polygon.

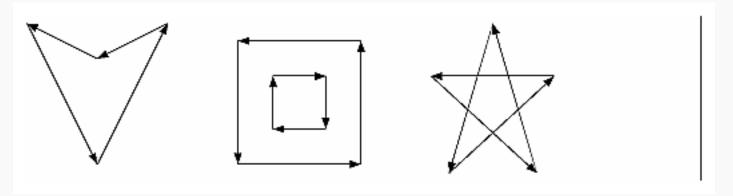

Figure 11-1: Contours That Require Tessellation

If you think a polygon may need tessellation, follow these typical steps.

- 1. Create a new tessellation object with **gluNewTess**().
- 2. Use **gluTessCallback**() several times to register callback functions to perform operations during the tessellation. The trickiest case for a callback function is when the tessellation algorithm detects an intersection and must call the function registered for the GLU\_TESS\_COMBINE callback.
- 3. Specify tessellation properties by calling **gluTessProperty**(). The most important property is the winding rule, which determines the regions that should be filled and those that should remain unshaded.
- 4. Create and render tessellated polygons by specifying the contours of one or more closed polygons. If the data for the object is static, encapsulate the tessellated polygons in a display list. (If you don't have to recalculate the tessellation over and over again, using display lists is more efficient.)
- 5. If you need to tessellate something else, you may reuse your tessellation object. If you are forever finished with your tessellation object, you may delete it with **gluDeleteTess()**.

**Note:** The tessellator described here was introduced in version 1.2 of the GLU. If you are using an older version of the GLU, you must use routines described in "Describing GLU Errors". To query which version of GLU you have, use **gluGetString(GLU\_VERSION)**, which returns a string with your GLU version number. If you don't seem to have **gluGetString()** in your GLU, then you have GLU 1.0, which did not yet have the **gluGetString()** routine.

## **Create a Tessellation Object**

As a complex polygon is being described and tessellated, it has associated data, such as the vertices, edges, and callback functions. All this data is tied to a single tessellation object. To perform tessellation, your program first has to create a tessellation object using the routine **gluNewTess**().

GLUtesselator\* **gluNewTess**(void);

Creates a new tessellation object and returns a pointer to it. A null pointer is returned if the creation fails.

A single tessellation object can be reused for all your tessellations. This object is required only because library routines might need to do their own tessellations, and they should be able to do so without interfering with any tessellation that your program is doing. It might also be useful to have multiple tessellation objects if you want to use different sets of callbacks for different tessellations. A typical program, however, allocates a single tessellation object and uses it for all its tessellations. There's no real need to free it because it uses a small amount of memory. On the other hand, it never hurts to be tidy.

#### **Tessellation Callback Routines**

*void* \**user data*);

After you create a tessellation object, you must provide a series of callback routines to be called at appropriate times during the tessellation. After specifying the callbacks, you describe the contours of one or more polygons using GLU routines. When the description of the contours is complete, the tessellation facility invokes your callback routines as necessary.

Any functions that are omitted are simply not called during the tessellation, and any information they might have returned to your program is lost. All are specified by the single routine **gluTessCallback**(). *void gluTessCallback*(*GLUtesselator \*tessobj*, *GLenum type*, *void* (\*fn)());

```
Associates the callback function fn with the tessellation object tessobj. The type of the callback is determined by the parameter type, which can be GLU_TESS_BEGIN, GLU_TESS_BEGIN_DATA, GLU_TESS_EDGE_FLAG, GLU_TESS_EDGE_FLAG_DATA, GLU_TESS_VERTEX, GLU_TESS_VERTEX_DATA, GLU_TESS_END, GLU_TESS_END_DATA, GLU_TESS_COMBINE, GLU_TESS_COMBINE_DATA, GLU_TESS_ERROR, and GLU_TESS_ERROR_DATA. The twelve possible callback functions have the following prototypes: GLU_TESS_BEGIN_void begin(GLenum type); GLU_TESS_BEGIN_DATA void begin(GLenum type, void *user_data); GLU_TESS_EDGE_FLAG void edgeFlag(GLboolean flag);
```

GLU\_TESS\_EDGE\_FLAG\_DATA void edgeFlag(GLboolean flag,

```
GLU TESS VERTEX void vertex (void *vertex data);
GLU_TESS_VERTEX_DATA void vertex(void *vertex_data,
void *user_data);
GLU TESS END void end(void);
GLU TESS END DATA void end(void *user data);
GLU_TESS_ERROR void error(GLenum errno);
GLU TESS ERROR DATA void error(GLenum errno, void *user data);
GLU_TESS_COMBINE void combine(GLdouble coords[3],
void *vertex_data[4],
GLfloat weight[4],
void **outData);
GLU_TESS_COMBINE_DATA void combine(GLdouble coords[3],
void *vertex data[4],
GLfloat weight[4],
void **outData,
void *user_data);
```

To change a callback routine, simply call **gluTessCallback()** with the new routine. To eliminate a callback routine without replacing it with a new one, pass **gluTessCallback()** a null pointer for the appropriate function.

As tessellation proceeds, the callback routines are called in a manner similar to how you use the OpenGL commands <code>glBegin()</code>, <code>glEdgeFlag\*()</code>, <code>glVertex\*()</code>, and <code>glEnd()</code>. (See "Marking Polygon Boundary Edges" in Chapter 2 for more information about <code>glEdgeFlag\*()</code>.) The combine callback is used to create new vertices where edges intersect. The error callback is invoked during the tessellation only if something goes wrong.

For every tessellator object created, a GLU\_TESS\_BEGIN callback is invoked with one of four possible parameters: GL\_TRIANGLE\_FAN, GL\_TRIANGLE\_STRIP, GL\_TRIANGLES, and GL\_LINE\_LOOP. When the tessellator decomposes the polygons, the tessellation algorithm will decide which type of triangle primitive is most efficient to use. (If the GLU\_TESS\_BOUNDARY\_ONLY property is enabled, then GL\_LINE\_LOOP is used for rendering.)

Since edge flags make no sense in a triangle fan or triangle strip, if there is a callback associated with GLU\_TESS\_EDGE\_FLAG that enables edge flags, the GLU\_TESS\_BEGIN callback is called only with GL\_TRIANGLES. The GLU\_TESS\_EDGE\_FLAG callback works exactly analogously to the OpenGL glEdgeFlag\*() call.

After the GLU\_TESS\_BEGIN callback routine is called and before the callback associated with GLU\_TESS\_END is called, some combination of the GLU\_TESS\_EDGE\_FLAG and GLU\_TESS\_VERTEX callbacks is invoked (usually by calls to **gluTessVertex**(), which is described on page 425). The associated edge flags and vertices are interpreted exactly as they are in OpenGL between **glBegin**() and the matching **glEnd**().

If something goes wrong, the error callback is passed a GLU error number. A character string describing the error is obtained using the routine **gluErrorString()**. (See "Describing GLU Errors" for more

information about this routine.)

Example 11-1 shows a portion of tess.c, where a tessellation object is created and several callbacks are registered.

#### **Example 11-1:** Registering Tessellation Callbacks: tess.c

```
a portion of init() */
tobj = qluNewTess();
gluTessCallback(tobj, GLU_TESS_VERTEX,
                   (GLvoid (*) ()) &glVertex3dv);
gluTessCallback(tobj, GLU_TESS_BEGIN,
                   (GLvoid (*) ()) &beginCallback);
gluTessCallback(tobj, GLU_TESS_END,
                   (GLvoid (*) ()) &endCallback);
gluTessCallback(tobj, GLU_TESS_ERROR,
                   (GLvoid (*) ()) &errorCallback);
    the callback routines registered by gluTessCallback() */
void beginCallback(GLenum which)
{
   glBegin(which);
void endCallback(void)
{
   glEnd();
void errorCallback(GLenum errorCode)
   const GLubyte *estring;
   estring = gluErrorString(errorCode);
   fprintf (stderr, "Tessellation Error: %s\n", estring);
   exit (0);
```

In Example 11-1, the registered GLU\_TESS\_VERTEX callback is simply **glVertex3dv**(), and only the coordinates at each vertex are passed along. However, if you want to specify more information at every vertex, such as a color value, a surface normal vector, or texture coordinate, you'll have to make a more complex callback routine. Example 11-2 shows the start of another tessellated object, further along in program tess.c. The registered function **vertexCallback()** expects to receive a parameter that is a pointer to six double-length floating point values: the x, y, and z coordinates and the red, green, and blue color values, respectively, for that vertex.

#### **Example 11-2 :** Vertex and Combine Callbacks: tess.c

```
a different portion of init() */
   gluTessCallback(tobj, GLU_TESS_VERTEX,
                   (GLvoid (*) ()) &vertexCallback);
   gluTessCallback(tobj, GLU_TESS_BEGIN,
                   (GLvoid (*) ()) &beginCallback);
   gluTessCallback(tobj, GLU_TESS_END,
                   (GLvoid (*) ()) &endCallback);
   gluTessCallback(tobj, GLU_TESS_ERROR,
                   (GLvoid (*) ()) &errorCallback);
   gluTessCallback(tobj, GLU_TESS_COMBINE,
                   (GLvoid (*) ()) &combineCallback);
    new callback routines registered by these calls */
void vertexCallback(GLvoid *vertex)
   const GLdouble *pointer;
   pointer = (GLdouble *) vertex;
   glColor3dv(pointer+3);
   glVertex3dv(vertex);
void combineCallback(GLdouble coords[3],
                     GLdouble *vertex_data[4],
                     GLfloat weight[4], GLdouble **dataOut )
{
   GLdouble *vertex;
   int i;
   vertex = (GLdouble *) malloc(6 * sizeof(GLdouble));
   vertex[0] = coords[0];
   vertex[1] = coords[1];
   vertex[2] = coords[2];
   for (i = 3; i < 7; i++)
      vertex[i] = weight[0] * vertex_data[0][i]
                  + weight[1] * vertex_data[1][i]
                  + weight[2] * vertex_data[2][i]
                  + weight[3] * vertex_data[3][i];
   *dataOut = vertex;
```

<u>Example 11-2</u> also shows the use of the GLU\_TESS\_COMBINE callback. Whenever the tessellation algorithm examines the input contours, detects an intersection, and decides it must create a new vertex, the GLU\_TESS\_COMBINE callback is invoked. The callback is also called when the tessellator decides to merge features of two vertices that are very close to one another. The newly created vertex is a linear

combination of up to four existing vertices, referenced by vertex\_data[0..3] in <u>Example 11-2</u>. The coefficients of the linear combination are given by weight[0..3]; these weights sum to 1.0. coords gives the location of the new vertex.

The registered callback routine must allocate memory for another vertex, perform a weighted interpolation of data using vertex\_data and weight, and return the new vertex pointer as dataOut. **combineCallback()** in Example 11-2 interpolates the RGB color value. The function allocates a six-element array, puts the *x*, *y*, and *z* coordinates in the first three elements, and then puts the weighted average of the RGB color values in the last three elements.

#### **User-Specified Data**

Six kinds of callbacks can be registered. Since there are two versions of each kind of callback, there are twelve callbacks in all. For each kind of callback, there is one with user-specified data and one without. The user-specified data is given by the application to **gluTessBeginPolygon()** and is then passed, unaltered, to each \*DATA callback routine. With GLU\_TESS\_BEGIN\_DATA, the user-specified data may be used for "per-polygon" data. If you specify both versions of a particular callback, the callback with user\_data is used, and the other is ignored. So, although there are twelve callbacks, you can have a maximum of six callback functions active at any time.

For instance, Example 11-2 uses smooth shading, so **vertexCallback**() specifies an RGB color for every vertex. If you want to do lighting and smooth shading, the callback would specify a surface normal for every vertex. However, if you want lighting and flat shading, you might specify only one surface normal for every polygon, not for every vertex. In that case, you might choose to use the GLU\_TESS\_BEGIN\_DATA callback and pass the vertex coordinates and surface normal in the user\_data pointer.

## **Tessellation Properties**

Prior to tessellation and rendering, you may use **gluTessProperty()** to set several properties to affect the tessellation algorithm. The most important and complicated of these properties is the winding rule, which determines what is considered "interior" and "exterior."

void **gluTessProperty**(GLUtesselator \*tessobj, GLenum property, GLdouble value):

For the tessellation object tessobj, the current value of property is set to value. property is one of GLU\_TESS\_BOUNDARY\_ONLY, GLU\_TESS\_TOLERANCE, or GLU\_TESS\_WINDING\_RULE. If property is GLU\_TESS\_BOUNDARY\_ONLY, value is either GL\_TRUE or GL\_FALSE. When set to GL\_TRUE, polygons are no longer tessellated into filled polygons; line loops are drawn to outline the contours that separate the polygon interior and exterior. The default value is GL\_FALSE. (See gluTessNormal() to see how to control the winding direction of the contours.) If property is GLU\_TESS\_TOLERANCE, value is a distance used to calculate whether two vertices are close together enough to be merged by the GLU\_TESS\_COMBINE callback. The tolerance value is multiplied by the largest coordinate magnitude of an input vertex to determine the maximum distance any feature can move as a result of a single merge operation. Feature merging may not be supported by your implementation, and the tolerance value is only a hint. The

default tolerance value is zero.

The GLU\_TESS\_WINDING\_RULE property determines which parts of the polygon are on the interior and which are the exterior and should not be filled. value can be one of GLU\_TESS\_WINDING\_ODD (the default), GLU\_TESS\_WINDING\_NONZERO, GLU\_TESS\_WINDING\_POSITIVE, GLU\_TESS\_WINDING\_NEGATIVE, or GLU\_TESS\_WINDING\_ABS\_GEQ\_TWO.

#### **Winding Numbers and Winding Rules**

For a single contour, the winding number of a point is the signed number of revolutions we make around that point while traveling once around the contour (where a counterclockwise revolution is positive and a clockwise revolution is negative). When there are several contours, the individual winding numbers are summed. This procedure associates a signed integer value with each point in the plane. Note that the winding number is the same for all points in a single region.

<u>Figure 11-2</u> shows three sets of contours and winding numbers for points inside those contours. In the left set, all three contours are counterclockwise, so each nested interior region adds one to the winding number. For the middle set, the two interior contours are drawn clockwise, so the winding number decreases and actually becomes negative.

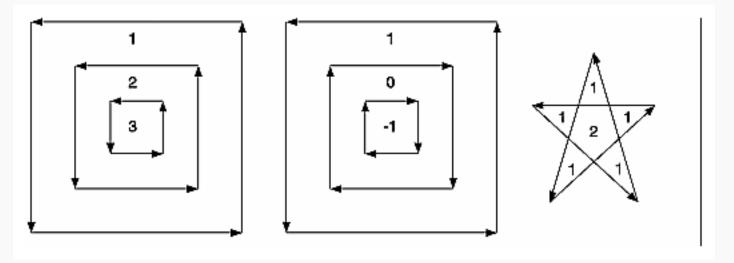

Figure 11-2: Winding Numbers for Sample Contours

The winding rule classifies a region as *inside* if its winding number belongs to the chosen category (odd, nonzero, positive, negative, or "absolute value of greater than or equal to two"). The odd and nonzero rules are common ways to define the interior. The positive, negative, and "absolute value>=2" winding rules have some limited use for polygon CSG (computational solid geometry) operations.

The program tesswind.c demonstrates the effects of winding rules. The four sets of contours shown in Figure 11-3 are rendered. The user can then cycle through the different winding rule properties to see their effects. For each winding rule, the dark areas represent interiors. Note the effect of clockwise and counterclockwise winding.

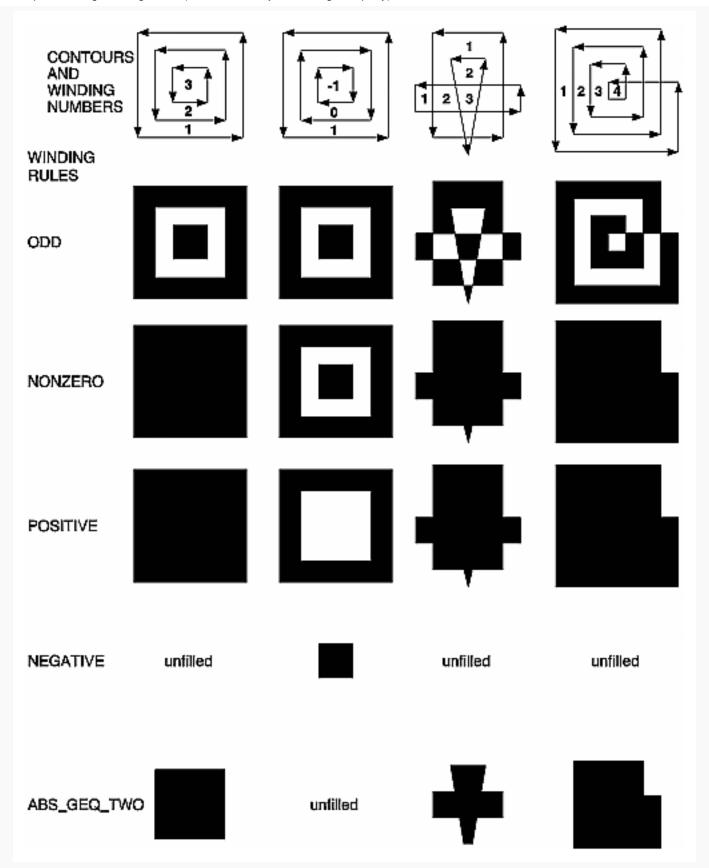

Figure 11-3: How Winding Rules Define Interiors

## **CSG Uses for Winding Rules**

GLU\_TESS\_WINDING\_ODD and GLU\_TESS\_WINDING\_NONZERO are the most commonly used winding rules. They work for the most typical cases of shading.

The winding rules are also designed for computational solid geometry (CSG) operations. Thy make it easy to find the union, difference, or intersection (Boolean operations) of several contours.

First, assume that each contour is defined so that the winding number is zero for each exterior region and one for each interior region. (Each contour must not intersect itself.) Under this model, counterclockwise contours define the outer boundary of the polygon, and clockwise contours define holes. Contours may be nested, but a nested contour must be oriented oppositely from the contour that contains it.

If the original polygons do not satisfy this description, they can be converted to this form by first running the tessellator with the GLU\_TESS\_BOUNDARY\_ONLY property turned on. This returns a list of contours satisfying the restriction just described. By creating two tessellator objects, the callbacks from one tessellator can be fed directly as input to the other.

Given two or more polygons of the preceding form, CSG operations can be implemented as follows.

- UNION To calculate the union of several contours, draw all input contours as a single polygon. The winding number of each resulting region is the number of original polygons that cover it. The union can be extracted by using the GLU\_TESS\_WINDING\_NONZERO or GLU\_TESS\_WINDING\_POSITIVE winding rules. Note that with the nonzero winding rule, we would get the same result if all contour orientations were reversed.
- INTERSECTION This only works for two contours at a time. Draw a single polygon using two contours. Extract the result using GLU\_TESS\_WINDING\_ABS\_GEQ\_TWO.
- DIFFERENCE Suppose you want to compute A diff (B union C union D). Draw a single polygon consisting of the unmodified contours from A, followed by the contours of B, C, and D, with their vertex order reversed. To extract the result, use the GLU\_TESS\_WINDING\_POSITIVE winding rule. (If B, C, and D are the result of a GLU\_TESS\_BOUNDARY\_ONLY operation, an alternative to reversing the vertex order is to use **gluTessNormal**() to reverse the sign of the supplied normal.

## **Other Tessellation Property Routines**

There are complementary routines, which work alongside **gluTessProperty()**. **gluGetTessProperty()** retrieves the current values of tessellator properties. If the tessellator is being used to generate wire frame outlines instead of filled polygons, **gluTessNormal()** can be used to determine the winding direction of the tessellated polygons.

void **gluGetTessProperty**(GLUtesselator \*tessobj, GLenum property, GLdouble \*value);

For the tessellation object tessobj, the current value of property is returned to value. Values for property and value are the same as for **gluTessProperty**().

void **gluTessNormal**(GLUtesselator \*tessobj, GLdouble x, GLdouble y, GLdouble z);

For the tessellation object tessobj, gluTessNormal() defines a normal vector, which controls the winding direction of generated polygons. Before tessellation, all input data is projected into a plane perpendicular to the normal. Then, all output triangles are oriented counterclockwise, with respect to the normal. (Clockwise orientation can be obtained by reversing the sign of the supplied normal.) The default normal is (0, 0, 0).

If you have some knowledge about the location and orientation of the input data, then using **gluTessNormal**() can increase the speed of the tessellation. For example, if you know that all polygons lie on the x-y plane, call **gluTessNormal**(tessobj, 0, 0, 1).

The default normal is (0, 0, 0), and its effect is not immediately obvious. In this case, it is expected that the input data lies approximately in a plane, and a plane is fitted to the vertices, no matter how they are truly connected. The sign of the normal is chosen so that the sum of the signed areas of all input contours is nonnegative (where a counterclockwise contour has a positive area). Note that if the input data does not lie approximately in a plane, then projection perpendicular to the computed normal may substantially change the geometry.

## **Polygon Definition**

After all the tessellation properties have been set and the callback actions have been registered, it is finally time to describe the vertices that compromise input contours and tessellate the polygons.

void **gluTessBeginPolygon** (GLUtesselator \*tessobj, void \*user\_data); void **gluTessEndPolygon** (GLUtesselator \*tessobj);

Begins and ends the specification of a polygon to be tessellated and associates a tessellation object, tessobj, with it. user\_data points to a user-defined data structure, which is passed along all the GLU\_TESS\_\*\_DATA callback functions that have been bound.

Calls to **gluTessBeginPolygon()** and **gluTessEndPolygon()** surround the definition of one or more contours. When **gluTessEndPolygon()** is called, the tessellation algorithm is implemented, and the tessellated polygons are generated and rendered. The callback functions and tessellation properties that were bound and set to the tessellation object using **gluTessCallback()** and **gluTessProperty()** are used.

void **gluTessBeginContour** (GLUtesselator \*tessobj); void **gluTessEndContour** (GLUtesselator \*tessobj);

Begins and ends the specification of a closed contour, which is a portion of a polygon. A closed contour consists of zero or more calls to **gluTessVertex**(), which defines the vertices. The last vertex of each contour is automatically linked to the first.

In practice, a minimum of three vertices is needed for a meaningful contour.

void gluTessVertex (GLUtesselator \*tessobj, GLdouble coords[3],
void \*vertex\_data);

Specifies a vertex in the current contour for the tessellation object. coords contains the three-dimensional vertex coordinates, and vertex\_data is a pointer that's sent to the callback associated with GLU\_TESS\_VERTEX or GLU\_TESS\_VERTEX\_DATA. Typically, vertex\_data contains vertex coordinates, surface normals, texture coordinates, color information, or whatever else the application may find useful.

In the program tess.c, a portion of which is shown in <u>Example 11-3</u>, two polygons are defined. One polygon is a rectangular contour with a triangular hole inside, and the other is a smooth-shaded, self-intersecting, five-pointed star. For efficiency, both polygons are stored in display lists. The first polygon consists of two contours; the outer one is wound counterclockwise, and the "hole" is wound clockwise. For the second polygon, the star array contains both the coordinate and color data, and its tessellation callback, **vertexCallback()**, uses both.

It is important that each vertex is in a different memory location because the vertex data is not copied by **gluTessVertex()**; only the pointer (vertex\_data) is saved. A program that reuses the same memory for several vertices may not get the desired result.

**Note:** In **gluTessVertex**(), it may seem redundant to specify the vertex coordinate data twice, for both the coords and vertex\_data parameters; however, both are necessary. coords refers only to the vertex coordinates. vertex\_data uses the coordinate data, but may also use other information for each vertex.

#### **Example 11-3:** Polygon Definition: tess.c

```
200.0, 50.0, 0.0,
                      200.0, 200.0, 0.0,
                      50.0, 200.0, 0.0};
GLdouble tri[3][3] = \{75.0, 75.0, 0.0, 
                     125.0, 175.0, 0.0,
                     175.0, 75.0, 0.0};
GLdouble star[5][6] = \{250.0, 50.0, 0.0, 1.0, 0.0, 1.0,
                      325.0, 200.0, 0.0, 1.0, 1.0, 0.0,
                      400.0, 50.0, 0.0, 0.0, 1.0, 1.0,
                      250.0, 150.0, 0.0, 1.0, 0.0, 0.0,
                      400.0, 150.0, 0.0, 0.0, 1.0, 0.0};
startList = qlGenLists(2);
tobj = gluNewTess();
gluTessCallback(tobj, GLU_TESS_VERTEX,
                (GLvoid (*) ()) &qlVertex3dv);
gluTessCallback(tobj, GLU_TESS_BEGIN,
                (GLvoid (*) ()) &beginCallback);
gluTessCallback(tobj, GLU_TESS_END,
                (GLvoid (*) ()) &endCallback);
gluTessCallback(tobj, GLU_TESS_ERROR,
                (GLvoid (*) ()) &errorCallback);
glNewList(startList, GL_COMPILE);
glShadeModel(GL_FLAT);
gluTessBeginPolygon(tobj, NULL);
   qluTessBeginContour(tobj);
      gluTessVertex(tobj, rect[0], rect[0]);
      gluTessVertex(tobj, rect[1], rect[1]);
```

```
gluTessVertex(tobj, rect[2], rect[2]);
      gluTessVertex(tobj, rect[3], rect[3]);
   qluTessEndContour(tobj);
   gluTessBeginContour(tobj);
      gluTessVertex(tobj, tri[0], tri[0]);
      gluTessVertex(tobj, tri[1], tri[1]);
      gluTessVertex(tobj, tri[2], tri[2]);
   qluTessEndContour(tobj);
gluTessEndPolygon(tobj);
glEndList();
gluTessCallback(tobj, GLU_TESS_VERTEX,
                (GLvoid (*) ()) &vertexCallback);
gluTessCallback(tobj, GLU_TESS_BEGIN,
                (GLvoid (*) ()) &beginCallback);
gluTessCallback(tobj, GLU_TESS_END,
                (GLvoid (*) ()) &endCallback);
gluTessCallback(tobj, GLU_TESS_ERROR,
                (GLvoid (*) ()) &errorCallback);
gluTessCallback(tobj, GLU_TESS_COMBINE,
                (GLvoid (*) ()) &combineCallback);
glNewList(startList + 1, GL_COMPILE);
glShadeModel(GL_SMOOTH);
gluTessProperty(tobj, GLU_TESS_WINDING_RULE,
                GLU_TESS_WINDING_POSITIVE);
gluTessBeginPolygon(tobj, NULL);
   gluTessBeginContour(tobj);
      gluTessVertex(tobj, star[0], star[0]);
      gluTessVertex(tobj, star[1], star[1]);
      gluTessVertex(tobj, star[2], star[2]);
      gluTessVertex(tobj, star[3], star[3]);
      gluTessVertex(tobj, star[4], star[4]);
   gluTessEndContour(tobj);
gluTessEndPolygon(tobj);
glEndList();
```

## **Deleting a Tessellator Object**

If you no longer need a tessellation object, you can delete it and free all associated memory with **gluDeleteTess()**.

```
void gluDeleteTess(GLUtesselator *tessobj);
```

Deletes the specified tessellation object, tessobj, and frees all associated memory.

## **Tessellator Performance Tips**

For best performance, remember these rules.

- 1. Cache the output of the tessellator in a display list or other user structure. To obtain the post-tessellation vertex coordinates, tessellate the polygons while in feedback mode. (See "Feedback" in Chapter 13.)
- 2. Use **gluTessNormal**() to supply the polygon normal.
- 3. Use the same tessellator object to render many polygons rather than allocate a new tessellator for each one. (In a multithreaded, multiprocessor environment, you may get better performance using several tessellators.)

## **Describing GLU Errors**

The GLU provides a routine for obtaining a descriptive string for an error code. This routine is not limited to tessellation but is also used for NURBS and quadrics errors, as well as errors in the base GL. (See "Error Handling" in Chapter 14 for information about OpenGL's error handling facility.)

## **Backward Compatibility**

If you are using the 1.0 or 1.1 version of GLU, you have a much less powerful tessellator available. The 1.0/1.1 tessellator handles only simple nonconvex polygons or simple polygons containing holes. It does not properly tessellate intersecting contours (no COMBINE callback), nor process per-polygon data.

The 1.0/1.1 tessellator has some similarities to the current tessellator. **gluNewTess()** and **gluDeleteTess()** are used for both tessellators. The main vertex specification routine remains **gluTessVertex()**. The callback mechanism is controlled by **gluTessCallback()**, although there are only five callback functions that can be registered, a subset of the current twelve.

Here are the prototypes for the 1.0/1.1 tessellator. The 1.0/1.1 tessellator still works in GLU 1.2, but its use is no longer recommended.

```
void gluBeginPolygon(GLUtriangulatorObj *tessobj);
void gluNextContour(GLUtriangulatorObj *tessobj, GLenum type);
void gluEndPolygon(GLUtriangulatorObj *tessobj);
```

The outermost contour must be specified first, and it does not require an initial call to <code>gluNextContour()</code>. For polygons without holes, only one contour is defined, and <code>gluNextContour()</code> is not used. If a polygon has multiple contours (that is, holes or holes within holes), the contours are specified one after the other, each preceded by <code>gluNextContour()</code>. <code>gluTessVertex()</code> is called for each vertex of a contour.

For gluNextContour(), type can be GLU\_EXTERIOR, GLU\_INTERIOR, GLU\_CCW, GLU\_CW, or GLU\_UNKNOWN. These serve only as hints to the tessellation. If you get them right, the tessellation might go faster. If you get them wrong, they're ignored, and the tessellation still works. For polygons with holes, one contour is the exterior contour and the other's interior. The first

contour is assumed to be of type GLU\_EXTERIOR. Choosing clockwise and counterclockwise orientation is arbitrary in three dimensions; however, there are two different orientations in any plane, and the GLU\_CCW and GLU\_CW types should be used consistently. Use GLU\_UNKNOWN if you don't have a clue.

It is highly recommended that you convert GLU 1.0/1.1 code to the new tessellation interface for GLU 1.2 by following these steps.

- 1. Change references to the major data structure type from GLUtriangulatorObj to GLUtesselator. In GLU 1.2, GLUtriangulatorObj and GLUtesselator are defined to be the same type.
- 2. Convert **gluBeginPolygon()** to two commands: **gluTessBeginPolygon()** and **gluTessBeginContour()**. All contours must be explicitly started, including the first one.
- 3. Convert **gluNextContour()** to both **gluTessEndContour()** and **gluTessBeginContour()**. You have to end the previous contour before starting the next one.
- 4. Convert **gluEndPolygon()** to both **gluTessEndContour()** and **gluTessEndPolygon()**. The final contour must be closed.
- 5. Change references to constants to **gluTessCallback**(). In GLU 1.2, GLU\_BEGIN, GLU\_VERTEX, GLU\_END, GLU\_ERROR, and GLU\_EDGE\_FLAG are defined as synonyms for GLU\_TESS\_BEGIN, GLU\_TESS\_VERTEX, GLU\_TESS\_END, GLU\_TESS\_ERROR, and GLU\_TESS\_EDGE\_FLAG.

## Quadrics: Rendering Spheres, Cylinders, and Disks

The base OpenGL library only provides support for modeling and rendering simple points, lines, and convex filled polygons. Neither 3D objects, nor commonly used 2D objects such as circles, are directly available.

Throughout this book, you've been using GLUT to create some 3D objects. The GLU also provides routines to model and render tessellated, polygonal approximations for a variety of 2D and 3D shapes (spheres, cylinders, disks, and parts of disks), which can be calculated with quadric equations. This includes routines to draw the quadric surfaces in a variety of styles and orientations. Quadric surfaces are defined by the following general quadratic equation:

$$a1x^2 + a2y^2 + a3z^2 + a4xy + a5yx + a6xz + a7x + a8y + a9z + a10 = 0$$

(See David Rogers' *Procedural Elements for Computer Graphics*. New York, NY: McGraw-Hill Book Company, 1985.) Creating and rendering a quadric surface is similar to using the tessellator. To use a quadrics object, follow these steps.

- 1. To create a quadrics object, use **gluNewQuadric()**.
- 2. Specify the rendering attributes for the quadrics object (unless you're satisfied with the default

values).

- 1. Use **gluQuadricOrientation**() to control the winding direction and differentiate the interior from the exterior.
- 2. Use **gluQuadricDrawStyle()** to choose between rendering the object as points, lines, or filled polygons.
- 3. For lit quadrics objects, use **gluQuadricNormals()** to specify one normal per vertex or one normal per face. The default is that no normals are generated at all.
- 4. For textured quadrics objects, use **gluQuadricTexture()** if you want to generate texture coordinates.
- 3. Prepare for problems by registering an error-handling routine with **gluQuadricCallback()**. Then, if an error occurs during rendering, the routine you've specified is invoked.
- 4. Now invoke the rendering routine for the desired type of quadrics object: **gluSphere**(), **gluCylinder**(), **gluDisk**(), or **gluPartialDisk**(). For best performance for static data, encapsulate the quadrics object in a display list.
- 5. When you're completely finished with it, destroy this object with **gluDeleteQuadric()**. If you need to create another quadric, it's best to reuse your quadrics object.

## **Manage Quadrics Objects**

A quadrics object consists of parameters, attributes, and callbacks that are stored in a data structure of type GLUquadricObj. A quadrics object may generate vertices, normals, texture coordinates, and other data, all of which may be used immediately or stored in a display list for later use. The following routines create, destroy, and report upon errors of a quadrics object.

GLUquadricObj\* gluNewQuadric (void);

Creates a new quadrics object and returns a pointer to it. A null pointer is returned if the routine fails.

void **gluDeleteQuadric** (GLUquadricObj \*qobj);

Destroys the quadrics object qobj and frees up any memory used by it.

void **gluQuadricCallback** (GLUquadricObj \*qobj, GLenum which, void (\*fn)());

Defines a function fn to be called in special circumstances. GLU\_ERROR is the only legal value for which, so fn is called when an error occurs. If fn is NULL, any existing callback is erased.

For GLU\_ERROR, fn is called with one parameter, which is the error code. **gluErrorString()** can be used to convert the error code into an ASCII string.

#### **Control Quadrics Attributes**

The following routines affect the kinds of data generated by the quadrics routines. Use these routines before you actually specify the primitives.

<u>Example 11-4</u>, quadric.c, on <u>page 435</u>, demonstrates changing the drawing style and the kind of normals generated as well as creating quadrics objects, error handling, and drawing the primitives.

void **gluQuadricDrawStyle** (GLUquadricObj \*qobj, GLenum drawStyle);

For the quadrics object qobj, drawStyle controls the rendering style. Legal values for drawStyle are GLU\_POINT, GLU\_LINE, GLU\_SILHOUETTE, and GLU\_FILL.

GLU\_POINT and GLU\_LINE specify that primitives should be rendered as a point at every vertex or a line between each pair of connected vertices.

GLU\_SILHOUETTE specifies that primitives are rendered as lines, except that edges separating coplanar faces are not drawn. This is most often used for **gluDisk()** and **gluPartialDisk()**.

GLU\_FILL specifies rendering by filled polygons, where the polygons are drawn in a counterclockwise fashion with respect to their normals. This may be affected by **gluQuadricOrientation()**.

void gluQuadricOrientation (GLUquadricObj \*qobj, GLenum orientation);

For the quadrics object qobj, orientation is either GLU\_OUTSIDE (the default) or GLU\_INSIDE, which controls the direction in which normals are pointing.

For **gluSphere()** and **gluCylinder()**, the definitions of outside and inside are obvious. For **gluDisk()** and **gluPartialDisk()**, the positive z side of the disk is considered to be outside.

void **gluQuadricNormals** (GLUquadricObj \*qobj, GLenum normals);

For the quadrics object qobj, normals is one of GLU\_NONE (the default), GLU\_FLAT, or GLU\_SMOOTH.

**gluQuadricNormals**() is used to specify when to generate normal vectors. GLU\_NONE means that no normals are generated and is intended for use without lighting. GLU\_FLAT generates one normal for each facet, which is often best for lighting with flat shading. GLU\_SMOOTH generates one normal for every vertex of the quadric, which is usually best for lighting with smooth shading.

void gluQuadricTexture (GLUquadricObj \*qobj, GLboolean textureCoords);

For the quadrics object qobj, textureCoords is either GL\_FALSE (the default) or GL\_TRUE. If the value of textureCoords is GL\_TRUE, then texture coordinates are generated for the quadrics object. The manner in which the texture coordinates are generated varies, depending upon the type of quadrics object rendered.

### **Quadrics Primitives**

The following routines actually generate the vertices and other data that constitute a quadrics object. In each case, qobj refers to a quadrics object created by **gluNewQuadric()**.

void gluSphere (GLUquadricObj \*qobj, GLdouble radius,

OpenGL Programming Guide (Addison-Wesley Publishing Company)

*GLint slices, GLint stacks)*;

Draws a sphere of the given radius, centered around the origin, (0, 0, 0). The sphere is subdivided around the z axis into a number of slices (similar to longitude) and along the z axis into a number of stacks (latitude).

If texture coordinates are also generated by the quadrics facility, the t coordinate ranges from 0.0 at z =-radius to 1.0 at z =radius, with t increasing linearly along longitudinal lines. Meanwhile, s ranges from 0.0 at the +y axis, to 0.25 at the +x axis, to 0.5 at the -y axis, to 0.75 at the -x axis, and back to 1.0 at the +y axis.

void gluCylinder (GLUquadricObj \*qobj, GLdouble baseRadius,

GLdouble topRadius, GLdouble height,

GLint slices, GLint stacks);

Draws a cylinder oriented along the z axis, with the base of the cylinder at z = 0 and the top at z =height. Like a sphere, the cylinder is subdivided around the z axis into a number of slices and along the z axis into a number of stacks. baseRadius is the radius of the cylinder at z = 0. topRadius is the radius of the cylinder at z =height. If topRadius is set to zero, then a cone is generated.

If texture coordinates are generated by the quadrics facility, then the t coordinate ranges linearly from 0.0 at z = 0 to 1.0 at z = height. The s texture coordinates are generated the same way as they are for a sphere.

**Note:** The cylinder is not closed at the top or bottom. The disks at the base and at the top are not drawn. *void gluDisk* (*GLUquadricObj* \**qobj*, *GLdouble innerRadius*, *GLdouble outerRadius*, *GLint slices*, *GLint rings*);

Draws a disk on the z=0 plane, with a radius of outerRadius and a concentric circular hole with a radius of innerRadius. If innerRadius is 0, then no hole is created. The disk is subdivided around the z axis into a number of slices (like slices of pizza) and also about the z axis into a number of concentric rings.

With respect to orientation, the +z side of the disk is considered to be "outside"; that is, any normals generated point along the +z axis. Otherwise, the normals point along the -z axis.

If texture coordinates are generated by the quadrics facility, then the texture coordinates are generated linearly such that where R=outerRadius, the values for s and t at (R, 0, 0) is (1, 0.5), at (0, R, 0) they are (0.5, 1), at (-R, 0, 0) they are (0.5, 0).

void gluPartialDisk (GLUquadricObj \*qobj, GLdouble innerRadius,

GLdouble outerRadius, GLint slices, GLint rings,

GLdouble startAngle, GLdouble sweepAngle);

Draws a partial disk on the z=0 plane. A partial disk is similar to a complete disk, in terms of outerRadius, innerRadius, slices, and rings. The difference is that only a portion of a partial disk is drawn, starting from startAngle through startAngle+sweepAngle (where startAngle and sweepAngle are measured in degrees, where 0 degrees is along the +y axis, 90 degrees along the +x axis, 180 along the -y axis, and 270 along the -x axis).

A partial disk handles orientation and texture coordinates in the same way as a complete disk.

Note: For all quadrics objects, it's better to use the \*Radius, height, and similar arguments to scale them

rather than the **glScale\***() command so that the unit-length normals that are generated don't have to be renormalized. Set the rings and stacks arguments to values other than one to force lighting calculations at a finer granularity, especially if the material specularity is high.

Example 11-4 shows each of the quadrics primitives being drawn, as well as the effects of different drawing styles.

```
Example 11-4: Quadrics Objects: quadric.c
```

```
#include <GL/ql.h>
#include <GL/qlu.h>
#include <GL/qlut.h>
#include <stdio.h>
#include <stdlib.h>
GLuint startList;
void errorCallback(GLenum errorCode)
{
   const GLubyte *estring;
   estring = gluErrorString(errorCode);
   fprintf(stderr, "Quadric Error: %s\n", estring);
   exit(0);
}
void init(void)
{
   GLUquadricObj *qobj;
  GLfloat mat_ambient[] = { 0.5, 0.5, 0.5, 1.0 };
  GLfloat mat_specular[] = { 1.0, 1.0, 1.0, 1.0 };
  GLfloat mat_shininess[] = { 50.0 };
  GLfloat light_position[] = { 1.0, 1.0, 1.0, 0.0 };
  GLfloat model_ambient[] = { 0.5, 0.5, 0.5, 1.0 };
   glClearColor(0.0, 0.0, 0.0, 0.0);
   glMaterialfv(GL_FRONT, GL_AMBIENT, mat_ambient);
   glMaterialfv(GL_FRONT, GL_SPECULAR, mat_specular);
  glMaterialfv(GL_FRONT, GL_SHININESS, mat_shininess);
   glLightfv(GL_LIGHT0, GL_POSITION, light_position);
   glLightModelfv(GL_LIGHT_MODEL_AMBIENT, model_ambient);
   glEnable(GL_LIGHTING);
   glEnable(GL_LIGHT0);
   glEnable(GL_DEPTH_TEST);
```

```
/* Create 4 display lists, each with a different quadric object.
 * Different drawing styles and surface normal specifications
 * are demonstrated.
 * /
   startList = glGenLists(4);
   qobj = gluNewQuadric();
   gluQuadricCallback(qobj, GLU_ERROR, errorCallback);
   gluQuadricDrawStyle(qobj, GLU_FILL); /* smooth shaded */
   gluQuadricNormals(gobj, GLU_SMOOTH);
   glNewList(startList, GL_COMPILE);
      gluSphere(gobj, 0.75, 15, 10);
   qlEndList();
   gluQuadricDrawStyle(gobj, GLU_FILL); /* flat shaded */
   gluQuadricNormals(qobj, GLU_FLAT);
   glNewList(startList+1, GL_COMPILE);
      gluCylinder(qobj, 0.5, 0.3, 1.0, 15, 5);
   glEndList();
   gluQuadricDrawStyle(gobj, GLU_LINE); /* wireframe */
   gluQuadricNormals(qobj, GLU_NONE);
   glNewList(startList+2, GL_COMPILE);
      qluDisk(qobj, 0.25, 1.0, 20, 4);
   glEndList();
   gluQuadricDrawStyle(gobj, GLU_SILHOUETTE);
   gluQuadricNormals(qobj, GLU_NONE);
   glNewList(startList+3, GL_COMPILE);
      gluPartialDisk(qobj, 0.0, 1.0, 20, 4, 0.0, 225.0);
   glEndList();
}
void display(void)
   glClear (GL_COLOR_BUFFER_BIT | GL_DEPTH_BUFFER_BIT);
   glPushMatrix();
   glEnable(GL_LIGHTING);
   glShadeModel (GL_SMOOTH);
   glTranslatef(-1.0, -1.0, 0.0);
   glCallList(startList);
   glShadeModel (GL_FLAT);
   qlTranslatef(0.0, 2.0, 0.0);
   glPushMatrix();
```

```
glRotatef(300.0, 1.0, 0.0, 0.0);
   glCallList(startList+1);
   glPopMatrix();
   glDisable(GL_LIGHTING);
   glColor3f(0.0, 1.0, 1.0);
   glTranslatef(2.0, -2.0, 0.0);
   glCallList(startList+2);
   glColor3f(1.0, 1.0, 0.0);
   glTranslatef(0.0, 2.0, 0.0);
   glCallList(startList+3);
   glPopMatrix();
   qlFlush();
void reshape (int w, int h)
   glViewport(0, 0, (GLsizei) w, (GLsizei) h);
   glMatrixMode(GL_PROJECTION);
   glLoadIdentity();
   if (w \le h)
      glOrtho(-2.5, 2.5, -2.5*(GLfloat)h/(GLfloat)w,
         2.5*(GLfloat)h/(GLfloat)w, -10.0, 10.0);
   else
      glOrtho(-2.5*(GLfloat)w/(GLfloat)h,
         2.5*(GLfloat)w/(GLfloat)h, -2.5, 2.5, -10.0, 10.0);
   glMatrixMode(GL_MODELVIEW);
   glLoadIdentity();
}
void keyboard(unsigned char key, int x, int y)
   switch (key) {
      case 27:
         exit(0);
         break;
int main(int argc, char** argv)
   glutInit(&argc, argv);
   glutInitDisplayMode(GLUT_SINGLE | GLUT_RGB | GLUT_DEPTH);
   glutInitWindowSize(500, 500);
```

```
glutInitWindowPosition(100, 100);
glutCreateWindow(argv[0]);
init();
glutDisplayFunc(display);
glutReshapeFunc(reshape);
glutKeyboardFunc(keyboard);
glutMainLoop();
return 0;
}
```

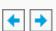

**OpenGL Programming Guide (Addison-Wesley Publishing Company)** 

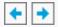

## Chapter 12 Evaluators and NURBS

#### **Chapter Objectives**

#### **Advanced**

After reading this chapter, you'll be able to do the following:

- Use OpenGL evaluator commands to draw basic curves and surfaces
- Use the GLU's higher-level NURBS facility to draw more complex curves and surfaces

Note that this chapter presumes a number of prerequisites; they're listed in "Prerequisites."

At the lowest level, graphics hardware draws points, line segments, and polygons, which are usually triangles and quadrilaterals. Smooth curves and surfaces are drawn by approximating them with large numbers of small line segments or polygons. However, many useful curves and surfaces can be described mathematically by a small number of parameters such as a few *control points*. Saving the 16 control points for a surface requires much less storage than saving 1000 triangles together with the normal vector information at each vertex. In addition, the 1000 triangles only approximate the true surface, but the control points accurately describe the real surface.

Evaluators provide a way to specify points on a curve or surface (or part of one) using only the control points. The curve or surface can then be rendered at any precision. In addition, normal vectors can be calculated for surfaces automatically. You can use the points generated by an evaluator in many ways - to draw dots where the surface would be, to draw a wireframe version of the surface, or to draw a fully lighted, shaded, and even textured version.

You can use evaluators to describe any polynomial or rational polynomial splines or surfaces of any degree. These include almost all splines and spline surfaces in use today, including B-splines, NURBS (Non-Uniform Rational B-Spline) surfaces, Bézier curves and surfaces, and Hermite splines. Since evaluators provide only a low-level description of the points on a curve or surface, they're typically used underneath utility libraries that provide a higher-level interface to the programmer. The GLU's NURBS facility is such a higher-level interface - the NURBS routines encapsulate lots of complicated code. Much of the final rendering is done with evaluators, but for some conditions (trimming curves, for example) the NURBS routines use planar polygons for rendering.

This chapter contains the following major sections.

• <u>"Prerequisites"</u> discusses what knowledge is assumed for this chapter. It also gives several references where you can obtain this information.

- <u>"Evaluators"</u> explains how evaluators work and how to control them using the appropriate OpenGL commands.
- <u>"The GLU NURBS Interface"</u> describes the GLU routines for creating NURBS surfaces.

## **Prerequisites**

Evaluators make splines and surfaces that are based on a Bézier (or Bernstein) basis. The defining formulas for the functions in this basis are given in this chapter, but the discussion doesn't include derivations or even lists of all their interesting mathematical properties. If you want to use evaluators to draw curves and surfaces using other bases, you must know how to convert your basis to a Bézier basis. In addition, when you render a Bézier surface or part of it using evaluators, you need to determine the granularity of your subdivision. Your decision needs to take into account the trade-off between high-quality (highly subdivided) images and high speed. Determining an appropriate subdivision strategy can be quite complicated - too complicated to be discussed here.

Similarly, a complete discussion of NURBS is beyond the scope of this book. The GLU NURBS interface is documented here, and programming examples are provided for readers who already understand the subject. In what follows, you already should know about NURBS control points, knot sequences, and trimming curves.

If you lack some of these prerequisites, the following references will help.

- Farin, Gerald E., *Curves and Surfaces for Computer-Aided Geometric Design, Fourth Edition*. San Diego, CA: Academic Press, 1996.
- Farin, Gerald E., *NURB Curves and Surfaces: from Projective Geometry to Practical Use.* Wellesley, MA: A. K. Peters Ltd., 1995.
- Farin, Gerald E., editor, *NURBS for Curve and Surface Design*, Society for Industrial and Applied Mathematics, Philadelphia, PA, 1991.
- Hoschek, Josef and Dieter Lasser, Fundamentals of Computer Aided Geometric Design. Wellesley, MA: A. K. Peters Ltd., 1993.
- Piegl, Les and Wayne Tiller, *The NURBS Book*. New York, NY: Springer-Verlag, 1995.

**Note:** Some terms used in this chapter might have slightly different meanings in other books on spline curves and surfaces, since there isn't total agreement among the practitioners of this art. Generally, the OpenGL meanings are a bit more restrictive. For example, OpenGL evaluators always use Bézier bases; in other contexts, evaluators might refer to the same concept, but with an arbitrary basis.

## **Evaluators**

A Bézier curve is a vector-valued function of one variable

$$\mathbf{C}(\mathbf{u}) = [\mathbf{X}(\mathbf{u}) \ \mathbf{Y}(\mathbf{u}) \ \mathbf{Z}(\mathbf{u})]$$

where u varies in some domain (say [0,1]). A Bézier surface patch is a vector-valued function of two variables

$$\mathbf{S}(\mathbf{u},\mathbf{v}) = [\mathbf{X}(\mathbf{u},\mathbf{v}) \ \mathbf{Y}(\mathbf{u},\mathbf{v}) \ \mathbf{Z}(\mathbf{u},\mathbf{v})]$$

where u and v can both vary in some domain. The range isn't necessarily three-dimensional as shown here. You might want two-dimensional output for curves on a plane or texture coordinates, or you might want four-dimensional output to specify RGBA information. Even one-dimensional output may make sense for gray levels.

For each u (or u and v, in the case of a surface), the formula for **C**() (or **S**()) calculates a point on the curve (or surface). To use an evaluator, first define the function **C**() or **S**(), enable it, and then use the **glEvalCoord1**() or **glEvalCoord2**() command instead of **glVertex\***(). This way, the curve or surface vertices can be used like any other vertices - to form points or lines, for example. In addition, other commands automatically generate series of vertices that produce a regular mesh uniformly spaced in u (or in u and v). One- and two-dimensional evaluators are similar, but the description is somewhat simpler in one dimension, so that case is discussed first.

#### **One-Dimensional Evaluators**

This section presents an example of using one-dimensional evaluators to draw a curve. It then describes the commands and equations that control evaluators.

#### One-Dimensional Example: A Simple Bézier Curve

The program shown in <u>Example 12-1</u> draws a cubic Bézier curve using four control points, as shown in <u>Figure 12-1</u>.

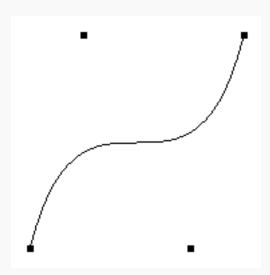

Figure 12-1: Bézier Curve

#### **Example 12-1:** Bézier Curve with Four Control Points: bezcurve.c

```
#include <GL/ql.h>
#include <GL/qlu.h>
#include <stdlib.h>
#include <GL/glut.h>
GLfloat ctrlpoints[4][3] = {
        \{-4.0, -4.0, 0.0\}, \{-2.0, 4.0, 0.0\},\
        \{2.0, -4.0, 0.0\}, \{4.0, 4.0, 0.0\}\};
void init(void)
   glClearColor(0.0, 0.0, 0.0, 0.0);
   glShadeModel(GL_FLAT);
   glMap1f(GL_MAP1_VERTEX_3, 0.0, 1.0, 3, 4, &ctrlpoints[0][0]);
   glEnable(GL_MAP1_VERTEX_3);
void display(void)
   int i;
   glClear(GL_COLOR_BUFFER_BIT);
   glColor3f(1.0, 1.0, 1.0);
   glBegin(GL_LINE_STRIP);
      for (i = 0; i \le 30; i++)
         glEvalCoord1f((GLfloat) i/30.0);
   glEnd();
   /* The following code displays the control points as dots. */
   qlPointSize(5.0);
   glColor3f(1.0, 1.0, 0.0);
   glBegin(GL_POINTS);
      for (i = 0; i < 4; i++)
         glVertex3fv(&ctrlpoints[i][0]);
   glEnd();
   glFlush();
void reshape(int w, int h)
{
   glViewport(0, 0, (GLsizei) w, (GLsizei) h);
   glMatrixMode(GL_PROJECTION);
   glLoadIdentity();
```

```
if (w \le h)
      glOrtho(-5.0, 5.0, -5.0*(GLfloat)h/(GLfloat)w,
               5.0*(GLfloat)h/(GLfloat)w, -5.0, 5.0);
   else
      glOrtho(-5.0*(GLfloat)w/(GLfloat)h,
               5.0*(GLfloat)w/(GLfloat)h, -5.0, 5.0, -5.0, 5.0);
   glMatrixMode(GL_MODELVIEW);
   glLoadIdentity();
}
int main(int argc, char** argv)
   glutInit(&argc, argv);
  glutInitDisplayMode (GLUT_SINGLE | GLUT_RGB);
   glutInitWindowSize (500, 500);
  glutInitWindowPosition (100, 100);
   glutCreateWindow (argv[0]);
   init ();
  glutDisplayFunc(display);
   glutReshapeFunc(reshape);
   glutMainLoop();
   return 0;
}
```

A cubic Bézier curve is described by four control points, which appear in this example in the ctrlpoints[][] array. This array is one of the arguments to **glMap1f**(). All the arguments for this command are as follows:

```
GL_MAP1_VERTEX_3
```

Three-dimensional control points are provided and three-dimensional vertices are produced

0.0

Low value of parameter u

1.0

High value of parameter u

3

The number of floating-point values to advance in the data between one control point and the next

4

The order of the spline, which is the degree+1: in this case, the degree is 3 (since this is a cubic curve)

&ctrlpoints[0][0]

Pointer to the first control point's data

Note that the second and third arguments control the parameterization of the curve - as the variable u ranges from 0.0 to 1.0, the curve goes from one end to the other. The call to **glEnable()** enables the one-dimensional evaluator for three-dimensional vertices.

The curve is drawn in the routine **display()** between the **glBegin()** and **glEnd()** calls. Since the evaluator is enabled, the command **glEvalCoord1f()** is just like issuing a **glVertex()** command with the coordinates of a vertex on the curve corresponding to the input parameter u.

#### **Defining and Evaluating a One-Dimensional Evaluator**

The Bernstein polynomial of degree n (or order n+1) is given by

$$B_{i}^{n}\left(u\right) = \binom{n}{i} u^{i} \left(1-u\right)^{n-i}$$

If Pi represents a set of control points (one-, two-, three-, or even four- dimensional), then the equation

$$C\left(u\right) = \int_{i=0}^{n} B_{i}^{n}\left(u\right) P_{i}$$

represents a Bézier curve as u varies from 0.0 to 1.0. To represent the same curve but allowing u to vary between u1 and u2 instead of 0.0 and 1.0, evaluate

$$\mathbb{C}\left(\frac{u-u_1}{u_2-u_1}\right)$$

The command **glMap1**() defines a one-dimensional evaluator that uses these equations.

void **glMap1**{fd}(GLenum target, TYPEu1, TYPEu2, GLint stride, GLint order, const TYPE\*points);

Defines a one-dimensional evaluator. The target parameter specifies what the control points represent, as shown in <u>Table 12-1</u>, and therefore how many values need to be supplied in points. The points can represent vertices, RGBA color data, normal vectors, or texture coordinates. For example, with GL\_MAP1\_COLOR\_4, the evaluator generates color data along a curve in

four-dimensional (RGBA) color space. You also use the parameter values listed in <u>Table 12-1</u> to enable each defined evaluator before you invoke it. Pass the appropriate value to **glEnable()** or **glDisable()** to enable or disable the evaluator.

The second two parameters for **glMap1\***(), u1 and u2, indicate the range for the variable u. The variable stride is the number of single- or double-precision values (as appropriate) in each block of storage. Thus, it's an offset value between the beginning of one control point and the beginning of the next.

The order is the degree plus one, and it should agree with the number of control points. The points parameter points to the first coordinate of the first control point. Using the example data structure for **glMap1\*()**, use the following for points:

(GLfloat \*)(&ctlpoints[0].x)

**Table 12-1 :** Types of Control Points for glMap1\*()

| Parameter               | Meaning                        |
|-------------------------|--------------------------------|
| GL_MAP1_VERTEX_3        | x, y, z vertex coordinates     |
| GL_MAP1_VERTEX_4        | x, y, z, w vertex coordinates  |
| GL_MAP1_INDEX           | color index                    |
| GL_MAP1_COLOR_4         | R, G, B, A                     |
| GL_MAP1_NORMAL          | normal coordinates             |
| GL_MAP1_TEXTURE_COORD_1 | s texture coordinates          |
| GL_MAP1_TEXTURE_COORD_2 | s, t texture coordinates       |
| GL_MAP1_TEXTURE_COORD_3 | s, t, r texture coordinates    |
| GL_MAP1_TEXTURE_COORD_4 | s, t, r, q texture coordinates |

More than one evaluator can be evaluated at a time. If you have both a GL\_MAP1\_VERTEX\_3 and a GL\_MAP1\_COLOR\_4 evaluator defined and enabled, for example, then calls to **glEvalCoord1**() generate both a position and a color. Only one of the vertex evaluators can be enabled at a time, although you might have defined both of them. Similarly, only one of the texture evaluators can be active. Other

than that, however, evaluators can be used to generate any combination of vertex, normal, color, and texture-coordinate data. If more than one evaluator of the same type is defined and enabled, the one of highest dimension is used.

Use **glEvalCoord1\***() to evaluate a defined and enabled one-dimensional map.

```
void glEvalCoord1{fd}(TYPE u);
void glEvalCoord1{fd}v(TYPE *u);
```

Causes evaluation of the enabled one-dimensional maps. The argument u is the value (or a pointer to the value, in the vector version of the command) of the domain coordinate.

For evaluated vertices, values for color, color index, normal vectors, and texture coordinates are generated by evaluation. Calls to **glEvalCoord\*()** do not use the current values for color, color index, normal vectors, and texture coordinates. **glEvalCoord\*()** also leaves those values unchanged.

#### **Defining Evenly Spaced Coordinate Values in One Dimension**

You can use **glEvalCoord1**() with any values for u, but by far the most common use is with evenly spaced values, as shown previously in <u>Example 12-1</u>. To obtain evenly spaced values, define a one-dimensional grid using **glMapGrid1\***() and then apply it using **glEvalMesh1**().

void glMapGrid1{fd}(GLint n, TYPEu1, TYPEu2);

Defines a grid that goes from u1 to u2 in n steps, which are evenly spaced.

void glEvalMesh1(GLenum mode, GLint p1, GLint p2);

Applies the currently defined map grid to all enabled evaluators. The mode can be either  $GL\_POINT$  or  $GL\_LINE$ , depending on whether you want to draw points or a connected line along the curve. The call has exactly the same effect as issuing a glEvalCoord1() for each of the steps between and including p1 and p2, where  $0 \le p1$ ,  $p2 \le n$ . Programmatically, it's equivalent to the following:

```
glBegin(GL_POINTS);  /* OR glBegin(GL_LINE_STRIP); */
for (i = p1; i <= p2; i++)
    glEvalCoord1(u1 + i*(u2-u1)/n);
glEnd();</pre>
```

except that if i = 0 or i = n, then glEvalCoord1() is called with exactly u1 or u2 as its parameter.

#### **Two-Dimensional Evaluators**

In two dimensions, everything is similar to the one-dimensional case, except that all the commands must take two parameters, u and v, into account. Points, colors, normals, or texture coordinates must be supplied over a surface instead of a curve. Mathematically, the definition of a Bézier surface patch is given by

$$S\left(u,\,v\right) = \underset{i=0,\,j=0}{\overset{n-m}{=}} B_{i}^{n}\left(u\right)\,B_{j}^{m}\left(v\right)\,P_{ij}$$

where Pij are a set of m\*n control points, and the Bi are the same Bernstein polynomials for one dimension. As before, the Pij can represent vertices, normals, colors, or texture coordinates.

The procedure to use two-dimensional evaluators is similar to the procedure for one dimension.

- 1. Define the evaluator(s) with **glMap2\***().
- 2. Enable them by passing the appropriate value to **glEnable()**.
- 3. Invoke them either by calling **glEvalCoord2**() between a **glBegin**() and **glEnd**() pair or by specifying and then applying a mesh with **glMapGrid2**() and **glEvalMesh2**().

#### **Defining and Evaluating a Two-Dimensional Evaluator**

Use **glMap2\*()** and **glEvalCoord2\*()** to define and then invoke a two-dimensional evaluator.

void **glMap2**{fd}(GLenum target, TYPEu1, TYPEu2, GLint ustride, GLint uorder, TYPEv1, TYPEv2, GLint vstride, GLint vorder, TYPE points);

The target parameter can have any of the values in <u>Table 12-1</u>, except that the string MAP1 is replaced with MAP2. As before, these values are also used with **glEnable()** to enable the corresponding evaluator. Minimum and maximum values for both u and v are provided as u1, u2, v1, and v2. The parameters ustride and vstride indicate the number of single- or double-precision values (as appropriate) between independent settings for these values, allowing users to select a subrectangle of control points out of a much larger array. For example, if the data appears in the form

GLfloat ctlpoints[100][100][3];

and you want to use the 4x4 subset beginning at ctlpoints[20][30], choose ustride to be 100\*3 and vstride to be 3. The starting point, points, should be set to &ctlpoints[20][30][0]. Finally, the order parameters, uorder and vorder, can be different, allowing patches that are cubic in one direction and quadratic in the other, for example.

void glEvalCoord2{fd}(TYPE u, TYPE v);
void glEvalCoord2{fd}v(TYPE \*values);

Causes evaluation of the enabled two-dimensional maps. The arguments u and v are the values (or a pointer to the values u and v, in the vector version of the command) for the domain coordinates. If either of the vertex evaluators is enabled (GL\_MAP2\_VERTEX\_3 or GL\_MAP2\_VERTEX\_4), then the normal to the surface is computed analytically. This normal is associated with the generated vertex if automatic normal generation has been enabled by passing GL\_AUTO\_NORMAL to glEnable(). If it's disabled, the corresponding enabled normal map is used to produce a normal. If no such map exists, the current normal is used.

#### Two-Dimensional Example: A Bézier Surface

<u>Example 12-2</u> draws a wireframe Bézier surface using evaluators, as shown in <u>Figure 12-2</u>. In this example, the surface is drawn with nine curved lines in each direction. Each curve is drawn as 30 segments. To get the whole program, add the **reshape()** and **main()** routines from Example 12-1.

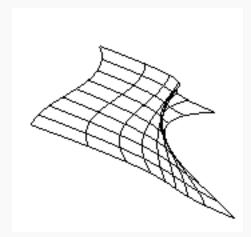

Figure 12-2 : Bézier Surface

```
Example 12-2 : Bézier Surface: bezsurf.c
#include <GL/ql.h>
#include <GL/qlu.h>
#include <stdlib.h>
#include <GL/glut.h>
GLfloat ctrlpoints[4][4][3] = {
   \{\{-1.5, -1.5, 4.0\}, \{-0.5, -1.5, 2.0\},\
    \{0.5, -1.5, -1.0\}, \{1.5, -1.5, 2.0\}\},\
   \{\{-1.5, -0.5, 1.0\}, \{-0.5, -0.5, 3.0\},\
    \{0.5, -0.5, 0.0\}, \{1.5, -0.5, -1.0\}\},\
   \{\{-1.5, 0.5, 4.0\}, \{-0.5, 0.5, 0.0\},\
    \{0.5, 0.5, 3.0\}, \{1.5, 0.5, 4.0\}\},\
   \{\{-1.5, 1.5, -2.0\}, \{-0.5, 1.5, -2.0\},\
    \{0.5, 1.5, 0.0\}, \{1.5, 1.5, -1.0\}\}
};
void display(void)
   int i, j;
   glClear(GL_COLOR_BUFFER_BIT | GL_DEPTH_BUFFER_BIT);
   glColor3f(1.0, 1.0, 1.0);
   glPushMatrix ();
   glRotatef(85.0, 1.0, 1.0, 1.0);
   for (j = 0; j \le 8; j++) {
      glBegin(GL_LINE_STRIP);
```

```
for (i = 0; i \le 30; i++)
         glEvalCoord2f((GLfloat)i/30.0, (GLfloat)j/8.0);
      glEnd();
      glBegin(GL_LINE_STRIP);
      for (i = 0; i \le 30; i++)
         glEvalCoord2f((GLfloat)j/8.0, (GLfloat)i/30.0);
      glEnd();
   glPopMatrix ();
   qlFlush();
void init(void)
{
   glClearColor (0.0, 0.0, 0.0, 0.0);
   glMap2f(GL_MAP2_VERTEX_3, 0, 1, 3, 4,
           0, 1, 12, 4, &ctrlpoints[0][0][0]);
   glEnable(GL_MAP2_VERTEX_3);
   glMapGrid2f(20, 0.0, 1.0, 20, 0.0, 1.0);
   glEnable(GL_DEPTH_TEST);
   glShadeModel(GL_FLAT);
```

#### **Defining Evenly Spaced Coordinate Values in Two Dimensions**

In two dimensions, the **glMapGrid2\***() and **glEvalMesh2**() commands are similar to the one-dimensional versions, except that both u and v information must be included.

```
void glMapGrid2{fd}(GLint nu, TYPEu1, TYPEu2,
GLint nv, TYPEv1, TYPEv2);
void glEvalMesh2(GLenum mode, GLint i1, GLint i2, GLint j1, GLint j2);
```

Defines a two-dimensional map grid that goes from u1 to u2 in u evenly spaced steps, from v1 to v2 in u steps (glMapGrid2\*()), and then applies this grid to all enabled evaluators (glEvalMesh2()). The only significant difference from the one-dimensional versions of these two commands is that in glEvalMesh2() the mode parameter can be  $GL_FILL$  as well as  $GL_POINT$  or  $GL_LINE$ .  $GL_FILL$  generates filled polygons using the quad-mesh primitive. Stated precisely, glEvalMesh2() is nearly equivalent to one of the following three code fragments. (It's nearly equivalent because when i is equal to u or u or u

or

```
glBegin(GL_LINES);
       for (j = nv1; j \le nv2; j++)
           glEvalCoord2(u1 + i*(u2-u1)/nu, v1+j*(v2-v1)/nv);
   glEnd();
for (j = nv1; j \le nv2; j++) {
   glBegin(GL_LINES);
   for (i = nu1; i <= nu2; i++)
       glEvalCoord2(u1 + i*(u2-u1)/nu, v1+j*(v2-v1)/nv);
   qlEnd();
}
or
for (i = nu1; i < nu2; i++) {      /* mode == GL_FILL */</pre>
   glBegin(GL_QUAD_STRIP);
   for (j = nv1; j \le nv2; j++) {
       glEvalCoord2(u1 + i*(u2-u1)/nu, v1+j*(v2-v1)/nv);
       qlEvalCoord2(u1 + (i+1)*(u2-u1)/nu, v1+j*(v2-v1)/nv);
   glEnd();
}
```

<u>Example 12-3</u> shows the differences necessary to draw the same Bézier surface as <u>Example 12-2</u>, but using **glMapGrid2**() and **glEvalMesh2**() to subdivide the square domain into a uniform 8x8 grid. This program also adds lighting and shading, as shown in <u>Figure 12-3</u>.

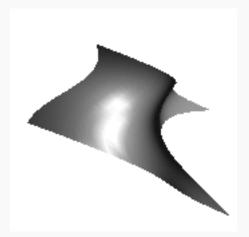

Figure 12-3: Lit, Shaded Bézier Surface Drawn with a Mesh

```
Example 12-3: Lit, Shaded Bézier Surface Using a Mesh: bezmesh.c
void initlights(void)
{
   GLfloat ambient[] = {0.2, 0.2, 0.2, 1.0};
   GLfloat position[] = {0.0, 0.0, 2.0, 1.0};
```

```
GLfloat mat_diffuse[] = \{0.6, 0.6, 0.6, 1.0\};
   GLfloat mat_specular[] = {1.0, 1.0, 1.0, 1.0};
   GLfloat mat_shininess[] = {50.0};
   glEnable(GL_LIGHTING);
   glEnable(GL_LIGHT0);
   glLightfv(GL_LIGHT0, GL_AMBIENT, ambient);
   glLightfv(GL_LIGHT0, GL_POSITION, position);
   glMaterialfv(GL_FRONT, GL_DIFFUSE, mat_diffuse);
   glMaterialfv(GL_FRONT, GL_SPECULAR, mat_specular);
   glMaterialfv(GL_FRONT, GL_SHININESS, mat_shininess);
void display(void)
   glClear(GL_COLOR_BUFFER_BIT | GL_DEPTH_BUFFER_BIT);
   glPushMatrix();
   glRotatef(85.0, 1.0, 1.0, 1.0);
   glEvalMesh2(GL_FILL, 0, 20, 0, 20);
   glPopMatrix();
   glFlush();
void init(void)
{
   glClearColor(0.0, 0.0, 0.0, 0.0);
   glEnable(GL_DEPTH_TEST);
   glMap2f(GL_MAP2_VERTEX_3, 0, 1, 3, 4,
           0, 1, 12, 4, &ctrlpoints[0][0][0]);
   glEnable(GL_MAP2_VERTEX_3);
   glEnable(GL_AUTO_NORMAL);
   glMapGrid2f(20, 0.0, 1.0, 20, 0.0, 1.0);
   initlights();
```

## **Using Evaluators for Textures**

<u>Example 12-4</u> enables two evaluators at the same time: The first generates three-dimensional points on the same Bézier surface as <u>Example 12-3</u>, and the second generates texture coordinates. In this case, the texture coordinates are the same as the u and v coordinates of the surface, but a special flat Bézier patch must be created to do this.

The flat patch is defined over a square with corners at (0, 0), (0, 1), (1, 0), and (1, 1); it generates (0, 0) at corner (0, 0), (0, 1) at corner (0, 1), and so on. Since it's of order two (linear degree plus one), evaluating

this texture at the point (u, v) generates texture coordinates (s, t). It's enabled at the same time as the vertex evaluator, so both take effect when the surface is drawn. (See "Plate 19" in Appendix I.) If you want the texture to repeat three times in each direction, change every 1.0 in the array texpts[][][] to 3.0. Since the texture wraps in this example, the surface is rendered with nine copies of the texture map.

#### **Example 12-4:** Using Evaluators for Textures: texturesurf.c

```
#include <GL/ql.h>
#include <GL/glu.h>
#include <stdlib.h>
#include <GL/glut.h>
#include <math.h>
GLfloat ctrlpoints[4][4][3] = {
   \{\{-1.5, -1.5, 4.0\}, \{-0.5, -1.5, 2.0\},\
    \{0.5, -1.5, -1.0\}, \{1.5, -1.5, 2.0\}\},\
   \{\{-1.5, -0.5, 1.0\}, \{-0.5, -0.5, 3.0\},\
    \{0.5, -0.5, 0.0\}, \{1.5, -0.5, -1.0\}\},\
   \{\{-1.5, 0.5, 4.0\}, \{-0.5, 0.5, 0.0\},\
    \{0.5, 0.5, 3.0\}, \{1.5, 0.5, 4.0\}\},\
   \{\{-1.5, 1.5, -2.0\}, \{-0.5, 1.5, -2.0\},\
    \{0.5, 1.5, 0.0\}, \{1.5, 1.5, -1.0\}\}
};
GLfloat texpts[2][2][2] = \{\{\{0.0, 0.0\}, \{0.0, 1.0\}\},
                          {{1.0, 0.0}, {1.0, 1.0}}};
void display(void)
   glClear(GL_COLOR_BUFFER_BIT | GL_DEPTH_BUFFER_BIT);
   glColor3f(1.0, 1.0, 1.0);
   glEvalMesh2(GL_FILL, 0, 20, 0, 20);
   glFlush();
#define imageWidth 64
#define imageHeight 64
GLubyte image[3*imageWidth*imageHeight];
void makeImage(void)
{
   int i, j;
   float ti, tj;
   for (i = 0; i < imageWidth; i++) {
      ti = 2.0*3.14159265*i/imageWidth;
      for (j = 0; j < imageHeight; j++) {
         tj = 2.0*3.14159265*j/imageHeight;
         image[3*(imageHeight*i+j)] =
```

```
(GLubyte) 127*(1.0+sin(ti));
         image[3*(imageHeight*i+j)+1] =
              (GLubyte) 127*(1.0+\cos(2*tj));
         image[3*(imageHeight*i+j)+2] =
              (GLubyte) 127*(1.0+cos(ti+tj));
      }
   }
void init(void)
   glMap2f(GL_MAP2_VERTEX_3, 0, 1, 3, 4,
           0, 1, 12, 4, &ctrlpoints[0][0][0]);
   glMap2f(GL_MAP2_TEXTURE_COORD_2, 0, 1, 2, 2,
           0, 1, 4, 2, &texpts[0][0][0]);
   glEnable(GL_MAP2_TEXTURE_COORD_2);
   glEnable(GL_MAP2_VERTEX_3);
   glMapGrid2f(20, 0.0, 1.0, 20, 0.0, 1.0);
   makeImage();
   glTexEnvf(GL_TEXTURE_ENV, GL_TEXTURE_ENV_MODE, GL_DECAL);
   glTexParameteri(GL_TEXTURE_2D, GL_TEXTURE_WRAP_S, GL_REPEAT);
   glTexParameteri(GL_TEXTURE_2D, GL_TEXTURE_WRAP_T, GL_REPEAT);
   glTexParameteri(GL_TEXTURE_2D, GL_TEXTURE_MAG_FILTER,
                   GL NEAREST);
   glTexParameteri(GL_TEXTURE_2D, GL_TEXTURE_MIN_FILTER,
                   GL_NEAREST);
   glTexImage2D(GL_TEXTURE_2D, 0, 3, imageWidth, imageHeight, 0,
                GL_RGB, GL_UNSIGNED_BYTE, image);
   qlEnable(GL TEXTURE 2D);
   glEnable(GL_DEPTH_TEST);
   glShadeModel (GL_FLAT);
}
void reshape(int w, int h)
{
   glViewport(0, 0, (GLsizei) w, (GLsizei) h);
   glMatrixMode(GL_PROJECTION);
   glLoadIdentity();
   if (w \le h)
      glOrtho(-4.0, 4.0, -4.0*(GLfloat)h/(GLfloat)w,
              4.0*(GLfloat)h/(GLfloat)w, -4.0, 4.0);
   else
      glOrtho(-4.0*(GLfloat)w/(GLfloat)h,
              4.0*(GLfloat)w/(GLfloat)h, -4.0, 4.0, -4.0, 4.0);
   glMatrixMode(GL_MODELVIEW);
   glLoadIdentity();
```

```
glRotatef(85.0, 1.0, 1.0, 1.0);
}

int main(int argc, char** argv)
{
    glutInit(&argc, argv);
    glutInitDisplayMode (GLUT_SINGLE | GLUT_RGB | GLUT_DEPTH);
    glutInitWindowSize (500, 500);
    glutInitWindowPosition (100, 100);
    glutCreateWindow (argv[0]);
    init ();
    glutDisplayFunc(display);
    glutReshapeFunc(reshape);
    glutMainLoop();
    return 0;
}
```

## The GLU NURBS Interface

Although evaluators are the only OpenGL primitive available to draw curves and surfaces directly, and even though they can be implemented very efficiently in hardware, they're often accessed by applications through higher-level libraries. The GLU provides a NURBS (Non-Uniform Rational B-Spline) interface built on top of the OpenGL evaluator commands.

## A Simple NURBS Example

If you understand NURBS, writing OpenGL code to manipulate NURBS curves and surfaces is relatively easy, even with lighting and texture mapping. Follow these steps to draw NURBS curves or untrimmed NURBS surfaces. (See "Trim a NURBS Surface" for information about trimmed surfaces.)

- 1. If you intend to use lighting with a NURBS surface, call **glEnable()** with GL\_AUTO\_NORMAL to automatically generate surface normals. (Or you can calculate your own.)
- 2. Use **gluNewNurbsRenderer**() to create a pointer to a NURBS object, which is referred to when creating your NURBS curve or surface.
- 3. If desired, call **gluNurbsProperty**() to choose rendering values, such as the maximum size of lines or polygons that are used to render your NURBS object.
- 4. Call **gluNurbsCallback**() if you want to be notified when an error is encountered. (Error checking may slightly degrade performance but is still highly recommended.)
- 5. Start your curve or surface by calling **gluBeginCurve()** or **gluBeginSurface()**.

- 6. Generate and render your curve or surface. Call **gluNurbsCurve()** or **gluNurbsSurface()** at least once with the control points (rational or nonrational), knot sequence, and order of the polynomial basis function for your NURBS object. You might call these functions additional times to specify surface normals and/or texture coordinates.
- 7. Call **gluEndCurve()** or **gluEndSurface()** to complete the curve or surface.

Example 12-5 renders a NURBS surface in the shape of a symmetrical hill with control points ranging from -3.0 to 3.0. The basis function is a cubic B-spline, but the knot sequence is nonuniform, with a multiplicity of 4 at each endpoint, causing the basis function to behave like a Bézier curve in each direction. The surface is lighted, with a dark gray diffuse reflection and white specular highlights. Figure 12-4 shows the surface as a lit wireframe.

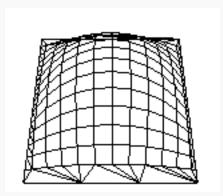

Figure 12-4: NURBS Surface

#### **Example 12-5:** NURBS Surface: surface.c

```
#include <GL/gl.h>
#include <GL/glu.h>
#include <GL/glut.h>
#include <stdlib.h>
#include <stdlib.h>
#include <stdlib.h>

GLfloat ctlpoints[4][4][3];
int showPoints = 0;

GLUnurbsObj *theNurb;

void init_surface(void)
{
   int u, v;
   for (u = 0; u < 4; u++) {
      for (v = 0; v < 4; v++) {
       ctlpoints[u][v][0] = 2.0*((GLfloat)u - 1.5);
      ctlpoints[u][v][1] = 2.0*((GLfloat)v - 1.5);</pre>
```

GLfloat knots[8] =  $\{0.0, 0.0, 0.0, 0.0, 1.0, 1.0, 1.0, 1.0\};$ 

```
int i, j;
   qlClear(GL COLOR BUFFER BIT | GL DEPTH BUFFER BIT);
   glPushMatrix();
   glRotatef(330.0, 1.,0.,0.);
   glScalef (0.5, 0.5, 0.5);
   gluBeginSurface(theNurb);
   gluNurbsSurface(theNurb,
                   8, knots, 8, knots,
                   4 * 3, 3, &ctlpoints[0][0][0],
                   4, 4, GL_MAP2_VERTEX_3);
   qluEndSurface(theNurb);
   if (showPoints) {
      glPointSize(5.0);
      glDisable(GL_LIGHTING);
      glColor3f(1.0, 1.0, 0.0);
      glBegin(GL_POINTS);
      for (i = 0; i < 4; i++) {
         for (j = 0; j < 4; j++) {
            glVertex3f(ctlpoints[i][j][0],
                       ctlpoints[i][j][1], ctlpoints[i][j][2]);
      glEnd();
      glEnable(GL_LIGHTING);
   glPopMatrix();
   qlFlush();
void reshape(int w, int h)
   glViewport(0, 0, (GLsizei) w, (GLsizei) h);
   glMatrixMode(GL_PROJECTION);
   glLoadIdentity();
   gluPerspective (45.0, (GLdouble)w/(GLdouble)h, 3.0, 8.0);
   glMatrixMode(GL_MODELVIEW);
   glLoadIdentity();
   glTranslatef (0.0, 0.0, -5.0);
void keyboard(unsigned char key, int x, int y)
   switch (key) {
```

```
case `c':
      case `C':
         showPoints = !showPoints;
         glutPostRedisplay();
         break;
      case 27:
         exit(0);
         break;
      default:
         break;
int main(int argc, char** argv)
   glutInit(&argc, argv);
   glutInitDisplayMode(GLUT_SINGLE | GLUT_RGB | GLUT_DEPTH);
   glutInitWindowSize (500, 500);
   glutInitWindowPosition (100, 100);
   glutCreateWindow(argv[0]);
   init();
   glutReshapeFunc(reshape);
   glutDisplayFunc(display);
   glutKeyboardFunc (keyboard);
   glutMainLoop();
   return 0;
```

## Manage a NURBS Object

As shown in <u>Example 12-5</u>, **gluNewNurbsRenderer**() returns a new NURBS object, whose type is a pointer to a GLUnurbsObj structure. You must make this object before using any other NURBS routine. When you're done with a NURBS object, you may use **gluDeleteNurbsRenderer**() to free up the memory that was used.

```
GLUnurbsObj* gluNewNurbsRenderer (void);
```

Creates a new NURBS object, nobj. Returns a pointer to the new object, or zero, if OpenGL cannot allocate memory for a new NURBS object.

void gluDeleteNurbsRenderer (GLUnurbsObj \*nobj);

Destroys the NURBS object nobj.

#### **Control NURBS Rendering Properties**

A set of properties associated with a NURBS object affects the way the object is rendered. These properties include how the surface is rasterized (for example, filled or wireframe) and the precision of tessellation.

void **gluNurbsProperty**(GLUnurbsObj \*nobj, GLenum property, GLfloat value);

Controls attributes of a NURBS object, nobj. The property argument specifies the property and can be GLU\_DISPLAY\_MODE, GLU\_CULLING, GLU\_SAMPLING\_METHOD, GLU\_SAMPLING\_TOLERANCE, GLU\_PARAMETRIC\_TOLERANCE, GLU\_U\_STEP, GLU\_V\_STEP, or GLU\_AUTO\_LOAD\_MATRIX. The value argument indicates what the property should be.

The default value for GLU\_DISPLAY\_MODE is GLU\_FILL, which causes the surface to be rendered as polygons. If GLU\_OUTLINE\_POLYGON is used for the display-mode property, only the outlines of polygons created by tessellation are rendered. GLU\_OUTLINE\_PATCH renders the outlines of patches and trimming curves. (See "Create a NURBS Curve or Surface".)

GLU\_CULLING can speed up performance by not performing tessellation if the NURBS object falls completely outside the viewing volume; set this property to GL\_TRUE to enable culling (the default is GL\_FALSE).

Since a NURBS object is rendered as primitives, it's sampled at different values of its parameter(s) (u and v) and broken down into small line segments or polygons for rendering. If property is GLU\_SAMPLING\_METHOD, then value is set to one of GLU\_PATH\_LENGTH (which is the default), GLU\_PARAMETRIC\_ERROR, or GLU\_DOMAIN\_DISTANCE, which specifies how a NURBS curve or surface should be tessellated. When value is set to GLU\_PATH\_LENGTH, the surface is rendered so that the maximum length, in pixels, of the edges of tessellated polygons is no greater than what is specified by GLU\_SAMPLING\_TOLERANCE. When set to GLU\_PARAMETRIC\_ERROR, then the value specified by GLU\_PARAMETRIC\_TOLERANCE is the maximum distance, in pixels, between tessellated polygons and the surfaces they approximate. When set to GLU\_DOMAIN\_DISTANCE, the application specifies, in parametric coordinates, how many sample points per unit length are taken in the u and v dimensions, using the values for GLU\_U\_STEP and GLU\_V\_STEP.

If property is GLU\_SAMPLING\_TOLERANCE and the sampling method is GLU\_PATH\_LENGTH, value controls the maximum length, in pixels, to use for tessellated polygons. The default value of 50.0 makes the largest sampled line segment or polygon edge 50.0 pixels long. If property is GLU\_PARAMETRIC\_TOLERANCE and the sampling method is GLU\_PARAMETRIC\_ERROR, value controls the maximum distance, in pixels, between the tessellated polygons and the surfaces they approximate. The default value for GLU\_PARAMETRIC\_TOLERANCE is 0.5, which makes the tessellated polygons within one-half pixel of the approximated surface. If the sampling method is GLU\_DOMAIN\_DISTANCE and property is either GLU\_U\_STEP or GLU\_V\_STEP, then value is the number of sample points per unit length taken along the u or v dimension, respectively, in parametric coordinates. The default for both GLU\_U\_STEP and GLU\_V\_STEP is 100.

The GLU\_AUTO\_LOAD\_MATRIX property determines whether the projection matrix, modelview matrix, and viewport are downloaded from the OpenGL server (GL\_TRUE, the default), or whether the application must supply these matrices with **gluLoadSamplingMatrices**() (GL\_FALSE).

void **gluLoadSamplingMatrices** (GLUnurbsObj \*nobj, const GLfloat modelMatrix[16], const GLfloat projMatrix[16], const GLint viewport[4]);

If the GLU\_AUTO\_LOAD\_MATRIX is turned off, the modelview and projection matrices and the viewport specified in **gluLoadSamplingMatrices**() are used to compute sampling and culling matrices for each NURBS curve or surface.

If you need to query the current value for a NURBS property, you may use **gluGetNurbsProperty**(). *void gluGetNurbsProperty* (*GLUnurbsObj \*nobj*, *GLenum property*, *GLfloat \*value*);

Given the property to be queried for the NURBS object nobj, return its current value.

#### **Handle NURBS Errors**

Since there are 37 different errors specific to NURBS functions, it's a good idea to register an error callback to let you know if you've stumbled into one of them. In <u>Example 12-5</u>, the callback function was registered with

```
gluNurbsCallback(theNurb, GLU_ERROR, (GLvoid (*)()) nurbsError); void gluNurbsCallback(GLUnurbsObj *nobj, GLenum which, void(*fn)(GLenum errorCode));
```

which is the type of callback; it must be GLU\_ERROR. When a NURBS function detects an error condition, fn is invoked with the error code as its only argument. errorCode is one of 37 error conditions, named GLU\_NURBS\_ERROR1 through GLU\_NURBS\_ERROR37. Use gluErrorString() to describe the meaning of those error codes.

In <u>Example 12-5</u>, the **nurbsError**() routine was registered as the error callback function:

```
void nurbsError(GLenum errorCode)
{
   const GLubyte *estring;

   estring = gluErrorString(errorCode);
   fprintf (stderr, "Nurbs Error: %s\n", estring);
   exit (0);
}
```

#### **Create a NURBS Curve or Surface**

To render a NURBS surface, **gluNurbsSurface()** is bracketed by **gluBeginSurface()** and **gluEndSurface()**. The bracketing routines save and restore the evaluator state.

```
void gluBeginSurface (GLUnurbsObj *nobj);
void gluEndSurface (GLUnurbsObj *nobj);
```

After gluBeginSurface(), one or more calls to gluNurbsSurface() defines the attributes of the surface. Exactly one of these calls must have a surface type of GL\_MAP2\_VERTEX\_3 or GL\_MAP2\_VERTEX\_4 to generate vertices. Use gluEndSurface() to end the definition of a surface. Trimming of NURBS surfaces is also supported between gluBeginSurface() and gluEndSurface(). (See "Trim a NURBS Surface".)

void gluNurbsSurface (GLUnurbsObj \*nobj, GLint uknot\_count,

```
GLfloat *uknot, GLint vknot_count, GLfloat *vknot, GLint u_stride, GLint v_stride, GLfloat *ctlarray, GLint uorder, GLint vorder, GLenum type);
```

Describes the vertices (or surface normals or texture coordinates) of a NURBS surface, nobj. Several of the values must be specified for both u and v parametric directions, such as the knot sequences (uknot and vknot), knot counts (uknot\_count and vknot\_count), and order of the polynomial (uorder and vorder) for the NURBS surface. Note that the number of control points isn't specified. Instead, it's derived by determining the number of control points along each parameter as the number of knots minus the order. Then, the number of control points for the surface is equal to the number of control points in each parametric direction, multiplied by one another. The ctlarray argument points to an array of control points.

The last parameter, type, is one of the two-dimensional evaluator types. Commonly, you might use GL\_MAP2\_VERTEX\_3 for nonrational or GL\_MAP2\_VERTEX\_4 for rational control points, respectively. You might also use other types, such as GL\_MAP2\_TEXTURE\_COORD\_\* or GL\_MAP2\_NORMAL to calculate and assign texture coordinates or surface normals. For example, to create a lighted (with surface normals) and textured NURBS surface, you may need to call this sequence:

```
gluBeginSurface(nobj);
    gluNurbsSurface(nobj, ..., GL_MAP2_TEXTURE_COORD_2);
    gluNurbsSurface(nobj, ..., GL_MAP2_NORMAL);
    gluNurbsSurface(nobj, ..., GL_MAP2_VERTEX_3);
gluEndSurface(nobj);
```

The u\_stride and v\_stride arguments represent the number of floating-point values between control points in each parametric direction. The evaluator type, as well as its order, affects the u\_stride and v\_stride values. In <a href="Example 12-5">Example 12-5</a>, u\_stride is 12 (4 \* 3) because there are three coordinates for each vertex (set by GL\_MAP2\_VERTEX\_3) and four control points in the parametric v direction; v\_stride is 3 because each vertex had three coordinates, and v control points are adjacent to one another.

Drawing a NURBS curve is similar to drawing a surface, except that all calculations are done with one parameter, u, rather than two. Also, for curves, **gluBeginCurve()** and **gluEndCurve()** are the bracketing routines.

```
void gluBeginCurve (GLUnurbsObj *nobj);
void gluEndCurve (GLUnurbsObj *nobj);
```

After gluBeginCurve(), one or more calls to gluNurbsCurve() define the attributes of the surface. Exactly one of these calls must have a surface type of GL\_MAP1\_VERTEX\_3 or GL\_MAP1\_VERTEX\_4 to generate vertices. Use gluEndCurve() to end the definition of a surface.

```
void gluNurbsCurve (GLUnurbsObj *nobj, GLint uknot_count, GLfloat *uknot, GLint u_stride, GLfloat *ctlarray, GLint uorder, GLenum type);
```

Defines a NURBS curve for the object nobj. The arguments have the same meaning as those for **gluNurbsSurface()**. Note that this routine requires only one knot sequence and one declaration of the order of the NURBS object. If this curve is defined within a **gluBeginCurve()/gluEndCurve()** pair, then the type can be any of the valid one-dimensional evaluator types (such as

GL\_MAP1\_VERTEX\_3 or GL\_MAP1\_VERTEX\_4).

#### **Trim a NURBS Surface**

To create a trimmed NURBS surface with OpenGL, start as if you were creating an untrimmed surface. After calling **gluBeginSurface()** and **gluNurbsSurface()** but before calling **gluBeginTrim()**.

```
void gluBeginTrim (GLUnurbsObj *nobj);
void gluEndTrim (GLUnurbsObj *nobj);
```

Marks the beginning and end of the definition of a trimming loop. A trimming loop is a set of oriented, trimming curve segments (forming a closed curve) that defines the boundaries of a NURBS surface.

You can create two kinds of trimming curves, a piecewise linear curve with gluPwlCurve() or a NURBS curve with gluNurbsCurve(). A piecewise linear curve doesn't look like what's conventionally called a curve, because it's a series of straight lines. A NURBS curve for trimming must lie within the unit square of parametric (u, v) space. The type for a NURBS trimming curve is usually  $GLU_MAP1_TRIM2$ . Less often, the type is  $GLU_MAP1_TRIM3$ , where the curve is described in a two-dimensional homogeneous space (u', v', w') by (u, v) = (u'/w', v'/w').

void **gluPwlCurve** (GLUnurbsObj \*nobj, GLint count, GLfloat \*array, GLint stride, GLenum type);

Describes a piecewise linear trimming curve for the NURBS object nobj. There are count points on the curve, and they're given by array. The type can be either GLU\_MAP1\_TRIM\_2 (the most common) or GLU\_MAP1\_TRIM\_3 ((u, v, w) homogeneous parameter space). The type affects whether stride, the number of floating-point values to the next vertex, is 2 or 3.

You need to consider the orientation of trimming curves - that is, whether they're counterclockwise or clockwise - to make sure you include the desired part of the surface. If you imagine walking along a curve, everything to the left is included and everything to the right is trimmed away. For example, if your trim consists of a single counterclockwise loop, everything inside the loop is included. If the trim consists of two nonintersecting counterclockwise loops with nonintersecting interiors, everything inside either of them is included. If it consists of a counterclockwise loop with two clockwise loops inside it, the trimming region has two holes in it. The outermost trimming curve must be counterclockwise. Often, you run a trimming curve around the entire unit square to include everything within it, which is what you get by default by not specifying any trimming curves.

Trimming curves must be closed and nonintersecting. You can combine trimming curves, so long as the endpoints of the trimming curves meet to form a closed curve. You can nest curves, creating islands that float in space. Be sure to get the curve orientations right. For example, an error results if you specify a trimming region with two counterclockwise curves, one enclosed within another: The region between the curves is to the left of one and to the right of the other, so it must be both included and excluded, which is impossible. Figure 12-5 illustrates a few valid possibilities.

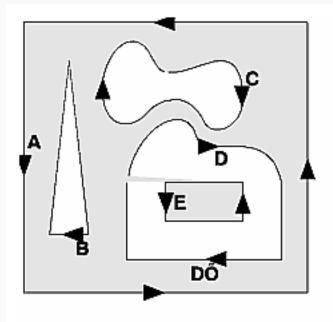

```
gluBeginSurface();
gluNurbs$urface(...);
aluBeginTrim();
gluPwlCurve(...); /* A */
gluEndTrim();
gluBeginTrim();
gluPwlCurve(...); /* B */
gluEndTrim();
gluBeginTrim();
gluNurbsCurve(...);/* C */
gluEndTrim();
gluBeginTrim();
gluNurbsCurve(...);/* D */
gluPwlCurve(...); /* DŌ */
gluEndTrim();
gluBeginTrim();
gluPwlCurve(...); /* E */
gluEndTrim();
gluEndSurface():
```

Figure 12-5: Parametric Trimming Curves

<u>Figure 12-6</u> shows the same small hill as in <u>Figure 12-4</u>, this time with a trimming curve that's a combination of a piecewise linear curve and a NURBS curve. The program that creates this figure is similar to that shown in <u>Example 12-5</u>; the differences are in the routines shown in <u>Example 12-6</u>.

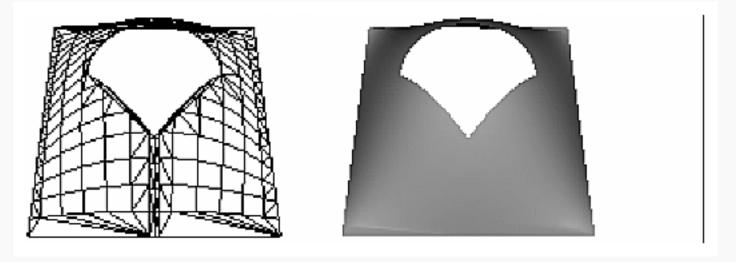

Figure 12-6: Trimmed NURBS Surface

```
Example 12-6: Trimming a NURBS Surface: trim.c

void display(void)
{
   GLfloat knots[8] = {0.0, 0.0, 0.0, 0.0, 1.0, 1.0, 1.0, 1.0};
   GLfloat edgePt[5][2] = /* counter clockwise */
        {{0.0, 0.0}, {1.0, 0.0}, {1.0, 1.0}, {0.0, 1.0},
```

```
\{0.0, 0.0\}\};
GLfloat curvePt[4][2] = /* clockwise */
   \{\{0.25, 0.5\}, \{0.25, 0.75\}, \{0.75, 0.75\}, \{0.75, 0.5\}\};
GLfloat curveKnots[8] =
   \{0.0, 0.0, 0.0, 0.0, 1.0, 1.0, 1.0, 1.0\};
GLfloat pwlPt[4][2] = /* clockwise */
   \{\{0.75, 0.5\}, \{0.5, 0.25\}, \{0.25, 0.5\}\};
glClear(GL_COLOR_BUFFER_BIT | GL_DEPTH_BUFFER_BIT);
glPushMatrix();
glRotatef(330.0, 1.,0.,0.);
glScalef (0.5, 0.5, 0.5);
gluBeginSurface(theNurb);
gluNurbsSurface(theNurb, 8, knots, 8, knots,
                 4 * 3, 3, &ctlpoints[0][0][0],
                 4, 4, GL_MAP2_VERTEX_3);
gluBeginTrim (theNurb);
   gluPwlCurve (theNurb, 5, &edgePt[0][0], 2,
                GLU_MAP1_TRIM_2);
gluEndTrim (theNurb);
gluBeginTrim (theNurb);
   gluNurbsCurve (theNurb, 8, curveKnots, 2,
                   &curvePt[0][0], 4, GLU_MAP1_TRIM_2);
   gluPwlCurve (theNurb, 3, &pwlPt[0][0], 2,
                 GLU_MAP1_TRIM_2);
gluEndTrim (theNurb);
gluEndSurface(theNurb);
glPopMatrix();
qlFlush();
```

In Example 12-6, gluBeginTrim() and gluEndTrim() bracket each trimming curve. The first trim, with vertices defined by the array edgePt[][], goes counterclockwise around the entire unit square of parametric space. This ensures that everything is drawn, provided it isn't removed by a clockwise trimming curve inside of it. The second trim is a combination of a NURBS trimming curve and a piecewise linear trimming curve. The NURBS curve ends at the points (0.9, 0.5) and (0.1, 0.5), where it is met by the piecewise linear curve, forming a closed clockwise curve.

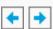

**OpenGL Programming Guide (Addison-Wesley Publishing Company)** 

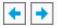

# Chapter 13 Selection and Feedback

#### **Chapter Objectives**

After reading this chapter, you'll be able to do the following:

- Create applications that allow the user to select a region of the screen or pick an object drawn on the screen
- Use the OpenGL feedback mode to obtain the results of rendering calculations

Some graphics applications simply draw static images of two- and three-dimensional objects. Other applications allow the user to identify objects on the screen and then to move, modify, delete, or otherwise manipulate those objects. OpenGL is designed to support exactly such interactive applications. Since objects drawn on the screen typically undergo multiple rotations, translations, and perspective transformations, it can be difficult for you to determine which object a user is selecting in a three-dimensional scene. To help you, OpenGL provides a selection mechanism that automatically tells you which objects are drawn inside a specified region of the window. You can use this mechanism together with a special utility routine to determine which object within the region the user is specifying, or *picking*, with the cursor.

Selection is actually a mode of operation for OpenGL; feedback is another such mode. In feedback mode, you use your graphics hardware and OpenGL to perform the usual rendering calculations. Instead of using the calculated results to draw an image on the screen, however, OpenGL returns (or feeds back) the drawing information to you. For example, if you want to draw three-dimensional objects on a plotter rather than the screen, you would draw the items in feedback mode, collect the drawing instructions, and then convert them to commands the plotter can understand.

In both selection and feedback modes, drawing information is returned to the application rather than being sent to the framebuffer, as it is in rendering mode. Thus, the screen remains frozen - no drawing occurs - while OpenGL is in selection or feedback mode. In these modes, the contents of the color, depth, stencil, and accumulation buffers are not affected. This chapter explains each of these modes in its own section:

- <u>"Selection"</u> discusses how to use selection mode and related routines to allow a user of your application to pick an object drawn on the screen.
- <u>"Feedback"</u> describes how to obtain information about what would be drawn on the screen and how that information is formatted.

# Selection

Typically, when you're planning to use OpenGL's selection mechanism, you first draw your scene into the framebuffer, and then you enter selection mode and redraw the scene. However, once you're in selection mode, the contents of the framebuffer don't change until you exit selection mode. When you exit selection mode, OpenGL returns a list of the primitives that intersect the viewing volume (remember that the viewing volume is defined by the current modelview and projection matrices and any additional clipping planes, as explained in <a href="Chapter 3">Chapter 3</a>.) Each primitive that intersects the viewing volume causes a selection *hit*. The list of primitives is actually returned as an array of integer-valued *names* and related data - the *hit records* - that correspond to the current contents of the *name stack*. You construct the name stack by loading names onto it as you issue primitive drawing commands while in selection mode. Thus, when the list of names is returned, you can use it to determine which primitives might have been selected on the screen by the user.

In addition to this selection mechanism, OpenGL provides a utility routine designed to simplify selection in some cases by restricting drawing to a small region of the viewport. Typically, you use this routine to determine which objects are drawn near the cursor, so that you can identify which object the user is picking. (You can also delimit a selection region by specifying additional clipping planes. Remember that these planes act in world space, not in screen space.) Since picking is a special case of selection, selection is described first in this chapter, and then picking.

## The Basic Steps

To use the selection mechanism, you need to perform the following steps.

- 1. Specify the array to be used for the returned hit records with **glSelectBuffer()**.
- 2. Enter selection mode by specifying GL\_SELECT with **glRenderMode**().
- 3. Initialize the name stack using **glInitNames**() and **glPushName**().
- 4. Define the viewing volume you want to use for selection. Usually this is different from the viewing volume you originally used to draw the scene, so you probably want to save and then restore the current transformation state with **glPushMatrix()** and **glPopMatrix()**.
- 5. Alternately issue primitive drawing commands and commands to manipulate the name stack so that each primitive of interest has an appropriate name assigned.
- 6. Exit selection mode and process the returned selection data (the hit records).

The following paragraphs describe **glSelectBuffer()** and **glRenderMode()**. In the next section, the commands to manipulate the name stack are described.

void glSelectBuffer(GLsizei size, GLuint \*buffer);

Specifies the array to be used for the returned selection data. The buffer argument is a pointer to an array of unsigned integers into which the data is put, and size indicates the maximum number

of values that can be stored in the array. You need to call **glSelectBuffer()** before entering selection mode.

#### GLint **glRenderMode**(GLenum mode);

Controls whether the application is in rendering, selection, or feedback mode. The mode argument can be one of GL\_RENDER (the default), GL\_SELECT, or GL\_FEEDBACK. The application remains in a given mode until glRenderMode() is called again with a different argument. Before entering selection mode, glSelectBuffer() must be called to specify the selection array. Similarly, before entering feedback mode, glFeedbackBuffer() must be called to specify the feedback array. The return value for glRenderMode() has meaning if the current render mode (that is, not the mode parameter) is either GL\_SELECT or GL\_FEEDBACK. The return value is the number of selection hits or the number of values placed in the feedback array when either mode is exited; a negative value means that the selection or feedback array has overflowed. You can use GL\_RENDER\_MODE with glGetIntegerv() to obtain the current mode.

## **Creating the Name Stack**

As mentioned in the previous section, the name stack forms the basis for the selection information that's returned to you. To create the name stack, first initialize it with **glInitNames**(), which simply clears the stack, and then add integer names to it while issuing corresponding drawing commands. As you might expect, the commands to manipulate the stack allow you to push a name onto it (**glPushName**()), pop a name off of it (**glPopName**()), and replace the name on the top of the stack with a different one (**glLoadName**()). Example 13-1 shows what your name-stack manipulation code might look like with these commands.

#### **Example 13-1 :** Creating a Name Stack

```
glInitNames();
glPushName(0);

glPushMatrix();  /* save the current transformation state */
    /* create your desired viewing volume here */

    glLoadName(1);
    drawSomeObject();
    glLoadName(2);
    drawAnotherObject();
    glLoadName(3);
    drawYetAnotherObject();
    drawJustOneMoreObject();

glPopMatrix ();  /* restore the previous transformation state*/
```

In this example, the first two objects to be drawn have their own names, and the third and fourth objects share a single name. With this setup, if either or both of the third and fourth objects causes a selection hit, only one hit record is returned to you. You can have multiple objects share the same name if you don't

OpenGL Programming Guide (Addison-Wesley Publishing Company)

need to differentiate between them when processing the hit records.

void glInitNames(void);

Clears the name stack so that it's empty.

void glPushName(GLuint name);

Pushes name onto the name stack. Pushing a name beyond the capacity of the stack generates the error GL\_STACK\_OVERFLOW. The name stack's depth can vary among different OpenGL implementations, but it must be able to contain at least sixty-four names. You can use the parameter GL\_NAME\_STACK\_DEPTH with glGetIntegerv() to obtain the depth of the name stack.

void glPopName(void);

Pops one name off the top of the name stack. Popping an empty stack generates the error GL\_STACK\_UNDERFLOW.

void glLoadName(GLuint name);

Replaces the value on the top of the name stack with name. If the stack is empty, which it is right after glInitNames() is called, glLoadName() generates the error GL\_INVALID\_OPERATION. To avoid this, if the stack is initially empty, call glPushName() at least once to put something on the name stack before calling glLoadName().

Calls to **glPushName()**, **glPopName()**, and **glLoadName()** are ignored if you're not in selection mode. You might find that it simplifies your code to use these calls throughout your drawing code, and then use the same drawing code for both selection and normal rendering modes.

#### The Hit Record

In selection mode, a primitive that intersects the viewing volume causes a selection hit. Whenever a name-stack manipulation command is executed or **glRenderMode**() is called, OpenGL writes a hit record into the selection array if there's been a hit since the last time the stack was manipulated or **glRenderMode**() was called. With this process, objects that share the same name - for example, an object that's composed of more than one primitive - don't generate multiple hit records. Also, hit records aren't guaranteed to be written into the array until **glRenderMode**() is called.

**Note:** In addition to primitives, valid coordinates produced by **glRasterPos**() can cause a selection hit. Also, in the case of polygons, no hit occurs if the polygon would have been culled.

Each hit record consists of four items, in order.

- The number of names on the name stack when the hit occurred.
- Both the minimum and maximum window-coordinate z values of all vertices of the primitives that intersected the viewing volume since the last recorded hit. These two values, which lie in the range [0,1], are each multiplied by 232-1 and rounded to the nearest unsigned integer.
- The contents of the name stack at the time of the hit, with the bottommost element first.

When you enter selection mode, OpenGL initializes a pointer to the beginning of the selection array.

Each time a hit record is written into the array, the pointer is updated accordingly. If writing a hit record would cause the number of values in the array to exceed the size argument specified with **glSelectBuffer()**, OpenGL writes as much of the record as fits in the array and sets an overflow flag. When you exit selection mode with **glRenderMode()**, this command returns the number of hit records that were written (including a partial record if there was one), clears the name stack, resets the overflow flag, and resets the stack pointer. If the overflow flag had been set, the return value is -1.

# A Selection Example

#include <GL/gl.h>

In <u>Example 13-2</u>, four triangles (green, red, and two yellow triangles, created by calling **drawTriangle()**) and a wireframe box representing the viewing volume (**drawViewVolume()**) are drawn to the screen. Then the triangles are rendered again (**selectObjects()**), but this time in selection mode. The corresponding hit records are processed in **processHits()**, and the selection array is printed out. The first triangle generates a hit, the second one doesn't, and the third and fourth ones together generate a single hit.

```
Example 13-2 : Selection Example: select.c
```

```
#include <GL/qlu.h>
#include <GL/qlut.h>
#include <stdlib.h>
#include <stdio.h>
void drawTriangle (GLfloat x1, GLfloat y1, GLfloat x2,
    GLfloat y2, GLfloat x3, GLfloat y3, GLfloat z)
{
   glBegin (GL_TRIANGLES);
   glVertex3f(x1, y1, z);
   glVertex3f (x2, y2, z);
   glVertex3f (x3, y3, z);
   glEnd ();
void drawViewVolume (GLfloat x1, GLfloat x2, GLfloat y1,
                     GLfloat y2, GLfloat z1, GLfloat z2)
{
   glColor3f (1.0, 1.0, 1.0);
   glBegin (GL_LINE_LOOP);
   glVertex3f(x1, y1, -z1);
   glVertex3f(x2, y1, -z1);
   glVertex3f (x2, y2, -z1);
   glVertex3f(x1, y2, -z1);
   glEnd ();
   glBegin (GL_LINE_LOOP);
   glVertex3f(x1, y1, -z2);
```

```
glVertex3f(x2, y1, -z2);
   glVertex3f (x2, y2, -z2);
   glVertex3f (x1, y2, -z2);
   glEnd ();
   glBegin (GL_LINES); /* 4 lines
                                        * /
   glVertex3f(x1, y1, -z1);
   glVertex3f (x1, y1, -z2);
   qlVertex3f(x1, y2, -z1);
   glVertex3f (x1, y2, -z2);
   glVertex3f (x2, y1, -z1);
   glVertex3f (x2, y1, -z2);
   glVertex3f (x2, y2, -z1);
   glVertex3f (x2, y2, -z2);
   glEnd ();
void drawScene (void)
   glMatrixMode (GL_PROJECTION);
   glLoadIdentity ();
   gluPerspective (40.0, 4.0/3.0, 1.0, 100.0);
   glMatrixMode (GL_MODELVIEW);
   glLoadIdentity ();
   qluLookAt (7.5, 7.5, 12.5, 2.5, 2.5, -5.0, 0.0, 1.0, 0.0);
   qlColor3f (0.0, 1.0, 0.0); /* green triangle
                                                         * /
   drawTriangle (2.0, 2.0, 3.0, 2.0, 2.5, 3.0, -5.0);
   glColor3f (1.0, 0.0, 0.0); /* red triangle
                                                         * /
   drawTriangle (2.0, 7.0, 3.0, 7.0, 2.5, 8.0, -5.0);
   glColor3f (1.0, 1.0, 0.0); /* yellow triangles
                                                         * /
   drawTriangle (2.0, 2.0, 3.0, 2.0, 2.5, 3.0, 0.0);
   drawTriangle (2.0, 2.0, 3.0, 2.0, 2.5, 3.0, -10.0);
   drawViewVolume (0.0, 5.0, 0.0, 5.0, 0.0, 10.0);
}
void processHits (GLint hits, GLuint buffer[])
{
   unsigned int i, j;
   GLuint names, *ptr;
   printf ("hits = %d\n", hits);
   ptr = (GLuint *) buffer;
   for (i = 0; i < hits; i++) { /* for each hit */
      names = *ptr;
      printf (" number of names for hit = dn, names); ptr++;
```

```
printf(" z1 is %g;", (float) *ptr/0x7fffffff); ptr++;
      printf(" z2 is %g\n", (float) *ptr/0x7ffffffff); ptr++;
      printf (" the name is ");
      for (j = 0; j < names; j++) { /* for each name */
         printf ("%d ", *ptr); ptr++;
      printf ("\n");
}
#define BUFSIZE 512
void selectObjects(void)
{
   GLuint selectBuf[BUFSIZE];
   GLint hits;
   glSelectBuffer (BUFSIZE, selectBuf);
   (void) glRenderMode (GL_SELECT);
   glInitNames();
   glPushName(0);
   glPushMatrix ();
   glMatrixMode (GL_PROJECTION);
   glLoadIdentity ();
   glortho (0.0, 5.0, 0.0, 5.0, 0.0, 10.0);
   glMatrixMode (GL_MODELVIEW);
   glLoadIdentity ();
   glLoadName(1);
   drawTriangle (2.0, 2.0, 3.0, 2.0, 2.5, 3.0, -5.0);
   qlLoadName(2);
   drawTriangle (2.0, 7.0, 3.0, 7.0, 2.5, 8.0, -5.0);
   qlLoadName(3);
   drawTriangle (2.0, 2.0, 3.0, 2.0, 2.5, 3.0, 0.0);
   drawTriangle (2.0, 2.0, 3.0, 2.0, 2.5, 3.0, -10.0);
   qlPopMatrix ();
   glFlush ();
   hits = glRenderMode (GL_RENDER);
   processHits (hits, selectBuf);
void init (void)
   glEnable(GL_DEPTH_TEST);
```

```
glShadeModel(GL_FLAT);
void display(void)
{
   glClearColor (0.0, 0.0, 0.0, 0.0);
  glClear(GL_COLOR_BUFFER_BIT | GL_DEPTH_BUFFER_BIT);
   drawScene ();
   selectObjects ();
   qlFlush();
int main(int argc, char** argv)
   glutInit(&argc, argv);
   glutInitDisplayMode (GLUT_SINGLE | GLUT_RGB | GLUT_DEPTH);
   glutInitWindowSize (200, 200);
   glutInitWindowPosition (100, 100);
   glutCreateWindow (argv[0]);
   init();
  glutDisplayFunc(display);
   glutMainLoop();
   return 0;
```

## **Picking**

As an extension of the process described in the previous section, you can use selection mode to determine if objects are picked. To do this, you use a special picking matrix in conjunction with the projection matrix to restrict drawing to a small region of the viewport, typically near the cursor. Then you allow some form of input, such as clicking a mouse button, to initiate selection mode. With selection mode established and with the special picking matrix used, objects that are drawn near the cursor cause selection hits. Thus, during picking you're typically determining which objects are drawn near the cursor.

Picking is set up almost exactly like regular selection mode is, with the following major differences.

- Picking is usually triggered by an input device. In the following code examples, pressing the left mouse button invokes a function that performs picking.
- You use the utility routine **gluPickMatrix()** to multiply a special picking matrix onto the current projection matrix. This routine should be called prior to multiplying a standard projection matrix (such as **gluPerspective()** or **glOrtho()**). You'll probably want to save the contents of the projection matrix first, so the sequence of operations may look like this:

```
glMatrixMode (GL_PROJECTION);
glPushMatrix ();
glLoadIdentity ();
```

```
gluPickMatrix (...);
gluPerspective, glOrtho, gluOrtho2D, or glFrustum
   /* ... draw scene for picking; perform picking ... */
glPopMatrix();
```

Another completely different way to perform picking is described in <u>"Object Selection Using the Back Buffer" in Chapter 14</u>. This technique uses color values to identify different components of an object.

void **gluPickMatrix**(GLdouble x, GLdouble y, GLdouble width, GLdouble height, GLint viewport[4]);

Creates a projection matrix that restricts drawing to a small region of the viewport and multiplies that matrix onto the current matrix stack. The center of the picking region is (x, y) in window coordinates, typically the cursor location. width and height define the size of the picking region in screen coordinates. (You can think of the width and height as the sensitivity of the picking device.) viewport[] indicates the current viewport boundaries, which can be obtained by calling

```
glGetIntegerv(GL_VIEWPORT, GLint *viewport);
```

#### **Advanced**

The net result of the matrix created by **gluPickMatrix()** is to transform the clipping region into the unit cube -1 ≤ (x, y, z) ≤ 1 (or -w ≤ (wx, wy, wz) ≤ w). The picking matrix effectively performs an orthogonal transformation that maps a subregion of this unit cube to the unit cube. Since the transformation is arbitrary, you can make picking work for different sorts of regions - for example, for rotated rectangular portions of the window. In certain situations, you might find it easier to specify additional clipping planes to define the picking region.

Example 13-3 illustrates simple picking. It also demonstrates how to use multiple names to identify different components of a primitive, in this case the row and column of a selected object. A  $3 \times 3$  grid of squares is drawn, with each square a different color. The board[3][3] array maintains the current amount of blue for each square. When the left mouse button is pressed, the **pickSquares**() routine is called to identify which squares were picked by the mouse. Two names identify each square in the grid - one identifies the row, and the other the column. Also, when the left mouse button is pressed, the color of all squares under the cursor position changes.

#### **Example 13-3:** Picking Example: picksquare.c

```
#include <GL/gl.h>
#include <GL/glu.h>
#include <stdlib.h>
#include <stdio.h>
#include <GL/glut.h>

int board[3][3];    /* amount of color for each square */

/* Clear color value for every square on the board */
void init(void)
{
   int i, j;
```

```
for (i = 0; i < 3; i++)
      for (j = 0; j < 3; j ++)
         board[i][j] = 0;
   glClearColor (0.0, 0.0, 0.0, 0.0);
}
void drawSquares(GLenum mode)
   GLuint i, j;
   for (i = 0; i < 3; i++)
      if (mode == GL_SELECT)
         glLoadName (i);
      for (j = 0; j < 3; j ++) {
         if (mode == GL_SELECT)
            glPushName (j);
         glColor3f ((GLfloat) i/3.0, (GLfloat) j/3.0,
                    (GLfloat) board[i][j]/3.0);
         glRecti (i, j, i+1, j+1);
         if (mode == GL_SELECT)
            glPopName ();
     }
}
  processHits prints out the contents of the
    selection array.
 * /
void processHits (GLint hits, GLuint buffer[])
   unsigned int i, j;
   GLuint ii, jj, names, *ptr;
   printf ("hits = %d\n", hits);
   ptr = (GLuint *) buffer;
   for (i = 0; i < hits; i++) { /* for each hit */
      names = *ptr;
      printf (" number of names for this hit = %d\n", names);
         ptr++;
      printf(" z1 is %g;", (float) *ptr/0x7fffffff); ptr++;
      printf(" z2 is %g\n", (float) *ptr/0x7fffffff); ptr++;
      printf (" names are ");
      for (j = 0; j < names; j++) { /* for each name */}
         printf ("%d ", *ptr);
         if (j == 0) /* set row and column */
            ii = *ptr;
         else if (j == 1)
```

```
ii = *ptr;
         ptr++;
      printf ("\n");
      board[ii][jj] = (board[ii][jj] + 1) % 3;
#define BUFSIZE 512
void pickSquares(int button, int state, int x, int y)
   GLuint selectBuf[BUFSIZE];
   GLint hits;
   GLint viewport[4];
   if (button != GLUT_LEFT_BUTTON | state != GLUT_DOWN)
      return;
   glGetIntegerv (GL_VIEWPORT, viewport);
   glSelectBuffer (BUFSIZE, selectBuf);
   (void) glRenderMode (GL_SELECT);
   glInitNames();
   glPushName(0);
   glMatrixMode (GL_PROJECTION);
   qlPushMatrix ();
   glLoadIdentity ();
  create 5x5 pixel picking region near cursor location
   gluPickMatrix ((GLdouble) x, (GLdouble) (viewport[3] - y),
                  5.0, 5.0, viewport);
   gluOrtho2D (0.0, 3.0, 0.0, 3.0);
   drawSquares (GL_SELECT);
   glMatrixMode (GL_PROJECTION);
   glPopMatrix ();
   glFlush ();
   hits = glRenderMode (GL_RENDER);
   processHits (hits, selectBuf);
   glutPostRedisplay();
void display(void)
```

```
OpenGL Programming Guide (Addison-Wesley Publishing Company)
   glClear(GL_COLOR_BUFFER_BIT);
   drawSquares (GL_RENDER);
   glFlush();
void reshape(int w, int h)
   glViewport(0, 0, w, h);
   glMatrixMode(GL_PROJECTION);
   qlLoadIdentity();
   qluOrtho2D (0.0, 3.0, 0.0, 3.0);
   glMatrixMode(GL_MODELVIEW);
   qlLoadIdentity();
int main(int argc, char** argv)
   glutInit(&argc, argv);
   glutInitDisplayMode (GLUT_SINGLE | GLUT_RGB);
   glutInitWindowSize (100, 100);
   glutInitWindowPosition (100, 100);
   glutCreateWindow (arqv[0]);
   init ();
   glutMouseFunc (pickSquares);
   glutReshapeFunc (reshape);
   glutDisplayFunc(display);
   glutMainLoop();
   return 0;
```

## Picking with Multiple Names and a Hierarchical Model

Multiple names can also be used to choose parts of a hierarchical object in a scene. For example, if you were rendering an assembly line of automobiles, you might want the user to move the mouse to pick the third bolt on the left front tire of the third car in line. A different name can be used to identify each level of hierarchy: which car, which tire, and finally which bolt. As another example, one name can be used to describe a single molecule among other molecules, and additional names can differentiate individual atoms within that molecule.

<u>Example 13-4</u> is a modification of <u>Example 3-4</u>, which draws an automobile with four identical wheels, each of which has five identical bolts. Code has been added to manipulate the name stack with the object hierarchy.

```
Example 13-4: Creating Multiple Names
```

```
draw_wheel_and_bolts()
```

```
OpenGL Programming Guide (Addison-Wesley Publishing Company)
{
    long i;
    draw_wheel_body();
    for (i = 0; i < 5; i++) {
         glPushMatrix();
             glRotate(72.0*i, 0.0, 0.0, 1.0);
             glTranslatef(3.0, 0.0, 0.0);
             glPushName(i);
                  draw_bolt_body();
             qlPopName();
         glPopMatrix();
 }
draw_body_and_wheel_and_bolts()
    draw_car_body();
    glPushMatrix();
         glTranslate(40, 0, 20); /* first wheel position*/
                                    /* name of wheel number 1 */
         glPushName(1);
             draw wheel and bolts();
         qlPopName();
    glPopMatrix();
    glPushMatrix();
         qlTranslate(40, 0, -20); /* second wheel position */
                                    /* name of wheel number 2 */
         glPushName(2);
             draw_wheel_and_bolts();
         glPopName();
    glPopMatrix();
    /* draw last two wheels similarly */
 }
Example 13-5 uses the routines in Example 13-4 to draw three different cars, numbered 1, 2, and 3.
Example 13-5 : Using Multiple Names
draw_three_cars()
{
    glInitNames();
    glPushMatrix();
         translate_to_first_car_position();
         glPushName(1);
             draw_body_and_wheel_and_bolts();
         glPopName();
    glPopMatrix();
```

```
glPushMatrix();
    translate_to_second_car_position();
    glPushName(2);
        draw_body_and_wheel_and_bolts();
    glPopName();
    glPopMatrix();

glPushMatrix();
    translate_to_third_car_position();
    glPushName(3);
        draw_body_and_wheel_and_bolts();
    glPopName();
    glPopMatrix();
}
```

Assuming that picking is performed, the following are some possible name-stack return values and their interpretations. In these examples, at most one hit record is returned; also, d1 and d2 are depth values.

```
2 d1d2 2 1 Car 2, wheel 1
1 d1d2 3 Car 3 body
3 d1d2 1 1 0 Bolt 0 on wheel 1 on car 1
empty The pick was outside all cars
```

The last interpretation assumes that the bolt and wheel don't occupy the same picking region. A user might well pick both the wheel and the bolt, yielding two hits. If you receive multiple hits, you have to decide which hit to process, perhaps by using the depth values to determine which picked object is closest to the viewpoint. The use of depth values is explored further in the next section.

## **Picking and Depth Values**

Example 13-6 demonstrates how to use depth values when picking to determine which object is picked. This program draws three overlapping rectangles in normal rendering mode. When the left mouse button is pressed, the **pickRects**() routine is called. This routine returns the cursor position, enters selection mode, initializes the name stack, and multiplies the picking matrix onto the stack before the orthographic projection matrix. A selection hit occurs for each rectangle the cursor is over when the left mouse button is clicked. Finally, the contents of the selection buffer are examined to identify which named objects were within the picking region near the cursor.

The rectangles in this program are drawn at different depth, or z, values. Since only one name is used to identify all three rectangles, only one hit can be recorded. However, if more than one rectangle is picked, that single hit has different minimum and maximum z values.

```
Example 13-6: Picking with Depth Values: pickdepth.c #include <GL/gl.h>
```

```
#include <GL/qlu.h>
#include <GL/qlut.h>
#include <stdlib.h>
#include <stdio.h>
void init(void)
   glClearColor(0.0, 0.0, 0.0, 0.0);
   glEnable(GL_DEPTH_TEST);
   glShadeModel(GL_FLAT);
  glDepthRange(0.0, 1.0); /* The default z mapping */
void drawRects(GLenum mode)
{
   if (mode == GL_SELECT)
      glLoadName(1);
   glBegin(GL_QUADS);
   glColor3f(1.0, 1.0, 0.0);
   glVertex3i(2, 0, 0);
   glVertex3i(2, 6, 0);
   glVertex3i(6, 6, 0);
   glVertex3i(6, 0, 0);
   qlEnd();
   if (mode == GL_SELECT)
      glLoadName(2);
   glBegin(GL_QUADS);
   glColor3f(0.0, 1.0, 1.0);
   glVertex3i(3, 2, -1);
   qlVertex3i(3, 8, -1);
   glVertex3i(8, 8, -1);
   glVertex3i(8, 2, -1);
   glEnd();
   if (mode == GL_SELECT)
      qlLoadName(3);
   glBegin(GL_QUADS);
   glColor3f(1.0, 0.0, 1.0);
   glVertex3i(0, 2, -2);
   glVertex3i(0, 7, -2);
  glVertex3i(5, 7, -2);
   glVertex3i(5, 2, -2);
   glEnd();
void processHits(GLint hits, GLuint buffer[])
```

```
unsigned int i, j;
   GLuint names, *ptr;
   printf("hits = %d\n", hits);
  ptr = (GLuint *) buffer;
   for (i = 0; i < hits; i++) { /* for each hit */
      names = *ptr;
      printf(" number of names for hit = d\n", names); ptr++;
      printf(" z1 is %g;", (float) *ptr/0x7fffffff); ptr++;
     printf(" z2 is %g\n", (float) *ptr/0x7fffffff); ptr++;
      printf(" the name is ");
      for (j = 0; j < names; j++) { /* for each name */}
         printf("%d ", *ptr); ptr++;
     printf("\n");
}
#define BUFSIZE 512
void pickRects(int button, int state, int x, int y)
   GLuint selectBuf(BUFSIZE);
  GLint hits;
  GLint viewport[4];
   if (button != GLUT_LEFT_BUTTON | | state != GLUT_DOWN)
      return;
   glGetIntegerv(GL_VIEWPORT, viewport);
   glSelectBuffer(BUFSIZE, selectBuf);
   (void) glRenderMode(GL_SELECT);
   glInitNames();
   qlPushName(0);
   glMatrixMode(GL_PROJECTION);
   glPushMatrix();
  glLoadIdentity();
/* create 5x5 pixel picking region near cursor location */
   gluPickMatrix((GLdouble) x, (GLdouble) (viewport[3] - y),
                 5.0, 5.0, viewport);
   glOrtho(0.0, 8.0, 0.0, 8.0, -0.5, 2.5);
   drawRects(GL SELECT);
   glPopMatrix();
   qlFlush();
```

```
hits = glRenderMode(GL RENDER);
   processHits(hits, selectBuf);
void display(void)
   glClear(GL_COLOR_BUFFER_BIT | GL_DEPTH_BUFFER_BIT);
   drawRects(GL_RENDER);
   qlFlush();
void reshape(int w, int h)
   glViewport(0, 0, (GLsizei) w, (GLsizei) h);
   glMatrixMode(GL_PROJECTION);
   glLoadIdentity();
   glOrtho(0.0, 8.0, 0.0, 8.0, -0.5, 2.5);
   glMatrixMode(GL_MODELVIEW);
   glLoadIdentity();
int main(int argc, char **argv)
   glutInit(&argc, argv);
   glutInitDisplayMode(GLUT_SINGLE | GLUT_RGB | GLUT_DEPTH);
   glutInitWindowSize (200, 200);
   glutInitWindowPosition (100, 100);
   glutCreateWindow(argv[0]);
   init();
   glutMouseFunc(pickRects);
   glutReshapeFunc(reshape);
   glutDisplayFunc(display);
   qlutMainLoop();
   return 0;
```

#### **Try This**

- Modify <u>Example 13-6</u> to add additional calls to **glPushName**() so that multiple names are on the stack when the selection hit occurs. What will the contents of the selection buffer be?
- By default, **glDepthRange**() sets the mapping of the z values to [0.0,1.0]. Try modifying the **glDepthRange**() values and see how it affects the z values that are returned in the selection array.

## **Hints for Writing a Program That Uses Selection**

Most programs that allow a user to interactively edit some geometry provide a mechanism for the user to pick items or groups of items for editing. For two-dimensional drawing programs (for example, text editors, page-layout programs, and circuit-design programs), it might be easier to do your own picking calculations instead of using the OpenGL picking mechanism. Often, it's easy to find bounding boxes for two-dimensional objects and to organize them in some hierarchical data structure to speed up searches. For example, picking that uses the OpenGL style in a VLSI layout program containing millions of rectangles can be relatively slow. However, using simple bounding-box information when rectangles are typically aligned with the screen could make picking in such a program extremely fast. The code is probably simpler to write, too.

As another example, since only geometric objects cause hits, you might want to create your own method for picking text. Setting the current raster position is a geometric operation, but it effectively creates only a single pickable point at the current raster position, which is typically at the lower-left corner of the text. If your editor needs to manipulate individual characters within a text string, some other picking mechanism must be used. You could draw little rectangles around each character during picking mode, but it's almost certainly easier to handle text as a special case.

If you decide to use OpenGL picking, organize your program and its data structures so that it's easy to draw appropriate lists of objects in either selection or normal drawing mode. This way, when the user picks something, you can use the same data structures for the pick operation that you use to display the items on the screen. Also, consider whether you want to allow the user to select multiple objects. One way to do this is to store a bit for each item indicating whether it's selected (however, this method requires traversing your entire list of items to find the selected items). You might find it useful to maintain a list of pointers to selected items to speed up this search. It's probably a good idea to keep the selection bit for each item as well, since when you're drawing the entire picture, you might want to draw selected items differently (for example, in a different color or with a selection box around them). Finally, consider the selection user interface. You might want to allow the user to do the following:

- Select an item
- Sweep-select a group of items (see the next paragraphs for a description of this behavior)
- Add an item to the selection
- Add a sweep selection to the current selections
- Delete an item from a selection
- Choose a single item from a group of overlapping items

A typical solution for a two-dimensional drawing program might work as follows.

1. All selection is done by pointing with the mouse cursor and using the left mouse button. In what follows, *cursor* means the cursor tied to the mouse, and *button* means the left mouse button.

- 2. Clicking on an item selects it and deselects all other currently selected items. If the cursor is on top of multiple items, the smallest is selected. (In three dimensions, many other strategies work to disambiguate a selection.)
- 3. Clicking down where there is no item, holding the button down while dragging the cursor, and then releasing the button selects all the items in a screen-aligned rectangle whose corners are determined by the cursor positions when the button went down and where it came up. This is called a *sweep selection*. All items not in the swept-out region are deselected. (You must decide whether an item is selected only if it's completely within the sweep region, or if any part of it falls within the region. The completely within strategy usually works best.)
- 4. If the Shift key is held down and the user clicks on an item that isn't currently selected, that item is added to the selected list. If the clicked-upon item is selected, it's deleted from the selection list.
- 5. If a sweep selection is performed with the Shift key pressed, the items swept out are added to the current selection.
- 6. In an extremely cluttered region, it's often hard to do a sweep selection. When the button goes down, the cursor might lie on top of some item, and normally that item would be selected. You can make any operation a sweep selection, but a typical user interface interprets a button-down on an item plus a mouse motion as a select-plus-drag operation. To solve this problem, you can have an enforced sweep selection by holding down, say, the Alt key. With this, the following set of operations constitutes a sweep selection: Alt-button down, sweep, button up. Items under the cursor when the button goes down are ignored.
- 7. If the Shift key is held during this sweep selection, the items enclosed in the sweep region are added to the current selection.
- 8. Finally, if the user clicks on multiple items, select just one of them. If the cursor isn't moved (or maybe not moved more than a pixel), and the user clicks again in the same place, deselect the item originally selected, and select a different item under the cursor. Use repeated clicks at the same point to cycle through all the possibilities.

Different rules can apply in particular situations. In a text editor, you probably don't have to worry about characters on top of each other, and selections of multiple characters are always contiguous characters in the document. Thus, you need to mark only the first and last selected characters to identify the complete selection. With text, often the best way to handle selection is to identify the positions between characters rather than the characters themselves. This allows you to have an empty selection when the beginning and end of the selection are between the same pair of characters; it also allows you to put the cursor before the first character in the document or after the final one with no special-case code.

In three-dimensional editors, you might provide ways to rotate and zoom between selections, so sophisticated schemes for cycling through the possible selections might be unnecessary. On the other hand, selection in three dimensions is difficult because the cursor's position on the screen usually gives no indication of its depth.

# **Feedback**

Feedback is similar to selection in that once you're in either mode, no pixels are produced and the screen is frozen. Drawing does not occur; instead, information about primitives that would have been rendered is sent back to the application. The key difference between selection and feedback modes is what information is sent back. In selection mode, assigned names are returned to an array of integer values. In feedback mode, information about transformed primitives is sent back to an array of floating-point values. The values sent back to the feedback array consist of tokens that specify what type of primitive (point, line, polygon, image, or bitmap) has been processed and transformed, followed by vertex, color, or other data for that primitive. The values returned are fully transformed by lighting and viewing operations. Feedback mode is initiated by calling **glRenderMode()** with GL\_FEEDBACK as the argument.

Here's how you enter and exit feedback mode.

- 1. Call **glFeedbackBuffer()** to specify the array to hold the feedback information. The arguments to this command describe what type of data and how much of it gets written into the array.
- 2. Call **glRenderMode**() with GL\_FEEDBACK as the argument to enter feedback mode. (For this step, you can ignore the value returned by **glRenderMode**().) After this point, primitives aren't rasterized to produce pixels until you exit feedback mode, and the contents of the framebuffer don't change.
- 3. Draw your primitives. While issuing drawing commands, you can make several calls to **glPassThrough()** to insert markers into the returned feedback data and thus facilitate parsing.
- 4. Exit feedback mode by calling **glRenderMode**() with GL\_RENDER as the argument if you want to return to normal drawing mode. The integer value returned by **glRenderMode**() is the number of values stored in the feedback array.
- 5. Parse the data in the feedback array.

void glFeedbackBuffer(GLsizei size, GLenum type, GLfloat \*buffer);

Establishes a buffer for the feedback data: buffer is a pointer to an array where the data is stored. The size argument indicates the maximum number of values that can be stored in the array. The type argument describes the information fed back for each vertex in the feedback array; its possible values and their meaning are shown in <u>Table 13-1</u>. **glFeedbackBuffer()** must be called before feedback mode is entered. In the table, k is 1 in color-index mode and 4 in RGBA mode.

**Table 13-1 :** glFeedbackBuffer() type Values

| type Argument | Coordinates | Color | Texture | <b>Total Values</b> |
|---------------|-------------|-------|---------|---------------------|
| GL_2D         | x, y        | -     | -       | 2                   |

| GL_3D               | x, y, z    | - | - | 3     |
|---------------------|------------|---|---|-------|
| GL_3D_COLOR         | x, y, z    | k | - | 3 + k |
| GL_3D_COLOR_TEXTURE | x, y, z    | k | 4 | 7 + k |
| GL_4D_COLOR_TEXTURE | x, y, z, w | k | 4 | 8 + k |

## The Feedback Array

In feedback mode, each primitive that would be rasterized (or each call to **glBitmap**(), **glDrawPixels**(), or **glCopyPixels**(), if the raster position is valid) generates a block of values that's copied into the feedback array. The number of values is determined by the type argument to **glFeedbackBuffer**(), as listed in <u>Table 13-1</u>. Use the appropriate value for the type of primitives you're drawing: GL\_2D or GL\_3D for unlit two- or three-dimensional primitives, GL\_3D\_COLOR for lit, three-dimensional primitives, and GL\_3D\_COLOR\_TEXTURE or GL\_4D\_COLOR\_TEXTURE for lit, textured, three- or four-dimensional primitives.

Each block of feedback values begins with a code indicating the primitive type, followed by values that describe the primitive's vertices and associated data. Entries are also written for pixel rectangles. In addition, pass-through markers that you've explicitly created can be returned in the array; the next section explains these markers in more detail. Table 13-2 shows the syntax for the feedback array; remember that the data associated with each returned vertex is as described in Table 13-1. Note that a polygon can have n vertices returned. Also, the x, y, z coordinates returned by feedback are window coordinates; if w is returned, it's in clip coordinates. For bitmaps and pixel rectangles, the coordinates returned are those of the current raster position. In the table, note that GL\_LINE\_RESET\_TOKEN is returned only when the line stipple is reset for that line segment.

**Table 13-2 :** Feedback Array Syntax

| <b>Primitive Type</b> | Code                                 | Associated Data           |
|-----------------------|--------------------------------------|---------------------------|
| Point                 | GL_POINT_TOKEN                       | vertex                    |
| Line                  | GL_LINE_TOKEN or GL_LINE_RESET_TOKEN | vertex vertex             |
| Polygon               | GL_POLYGON_TOKEN                     | n vertex vertex<br>vertex |

| Bitmap          | GL_BITMAP_TOKEN                            | vertex                     |
|-----------------|--------------------------------------------|----------------------------|
| Pixel Rectangle | GL_DRAW_PIXEL_TOKEN or GL_COPY_PIXEL_TOKEN | vertex                     |
| Pass-through    | GL_PASS_THROUGH_TOKEN                      | a floating-point<br>number |

## **Using Markers in Feedback Mode**

Feedback occurs after transformations, lighting, polygon culling, and interpretation of polygons by **glPolygonMode**(). It might also occur after polygons with more than three edges are broken up into triangles (if your particular OpenGL implementation renders polygons by performing this decomposition). Thus, it might be hard for you to recognize the primitives you drew in the feedback data you receive. To help parse the feedback data, call **glPassThrough**() as needed in your sequence of drawing commands to insert a marker. You might use the markers to separate the feedback values returned from different primitives, for example. This command causes GL\_PASS\_THROUGH\_TOKEN to be written into the feedback array, followed by the floating-point value you pass in as an argument. *void glPassThrough*(GLfloat token);

Inserts a marker into the stream of values written into the feedback array, if called in feedback mode. The marker consists of the code GL\_PASS\_THROUGH\_TOKEN followed by a single floating-point value, token. This command has no effect when called outside of feedback mode. Calling glPassThrough() between glBegin() and glEnd() generates a GL\_INVALID\_OPERATION error.

## A Feedback Example

Example 13-7 demonstrates the use of feedback mode. This program draws a lit, three-dimensional scene in normal rendering mode. Then, feedback mode is entered, and the scene is redrawn. Since the program draws lit, untextured, three-dimensional objects, the type of feedback data is GL\_3D\_COLOR. Since RGBA mode is used, each unclipped vertex generates seven values for the feedback buffer: x, y, z, r, g, b, and a.

In feedback mode, the program draws two lines as part of a line strip and then inserts a pass-through marker. Next, a point is drawn at (-100.0, -100.0, -100.0), which falls outside the orthographic viewing volume and thus doesn't put any values into the feedback array. Finally, another pass-through marker is inserted, and another point is drawn.

```
Example 13-7: Feedback Mode: feedback.c
```

```
#include <GL/gl.h>
#include <GL/glu.h>
```

```
#include <GL/glut.h>
#include <stdlib.h>
#include <stdio.h>
void init(void)
   glEnable(GL_LIGHTING);
   glEnable(GL_LIGHT0);
void drawGeometry (GLenum mode)
   glBegin (GL_LINE_STRIP);
   glNormal3f (0.0, 0.0, 1.0);
   glVertex3f (30.0, 30.0, 0.0);
   glVertex3f (50.0, 60.0, 0.0);
   glVertex3f (70.0, 40.0, 0.0);
   glEnd ();
   if (mode == GL_FEEDBACK)
      qlPassThrough (1.0);
   glBegin (GL_POINTS);
   glVertex3f (-100.0, -100.0, -100.0); /* will be clipped
   glEnd ();
   if (mode == GL_FEEDBACK)
      qlPassThrough (2.0);
   glBegin (GL_POINTS);
   glNormal3f (0.0, 0.0, 1.0);
   glVertex3f (50.0, 50.0, 0.0);
   qlEnd ();
void print3DcolorVertex (GLint size, GLint *count,
                         GLfloat *buffer)
{
   int i;
   printf (" ");
   for (i = 0; i < 7; i++)
      printf ("%4.2f ", buffer[size-(*count)]);
      *count = *count - 1;
   printf ("\n");
void printBuffer(GLint size, GLfloat *buffer)
```

```
OpenGL Programming Guide (Addison-Wesley Publishing Company)
   GLint count;
   GLfloat token;
   count = size;
   while (count) {
      token = buffer[size-count]; count--;
      if (token == GL_PASS_THROUGH_TOKEN) {
         printf ("GL_PASS_THROUGH_TOKEN\n");
         printf (" %4.2f\n", buffer[size-count]);
         count--;
      else if (token == GL_POINT_TOKEN) {
         printf ("GL_POINT_TOKEN\n");
         print3DcolorVertex (size, &count, buffer);
      else if (token == GL_LINE_TOKEN) {
         printf ("GL_LINE_TOKEN\n");
         print3DcolorVertex (size, &count, buffer);
         print3DcolorVertex (size, &count, buffer);
      }
      else if (token == GL_LINE_RESET_TOKEN) {
         printf ("GL LINE RESET TOKEN\n");
         print3DcolorVertex (size, &count, buffer);
         print3DcolorVertex (size, &count, buffer);
   }
void display(void)
   GLfloat feedBuffer[1024];
   GLint size;
   glMatrixMode (GL PROJECTION);
   glLoadIdentity ();
   glortho (0.0, 100.0, 0.0, 100.0, 0.0, 1.0);
   glClearColor (0.0, 0.0, 0.0, 0.0);
   glClear(GL_COLOR_BUFFER_BIT);
   drawGeometry (GL_RENDER);
   glFeedbackBuffer (1024, GL_3D_COLOR, feedBuffer);
   (void) glRenderMode (GL_FEEDBACK);
   drawGeometry (GL_FEEDBACK);
```

```
OpenGL Programming Guide (Addison-Wesley Publishing Company)
   size = glRenderMode (GL_RENDER);
   printBuffer (size, feedBuffer);
int main(int argc, char** argv)
   glutInit(&argc, argv);
   glutInitDisplayMode(GLUT_SINGLE | GLUT_RGB);
   glutInitWindowSize (100, 100);
   glutInitWindowPosition (100, 100);
   glutCreateWindow(arqv[0]);
   init();
   glutDisplayFunc(display);
   qlutMainLoop();
   return 0;
Running this program generates the following output:
GL_LINE_RESET_TOKEN
 30.00 30.00 0.00 0.84 0.84 0.84 1.00
 50.00 60.00 0.00 0.84 0.84 0.84 1.00
```

```
GL_LINE_RESET_TOKEN

30.00 30.00 0.00 0.84 0.84 0.84 1.00

50.00 60.00 0.00 0.84 0.84 0.84 1.00

GL_LINE_TOKEN

50.00 60.00 0.00 0.84 0.84 0.84 1.00

70.00 40.00 0.00 0.84 0.84 0.84 1.00

GL_PASS_THROUGH_TOKEN

1.00

GL_PASS_THROUGH_TOKEN

2.00

GL_POINT_TOKEN

50.00 50.00 0.00 0.84 0.84 0.84 1.00
```

Thus, the line strip drawn with these commands results in two primitives:

```
glBegin(GL_LINE_STRIP);
    glNormal3f (0.0, 0.0, 1.0);
    glVertex3f (30.0, 30.0, 0.0);
    glVertex3f (50.0, 60.0, 0.0);
    glVertex3f (70.0, 40.0, 0.0);
glEnd();
```

The first primitive begins with GL\_LINE\_RESET\_TOKEN, which indicates that the primitive is a line segment and that the line stipple is reset. The second primitive begins with GL\_LINE\_TOKEN, so it's also a line segment, but the line stipple isn't reset and hence continues from where the previous line segment left off. Each of the two vertices for these lines generates seven values for the feedback array. Note that the RGBA values for all four vertices in these two lines are (0.84, 0.84, 0.84, 1.0), which is a very light gray color with the maximum alpha value. These color values are a result of the interaction of the surface normal and lighting parameters.

Since no feedback data is generated between the first and second pass-through markers, you can deduce that any primitives drawn between the first two calls to **glPassThrough()** were clipped out of the viewing volume. Finally, the point at (50.0, 50.0, 0.0) is drawn, and its associated data is copied into the feedback array.

**Note:** In both feedback and selection modes, information on objects is returned prior to any fragment tests. Thus, objects that would not be drawn due to failure of the scissor, alpha, depth, or stencil tests may still have their data processed and returned in both feedback and selection modes.

#### **Try This**

Make changes to Example 13-7 and see how they affect the feedback values that are returned. For example, change the coordinate values of **glOrtho()**. Change the lighting variables, or eliminate lighting altogether and change the feedback type to GL\_3D. Or add more primitives to see what other geometry (such as filled polygons) contributes to the feedback array.

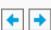

**OpenGL Programming Guide (Addison-Wesley Publishing Company)** 

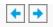

# Chapter 14 Now That You Know

#### **Chapter Objectives**

This chapter doesn't have objectives in the same way that previous chapters do. It's simply a collection of topics that describe ideas you might find useful for your application. Some topics, such as error handling, don't fit into other categories, but are too short for an entire chapter.

OpenGL is kind of a bag of low-level tools; now that you know about those tools, you can use them to implement higher-level functions. This chapter presents several examples of such higher-level capabilities.

This chapter discusses a variety of techniques based on OpenGL commands that illustrate some of the not-so-obvious uses to which you can put these commands. The examples are in no particular order and aren't related to each other. The idea is to read the section headings and skip to the examples that you find interesting. For your convenience, the headings are listed and explained briefly here.

**Note:** Most of the examples in the rest of this guide are complete and can be compiled and run as is. In this chapter, however, there are no complete programs, and you have to do a bit of work on your own to make them run.

- "Error Handling" tells you how to check for OpenGL error conditions.
- "Which Version Am I Using?" describes how to find out details about the implementation, including the version number. This can be useful for writing applications that are backward compatible with earlier versions of OpenGL.
- <u>"Extensions to the Standard"</u> presents techniques to identify and use vendor-specific extensions to the OpenGL standard.
- "Cheesy Translucency" explains how to use polygon stippling to achieve translucency; this is particularly useful when you don't have blending hardware available.
- "An Easy Fade Effect" shows how to use polygon stippling to create the effect of a fade into the background.
- "Object Selection Using the Back Buffer" describes how to use the back buffer in a double-buffered system to handle simple object picking.
- "Cheap Image Transformation" discusses how to draw a distorted version of a bitmapped image by drawing each pixel as a quadrilateral.
- "Displaying Layers" explains how to display multiple different layers of materials and indicate where the materials overlap.
- "Antialiased Characters" describes how to draw smoother fonts.

- "Drawing Round Points" describes how to draw near-round points.
- "Interpolating Images" shows how to smoothly blend from one image to the another.
- "Making Decals" explains how to draw two images, where one is a sort of decal that should always appear on top of the other.
- "Drawing Filled, Concave Polygons Using the Stencil Buffer" tells you how to draw concave polygons, nonsimple polygons, and polygons with holes by using the stencil buffer.
- "Finding Interference Regions" describes how to determine where three-dimensional pieces overlap.
- "Shadows" describes how to draw shadows of lit objects.
- "Hidden-Line Removal" discusses how to draw a wireframe object with hidden lines removed by using the stencil buffer.
- "Texture-Mapping Applications" describes several clever uses for texture mapping, such as rotating and warping images.
- "Drawing Depth-Buffered Images" tells you how to combine images in a depth-buffered environment.
- "Dirichlet Domains" explains how to find the Dirichlet domain of a set of points using the depth buffer.
- "Life in the Stencil Buffer" explains how to implement the Game of Life using the stencil buffer.
- "Alternative Uses for glDrawPixels() and glCopyPixels()" describes how to use these two commands for such effects as fake video, airbrushing, and transposed images.

# **Error Handling**

The truth is, your program will make mistakes. Use of error-handling routines are essential during development and are highly recommended for commercially released applications. (Unless you can give a 100% guarantee your program will never generate an OpenGL error condition. Get real!) OpenGL has simple error-handling routines for the base GL and GLU libraries.

When OpenGL detects an error (in either the base GL or GLU), it records a current error code. The command that caused the error is ignored, so it has no effect on OpenGL state or on the framebuffer contents. (If the error recorded was GL\_OUT\_OF\_MEMORY, however, the results of the command are undefined.) Once recorded, the current error code isn't cleared - that is, additional errors aren't recorded - until you call the query command **glGetError**(), which returns the current error code. After you've queried and cleared the current error code, or if there's no error to begin with, **glGetError**() returns GL\_NO\_ERROR.

GLenum **glGetError**(void);

http://heron.cc.ukans.edu/ebt-bin/nph-dweb/SGI\_Developer/OpenGL\_PG/@Generic\_\_BookTextView/28086;cs=fullhtml;pt=26954 (2 of 22) [4/28/2000 9:49:00 PM]

Returns the value of the error flag. When an error occurs in either the GL or GLU, the error flag is set to the appropriate error code value. If GL\_NO\_ERROR is returned, there has been no detectable error since the last call to **glGetError**(), or since the GL was initialized. No other errors are recorded until **glGetError**() is called, the error code is returned, and the flag is reset to GL\_NO\_ERROR.

It is strongly recommended that you call **glGetError**() at least once in each **display**() routine. <u>Table 14-1</u> lists the basic defined OpenGL error codes.

**Table 14-1 :** OpenGL Error Codes

| Error Code           | Description                               |
|----------------------|-------------------------------------------|
| GL_INVALID_ENUM      | GLenum argument out of range              |
| GL_INVALID_VALUE     | Numeric argument out of range             |
| GL_INVALID_OPERATION | Operation illegal in current state        |
| GL_STACK_OVERFLOW    | Command would cause a stack overflow      |
| GL_STACK_UNDERFLOW   | Command would cause a stack underflow     |
| GL_OUT_OF_MEMORY     | Not enough memory left to execute command |

There are also thirty-seven GLU NURBS errors (with non-descriptive constant names, GLU\_NURBS\_ERROR1, GLU\_NURBS\_ERROR2, and so on), fourteen tessellator errors (GLU\_TESS\_MISSING\_BEGIN\_POLYGON, GLU\_TESS\_MISSING\_END\_POLYGON, GLU\_TESS\_MISSING\_BEGIN\_CONTOUR, GLU\_TESS\_MISSING\_END\_CONTOUR, GLU\_TESS\_NEED\_COMBINE\_CALLBACK, and eight generically named GLU\_TESS\_ERROR\*), and GLU\_INCOMPATIBLE\_GL\_VERSION. Also, the GLU defines the error codes GLU\_INVALID\_ENUM, GLU\_INVALID\_VALUE, and GLU\_OUT\_OF\_MEMORY, which have the same meaning as the related OpenGL codes.

To obtain a printable, descriptive string corresponding to either a GL or GLU error code, use the GLU routine **gluErrorString**(). const GLubyte\* **gluErrorString**(GLenum errorCode);

Returns a pointer to a descriptive string that corresponds to the OpenGL or GLU error number passed in errorCode.

In Example 14-1, a simple error handling routine is shown.

#### **Example 14-1 :** Querying and Printing an Error

```
GLenum errCode;
const GLubyte *errString;
if ((errCode = glGetError()) != GL_NO_ERROR) {
```

```
OpenGL Programming Guide (Addison-Wesley Publishing Company)
    errString = gluErrorString(errCode);
    fprintf (stderr, "OpenGL Error: %s\n", errString);
}
```

**Note:** The string returned by **gluErrorString()** must not be altered or freed by the application.

# Which Version Am I Using?

The portability of OpenGL applications is one of OpenGL's attractive features. However, new versions of OpenGL introduce new features, which may introduce backward compatibility problems. In addition, you may want your application to perform equally well on a variety of implementations. For example, you might make texture mapping the default rendering mode on one machine, but only have flat shading on another. You can use **glGetString()** to obtain release information about your OpenGL implementation.

const GLubyte\* glGetString(GLenum name);

Returns a pointer to a string that describes an aspect of the OpenGL implementation. name can be one of the following: GL\_VENDOR, GL\_RENDERER, GL\_VERSION, or GL\_EXTENSIONS.

GL\_VENDOR returns the name of the company responsible for the OpenGL implementation. GL\_RENDERER returns an identifier of the renderer, which is usually the hardware platform. For more about GL\_EXTENSIONS, see the next section, "Extensions to the Standard."

GL\_VERSION returns a string that identifies the version number of this implementation of OpenGL. The version string is laid out as follows:

<version number><space><vendor-specific information>

The version number is either of the form

major\_number.minor\_number

or

major number.minor number.release number

where the numbers all have one or more digits. The vendor-specific information is optional. For example, if this OpenGL implementation is from the fictitious XYZ Corporation, the string returned might be

#### 1.1.4 XYZ-OS 3.2

which means that this implementation is XYZ's fourth release of an OpenGL library that conforms to the specification for OpenGL Version 1.1. It probably also means this is release 3.2 of XYZ's proprietary operating system.

Another way to query the version number for OpenGL is to look for the symbolic constant (use the preprocessor statement #ifdef) named GL\_VERSION\_1\_1. The absence of the constant GL\_VERSION\_1\_1 means that you have OpenGL Version 1.0.

**Note:** If running from client to server, such as when performing indirect rendering with the OpenGL extension to the X Window System, the client and server may be different versions. If your client version is ahead of your server, your client might request an operation that is not supported on your server.

#### **Utility Library Version**

**gluGetString()** is a query function for the Utility Library (GLU) and is similar to **glGetString()**. const GLubyte\* **gluGetString(**GLenum name);

Returns a pointer to a string that describes an aspect of the OpenGL implementation. name can be one of the following: GLU\_VERSION, or GLU\_EXTENSIONS.

Note that **gluGetString**() was not available in GLU 1.0. Another way to query the version number for GLU is to look for the symbolic constant GLU\_VERSION\_1\_1. The absence of the constant GLU\_VERSION\_1\_1 means that you have GLU 1.0.

# **Extensions to the Standard**

OpenGL has a formal written specification that describes what operations comprise the library. An individual vendor or a group of vendors may decide to include additional functionality to their released implementation.

New routine and symbolic constant names clearly indicate whether a feature is part of the OpenGL standard or a vendor-specific extension. To make a vendor-specific name, the vendor appends a company identifier (in uppercase) and, if needed, additional information, such as a machine name. For example, if XYZ Corporation wants to add a new routine and symbolic constant, they might be of the form **glCommandXYZ**() and GL\_DEFINITION\_XYZ. If XYZ Corporation wants to have an extension that is available only on its FooBar graphics board, then the names might be **glCommandXYZfb**() and GL\_DEFINITION\_XYZ\_FB.

If two of more vendors agree to implement the same extension, then the procedures and constants are suffixed with the more generic EXT (**glCommandEXT**() and GL\_DEFINITION\_EXT).

If you want to know if a particular extension is supported on your implementation, use **glGetString**(GL\_EXTENSIONS). This returns a list of all the extensions in the implementation, separated by spaces. If you want to find out if a specific extension is supported, use the code in <u>Example 14-2</u> to search through the list and match the extension name. Return GL\_TRUE, if it is; GL\_FALSE, if it isn't.

#### Example 14-2: Find Out If An Extension Is Supported

```
static GLboolean QueryExtension(char *extName)
{
  char *p = (char *) glGetString(GL_EXTENSIONS);
  char *end = p + strlen(p);
  while (p < end) {
    int n = strcspn(p, " ");
      if ((strlen(extName)==n) && (strncmp(extName,p,n)==0)) {
      return GL_TRUE;
    }
    p += (n + 1);
  }
  return GL_FALSE;
}</pre>
```

# **Cheesy Translucency**

You can use polygon stippling to simulate a translucent material. This is an especially good solution for systems that don't have blending hardware. Since polygon stipple patterns are 32x32 bits, or 1024 bits, you can go from opaque to transparent in 1023 steps. (In practice, that's many more steps than you need!) For example, if you want a surface that lets through 29 percent of the light, simply make up a stipple pattern where 29 percent (roughly 297) of the pixels in the mask are zero and the rest are one. Even if your surfaces have the same translucency, don't use the same stipple pattern for each one, as they cover exactly the same bits on the screen. Make up a different pattern for each by randomly selecting the appropriate number of pixels to be zero. (See "Displaying Points, Lines, and Polygons" in Chapter 2 for more information about polygon stippling.)

If you don't like the effect with random pixels turned on, you can use regular patterns, but they don't work as well when transparent surfaces are stacked. This is often not a problem because most scenes have relatively few translucent regions that overlap. In a picture of an automobile with translucent windows, your line of sight can go through at most two windows, and usually it's only one.

# **An Easy Fade Effect**

Suppose you have an image that you want to fade gradually to some background color. Define a series of polygon stipple patterns, each of which has more bits turned on so that they represent denser and denser patterns. Then use these patterns repeatedly with a polygon large enough to cover the region over which you want to fade. For example, suppose you want to fade to black in 16 steps. First define 16 different pattern arrays:

```
GLubyte stips[16][4*32];
```

with

Then load them in such a way that each has one-sixteenth of the pixels in a  $32 \times 32$  stipple pattern turned on and that the bitwise OR of all the stipple patterns is all ones. After that, the following code does the trick:

```
draw_the_picture();
glColor3f(0.0, 0.0, 0.0);    /* set color to black */
for (i = 0; i < 16; i++) {
     glPolygonStipple(&stips[i][0]);
     draw_a_polygon_large_enough_to_cover_the_whole_region();
}</pre>
```

In some OpenGL implementations, you might get better performance by first compiling the stipple patterns into display lists. During your initialization, do something like this:

```
#define STIP_OFFSET 100
for (i = 0; i < 16; i++) {
    glNewList(i+STIP_OFFSET, GL_COMPILE);
    glPolygonStipple(&stips[i][0]);
    glEndList();
}
Then, replace this line in the first code fragment
glPolygonStipple(&stips[i][0]);</pre>
```

```
OpenGL Programming Guide (Addison-Wesley Publishing Company)
```

```
glCallList(i);
```

By compiling the command to set the stipple into a display list, OpenGL might be able to rearrange the data in the stips[][] array into the hardware-specific form required for maximum stipple-setting speed.

Another application for this technique is if you're drawing a changing picture and want to leave some blur behind that gradually fades out to give some indication of past motion. For example, suppose you're simulating a planetary system and you want to leave trails on the planets to show a recent portion of their path. Again, assuming you want to fade in sixteen steps, set up the stipple patterns as before (using the display-list version, say), and have the main simulation loop look something like this:

Each time through the loop, you clear one-sixteenth of the pixels. Any pixel that hasn't had a planet on it for sixteen frames is certain to be cleared to black. Of course, if your system supports blending in hardware, it's easier to blend in a certain amount of background color with each frame. (See "Displaying Points, Lines, and Polygons" in Chapter 2 for polygon stippling details, Chapter 7 for more information about display lists, and "Blending" in Chapter 6 for information about blending.)

# **Object Selection Using the Back Buffer**

Although the OpenGL selection mechanism (see <u>"Selection" in Chapter 13</u>) is powerful and flexible, it can be cumbersome to use. Often, the situation is simple: Your application draws a scene composed of a substantial number of objects; the user points to an object with the mouse, and the application needs to find the item under the tip of the cursor.

One way to do this requires your application to be running in double-buffer mode. When the user picks an object, the application redraws the entire scene in the back buffer, but instead of using the normal colors for objects, it encodes some kind of object identifier for each object's color. The application then simply reads back the pixel under the cursor, and the value of that pixel encodes the number of the picked object. If many picks are expected for a single, static picture, you can read the entire color buffer once and look in your copy for each attempted pick, rather than read back each pixel individually.

Note that this scheme has an advantage over standard selection in that it picks the object that's in front if multiple objects appear at the same pixel, one behind the other. Since the image with false colors is drawn in the back buffer, the user never sees it; you can redraw the back buffer (or copy it from the front buffer) before swapping the buffers. In color-index mode, the encoding is simple - send the object identifier as the index. In RGBA mode, encode the bits of the identifier into the R, G, and B components.

Be aware that you can run out of identifiers if there are too many objects in the scene. For example, suppose you're running in color-index mode on a system that has 4-bit buffers for color-index information (16 possible different indices) in each of the color buffers, but the scene has thousands of pickable items. To address this issue, the picking can be done in a few passes. To think about this in concrete terms, assume there are fewer than 4096 items, so all the object identifiers can be encoded in 12 bits. In the first pass, draw the scene using indices composed of the 4 high-order bits, then use the second and third passes to draw the middle 4 bits and the 4 low-order bits. After each pass, read the pixel under the cursor, extract the bits, and pack them together at the end to get the object identifier.

With this method, the picking takes three times as long, but that's often acceptable. Note that after you have the high-order 4 bits, you eliminate 15/16 of all objects, so you really need to draw only 1/16 of them for the second pass. Similarly, after the second pass, 255 of the 256 possible items have been eliminated. The first pass thus takes about as long as drawing a single frame does, but the second and third passes can be up to 16 and 256 times as fast.

If you're trying to write portable code that works on different systems, break up your object identifiers into chunks that fit on the lowest common denominator of those systems. Also, keep in mind that your system might perform automatic dithering in RGB mode. If this is the case, turn off dithering.

# **Cheap Image Transformation**

If you want to draw a distorted version of a bitmapped image (perhaps simply stretched or rotated, or perhaps drastically modified by some mathematical function), there are many possibilities. You can use the image as a texture map, which allows you to scale, rotate, or otherwise distort the image. If you just want to scale the image, you can use **glPixelZoom()**.

In many cases, you can achieve good results by drawing the image of each pixel as a quadrilateral. Although this scheme doesn't produce images that are as nice as those you would get by applying a sophisticated filtering algorithm (and it might not be sufficient for sophisticated users), it's a lot quicker.

To make the problem more concrete, assume that the original image is m pixels by n pixels, with coordinates chosen from  $[0, m-1] \times [0, n-1]$ . Let the distortion functions be x(m,n) and y(m,n). For example, if the distortion is simply a zooming by a factor of 3.2, then x(m,n) = 3.2\*m and y(m,n) = 3.2\*n. The following code draws the distorted image:

```
glShadeModel(GL_FLAT);
glScale(3.2, 3.2, 1.0);
for (j=0; j < n; j++) {
    glBegin(GL_QUAD_STRIP);
    for (i=0; i <= m; i++) {
        glVertex2i(i,j);
        glVertex2i(i, j+1);
        set_color(i,j);
    }
    glEnd();
}</pre>
```

This code draws each transformed pixel in a solid color equal to that pixel's color and scales the image size by 3.2. The routine **set\_color**() stands for whatever the appropriate OpenGL command is to set the color of the image pixel.

The following is a slightly more complex version that distorts the image using the functions x(i,j) and y(i,j):

```
glShadeModel(GL_FLAT);
for (j=0; j < n; j++) {
    glBegin(GL_QUAD_STRIP);
    for (i=0; i <= m; i++) {
        glVertex2i(x(i,j), y(i,j));
        glVertex2i(x(i,j+1), y(i,j+1));
        set_color(i,j);
    }</pre>
```

```
OpenGL Programming Guide (Addison-Wesley Publishing Company)
    glEnd();
}
An even better distorted image can be drawn with the following code:
glShadeModel(GL_SMOOTH);
for (j=0; j < (n-1); j++) {
    glBegin(GL_QUAD_STRIP);
    for (i=0; i < m; i++) {
        set_color(i,j);
        glVertex2i(x(i,j), y(i,j));
        set_color(i,j+1);</pre>
```

glVertex2i(x(i,j+1), y(i,j+1));

This code smoothly interpolates color across each quadrilateral. Note that this version produces one fewer quadrilateral in each dimension than do the flat-shaded versions, because the color image is being used to specify colors at the quadrilateral vertices. In addition, you can antialias the polygons with the appropriate blending function (GL\_SRC\_ALPHA, GL\_ONE) to get an even nicer image.

# **Displaying Layers**

glEnd();

In some applications such as semiconductor layout programs, you want to display multiple different layers of materials and indicate where the materials overlap each other.

As a simple example, suppose you have three different substances that can be layered. At any point, eight possible combinations of layers can occur, as shown in Table 14-2.

| Table 14-2. Eight Combinations of Layers | <b>Table 14-2:</b> | <b>Eight Combinations</b> | of Layers |
|------------------------------------------|--------------------|---------------------------|-----------|
|------------------------------------------|--------------------|---------------------------|-----------|

|   | Layer 1 | Layer 2 | Layer 3 | Color |
|---|---------|---------|---------|-------|
| 0 | absent  | absent  | absent  | black |
| 1 | present | absent  | absent  | red   |
| 2 | absent  | present | absent  | green |
| 3 | present | present | absent  | blue  |

OpenGL Programming Guide (Addison-Wesley Publishing Company)

| 4 | absent  | absent  | present | pink   |
|---|---------|---------|---------|--------|
| 5 | present | absent  | present | yellow |
| 6 | absent  | present | present | white  |
| 7 | present | present | present | gray   |

You want your program to display eight different colors, depending on the layers present. One arbitrary possibility is shown in the last column of the table. To use this method, use color-index mode and load your color map so that entry 0 is black, entry 1 is red, entry 2 is green, and so on. Note that if the numbers from 0 through 7 are written in binary, the 4 bit is turned on whenever layer 3 appears, the 2 bit whenever layer 2 appears, and the 1 bit whenever layer 1 appears.

To clear the window, set the writemask to 7 (all three layers) and set the clearing color to 0. To draw your image, set the color to 7, and then when you want to draw something in layer n, set the writemask to n. In other types of applications, it might be necessary to selectively erase in a layer, in which case you would use the writemasks just discussed, but set the color to 0 instead of 7. (See "Masking Buffers" in Chapter 10 for more information about writemasks.)

### **Antialiased Characters**

Using the standard technique for drawing characters with **glBitmap**(), drawing each pixel of a character is an all-or-nothing affair - the pixel is either turned on or not. If you're drawing black characters on a white background, for example, the resulting pixels are either black or white, never a shade of gray. Much smoother, higher-quality images can be achieved if intermediate colors are used when rendering characters (grays, in this example).

Assuming that you're drawing black characters on a white background, imagine a highly magnified picture of the pixels on the screen, with a high-resolution character outline superimposed on it, as shown in the left side of Figure 14-1.

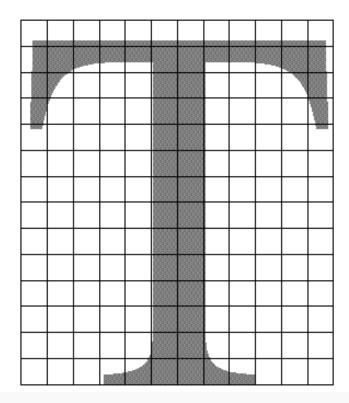

| Q. | 1 | 1 | 1  | 1  | 1 | 1 | 1 | 1               | 1   | 1 | 1, |
|----|---|---|----|----|---|---|---|-----------------|-----|---|----|
| 2  | 3 | þ | 2  | 2  | 3 | 3 | 2 | 2               | _2_ | 3 | 2  |
| 2  | 1 | 0 | 0  | 0  | 3 | 3 | 0 | 0               | 0   | 1 | 3  |
| 2/ | 0 | 0 | 0  | 0  | 3 | 3 | 0 | 0               | 0   | 0 | 2  |
| Ō  | 0 | 0 | 0  | 0  | 3 | 3 | 0 | 0               | 0   | 0 | Ŏ  |
| 0  | 0 | 0 | 0  | 0  | 3 | 3 | 0 | 0               | 0   | 0 | 0  |
| 0  | 0 | 0 | 0  | 0  | 3 | 3 | 0 | 0               | 0   | 0 | 0  |
| 0  | 0 | 0 | 0  | 0  | 3 | 3 | 0 | 0               | 0   | 0 | 0  |
| 0  | 0 | 0 | 0  | 0  | 3 | 3 | 0 | 0               | 0   | 0 | 0  |
| 0  | 0 | 0 | 0  | 0  | 3 | 3 | 0 | 0               | 0   | 0 | 0  |
| 0  | 0 | 0 | 0  | 0  | 3 | 3 | 0 | 0               | 0   | 0 | 0  |
| 0  | 0 | 0 | 0  | 0  | 3 | 3 | 0 | 0               | 0   | 0 | 0  |
| 0  | 0 | 0 | 0  | 0  | 3 | 3 | 0 | 0               | 0   | 0 | 0  |
| 0  | 0 | 0 | 1- | -2 | 3 | 3 | 2 | <del>-1</del> - | 0   | 0 | 0  |

Figure 14-1: Antialiased Characters

Notice that some of the pixels are completely enclosed by the character's outline and should be painted black; some pixels are completely outside the outline and should be painted white; but many pixels should ideally be painted some shade of gray, where the darkness of the gray corresponds to the amount of black in the pixel. If this technique is used, the resulting image on the screen looks better.

If speed and memory usage are of no concern, each character can be drawn as a small image instead of as a bitmap. If you're using RGBA mode, however, this method might require up to 32 bits per pixel of the character to be stored and drawn, instead of the 1 bit per pixel in a standard character. Alternatively, you could use one 8-bit index per pixel and convert these indices to RGBA by table lookup during transfer. In many cases, a compromise is possible that allows you to draw the character with a few gray levels between black and white (say, two or three), and the resulting font description requires only 2 or 3 bits per pixel of storage.

The numbers in the right side of Figure 14-1 indicate the approximate percentage coverage of each pixel: 0 means approximately empty, 1 means approximately one-third coverage, 2 means two-thirds, and 3 means completely covered. If pixels labeled 0 are painted white, pixels labeled 3 are painted black, and pixels labeled 1 and 2 are painted one-third and two-thirds black, respectively, the resulting character looks quite good. Only 2 bits are required to store the numbers 0, 1, 2, and 3, so for 2 bits per pixel, four levels of gray can be saved.

There are basically two methods to implement antialiased characters, depending on whether you're in RGBA or color-index mode.

In RGBA mode, define three different character bitmaps, corresponding to where 1, 2, and 3 appear in Figure 14-1. Set the color to white, and clear for the

background. Set the color to one-third gray (RGB = (0.666, 0.666, 0.666)), and draw all the pixels with a 1 in them. Then set RGB = (0.333, 0.333, 0.333, 0.333), draw with the 2 bitmap, and use RGB = (0.0, 0.0, 0.0) for the 3 bitmap. What you're doing is defining three different fonts and redrawing the string three times, where each pass fills in the bits of the appropriate color densities.

In color-index mode, you can do exactly the same thing, but if you're willing to set up the color map correctly and use writemasks, you can get away with only two bitmaps per character and two passes per string. In the preceding example, set up one bitmap that has a 1 wherever 1 or 3 appears in the character. Set up a second bitmap that has a 1 wherever a 2 or a 3 appears. Load the color map so that 0 gives white, 1 gives light gray, 2 gives dark gray, and 3 gives black. Set the color to 3 (11 in binary) and the writemask to 1, and draw the first bitmap. Then change the writemask to 2, and draw the second. Where 0 appears in Figure 14-1, nothing is drawn in the framebuffer. Where 1, 2, and 3 appear, 1, 2, and 3 appear in the framebuffer.

For this example with only four gray levels, the savings is small - two passes instead of three. If eight gray levels were used instead, the RGBA method would require seven passes, and the color-map masking technique would require only three. With sixteen gray levels, the comparison is fifteen passes to four passes. (See "Masking Buffers" in Chapter 10 for more information about writemasks and "Bitmaps and Fonts" in Chapter 8 for more information about drawing bitmaps.)

#### **Try This**

• Can you see how to do RGBA rendering using no more images than the optimized color-index case? Hint: How are RGB fragments normally merged into the color buffer when antialiasing is desired?

#### **Drawing Round Points**

Draw near-round, aliased points by enabling point antialiasing, turning blending off, and using an alpha function that passes only fragments with alpha greater than 0.5. (See "Antialiasing" and "Blending" in Chapter 6 for more information about these topics.)

# **Interpolating Images**

Suppose you have a pair of images (where *image* can mean a bitmap image, or a picture generated using geometry in the usual way), and you want to smoothly blend from one to the other. This can be done easily using the alpha component and appropriate blending operations. Let's say you want to accomplish the blending in ten steps, where image A is shown in frame 0 and image B is shown in frame 9. The obvious approach is to draw image A with alpha equal to (9-&igr; )/9 and image B with an alpha of i/9 in frame i.

The problem with this method is that both images must be drawn in each frame. A faster approach is to draw image A in frame 0. To get frame 1, blend in 1/9 of image B and 8/9 of what's there. For frame 2, blend in 1/8 of image B with 7/8 of what's there. For frame 3, blend in 1/7 of image B with 6/7 of what's there, and so on. For the last step, you're just drawing 1/1 of image B blended with 0/1 of what's left, yielding image B exactly.

To see that this works, if for frame i you have

$$\frac{(9-i)A}{9} + \frac{iB}{9}$$

and you blend in B/(9- &igr; ) with (8- &igr; )/(9- &igr; ) of what's there, you get

$$\frac{B}{9-i} + \frac{8-i}{9-i} \left[ \frac{(9-i)A}{9} + \frac{iB}{9} \right] = \frac{9-(i+1)A}{9} + \frac{(i+1)B}{9}$$

(See "Blending" in Chapter 6.)

# **Making Decals**

Suppose you're drawing a complex three-dimensional picture using depth-buffering to eliminate the hidden surfaces. Suppose further that one part of your picture is composed of coplanar figures A and B, where B is a sort of decal that should always appear on top of figure A.

Your first approach might be to draw B after you've drawn A, setting the depth-buffering function to replace on greater or equal. Due to the finite precision of the floating-point representations of the vertices, however, round-off error can cause polygon B to be sometimes a bit in front and sometimes a bit behind figure A. Here's one solution to this problem.

- 1. Disable the depth buffer for writing, and render A.
- 2. Enable the depth buffer for writing, and render B.
- 3. Disable the color buffer for writing, and render A again.
- 4. Enable the color buffer for writing.

Note that during the entire process, the depth-buffer test is enabled. In step 1, A is rendered wherever it should be, but none of the depth-buffer values are changed; thus, in step 2, wherever B appears over A, B is guaranteed to be drawn. Step 3 simply makes sure that all of the depth values under A are updated correctly, but since RGBA writes are disabled, the color pixels are unaffected. Finally, step 4 returns the system to the default state (writing is enabled both in the depth buffer and in the color buffer).

If a stencil buffer is available, the following simpler technique works.

- 1. Configure the stencil buffer to write one if the depth test passes, and zero otherwise. Render A.
- 2. Configure the stencil buffer to make no stencil value change, but to render only where stencil values are one. Disable the depth-buffer test and its update. Render B.

With this method, it's not necessary to initialize the contents of the stencil buffer at any time, because the stencil value of all pixels of interest (that is, those rendered by A) are set when A is rendered. Be sure to reenable the depth test and disable the stencil test before additional polygons are drawn. (See "Selecting Color Buffers for Writing and Reading,""Depth Test," and "Stencil Test" in Chapter 10.)

# **Drawing Filled, Concave Polygons Using the Stencil Buffer**

Consider the concave polygon 1234567 shown in <u>Figure 14-2</u>. Imagine that it's drawn as a series of triangles: 123, 134, 145, 156, 167, all of which are shown in the figure. The heavier line represents the original polygon boundary. Drawing all these triangles divides the buffer into nine regions A, B, C, ..., I, where region I is outside all the triangles.

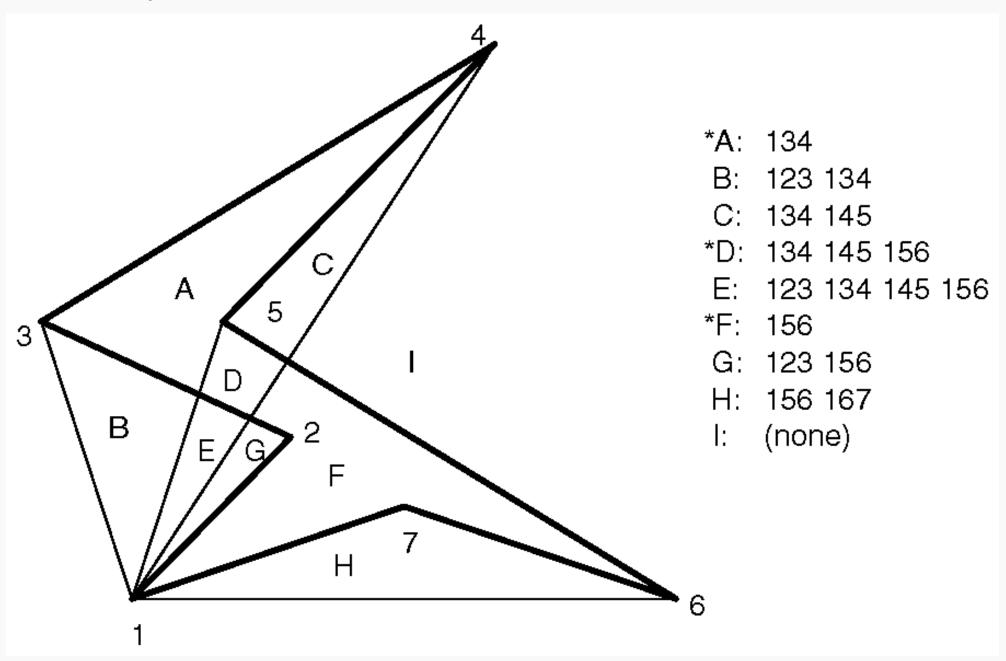

Figure 14-2: Concave Polygon

In the text of the figure, each of the region names is followed by a list of the triangles that cover it. Regions A, D, and F make up the original polygon; note that these three regions are covered by an odd number of triangles. Every other region is covered by an even number of triangles (possibly zero). Thus, to render the inside of the concave polygon, you just need to render regions that are enclosed by an odd number of triangles. This can be done using the stencil buffer, with a two-pass algorithm.

First, clear the stencil buffer and disable writing into the color buffer. Next, draw each of the triangles in turn, using the GL\_INVERT function in the stencil buffer. (For best performance, use triangle fans.) This flips the value between zero and a nonzero value every time a triangle is drawn that covers a pixel. After all the triangles are drawn, if a pixel is covered an even number of times, the value in the stencil buffers is zero; otherwise, it's nonzero. Finally, draw a large polygon over the whole region (or redraw the triangles), but allow drawing only where the stencil buffer is nonzero.

**Note:** There's a slight generalization of the preceding technique, where you don't need to start with a polygon vertex. In the 1234567 example, let P be any point on or off the polygon. Draw the triangles: P12, P23, P34, P45, P56, P67, and P71. Regions covered by an odd number of triangles are inside; other regions are outside. This is a generalization in that if P happens to be one of the polygon's edges, one of the triangles is empty.

This technique can be used to fill both nonsimple polygons (polygons whose edges cross each other) and polygons with holes. The following example illustrates how to handle a complicated polygon with two regions, one four-sided and one five-sided. Assume further that there's a triangular and a four-sided hole (it doesn't matter in which regions the holes lie). Let the two regions be abcd and efghi, and the holes jkl and mnop. Let z be any point on the plane. Draw the following triangles:

zab zbc zcd zda zef zfg zgh zhi zie zjk zkl zlj zmn zno zop zpm

Mark regions covered by an odd number of triangles as *in*, and those covered by an even number as *out*. (See "Stencil Test" in Chapter 10 for more information about the stencil buffer.)

## **Finding Interference Regions**

If you're designing a mechanical part made from smaller three-dimensional pieces, you often want to display regions where the pieces overlap. In many cases, such regions indicate design errors where parts of a machine interfere with each other. In the case of moving parts, it can be even more valuable, since a search for interfering regions can be done through a complete mechanical cycle of the design. The method for doing this is complicated, and the description here might be too brief. Complete details can be found in the paper *Interactive Inspection of Solids: Cross-sections and Interferences*, by Jarek Rossignac, Abe Megahed, and Bengt-Olaf Schneider (SIGGRAPH 1992 Proceedings).

The method is related to the capping algorithm described in <u>"Stencil Test" in Chapter 10</u>. The idea is to pass an arbitrary clipping plane through the objects that you want to test for interference, and then determine when a portion of the clipping plane is inside more than one object at a time. For a static image, the clipping plane can be moved manually to highlight interfering regions; for a dynamic image, it might be easier to use a grid of clipping planes to search for all possible interferences.

Draw each of the objects you want to check and clip them against the clipping plane. Note which pixels are inside the object at that clipping plane using an odd-even count in the stencil buffer, as explained in the preceding section. (For properly formed objects, a point is inside the object if a ray drawn from that point to the eye intersects an odd number of surfaces of the object.) To find interferences, you need to find pixels in the framebuffer where the clipping plane is in the interior of two or more regions at once; in other words, in the intersection of the interiors of any pair of objects.

If multiple objects need to be tested for mutual intersection, store 1 bit every time some intersection appears, and another bit wherever the clipping buffer is inside any of the objects (the union of the objects' interiors). For each new object, determine its interior, find the intersection of that interior with the union of the interiors of the objects so far tested, and keep track of the intersection points. Then add the interior points of the new object to the union of the other objects' interiors.

You can perform the operations described in the preceding paragraph by using different bits in the stencil buffer together with various masking operations. Three bits of stencil buffer are required per pixel - one for the toggling to determine the interior of each object, one for the union of all interiors discovered so far, and one for the regions where interference has occurred so far. To make this discussion more concrete, assume the 1 bit of the stencil buffer is for toggling interior/exterior, the 2 bit is the running union, and the 4 bit is for interferences so far. For each object that you're going to render, clear the 1 bit (using a stencil mask of one and clearing to zero), then toggle the 1 bit by keeping the stencil mask as one and using the GL\_INVERT stencil operation.

You can find intersections and unions of the bits in the stencil buffers using the stenciling operations. For example, to make bits in buffer 2 be the union of the bits in buffers 1 and 2, mask the stencil to those 2 bits, and draw something over the entire object with the stencil function set to pass if anything nonzero occurs. This happens if the bits in buffer 1, buffer 2, or both are turned on. If the comparison succeeds, write a 1 in buffer 2. Also, make sure that drawing in the color buffer is disabled. An intersection calculation is similar - set the function to pass only if the value in the two buffers is equal to 3 (bits turned on in both buffers 1 and 2). Write the result into the correct buffer. (See "Stencil Test" in Chapter 10.)

#### **Shadows**

Every possible projection of three-dimensional space to three-dimensional space can be achieved with a suitable  $4 \times 4$  invertible matrix and homogeneous coordinates. If the matrix isn't invertible but has rank 3, it projects three-dimensional space onto a two-dimensional plane. Every such possible projection can be achieved with a suitable rank- $3.4 \times 4$  matrix. To find the shadow of an arbitrary object on an arbitrary plane from an arbitrary light source (possibly at infinity), you need to find a matrix representing that projection, multiply it on the matrix stack, and draw the object in the shadow color. Keep in mind that you need to project onto each plane that you're calling the "ground."

As a simple illustration, assume the light is at the origin, and the equation of the ground plane is ax+by+c+d=0. Given a vertex S=(sx,sy,sz,1), the line from the light through S includes all points &agr; S, where &agr; is an arbitrary real number. The point where this line intersects the plane occurs when

```
&agr; (a*sz+b*sy+c*sz) + d = 0,

so

&agr; = - &dgr; /(a*sx+b*sy+c*sz).

Plugging this back into the line, we get

- &dgr; ( &sgr; &xgr; , &sgr; &psgr; , &sgr; &zgr; )/( &agr; * &sgr; &xgr; + &bgr; * &sgr; &psgr; + &khgr; * &sgr; &zgr; )

for the point of intersection.
```

The matrix that maps S to this point for every S is

$$\begin{bmatrix} -d & 0 & 0 & a \\ 0 & -d & 0 & b \\ 0 & 0 & -d & c \\ 0 & 0 & 0 & 0 \end{bmatrix}$$

This matrix can be used if you first translate the world so that the light is at the origin.

If the light is from an infinite source, all you have is a point S and a direction D = (dx,dy,dz). Points along the line are given by

$$S + &agr D$$

Proceeding as before, the intersection of this line with the plane is given by

```
a(sx + \&agr; dx) + b(sy + \&agr; dy) + c(sz + \&agr; dz) + d = 0
```

Solving for &agr; , plugging that back into the equation for a line, and then determining a projection matrix gives

$$\begin{bmatrix} b*dy + c*dz & -a*dy & -a*dz & 0 \\ -b*dx & a*dx + c*dz & -b*dz & 0 \\ -c*dx & -c*dy & a*dx + b*dy & 0 \\ -d*dx & -d*dy & -d*dz & a*dx + b*dy*c*dz \end{bmatrix}$$

This matrix works given the plane and an arbitrary direction vector. There's no need to translate anything first. (See Chapter 3 and Appendix F.)

#### **Hidden-Line Removal**

If you want to draw a wireframe object with hidden lines removed, one approach is to draw the outlines using lines and then fill the interiors of the polygons making up the surface with polygons having the background color. With depth-buffering enabled, this interior fill covers any outlines that would be obscured by faces closer to the eye. This method would work, except that there's no guarantee that the interior of the object falls entirely inside the polygon's outline; in fact, it might overlap it in various places.

There's an easy, two-pass solution using either polygon offset or the stencil buffer. Polygon offset is usually the preferred technique, since polygon offset is almost always faster than stencil buffer. Both methods are described here, so you can see how both approaches to the problem work.

#### **Hidden-Line Removal with Polygon Offset**

To use polygon offset to accomplish hidden-line removal, the object is drawn twice. The highlighted edges are drawn in the foreground color, using filled polygons but with the polygon mode GL\_LINE to rasterize it as a wireframe. Then the filled polygons are drawn with the default polygon mode, which fills the interior of the wireframe, and with enough polygon offset to nudge the filled polygons a little farther from the eye. With the polygon offset, the interior recedes just enough that the highlighted edges are drawn without unpleasant visual artifacts.

```
glEnable(GL_DEPTH_TEST);
glPolygonMode(GL_FRONT_AND_BACK, GL_LINE);
set_color(foreground);
draw_object_with_filled_polygons();

glPolygonMode(GL_FRONT_AND_BACK, GL_FILL);
glEnable(GL_POLYGON_OFFSET_FILL);
glPolygonOffset(1.0, 1.0);
set_color(background);
draw_object_with_filled_polygons();
glDisable(GL_POLYGON_OFFSET_FILL);
```

You may need to adjust the amount of offset needed (for wider lines, for example). (See "Polygon Offset" in Chapter 6 for more information.)

#### Hidden-Line Removal with the Stencil Buffer

Using the stencil buffer for hidden-line removal is a more complicated procedure. For each polygon, you'll need to clear the stencil buffer, and then draw the outline both in the framebuffer and in the stencil buffer. Then when you fill the interior, enable drawing only where the stencil buffer is still clear. To avoid doing an entire stencil-buffer clear for each polygon, an easy way to clear it is simply to draw 0's into the buffer using the same polygon outline. In this way, you need to clear the entire stencil buffer only once.

For example, the following code represents the inner loop you might use to perform such hidden-line removal. Each polygon is outlined in the foreground color, filled with the background color, and then outlined again in the foreground color. The stencil buffer is used to keep the fill color of each polygon from overwriting its outline. To optimize performance, the stencil and color parameters are changed only twice per loop by using the same values both times the polygon outline is drawn.

```
glEnable(GL STENCIL TEST);
glEnable(GL_DEPTH_TEST);
glClear(GL STENCIL BUFFER BIT);
glStencilFunc(GL_ALWAYS, 0, 1);
glStencilOp(GL_INVERT, GL_INVERT, GL_INVERT);
set_color(foreground);
for (i=0; i < max; i++) {
    outline_polygon(i);
    set color(background);
    glStencilFunc(GL_EQUAL, 0, 1);
    glStencilOp(GL KEEP, GL KEEP);
    fill_polygon(i);
    set color(foreground);
    glStencilFunc(GL_ALWAYS, 0, 1);
    glStencilOp(GL_INVERT, GL_INVERT, GL_INVERT);
    outline polygon(i);
(See "Stencil Test" in Chapter 10.)
```

# **Texture-Mapping Applications**

Texture mapping is quite powerful, and it can be used in some interesting ways. Here are a few advanced applications of texture mapping.

- Antialiased text Define a texture map for each character at a relatively high resolution, and then map them onto smaller areas using the filtering provided by texturing. This also makes text appear correctly on surfaces that aren't aligned with the screen, but are tilted and have some perspective distortion.
- Antialiased lines These can be done like antialiased text: Make the line in the texture several pixels wide, and use the texture filtering to antialias the lines.
- Image scaling and rotation If you put an image into a texture map and use that texture to map onto a polygon, rotating and scaling the polygon effectively rotates and scales the image.
- Image warping As in the preceding example, store the image as a texture map, but map it to some spline-defined surface (use evaluators). As you warp the surface, the image follows the warping.
- Projecting images Put the image in a texture map, and project it as a spotlight, creating a slide projector effect. (See "The q Coordinate" in Chapter 9 for more information about how to model a spotlight using textures.)

(See <u>Chapter 3</u> for information about rotating and scaling, <u>Chapter 9</u> for more information about creating textures, and <u>Chapter 12</u> for details on evaluators.)

# **Drawing Depth-Buffered Images**

For complex static backgrounds, the rendering time for the geometric description of the background can be greater than the time it takes to draw a pixel image of the rendered background. If there's a fixed background and a relatively simple changing foreground, you may want to draw the background and its associated depth-buffered version as an image rather than render it geometrically. The foreground might also consist of items that are time-consuming to render, but whose framebuffer images and depth buffers are available. You can render these items into a depth-buffered environment using a two-pass algorithm.

For example, if you're drawing a model of a molecule made of spheres, you might have an image of a beautifully rendered sphere and its associated depth-buffer values that were calculated using Phong shading or ray-tracing or by using some other scheme that isn't directly available through OpenGL. To draw a complex model, you might be required to draw hundreds of such spheres, which should be depth-buffered together.

To add a depth-buffered image to the scene, first draw the image's depth-buffer values into the depth buffer using **glDrawPixels**(). Then enable depth-buffering, set the writemask to zero so that no drawing occurs, and enable stenciling such that the stencil buffers get drawn whenever a write to the depth buffer occurs.

Then draw the image into the color buffer, masked by the stencil buffer you've just written so that writing occurs only when there's a 1 in the stencil buffer. During this write, set the stenciling function to zero out the stencil buffer so that it's automatically cleared when it's time to add the next image to the scene. If the objects are to be moved nearer to or farther from the viewer, you need to use an orthographic projection; in these cases, you use GL\_DEPTH\_BIAS with glPixelTransfer\*() to move the depth image. (See "Coordinate System Survival Kit" in Chapter 2, "Depth Test" and "Stencil Test" in Chapter 10, and Chapter 8 for details on glDrawPixels() and glPixelTransfer\*().)

#### **Dirichlet Domains**

Given a set S of points on a plane, the Dirichlet domain or Voronoi polygon of one of the points is the set of all points in the plane closer to that point than to any other point in the set S. These points provide the solution to many problems in computational geometry. <u>Figure 14-3</u> shows outlines of the Dirichlet domains for a set of points.

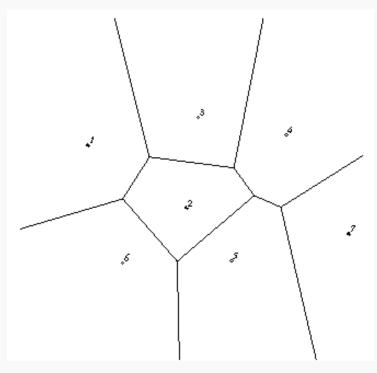

Figure 14-3: Dirichlet Domains

If you draw a depth-buffered cone with its apex at the point in a different color than each of the points in S, the Dirichlet domain for each point is drawn in that color. The easiest way to do this is to precompute a cone's depth in an image and use the image as the depth-buffer values as described in the preceding section. You don't need an image to draw in the framebuffer as in the case of shaded spheres, however. While you're drawing into the depth buffer, use the stencil buffer to record the pixels where drawing should occur by first clearing it and then writing nonzero values wherever the depth test succeeds. To draw the Dirichlet region, draw a polygon over the entire window, but enable drawing only where the stencil buffers are nonzero.

You can do this perhaps more easily by rendering cones of uniform color with a simple depth buffer, but a good cone might require thousands of polygons. The technique described in this section can render much higher-quality cones much more quickly. (See "A Hidden-Surface Removal Survival Kit" in Chapter 5 and "Depth Test" in Chapter 10.)

#### Life in the Stencil Buffer

The Game of Life, invented by John Conway, is played on a rectangular grid where each grid location is "alive" or "dead." To calculate the next generation from the current one, count the number of live neighbors for each grid location (the eight adjacent grid locations are neighbors). A grid location is alive in generation n+1 if it was alive in generation n and has exactly two or three live neighbors, or if it was dead in generation n and has exactly three live neighbors. In all other cases, it is dead in generation n+1. This game generates some incredibly interesting patterns given different initial configurations. (See Martin Gardner, "Mathematical Games," *Scientific American*, vol. 223, no. 4, October 1970, p. 120-123.) Figure 14-4 shows six generations from a game.

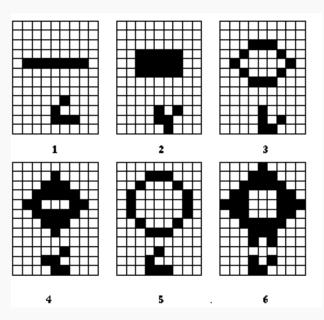

Figure 14-4: Six Generations from the Game of Life

One way to create this game using OpenGL is to use a multipass algorithm. Keep the data in the color buffer, one pixel for each grid point. Assume that black (all zeros) is the background color, and the color of a live pixel is nonzero. Initialize by clearing the depth and stencil buffers to zero, set the depth-buffer writemask to zero, and set the depth comparison function so that it passes on not-equal. To iterate, read the image off the screen, enable drawing into the depth buffer, and set the stencil function so that it increments whenever a depth comparison succeeds but leaves the stencil buffer unchanged otherwise. Disable drawing into the color buffer.

Next, draw the image eight times, offset one pixel in each vertical, horizontal, and diagonal direction. When you're done, the stencil buffer contains a count of the number of live neighbors for each pixel. Enable drawing to the color buffer, set the color to the color for live cells, and set the stencil function to draw only if the value in the stencil buffer is 3 (three live neighbors). In addition, if this drawing occurs, decrement the value in the stencil buffer. Then draw a rectangle covering the image; this paints each cell that has exactly three live neighbors with the "alive" color.

At this point, the stencil buffers contain 0, 1, 2, 4, 5, 6, 7, 8, and the values under the 2's are correct. The values under 0, 1, 4, 5, 6, 7, and 8 must be cleared to the "dead" color. Set the stencil function to draw whenever the value is not 2, and to zero the stencil values in all cases. Then draw a large polygon of the "dead"

OpenGL Programming Guide (Addison-Wesley Publishing Company) color across the entire image. You're done.

For a usable demonstration program, you might want to zoom the grid up to a size larger than a single pixel; it's hard to see detailed patterns with a single pixel per grid point. (See "Coordinate System Survival Kit" in Chapter 2, and "Depth Test" and "Stencil Test" in Chapter 10.)

# Alternative Uses for glDrawPixels() and glCopyPixels()

You might think of **glDrawPixels**() as a way to draw a rectangular region of pixels to the screen. Although this is often what it's used for, some other interesting uses are outlined here.

- Video Even if your machine doesn't have special video hardware, you can display short movie clips by repeatedly drawing frames with **glDrawPixels()** in the same region of the back buffer and then swapping the buffers. The size of the frames you can display with reasonable performance using this method depends on your hardware's drawing speed, so you might be limited to  $100 \times 100$  pixel movies (or smaller) if you want smooth fake video.
- Airbrush In a paint program, your airbrush (or paintbrush) shape can be simulated using alpha values. The color of the paint is represented as the color values. To paint with a circular brush in blue, repeatedly draw a blue square with **glDrawPixels**() where the alpha values are largest in the center and taper to zero at the edges of a circle centered in the square. Draw using a blending function that uses alpha of the incoming color and (1-alpha) of the color already at the pixel. If the alpha values in the brush are all much less than one, you have to paint over an area repeatedly to get a solid color. If the alpha values are near one, each brush stroke pretty much obliterates the colors underneath.
- Filtered Zooms If you zoom a pixel image by a nonintegral amount, OpenGL effectively uses a box filter, which can lead to rather severe aliasing effects. To improve the filtering, jitter the resulting image by amounts less than a pixel and redraw it multiple times, using alpha blending to average the resulting pixels. The result is a filtered zoom.
- Transposing Images You can swap same-size images in place with **glCopyPixels()** using the XOR operation. With this method, you can avoid having to read the images back into processor memory. If A and B represent the two images, the operation looks like this:
  - 1. A = A XOR B
  - 2. B = A XOR B
  - 3. A = A XOR B

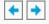

**OpenGL Programming Guide (Addison-Wesley Publishing Company)** 

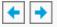

# **Appendix A Order of Operations**

This book describes all the operations performed between when vertices are initially specified and fragments are finally written into the framebuffer. The chapters of this book are arranged in an order that facilitates learning rather than in the exact order in which these operations are actually performed. Sometimes the exact order of operations doesn't matter - for example, surfaces can be converted to polygons and then transformed, or transformed first and then converted to polygons, with identical results - and different implementations of OpenGL might do things differently.

This appendix describes a possible order; any implementation is required to give equivalent results. If you want more details than are presented here, see the *OpenGL Reference Manual*.

This appendix has the following major sections:

- "Overview"
- "Geometric Operations"
- "Pixel Operations"
- "Fragment Operations"
- "Odds and Ends"

# **Overview**

This section gives an overview of the order of operations, as shown in <u>Figure A-1</u>. Geometric data (vertices, lines, and polygons) follows the path through the row of boxes that include evaluators and per-vertex operations, while pixel data (pixels, images, and bitmaps) is treated differently for part of the process. Both types of data undergo the rasterization and per-fragment operations before the final pixel data is written into the framebuffer.

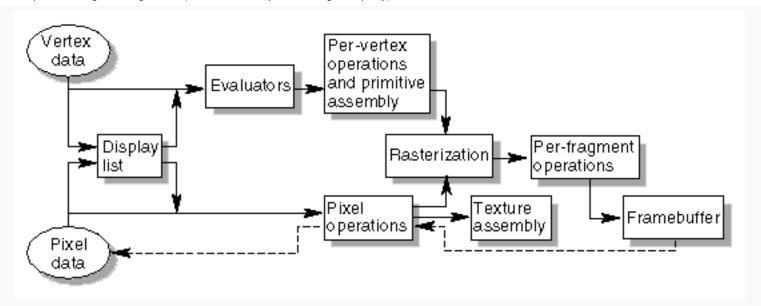

Figure A-1: Order of Operations

All data, whether it describes geometry or pixels, can be saved in a display list or processed immediately. When a display list is executed, the data is sent from the display list just as if it were sent by the application.

All geometric primitives are eventually described by vertices. If evaluators are used, that data is converted to vertices and treated as vertices from then on. Vertex data may also be stored in and used from specialized vertex arrays. Per-vertex calculations are performed on each vertex, followed by rasterization to fragments. For pixel data, pixel operations are performed, and the results are either stored in the texture memory, used for polygon stippling, or rasterized to fragments.

Finally, the fragments are subjected to a series of per-fragment operations, after which the final pixel values are drawn into the framebuffer.

# **Geometric Operations**

Geometric data, whether it comes from a display list, an evaluator, the vertices of a rectangle, or as raw data, consists of a set of vertices and the type of primitive it describes (a vertex, line, or polygon). Vertex data includes not only the (x, y, z, w) coordinates, but also a normal vector, texture coordinates, a RGBA color, a color index, material properties, and edge-flag data. All these elements except the vertex's coordinates can be specified in any order, and default values exist as well. As soon as the vertex command **glVertex\***() is issued, the components are padded, if necessary, to four dimensions (using z = 0 and w = 1), and the current values of all the elements are associated with the vertex. The complete set of vertex data is then processed. (If vertex arrays are used, vertex data may be batch processed and processed vertices may be reused.)

#### **Per-Vertex Operations**

In the per-vertex operations stage of processing, each vertex's spatial coordinates are transformed by the modelview matrix, while the normal vector is transformed by that matrix's inverse transpose and renormalized if specified. If automatic texture generation is enabled, new texture coordinates are generated from the transformed vertex coordinates, and they replace the vertex's old texture coordinates. The texture coordinates are then transformed by the current texture matrix and passed on to the primitive assembly step.

Meanwhile, the lighting calculations, if enabled, are performed using the transformed vertex and normal vector coordinates, and the current material, lights, and lighting model. These calculations generate new colors or indices that are clamped or masked to the appropriate range and passed on to the primitive assembly step.

#### **Primitive Assembly**

Primitive assembly differs, depending on whether the primitive is a point, a line, or a polygon. If flat shading is enabled, the colors or indices of all the vertices in a line or polygon are set to the same value. If special clipping planes are defined and enabled, they're used to clip primitives of all three types. (The clipping-plane equations are transformed by the inverse transpose of the modelview matrix when they're specified.) Point clipping simply passes or rejects vertices; line or polygon clipping can add additional vertices depending on how the line or polygon is clipped. After this clipping, the spatial coordinates of each vertex are transformed by the projection matrix, and the results are clipped against the standard viewing planes  $x = \pm \& ohgr$ ; ,  $y = \pm \& ohgr$ ; , and  $z = \pm \& ohgr$ ; .

If selection is enabled, any primitive not eliminated by clipping generates a selection-hit report, and no further processing is performed. Without selection, perspective division by w occurs and the viewport and depth-range operations are applied. Also, if the primitive is a polygon, it's then subjected to a culling test (if culling is enabled). A polygon might convert to vertices or lines, depending on the polygon mode.

Finally, points, lines, and polygons are rasterized to fragments, taking into account polygon or line stipples, line width, and point size. Rasterization involves determining which squares of an integer grid in window coordinates are occupied by the primitive. If antialiasing is enabled, coverage (the portion of the square that is occupied by the primitive) is also computed. Color and depth values are also assigned to each such square. If polygon offset is enabled, depth values are slightly modified by a calculated offset value.

# **Pixel Operations**

Pixels from host memory are first unpacked into the proper number of components. The OpenGL unpacking facility handles a number of different formats. Next, the data is scaled, biased, and processed using a pixel map. The results are clamped to an appropriate range depending on the data type and then either written in the texture memory for use in texture mapping or rasterized to fragments.

If pixel data is read from the framebuffer, pixel-transfer operations (scale, bias, mapping, and clamping) are performed. The results are packed into an appropriate format and then returned to processor memory.

The pixel copy operation is similar to a combination of the unpacking and transfer operations, except that packing and unpacking is unnecessary, and only a single pass is made through the transfer operations before the data is written back into the framebuffer.

#### **Texture Memory**

OpenGL Version 1.1 provides additional control over texture memory. Texture image data can be specified from framebuffer memory, as well as processor memory. All or a portion of a texture image may be replaced. Texture data may be stored in texture objects, which can be loaded into texture memory. If there are too many texture objects to fit into texture memory at the same time, the textures that have the highest priorities remain in the texture memory.

# **Fragment Operations**

If texturing is enabled, a texel is generated from texture memory for each fragment and applied to the fragment. Then fog calculations are performed, if they're enabled, followed by the application of coverage (antialiasing) values, if antialiasing is enabled.

Next comes scissoring, followed by the alpha test (in RGBA mode only), the stencil test, and the depth-buffer test. If in RGBA mode, blending is performed. Blending is followed by dithering and logical operation. All these operations may be disabled.

The fragment is then masked by a color mask or an index mask, depending on the mode, and drawn into the appropriate buffer. If fragments are being written into the stencil or depth buffer, masking occurs after the stencil and depth tests, and the results are drawn into the framebuffer without performing the blending, dithering, or logical operation.

# **Odds and Ends**

Matrix operations deal with the current matrix stack, which can be the modelview, the projection, or the texture matrix stack. The commands **glMultMatrix\***(), **glLoadMatrix\***(), and **glLoadIdentity**() are applied to the top matrix on the stack, while **glTranslate\***(), **glRotate\***(), **glScale\***(), **glOrtho**(), and **glFrustum**() are used to create a matrix that's multiplied by the top matrix. When the modelview matrix is modified, its inverse transpose is also generated for normal vector transformation.

The commands that set the current raster position are treated exactly like a vertex command up until when rasterization would occur. At this point, the value is saved and is used in the rasterization of pixel data.

The various **glClear()** commands bypass all operations except scissoring, dithering, and writemasking.

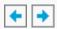

**OpenGL Programming Guide (Addison-Wesley Publishing Company)** 

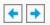

# **Appendix B State Variables**

This appendix lists the queryable OpenGL state variables, their default values, and the commands for obtaining the values of these variables. The *OpenGL Reference Manual* contains detailed information on all the commands and constants discussed in this appendix. This appendix has these major sections:

- "The Query Commands"
- "OpenGL State Variables"

GLenum **glGetError**(void);

#### The Query Commands

In addition to the basic commands to obtain the values of simple state variables (commands such as **glGetIntegerv**() and **glIsEnabled**(), which are described in "Basic State Management" in Chapter 2), there are other specialized commands to return more complex state variables. The prototypes for these specialized commands are listed here. Some of these routines, such as **glGetError**() and **glGetString**(), have been discussed in more detail elsewhere in the book.

To find out when you need to use these commands and their corresponding symbolic constants, use the tables in the next section, "OpenGL State Variables." Also see the *OpenGL Reference Manual*.

void glGetClipPlane(GLenum plane, GLdouble \*equation);

```
void glGetLight(if)v(GLenum light, GLenum pname, TYPE *params);
void glGetMap{ifd}v(GLenum target, GLenum query, TYPE *v);
void glGetMaterial{if}v(GLenum face, GLenum pname, TYPE *params);
void glGetPixelMap{f ui us}v(GLenum map, TYPE *values);
void glGetPolygonStipple(GLubyte *mask);
const GLubyte * glGetString(GLenum name);
void glGetTexEnv{if}v(GLenum target, GLenum pname, TYPE *params);
void glGetTexGen{ifd}v(GLenum coord, GLenum pname, TYPE *params);
void glGetTexImage(GLenum target, GLint level, GLenum format,
GLenum type, GLvoid *pixels);
void glGetTexLevelParameter{if}v(GLenum target, GLint level,
GLenum pname, TYPE *params);
void glGetTexParameter{if}v(GLenum target, GLenum pname,
TYPE *params);
void gluGetNurbsProperty(GLUnurbsObj *nobj, GLenum property,
GLfloat *value);
const GLubyte * gluGetString(GLenum name);
```

void **gluGetTessProperty**(GLUtesselator \*tess, GLenum which, GLdouble \*data);

#### **OpenGL State Variables**

The following pages contain tables that list the names of queryable state variables. For each variable, the tables list a description of it, its attribute group, its initial or minimum value, and the suggested <code>glGet\*()</code> command to use for obtaining it. State variables that can be obtained using <code>glGetBooleanv()</code>, <code>glGetIntegerv()</code>, <code>glGetFloatv()</code>, or <code>glGetDoublev()</code> are listed with just one of these commands - the one that's most appropriate given the type of data to be returned. (Some vertex array variables can be queried only with <code>glGetPointerv()</code>.) These state variables can't be obtained using <code>glIsEnabled()</code>. However, state variables for which <code>glIsEnabled()</code> is listed as the query command can also be obtained using <code>glGetBooleanv()</code>, <code>glGetIntegerv()</code>, <code>glGetFloatv()</code>, and <code>glGetDoublev()</code>. State variables for which any other command is listed as the query command can be obtained only by using that command.

If one or more attribute groups are listed, the state variable belongs to the listed group or groups. If no attribute group is listed, the variable doesn't belong to any group. **glPushAttrib()**, **glPushClientAttrib()**, **glPopAttrib()**, and **glPopClientAttrib()** may be used to save and restore all state values that belong to an attribute group. (See "Attribute Groups" in Chapter 2 for more information.)

All queryable state variables, except the implementation-dependent ones, have initial values. If no initial value is listed, you need to consult either the section where that variable is discussed or the *OpenGL Reference Manual* to determine its initial value.

#### **Current Values and Associated Data**

Table B-1: State Variables for Current Values and Associated Data

| Tuble B 1. State + tinductor for Current + tindes and Associated Batta |                                   |                    |                  |                                   |  |  |
|------------------------------------------------------------------------|-----------------------------------|--------------------|------------------|-----------------------------------|--|--|
| State Variable                                                         | Description                       | Attribute<br>Group | Initial<br>Value | Get Command                       |  |  |
| GL_CURRENT_COLOR                                                       | Current color                     | current            | 1, 1, 1, 1       | glGetIntegerv(),<br>glGetFloatv() |  |  |
| GL_CURRENT_INDEX                                                       | Current color index               | current            | 1                | glGetIntegerv(),<br>glGetFloatv() |  |  |
| GL_CURRENT_TEXTURE_COORDS                                              | Current<br>texture<br>coordinates | current            | 0, 0, 0, 1       | glGetFloatv()                     |  |  |
| GL_CURRENT_NORMAL                                                      | Current<br>normal                 | current            | 0, 0, 1          | glGetFloatv()                     |  |  |
| GL_CURRENT_RASTER_POSITION                                             | Current raster position           | current            | 0, 0, 0, 1       | glGetFloatv()                     |  |  |
| GL_CURRENT_RASTER_DISTANCE                                             | Current raster distance           | current            | 0                | glGetFloatv()                     |  |  |

| GL_CURRENT_RASTER_COLOR          | Color<br>associated<br>with raster<br>position                  | current | 1, 1, 1, 1 | glGetIntegerv(),<br>glGetFloatv() |
|----------------------------------|-----------------------------------------------------------------|---------|------------|-----------------------------------|
| GL_CURRENT_RASTER_INDEX          | Color index<br>associated<br>with raster<br>position            | current | 1          | glGetIntegerv(),<br>glGetFloatv() |
| GL_CURRENT_RASTER_TEXTURE_COORDS | Texture<br>coordinates<br>associated<br>with raster<br>position | current | 0, 0, 0, 1 | glGetFloatv()                     |
| GL_CURRENT_RASTER_POSITION_VALID | Raster position valid bit                                       | current | GL_TRUE    | glGetBooleanv()                   |
| GL_EDGE_FLAG                     | Edge flag                                                       | current | GL_TRUE    | glGetBooleanv()                   |

# **Vertex Array**

**Table B-2:** (continued) Vertex Array State Variables

| State Variable          | Description                 | Attribute<br>Group | Initial Value | Get Command     |
|-------------------------|-----------------------------|--------------------|---------------|-----------------|
| GL_VERTEX_ARRAY         | Vertex array enable         | vertex-array       | GL_FALSE      | glIsEnabled()   |
| GL_VERTEX_ARRAY_SIZE    | Coordinates per vertex      | vertex-array       | 4             | glGetIntegerv() |
| GL_VERTEX_ARRAY_TYPE    | Type of vertex coordinates  | vertex-array       | GL_FLOAT      | glGetIntegerv() |
| GL_VERTEX_ARRAY_STRIDE  | Stride between vertices     | vertex-array       | 0             | glGetIntegerv() |
| GL_VERTEX_ARRAY_POINTER | Pointer to the vertex array | vertex-array       | NULL          | glGetPointerv() |
| GL_NORMAL_ARRAY         | Normal array enable         | vertex-array       | GL_FALSE      | glIsEnabled()   |

| OpenGL Programming Guide (Addison-Wesley Publishing Company) |                                       |              |          |                 |  |
|--------------------------------------------------------------|---------------------------------------|--------------|----------|-----------------|--|
| GL_NORMAL_ARRAY_TYPE                                         | Type of normal coordinates            | vertex-array | GL_FLOAT | glGetIntegerv() |  |
| GL_NORMAL_ARRAY_STRIDE                                       | Stride between normals                | vertex-array | 0        | glGetIntegerv() |  |
| GL_NORMAL_ARRAY_POINTER                                      | Pointer to the normal array           | vertex-array | NULL     | glGetPointerv() |  |
| GL_COLOR_ARRAY                                               | RGBA color array enable               | vertex-array | GL_FALSE | glIsEnabled()   |  |
| GL_COLOR_ARRAY_SIZE                                          | Colors per vertex                     | vertex-array | 4        | glGetIntegerv() |  |
| GL_COLOR_ARRAY_TYPE                                          | Type of color components              | vertex-array | GL_FLOAT | glGetIntegerv() |  |
| GL_COLOR_ARRAY_STRIDE                                        | Stride between colors                 | vertex-array | 0        | glGetIntegerv() |  |
| GL_COLOR_ARRAY_POINTER                                       | Pointer to the color array            | vertex-array | NULL     | glGetPointerv() |  |
| GL_INDEX_ARRAY                                               | Color-index array enable              | vertex-array | GL_FALSE | glIsEnabled()   |  |
| GL_INDEX_ARRAY_TYPE                                          | Type of color indices                 | vertex-array | GL_FLOAT | glGetIntegerv() |  |
| GL_INDEX_ARRAY_STRIDE                                        | Stride between color indices          | vertex-array | 0        | glGetIntegerv() |  |
| GL_INDEX_ARRAY_POINTER                                       | Pointer to the index array            | vertex-array | NULL     | glGetPointerv() |  |
| GL_TEXTURE_COORD_ARRAY                                       | Texture coordinate array enable       | vertex-array | GL_FALSE | glIsEnabled()   |  |
| GL_TEXTURE_COORD_ARRAY_SIZE                                  | Texture<br>coordinates per<br>element | vertex-array | 4        | glGetIntegerv() |  |
| GL_TEXTURE_COORD_ARRAY_TYPE                                  | Type of texture coordinates           | vertex-array | GL_FLOAT | glGetIntegerv() |  |

| GL_TEXTURE_COORD_ARRAY_STRIDE  | Stride between texture coordinates      | vertex-array | 0        | glGetIntegerv() |
|--------------------------------|-----------------------------------------|--------------|----------|-----------------|
| GL_TEXTURE_COORD_ARRAY_POINTER | Pointer to the texture coordinate array | vertex-array | NULL     | glGetPointerv() |
| GL_EDGE_FLAG_ARRAY             | Edge flag array enable                  | vertex-array | GL_FALSE | glIsEnabled()   |
| GL_EDGE_FLAG_ARRAY_STRIDE      | Stride between edge flags               | vertex-array | 0        | glGetIntegerv() |
| GL_EDGE_FLAG_ARRAY_POINTER     | Pointer to the edge flag array          | vertex-array | NULL     | glGetPointerv() |

#### **Transformation**

**Table B-3:** Transformation State Variables

| State Variable            | Description                     | Attribute<br>Group | Initial Value | Get Command     |
|---------------------------|---------------------------------|--------------------|---------------|-----------------|
| GL_MODELVIEW_MATRIX       | Modelview matrix stack          | -                  | Identity      | glGetFloatv()   |
| GL_PROJECTION_MATRIX      | Projection matrix stack         | -                  | Identity      | glGetFloatv()   |
| GL_TEXTURE_MATRIX         | Texture matrix stack            | -                  | Identity      | glGetFloatv()   |
| GL_VIEWPORT               | Viewport origin and extent      | viewport           | -             | glGetIntegerv() |
| GL_DEPTH_RANGE            | Depth range near and far        | viewport           | 0, 1          | glGetFloatv()   |
| GL_MODELVIEW_STACK_DEPTH  | Modelview matrix stack pointer  | -                  | 1             | glGetIntegerv() |
| GL_PROJECTION_STACK_DEPTH | Projection matrix stack pointer | -                  | 1             | glGetIntegerv() |

| GL_TEXTURE_STACK_DEPTH | Texture matrix stack pointer        | -                    | 1            | glGetIntegerv()  |
|------------------------|-------------------------------------|----------------------|--------------|------------------|
| GL_MATRIX_MODE         | Current matrix mode                 | transform            | GL_MODELVIEW | glGetIntegerv()  |
| GL_NORMALIZE           | Current normal normalization on/off | transform/<br>enable | GL_FALSE     | glIsEnabled()    |
| GL_CLIP_PLANEi         | User clipping plane coefficients    | transform            | 0, 0, 0, 0   | glGetClipPlane() |
| GL_CLIP_PLANEi         | ith user clipping plane enabled     | transform/<br>enable | GL_FALSE     | glIsEnabled()    |

# Coloring

**Table B-4:** Coloring State Variables

| State Variable | Description             | Attribute Group | Initial Value | Get Command     |  |  |
|----------------|-------------------------|-----------------|---------------|-----------------|--|--|
| GL_FOG_COLOR   | Fog color               | fog             | 0, 0, 0, 0    | glGetFloatv()   |  |  |
| GL_FOG_INDEX   | Fog index               | fog             | 0             | glGetFloatv()   |  |  |
| GL_FOG_DENSITY | Exponential fog density | fog             | 1.0           | glGetFloatv()   |  |  |
| GL_FOG_START   | Linear fog start        | fog             | 0.0           | glGetFloatv()   |  |  |
| GL_FOG_END     | Linear fog end          | fog             | 1.0           | glGetFloatv()   |  |  |
| GL_FOG_MODE    | Fog mode                | fog             | GL_EXP        | glGetIntegerv() |  |  |
| GL_FOG         | True if fog enabled     | fog/enable      | GL_FALSE      | glIsEnabled()   |  |  |
| GL_SHADE_MODEL | glShadeModel() setting  | lighting        | GL_SMOOTH     | glGetIntegerv() |  |  |

#### Lighting

See also <u>Table 5-1</u> and <u>Table 5-3</u> for initial values.

 Table B-5: (continued) Lighting State Variables

| State Variable              | Description                                | Attribute<br>Group  | Initial Value              | Get Command       |
|-----------------------------|--------------------------------------------|---------------------|----------------------------|-------------------|
| GL_LIGHTING                 | True if lighting is enabled                | lighting/e<br>nable | GL_FALSE                   | glIsEnabled()     |
| GL_COLOR_MATERIAL           | True if color tracking is enabled          | lighting            | GL_FALSE                   | glIsEnabled()     |
| GL_COLOR_MATERIAL_PARAMETER | Material properties tracking current color | lighting            | GL_AMBIENT_<br>AND_DIFFUSE | glGetIntegerv()   |
| GL_COLOR_MATERIAL_FACE      | Face(s) affected<br>by color<br>tracking   | lighting            | GL_FRONT_<br>AND_BACK      | glGetIntegerv()   |
| GL_AMBIENT                  | Ambient<br>material color                  | lighting            | (0.2, 0.2, 0.2, 1.0)       | glGetMaterialfv() |
| GL_DIFFUSE                  | Diffuse material color                     | lighting            | (0.8, 0.8, 0.8, 1.0)       | glGetMaterialfv() |
| GL_SPECULAR                 | Specular<br>material color                 | lighting            | (0.0, 0.0, 0.0, 1.0)       | glGetMaterialfv() |
| GL_EMISSION                 | Emissive<br>material color                 | lighting            | (0.0, 0.0, 0.0, 1.0)       | glGetMaterialfv() |
| GL_SHININESS                | Specular<br>exponent of<br>material        | lighting            | 0.0                        | glGetMaterialfv() |
| GL_LIGHT_MODEL_AMBIENT      | Ambient scene color                        | lighting            | (0.2, 0.2, 0.2, 1.0)       | glGetFloatv()     |
| GL_LIGHT_MODEL_LOCAL_VIEWER | Viewer is local                            | lighting            | GL_FALSE                   | glGetBooleanv()   |
| GL_LIGHT_MODEL_TWO_SIDE     | Use two-sided lighting                     | lighting            | GL_FALSE                   | glGetBooleanv()   |
| GL_AMBIENT                  | Ambient intensity of light i               | lighting            | (0.0,0.0,0.0,1.0)          | glGetLightfv()    |

| GL_DIFFUSE               | Diffuse intensity of light i                  | lighting            | -                    | glGetLightfv()    |
|--------------------------|-----------------------------------------------|---------------------|----------------------|-------------------|
| GL_SPECULAR              | Specular intensity of light i                 | lighting            | -                    | glGetLightfv()    |
| GL_POSITION              | Position of light i                           | lighting            | (0.0, 0.0, 1.0, 0.0) | glGetLightfv()    |
| GL_CONSTANT_ATTENUATION  | Constant<br>attenuation<br>factor             | lighting            | 1.0                  | glGetLightfv()    |
| GL_LINEAR_ATTENUATION    | Linear<br>attenuation<br>factor               | lighting            | 0.0                  | glGetLightfv()    |
| GL_QUADRATIC_ATTENUATION | Quadratic<br>attenuation<br>factor            | lighting            | 0.0                  | glGetLightfv()    |
| GL_SPOT_DIRECTION        | Spotlight<br>direction of<br>light i          | lighting            | (0.0, 0.0, -1.0)     | glGetLightfv()    |
| GL_SPOT_EXPONENT         | Spotlight exponent of light i                 | lighting            | 0.0                  | glGetLightfv()    |
| GL_SPOT_CUTOFF           | Spotlight angle of light i                    | lighting            | 180.0                | glGetLightfv()    |
| GL_LIGHTi                | True if light i enabled                       | lighting/e<br>nable | GL_FALSE             | glIsEnabled()     |
| GL_COLOR_INDEXES         | ca, cd, and cs<br>for color-index<br>lighting | lighting/e<br>nable | 0, 1, 1              | glGetMaterialfv() |

#### Rasterization

**Table B-6:** (continued) Rasterization State Variables

| State Variable | Description | Attribute Group | Initial Value | Get Command |   |
|----------------|-------------|-----------------|---------------|-------------|---|
|                |             |                 |               |             | 1 |

| GL_POINT_SIZE            | Point size                                                  | point           | 1.0      | glGetFloatv()              |
|--------------------------|-------------------------------------------------------------|-----------------|----------|----------------------------|
| GL_POINT_SMOOTH          | Point antialiasing on                                       | point/enable    | GL_FALSE | glIsEnabled()              |
| GL_LINE_WIDTH            | Line width                                                  | line            | 1.0      | glGetFloatv()              |
| GL_LINE_SMOOTH           | Line antialiasing on                                        | line/enable     | GL_FALSE | glIsEnabled()              |
| GL_LINE_STIPPLE_PATTERN  | Line stipple                                                | line            | 1's      | glGetIntegerv()            |
| GL_LINE_STIPPLE_REPEAT   | Line stipple repeat                                         | line            | 1        | glGetIntegerv()            |
| GL_LINE_STIPPLE          | Line stipple enable                                         | line/enable     | GL_FALSE | glIsEnabled()              |
| GL_CULL_FACE             | Polygon culling enabled                                     | polygon/enable  | GL_FALSE | glIsEnabled()              |
| GL_CULL_FACE_MODE        | Cull front-/back-facing polygons                            | polygon         | GL_BACK  | glGetIntegerv()            |
| GL_FRONT_FACE            | Polygon front-face<br>CW/CCW<br>indicator                   | polygon         | GL_CCW   | glGetIntegerv()            |
| GL_POLYGON_SMOOTH        | Polygon antialiasing on                                     | polygon/enable  | GL_FALSE | glIsEnabled()              |
| GL_POLYGON_MODE          | Polygon rasterization mode (front and back)                 | polygon         | GL_FILL  | glGetIntegerv()            |
| GL_POLYGON_OFFSET_FACTOR | Polygon offset factor                                       | polygon         | 0        | glGetFloatv()              |
| GL_POLYGON_OFFSET_BIAS   | Polygon offset bias                                         | polygon         | 0        | glGetFloatv()              |
| GL_POLYGON_OFFSET_POINT  | Polygon offset enable<br>for GL_POINT mode<br>rasterization | polygon/enable  | GL_FALSE | glIsEnabled()              |
| GL_POLYGON_OFFSET_LINE   | Polygon offset enable<br>for GL_LINE mode<br>rasterization  | polygon/enable  | GL_FALSE | glIsEnabled()              |
| GL_POLYGON_OFFSET_FILL   | Polygon offset enable<br>for GL_FILL mode<br>rasterization  | polygon/enable  | GL_FALSE | glIsEnabled()              |
| GL_POLYGON_STIPPLE       | Polygon stipple enable                                      | polygon/enable  | GL_FALSE | glIsEnabled()              |
| -                        | Polygon stipple pattern                                     | polygon-stipple | 1's      | glGetPolygon-<br>Stipple() |

# **Texturing**

 Table B-7: (continued) Texturing State Variables

| State Variable                 | Description                                                   | Attribute<br>Group | Initial Value | Get Command               |
|--------------------------------|---------------------------------------------------------------|--------------------|---------------|---------------------------|
| GL_TEXTURE_x                   | True if x-D texturing enabled (x is 1D or 2D)                 | texture/e nable    | GL_FALSE      | glIsEnabled()             |
| GL_TEXTURE_BINDING_x           | Texture object<br>bound to<br>GL_TEXTURE_x<br>(x is 1D or 2D) | texture            | GL_FALSE      | glGetIntegerv()           |
| GL_TEXTURE                     | x-D texture image<br>at level of detail i                     | -                  | -             | glGetTexImage()           |
| GL_TEXTURE_WIDTH               | x-D texture image i's width                                   | -                  | 0             | glGetTexLevelParameter*() |
| GL_TEXTURE_HEIGHT              | x-D texture image i's height                                  | -                  | 0             | glGetTexLevelParameter*() |
| GL_TEXTURE_BORDER              | x-D texture image i's border width                            | -                  | 0             | glGetTexLevelParameter*() |
| GL_TEXTURE_INTERNAL<br>_FORMAT | x-D texture image<br>i's internal image<br>format             | -                  | 1             | glGetTexLevelParameter*() |
| GL_TEXTURE_RED_SIZE            | x-D texture image i's red resolution                          | -                  | 0             | glGetTexLevelParameter*() |
| GL_TEXTURE_GREEN_SIZE          | x-D texture image<br>i's green<br>resolution                  | -                  | 0             | glGetTexLevelParameter*() |
| GL_TEXTURE_BLUE_SIZE           | x-D texture image i's blue resolution                         | -                  | 0             | glGetTexLevelParameter*() |
| GL_TEXTURE_ALPHA_SIZE          | x-D texture image<br>i's alpha<br>resolution                  | -                  | 0             | glGetTexLevelParameter*() |

| GL_TEXTURE_LUMINANCE_SIZE | x-D texture image<br>i's luminance<br>resolution | -                  | 0                                    | glGetTexLevelParameter*() |
|---------------------------|--------------------------------------------------|--------------------|--------------------------------------|---------------------------|
| GL_TEXTURE_INTENSITY_SIZE | x-D texture image<br>i's intensity<br>resolution | -                  | 0                                    | glGetTexLevelParameter*() |
| GL_TEXTURE_BORDER_COLOR   | Texture border color                             | texture            | 0, 0, 0, 0                           | glGetTexParameter*()      |
| GL_TEXTURE_MIN_FILTER     | Texture<br>minification<br>function              | texture            | GL_<br>NEAREST_<br>MIPMAP_<br>LINEAR | glGetTexParameter*()      |
| GL_TEXTURE_MAG_FILTER     | Texture magnification function                   | texture            | GL_LINEAR                            | glGetTexParameter*()      |
| GL_TEXTURE_WRAP_x         | Texture wrap mode (x is S or T)                  | texture            | GL_REPEAT                            | glGetTexParameter*()      |
| GL_TEXTURE_PRIORITY       | Texture object priority                          | texture            | 1                                    | glGetTexParameter*()      |
| GL_TEXTURE_RESIDENCY      | Texture residency                                | texture            | GL_FALSE                             | glGetTexParameteriv()     |
| GL_TEXTURE_ENV_MODE       | Texture application function                     | texture            | GL_<br>MODULATE                      | glGetTexEnviv()           |
| GL_TEXTURE_ENV_COLOR      | Texture environment color                        | texture            | 0, 0, 0, 0                           | glGetTexEnvfv()           |
| GL_TEXTURE_GEN_x          | Texgen enabled (x is S, T, R, or Q)              | texture/e<br>nable | GL_FALSE                             | glIsEnabled()             |
| GL_EYE_PLANE              | Texgen plane equation coefficients               | texture            | -                                    | glGetTexGenfv()           |
| GL_OBJECT_PLANE           | Texgen object linear coefficients                | texture            | -                                    | glGetTexGenfv()           |
| GL_TEXTURE_GEN_MODE       | Function used for texgen                         | texture            | GL_EYE_<br>LINEAR                    | glGetTexGeniv()           |

# **Pixel Operations**

**Table B-8:** (continued) Pixel Operations

| State Variable             | Description                         | Attribute Group         | Initial Value | <b>Get Command</b> |
|----------------------------|-------------------------------------|-------------------------|---------------|--------------------|
| GL_SCISSOR_TEST            | Scissoring enabled                  | scissor/enable          | GL_FALSE      | glIsEnabled()      |
| GL_SCISSOR_BOX             | Scissor box                         | scissor                 | -             | glGetIntegerv()    |
| GL_ALPHA_TEST              | Alpha test enabled                  | color-buffer/<br>enable | GL_FALSE      | glIsEnabled()      |
| GL_ALPHA_TEST_FUNC         | Alpha test function                 | color-buffer            | GL_ALWAYS     | glGetIntegerv()    |
| GL_ALPHA_TEST_REF          | Alpha test reference value          | color-buffer            | 0             | glGetIntegerv()    |
| GL_STENCIL_TEST            | Stenciling enabled                  | stencil-buffer/en able  | GL_FALSE      | glIsEnabled()      |
| GL_STENCIL_FUNC            | Stencil function                    | stencil-buffer          | GL_ALWAYS     | glGetIntegerv()    |
| GL_STENCIL_VALUE_MASK      | Stencil mask                        | stencil-buffer          | 1's           | glGetIntegerv()    |
| GL_STENCIL_REF             | Stencil reference value             | stencil-buffer          | 0             | glGetIntegerv()    |
| GL_STENCIL_FAIL            | Stencil fail action                 | stencil-buffer          | GL_KEEP       | glGetIntegerv()    |
| GL_STENCIL_PASS_DEPTH_FAIL | Stencil depth buffer fail action    | stencil-buffer          | GL_KEEP       | glGetIntegerv()    |
| GL_STENCIL_PASS_DEPTH_PASS | Stencil depth<br>buffer pass action | stencil-buffer          | GL_KEEP       | glGetIntegerv()    |
| GL_DEPTH_TEST              | Depth buffer enabled                | depth-buffer/ena ble    | GL_FALSE      | glIsEnabled()      |
| GL_DEPTH_FUNC              | Depth buffer test function          | depth-buffer            | GL_LESS       | glGetIntegerv()    |
| GL_BLEND                   | Blending enabled                    | color-buffer/<br>enable | GL_FALSE      | glIsEnabled()      |

| GL_BLEND_SRC      | Blending source function              | color-buffer            | GL_ONE   | glGetIntegerv() |
|-------------------|---------------------------------------|-------------------------|----------|-----------------|
| GL_BLEND_DST      | Blending destination function         | color-buffer            | GL_ZERO  | glGetIntegerv() |
| GL_DITHER         | Dithering enabled                     | color-buffer/<br>enable | GL_TRUE  | glIsEnabled()   |
| GL_INDEX_LOGIC_OP | Color index logical operation enabled | color-buffer/<br>enable | GL_FALSE | glIsEnabled()   |
| GL_COLOR_LOGIC_OP | RGBA color logical operation enabled  | color-buffer/<br>enable | GL_FALSE | glIsEnabled()   |
| GL_LOGIC_OP_MODE  | Logical operation function            | color-buffer            | GL_COPY  | glGetIntegerv() |

#### **Framebuffer Control**

Table B-9: Framebuffer Control State Variables

| State Variable       | Description                                 | Attribute<br>Group | Initial Value | Get Command     |
|----------------------|---------------------------------------------|--------------------|---------------|-----------------|
| GL_DRAW_BUFFER       | Buffers selected for drawing                | color-buffer       | -             | glGetIntegerv() |
| GL_INDEX_WRITEMASK   | Color-index writemask                       | color-buffer       | 1's           | glGetIntegerv() |
| GL_COLOR_WRITEMASK   | Color write enables; R, G, B, or A          | color-buffer       | GL_TRUE       | glGetBooleanv() |
| GL_DEPTH_WRITEMASK   | Depth buffer enabled for writing            | depth-buffer       | GL_TRUE       | glGetBooleanv() |
| GL_STENCIL_WRITEMASK | Stencil-buffer writemask                    | stencil-buffer     | 1's           | glGetIntegerv() |
| GL_COLOR_CLEAR_VALUE | Color-buffer clear value (RGBA mode)        | color-buffer       | 0, 0, 0, 0    | glGetFloatv()   |
| GL_INDEX_CLEAR_VALUE | Color-buffer clear value (color-index mode) | color-buffer       | 0             | glGetFloatv()   |

| GL_DEPTH_CLEAR_VALUE   | Depth-buffer clear value        | depth-buffer   | 1 | glGetIntegerv() |
|------------------------|---------------------------------|----------------|---|-----------------|
| GL_STENCIL_CLEAR_VALUE | Stencil-buffer clear value      | stencil-buffer | 0 | glGetIntegerv() |
| GL_ACCUM_CLEAR_VALUE   | Accumulation-buffer clear value | accum-buffer   | 0 | glGetFloatv()   |

#### **Pixels**

Table B-10: (continued) Pixel State Variables

| State Variable        | Description                    | Attribute<br>Group | Initial<br>Value | Get Command     |
|-----------------------|--------------------------------|--------------------|------------------|-----------------|
| GL_UNPACK_SWAP_BYTES  | Value of GL_UNPACK_SWAP_BYTES  | pixel-store        | GL_FALSE         | glGetBooleanv() |
| GL_UNPACK_LSB_FIRST   | Value of GL_UNPACK_LSB_FIRST   | pixel-store        | GL_FALSE         | glGetBooleanv() |
| GL_UNPACK_ROW_LENGTH  | Value of GL_UNPACK_ROW_LENGTH  | pixel-store        | 0                | glGetIntegerv() |
| GL_UNPACK_SKIP_ROWS   | Value of GL_UNPACK_SKIP_ROWS   | pixel-store        | 0                | glGetIntegerv() |
| GL_UNPACK_SKIP_PIXELS | Value of GL_UNPACK_SKIP_PIXELS | pixel-store        | 0                | glGetIntegerv() |
| GL_UNPACK_ALIGNMENT   | Value of GL_UNPACK_ALIGNMENT   | pixel-store        | 4                | glGetIntegerv() |
| GL_PACK_SWAP_BYTES    | Value of GL_PACK_SWAP_BYTES    | pixel-store        | GL_FALSE         | glGetBooleanv() |
| GL_PACK_LSB_FIRST     | Value of GL_PACK_LSB_FIRST     | pixel-store        | GL_FALSE         | glGetBooleanv() |
| GL_PACK_ROW_LENGTH    | Value of GL_PACK_ROW_LENGTH    | pixel-store        | 0                | glGetIntegerv() |
| GL_PACK_SKIP_ROWS     | Value of GL_PACK_SKIP_ROWS     | pixel-store        | 0                | glGetIntegerv() |

| GL_PACK_SKIP_PIXELS | Value of GL_PACK_SKIP_PIXELS                                                     | pixel-store | 0        | glGetIntegerv()  |
|---------------------|----------------------------------------------------------------------------------|-------------|----------|------------------|
| GL_PACK_ALIGNMENT   | Value of GL_PACK_ALIGNMENT                                                       | pixel-store | 4        | glGetIntegerv()  |
| GL_MAP_COLOR        | True if colors are mapped                                                        | pixel       | GL_FALSE | glGetBooleanv()  |
| GL_MAP_STENCIL      | True if stencil values are mapped                                                | pixel       | GL_FALSE | glGetBooleanv()  |
| GL_INDEX_SHIFT      | Value of GL_INDEX_SHIFT                                                          | pixel       | 0        | glGetIntegerv()  |
| GL_INDEX_OFFSET     | Value of GL_INDEX_OFFSET                                                         | pixel       | 0        | glGetIntegerv()  |
| GL_x_SCALE          | Value of GL_x_SCALE; x is GL_RED, GL_GREEN, GL_BLUE, GL_ALPHA, or GL_DEPTH       | pixel       | 1        | glGetFloatv()    |
| GL_x_BIAS           | Value of GL_x_BIAS; x is one of GL_RED, GL_GREEN, GL_BLUE, GL_ALPHA, or GL_DEPTH | pixel       | 0        | glGetFloatv()    |
| GL_ZOOM_X           | x zoom factor                                                                    | pixel       | 1.0      | glGetFloatv()    |
| GL_ZOOM_Y           | y zoom factor                                                                    | pixel       | 1.0      | glGetFloatv()    |
| GL_x                | glPixelMap() translation tables; x is a map name from Table 8-1                  | -           | 0's      | glGetPixelMap*() |
| GL_x_SIZE           | Size of table x                                                                  | -           | 1        | glGetIntegerv()  |
| GL_READ_BUFFER      | Read source buffer                                                               | pixel       | -        | glGetIntegerv()  |

#### **Evaluators**

**Table B-11:** Evaluator State Variables

| State Variable | Description  | Attribute Group | Initial Value | Get Command  |
|----------------|--------------|-----------------|---------------|--------------|
| GL_ORDER       | 1D map order | -               | 1             | glGetMapiv() |

| GL_ORDER              | 2D map orders                               | -           | 1, 1       | glGetMapiv()  |
|-----------------------|---------------------------------------------|-------------|------------|---------------|
| GL_COEFF              | 1D control points                           | -           | -          | glGetMapfv()  |
| GL_COEFF              | 2D control points                           | -           | -          | glGetMapfv()  |
| GL_DOMAIN             | 1D domain endpoints                         | -           | -          | glGetMapfv()  |
| GL_DOMAIN             | 2D domain endpoints                         | -           | -          | glGetMapfv()  |
| GL_MAP1_x             | 1D map enables: x is map type               | eval/enable | GL_FALSE   | glIsEnabled() |
| GL_MAP2_x             | 2D map enables: x is map type               | eval/enable | GL_FALSE   | glIsEnabled() |
| GL_MAP1_GRID_DOMAIN   | 1D grid endpoints                           | eval        | 0, 1       | glGetFloatv() |
| GL_MAP2_GRID_DOMAIN   | 2D grid endpoints                           | eval        | 0, 1; 0, 1 | glGetFloatv() |
| GL_MAP1_GRID_SEGMENTS | 1D grid divisions                           | eval        | 1          | glGetFloatv() |
| GL_MAP2_GRID_SEGMENTS | 2D grid divisions                           | eval        | 1,1        | glGetFloatv() |
| GL_AUTO_NORMAL        | True if automatic normal generation enabled | eval        | GL_FALSE   | glIsEnabled() |

#### **Hints**

Table B-12: Hint State Variables

| State Variable                 | Description                 | Attribute<br>Group | Initial Value | Get Command     |
|--------------------------------|-----------------------------|--------------------|---------------|-----------------|
| GL_PERSPECTIVE_CORRECTION_HINT | Perspective correction hint | hint               | GL_DONT_CARE  | glGetIntegerv() |
| GL_POINT_SMOOTH_HINT           | Point smooth hint           | hint               | GL_DONT_CARE  | glGetIntegerv() |

| GL_LINE_SMOOTH_HINT    | Line smooth hint       | hint | GL_DONT_CARE | glGetIntegerv() |
|------------------------|------------------------|------|--------------|-----------------|
| GL_POLYGON_SMOOTH_HINT | Polygon<br>smooth hint | hint | GL_DONT_CARE | glGetIntegerv() |
| GL_FOG_HINT            | Fog hint               | hint | GL_DONT_CARE | glGetIntegerv() |

# **Implementation-Dependent Values**

 Table B-13: (continued) Implementation-Dependent State Variables

| State Variable                | Description                                      | Attribute<br>Group | Minimum<br>Value | Get Command     |
|-------------------------------|--------------------------------------------------|--------------------|------------------|-----------------|
| GL_MAX_LIGHTS                 | Maximum number of lights                         | -                  | 8                | glGetIntegerv() |
| GL_MAX_CLIP_PLANES            | Maximum number of user clipping planes           | -                  | 6                | glGetIntegerv() |
| GL_MAX_MODELVIEW_STACK_DEPTH  | Maximum<br>modelview-matrix<br>stack depth       | -                  | 32               | glGetIntegerv() |
| GL_MAX_PROJECTION_STACK_DEPTH | Maximum<br>projection-matrix<br>stack depth      | -                  | 2                | glGetIntegerv() |
| GL_MAX_TEXTURE_STACK_DEPTH    | Maximum depth of texture matrix stack            | -                  | 2                | glGetIntegerv() |
| GL_SUBPIXEL_BITS              | Number of bits of subpixel precision in x and y  | -                  | 4                | glGetIntegerv() |
| GL_MAX_TEXTURE_SIZE           | See discussion in  "Texture Proxy" in  Chapter 9 | -                  | 64               | glGetIntegerv() |
| GL_MAX_PIXEL_MAP_TABLE        | Maximum size of a glPixelMap() translation table | -                  | 32               | glGetIntegerv() |

| GL_MAX_NAME_STACK_DEPTH          | Maximum selection-name stack depth             | - | 64   | glGetIntegerv() |
|----------------------------------|------------------------------------------------|---|------|-----------------|
| GL_MAX_LIST_NESTING              | Maximum<br>display-list call<br>nesting        | - | 64   | glGetIntegerv() |
| GL_MAX_EVAL_ORDER                | Maximum<br>evaluator<br>polynomial order       | - | 8    | glGetIntegerv() |
| GL_MAX_VIEWPORT_DIMS             | Maximum viewport dimensions                    | - | -    | glGetIntegerv() |
| GL_MAX_ATTRIB_STACK_DEPTH        | Maximum depth of the attribute stack           | - | 16   | glGetIntegerv() |
| GL_MAX_CLIENT_ATTRIB_STACK_DEPTH | Maximum depth of the client attribute stack    | - | 16   | glGetIntegerv() |
| GL_AUX_BUFFERS                   | Number of auxiliary buffers                    | - | 0    | glGetBooleanv() |
| GL_RGBA_MODE                     | True if color buffers store RGBA               | - | -    | glGetBooleanv() |
| GL_INDEX_MODE                    | True if color buffers store indices            | - | -    | glGetBooleanv() |
| GL_DOUBLEBUFFER                  | True if front and back buffers exist           | - | -    | glGetBooleanv() |
| GL_STEREO                        | True if left and right buffers exist           | - | -    | glGetBooleanv() |
| GL_POINT_SIZE_RANGE              | Range (low to high) of antialiased point sizes | - | 1, 1 | glGetFloatv()   |
| GL_POINT_SIZE_GRANULARITY        | Antialiased point-size granularity             | - | -    | glGetFloatv()   |
| GL_LINE_WIDTH_RANGE              | Range (low to high) of antialiased line widths | - | 1, 1 | glGetFloatv()   |

| GL_LINE_WIDTH_GRANULARITY | Antialiased line-width granularity | - | - | glGetFloatv() |
|---------------------------|------------------------------------|---|---|---------------|
|---------------------------|------------------------------------|---|---|---------------|

# **Implementation-Dependent Pixel Depths**

 Table B-14 : Implementation-Dependent Pixel-Depth State Variables (continued)

| State Variable      | Description                                                   | Attribute Group | Minimum Value | <b>Get Command</b> |
|---------------------|---------------------------------------------------------------|-----------------|---------------|--------------------|
| GL_RED_BITS         | Number of bits per red component in color buffers             | -               | -             | glGetIntegerv()    |
| GL_GREEN_BITS       | Number of bits per green component in color buffers           | -               | -             | glGetIntegerv()    |
| GL_BLUE_BITS        | Number of bits per blue component in color buffers            | -               | -             | glGetIntegerv()    |
| GL_ALPHA_BITS       | Number of bits per alpha component in color buffers           | -               | -             | glGetIntegerv()    |
| GL_INDEX_BITS       | Number of bits per index in color buffers                     | -               | -             | glGetIntegerv()    |
| GL_DEPTH_BITS       | Number of depth-buffer bitplanes                              | -               | -             | glGetIntegerv()    |
| GL_STENCIL_BITS     | Number of stencil bitplanes                                   | -               | -             | glGetIntegerv()    |
| GL_ACCUM_RED_BITS   | Number of bits per red component in the accumulation buffer   | -               | -             | glGetIntegerv()    |
| GL_ACCUM_GREEN_BITS | Number of bits per green component in the accumulation buffer | -               | -             | glGetIntegerv()    |
| GL_ACCUM_BLUE_BITS  | Number of bits per blue component in the accumulation buffer  | -               | -             | glGetIntegerv()    |
| GL_ACCUM_ALPHA_BITS | Number of bits per alpha component in the accumulation buffer | -               | -             | glGetIntegerv()    |

#### **Miscellaneous**

**Table B-15:** Miscellaneous State Variables

| State Variable               | Description                                                      | Attribute<br>Group | Initial Value | Get Command     |
|------------------------------|------------------------------------------------------------------|--------------------|---------------|-----------------|
| GL_LIST_BASE                 | Setting of glListBase()                                          | list               | 0             | glGetIntegerv() |
| GL_LIST_INDEX                | Number of display list<br>under construction; 0<br>if none       | -                  | 0             | glGetIntegerv() |
| GL_LIST_MODE                 | Mode of display list<br>under construction;<br>undefined if none | -                  | 0             | glGetIntegerv() |
| GL_ATTRIB_STACK_DEPTH        | Attribute stack pointer                                          | -                  | 0             | glGetIntegerv() |
| GL_CLIENT_ATTRIB_STACK_DEPTH | Client attribute stack pointer                                   | -                  | 0             | glGetIntegerv() |
| GL_NAME_STACK_DEPTH          | Name stack depth                                                 | -                  | 0             | glGetIntegerv() |
| GL_RENDER_MODE               | glRenderMode()<br>setting                                        | -                  | GL_RENDER     | glGetIntegerv() |
| GL_SELECTION_BUFFER_POINTER  | Pointer to selection buffer                                      | select             | 0             | glGetPointerv() |
| GL_SELECTION_BUFFER_SIZE     | Size of selection<br>buffer                                      | select             | 0             | glGetIntegerv() |
| GL_FEEDBACK_BUFFER_POINTER   | Pointer to feedback buffer                                       | feedback           | 0             | glGetPointerv() |
| GL_FEEDBACK_BUFFER_SIZE      | Size of feedback<br>buffer                                       | feedback           | 0             | glGetIntegerv() |
| GL_FEEDBACK_BUFFER_TYPE      | Type of feedback buffer                                          | feedback           | GL_2D         | glGetIntegerv() |
| -                            | Current error code(s)                                            | -                  | 0             | glGetError()    |

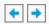

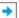

# Appendix C OpenGL and Window Systems

OpenGL is available on many different platforms and works with many different window systems. OpenGL is designed to complement window systems, not duplicate their functionality. Therefore, OpenGL performs geometric and image rendering in two and three dimensions, but it does not manage windows or handle input events.

However, the basic definitions of most window systems don't support a library as sophisticated as OpenGL, with its complex and diverse pixel formats, including depth, stencil, and accumulation buffers, as well as double-buffering. For most window systems, some routines are added to extend the window system to support OpenGL.

This appendix introduces the extensions defined for several window and operating systems: the X Window System, the Apple Mac OS, OS/2 Warp from IBM, and Microsoft Windows NT and Windows 95. You need to have some knowledge of the window systems to fully understand this appendix.

This appendix has the following major sections:

- "GLX: OpenGL Extension for the X Window System"
- "AGL: OpenGL Extension to the Apple Macintosh"
- "PGL: OpenGL Extension for IBM OS/2 Warp"
- "WGL: OpenGL Extension for Microsoft Windows NT and Windows 95"

# **GLX: OpenGL Extension for the X Window System**

In the X Window System, OpenGL rendering is made available as an extension to X in the formal X sense. GLX is an extension to the X protocol (and its associated API) for communicating OpenGL commands to an extended X server. Connection and authentication are accomplished with the normal X mechanisms.

As with other X extensions, there is a defined network protocol for OpenGL's rendering commands encapsulated within the X byte stream, so client-server OpenGL rendering is supported. Since performance is critical in three-dimensional rendering, the OpenGL extension to X allows OpenGL to bypass the X server's involvement in data encoding, copying, and interpretation and instead render directly to the graphics pipeline.

The X Visual is the key data structure to maintain pixel format information about the OpenGL window. A variable of data type XVisualInfo keeps track of pixel information, including pixel type (RGBA or color index), single or double-buffering, resolution of colors, and presence of depth, stencil, and accumulation buffers. The standard X Visuals (for example, PseudoColor, TrueColor) do not describe the pixel format details, so each implementation must extend the number of X Visuals supported.

The GLX routines are discussed in more detail in the *OpenGL Reference Manual*. Integrating OpenGL applications with the X Window System and the Motif widget set is discussed in great detail in *OpenGL Programming for the X Window System* by Mark Kilgard (Reading, MA: Addison-Wesley Developers Press, 1996), which includes full source code examples. If you absolutely want to learn about the internals of GLX, you may want to read the GLX specification, which can be found at

ftp://sgigate.sgi.com/pub/opengl/doc/

#### **Initialization**

Use **glXQueryExtension**() and **glXQueryVersion**() to determine whether the GLX extension is defined for an X server and, if so, which version is present. **glXQueryExtensionsString**() returns extension information about the client-server connection. **glXGetClientString**() returns information about the client library, including extensions and version number. **glXQueryServerString**() returns similar information about the server.

**glXChooseVisual()** returns a pointer to an XVisualInfo structure describing the visual that meets the client's specified attributes. You can query a visual about its support of a particular OpenGL attribute with **glXGetConfig()**.

#### **Controlling Rendering**

Several GLX routines are provided for creating and managing an OpenGL rendering context. You can use such a context to render off-screen if you want. Routines are also provided for such tasks as synchronizing execution between the X and OpenGL streams, swapping front and back buffers, and using an X font.

#### Managing an OpenGL Rendering Context

An OpenGL rendering context is created with **glXCreateContext()**. One of the arguments to this routine allows you to request a direct rendering context that bypasses the X server as described previously. (Note that to do direct rendering, the X server connection must be local, and the OpenGL implementation needs to support direct rendering.) **glXCreateContext()** also allows display-list and texture-object indices and definitions to be shared by multiple rendering contexts. You can determine whether a GLX context is direct with **glXIsDirect()**.

To make a rendering context current, use **glXMakeCurrent()**; **glXGetCurrentContext()** returns the current context. You can also obtain the current drawable with **glXGetCurrentDrawable()** and the current X Display with **glXGetCurrentDisplay()**. Remember that only one context can be current for any thread at any one time. If you have multiple contexts, you can copy selected groups of OpenGL state variables from one context to another with **glXCopyContext()**. When you're finished with a particular context, destroy it with **glXDestroyContext()**.

#### **Off-Screen Rendering**

To render off-screen, first create an X Pixmap and then pass this as an argument to **glXCreateGLXPixmap()**. Once rendering is completed, you can destroy the association between the X and GLX Pixmaps with **glXDestroyGLXPixmap()**. (Off-screen rendering isn't guaranteed to be supported for direct renderers.)

#### **Synchronizing Execution**

To prevent X requests from executing until any outstanding OpenGL rendering is completed, call **glXWaitGL**(). Then, any previously issued OpenGL commands are guaranteed to be executed before any X rendering calls made after **glXWaitGL**(). Although the same result can be achieved with **glFinish**(), **glXWaitGL**() doesn't require a round trip to the server and thus is more efficient in cases where the client and server are on separate machines.

To prevent an OpenGL command sequence from executing until any outstanding X requests are completed, use **glXWaitX**(). This routine guarantees that previously issued X rendering calls are executed before any OpenGL calls made after **glXWaitX**().

#### **Swapping Buffers**

For drawables that are double-buffered, the front and back buffers can be exchanged by calling **glXSwapBuffers**(). An implicit **glFlush**() is done as part of this routine.

#### **Using an X Font**

A shortcut for using X fonts in OpenGL is provided with the command **glXUseXFont**(). This routine builds display lists, each of which calls **glBitmap**(), for each requested character from the specified font and font size.

#### **GLX Prototypes**

#### Initialization

Determine whether the GLX extension is defined on the X server:

Bool **glXQueryExtension** (Display \*dpy, int \*errorBase, int \*eventBase);

Query version and extension information for client and server:

Bool **glXQueryVersion** (Display \*dpy, int \*major, int \*minor);

const char\* **glXGetClientString** ( Display \*dpy, int name );

const char\* **glXQueryServerString** ( Display \*dpy, int screen, int name );

const char\* **glXQueryExtensionsString** ( Display \*dpy, int screen );

Obtain the desired visual:

```
XVisualInfo* glXChooseVisual (Display *dpy, int screen,
int *attribList );
int glXGetConfig (Display *dpy, XVisualInfo *visual, int attrib,
int *value );
Controlling Rendering
Manage or query an OpenGL rendering context:
GLXContext glXCreateContext (Display *dpy, XVisualInfo *visual,
GLXContext shareList, Bool direct);
void glXDestroyContext ( Display *dpy, GLXContext context );
void glXCopyContext (Display *dpy, GLXContext source,
GLXContext dest, unsigned long mask);
Bool glXIsDirect (Display *dpy, GLXContext context);
Bool glXMakeCurrent (Display *dpy, GLXDrawable draw,
GLXContext context);
GLXContext glXGetCurrentContext (void);
Display* glXGetCurrentDisplay (void);
GLXDrawable glXGetCurrentDrawable (void);
Perform off-screen rendering:
GLXPixmap glXCreateGLXPixmap (Display *dpy, XVisualInfo *visual,
Pixmap pixmap );
void glXDestroyGLXPixmap (Display *dpy, GLXPixmap pix);
Synchronize execution:
void glXWaitGL (void);
void glXWaitX (void);
Exchange front and back buffers:
void glXSwapBuffers (Display *dpy, GLXDrawable drawable);
Use an X font:
void glXUseXFont (Font font, int first, int count, int listBase);
```

# AGL: OpenGL Extension to the Apple Macintosh

This section covers the routines defined as the OpenGL extension to the Apple Macintosh (AGL), as defined by Template Graphics Software. An understanding of the way the Macintosh handles graphics rendering (QuickDraw) is required. The *Macintosh Toolbox Essentials* and *Imaging With QuickDraw* manuals from the *Inside Macintosh* series are also useful to have at hand.

For more information (including how to obtain the OpenGL software library for the Power Macintosh), you may want to check out the web site for OpenGL information at Template Graphics Software:

http://www.sd.tgs.com/Products/opengl.htm

For the Macintosh, OpenGL rendering is made available as a library that is either compiled in or resident as an extension for an application that wishes to make use of it. OpenGL is implemented in software for systems that do not possess hardware acceleration. Where acceleration is available (through the QuickDraw 3D Accelerator), those capabilities that match the OpenGL pipeline are used with the remaining functionality being provided through software rendering.

The data type AGLPixelFmtID (the AGL equivalent to XVisualInfo) maintains pixel information, including pixel type (RGBA or color index), single- or double-buffering, resolution of colors, and presence of depth, stencil, and accumulation buffers.

In contrast to other OpenGL implementations on other systems (such as the X Window System), the client/server model is not used. However, you may still need to call **glFlush()** since some hardware accelerators buffer the OpenGL pipeline and require a flush to empty it.

#### **Initialization**

Use aglQueryVersion() to determine what version of OpenGL for the Macintosh is available.

The capabilities of underlying graphics devices and your requirements for rendering buffers are resolved using **aglChoosePixelFmt()**. Use **aglListPixelFmts()** to find the particular formats supported by a graphics device. Given a pixel format, you can determine which attributes are available by using **aglGetConfig()**.

#### **Rendering and Contexts**

Several AGL routines are provided for creating and managing an OpenGL rendering context. You can use such a context to render into either a window or an off-screen graphics world. Routines are also provided that allow you to swap front and back rendering buffers, adjust buffers in response to a move, resize or graphics device change event, and use Macintosh fonts. For software rendering (and in some cases, hardware-accelerated rendering) the rendering buffers are created in your application memory space. For the application to work properly you must provide sufficient memory for these buffers in your application's SIZE resource.

#### Managing an OpenGL Rendering Context

An OpenGL rendering context is created (at least one context per window being rendered into) with

**aglCreateContext**(). This takes the pixel format you selected as a parameter and uses it to initialize the context.

Use **aglMakeCurrent()** to make a rendering context current. Only one context can be current for a thread of control at any time. This indicates which drawable is to be rendered into and which context to use with it. It's possible for more than one context to be used (not simultaneously) with a particular drawable. Two routines allow you to determine which is the current rendering context and drawable being rendered into: **aglGetCurrentContext()** and **aglGetCurrentDrawable()**.

If you have multiple contexts, you can copy selected groups of OpenGL state variables from one context to another with **aglCopyContext()**. When a particular context is finished with, it should be destroyed by calling **aglDestroyContext()**.

#### On-screen Rendering

With the OpenGL extensions for the Apple Macintosh you can choose whether window clipping is performed when writing to the screen and whether the cursor is hidden during screen writing operations. This is important since these two items may affect how fast rendering can be performed. Call **aglSetOptions()** to select these options.

#### Off-screen Rendering

To render off-screen, first create an off-screen graphics world in the usual way, and pass the handle into **aglCreateAGLPixmap()**. This routine returns a drawable that can be used with **aglMakeCurrent()**. Once rendering is completed, you can destroy the association with **aglDestroyAGLPixmap()**.

#### **Swapping Buffers**

For drawables that are double-buffered (as per the pixel format of the current rendering context), call **aglSwapBuffers**() to exchange the front and back buffers. An implicit **glFlush**() is performed as part of this routine.

#### **Updating the Rendering Buffers**

The Apple Macintosh toolbox requires you to perform your own event handling and does not provide a way for libraries to automatically hook in to the event stream. So that the drawables maintained by OpenGL can adjust to changes in drawable size, position and pixel depth, **aglUpdateCurrent()** is provided.

This routine must be called by your event processing code whenever one of these events occurs in the current drawable. Ideally the scene should be rerendered after a update call to take into account the changes made to the rendering buffers.

#### **Using an Apple Macintosh Font**

A shortcut for using Macintosh fonts is provided with **aglUseFont()**. This routine builds display lists, each of which calls **glBitmap()**, for each requested character from the specified font and font size.

#### **Error Handling**

An error-handling mechanism is provided for the Apple Macintosh OpenGL extension. When an error occurs you can call **aglGetError**() to get a more precise description of what caused the error.

#### **AGL Prototypes**

Exchange front and back buffers:

#### Initialization

```
Determine AGL version:
GLboolean aglQueryVersion (int *major, int *minor);
Pixel format selection, availability, and capability:
AGLPixelFmtID aglChoosePixelFmt (GDHandle *dev, int ndev,
int *attribs );
int aglListPixelFmts (GDHandle dev, AGLPixelFmtID **fmts);
GLboolean aglGetConfig ( AGLPixelFmtID pix, int attrib, int *value );
Controlling Rendering
Manage an OpenGL rendering context:
AGLContext aglCreateContext ( AGLPixelFmtID pix,
AGLContext shareList );
GLboolean aglDestroyContext ( AGLContext context );
GLboolean aglCopyContext ( AGLContext source, AGLContext dest,
GLuint mask);
GLboolean aglMakeCurrent (AGLDrawable drawable,
AGLContext context );
GLboolean aglSetOptions (int opts);
AGLContext aglGetCurrentContext (void);
AGLDrawable aglGetCurrentDrawable (void);
Perform off-screen rendering:
AGLPixmap aglCreateAGLPixmap ( AGLPixelFmtID pix,
GWorldPtr pixmap );
GLboolean aglDestroyAGLPixmap ( AGLPixmap pix );
```

OpenGL Programming Guide (Addison-Wesley Publishing Company)

GLboolean **aglSwapBuffers** (AGLDrawable drawable);

Update the current rendering buffers:

GLboolean aglUpdateCurrent (void);

Use a Macintosh font:

GLboolean **aglUseFont** ( int familyID, int size, int first, int count, int listBase );

Find the cause of an error:

GLenum aglGetError (void);

# PGL: OpenGL Extension for IBM OS/2 Warp

OpenGL rendering for IBM OS/2 Warp is accomplished by using PGL routines added to integrate OpenGL into the standard IBM Presentation Manager. OpenGL with PGL supports both a direct OpenGL context (which is often faster) and an indirect context (which allows some integration of Gpi and OpenGL rendering).

The data type VISUALCONFIG (the PGL equivalent to XVisualInfo) maintains the visual configuration, including pixel type (RGBA or color index), single- or double-buffering, resolution of colors, and presence of depth, stencil, and accumulation buffers.

To get more information (including how to obtain the OpenGL software library for IBM OS/2 Warp, Version 3.0), you may want to start at

http://www.austin.ibm.com/software/OpenGL/

Packaged along with the software is the document, *OpenGL On OS/2 Warp*, which provides more detailed information. OpenGL support is included with the base operating system with OS/2 Warp Version 4.

#### **Initialization**

Use **pglQueryCapability()** and **pglQueryVersion()** to determine whether the OpenGL is supported on this machine and, if so, how it is supported and which version is present. **pglChooseConfig()** returns a pointer to an VISUALCONFIG structure describing the visual configuration that best meets the client's specified attributes. A list of the particular visual configurations supported by a graphics device can be found using **pglQueryConfigs()**.

#### Controlling Rendering

Several PGL routines are provided for creating and managing an OpenGL rendering context, capturing the contents of a bitmap, synchronizing execution between the Presentation Manager and OpenGL streams, swapping front and back buffers, using a color palette, and using an OS/2 logical font.

#### **Managing an OpenGL Rendering Context**

An OpenGL rendering context is created with **pglCreateContext**(). One of the arguments to this routine allows you to request a direct rendering context that bypasses the Gpi and render to a PM window, which is generally faster. You can determine whether a OpenGL context is direct with **pglIsIndirect**().

To make a rendering context current, use **pglMakeCurrent()**; **pglGetCurrentContext()** returns the current context. You can also obtain the current window with **pglGetCurrentWindow()**. You can copy some OpenGL state variables from one context to another with **pglCopyContext()**. When you're finished with a particular context, destroy it with **pglDestroyContext()**.

#### Access the Bitmap of the Front Buffer

To lock access to the bitmap representation of the contents of the front buffer, use **pglGrabFrontBitmap()**. An implicit **glFlush()** is performed, and you can read the bitmap, but its contents are effectively read-only. Immediately after access is completed, you should call **pglReleaseFrontBitmap()** to restore write access to the front buffer.

#### **Synchronizing Execution**

To prevent Gpi rendering requests from executing until any outstanding OpenGL rendering is completed, call **pglWaitGL()**. Then, any previously issued OpenGL commands are guaranteed to be executed before any Gpi rendering calls made after **pglWaitGL()**.

To prevent an OpenGL command sequence from executing until any outstanding Gpi requests are completed, use **pglWaitPM()**. This routine guarantees that previously issued Gpi rendering calls are executed before any OpenGL calls made after **pglWaitPM()**.

**Note:** OpenGL and Gpi rendering can be integrated in the same window only if the OpenGL context is an indirect context.

#### Swapping Buffers

For windows that are double-buffered, the front and back buffers can be exchanged by calling **pglSwapBuffers()**. An implicit **glFlush()** is done as part of this routine.

#### **Using a Color Index Palette**

When you are running in 8-bit (256 color) mode, you have to worry about color palette management. For windows with a color index Visual Configuration, call pglSelectColorIndexPalette() to tell OpenGL what color-index palette you want to use with your context. A color palette must be selected before the context is initially bound to a window. In RGBA mode, OpenGL sets up a palette automatically.

#### **Using an OS/2 Logical Font**

A shortcut for using OS/2 logical fonts in OpenGL is provided with the command **pglUseFont()**. This routine builds display lists, each of which calls **glBitmap()**, for each requested character from the

specified font and font size.

Finding a color-index palette:

#### **PGL Prototypes**

#### Initialization

```
Determine whether OpenGL is supported and, if so, its version number:
long pglQueryCapability (HAB hab);
void pglQueryVersion (HAB hab, int *major, int *minor);
Visual configuration selection, availability and capability:
PVISUALCONFIG pglChooseConfig (HAB hab, int *attribList);
PVISUALCONFIG * pglQueryConfigs (HAB hab);
Controlling Rendering
Manage or query an OpenGL rendering context:
HGC pglCreateContext (HAB hab, PVISUALCONFIG pVisualConfig,
HGC shareList, Bool isDirect);
Bool pglDestroyContext (HAB hab, HGC hgc);
Bool pglCopyContext (HAB hab, HGC source, HGC dest, GLuint mask);
Bool pglMakeCurrent (HAB hab, HGC hgc, HWND hwnd);
long pglIsIndirect (HAB hab, HGC hgc);
HGC pglGetCurrentContext (HAB hab);
HWND pglGetCurrentWindow (HAB hab);
Access and release the bitmap of the front buffer:
Bool pglGrabFrontBitmap (HAB hab, HPS *hps, HBITMAP *phbitmap);
Bool pglReleaseFrontBitmap (HAB hab);
Synchronize execution:
HPS pglWaitGL (HAB hab);
void pglWaitPM (HAB hab);
Exchange front and back buffers:
void pglSwapBuffers (HAB hab, HWND hwnd);
```

void **pglSelectColorIndexPalette** (HAB hab, HPAL, hpal, HGC hgc);

Use an OS/2 logical font:

Bool **pglUseFont** (HAB hab, HPS hps, FATTRS \*fontAttribs, long logicalId, int first, int count, int listBase);

# WGL: OpenGL Extension for Microsoft Windows NT and Windows 95

OpenGL rendering is supported on systems that run Microsoft Windows NT and Windows 95. The functions and routines of the Win32 library are necessary to initialize the pixel format and control rendering for OpenGL. Some routines, which are prefixed by **wgl**, extend Win32 so that OpenGL can be fully supported.

For Win32/WGL, the PIXELFORMATDESCRIPTOR is the key data structure to maintain pixel format information about the OpenGL window. A variable of data type PIXELFORMATDESCRIPTOR keeps track of pixel information, including pixel type (RGBA or color index), single- or double- buffering, resolution of colors, and presence of depth, stencil, and accumulation buffers.

To get more information about WGL, you may want to start with technical articles available through the Microsoft Developer Network at

http://www.microsoft.com/msdn/

#### **Initialization**

Use **GetVersion()** or the newer **GetVersionEx()** to determine version information.

**ChoosePixelFormat()** tries to find a PIXELFORMATDESCRIPTOR with specified attributes. If a good match for the requested pixel format is found, then **SetPixelFormat()** should be called to actually use the pixel format. You should select a pixel format in the device context before calling **wglCreateContext()**.

If you want to find out details about a given pixel format, use **DescribePixelFormat()** or, for overlays or underlays, **wglDescribeLayerPlane()**.

#### **Controlling Rendering**

Several WGL routines are provided for creating and managing an OpenGL rendering context, rendering to a bitmap, swapping front and back buffers, finding a color palette, and using either bitmap or outline fonts.

#### Managing an OpenGL Rendering Context

wglCreateContext() creates an OpenGL rendering context for drawing on the device in the selected pixel format of the device context. (To create an OpenGL rendering context for overlay or underlay windows, use wglCreateLayerContext() instead.) To make a rendering context current, use

wglMakeCurrent(); wglGetCurrentContext() returns the current context. You can also obtain the current device context with wglGetCurrentDC(). You can copy some OpenGL state variables from one context to another with wglCopyContext() or make two contexts share the same display lists and texture objects with wglShareLists(). When you're finished with a particular context, destroy it with wglDestroyContext().

#### **OpenGL Rendering to a Bitmap**

Win32 has a few routines to allocate (and deallocate) bitmaps, to which you can render OpenGL directly. **CreateDIBitmap**() creates a device-dependent bitmap (DDB) from a device-independent bitmap (DIB). **CreateDIBSection**() creates a device-independent bitmap (DIB) that applications can write to directly. When finished with your bitmap, you can use **DeleteObject**() to free it up.

#### **Synchronizing Execution**

If you want to combine GDI and OpenGL rendering, be aware there are no equivalents to functions like **glXWaitGL()**, **glXWaitX()**, or **pglWaitGL()** in Win32. Although **glXWaitGL()** has no equivalent in Win32, you can achieve the same effect by calling **glFinish()**, which waits until all pending OpenGL commands are executed, or by calling **GdiFlush()**, which waits until all GDI drawing has completed.

#### **Swapping Buffers**

For windows that are double-buffered, the front and back buffers can be exchanged by calling **SwapBuffers()** or **wglSwapLayerBuffers()**; the latter for overlays and underlays.

#### **Finding a Color Palette**

To access the color palette for the standard (non-layer) bitplanes, use the standard GDI functions to set the palette entries. For overlay or underlay layers, use **wglRealizeLayerPalette()**, which maps palette entries from a given color-index layer plane into the physical palette or initializes the palette of an RGBA layer plane. **wglGetLayerPaletteEntries()** is used to query the entries in palettes of layer planes.

#### **Using a Bitmap or Outline Font**

WGL has two routines, **wglUseFontBitmaps**() and **wglUseFontOutlines**(), for converting system fonts to use with OpenGL. Both routines build a display list for each requested character from the specified font and font size.

#### **WGL Prototypes**

#### **Initialization**

Determine version information:

BOOL **GetVersion** (LPOSVERSIONINFO lpVersionInformation);

BOOL **GetVersionEx** (LPOSVERSIONINFO lpVersionInformation);

```
OpenGL Programming Guide (Addison-Wesley Publishing Company)
Pixel format availability, selection, and capability:
int ChoosePixelFormat (HDC hdc,
CONST PIXELFORMATDESCRIPTOR * ppfd );
BOOL SetPixelFormat (HDC hdc, int iPixelFormat,
CONST PIXELFORMATDESCRIPTOR * ppfd );
int DescribePixelFormat (HDC hdc, int iPixelFormat, UINT nBytes,
LPPIXELFORMATDESCRIPTOR ppfd );
BOOL wglDescribeLayerPlane (HDC hdc, int iPixelFormat,
int iLayerPlane, UINT nBytes, LPLAYERPLANEDESCRIPTOR plpd );
Controlling Rendering
Manage or query an OpenGL rendering context:
HGLRC wglCreateContext ( HDC hdc );
HGLRC wglCreateLayerContext (HDC hdc, int iLayerPlane);
BOOL wglShareLists ( HGLRC hglrc1, HGLRC hglrc2 );
BOOL wglDeleteContext ( HGLRC hglrc );
BOOL wglCopyContext (HGLRC hglrcSource, HGLRC hlglrcDest,
UINT mask);
BOOL wglMakeCurrent ( HDC hdc, HGLRC hglrc );
HGLRC wglGetCurrentContext (VOID);
HDC wglGetCurrentDC (VOID);
Access and release the bitmap of the front buffer:
HBITMAP CreateDIBitmap (HDC hdc,
CONST BITMAPINFOHEADER *lpbmih, DWORD fdwInit,
CONST VOID *lpbInit, CONST BITMAPINFO *lpbmi, UINT fuUsage );
HBITMAP CreateDIBSection (HDC hdc, CONST BITMAPINFO *pbmi,
UINT iUsage, VOID *ppvBits, HANDLE hSection, DWORD dwOffset );
BOOL DeleteObject (HGDIOBJ hObject);
Exchange front and back buffers:
BOOL SwapBuffers ( HDC hdc );
BOOL wglSwapLayerBuffers ( HDC hdc, UINT fuPlanes );
Finding a color palette for overlay or underlay layers:
```

OpenGL Programming Guide (Addison-Wesley Publishing Company)

int **wglGetLayerPaletteEntries** ( HDC hdc, int iLayerPlane, int iStart, int cEntries, CONST COLORREF \*pcr );

BOOL wglRealizeLayerPalette ( HDC hdc, int iLayerPlane, BOOL bRealize );

Use a bitmap or an outline font:

BOOL wglUseFontBitmaps ( HDC hdc, DWORD first, DWORD count, DWORD listBase );

BOOL wglUseFontOutlines (HDC hdc, DWORD first, DWORD count, DWORD listBase, FLOAT deviation, FLOAT extrusion, int format, LPGLYPHMETRICSFLOAT lpgmf);

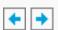

**OpenGL Programming Guide (Addison-Wesley Publishing Company)** 

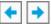

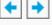

# Appendix D

# **Basics of GLUT: The OpenGL Utility Toolkit**

This appendix describes a subset of Mark Kilgard's OpenGL Utility Toolkit (GLUT), which is fully documented in his book, *OpenGL Programming for the X Window System* (Reading, MA: Addison-Wesley Developers Press, 1996). GLUT has become a popular library for OpenGL programmers, because it standardizes and simplifies window and event management. GLUT has been ported atop a variety of OpenGL implementations, including both the X Window System and Microsoft Windows NT.

This appendix has the following major sections:

- "Initializing and Creating a Window"
- "Handling Window and Input Events"
- "Loading the Color Map"
- "Initializing and Drawing Three-Dimensional Objects"
- "Managing a Background Process"
- "Running the Program"

(See "How to Obtain the Sample Code" in the Preface for information about how to obtain the source code for GLUT.)

With GLUT, your application structures its event handling to use callback functions. (This method is similar to using the Xt Toolkit, also known as the X Intrinsics, with a widget set.) For example, first you open a window and register callback routines for specific events. Then, you create a main loop without an exit. In that loop, if an event occurs, its registered callback functions are executed. Upon completion of the callback functions, flow of control is returned to the main loop.

# **Initializing and Creating a Window**

Before you can open a window, you must specify its characteristics: Should it be single-buffered or double-buffered? Should it store colors as RGBA values or as color indices? Where should it appear on your display? To specify the answers to these questions, call <code>glutInit()</code>, <code>glutInitDisplayMode()</code>, <code>glutInitWindowSize()</code>, and <code>glutInitWindowPosition()</code> before you call <code>glutCreateWindow()</code> to open the window.

void glutInit(int argc, char \*\*argv);

glutInit() should be called before any other GLUT routine, because it initializes the GLUT library. glutInit() will also process command line options, but the specific options are window system dependent. For the X Window System, -iconic, -geometry, and -display are examples of command line options, processed by glutInit(). (The parameters to the glutInit() should be the same as those to main().)

void **glutInitDisplayMode**(unsigned int mode);

Specifies a display mode (such as RGBA or color-index, or single- or double-buffered) for windows created when <code>glutCreateWindow()</code> is called. You can also specify that the window have an associated depth, stencil, and/or accumulation buffer. The mask argument is a bitwise ORed combination of GLUT\_RGBA or GLUT\_INDEX, GLUT\_SINGLE or GLUT\_DOUBLE, and any of the buffer-enabling flags: GLUT\_DEPTH, GLUT\_STENCIL, or GLUT\_ACCUM. For example, for a double-buffered, RGBA-mode window with a depth and stencil buffer, use GLUT\_DOUBLE | GLUT\_RGBA | GLUT\_DEPTH | GLUT\_STENCIL. The default value is GLUT\_RGBA | GLUT\_RGBA, single-buffered window).

void glutInitWindowSize(int width, int height); void glutInitWindowPosition(int x, int y);

Requests windows created by **glutCreateWindow()** to have an initial size and position. The arguments (x, y) indicate the location of a corner of the window, relative to the entire display. The width and height indicate the window's size (in pixels). The initial window size and position are hints and may be overridden by other requests.

int glutCreateWindow(char \*name);

Opens a window with previously set characteristics (display mode, width, height, and so on). The string name may appear in the title bar if your window system does that sort of thing. The window is not initially displayed until **glutMainLoop()** is entered, so do not render into the window until then.

The value returned is a unique integer identifier for the window. This identifier can be used for controlling and rendering to multiple windows (each with an OpenGL rendering context) from the same application.

# **Handling Window and Input Events**

After the window is created, but before you enter the main loop, you should register callback functions using the following routines.

void glutDisplayFunc(void (\*func)(void));

Specifies the function that's called whenever the contents of the window need to be redrawn. The contents of the window may need to be redrawn when the window is initially opened, when the window is popped and window damage is exposed, and when **glutPostRedisplay()** is explicitly called.

void glutReshapeFunc(void (\*func)(int width, int height));

Specifies the function that's called whenever the window is resized or moved. The argument func is a pointer to a function that expects two arguments, the new width and height of the window. Typically, func calls **glViewport()**, so that the display is clipped to the new size, and it redefines the projection matrix so that the aspect ratio of the projected image matches the viewport, avoiding aspect ratio distortion. If **glutReshapeFunc()** isn't called or is deregistered by passing NULL, a default reshape function is called, which calls **glViewport(0, 0, width, height)**.

*void* **glutKeyboardFunc**(*void* (\*func)(unsigned int key, int x, int y);

Specifies the function, func, that's called when a key that generates an ASCII character is pressed. The key callback parameter is the generated ASCII value. The x and y callback parameters indicate the location of the mouse (in window-relative coordinates) when the key was pressed.

void **glutMouseFunc**(void (\*func)(int button, int state, int x, int y));

Specifies the function, func, that's called when a mouse button is pressed or released. The button callback parameter is one of GLUT\_LEFT\_BUTTON, GLUT\_MIDDLE\_BUTTON, or GLUT\_RIGHT\_BUTTON. The state callback parameter is either GLUT\_UP or GLUT\_DOWN, depending upon whether the mouse has been released or pressed. The x and y callback parameters indicate the location (in window-relative coordinates) of the mouse when the event occurred.

void glutMotionFunc(void (\*func)(int x, int y));

Specifies the function, func, that's called when the mouse pointer moves within the window while one or more mouse buttons is pressed. The x and y callback parameters indicate the location (in window-relative coordinates) of the mouse when the event occurred.

void glutPostRedisplay(void);

Marks the current window as needing to be redrawn. At the next opportunity, the callback function registered by **glutDisplayFunc()** will be called.

# **Loading the Color Map**

If you're using color-index mode, you might be surprised to discover there's no OpenGL routine to load a color into a color lookup table. This is because the process of loading a color map depends entirely on the window system. GLUT provides a generalized routine to load a single color index with an RGB value, **glutSetColor()**.

void **glutSetColor**(GLint index, GLfloat red, GLfloat green, GLfloat blue);

Loads the index in the color map, index, with the given red, green, and blue values. These values are normalized to lie in the range [0.0,1.0].

# **Initializing and Drawing Three-Dimensional Objects**

Many sample programs in this guide use three-dimensional models to illustrate various rendering properties. The following drawing routines are included in GLUT to avoid having to reproduce the code to draw these models in each program. The routines render all their graphics in immediate mode. Each three-dimensional model comes in two flavors: wireframe without surface normals, and solid with shading and surface normals. Use the solid version when you're applying lighting. Only the teapot generates texture coordinates.

```
void glutSolidSphere(GLdouble radius, GLint slices, GLint stacks);
void glutWireCube(GLdouble size);
void glutSolidCube(GLdouble size);
void glutWireTorus(GLdouble innerRadius, GLdouble outerRadius,
GLint nsides, GLint rings);
void glutSolidTorus(GLdouble innerRadius, GLdouble outerRadius,
GLint nsides, GLint rings);
void glutWireIcosahedron(void);
void glutSolidIcosahedron(void);
void glutWireOctahedron(void);
void glutSolidOctahedron(void);
void glutWireTetrahedron(void);
void glutSolidTetrahedron(void);
void glutWireDodecahedron(GLdouble radius);
void glutSolidDodecahedron(GLdouble radius);
void glutWireCone(GLdouble radius, GLdouble height, GLint slices,
GLint stacks);
void glutSolidCone(GLdouble radius, GLdouble height, GLint slices,
GLint stacks);
void glutWireTeapot(GLdouble size);
void glutSolidTeapot(GLdouble size);
```

*void* **glutWireSphere**(GLdouble radius, GLint slices, GLint stacks);

# **Managing a Background Process**

You can specify a function that's to be executed if no other events are pending - for example, when the event loop would otherwise be idle - with **glutIdleFunc()**. This is particularly useful for continuous animation or other background processing.

OpenGL Programming Guide (Addison-Wesley Publishing Company)

void glutIdleFunc(void (\*func)(void));

Specifies the function, func, to be executed if no other events are pending. If NULL (zero) is passed in, execution of func is disabled.

## **Running the Program**

After all the setup is completed, GLUT programs enter an event processing loop, **glutMainLoop**(). *void glutMainLoop*(*void*);

Enters the GLUT processing loop, never to return. Registered callback functions will be called when the corresponding events instigate them.

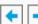

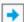

**OpenGL Programming Guide (Addison-Wesley Publishing Company)** 

# **Appendix E Calculating Normal Vectors**

This appendix describes how to calculate normal vectors for surfaces. You need to define normals to use the OpenGL lighting facility, which is described in <a href="Chapter 5">Chapter 5</a>. "Normal Vectors" in <a href="Chapter 2">Chapter 2</a> introduces normals and the OpenGL command for specifying them. This appendix goes through the details of calculating them. It has the following major sections:

- "Finding Normals for Analytic Surfaces"
- "Finding Normals from Polygonal Data"

Since normals are perpendicular to a surface, you can find the normal at a particular point on a surface by first finding the flat plane that just touches the surface at that point. The normal is the vector that's perpendicular to that plane. On a perfect sphere, for example, the normal at a point on the surface is in the same direction as the vector from the center of the sphere to that point. For other types of surfaces, there are other, better means for determining the normals, depending on how the surface is specified.

Recall that smooth curved surfaces are approximated by a large number of small flat polygons. If the vectors perpendicular to these polygons are used as the surface normals in such an approximation, the surface appears faceted, since the normal direction is discontinuous across the polygonal boundaries. In many cases, however, an exact mathematical description exists for the surface, and true surface normals can be calculated at every point. Using the true normals improves the rendering considerably, as shown in <a href="Figure E-1">Figure E-1</a>. Even if you don't have a mathematical description, you can do better than the faceted look shown in the figure. The two major sections in this appendix describe how to calculate normal vectors for these two cases:

- <u>"Finding Normals for Analytic Surfaces"</u> explains what to do when you have a mathematical description of a surface.
- <u>"Finding Normals from Polygonal Data"</u> covers the case when you have only the polygonal data to describe a surface.

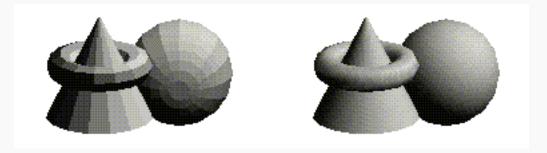

Figure E-1: Rendering with Polygonal Normals vs. True Normals

# **Finding Normals for Analytic Surfaces**

Analytic surfaces are smooth, differentiable surfaces that are described by a mathematical equation (or set of equations). In many cases, the easiest surfaces to find normals for are analytic surfaces for which you have an explicit definition in the following form:

$$\mathbf{V}(\mathbf{s},t) = [\mathbf{X}(\mathbf{s},t) \mathbf{Y}(\mathbf{s},t) \mathbf{Z}(\mathbf{s},t)]$$

where s and t are constrained to be in some domain, and X, Y, and Z are differentiable functions of two variables. To calculate the normal, find

$$\frac{\partial V}{\partial s}$$
 and  $\frac{\partial V}{\partial t}$ 

which are vectors tangent to the surface in the s and t directions. The cross product

$$\frac{\partial V}{\partial x} \times \frac{\partial V}{\partial t}$$

is perpendicular to both and, hence, to the surface. The following shows how to calculate the cross product of two vectors. (Watch out for the degenerate cases where the cross product has zero length!)

$$[v_x v_y v_z] \times [w_x w_y w_z] = [(v_y w_z - w_y v_z) (w_x v_z - v_x w_z) (v_x w_y - w_x v_y)]$$

You should probably normalize the resulting vector. To normalize a vector [x y z], calculate its length

$$Length = \sqrt{x^2 + y^2 + z^2}$$

and divide each component of the vector by the length.

As an example of these calculations, consider the analytic surface

$$V(s,t) = [ s2 t3 3-st ]$$

From this we have

$$\frac{\partial V}{\partial s} = [2s \ \theta - t], \frac{\partial V}{\partial t} = [\theta \ \beta t^2 - s], \text{ and } \frac{\partial V}{\partial s} \times \frac{\partial V}{\partial t} = [-\beta t^3 \ 2s^2 \ 6st^2]$$

So, for example, when s=1 and t=2, the corresponding point on the surface is (1, 8, 1), and the vector

OpenGL Programming Guide (Addison-Wesley Publishing Company)

(-24, 2, 24) is perpendicular to the surface at that point. The length of this vector is 34, so the unit normal vector is (-24/34, 2/34, 24/34) = (-0.70588, 0.058823, 0.70588).

For analytic surfaces that are described implicitly, as  $\mathbf{F}(x, y, z) = 0$ , the problem is harder. In some cases, you can solve for one of the variables, say  $z = \mathbf{G}(x, y)$ , and put it in the explicit form given previously:

$$\mathbf{V}(s, t) = [s \ t \ \mathbf{G}(s, t)]$$

Then continue as described earlier.

If you can't get the surface equation in an explicit form, you might be able to make use of the fact that the normal vector is given by the gradient

$$VF = \left[ \begin{array}{ccc} F & F & F \\ \hline x & y & z \end{array} \right]$$

evaluated at a particular point (x, y, z). Calculating the gradient might be easy, but finding a point that lies on the surface can be difficult. As an example of an implicitly defined analytic function, consider the equation of a sphere of radius 1 centered at the origin:

$$x2 + y2 + z2 - 1 = 0$$
)

This means that

$$\mathbf{F}(x, y, z) = x2 + y2 + z2 - 1$$

which can be solved for z to yield

$$z = \pm \sqrt{1 - x^2 - y^2}$$

Thus, normals can be calculated from the explicit form

$$\mathbf{V}(s, t) = \left[ s t \sqrt{1 - s^2 - t^2} \right]$$

as described previously.

If you could not solve for z, you could have used the gradient

$$VF = [2x \ 2y \ 2z]$$

as long as you could find a point on the surface. In this case, it's not so hard to find a point - for example, (2/3, 1/3, 2/3) lies on the surface. Using the gradient, the normal at this point is (4/3, 2/3, 4/3). The unit-length normal is (2/3, 1/3, 2/3), which is the same as the point on the surface, as expected.

# **Finding Normals from Polygonal Data**

As mentioned previously, you often want to find normals for surfaces that are described with polygonal data such that the surfaces appear smooth rather than faceted. In most cases, the easiest way for you to do this (though it might not be the most efficient way) is to calculate the normal vectors for each of the polygonal facets and then to average the normals for neighboring facets. Use the averaged normal for the vertex that the neighboring facets have in common. Figure E-2 shows a surface and its polygonal approximation. (Of course, if the polygons represent the exact surface and aren't merely an approximation - if you're drawing a cube or a cut diamond, for example - don't do the averaging. Calculate the normal for each facet as described in the following paragraphs, and use that same normal for each vertex of the facet.)

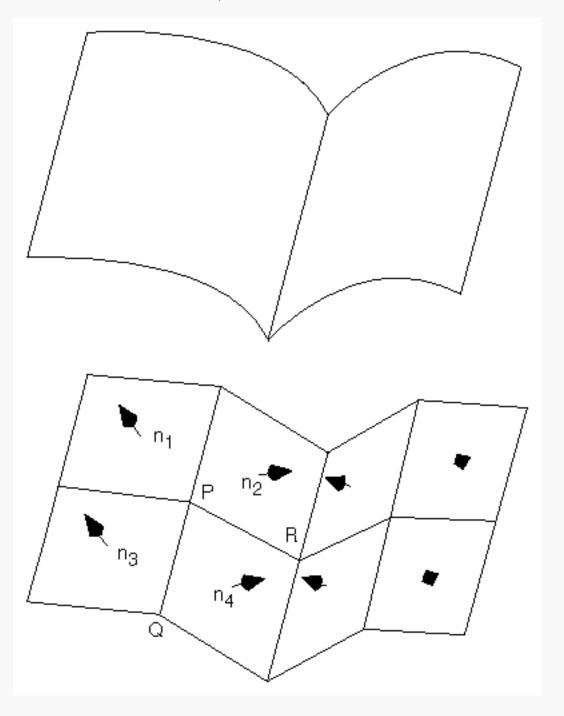

Figure E-2: Averaging Normal Vectors

To find the normal for a flat polygon, take any three vertices v1, v2, and v3 of the polygon that do not lie in a straight line. The cross product

$$[v1 - v2] \times [v2 - v3]$$

is perpendicular to the polygon. (Typically, you want to normalize the resulting vector.) Then you need to average the normals for adjoining facets to avoid giving too much weight to one of them. For instance, in the example shown in Figure E-2, if n1, n2, n3, and n4 are the normals for the four polygons meeting at point P, calculate n1+n2+n3+n4 and then normalize it. (You can get a better average if you weight the normals by the size of the angles at the shared intersection.) The resulting vector can be used as the normal for point P.

Sometimes, you need to vary this method for particular situations. For instance, at the boundary of a surface (for example, point Q in Figure E-2), you might be able to choose a better normal based on your knowledge of what the surface should look like. Sometimes the best you can do is to average the polygon normals on the boundary as well. Similarly, some models have some smooth parts and some sharp corners (point R is on such an edge in Figure E-2). In this case, the normals on either side of the crease shouldn't be averaged. Instead, polygons on one side of the crease should be drawn with one normal, and polygons on the other side with another.

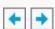

**OpenGL Programming Guide (Addison-Wesley Publishing Company)** 

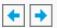

# Appendix F Homogeneous Coordinates and Transformation Matrices

This appendix presents a brief discussion of homogeneous coordinates. It also lists the form of the transformation matrices used for rotation, scaling, translation, perspective projection, and orthographic projection. These topics are introduced and discussed in <a href="Chapter 3">Chapter 3</a>. For a more detailed discussion of these subjects, see almost any book on three-dimensional computer graphics - for example, <a href="Computer Graphics: Principles and Practice">Computer Graphics: Principles and Practice</a> by Foley, van Dam, Feiner, and Hughes (Reading, MA: Addison-Wesley, 1990) - or a text on projective geometry - for example, <a href="The Real Projective Plane">The Real Projective Plane</a>, by H. S. M. Coxeter, 2nd ed. (Cambridge: Cambridge University Press, 1961). In the discussion that follows, the term homogeneous coordinates always means three-dimensional homogeneous coordinates, although projective geometries exist for all dimensions.

This appendix has the following major sections:

- "Homogeneous Coordinates"
- "Transformation Matrices"

# **Homogeneous Coordinates**

OpenGL commands usually deal with two- and three-dimensional vertices, but in fact all are treated internally as three-dimensional homogeneous vertices comprising four coordinates. Every column vector (x, y, z, w)T represents a homogeneous vertex if at least one of its elements is nonzero. If the real number a is nonzero, then (x, y, z, w)T and (ax, ay, az, aw)T represent the same homogeneous vertex. (This is just like fractions: x/y = (ax)/(ay).) A three-dimensional euclidean space point (x, y, z)T becomes the homogeneous vertex with coordinates (x, y, z, 1.0)T, and the two-dimensional euclidean point (x, y)T becomes (x, y, 0.0, 1.0)T.

As long as w is nonzero, the homogeneous vertex (x, y, z, w)T corresponds to the three-dimensional point (x/w, y/w, z/w)T. If w = 0.0, it corresponds to no euclidean point, but rather to some idealized "point at infinity." To understand this point at infinity, consider the point (1, 2, 0, 0), and note that the sequence of points (1, 2, 0, 1), (1, 2, 0, 0.01), and (1, 2.0, 0.0, 0.0001), corresponds to the euclidean points (1, 2), (100, 200), and (10000, 20000). This sequence represents points rapidly moving toward infinity along the line 2x = y. Thus, you can think of (1, 2, 0, 0) as the point at infinity in the direction of that line.

**Note:** OpenGL might not handle homogeneous clip coordinates with w < 0 correctly. To be sure that your code is portable to all OpenGL systems, use only nonnegative w values.

#### **Transforming Vertices**

Vertex transformations (such as rotations, translations, scaling, and shearing) and projections (such as perspective and orthographic) can all be represented by applying an appropriate  $4 \times 4$  matrix to the coordinates representing the vertex. If  $\mathbf{v}$  represents a homogeneous vertex and  $\mathbf{M}$  is a  $4 \times 4$  transformation matrix, then  $\mathbf{M}\mathbf{v}$  is the image of  $\mathbf{v}$  under the transformation by  $\mathbf{M}$ . (In computer-graphics applications, the transformations used are usually nonsingular - in other words, the matrix  $\mathbf{M}$  can be inverted. This isn't required, but some problems arise with nonsingular transformations.)

After transformation, all transformed vertices are clipped so that x, y, and z are in the range [- &ohgr; , w] (assuming w > 0). Note that this range corresponds in euclidean space to [-1.0, 1.0].

#### **Transforming Normals**

Normal vectors aren't transformed in the same way as vertices or position vectors. Mathematically, it's better to think of normal vectors not as vectors, but as planes perpendicular to those vectors. Then, the transformation rules for normal vectors are described by the transformation rules for perpendicular planes.

A homogeneous plane is denoted by the row vector (a, b, c, d), where at least one of a, b, c, or d is nonzero. If q is a nonzero real number, then (a, b, c, d) and (qa, qb, qc, qd) represent the same plane. A point (x, y, z, w)T is on the plane (a, b, c, d) if ax+by+cz+dw=0. (If w=1, this is the standard description of a euclidean plane.) In order for (a, b, c, d) to represent a euclidean plane, at least one of a, b, or c must be nonzero. If they're all zero, then (0, 0, 0, d) represents the "plane at infinity," which contains all the "points at infinity."

If **p** is a homogeneous plane and **v** is a homogeneous vertex, then the statement "**v** lies on plane **p**" is written mathematically as  $\mathbf{pv} = 0$ , where  $\mathbf{pv}$  is normal matrix multiplication. If **M** is a nonsingular vertex transformation (that is, a  $4 \times 4$  matrix that has an inverse **M**-1), then  $\mathbf{pv} = 0$  is equivalent to  $\mathbf{pM}$ -1 **Mv** = 0, so **Mv** lies on the plane  $\mathbf{pM}$ -1. Thus,  $\mathbf{pM}$ -1 is the image of the plane under the vertex transformation **M**.

If you like to think of normal vectors as vectors instead of as the planes perpendicular to them, let  $\mathbf{v}$  and  $\mathbf{n}$  be vectors such that  $\mathbf{v}$  is perpendicular to  $\mathbf{n}$ . Then,  $\mathbf{n}T\mathbf{v}=0$ . Thus, for an arbitrary nonsingular transformation  $\mathbf{M}$ ,  $\mathbf{n}T\mathbf{M}-1\mathbf{M}\mathbf{v}=0$ , which means that  $\mathbf{n}T\mathbf{M}-1$  is the transpose of the transformed normal vector. Thus, the transformed normal vector is  $(\mathbf{M}-1)T\mathbf{n}$ . In other words, normal vectors are transformed by the inverse transpose of the transformation that transforms points. Whew!

### **Transformation Matrices**

Although any nonsingular matrix M represents a valid projective transformation, a few special matrices are particularly useful. These matrices are listed in the following subsections.

#### **Translation**

The call **glTranslate**\*(x, y, z) generates **T**, where

$$T = \begin{bmatrix} 1 & 0 & 0 & x \\ 0 & 1 & 0 & y \\ 0 & 0 & 1 & z \\ 0 & 0 & 0 & 1 \end{bmatrix} \quad \text{and} \ T^{-1} = \begin{bmatrix} 1 & 0 & 0 & -x \\ 0 & 1 & 0 & -y \\ 0 & 0 & 1 & -z \\ 0 & 0 & 0 & 1 \end{bmatrix}$$

#### **Scaling**

The call glScale\*(x, y, z) generates S, where

$$S = \begin{bmatrix} x & 0 & 0 & 0 \\ 0 & y & 0 & 0 \\ 0 & 0 & z & 0 \\ 0 & 0 & 0 & 1 \end{bmatrix} \quad \text{and } S^{-1} = \begin{bmatrix} \frac{1}{x} & 0 & 0 & 0 \\ 0 & \frac{1}{y} & 0 & 0 \\ 0 & 0 & \frac{1}{z} & 0 \\ 0 & 0 & 0 & 1 \end{bmatrix}$$

Notice that S-1 is defined only if x, y, and z are all nonzero.

#### **Rotation**

The call **glRotate**\*(a, x, y, z) generates R as follows:

Let 
$$v = (x, y, z)T$$
, and  $u = v/||v|| = (x', y', z')T$ .

Also let

$$\label{eq:second_second} \begin{split} \mathbb{S} = & \begin{bmatrix} 0 & -z' & y' \\ z' & 0 & -x' \\ -y' & x' & 0 \end{bmatrix} \quad \text{and} \ M = uu^T + (\cos \alpha) \ (I - uu^T) + (\sin \alpha) \ \mathbb{S} \end{split}$$

Then

$$R = \begin{bmatrix} m & m & m & 0 \\ m & m & m & 0 \\ m & m & m & 0 \\ 0 & 0 & 0 & 1 \end{bmatrix}$$
 where m represents elements from M, which is a 3x3 matrix.

The **R** matrix is always defined. If x=y=z=0, then **R** is the identity matrix. You can obtain the inverse of **R**, **R-1**, by substituting - & agr; for a, or by transposition.

The **glRotate\***() command generates a matrix for rotation about an arbitrary axis. Often, you're rotating about one of the coordinate axes; the corresponding matrices are as follows:

$$\begin{aligned} \mathbf{glRotate*}(a,1,0,0) &: \begin{bmatrix} 1 & 0 & 0 & 0 \\ 0 & \cos a & -\sin a & 0 \\ 0 & \sin a & \cos a & 0 \\ 0 & 0 & 0 & 1 \end{bmatrix} \\ \mathbf{glRotate*}(a,0,1,0) &: \begin{bmatrix} \cos a & 0 & \sin a & 0 \\ 0 & 1 & 0 & 0 \\ -\sin a & 0 & \cos a & 0 \\ 0 & 0 & 0 & 1 \end{bmatrix} \\ \mathbf{glRotate*}(a,0,0,1) &: \begin{bmatrix} \cos a - \sin a & 0 & 0 \\ \sin a & \cos a & 0 & 0 \\ 0 & 0 & 1 & 0 \\ 0 & 0 & 0 & 1 \end{bmatrix}$$

As before, the inverses are obtained by transposition.

#### **Perspective Projection**

The call  $\mathbf{glFrustum}(l, r, b, t, n, f)$  generates  $\mathbf{R}$ , where

$$R = \begin{bmatrix} \frac{2n}{r-l} & 0 & \frac{r+l}{r-l} & 0 \\ 0 & \frac{2n}{t-b} & \frac{t+b}{t-b} & 0 \\ 0 & 0 & \frac{-(f+n)}{f-n} & \frac{-2fn}{f-n} \\ 0 & 0 & -1 & 0 \end{bmatrix} \text{ and } R^{-1} = \begin{bmatrix} \frac{r-l}{2n} & 0 & 0 & \frac{r+l}{2n} \\ 0 & \frac{t-b}{2n} & 0 & \frac{t+b}{2n} \\ 0 & 0 & 0 & -1 \\ 0 & 0 & \frac{-(f-n)}{2fn} & \frac{f+n}{2fn} \end{bmatrix}$$

**R** is defined as long as 1 ≠ r, t ≠ b, and n ≠ f.

#### Orthographic Projection

The call glOrtho(l, r, b, t, n, f) generates  $\mathbf{R}$ , where

$$R = \begin{bmatrix} \frac{2}{r-l} & 0 & 0 & \frac{r+l}{r-l} \\ 0 & \frac{2}{t-b} & 0 & \frac{t+b}{t-b} \\ 0 & 0 & \frac{-2}{f-n} & \frac{f+n}{f-n} \\ 0 & 0 & 0 & 1 \end{bmatrix} \text{ and } R^{-1} = \begin{bmatrix} \frac{r-l}{2} & 0 & 0 & \frac{r+l}{2} \\ 0 & \frac{t-b}{2} & 0 & \frac{t+b}{2} \\ 0 & 0 & \frac{f-n}{-2} & \frac{n+f}{2} \\ 0 & 0 & 0 & 1 \end{bmatrix}$$

**R** is defined as long as 1 ≠ r, t ≠ b, and n ≠ f.

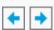

**OpenGL Programming Guide (Addison-Wesley Publishing Company)** 

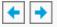

# Appendix G Programming Tips

This appendix lists some tips and guidelines that you might find useful. Keep in mind that these tips are based on the intentions of the designers of the OpenGL, not on any experience with actual applications and implementations! This appendix has the following major sections:

- "OpenGL Correctness Tips"
- "OpenGL Performance Tips"
- "GLX Tips"

## **OpenGL Correctness Tips**

- Perform error checking often. Call **glGetError**() at least once each time the scene is rendered to make certain error conditions are noticed.
- Do not count on the error behavior of an OpenGL implementation it might change in a future release of OpenGL. For example, OpenGL 1.1 ignores matrix operations invoked between **glBegin()** and **glEnd()** commands, but a future version might not. Put another way, OpenGL error semantics may change between upward-compatible revisions.
- If you need to collapse all geometry to a single plane, use the projection matrix. If the modelview matrix is used, OpenGL features that operate in eye coordinates (such as lighting and application-defined clipping planes) might fail.
- Do not make extensive changes to a single matrix. For example, do not animate a rotation by continually calling **glRotate\***() with an incremental angle. Rather, use **glLoadIdentity**() to initialize the given matrix for each frame, then call **glRotate\***() with the desired complete angle for that frame.
- Count on multiple passes through a rendering database to generate the same pixel fragments only if this behavior is guaranteed by the invariance rules established for a compliant OpenGL implementation. (See <a href="Appendix H">Appendix H</a> for details on the invariance rules.) Otherwise, a different set of fragments might be generated.

- Do not expect errors to be reported while a display list is being defined. The commands within a display list generate errors only when the list is executed.
- Place the near frustum plane as far from the viewpoint as possible to optimize the operation of the depth buffer.
- Call **glFlush()** to force all previous OpenGL commands to be executed. Do not count on **glGet\*()** or **glIs\*()** to flush the rendering stream. Query commands flush as much of the stream as is required to return valid data but don't guarantee completing all pending rendering commands.
- Turn dithering off when rendering predithered images (for example, when **glCopyPixels**() is called).
- Make use of the full range of the accumulation buffer. For example, if accumulating four images, scale each by one-quarter as it's accumulated.
- If exact two-dimensional rasterization is desired, you must carefully specify both the orthographic projection and the vertices of primitives that are to be rasterized. The orthographic projection should be specified with integer coordinates, as shown in the following example:

```
gluOrtho2D(0, width, 0, height);
```

where width and height are the dimensions of the viewport. Given this projection matrix, polygon vertices and pixel image positions should be placed at integer coordinates to rasterize predictably. For example,  $\mathbf{glRecti}(0, 0, 1, 1)$  reliably fills the lower left pixel of the viewport, and  $\mathbf{glRasterPos2i}(0, 0)$  reliably positions an unzoomed image at the lower left of the viewport. Point vertices, line vertices, and bitmap positions should be placed at half-integer locations, however. For example, a line drawn from (x1, 0.5) to (x2, 0.5) will be reliably rendered along the bottom row of pixels into the viewport, and a point drawn at (0.5, 0.5) will reliably fill the same pixel as  $\mathbf{glRecti}(0, 0, 1, 1)$ .

An optimum compromise that allows all primitives to be specified at integer positions, while still ensuring predictable rasterization, is to translate x and y by 0.375, as shown in the following code fragment. Such a translation keeps polygon and pixel image edges safely away from the centers of pixels, while moving line vertices close enough to the pixel centers.

```
glViewport(0, 0, width, height);
glMatrixMode(GL_PROJECTION);
glLoadIdentity();
gluOrtho2D(0, width, 0, height);
glMatrixMode(GL_MODELVIEW);
glLoadIdentity();
glTranslatef(0.375, 0.375, 0.0);
/* render all primitives at integer positions */
```

• Avoid using negative w vertex coordinates and negative q texture coordinates. OpenGL might not clip such coordinates correctly and might make interpolation errors when shading primitives

defined by such coordinates.

• Do not assume the precision of operations, based upon the data type of parameters to OpenGL commands. For example, if you are using **glRotated()**, you should not assume that geometric processing pipeline operates with double-precision floating point. It is possible that the parameters to **glRotated()** are converted to a different data type before processing.

# **OpenGL Performance Tips**

- Use **glColorMaterial()** when only a single material property is being varied rapidly (at each vertex, for example). Use **glMaterial()** for infrequent changes, or when more than a single material property is being varied rapidly.
- Use **glLoadIdentity()** to initialize a matrix, rather than loading your own copy of the identity matrix.
- Use specific matrix calls such as **glRotate\***(), **glTranslate\***(), and **glScale\***() rather than composing your own rotation, translation, or scale matrices and calling **glMultMatrix**().
- Use query functions when your application requires just a few state values for its own computations. If your application requires several state values from the same attribute group, use **glPushAttrib()** and **glPopAttrib()** to save and restore them.
- Use display lists to encapsulate potentially expensive state changes.
- Use display lists to encapsulate the rendering calls of rigid objects that will be drawn repeatedly.
- Use texture objects to encapsulate texture data. Place all the **glTexImage\***() calls (including mipmaps) required to completely specify a texture and the associated **glTexParameter\***() calls (which set texture properties) into a texture object. Bind this texture object to select the texture.
- If the situation allows it, use **gl\*TexSubImage**() to replace all or part of an existing texture image rather than the more costly operations of deleting and creating an entire new image.
- If your OpenGL implementation supports a high-performance working set of resident textures, try to make all your textures resident; that is, make them fit into the high-performance texture memory. If necessary, reduce the size or internal format resolution of your textures until they all fit into memory. If such a reduction creates intolerably fuzzy textured objects, you may give some textures lower priority, which will, when push comes to shove, leave them out of the working set.
- Use evaluators even for simple surface tessellations to minimize network bandwidth in client-server environments.

- Provide unit-length normals if it's possible to do so, and avoid the overhead of GL\_NORMALIZE. Avoid using **glScale\***() when doing lighting because it almost always requires that GL\_NORMALIZE be enabled.
- Set **glShadeModel**() to GL\_FLAT if smooth shading isn't required.
- Use a single **glClear()** call per frame if possible. Do not use **glClear()** to clear small subregions of the buffers; use it only for complete or near-complete clears.
- Use a single call to **glBegin**(GL\_TRIANGLES) to draw multiple independent triangles rather than calling **glBegin**(GL\_TRIANGLES) multiple times, or calling **glBegin**(GL\_POLYGON). Even if only a single triangle is to be drawn, use GL\_TRIANGLES rather than GL\_POLYGON. Use a single call to **glBegin**(GL\_QUADS) in the same manner rather than calling **glBegin**(GL\_POLYGON) repeatedly. Likewise, use a single call to **glBegin**(GL\_LINES) to draw multiple independent line segments rather than calling **glBegin**(GL\_LINES) multiple times.
- Some OpenGL implementations benefit from storing vertex data in vertex arrays. Use of vertex arrays reduces function call overhead. Some implementations can improve performance by batch processing or reusing processed vertices.
- In general, use the vector forms of commands to pass precomputed data, and use the scalar forms of commands to pass values that are computed near call time.
- Avoid making redundant mode changes, such as setting the color to the same value between each vertex of a flat-shaded polygon.
- Be sure to disable expensive rasterization and per-fragment operations when drawing or copying images. OpenGL will even apply textures to pixel images if asked to!
- Unless absolutely needed, avoid having different front and back polygon modes.

## **GLX Tips**

- Use **glXWaitGL**() rather than **glFinish**() to force X rendering commands to follow GL rendering commands.
- Likewise, use **glXWaitX**() rather than **XSync**() to force GL rendering commands to follow X rendering commands.
- Be careful when using glXChooseVisual(), because boolean selections are matched exactly. Since

some implementations won't export visuals with all combinations of boolean capabilities, you should call **glXChooseVisual**() several times with different boolean values before you give up. For example, if no single-buffered visual with the required characteristics is available, check for a double-buffered visual with the same capabilities. It might be available, and it's easy to use.

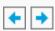

**OpenGL Programming Guide (Addison-Wesley Publishing Company)** 

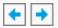

# Appendix H OpenGL Invariance

OpenGL is not a pixel-exact specification. It therefore doesn't guarantee an exact match between images produced by different OpenGL implementations. However, OpenGL does specify exact matches, in some cases, for images produced by the same implementation. This appendix describes the invariance rules that define these cases.

The obvious and most fundamental case is repeatability. A conforming OpenGL implementation generates the same results each time a specific sequence of commands is issued from the same initial conditions. Although such repeatability is useful for testing and verification, it's often not useful to application programmers, because it's difficult to arrange for equivalent initial conditions. For example, rendering a scene twice, the second time after swapping the front and back buffers, doesn't meet this requirement. So repeatability can't be used to guarantee a stable, double-buffered image.

A simple and useful algorithm that counts on invariant execution is erasing a line by redrawing it in the background color. This algorithm works only if rasterizing the line results in the same fragment x,y pairs being generated in both the foreground and background color cases. OpenGL requires that the coordinates of the fragments generated by rasterization be invariant with respect to framebuffer contents, which color buffers are enabled for drawing, the values of matrices other than those on the top of the matrix stacks, the scissor parameters, all writemasks, all clear values, the current color, index, normal, texture coordinates, and edge-flag values, the current raster color, raster index, and raster texture coordinates, and the material properties. It is further required that exactly the same fragments be generated, including the fragment color values, when framebuffer contents, color buffer enables, matrices other than those on the top of the matrix stacks, the scissor parameters, writemasks, or clear values differ.

OpenGL further suggests, but doesn't require, that fragment generation be invariant with respect to the matrix mode, the depths of the matrix stacks, the alpha test parameters (other than alpha test enable), the stencil parameters (other than stencil enable), the depth test parameters (other than depth test enable), the blending parameters (other than enable), the logical operation (but not logical operation enable), and the pixel-storage and pixel-transfer parameters. Because invariance with respect to several enables isn't recommended, you should use other parameters to disable functions when invariant rendering is required. For example, to render invariantly with blending enabled and disabled, set the blending parameters to GL\_ONE and GL\_ZERO to disable blending rather than calling glDisable(GL\_BLEND). Alpha testing, stencil testing, depth testing, and the logical operation all can be disabled in this manner.

Finally, OpenGL requires that per-fragment arithmetic, such as blending and the depth test, is invariant to all OpenGL state except the state that directly defines it. For example, the only OpenGL parameters that affect how the arithmetic of blending is performed are the source and destination blend parameters and the blend enable parameter. Blending is invariant to all other state changes. This invariance holds for the scissor test, the alpha test, the stencil test, the depth test, blending, dithering, logical operations, and

OpenGL Programming Guide (Addison-Wesley Publishing Company)

buffer writemasking.

As a result of all these invariance requirements, OpenGL can guarantee that images rendered into different color buffers, either simultaneously or separately using the same command sequence, are pixel identical. This holds for all the color buffers in the framebuffer or all the color buffers in an off-screen buffer, but it isn't guaranteed between the framebuffer and off-screen buffers.

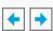

**OpenGL Programming Guide (Addison-Wesley Publishing Company)** 

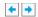

# Appendix I Color Plates

This appendix contains the color plates that appear in the printed version of this guide.

Plate 1

The scene from the cover of this book, with the objects rendered as wireframe models. See Chapter 2.

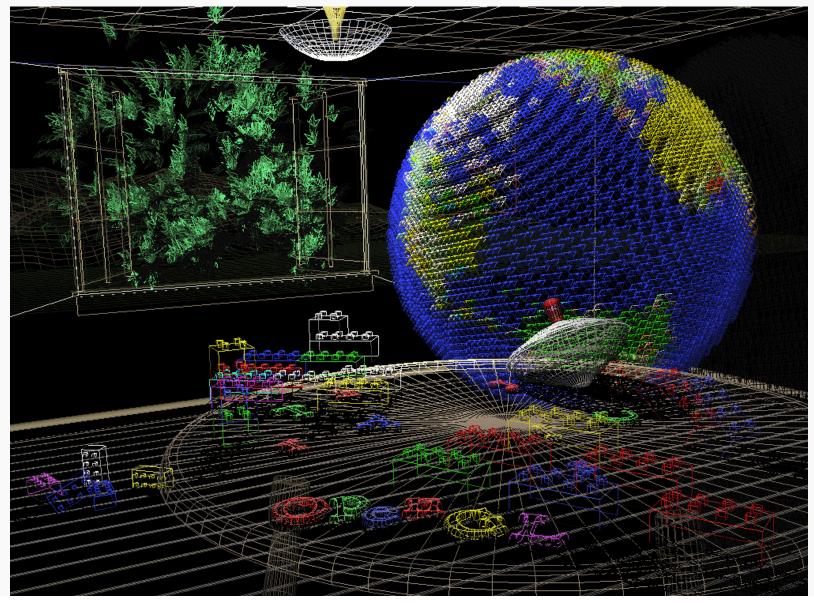

Plate 2

The same scene using fog for depth-cueing (lines further from the eye are dimmer). See Chapter 6.

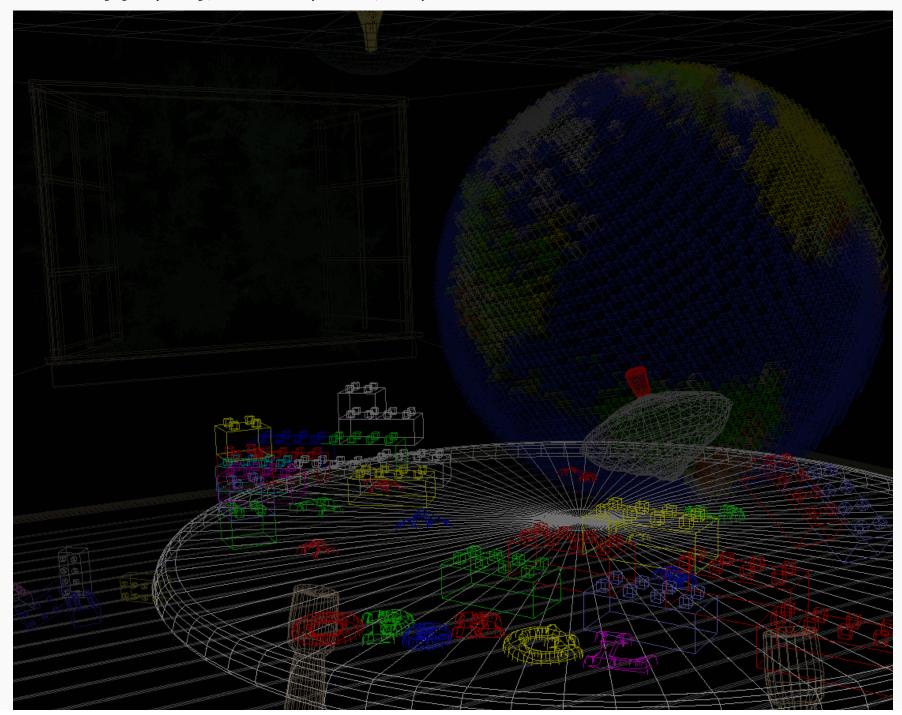

http://heron.cc.ukans.edu/ebt-bin/nph-dweb/SGI\_Developer/OpenGL\_PG/@Generic\_\_BookTextView/38414;cs=fullhtml;pt=38390 (2 of 22) [4/28/2000 9:53:56 PM]

Plate 3

The same scene with antialiased lines that smooth the jagged edges. See Chapter 6.

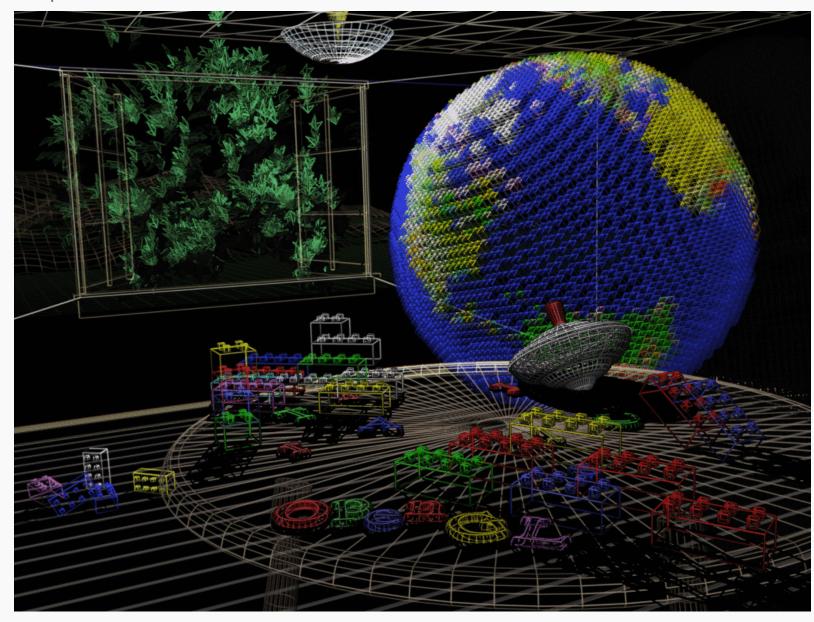

Plate 4

The scene drawn with flat-shaded polygons (a single color for each filled polygon). See Chapter 4.

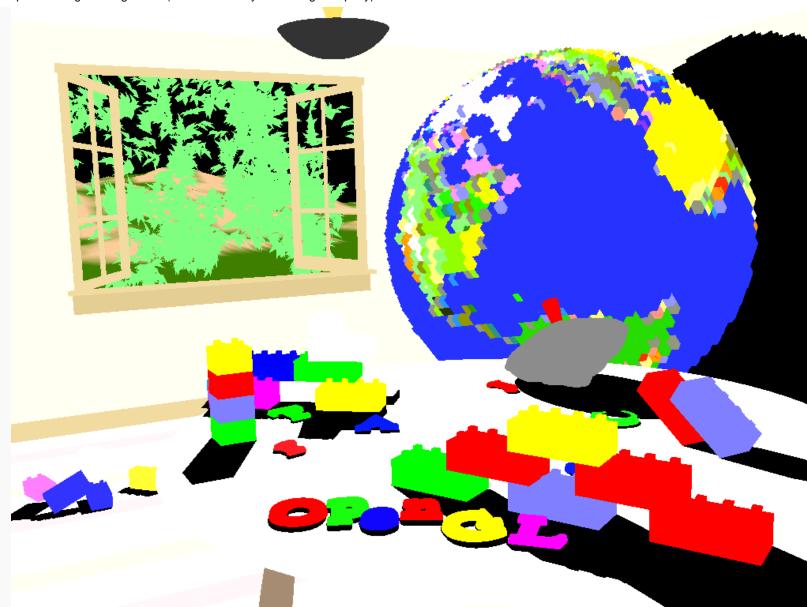

Plate 5

The scene rendered with lighting and smooth-shaded polygons. See Chapters 4 and 5.

http://heron.cc.ukans.edu/ebt-bin/nph-dweb/dynaweb/SGI\_Developer/OpenGL\_PG/@Generic\_\_BookTextView/38414;cs=fullhtml;pt=38390 (4 of 22) [4/28/2000 9:53:56 PM]

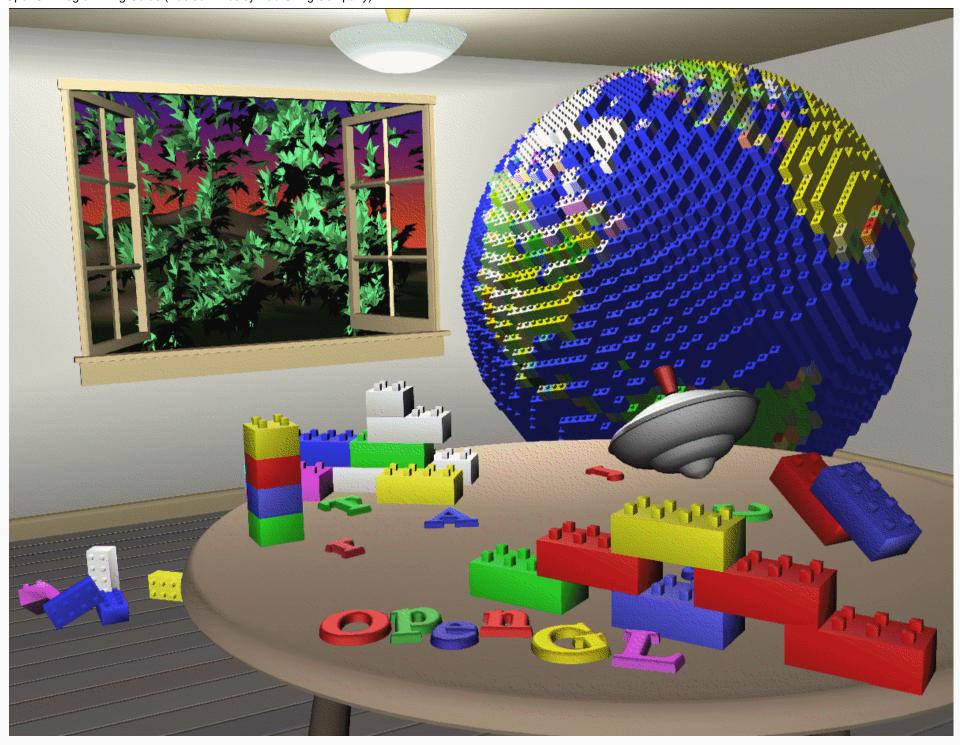

Plate 6

The scene with texturemaps and shadows added. See Chapters 9 and 14.

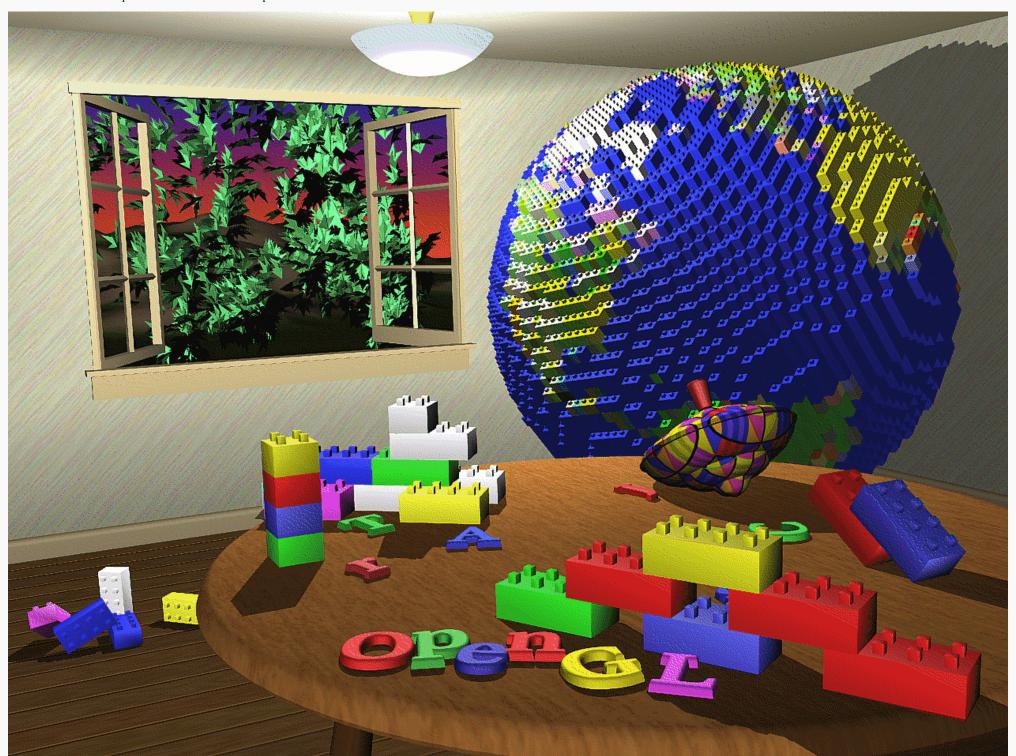

http://heron.cc.ukans.edu/ebt-bin/nph-dweb/dynaweb/SGI\_Developer/OpenGL\_PG/@Generic\_\_BookTextView/38414;cs=fullhtml;pt=38390 (6 of 22) [4/28/2000 9:53:56 PM]

Plate 7

The scene drawn with one of the objects motion-blurred. The accumulation buffer is used to compose the sequence of images needed to blur the moving object. See Chapter 10.

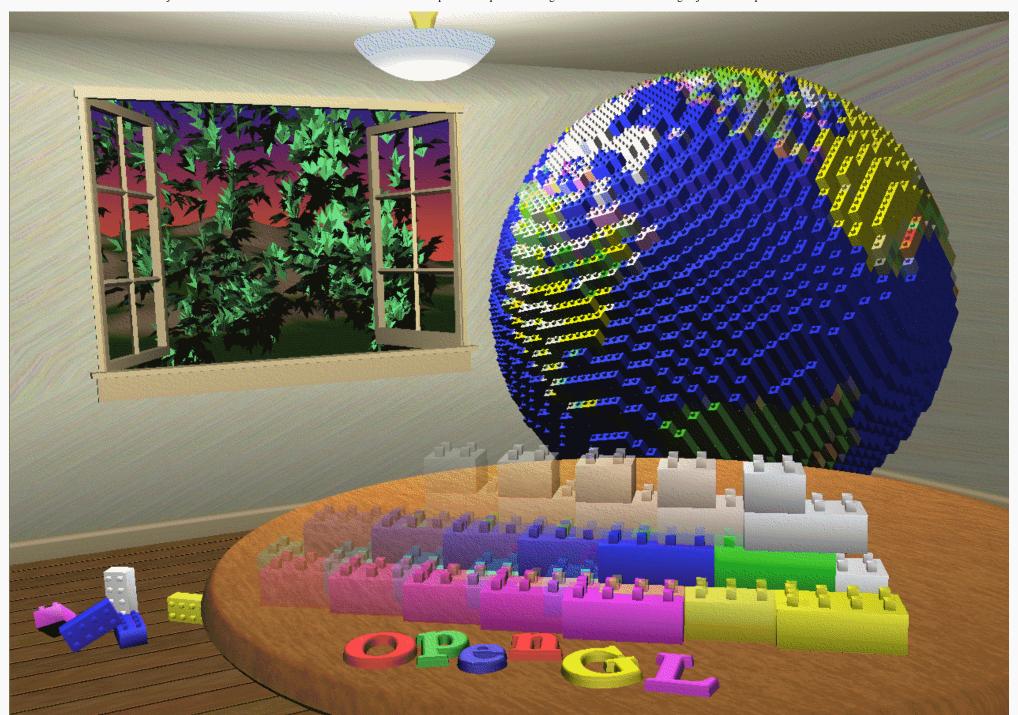

http://heron.cc.ukans.edu/ebt-bin/nph-dweb/dynaweb/SGI\_Developer/OpenGL\_PG/@Generic\_\_BookTextView/38414;cs=fullhtml;pt=38390 (7 of 22) [4/28/2000 9:53:56 PM]

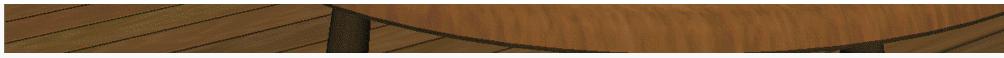

Plate 8

A close-up shot - the scene is rendered from a new viewpoint. See Chapter 3.

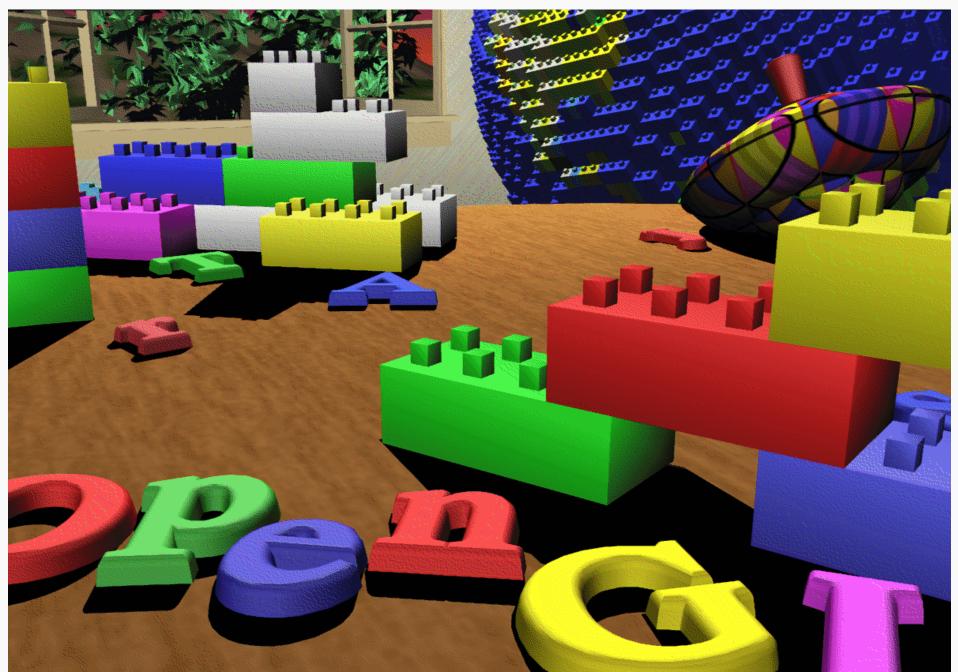

http://heron.cc.ukans.edu/ebt-bin/nph-dweb/dynaweb/SGI\_Developer/OpenGL\_PG/@Generic\_\_BookTextView/38414;cs=fullhtml;pt=38390 (8 of 22) [4/28/2000 9:53:56 PM]

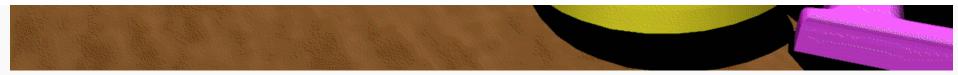

Plate 9

The scene drawn using atmospheric effects (fog) to simulate a smoke-filled room. See Chapter 6.

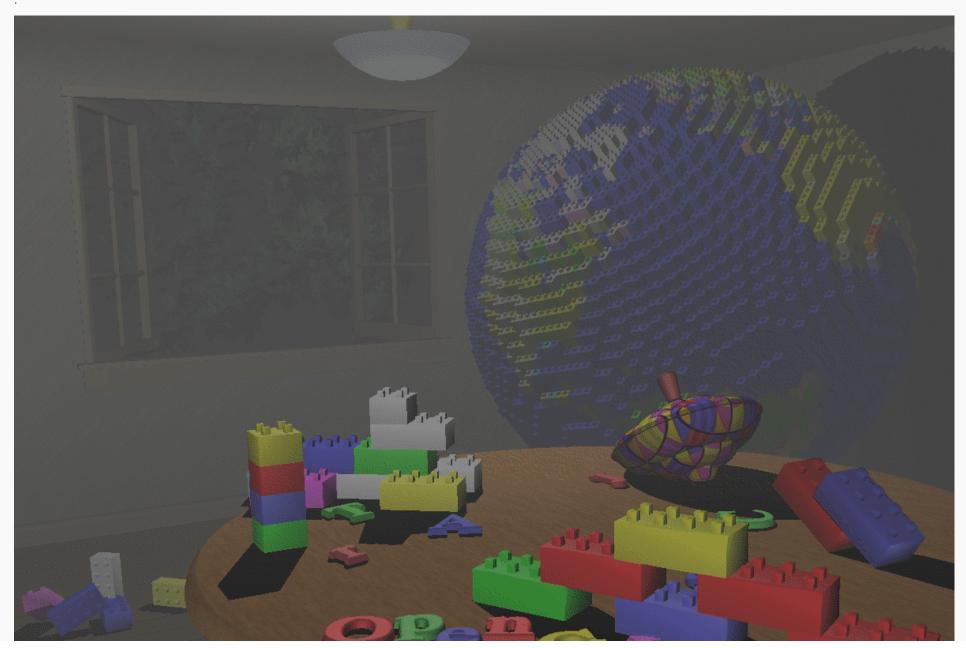

http://heron.cc.ukans.edu/ebt-bin/nph-dweb/SGI\_Developer/OpenGL\_PG/@Generic\_\_BookTextView/38414;cs=fullhtml;pt=38390 (9 of 22) [4/28/2000 9:53:56 PM]

OpenGL Programming Guide (Addison-Wesley Publishing Company)

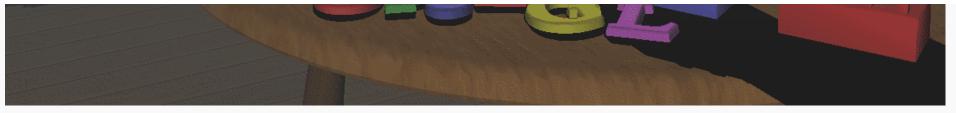

#### Plate 10

Teapots drawn with jittered viewing volumes into the accumulation buffer for a depth-of-field effect. The gold teapot is in sharpest focus. See Chapter 10.

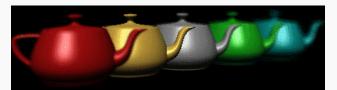

#### Plate 11

A smooth-shaded triangle. The three vertices at the corners are drawn in red, green, and blue; the rest of the triangle is smoothly shaded between these three colors. See Chapter 4.

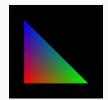

#### Plate 12

The color cube. On the left, the red, green, and blue axes are shown; on the right, the axes denote yellow, cyan, and magenta. See Chapter 4.

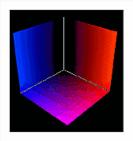

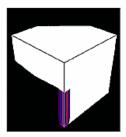

#### Plate 13

Objects drawn with gray material parameters and colored light sources. (a) The scene on the left has pale blue ambient light and a white diffuse light source. The scene on the right has a pale blue diffuse light source and almost no ambient light. (b) On the left, an infinite light source is used; on the right, a local light source is used. With the infinite light source, the highlight (specular reflection) is centered on both the cone and the sphere because the angle between the object and the line of sight is ignored. With a local light source, the angle is taken into account, so the highlights are located appropriately on both objects. See Chapter 5.

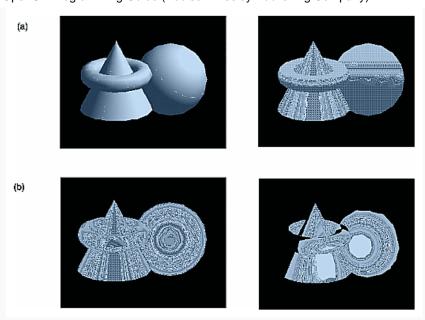

Plate 14

Plate 15

Gray teapots drawn with different lighting conditions. (a) Each of the three teapots is drawn with increasing ambient light. (b) The teapots are clipped to expose their interiors. The top teapot uses one-sided lighting, the middle one uses two-sided lighting with the same material for both front and back faces, and the bottom teapot uses two-sided lighting and different materials for the front and back faces. See Chapter 5.

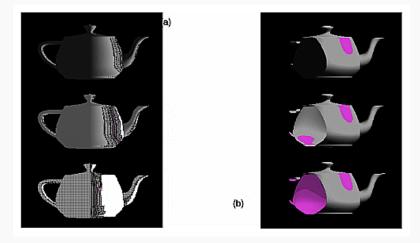

A lighted sphere drawn using color index mode. See Chapter 5.

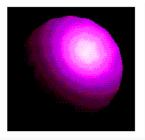

Plate 16

Twelve spheres, each with different material parameters. The row properties are as labeled above. The first column uses a blue diffuse material color with no specular properties. The second column adds white specular reflection with a low shininess exponent. The third column uses a high shininess exponent and thus has a more concentrated highlight. The fourth column uses the blue diffuse color and, instead of specular reflection, adds an emissive component. See Chapter 5.

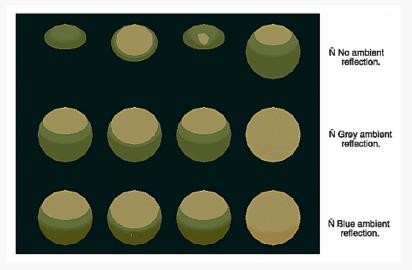

#### Plate 17

Lighted, smooth-shaded teapots drawn with different material properties that approximate real materials. The first column has materials that resemble (from top to bottom) emerald, jade, obsidian, pearl, ruby, and turquoise. The second column resembles brass, bronze, chrome, copper, gold, and silver. The third column represents various colors of plastic: black, cyan, green, red, white, and yellow. The fourth column is drawn with similar colors of rubber. See Chapter 5

http://heron.cc.ukans.edu/ebt-bin/nph-dweb/dynaweb/SGI\_Developer/OpenGL\_PG/@Generic\_BookTextView/38414;cs=fullhtml;pt=38390 (12 of 22) [4/28/2000 9:53:57 PM]

OpenGL Programming Guide (Addison-Wesley Publishing Company)

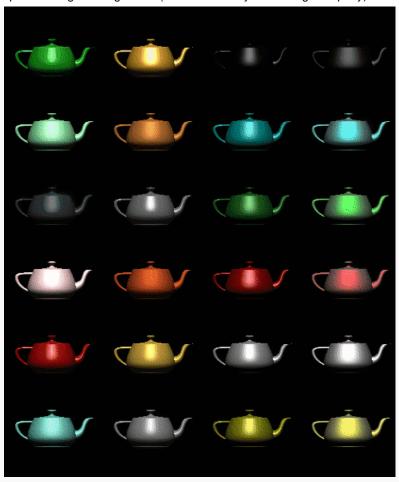

Plate 18

Lighted, green teapots drawn using automatic texture-coordinate generation and a red contour texture map. (a) The texture contour stripes are parallel to the plane x=0, relative to the transformed object (that is, using GL\_OBJECT\_LINEAR). As the object moves, the texture appears to be attached to it. (b) A different planar equation (x+y+z=0) is used, so the stripes have a different orientation. (c) The texture coordinates are calculated relative to eye coordinates and hence aren't fixed to the object (GL\_EYE\_LINEAR). As the object moves, it appears to "swim" through the texture. See Chapter 9.

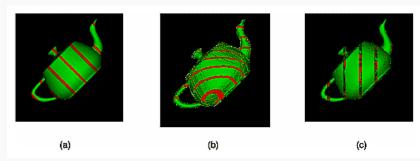

Plate 19

A texture-mapped Bezier surface mesh created using evaluators. See Chapters 9 and 12.

OpenGL Programming Guide (Addison-Wesley Publishing Company)

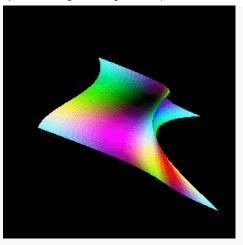

Plate 20

A single polygon drawn using a set of mipmapped textures. In this case, each texture is simply a different color. The polygon is actually a rectangle oriented so that it recedes into the distance, appearing to become progressively smaller. As the visible area of the polygon becomes smaller, correspondingly smaller mipmaps are used. See Chapter 9.

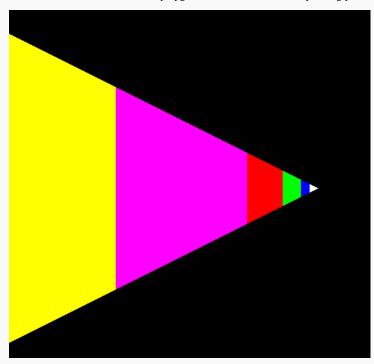

Plate 21

An environment-mapped object. On the left is the original texture, a processed photograph of a coffee shop in Palo Alto, taken with a very wide-angle lens. Below is a goblet with the environment map applied; because of the mapping, the goblet appears to reflect the coffee shop off its surface. See Chapter 9.

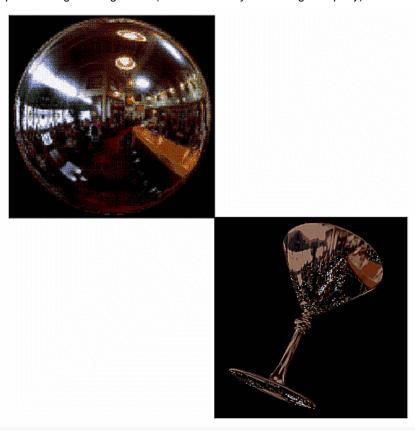

Plate 22

A scene with several flat-shaded objects. On the left, the scene is aliased. On the right, the accumulation buffer is used for scene antialiasing: the scene is rendered several times, each time jittered less than one pixel, and the images are accumulated and then averaged. See Chapter 10.

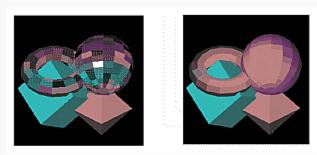

Plate 23

A magnification of the previous scenes. The left image shows the aliased, jagged edges. In the right image, the edges are blurred, or antialiased, and hence less jagged. See Chapter 10.

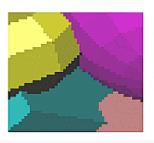

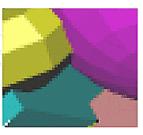

Plate 24

A scene drawn with texture mapping, lighting, and shadows. The paintings, floor, ceiling, and benches are texture-mapped. Note the use of spotlights and shadows. See Chapters 5, 9, and 14.

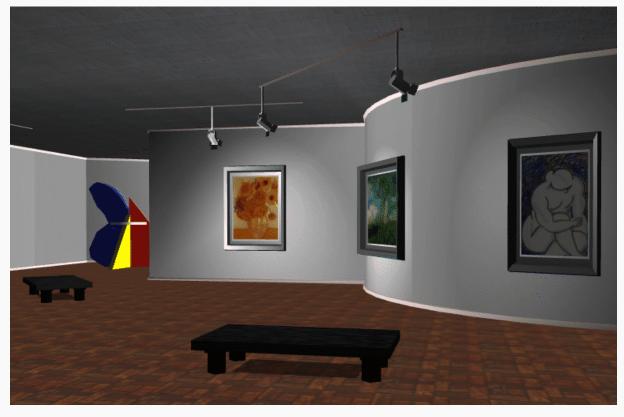

Plate 25

A lighted, smooth-shaded model on a texture-mapped surface. See Chapters 4, 5

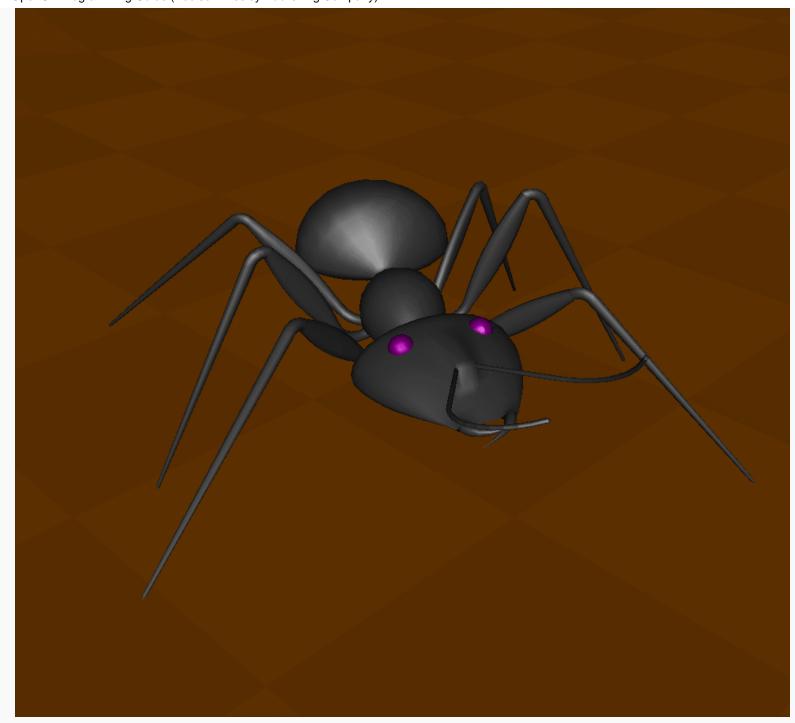

Plate 26

A dramatically lit and shadowed scene, with most of the surfaces textured. The iris is a polygonal model. See Chapters 2, 5, 9, and 14.

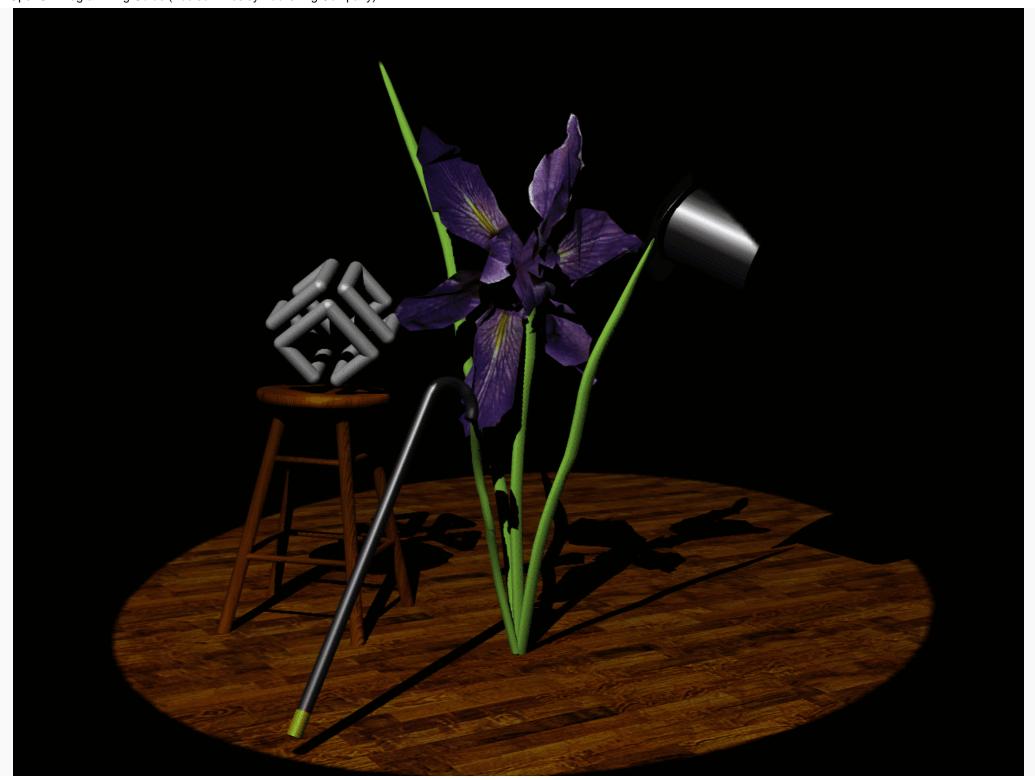

http://heron.cc.ukans.edu/ebt-bin/nph-dweb/dynaweb/SGI\_Developer/OpenGL\_PG/@Generic\_BookTextView/38414;cs=fullhtml;pt=38390 (18 of 22) [4/28/2000 9:53:57 PM]

Plate 27
Sophisticated use of texturing. All surfaces are texture-mapped. In addition, the attenuated spotlight effect is created using a projected texture. See Chapters 9 and 14.

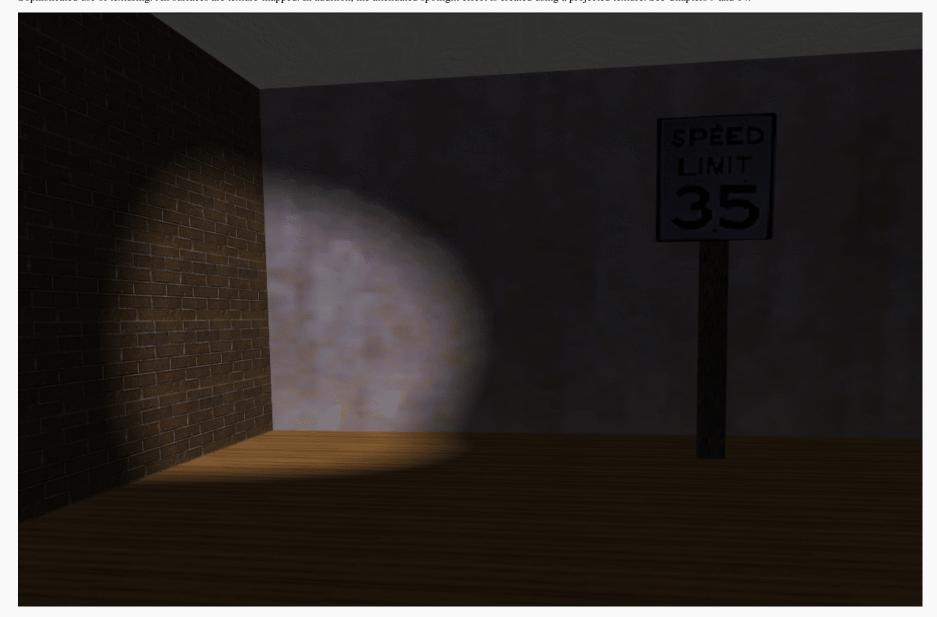

Plate 28

Lit, smooth-shaded three-dimensional font. The font is created by extruding a two-dimensional shape along a specified axis. See Chapters 2, 4, and 5.

OpenGL Programming Guide (Addison-Wesley Publishing Company)

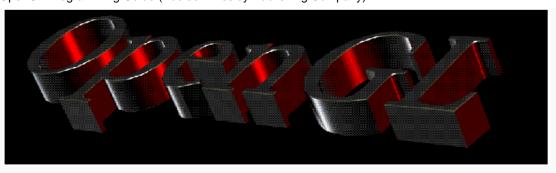

**Plate 29 and 30** 

Two scenes snapped from a visual simulation program. The hills are composed of just a few polygons, but all the polygons are texture-mapped. Similarly, the buildings are composed of only a few textured rectangular walls. See Chapters 2, 3, and 9.

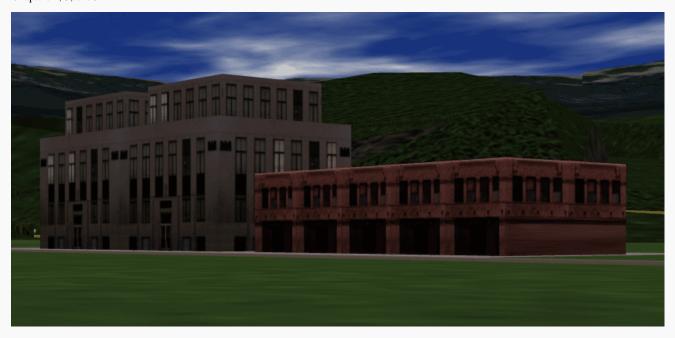

OpenGL Programming Guide (Addison-Wesley Publishing Company)

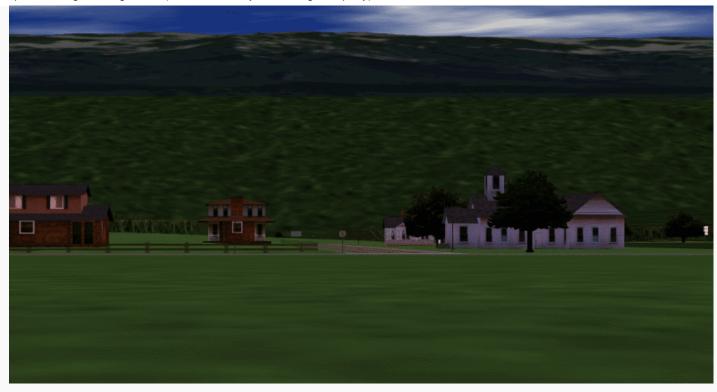

Plate 31

Another scene from a different visual simulation program. The hills are textured, and the scene is rendered with fog. The airplanes, obviously, are polygonal. See Chapters 2, 3, 6, and 9.

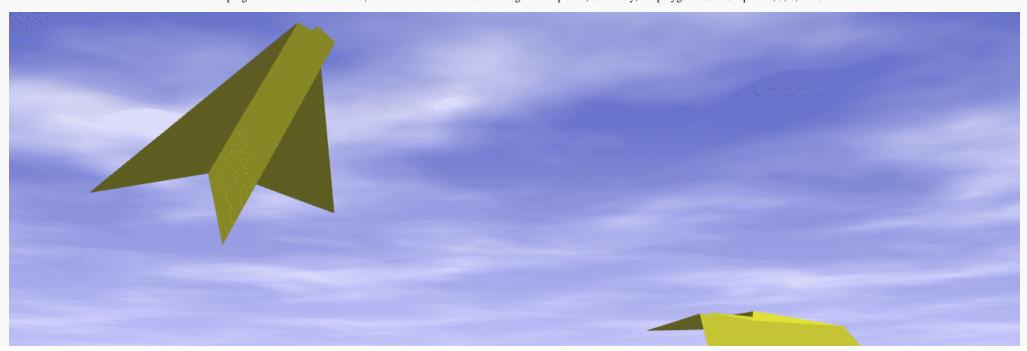

http://heron.cc.ukans.edu/ebt-bin/nph-dweb/dynaweb/SGI\_Developer/OpenGL\_PG/@Generic\_BookTextView/38414;cs=fullhtml;pt=38390 (21 of 22) [4/28/2000 9:53:57 PM]

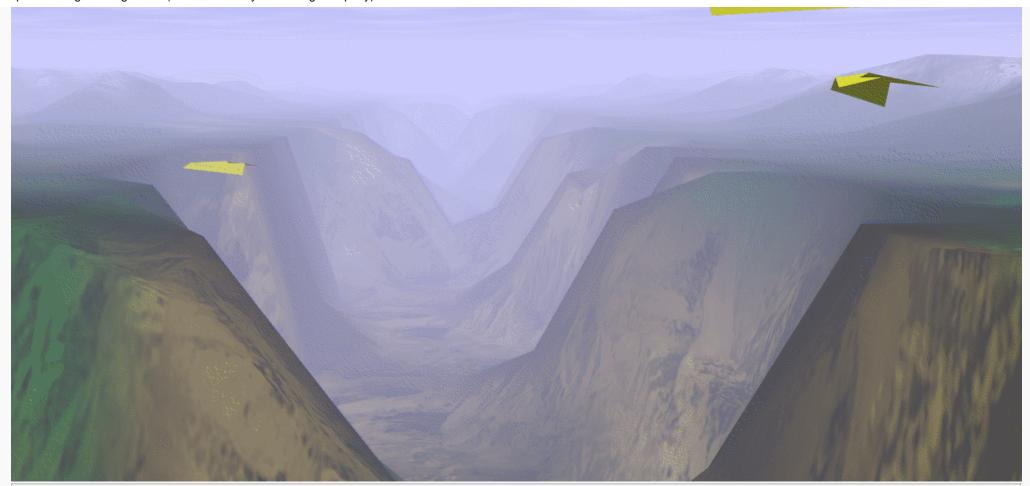

+

OpenGL Programming Guide (Addison-Wesley Publishing Company)

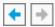

# **Glossary**

### accumulation buffer

Memory (bitplanes) that is used to accumulate a series of images generated in the color buffer. Using the accumulation buffer may significantly improve the quality of the image, but also take correspondingly longer to render. The accumulation buffer is used for effects such as depth of field, motion blur, and full-scene antialiasing.

# aliasing

A rendering technique that assigns to pixels the color of the primitive being rendered, regardless of whether that primitive covers all or only a portion of the pixel's area. This results in jagged edges, or jaggies.

# alpha

A fourth color component. The alpha component is never displayed directly and is typically used to control color blending. By convention, OpenGL alpha corresponds to the notion of opacity rather than transparency, meaning that an alpha value of 1.0 implies complete opacity, and an alpha value of 0.0 complete transparency.

#### ambient

Ambient light is nondirectional and distributed uniformly throughout space. Ambient light falling upon a surface approaches from all directions. The light is reflected from the object independent of surface location and orientation with equal intensity in all directions.

#### animation

Generating repeated renderings of a scene, with smoothly changing viewpoint and/or object positions, quickly enough so that the illusion of motion is achieved. OpenGL animation is almost always done using double-buffering.

### antialiasing

A rendering technique that assigns pixel colors based on the fraction of the pixel's area that's covered by the primitive being rendered. Antialiased rendering reduces or eliminates the jaggies that result from aliased rendering.

# application-specific clipping

Clipping of primitives against planes in eye coordinates; the planes are specified by the application using **glClipPlane**().

### attribute group

A set of related state variables, which OpenGL can save or restore together at one time. back faces

See faces.

bit

Binary digit. A state variable having only two possible values: 0 or 1. Binary numbers are constructions of one or more bits.

# bitmap

A rectangular array of bits. Also, the primitive rendered by the **glBitmap**() command, which uses its *bitmap* parameter as a mask.

# bitplane

A rectangular array of bits mapped one-to-one with pixels. The framebuffer is a stack of bitplanes. blending

Reduction of two color components to one component, usually as a linear interpolation between the two components.

### buffer

A group of bitplanes that store a single component (such as depth or green) or a single index (such as the color index or the stencil index). Sometimes the red, green, blue, and alpha buffers together are referred to as the color buffer, rather than the color buffers.

C

God's programming language.

C++

The object-oriented programming language of a pagan deity.

#### client

The computer from which OpenGL commands are issued. The computer that issues OpenGL commands can be connected via a network to a different computer that executes the commands, or commands can be issued and executed on the same computer. See also <u>server</u>.

# client memory

The main memory (where program variables are stored) of the client computer.

# clip coordinates

The coordinate system that follows transformation by the projection matrix and precedes perspective division. View-volume clipping is done in clip coordinates, but application-specific clipping is not.

# clipping

Elimination of the portion of a geometric primitive that's outside the half-space defined by a clipping plane. Points are simply rejected if outside. The portion of a line or of a polygon that's outside the half-space is eliminated, and additional vertices are generated as necessary to complete the primitive within the clipping half-space. Geometric primitives and the current raster position

(when specified) are always clipped against the six half-spaces defined by the left, right, bottom, top, near, and far planes of the view volume. Applications can specify optional application-specific clipping planes to be applied in eye coordinates.

#### color index

A single value that represents a color by name, rather than by value. OpenGL color indices are treated as continuous values (for example, floating-point numbers), while operations such as interpolation and dithering are performed on them. Color indices stored in the framebuffer are always integer values, however. Floating-point indices are converted to integers by rounding to the nearest integer value.

#### color-index mode

An OpenGL context is in color-index mode if its color buffers store color indices rather than red, green, blue, and alpha color components.

#### color map

A table of index-to-RGB mappings that's accessed by the display hardware. Each color index is read from the color buffer, converted to an RGB triple by lookup in the color map, and sent to the monitor.

### components

Single, continuous (for example, floating-point) values that represent intensities or quantities. Usually, a component value of zero represents the minimum value or intensity, and a component value of one represents the maximum value or intensity, though other ranges are sometimes used. Because component values are interpreted in a normalized range, they are specified independent of actual resolution. For example, the RGB triple (1, 1, 1) is white, regardless of whether the color buffers store 4, 8, or 12 bits each.

Out-of-range components are typically clamped to the normalized range, not truncated or otherwise interpreted. For example, the RGB triple (1.4, 1.5, 0.9) is clamped to (1.0, 1.0, 0.9) before it's used to update the color buffer. Red, green, blue, alpha, and depth are always treated as components, never as indices.

#### concave

Not convex.

#### context

A complete set of OpenGL state variables. Note that framebuffer contents are not part of OpenGL state, but that the configuration of the framebuffer is.

#### convex

A polygon is convex if no straight line in the plane of the polygon intersects the polygon more than twice.

### convex hull

The smallest convex region enclosing a specified group of points. In two dimensions, the convex hull is found conceptually by stretching a rubber band around the points so that all of the points lie

within the band.

# coordinate system

In n-dimensional space, a set of n linearly independent vectors anchored to a point (called the origin). A group of coordinates specifies a point in space (or a vector from the origin) by indicating how far to travel along each vector to reach the point (or tip of the vector).

### culling

The process of eliminating a front face or back face of a polygon so that it isn't drawn. current matrix

A matrix that transforms coordinates in one coordinate system to coordinates of another system. There are three current matrices in OpenGL: the modelview matrix transforms object coordinates (coordinates specified by the programmer) to eye coordinates; the perspective matrix transforms eye coordinates to clip coordinates; the texture matrix transforms specified or generated texture coordinates as described by the matrix. Each current matrix is the top element on a stack of matrices. Each of the three stacks can be manipulated with OpenGL matrix-manipulation commands.

### current raster position

A window coordinate position that specifies the placement of an image primitive when it's rasterized. The current raster position and other current raster parameters are updated when **glRasterPos()** is called.

#### decal

A method of calculating color values during texture application, where the texture colors replace the fragment colors or, if alpha blending is enabled, the texture colors are blended with the fragment colors, using only the alpha value.

# depth

Generally refers to the z window coordinate.

# depth buffer

Memory that stores the depth value at every pixel. To perform hidden-surface removal, the depth buffer records the depth value of the object that lies closest to the observer at every pixel. The depth value of every new fragment uses the recorded value for depth comparison and must pass the comparison test before being rendered.

# depth-cuing

A rendering technique that assigns color based on distance from the viewpoint.

# diffuse

Diffuse lighting and reflection accounts for the directionality of a light source. The intensity of light striking a surface varies with the angle between the orientation of the object and the direction of the light source. A diffuse material scatters that light evenly in all directions.

# directional light source

See infinite light source.

### display list

A named list of OpenGL commands. Display lists are always stored on the server, so display lists can be used to reduce network traffic in client-server environments. The contents of a display list may be preprocessed and might therefore execute more efficiently than the same set of OpenGL commands executed in immediate mode. Such preprocessing is especially important for computing intensive commands such as NURBS or polygon tessellation.

# dithering

A technique for increasing the perceived range of colors in an image at the cost of spatial resolution. Adjacent pixels are assigned differing color values; when viewed from a distance, these colors seem to blend into a single intermediate color. The technique is similar to the halftoning used in black-and-white publications to achieve shades of gray.

# double-buffering

OpenGL contexts with both front and back color buffers are double-buffered. Smooth animation is accomplished by rendering into only the back buffer (which isn't displayed), then causing the front and back buffers to be swapped. See **glutSwapBuffers**() in <u>Appendix D</u>.

### edge flag

A Boolean value at a vertex which marks whether that vertex precedes a boundary edge. **glEdgeFlag\*()** may be used to mark an edge as not on the boundary. When a polygon is drawn in GL\_LINE mode, only boundary edges are drawn.

#### element

A single component or index.

#### emission

The color of an object which is self-illuminating or self-radiating. The intensity of an emissive material is not attributed to any external light source.

#### evaluated

The OpenGL process of generating object-coordinate vertices and parameters from previously specified Bézier equations.

#### execute

An OpenGL command is executed when it's called in immediate mode or when the display list that it's a part of is called.

# eye coordinates

The coordinate system that follows transformation by the modelview matrix and precedes transformation by the projection matrix. Lighting and application-specific clipping are done in eye coordinates.

### faces

The sides of a polygon. Each polygon has two faces: a front face and a back face. Only one face or

the other is ever visible in the window. Whether the back or front face is visible is effectively determined after the polygon is projected onto the window. After this projection, if the polygon's edges are directed clockwise, one of the faces is visible; if directed counterclockwise, the other face is visible. Whether clockwise corresponds to front or back (and counterclockwise corresponds to back or front) is determined by the OpenGL programmer.

### flat shading

Refers to a primitive colored with a single, constant color across its extent, rather than smoothly interpolated colors across the primitive. See <u>Gouraud shading</u>.

fog

A rendering technique that can be used to simulate atmospheric effects such as haze, fog, and smog by fading object colors to a background color based on distance from the viewer. Fog also aids in the perception of distance from the viewer, giving a depth cue.

fonts

Groups of graphical character representations generally used to display strings of text. The characters may be roman letters, mathematical symbols, Asian ideograms, Egyptian hieroglyphics, and so on.

fragment

Fragments are generated by the rasterization of primitives. Each fragment corresponds to a single pixel and includes color, depth, and sometimes texture-coordinate values.

framebuffer

All the buffers of a given window or context. Sometimes includes all the pixel memory of the graphics hardware accelerator.

front faces

See faces.

frustum

The view volume warped by perspective division.

gamma correction

A function applied to colors stored in the framebuffer to correct for the nonlinear response of the eye (and sometimes of the monitor) to linear changes in color-intensity values.

geometric model

The object-coordinate vertices and parameters that describe an object. Note that OpenGL doesn't define a syntax for geometric models, but rather a syntax and semantics for the rendering of geometric models.

geometric object

See geometric model.

geometric primitive

A point, a line, or a polygon.

# Gouraud shading

Smooth interpolation of colors across a polygon or line segment. Colors are assigned at vertices and linearly interpolated across the primitive to produce a relatively smooth variation in color. Also called smooth shading.

### group

Each pixel of an image in client memory is represented by a group of one, two, three, or four elements. Thus, in the context of a client memory image, a group and a pixel are the same thing.

### half-spaces

A plane divides space into two half-spaces.

#### hidden-line removal

A technique to determine which portions of a wireframe object should be visible. The lines that comprise the wireframe are considered to be edges of opaque surfaces, which may obscure other edges that are farther away from the viewer.

#### hidden-surface removal

A technique to determine which portions of an opaque, shaded object should be visible and which portions should be obscured. A test of the depth coordinate, using the depth buffer for storage, is a common method of hidden-surface removal.

### homogeneous coordinates

A set of n+1 coordinates used to represent points in n-dimensional projective space. Points in projective space can be thought of as points in euclidean space together with some points at infinity. The coordinates are homogeneous because a scaling of each of the coordinates by the same nonzero constant doesn't alter the point to which the coordinates refer. Homogeneous coordinates are useful in the calculations of projective geometry, and thus in computer graphics, where scenes must be projected onto a window.

# image

A rectangular array of pixels, either in client memory or in the framebuffer.

# image primitive

A bitmap or an image.

#### immediate mode

Execution of OpenGL commands when they're called, rather than from a display list. No immediate-mode bit exists; the mode in immediate mode refers to use of OpenGL, rather than to a specific bit of OpenGL state.

#### index

A single value that's interpreted as an absolute value, rather than as a normalized value in a specified range (as is a component). Color indices are the names of colors, which are dereferenced by the display hardware using the color map. Indices are typically masked rather than clamped

when out of range. For example, the index 0xf7 is masked to 0x7 when written to a 4-bit buffer (color or stencil). Color indices and stencil indices are always treated as indices, never as components.

#### indices

Preferred plural of index. (The choice between the plural forms indices or indexes - as well as matrices or matrixes and vertices or vertexes - has engendered much debate between the authors and principal reviewers of this guide. The authors' compromise solution is to use the -ices form but to state clearly for the record that the use of indice [sic], matrice [sic], and vertice [sic] for the singular forms is an abomination.)

# infinite light source

A directional source of illumination. The radiating light from an infinite light source strikes all objects as parallel rays.

### interpolation

Calculation of values (such as color or depth) for interior pixels, given the values at the boundaries (such as at the vertices of a polygon or a line).

### **IRIS GL**

Silicon Graphics proprietary graphics library, developed from 1982 through 1992. OpenGL was designed with IRIS GL as a starting point.

#### **IRIS** Inventor

See Open Inventor.

# jaggies

Artifacts of aliased rendering. The edges of primitives that are rendered with aliasing are jagged rather than smooth. A near-horizontal aliased line, for example, is rendered as a set of horizontal lines on adjacent pixel rows rather than as a smooth, continuous line.

# jittering

A pseudo-random displacement (shaking) of the objects in a scene, used in conjunction with the accumulation buffer to achieve special effects.

# lighting

The process of computing the color of a vertex based on current lights, material properties, and lighting-model modes.

#### line

A straight region of finite width between two vertices. (Unlike mathematical lines, OpenGL lines have finite width and length.) Each segment of a strip of lines is itself a line.

# local light source

A source of illumination which has an exact position. The radiating light from a local light source emanates from that position. Other names for a local light source are point light source or

positional light source. A spotlight is a special kind of local light source.

# logical operation

Boolean mathematical operations between the incoming fragment's RGBA color or color-index values and the RGBA color or color-index values already stored at the corresponding location in the framebuffer. Examples of logical operations include AND, OR, XOR, NAND, and INVERT.

# luminance

The perceived brightness of a surface. Often refers to a weighted average of red, green, and blue color values that gives the perceived brightness of the combination.

#### matrices

Preferred plural of matrix. See indices.

#### matrix

A two-dimensional array of values. OpenGL matrices are all  $4 \times 4$ , though when stored in client memory they're treated as  $1 \times 16$  single-dimension arrays.

### modelview matrix

The  $4 \times 4$  matrix that transforms points, lines, polygons, and raster positions from object coordinates to eye coordinates.

#### modulate

A method of calculating color values during texture application, where the texture and the fragment colors are combined.

#### monitor

The device that displays the image in the framebuffer.

# motion blurring

A technique that uses the accumulation buffer to simulate what appears on film when you take a picture of a moving object or when you move the camera while taking a picture of a stationary object. In animations without motion blur, moving objects can appear jerky.

#### network

A connection between two or more computers that allows each to transfer data to and from the others.

#### nonconvex

A polygon is nonconvex if there exists a line in the plane of the polygon that intersects the polygon more than twice.

#### normal

A three-component plane equation that defines the angular orientation, but not position, of a plane or surface.

#### normalized

To normalize a normal vector, divide each of the components by the square root of the sum of their squares. Then, if the normal is thought of as a vector from the origin to the point (nx', ny', nz'), this vector has unit length.

```
factor = sqrt(nx2 + ny2 + nz2)

nx' = nx / factor

ny' = ny / factor

nz' = nz / factor
```

normal vectors

See normal.

### **NURBS**

Non-Uniform Rational B-Spline. A common way to specify parametric curves and surfaces. (See GLU NURBS routines in Chapter 12.)

object

An object-coordinate model that's rendered as a collection of primitives.

object coordinates

Coordinate system prior to any OpenGL transformation.

**Open Inventor** 

An object-oriented 3D toolkit, built on top of OpenGL, based on a 3D scene database and user interaction components. It includes objects such as cubes, polygons, text, materials, cameras, lights, trackballs and handle boxes.

orthographic

Nonperspective projection, as in some engineering drawings, with no foreshortening. parameters

Values passed as arguments to OpenGL commands. Sometimes parameters are passed by reference to an OpenGL command.

perspective division

The division of x, y, and z by w, carried out in clip coordinates.

pixel

Picture element. The bits at location (x, y) of all the bitplanes in the framebuffer constitute the single pixel (x, y). In an image in client memory, a pixel is one group of elements. In OpenGL window coordinates, each pixel corresponds to a  $1.0 \times 1.0$  screen area. The coordinates of the lower-left corner of the pixel are x,y are (x, y), and of the upper-right corner are (x+1, y+1).

point

An exact location in space, which is rendered as a finite-diameter dot.

point light source

See local light source.

polygon

A near-planar surface bounded by edges specified by vertices. Each triangle of a triangle mesh is a polygon, as is each quadrilateral of a quadrilateral mesh. The rectangle specified by **glRect\***() is also a polygon.

positional light source

See local light source.

primitive

A point, a line, a polygon, a bitmap, or an image. (Note: Not just a point, a line, or a polygon!) projection matrix

The  $4 \times 4$  matrix that transforms points, lines, polygons, and raster positions from eye coordinates to clip coordinates.

proxy texture

A placeholder for a texture image, which is used to determine if there are enough resources to support a texture image of a given size and internal format resolution.

quadrilateral

A polygon with four edges.

rasterized

Converted a projected point, line, or polygon, or the pixels of a bitmap or image, to fragments, each corresponding to a pixel in the framebuffer. Note that all primitives are rasterized, not just points, lines, and polygons.

rectangle

A quadrilateral whose alternate edges are parallel to each other in object coordinates. Polygons specified with **glRect\*()** are always rectangles; other quadrilaterals might be rectangles.

rendering

Conversion of primitives specified in object coordinates to an image in the framebuffer. Rendering is the primary operation of OpenGL - it's what OpenGL does.

resident texture

A texture image that is cached in special, high-performance texture memory. If an OpenGL implementation does not have special, high-performance texture memory, then all texture images are deemed resident textures.

**RGBA** 

Red, Green, Blue, Alpha.

RGBA mode

An OpenGL context is in RGBA mode if its color buffers store red, green, blue, and alpha color components, rather than color indices.

#### server

The computer on which OpenGL commands are executed. This might differ from the computer from which commands are issued. See client.

### shading

The process of interpolating color within the interior of a polygon, or between the vertices of a line, during rasterization.

### shininess

The exponent associated with <u>specular</u> reflection and lighting. Shininess controls the degree with which the specular highlight decays.

# single-buffering

OpenGL contexts that don't have back color buffers are single-buffered. You can use these contexts for animation, but take care to avoid visually disturbing flashes when rendering.

# singular matrix

A matrix that has no inverse. Geometrically, such a matrix represents a transformation that collapses points along at least one line to a single point.

# specular

Specular lighting and reflection incorporates reflection off shiny objects and the position of the viewer. Maximum specular reflectance occurs when the angle between the viewer and the direction of the reflected light is zero. A specular material scatters light with greatest intensity in the direction of the reflection, and its brightness decays, based upon the exponential value <a href="mailto:shininess">shininess</a>.

# spotlight

A special type of local light source that has a direction (where it points to) as well as a position. A spotlight simulates a cone of light, which may have a fall-off in intensity, based upon distance from the center of the cone.

# stencil buffer

Memory (bitplanes) that is used for additional per-fragment testing, along with the <u>depth buffer</u>. The stencil test may be used for masking regions, capping solid geometry, and overlapping translucent polygons.

#### stereo

Enhanced three-dimensional perception of a rendered image by computing separate images for each eye. Stereo requires special hardware, such as two synchronized monitors or special glasses to alternate viewed frames for each eye. Some implementations of OpenGL support stereo by having both left and right buffers for color data.

# stipple

A one- or two-dimensional binary pattern that defeats the generation of fragments where its value is zero. Line stipples are one-dimensional and are applied relative to the start of a line. Polygon stipples are two-dimensional and are applied with a fixed orientation to the window.

#### tessellation

Reduction of a portion of an analytic surface to a mesh of polygons, or of a portion of an analytic curve to a sequence of lines.

#### texel

A texture element. A text is obtained from texture memory and represents the color of the texture to be applied to a corresponding fragment.

#### textures

One- or two-dimensional images that are used to modify the color of fragments produced by rasterization.

# texture mapping

The process of applying an image (the texture) to a primitive. Texture mapping is often used to add realism to a scene. For example, you can apply a picture of a building facade to a polygon representing a wall.

#### texture matrix

The  $4 \times 4$  matrix that transforms texture coordinates from the coordinates in which they're specified to the coordinates that are used for interpolation and texture lookup.

# texture object

A named cache that stores texture data, such as the image array, associated mipmaps, and associated texture parameter values: width, height, border width, internal format, resolution of components, minification and magnification filters, wrapping modes, border color, and texture priority.

#### transformations

The warping of spaces. In OpenGL, transformations are limited to projective transformations that include anything that can be represented by a  $4 \times 4$  matrix. Such transformations include rotations, translations, (nonuniform) scalings along the coordinate axes, perspective transformations, and combinations of these.

# triangle

A polygon with three edges. Triangles are always convex.

#### vertex

A point in three-dimensional space.

### vertex array

Where a block of vertex data (vertex coordinates, texture coordinates, surface normals, RGBA

colors, color indices, and edge flags) may be stored in an array and then used to specify multiple geometric primitives through the execution of a single OpenGL command.

#### vertices

Preferred plural of vertex. See indices.

# viewpoint

The origin of either the eye- or the clip-coordinate system, depending on context. (For example, when discussing lighting, the viewpoint is the origin of the eye-coordinate system. When discussing projection, the viewpoint is the origin of the clip-coordinate system.) With a typical projection matrix, the eye-coordinate and clip-coordinate origins are at the same location.

### view volume

The volume in clip coordinates whose coordinates satisfy the three conditions

-w ≤ x ≤ w

-w ≤ y ≤ w

-w ≤ z ≤ w

Geometric primitives that extend outside this volume are clipped.

#### **VRML**

VRML stands for Virtual Reality Modeling Language, which is (according to the VRML Mission Statement) "a universal description language for multi-participant simulations." VRML is specifically designed to allow people to navigate through three-dimensional worlds that are placed on the World Wide Web. The first versions of VRML are subsets of the Open Inventor file format with additions to allow hyperlinking to the Web (to URLs - Universal Resource Locators).

#### window

A subregion of the framebuffer, usually rectangular, whose pixels all have the same buffer configuration. An OpenGL context renders to a single window at a time.

# window-aligned

When referring to line segments or polygon edges, implies that these are parallel to the window boundaries. (In OpenGL, the window is rectangular, with horizontal and vertical edges). When referring to a polygon pattern, implies that the pattern is fixed relative to the window origin.

#### window coordinates

The coordinate system of a window. It's important to distinguish between the names of pixels, which are discrete, and the window-coordinate system, which is continuous. For example, the pixel at the lower-left corner of a window is pixel (0, 0); the window coordinates of the center of this pixel are (0.5, 0.5, z). Note that window coordinates include a depth, or z, component, and that this component is continuous as well.

#### wireframe

A representation of an object that contains line segments only. Typically, the line segments

indicate polygon edges.

working set

On machines with special hardware that increases texture performance, this is the group of texture objects that are currently resident. The performance of textures within the working set outperforms the textures outside the working set.

X Window System

A window system used by many of the machines on which OpenGL is implemented. GLX is the name of the OpenGL extension to the X Window System. (See <u>Appendix C</u>.)

## Index

accumulation buffer:

clearing: Clearing the Window

accumulation buffer: The Accumulation Buffer; Accumulation Buffer; Buffers and Their Uses

clearing: Clearing Buffers

depth-of-field effect, use for: <u>Depth of Field</u> examples of use: <u>The Accumulation Buffer</u>

full range for best results, use: OpenGL Correctness Tips

motion blur, use for: Motion Blur

sample program with depth-of-field effect: Depth of Field

sample program with full-scene antialiasing: Scene Antialiasing

scene antialiasing, use for: Scene Antialiasing

AGL: AGL: OpenGL Extension to the Apple Macintosh

aglChoosePixelFmt(): <u>Initialization</u>, <u>Initialization</u>

aglCopyContext(): Managing an OpenGL Rendering Context, Controlling Rendering

aglCreateAGLPixmap(): Controlling Rendering, Off-screen Rendering

aglCreateContext(): Managing an OpenGL Rendering Context, Controlling Rendering

aglDestroyAGLPixmap(): Off-screen Rendering, Controlling Rendering

aglDestroyContext(): Managing an OpenGL Rendering Context, Controlling Rendering

 $aglGetConfig() : \underline{Initialization, Initialization}$ 

aglGetCurrentContext(): Controlling Rendering, Managing an OpenGL Rendering Context

aglGetCurrentDrawable(): Managing an OpenGL Rendering Context, Controlling Rendering

aglGetError(): Error Handling, Controlling Rendering

aglListPixelFmts(): Initialization, Initialization

aglMakeCurrent(): Managing an OpenGL Rendering Context, Controlling Rendering

aglQueryVersion(): <u>Initialization</u>, <u>Initialization</u>

aglSetOptions(): Controlling Rendering, On-screen Rendering

aglSwapBuffers(): Swapping Buffers, Controlling Rendering

aglUpdateCurrent(): Controlling Rendering, Updating the Rendering Buffers

aglUseFont(): Using an Apple Macintosh Font, Controlling Rendering

airbrushing: Alternative Uses for glDrawPixels() and glCopyPixels()

Akeley, Kurt: The Accumulation Buffer

aliasing, See antialiasing: Antialiasing

alpha: **Blending** 

destination alpha: Antialiasing Polygons

material properties: Defining Material Properties

texture image data type: Texture Functions

alpha blending, See blending: **Blending** 

alpha test: Alpha Test

querying current values: Alpha Test

rendering pipeline stage: Fragment Operations, Fragment Operations

ambient:

contribution to lighting equation: <u>Ambient Term</u>

global light: Global Ambient Light, Scaled Global Ambient Light

light: Real-World and OpenGL Lighting, Ambient, Diffuse, and Specular Light, Color

material properties: Material Colors, Diffuse and Ambient Reflection

animation: Animation; OpenGL Correctness Tips

antialiasing: Antialiasing

accumulation buffer used for: <u>Scene Antialiasing</u> characters (by masking): <u>Antialiased Characters</u>

characters (by texturing): <u>Texture-Mapping Applications</u> color-index mode: Antialiasing in Color-Index Mode

Antianasing in Color-index is

coverage values: Antialiasing

enabling for points or lines: <u>Antialiasing Points or Lines</u>

enabling for polygons: <u>Antialiasing Polygons</u> lines: <u>Antialiasing Points or Lines, Antialiasing</u> lines (by texturing): <u>Texture-Mapping Applications</u>

points: <u>Drawing Round Points</u>, <u>Antialiasing Points or Lines</u>

polygons: Antialiasing Polygons

RGBA mode: Antialiasing in RGBA Mode

sample program in color-index mode: Antialiasing in Color-Index Mode

sample program in RGBA mode: <u>Antialiasing in RGBA Mode</u> sample program of filled polygons: <u>Antialiasing Polygons</u> scene, with the accumulation buffer: <u>Scene Antialiasing</u>

architectural applications:

orthographic parallel projection, use of: Orthographic Projection

arcs: Quadrics: Rendering Spheres, Cylinders, and Disks

aspect ratio:

perspective projection: <u>Perspective Projection</u> viewport transformation: <u>Defining the Viewport</u>

atmospheric effects, See fog: Fog

attribute groups: Attribute Groups

client: Attribute Groups

list of: OpenGL State Variables

performance tips: OpenGL Performance Tips

server: Attribute Groups

stack depth, obtaining: Attribute Groups

stacks: Attribute Groups

auxiliary buffers: Color Buffers; Selecting Color Buffers for Writing and Reading

Bézier:

basis: Evaluators, Prerequisites

curve: Defining and Evaluating a One-Dimensional Evaluator

sample program using mesh for surface: <u>Defining Evenly Spaced Coordinate Values in Two</u>

**Dimensions** 

sample program which draws curve: <u>One-Dimensional Example: A Simple Bézier Curve</u> sample program which draws surface: <u>Two-Dimensional Example: A Bézier Surface</u>

surface: <u>Two-Dimensional Evaluators</u>

back-facing polygons: Reversing and Culling Polygon Faces

back-facing polygons:

culling: Reversing and Culling Polygon Faces

material property, specifying: Defining Material Properties

two-sided lighting: Two-sided Lighting

background: <u>Clearing the Window</u> color: Clearing the Window

drawing a fixed: Masking Buffers, Drawing Depth-Buffered Images

background processing: Managing a Background Process

backward compatibility:

tessellation: <u>Backward Compatibility</u> versions: <u>Which Version Am I Using?</u>

basis functions: Prerequisites; Evaluators

Bernstein:

basis: Prerequisites

polynomial: Defining and Evaluating a One-Dimensional Evaluator

billboarding: Alpha Test; Sample Uses of Blending

bitmaps: Drawing Pixels, Bitmaps, Fonts, and Images

display lists cache bitmap data: Display-List Design Philosophy

distorting: Cheap Image Transformation

drawing: <u>Drawing the Bitmap</u>

feedback mode: The Feedback Array

fonts, used for: Defining and Using a Complete Font, Bitmaps and Fonts

imaging pipeline operations: Imaging Pipeline

ordering of data in: Bitmaps and Fonts

origin of: Drawing the Bitmap

sample program: Bitmaps and Fonts

sample program that creates a font: Defining and Using a Complete Font

size of: Bitmaps and Fonts

bitplanes: RGBA versus Color-Index Mode

bitplanes: The Framebuffer

displayable colors, number of: RGBA Display Mode

blending: Blending; Blending

antialiasing polygons: Antialiasing Polygons

coverage calculations for antialiasing: Antialiasing

destination alpha: Antialiasing Polygons

enabling: The Source and Destination Factors

enabling for antialiasing: Antialiasing in RGBA Mode

factors (source and destination): The Source and Destination Factors

images: <u>Interpolating Images</u>

ordering polygons before drawing: A Blending Example

rendering pipeline stage: Fragment Operations, Fragment Operations

sample program for three-dimensional: Three-Dimensional Blending with the Depth Buffer

sample program with blended polygons: A Blending Example

texture function: Texture Functions

three dimensions, in: Three-Dimensional Blending with the Depth Buffer

uses of: Sample Uses of Blending

buffer, See framebuffer: Selecting Color Buffers for Writing and Reading

C programming language: OpenGL Command Syntax

CAD/CAM, See computer-aided design: Orthographic Projection

camera analogy: <u>Overview: The Camera Analogy</u> environment mapping: <u>Environment Mapping</u>

viewport transformations: Viewport Transformation

capping, See computational solid geometry: Stencil Examples

characters:

antialiasing: Texture-Mapping Applications

circles: Quadrics: Rendering Spheres, Cylinders, and Disks

clearing the framebuffer: <u>Clearing Buffers; Clearing the Window</u>

affected by scissoring, dithering, and masking: Odds and Ends, Clearing Buffers

performance tips: OpenGL Performance Tips

client-server, See networked operation: Forcing Completion of Drawing

clip coordinates: Overview: The Camera Analogy; Additional Clipping Planes

feedback mode: The Feedback Array

clipping:

viewing volume: Perspective Projection

clipping: Viewing Volume Clipping

interference regions found using clipping planes: Finding Interference Regions

overview: Viewing

primitives in rendering pipeline: Primitive Assembly, Primitive Assembly

clipping planes:

additional clipping planes: Additional Clipping Planes, Overview: The Camera Analogy

depth-buffer resolution, effect on: <u>OpenGL Correctness Tips</u> far: <u>Troubleshooting Transformations, Perspective Projection</u> near: <u>Troubleshooting Transformations, Perspective Projection</u>

querying number of additional: <u>Additional Clipping Planes</u>

sample program with additional clipping planes: A Clipping Plane Code Example

color:

alpha values: Blending

background: Clearing the Window

cube showing blended RGB values: <u>Computer Color</u> current raster color: <u>Choosing a Color for the Bitmap</u>

human perception: <u>Color Perception</u>
RGBA values for: <u>Specifying a Color</u>
RGBA values for: <u>Computer Color</u>
specifying: <u>Specifying a Color</u>

specifying for tessellation: Tessellation Callback Routines

specifying in color-index mode: Specifying a Color in Color-Index Mode

specifying in RGBA mode: Specifying a Color in RGBA Mode

color buffer: RGBA versus Color-Index Mode

color buffer: <u>Buffers and Their Uses; Color Buffers; The Framebuffer; Computer Color</u>

clearing: <u>Clearing the Window</u> masking: <u>Masking Buffers</u>

color map: Color-Index Display Mode; Computer Color

loading for antialiasing: <u>Antialiasing in Color-Index Mode</u> loading for smooth shading: <u>Specifying a Shading Model</u>

loading, using GLUT: Loading the Color Map

size of: Color-Index Display Mode

color-index mode:

choosing between RGBA mode and: Choosing between RGBA and Color-Index Mode

color-index mode: Color-Index Display Mode

changing between RGBA mode and: Changing between Display Modes

coverage calculations for antialiasing: Antialiasing

dithering: Dithering

layering with writemasks: <u>Masking Buffers</u> lighting: Lighting in Color-Index Mode

lighting calculations in: <u>The Mathematics of Color-Index Mode Lighting</u> texturing limitations: <u>Specifying the Texture, Steps in Texture Mapping</u> vertex arrays, specifying values with: <u>Step 2</u>: <u>Specifying Data for the Arrays</u>

command syntax: OpenGL Command Syntax

compositing images: Sample Uses of Blending

compositing transformations: Examples of Composing Several Transformations

computational solid geometry: CSG Uses for Winding Rules

capping: **Stencil Examples** 

difference of several contours: <u>CSG Uses for Winding Rules</u>

interference regions: Finding Interference Regions

intersection of two contours: <u>CSG Uses for Winding Rules</u> union of several contours: <u>CSG Uses for Winding Rules</u>

## Computer Graphics:

Principles and Practice: <u>Homogeneous Coordinates and Transformation Matrices, RGBA versus</u> Color-Index Mode, What You Should Know Before Reading This Guide

computer-aided design:

orthographic parallel projection, use of: Orthographic Projection

concave polygons:

GLU tessellation: Polygon Tessellation

stencil buffer, drawing with the: Drawing Filled, Concave Polygons Using the Stencil Buffer

cones: Quadrics: Rendering Spheres, Cylinders, and Disks; Initializing and Drawing Three-Dimensional Objects

improving rendering of: Dirichlet Domains

constant attenuation: Position and Attenuation

contours: Creating Contours

control points: One-Dimensional Example: A Simple Bézier Curve; A Simple NURBS

Example; Two-Dimensional Evaluators; Evaluators and NURBS

convex polygons: Polygons

Conway, John: <u>Life in the Stencil Buffer</u>

coordinate systems:

local: Using glTranslate\*() and glRotate\*(), Grand, Fixed Coordinate System

coordinate systems:

grand, fixed: <u>Building a Solar System, Using glTranslate\*() and glRotate\*(), Grand, Fixed Coordinate</u>

**System** 

local: Building a Solar System, Building an Articulated Robot Arm

simple 2D: Coordinate System Survival Kit

coordinates:

See clip coordinates, depth coordinates, eye coordinates, homogeneous coordinates, normalized device coordinates, object coordinates, q texture coordinates, texture coordinates, w coordinates, or window

coordinates: Grand, Fixed Coordinate System

coverage, pixel: Antialiasing

Coxeter, H. S. M.: Homogeneous Coordinates and Transformation Matrices

cross product: Using the gluLookAt() Utility Routine; Finding Normals for Analytic Surfaces

CSG, See computational solid geometry: <u>CSG Uses for Winding Rules</u>

culling: Reversing and Culling Polygon Faces

rendering pipeline stage: Primitive Assembly, Primitive Assembly

curves and curved surfaces: <u>Curves and Curved Surfaces</u>

aaa: Evaluators and NURBS

Curves and Surfaces for Computer-Aided Geometric Design: <u>Prerequisites</u>

cylinders: Quadrics: Rendering Spheres, Cylinders, and Disks

data types:

RGBA color conversion: Specifying a Color in RGBA Mode

special OpenGL: OpenGL Command Syntax

texture data: Specifying the Texture

warning about data type conversions: OpenGL Correctness Tips

decals: Making Decals; Alpha Test

polygon offset used for: <u>Polygon Offset</u> texture function: <u>Texture Functions</u>

depth buffer:

clearing: Clearing the Window

depth buffer: Depth Buffer; A Hidden-Surface Removal Survival Kit; Buffers and Their Uses

aaa: A Hidden-Surface Removal Survival Kit

background, using masking for a common: Masking Buffers

blending, use for three-dimensional: Three-Dimensional Blending with the Depth Buffer

clearing: A Hidden-Surface Removal Survival Kit

clearing: <u>Clearing Buffers</u> decals, for: <u>Making Decals</u>

Dirichlet domains, for: Dirichlet Domains

drawing static backgrounds: Drawing Depth-Buffered Images

masking: Masking Buffers

near frustum plane effect on resolution: OpenGL Correctness Tips

pixel data: Pixel-Transfer Operations, Copying Pixel Data within the Frame Buffer

depth coordinates: The Transformed Depth Coordinate; Overview: The Camera Analogy

perspective division: The Transformed Depth Coordinate

picking use: Picking and Depth Values

polygon offset: Polygon Offset

rendering pipeline stage for depth-range operations: Primitive Assembly, Primitive Assembly

sample program with picking: Picking and Depth Values

selection hit records: The Hit Record

depth test: <u>Depth Test</u> aaa: <u>Depth Test</u>

rendering pipeline stage: Fragment Operations, Fragment Operations

depth-cuing, See fog: Fog

depth-of-field effect: <u>Depth of Field</u> sample program: <u>Depth of Field</u>

destination factor, See blending: The Source and Destination Factors

diffuse:

contribution to lighting equation: <u>Diffuse Term</u> light: <u>Color, Ambient, Diffuse, and Specular Light</u>

material properties: Diffuse and Ambient Reflection, Material Colors

directional light source: Position and Attenuation

Dirichlet domains: Dirichlet Domains

disks: Quadrics: Rendering Spheres, Cylinders, and Disks

display lists: State Management and Drawing Geometric Objects

nesting: Hierarchical Display Lists

display lists: An Example of Using a Display List

changing mode settings: **Encapsulating Mode Changes** 

compiling: <u>Naming and Creating a Display List</u> creating: <u>Creating and Executing a Display List</u>

deleting: Managing Display List Indices

disadvantages: Executing a Display List, Display-List Design Philosophy

error handling: OpenGL Correctness Tips, Creating and Executing a Display List

executing: Executing a Display List

executing: <u>Creating and Executing a Display List</u> executing multiple: <u>Executing Multiple Display Lists</u>

font creation: Fonts and Display Lists, Executing Multiple Display Lists

hierarchical: Hierarchical Display Lists

immediate mode, mixing with: <u>Executing a Display List</u> indices for, obtaining: <u>Naming and Creating a Display List</u>

naming: Naming and Creating a Display List

nesting limit, querying: <u>Hierarchical Display Lists</u> networked operation: What's Stored in a Display List

performance tips: OpenGL Performance Tips

querying use of an index: Managing Display List Indices

rendering pipeline stage: Display Lists

sample program creating a font: **Executing Multiple Display Lists** 

sample program for creating: An Example of Using a Display List, Creating and Executing a Display

List

sharing among rendering contexts: <u>Managing an OpenGL Rendering Context, Managing an OpenGL</u>

Rendering Context

state variables saved and restored: Managing State Variables with Display Lists

tessellation, use with: Tessellator Performance Tips

uses for: Display-List Design Philosophy, Encapsulating Mode Changes

vertex-array data: What's Stored in a Display List what can be stored in: What's Stored in a Display List

distorted images: Cheap Image Transformation

texture images: Computing Appropriate Texture Coordinates

dithering: Dithering; OpenGL Correctness Tips; Dithering

and clearing: Clearing Buffers

rendering pipeline stage: Fragment Operations, Fragment Operations

dot product:

lighting calculations, use in: Spotlight Effect

double-buffering: Animation

automatic glFlush(): Forcing Completion of Drawing

changing between single-buffering and: <u>Changing between Display Modes</u> object selection using the back buffer: Object Selection Using the Back Buffer

querying its presence: Color Buffers

sample program: Motion = Redraw + Swap

drawing:

forcing completion of: Forcing Completion of Drawing

points: OpenGL Geometric Drawing Primitives

polygons: OpenGL Geometric Drawing Primitives, Polygons as Points, Outlines, or Solids

rectangles: Rectangles

drawing:

clearing the window: Clearing the Window

icosahedron: An Example: Building an Icosahedron

preparing for: A Drawing Survival Kit

spheres, cylinders, and disks: Quadrics: Rendering Spheres, Cylinders, and Disks

drawing pixel data, See pixel data: <u>Drawing Pixels, Bitmaps, Fonts, and Images</u>

Duff, Tom: Sample Uses of Blending

edge flags: Marking Polygon Boundary Edges

tessellated polygons generate: Tessellation Callback Routines

vertex arrays, specifying values with: Step 2: Specifying Data for the Arrays

emission: Material Emission; Emission; Material Colors

enabling:

alpha test: Alpha Test

antialiasing of points or lines: Antialiasing Points or Lines

antialiasing polygons: <u>Antialiasing Polygons</u> blending: The Source and Destination Factors

color material properties mode: Changing Material Properties

depth test: Depth Test

dithering: Dithering, Dithering

evaluators: One-Dimensional Example: A Simple Bézier Curve, Defining and Evaluating a

Two-Dimensional Evaluator

fog: Using Fog

lighting: <u>Enabling Lighting</u> line stippling: <u>Stippled Lines</u>

logical operations: Logical Operations

normal vectors for evaluated surfaces, automatic generation of: A Simple NURBS Example, Defining

and Evaluating a Two-Dimensional Evaluator

polygon offset: Polygon Offset

polygon stippling: Stippling Polygons

stencil test: Stencil Test

texture coordinate generation: Creating Contours

texturing: <u>Enable Texture Mapping</u>, <u>A Sample Program</u> unit length normal vectors ensured: <u>Normal Vectors</u>

endianness: Controlling Pixel-Storage Modes

environment mapping: Environment Mapping

error handling: Error Handling

error string description: Error Handling

recommended usage: OpenGL Correctness Tips

evaluators: Evaluators

basis functions: Prerequisites, Defining and Evaluating a One-Dimensional Evaluator

evenly spaced values: Defining Evenly Spaced Coordinate Values in One Dimension, Defining

**Evenly Spaced Coordinate Values in Two Dimensions** 

one-dimensional: One-Dimensional Evaluators

rendering pipeline stage: **Evaluators** 

sample program using mesh for 2D Bézier surface: Defining Evenly Spaced Coordinate Values in

**Two Dimensions** 

sample program which draws 1D Bézier curve: <u>One-Dimensional Example: A Simple Bézier Curve</u> sample program which draws 2D Bézier surface: <u>Two-Dimensional Example: A Bézier Surface</u>

sample program which generates texture coordinates: Using Evaluators for Textures

tessellation usage: OpenGL Performance Tips

texture coordinates, generating: Using Evaluators for Textures

two-dimensional: Two-Dimensional Example: A Bézier Surface, Two-Dimensional Evaluators

event management, using GLUT: Handling Input Events

example programs, See programs: Running the Program

extensions:

vendor-specific: Extensions to the Standard

eye coordinates: Additional Clipping Planes; Overview: The Camera Analogy

texture coordinate generation: Automatic Texture-Coordinate Generation, Creating Contours

fade effect: An Easy Fade Effect

Farin, Gerald E.: Prerequisites

feedback: Feedback

array contents: A Feedback Example

pass-through markers: Using Markers in Feedback Mode

querying current rendering mode: The Basic Steps

returned data: <u>The Feedback Array</u> sample program: A Feedback Example

steps to perform: Feedback

tessellation, obtaining vertex data after: Tessellator Performance Tips

Feiner, Steven K.: What You Should Know Before Reading This Guide; Homogeneous Coordinates and Transformation Matrices

field of view: The Projection Transformation

field of view:

calculate, using trigonometry to: Troubleshooting Transformations

filtering: Filtering

mipmapped textures: <u>Multiple Levels of Detail, Filtering</u> texture border colors: Repeating and Clamping Textures

flat shading: Specifying a Shading Model

flight simulation: fog, use of: Fog

flushing: OpenGL Correctness Tips; Forcing Completion of Drawing

fog: Fog

blending factors: Fog Equations

color-index mode: Fog in Color-Index Mode

density: <u>Fog Equations</u> enabling: <u>Using Fog</u> equations: <u>Fog Equations</u>

hints: Using Fog

RGBA mode: Fog in RGBA Mode

sample program in color-index mode: Fog in Color-Index Mode

sample program in RGBA mode: <u>Using Fog</u>

Foley, James D.: What You Should Know Before Reading This Guide; RGBA versus Color-Index

Mode; Homogeneous Coordinates and Transformation Matrices

fonts:

X fonts, using: Using an X Font

fonts: Fonts and Display Lists

antialiased characters (by masking): Antialiased Characters

antialiased characters (by texturing): Texture-Mapping Applications

bitmapped: Defining and Using a Complete Font

creating with display lists: **Executing Multiple Display Lists** 

drawing: Drawing the Bitmap

drawing as bitmaps: <u>Bitmaps and Fonts</u> multi-byte: <u>Fonts and Display Lists</u>

same program: Defining and Using a Complete Font

sample program using multiple display lists: Executing Multiple Display Lists

Foran, Jim: The q Coordinate

foreshortening, perspective: <u>Perspective Projection</u>

fragments: <u>The Framebuffer</u> alpha test: <u>Alpha Test</u> blending: Blending

depth test: Depth Test

rendering pipeline operations: Fragment Operations, Fragment Operations

scissor test: Scissor Test

tests: Testing and Operating on Fragments

texture functions: Texture Functions

framebuffer: The Framebuffer; RGBA versus Color-Index Mode

capacity per pixel: **Buffers and Their Uses** 

clearing: Clearing Buffers

copying pixel data within: Imaging Pipeline, Copying Pixel Data within the Frame Buffer, Reading,

Writing, and Copying Pixel Data

enabling for reading: <u>Selecting Color Buffers for Writing and Reading</u> enabling for writing: <u>Selecting Color Buffers for Writing and Reading</u>

minimum configuration with the X Window System: Buffers and Their Uses

querying color resolution: RGBA versus Color-Index Mode

reading pixel data from: Reading, Writing, and Copying Pixel Data, Reading Pixel Data from Frame

**Buffer to Processor Memory** 

writing pixel data to: Writing Pixel Data from Processor Memory to Frame Buffer, Reading, Writing,

and Copying Pixel Data

front-facing polygons: Reversing and Culling Polygon Faces

front-facing polygons:

specifying material property for: **Defining Material Properties** 

two-sided lighting: Two-sided Lighting

frustum: Perspective Projection

ftp (file-transfer protocol) site:

GLUT source code: <u>How to Obtain the Sample Code</u>

GLX specification: GLX: OpenGL Extension for the X Window System

OpenGL Programming Guide: How to Obtain the Sample Code

Fundamentals of Computer Aided Geometric Design: <u>Prerequisites</u>

Fundamentals of Three-Dimensional Computer Graphics: Texture Mapping

Game of Life: <u>Life in the Stencil Buffer</u>

gamma correction: RGBA versus Color-Index Mode

Gardner, Martin: Life in the Stencil Buffer

geometric primitives: Describing Points, Lines, and Polygons; Overview

performance when specifying: OpenGL Performance Tips

OpenGL Programming Guide (Addison-Wesley Publishing Company) rendering pipeline stage: Primitive Assembly geosciences: use of texturing in applications: Automatic Texture-Coordinate Generation giraffe: Color-Index Display Mode **GLU**: tessellation: Polygon Tessellation glAccum(): The Accumulation Buffer glAlphaFunc(): Alpha Test glAreTexturesResident(): A Working Set of Resident Textures glArrayElement(): Dereference a Single Array Element legal between glBegin() and glEnd(): Restrictions on Using glBegin() and glEnd() Glassner, Andrew S.: What You Should Know Before Reading This Guide glBegin(): OpenGL Geometric Drawing Primitives; OpenGL Geometric Drawing Primitives; Tessellation Callback Routines restrictions: Restrictions on Using glBegin() and glEnd() glBindTexture(): A Sample Program; Creating and Using Texture Objects glBitmap(): Drawing the Bitmap; Bitmaps and Fonts feedback mode: The Feedback Array fonts, used for: Defining and Using a Complete Font imaging pipeline operations: Imaging Pipeline pixel-storage modes effect: Controlling Pixel-Storage Modes glBlendFunc(): The Source and Destination Factors glCallList(): Executing a Display List; Creating and Executing a Display List; An Example of Using a **Display List** legal between glBegin() and glEnd(): Restrictions on Using glBegin() and glEnd() glCallLists(): Executing Multiple Display Lists

legal between glBegin() and glEnd(): Restrictions on Using glBegin() and glEnd()

fonts, use for: Fonts and Display Lists

OpenGL Programming Guide (Addison-Wesley Publishing Company) sample program: Defining and Using a Complete Font glClear(): Clearing the Window; Odds and Ends; Clearing Buffers; Clearing the Window depth buffer, clearing the: A Hidden-Surface Removal Survival Kit glClearAccum(): Clearing the Window; Clearing Buffers glClearColor(): Clearing the Window; Clearing the Window; Clearing Buffers glClearDepth(): Clearing Buffers; Clearing the Window glClearIndex(): Clearing the Window; Specifying a Color in Color-Index Mode; Clearing Buffers fog, use with: Fog in Color-Index Mode glClearStencil(): Clearing Buffers; Clearing the Window glClipPlane(): Additional Clipping Planes glColor\*(): Specifying a Color; Specifying a Color in RGBA Mode legal between glBegin() and glEnd(): Restrictions on Using glBegin() and glEnd() glColorMask(): Clearing Buffers; Masking Buffers glColorMaterial(): Changing Material Properties performance tips: OpenGL Performance Tips glColorPointer(): Step 2: Specifying Data for the Arrays glCopyPixels(): Copying Pixel Data within the Frame Buffer; Reading, Writing, and Copying Pixel Data alternative uses: Alternative Uses for glDrawPixels() and glCopyPixels() dithering, turn off: OpenGL Correctness Tips feedback mode: The Feedback Array glReadBuffer() effect: Selecting Color Buffers for Writing and Reading imaging pipeline operations: Imaging Pipeline pixel-transfer modes effect: Pixel-Transfer Operations glCopyTexImage1D(): One-Dimensional Textures glReadBuffer() effect: Selecting Color Buffers for Writing and Reading pixel-transfer modes effect: Pixel-Transfer Operations

glReadBuffer() effect: Selecting Color Buffers for Writing and Reading

glCopyTexImage2D(): Specifying the Texture

OpenGL Programming Guide (Addison-Wesley Publishing Company) pixel-transfer modes effect: Pixel-Transfer Operations glCopyTexSubImage1D(): One-Dimensional Textures; One-Dimensional Textures glReadBuffer() effect: Selecting Color Buffers for Writing and Reading pixel-transfer modes effect: Pixel-Transfer Operations glCopyTexSubImage2D(): Replacing All or Part of a Texture Image glReadBuffer() effect: Selecting Color Buffers for Writing and Reading pixel-transfer modes effect: Pixel-Transfer Operations glCullFace(): Reversing and Culling Polygon Faces glDeleteLists(): Fonts and Display Lists; Managing Display List Indices glDeleteTextures(): Cleaning Up Texture Objects glDepthFunc(): Depth Test glDepthMask(): Masking Buffers blending opaque and translucent objects: Three-Dimensional Blending with the Depth Buffer glDepthRange(): The Transformed Depth Coordinate gluUnProject(), relationship to: Reversing or Mimicking Transformations glDisable(): Basic State Management; OpenGL as a State Machine glDisableClientState(): Step 1: Enabling Arrays glDrawArrays(): Dereference a Sequence of Array Elements glDrawBuffer(): Writing Pixel Data from Processor Memory to Frame Buffer; Copying Pixel Data within the Frame Buffer; Selecting Color Buffers for Writing and Reading glDrawElements(): Dereference a List of Array Elements glDrawPixels(): Drawing Depth-Buffered Images; Writing Pixel Data from Processor Memory to Frame Buffer; Reading, Writing, and Copying Pixel Data; Stencil Examples alternative uses: Alternative Uses for glDrawPixels() and glCopyPixels()

feedback mode: The Feedback Array

pixel-storage modes effect: Controlling Pixel-Storage Modes

pixel-transfer modes effect: Pixel-Transfer Operations

```
OpenGL Programming Guide (Addison-Wesley Publishing Company)
glEdgeFlag*(): Marking Polygon Boundary Edges
  legal between glBegin() and glEnd(): Restrictions on Using glBegin() and glEnd()
glEdgeFlagPointer(): Step 2: Specifying Data for the Arrays
glEnable(): Basic State Management; Create, Position, and Enable One or More Light Sources
  also see enabling: Reversing and Culling Polygon Faces
glEnableClientState(): Restrictions on Using glBegin() and glEnd(); Step 1: Enabling Arrays
glEnd(): Tessellation Callback Routines; OpenGL Geometric Drawing Primitives; OpenGL Geometric
Drawing Primitives
  restrictions: Restrictions on Using glBegin() and glEnd()
glEndList(): An Example of Using a Display List; Naming and Creating a Display List; Creating and
Executing a Display List
glEvalCoord*(): Defining and Evaluating a One-Dimensional Evaluator; Defining and Evaluating a
Two-Dimensional Evaluator
  legal between glBegin() and glEnd(): Restrictions on Using glBegin() and glEnd()
  used instead of glVertex*(): One-Dimensional Example: A Simple Bézier Curve, Evaluators
glEvalMesh*(): Defining Evenly Spaced Coordinate Values in One Dimension; Defining Evenly Spaced
Coordinate Values in Two Dimensions
glEvalPoint*():
  legal between glBegin() and glEnd(): Restrictions on Using glBegin() and glEnd()
glFeedbackBuffer(): Feedback
  glRenderMode(), use with: The Basic Steps
glFinish(): Forcing Completion of Drawing
glFlush(): Forcing Completion of Drawing; Forcing Completion of Drawing; OpenGL Correctness Tips
glFog*(): Fog Equations
glFrontFace(): Reversing and Culling Polygon Faces
```

glFrustum(): The Projection Transformation; Perspective Projection; Odds and Ends; Perspective

**Projection** 

glGenLists(): An Example of Using a Display List; Naming and Creating a Display List fonts, use for: Fonts and Display Lists glGenTextures(): Naming A Texture Object; A Sample Program glGetBooleanv(): Basic State Management; OpenGL as a State Machine; OpenGL State Variables double-buffering support, querying: Color Buffers stereo support, querying: Color Buffers glGetClipPlane(): The Query Commands glGetDoublev(): Basic State Management; OpenGL as a State Machine; OpenGL State Variables glGetError(): The Query Commands; Error Handling; OpenGL as a State Machine

glGetFloatv(): OpenGL as a State Machine; Basic State Management; OpenGL State Variables line width attributes, obtaining: Wide Lines

point size attributes, obtaining: Point Details

glGetIntegerv(): OpenGL State Variables; Basic State Management; OpenGL as a State Machine alpha test information, obtaining: Alpha Test

attribute stack depth, obtaining: Attribute Groups

clipping planes, obtaining number of additional: Additional Clipping Planes

color resolution, obtaining: RGBA versus Color-Index Mode display list nesting limit, obtaining: Hierarchical Display Lists matrix stack depth, obtaining: The Modelview Matrix Stack

maximum texture size, obtaining: Texture Proxy

name stack depth, obtaining: Creating the Name Stack

pixel map information, obtaining: Pixel Mapping rendering mode, obtaining current: The Basic Steps stencil-related values, obtaining: Stencil Queries

glGetLight\*(): The Query Commands; OpenGL as a State Machine

glGetMap\*(): The Query Commands

glGetMaterial\*(): The Query Commands

glGetPixelMap\*(): The Query Commands

glGetPointerv(): OpenGL State Variables; Basic State Management; OpenGL as a State Machine

glLight\*(): Creating Light Sources; Create, Position, and Enable One or More Light Sources; Creating

Light Sources; Multiple Lights

```
OpenGL Programming Guide (Addison-Wesley Publishing Company)
glLightModel*(): Selecting a Lighting Model
```

glLineStipple(): <u>Stippled Lines</u>

glLineWidth(): Wide Lines

glListBase(): Executing Multiple Display Lists

fonts, use for: Fonts and Display Lists

sample program: Defining and Using a Complete Font

glLoadIdentity(): Odds and Ends; The Projection Transformation; General-Purpose Transformation Commands; A Modeling Transformation Code Example

performance tips: OpenGL Performance Tips

viewing transformations, use before: The Viewing Transformation

glLoadMatrix\*(): General-Purpose Transformation Commands; General-Purpose Transformation Commands; General-Purpose Transformation Commands; Odds and Ends

glLoadName(): Creating the Name Stack; Creating the Name Stack

glLogicOp(): Logical Operations

glMap\*(): <u>Defining and Evaluating a Two-Dimensional Evaluator</u>; <u>Defining and Evaluating a</u> One-Dimensional Evaluator; One-Dimensional Example: A Simple Bézier Curve

glMapGrid\*(): <u>Defining Evenly Spaced Coordinate Values in Two Dimensions; Defining Evenly Spaced Coordinate Values in One Dimension</u>

glMaterial\*(): <u>Defining Material Properties</u>; <u>Define Material Properties for the Objects in the Scene</u> legal between glBegin() and glEnd(): <u>Restrictions on Using glBegin() and glEnd()</u> performance tips: <u>OpenGL Performance Tips</u>

glMatrixMode(): <u>The Projection Transformation; General-Purpose Transformation Commands</u> use with matrix stacks: <u>Manipulating the Matrix Stacks</u>

glMultMatrix\*(): General-Purpose Transformation Commands; Odds and Ends; General-Purpose Transformation Commands

performance tips: OpenGL Performance Tips

glNewList(): <u>Creating and Executing a Display List;</u> An Example of Using a Display List; Naming and <u>Creating a Display List</u>

OpenGL Programming Guide (Addison-Wesley Publishing Company) glNormal\*(): Normal Vectors legal between glBegin() and glEnd(): Restrictions on Using glBegin() and glEnd() glNormalPointer(): Step 2: Specifying Data for the Arrays glOrtho(): Odds and Ends; Orthographic Projection picking matrix use: Picking glPassThrough(): Using Markers in Feedback Mode; Feedback glPixelMap\*(): Pixel Mapping glPixelStore\*(): Controlling Pixel-Storage Modes cannot be stored in display lists: What's Stored in a Display List polygon stippling: Stippling Polygons texture image data, effect on: Replacing All or Part of a Texture Image, One-Dimensional Textures, Specifying the Texture, Replacing All or Part of a Texture Image, One-Dimensional Textures, Specifying the Texture glPixelTransfer\*(): Drawing Depth-Buffered Images; Pixel-Transfer Operations texture image data, effect on: Specifying the Texture, One-Dimensional Textures, Replacing All or Part of a Texture Image, Replacing All or Part of a Texture Image, Specifying the Texture, One-Dimensional Textures glPixelZoom(): Magnifying, Reducing, or Flipping an Image; Cheap Image Transformation glPointSize(): Point Details glPolygonMode(): Polygons as Points, Outlines, or Solids antialiasing, effect on: Antialiasing Polygons polygon offset, use with: Polygon Offset pixel-storage modes effect: Controlling Pixel-Storage Modes

glPolygonOffset(): Polygon Offset glPolygonStipple(): Stippling Polygons

glPopAttrib(): OpenGL as a State Machine; Managing State Variables with Display Lists; Attribute Groups; OpenGL State Variables

glPopClientAttrib(): OpenGL as a State Machine; Attribute Groups; OpenGL State Variables

glRotate\*(): Rotate; Odds and Ends; Building a Solar System performance tips: OpenGL Performance Tips

glRotate\*(): Building an Articulated Robot Arm

glRenderMode(): The Basic Steps; The Hit Record; Feedback; The Basic Steps

```
glScale*(): Building an Articulated Robot Arm
glScale*(): The Modeling Transformation; Odds and Ends; Scale
  performance tips: OpenGL Performance Tips
glScissor(): Scissor Test
glSelectBuffer(): The Basic Steps; The Basic Steps
  display lists, cannot be stored in: What's Stored in a Display List
glShadeModel(): Specifying a Shading Model
glStencilFunc(): Stencil Test
glStencilMask(): Masking Buffers
glStencilOp(): Stencil Test
glTexCoord*(): A Sample Program; Assigning Texture Coordinates
  legal between glBegin() and glEnd(): Restrictions on Using glBegin() and glEnd()
glTexCoordPointer(): Step 2: Specifying Data for the Arrays
glTexEnv*(): Texture Functions; A Sample Program
glTexGen*(): Automatic Texture-Coordinate Generation
  environment mapping: Environment Mapping
glTexImage1D(): One-Dimensional Textures
  pixel-storage modes effect: Controlling Pixel-Storage Modes
  pixel-transfer modes effect: Pixel-Transfer Operations
glTexImage2D(): Specifying the Texture; A Sample Program
  pixel-storage modes effect: Controlling Pixel-Storage Modes
  pixel-transfer modes effect: Pixel-Transfer Operations
  specifying mipmaps: Multiple Levels of Detail
glTexParameter*(): A Sample Program; Repeating and Clamping Textures
  specifying filtering methods: Filtering
glTexSubImage1D(): One-Dimensional Textures
```

gluEndSurface(): Create a NURBS Curve or Surface; A Simple NURBS Example

```
gluEndTrim(): Trim a NURBS Surface
gluErrorString(): Error Handling; Handle NURBS Errors; Manage Quadrics Objects
  polygon tessellation: Tessellation Callback Routines
gluGetNurbsProperty(): The Query Commands; Control NURBS Rendering Properties
gluGetString(): Utility Library Version; The Query Commands
gluGetTessProperty(): The Query Commands; Other Tessellation Property Routines
gluLoadSamplingMatrices(): Control NURBS Rendering Properties
gluLookAt(): Building a Solar System
gluLookAt(): Using the gluLookAt() Utility Routine; The Viewing Transformation; A Simple Example:
Drawing a Cube
gluNewNurbsRenderer(): Manage a NURBS Object; A Simple NURBS Example
gluNewQuadric(): Manage Quadrics Objects; Quadrics: Rendering Spheres, Cylinders, and Disks
gluNewTess(): Create a Tessellation Object; Backward Compatibility
gluNurbsCallback(): A Simple NURBS Example; Handle NURBS Errors
gluNurbsCurve(): Create a NURBS Curve or Surface; A Simple NURBS Example
gluNurbsProperty(): A Simple NURBS Example; Control NURBS Rendering Properties
gluNurbsSurface(): Create a NURBS Curve or Surface; A Simple NURBS Example
gluOrtho2D(): Orthographic Projection; OpenGL Correctness Tips
  resized windows, use with: Coordinate System Survival Kit
gluPartialDisk(): Quadrics Primitives; Quadrics: Rendering Spheres, Cylinders, and Disks
gluPerspective(): Building a Solar System
gluPerspective(): Perspective Projection; The Projection Transformation
  picking matrix use: Picking
```

```
OpenGL Programming Guide (Addison-Wesley Publishing Company)
gluPickMatrix(): Picking
gluProject(): Reversing or Mimicking Transformations
gluPwlCurve(): Trim a NURBS Surface
gluQuadricCallback(): Manage Quadrics Objects; Quadrics: Rendering Spheres, Cylinders, and Disks
gluQuadricDrawStyle(): Quadrics: Rendering Spheres, Cylinders, and Disks; Control Quadrics
Attributes
gluQuadricNormals(): Control Quadrics Attributes; Quadrics: Rendering Spheres, Cylinders, and Disks
gluQuadricOrientation(): Control Quadrics Attributes; Quadrics: Rendering Spheres, Cylinders, and
Disks
gluQuadricTexture(): Quadrics: Rendering Spheres, Cylinders, and Disks; Control Quadrics Attributes
gluScaleImage(): Specifying the Texture
gluSphere(): Quadrics: Rendering Spheres, Cylinders, and Disks; Quadrics Primitives
GLUT:
Basics of GLUT: The OpenGL Utility Toolkit; OpenGL-Related Libraries
  basic functions: GLUT, the OpenGL Utility Toolkit
  event management: Handling Input Events
  glutCreateWindow(): Initializing and Creating a Window, Window Management
  glutDisplayFunc(): Handling Window and Input Events, The Display Callback, The Display Callback
  glutIdleFunc(): Managing a Background Process, Managing a Background Process
  glutInit(): Initializing and Creating a Window, Window Management
  glutInitDisplayMode(): Window Management, Initializing and Creating a Window
  glutInitWindowPosition(): Window Management, Initializing and Creating a Window
  glutInitWindowSize(): Window Management, Initializing and Creating a Window
  glutKeyboardFunc(): Handling Input Events, Handling Window and Input Events
  glutMainLoop(): Running the Program, Running the Program
  glutMotionFunc(): Handling Window and Input Events, Handling Input Events
  glutMouseFunc(): Handling Window and Input Events, Handling Input Events
  glutPostRedisplay(): An Example of Using a Display List, Handling Window and Input Events, The
Display Callback
  glutReshapeFunc(): Handling Window and Input Events, Handling Input Events
    simple example: Coordinate System Survival Kit
  glutSetColor(): Loading the Color Map, Specifying a Color in Color-Index Mode, Window
```

gluTessNormal(): Other Tessellation Property Routines; Tessellator Performance Tips; CSG Uses for

gluTessEndPolygon(): Polygon Definition

Winding Rules

```
OpenGL Programming Guide (Addison-Wesley Publishing Company)
gluTessProperty(): Tessellation Properties; Polygon Definition
gluTessVertex(): Backward Compatibility; Polygon Definition
gluUnProject(): Reversing or Mimicking Transformations; Reversing or Mimicking Transformations
glVertex*(): Specifying Vertices
  legal between glBegin() and glEnd(): Restrictions on Using glBegin() and glEnd()
  using glEvalCoord*() instead: Evaluators
glVertexPointer(): Restrictions on Using glBegin() and glEnd(); Step 2: Specifying Data for the Arrays
glViewport(): The Viewport Transformation; Defining the Viewport
  using with resized windows: Coordinate System Survival Kit
GLX: GLX: OpenGL Extension for the X Window System; OpenGL-Related
Libraries; OpenGL-Related Libraries
  ftp site for GLX specification: GLX: OpenGL Extension for the X Window System
  glXChooseVisual(): GLX Tips, Initialization, Initialization
  glXCopyContext(): Controlling Rendering, Managing an OpenGL Rendering Context
  glXCreateContext(): Managing an OpenGL Rendering Context, Controlling Rendering
  glXCreateGLXPixmap(): Controlling Rendering, Off-Screen Rendering
  glXDestroyContext(): Managing an OpenGL Rendering Context, Controlling Rendering
  glXDestroyGLXPixmap(): Off-Screen Rendering, Controlling Rendering
  glXGetClientString(): Initialization, Initialization
  glXGetConfig(): Initialization, Buffers and Their Uses, Initialization
  glXGetCurrentContext(): Controlling Rendering, Managing an OpenGL Rendering Context
  glXGetCurrentDisplay(): Managing an OpenGL Rendering Context, Controlling Rendering
  glXGetCurrentDrawable(): Controlling Rendering, Managing an OpenGL Rendering Context
  glXIsDirect(): Managing an OpenGL Rendering Context, Controlling Rendering
  glXMakeCurrent(): Controlling Rendering, Managing an OpenGL Rendering Context
  glXQueryExtension(): Initialization, Initialization
  glXQueryExtensionsString(): Initialization, Initialization
  glXQueryServerString(): Initialization, Initialization
  glXQueryVersion(): Initialization, Initialization
  glXSwapBuffers(): Swapping Buffers, Motion = Redraw + Swap, Controlling Rendering
  glXUseXFont(): Using an X Font, Controlling Rendering
  glXWaitGL(): Controlling Rendering, Synchronizing Execution
    performance tips: GLX Tips
  glXWaitX(): Synchronizing Execution, Controlling Rendering
```

performance tips: GLX Tips

Gouraud shading, See smooth shading: Specifying a Shading Model

Haeberli, Paul: The q Coordinate; The Accumulation Buffer

haze, See fog: Fog

header file: <u>Include Files</u>

hidden-line removal: <u>Hidden-Line Removal</u> polygon offset used for: <u>Polygon Offset</u>

hidden-surface removal: Depth Test; A Hidden-Surface Removal Survival Kit

hierarchical models: Manipulating the Matrix Stacks; Hierarchical Display Lists

picking: Picking with Multiple Names and a Hierarchical Model

highlights, See specular: Specular Reflection

hints: Antialiasing fog: Using Fog

perspective correction: A Sample Program, Antialiasing, A Sample Program

hits (selection), See selection (hit records): The Hit Record

holes in polygons: Polygons; Drawing Filled, Concave Polygons Using the Stencil Buffer

homogeneous coordinates: <u>Points; Homogeneous Coordinates</u>

Hoschek, Josef: Prerequisites

Hughes, John F.: What You Should Know Before Reading This Guide; Homogeneous Coordinates and Transformation Matrices

IBM OS/2 Presentation Manager to OpenGL Interface, see PGL: OpenGL-Related Libraries

icosahedron, drawing: An Example: Building an Icosahedron

identity matrix: <u>A Modeling Transformation Code Example; The Viewing Transformation; OpenGL</u> Performance Tips; General-Purpose Transformation Commands

illumination, See lighting: Real-World and OpenGL Lighting

images: Drawing Pixels, Bitmaps, Fonts, and Images; Images

also see pixel data: Drawing Pixels, Bitmaps, Fonts, and Images

blending: Interpolating Images

compositing: **Blending** 

distorted: Cheap Image Transformation

imaging pipeline: Reading, Writing, and Copying Pixel Data, Imaging Pipeline

interpolating between: Interpolating Images

magnifying or reducing: Magnifying, Reducing, or Flipping an Image

nonrectangular: <u>Sample Uses of Blending</u> projecting: <u>Texture-Mapping Applications</u>

sample code which draws an image: Writing Pixel Data from Processor Memory to Frame Buffer sample program which draws, copies, and zooms an image: Magnifying, Reducing, or Flipping an

**Image** 

scaling and rotating: Texture-Mapping Applications

sources of: Images

superimposing: Making Decals

transposing: Alternative Uses for glDrawPixels() and glCopyPixels(), Alternative Uses for

glDrawPixels() and glCopyPixels()

warping: Texture-Mapping Applications

imaging pipeline, See images (imaging pipeline): Imaging Pipeline

immediate mode: State Management and Drawing Geometric Objects; Display Lists

display lists, mixing with: Executing a Display List

infinite light source: Position and Attenuation

input events:

handling, using GLUT: Handling Input Events

intensity:

texture image data type: Texture Functions

Interactive Inspection of Solids:

Cross-sections and Interferences: Finding Interference Regions

interference regions: Finding Interference Regions

interleaved arrays: Interleaved Arrays

interpolating:

color values and texture coordinates: <u>Antialiasing</u>, <u>Assigning Texture Coordinates</u>

invariance:

of an OpenGL implementation: OpenGL Invariance, OpenGL Correctness Tips

Inventor, see Open Inventor: OpenGL-Related Libraries

jaggies: Antialiasing

jittering: Scene Antialiasing; Scene Antialiasing; Jittering

accFrustum() routine: <u>Scene Antialiasing</u> accPerspective() routine: <u>Scene Antialiasing</u>

sample code to jitter projection transformations: <u>Scene Antialiasing</u> sample program with orthographic projection: <u>Scene Antialiasing</u>

Kilgard, Mark: How to Obtain the Sample Code; OpenGL-Related Libraries;

Basics of GLUT: The OpenGL Utility Toolkit; GLX: OpenGL Extension for the X Window System

Korobkin, Carl: The q Coordinate

Lasser, Dieter: Prerequisites

layers, drawing: Displaying Layers

Life, Game of: Life in the Stencil Buffer

light sources: Creating Light Sources

ambient light: Ambient, Diffuse, and Specular Light, Color

contribution to lighting equation: Contributions from Light Sources

diffuse light: Color, Ambient, Diffuse, and Specular Light

directional: Position and Attenuation

display lists cache values: <u>Display-List Design Philosophy</u>

infinite light source: <u>Position and Attenuation</u> local light source: <u>Position and Attenuation</u>

maximum number of sources: <u>Create, Position, and Enable One or More Light Sources</u> moving along with the viewpoint: Moving the Light Source Together with Your Viewpoint

moving light sources: Controlling a Light's Position and Direction

multiple light sources: Multiple Lights

performance tips: Create, Position, and Enable One or More Light Sources

positional: Position and Attenuation

rendering pipeline stage: <u>Per-Vertex Operations</u>, <u>Per-Vertex Operations</u>

RGBA values: RGB Values for Lights and Materials

sample program that moves the light source: <u>Independently Moving the Light</u>

OpenGL Programming Guide (Addison-Wesley Publishing Company) specifying a light source: Create, Position, and Enable One or More Light Sources specular light: Ambient, Diffuse, and Specular Light spotlights: Spotlights stationary: Keeping the Light Stationary lighting: enabling: Some Important Notes lighting: also see light sources, material properties: Material Colors ambient light: Real-World and OpenGL Lighting approximation of the real world: Real-World and OpenGL Lighting calculations in color-index mode: The Mathematics of Color-Index Mode Lighting color-index mode: Lighting in Color-Index Mode default values, using: Some Important Notes display lists cache values: Display-List Design Philosophy enabling: Create, Position, and Enable One or More Light Sources, Create, Position, and Enable One or More Light Sources enabling and disabling: Enabling Lighting equation that calculates lighting: The Mathematics of Lighting global ambient light: Global Ambient Light, Scaled Global Ambient Light lighting model: Selecting a Lighting Model lighting model, specifying a: Select a Lighting Model rendering pipeline stage: Per-Vertex Operations, Per-Vertex Operations sample program introducing lighting: A Simple Example: Rendering a Lit Sphere steps to perform: A Simple Example: Rendering a Lit Sphere two-sided materials: Two-sided Lighting viewer, local or infinite: Local or Infinite Viewpoint line segment: Lines linear attenuation: Position and Attenuation lines: Lines antialiasing: Texture-Mapping Applications, Antialiasing Points or Lines connected closed loop, specifying: OpenGL Geometric Drawing Primitives, OpenGL Geometric **Drawing Primitives** 

connected strip, specifying: OpenGL Geometric Drawing Primitives, OpenGL Geometric Drawing

**Primitives** 

feedback mode: The Feedback Array querying line width: Wide Lines

sample program with wide, stippled lines: Stippled Lines

specifying: OpenGL Geometric Drawing Primitives, OpenGL Geometric Drawing Primitives

stippling: Stippled Lines

tessellated polygons decomposed into: Tessellation Callback Routines

width: Wide Lines

local light source: Position and Attenuation

logical operations:

rendering pipeline stage: Fragment Operations, Fragment Operations

transposing images, using for: Alternative Uses for glDrawPixels() and glCopyPixels()

lookup table, See color map: Color-Index Display Mode

luminance: Reading Pixel Data from Frame Buffer to Processor Memory; The Pixel Rectangle Reading

**Process** 

pixel data formats for: Reading Pixel Data from Frame Buffer to Processor Memory, Pixel Packing

and Unpacking

texture image data type: Texture Functions

magnifying images: Magnifying, Reducing, or Flipping an Image

masking: Masking Buffers

antialiasing characters: Antialiased Characters

layers, drawing: <u>Displaying Layers</u>

rendering pipeline stage: <u>Fragment Operations</u>, <u>Fragment Operations</u>

material properties: <u>Defining Material Properties</u>; <u>Define Material Properties</u> for the Objects in the

Scene

ambient: Diffuse and Ambient Reflection, Material Colors

changing a single parameter with glColorMaterial(): Changing Material Properties

changing material properties: <u>Changing Material Properties</u> diffuse: <u>Diffuse and Ambient Reflection, Material Colors</u> display lists cache values: <u>Display-List Design Philosophy</u> emission: <u>Emission</u>, <u>Material Colors</u>, <u>Material Emission</u>

enabling color material properties mode: Changing Material Properties

performance when changing: OpenGL Performance Tips

rendering pipeline stage: Per-Vertex Operations, Per-Vertex Operations

RGBA values: RGB Values for Lights and Materials

sample program which changes material properties: Changing Material Properties

sample program which uses glColorMaterial(): Changing Material Properties

shininess: Specular Reflection

specular: Specular Reflection, Material Colors

two-sided lighting: Two-sided Lighting

matrix:

column-major ordering: General-Purpose Transformation Commands

matrix:also see matrix stack: Odds and Ends

choosing which matrix is current: General-Purpose Transformation Commands

current: The Viewing Transformation

danger of extensive changes: OpenGL Correctness Tips

display lists cache matrix operations: Display-List Design Philosophy

identity: OpenGL Performance Tips, General-Purpose Transformation Commands, The Viewing

Transformation, A Modeling Transformation Code Example

loading: General-Purpose Transformation Commands

modelview: General-Purpose Transformation Commands, Overview: The Camera Analogy

multiplying matrices: General-Purpose Transformation Commands

NURBS, specifying for sampling: Control NURBS Rendering Properties

orthographic parallel projection: Orthographic Projection

perspective projection: Perspective Projection

projection: The Projection Transformation, General-Purpose Transformation Commands

rotation: Rotation

row-major ordering: General-Purpose Transformation Commands

scaling: Scaling

texture: The Texture Matrix Stack

transformation pipeline: Overview: The Camera Analogy

transformations of homogeneous coordinates: <u>Transforming Vertices</u>

translation: <u>Translation</u>

matrix stack: Manipulating the Matrix Stacks

choosing which matrix stack is current: Manipulating the Matrix Stacks

current matrix stack: Odds and Ends

modelview: The Modelview Matrix Stack popping: Manipulating the Matrix Stacks projection: The Projection Matrix Stack pushing: Manipulating the Matrix Stacks

querying stack depth: The Modelview Matrix Stack

texture: The Texture Matrix Stack

Megahed, Abe: Finding Interference Regions

Microsoft:

Microsoft Win32, See Win32: WGL: OpenGL Extension for Microsoft Windows NT and Windows 95

Microsoft Windows: OpenGL-Related Libraries

Microsoft Windows 95: WGL: OpenGL Extension for Microsoft Windows NT and Windows 95

Microsoft Windows NT: How to Obtain the Sample Code

Microsoft Windows to OpenGL interface, See WGL: OpenGL-Related Libraries

mipmapping:

texture objects for mipmaps: Creating and Using Texture Objects

mipmapping: Multiple Levels of Detail

minification filters: Filtering

mirroring objects, See scaling: Scale

modeling transformations: Viewing and Modeling Transformations

modeling transformations: Modeling Transformation ; The Modeling Transformation

camera analogy: Overview: The Camera Analogy

connection to viewing transformations: The Modeling Transformation

example: A Modeling Transformation Code Example

rotation: Rotate

rotation matrix: Rotation

sample program: A Modeling Transformation Code Example

scaling: Scale

scaling matrix: <u>Scaling</u> translation: <u>Translate</u>

translation matrix: Translation

models:

rendering wireframe and solid: <u>Drawing Three-Dimensional Objects</u>, <u>Initializing and Drawing</u>
Three-Dimensional Objects

modelview matrix: General-Purpose Transformation Commands; Overview: The Camera Analogy

arbitrary clipping planes, effect on: Additional Clipping Planes

stack: The Modelview Matrix Stack

motion blur: Motion Blur

stippling, with: An Easy Fade Effect

motion, See animation: Animation

movie clips: Alternative Uses for glDrawPixels() and glCopyPixels()

multiple layers:

displaying with overlap: Displaying Layers

name stack: The Basic Steps

creating: <u>Creating the Name Stack</u> initializing: <u>Creating the Name Stack</u> loading: <u>Creating the Name Stack</u>

multiple names: Picking with Multiple Names and a Hierarchical Model

popping: <u>Creating the Name Stack</u> pushing: <u>Creating the Name Stack</u>

querying maximum depth: Creating the Name Stack

networked operation: Forcing Completion of Drawing

attribute groups, saving and restoring: Attribute Groups

display lists: What's Stored in a Display List

versions: Which Version Am I Using?

Non-Uniform Rational B-Splines, see NURBS: OpenGL-Related Libraries

nonplanar polygons: Polygons

normal vectors:

normalized: Normal Vectors

normal vectors: Define Normal Vectors for Each Vertex of Every Object; Normal Vectors

calculating: Calculating Normal Vectors

calculating for analytic surfaces: <u>Finding Normals for Analytic Surfaces</u> calculating for polygonal data: <u>Finding Normals from Polygonal Data</u>

calculating length: Normal Vectors

cross product, calculating normalized: Calculating Normal Vectors for a Surface

enabling automatic unit length division: Normal Vectors

inverse matrix generated: Odds and Ends

matrix transformations: Overview: The Camera Analogy
NURBS, generating for: Create a NURBS Curve or Surface

quadrics, generated for: Control Quadrics Attributes

rendering pipeline stage: Per-Vertex Operations, Per-Vertex Operations

specifying: Normal Vectors

tessellation, specifying for: Tessellation Callback Routines

transformations: Transforming Normals

unit length optimizes performance: OpenGL Performance Tips

vertex arrays, specifying values with: Step 2: Specifying Data for the Arrays

normal, See normal vectors: Normal Vectors

normalized device coordinates: Overview: The Camera Analogy

NURB Curves and Surfaces (book title): Prerequisites

NURBS: The GLU NURBS Interface

creating a NURBS curve or surface: Create a NURBS Curve or Surface

creating a NURBS object: Manage a NURBS Object

culling: Control NURBS Rendering Properties

deleting a NURBS object: <u>Manage a NURBS Object</u> display list use: <u>An Example of Using a Display List</u>

error handling: Handle NURBS Errors

method of display (lines or filled polygons): Control NURBS Rendering Properties

normal vectors, generating: Create a NURBS Curve or Surface

properties, controlling NURBS: Control NURBS Rendering Properties

querying property value: Control NURBS Rendering Properties

references: Prerequisites

sample program which draws a lit NURBS surface: A Simple NURBS Example

sample program with a trimmed surface: Trim a NURBS Surface

sampling precision: <u>Control NURBS Rendering Properties</u> source for matrices: <u>Control NURBS Rendering Properties</u>

steps to use: A Simple NURBS Example

texture coordinate generation: Create a NURBS Curve or Surface

trimming: Trim a NURBS Surface

NURBS Book, The: Prerequisites

NURBS for Curve and Surface Design: Prerequisites

object coordinates: Overview: The Camera Analogy

texture coordinate generation: <u>Automatic Texture-Coordinate Generation</u>

objects, See models: Drawing Three-Dimensional Objects

opacity: **Blending** 

Open Inventor: OpenGL-Related Libraries; What Is OpenGL?

OpenGL Extension to the X Window System, see GLX: OpenGL-Related Libraries

*OpenGL Programming for the X Window System*: <u>OpenGL-Related Libraries; GLUT, the OpenGL</u> Utility Toolkit;

Basics of GLUT: The OpenGL Utility Toolkit; How to Obtain the Sample Code; GLX: OpenGL Extension for the X Window System

OpenGL Reference Manual: GLX: OpenGL Extension for the X Window System

OpenGL Reference Manual: Order of Operations; What You Should Know Before Reading This Guide; The Query Commands

OpenGL Utility Library, see GLU: OpenGL-Related Libraries

OpenGL Utility Toolkit, see GLUT: OpenGL-Related Libraries

orthographic parallel projection: The Projection Transformation; Orthographic Projection

jittering: <u>Scene Antialiasing</u> matrix: <u>Orthographic Projection</u>

specifying with integer coordinates: OpenGL Correctness Tips

outlined polygons: Marking Polygon Boundary Edges; Polygons as Points, Outlines, or Solids

polygon offset solution: Polygon Offset

overlapping objects: Finding Interference Regions

painting: Blending; Alternative Uses for glDrawPixels() and glCopyPixels(); Sample Uses of Blending

partial disks: Quadrics: Rendering Spheres, Cylinders, and Disks

pass-through markers: <u>Using Markers in Feedback Mode</u>

performance tips:

light sources, effect of additional: Create, Position, and Enable One or More Light Sources

performance tips:

clearing the window: Clearing the Window

display lists: An Example of Using a Display List

flat shading: OpenGL Performance Tips

flushing the pipeline: Forcing Completion of Drawing

fog: Fog

GLX tips: GLX Tips

hints: Antialiasing

light source attenuation, effect of: Position and Attenuation

list of general tips: OpenGL Performance Tips

material properties, changing: OpenGL Performance Tips

NURBS and display lists: An Example of Using a Display List

pixel data alignment: Controlling Pixel-Storage Modes

pixel data, drawing: <u>Tips for Improving Pixel Drawing Rates</u>

polygon restrictions: Polygons

polygon subdivision: Some Hints for Building Polygonal Models of Surfaces

pushing and popping attribute groups: OpenGL Performance Tips

rasterization and fragment operations for pixel data: OpenGL Performance Tips

removing hidden surfaces: A Hidden-Surface Removal Survival Kit

specifying geometric primitives: OpenGL Performance Tips

tessellation and display lists: An Example of Using a Display List

tessellation, use of: Tessellator Performance Tips

texture images, internal format of: <u>Specifying the Texture</u> texture objects: <u>OpenGL Performance Tips, Texture Objects</u>

texture subimages: OpenGL Performance Tips

two-sided lighting: Two-sided Lighting

unit-length normal vectors: OpenGL Performance Tips

vector and scalar forms of commands: OpenGL Performance Tips

vertex arrays: OpenGL Performance Tips

perspective projection: Perspective Projection

correction hint: A Sample Program, A Sample Program, Antialiasing

depth coordinates, effect on: The Transformed Depth Coordinate

jittering: <u>Scene Antialiasing</u> matrix: <u>Perspective Projection</u>

perspective division: Overview: The Camera Analogy

PGL:

pglIsIndirect(): Managing an OpenGL Rendering Context

PGL: PGL: OpenGL Extension for IBM OS/2 Warp; OpenGL-Related Libraries

pglChooseConfig(): Initialization, Initialization

pglCopyContext(): Managing an OpenGL Rendering Context, Controlling Rendering

pglCreateContext(): Controlling Rendering, Managing an OpenGL Rendering Context

pglDestroyContext(): Managing an OpenGL Rendering Context, Controlling Rendering

pglGetCurrentContext(): Controlling Rendering, Managing an OpenGL Rendering Context

pglGetCurrentWindow(): Managing an OpenGL Rendering Context, Controlling Rendering

pglGrabFrontBitmap(): Controlling Rendering, Access the Bitmap of the Front Buffer

```
OpenGL Programming Guide (Addison-Wesley Publishing Company)
  pglIsIndirect(): Controlling Rendering
  pglMakeCurrent(): Managing an OpenGL Rendering Context, Controlling Rendering
  pglQueryCapability(): Initialization, Initialization
  pglQueryConfigs(): Initialization, Initialization
  pglQueryVersion(): Initialization, Initialization
  pglReleaseFrontBitmap(): Controlling Rendering, Access the Bitmap of the Front Buffer
  pglSelectColorIndexPalette(): Controlling Rendering, When you are running in 8-bit (256 color)
mode, you have to worry about color palette management. For windows with a color index Visual
Configuration, call pglSelectColorIndexPalette() to tell OpenGL what color-index palette you want to
use with your context. A color palette must be selected before the context is initially bound to a window.
In RGBA mode, OpenGL sets up a palette automatically.
  pglSwapBuffers(): Controlling Rendering, Swapping Buffers
  pglUseFont(): Using an OS/2 Logical Font, Controlling Rendering
  pglWaitGL(): Controlling Rendering, Synchronizing Execution
  pglWaitPM(): Synchronizing Execution, Controlling Rendering
picking: Picking
  back buffer for, using the: Object Selection Using the Back Buffer
  depth coordinates: Picking and Depth Values
  hierarchical models: Picking with Multiple Names and a Hierarchical Model
  projection matrix, special: Picking
  sample program: Picking
  sample program with depth coordinates: Picking and Depth Values
  strategies: Hints for Writing a Program That Uses Selection
  sweep selection: Hints for Writing a Program That Uses Selection
  geometric processing: Geometric Operations
  imaging: Reading, Writing, and Copying Pixel Data, Imaging Pipeline
  rendering: OpenGL Rendering Pipeline
```

```
Piegl, Les: Prerequisites
```

pipeline:

vertex transformation: Overview: The Camera Analogy

pixel:

coverage: Antialiasing

pixel data: Drawing Pixels, Bitmaps, Fonts, and Images; Images

aaa: Pixel Operations

byte alignment: Controlling Pixel-Storage Modes byte ordering: Controlling Pixel-Storage Modes

OpenGL Programming Guide (Addison-Wesley Publishing Company) copying within the framebuffer: Imaging Pipeline, Copying Pixel Data within the Frame Buffer, Pixel Operations, Pixel Operations, Reading, Writing, and Copying Pixel Data depth buffer pixel data: Pixel-Transfer Operations, Copying Pixel Data within the Frame Buffer drawing or reading a subrectangle of: Controlling Pixel-Storage Modes drawing process in detail: The Pixel Rectangle Drawing Process endianness: Controlling Pixel-Storage Modes feedback mode: The Feedback Array formats for reading or drawing: Reading Pixel Data from Frame Buffer to Processor Memory formats for storing in memory: Reading Pixel Data from Frame Buffer to Processor Memory, Pixel Packing and Unpacking mapping: Pixel Operations, Pixel Operations, Pixel Mapping packing into processor memory: Pixel Operations, Pixel Packing and Unpacking, Pixel Operations performance tips: Tips for Improving Pixel Drawing Rates pipeline operations: Imaging Pipeline, Pixel Operations, Reading, Writing, and Copying Pixel Data, Pixel Operations pixel zoom: Magnifying, Reducing, or Flipping an Image

querying pixel mapping information: Pixel Mapping

reading from the framebuffer: Reading, Writing, and Copying Pixel Data, Reading Pixel Data from

Frame Buffer to Processor Memory

reading process in detail: The Pixel Rectangle Reading Process

sample code which draws an image: <u>Writing Pixel Data from Processor Memory to Frame Buffer</u> sample program which draws, copies, and zooms pixel data: <u>Magnifying, Reducing, or Flipping an</u>

<u>Image</u>

stencil buffer pixel data: <u>Pixel-Transfer Operations, Reading Pixel Data from Frame Buffer to</u>

**Processor Memory** 

storage modes: <u>Controlling Pixel-Storage Modes</u>

transfer modes: <u>Pixel Operations</u>, <u>Pixel Operations</u>, <u>Texture Functions</u>, <u>Pixel-Transfer Operations</u> unpacking from processor memory: <u>Pixel Operations</u>, <u>Pixel Packing and Unpacking</u>, <u>Pixel Operations</u>

writing to the framebuffer: Reading, Writing, and Copying Pixel Data, Writing Pixel Data from

Processor Memory to Frame Buffer

points:

drawing: OpenGL Geometric Drawing Primitives

point light source, See positional light source: Position and Attenuation

points: Points

antialiasing: Antialiasing Points or Lines, Drawing Round Points

feedback mode: <u>The Feedback Array</u> querying point size: <u>Point Details</u>

round: Antialiasing Points or Lines, Drawing Round Points

size: Point Details

specifying: OpenGL Geometric Drawing Primitives, OpenGL Geometric Drawing Primitives

polygons:

culling the faces: <u>Reversing and Culling Polygon Faces</u> polygon mode: <u>Polygons as Points, Outlines, or Solids</u> reversing the faces: <u>Reversing and Culling Polygon Faces</u>

stippling: Stippling Polygons

polygon offset: Polygon Offset

depth slope of a polygon: Polygon Offset

enabling: Polygon Offset

hidden-line removal: Hidden-Line Removal with Polygon Offset

polygonal approximations to surfaces: Some Hints for Building Polygonal Models of Surfaces

polygons: Polygons

boundary edges: Marking Polygon Boundary Edges

concave, drawing filled: Drawing Filled, Concave Polygons Using the Stencil Buffer, Polygon

**Tessellation** 

convex: Polygons

drawing: OpenGL Geometric Drawing Primitives

drawing as points, lines, or filled: Polygons as Points, Outlines, or Solids

feedback mode: The Feedback Array

front and back faces: Reversing and Culling Polygon Faces

holes in: Polygons

non-convex: Polygons, Marking Polygon Boundary Edges

nonplanar: Polygons

polygon mode: Primitive Assembly, OpenGL Performance Tips, Primitive Assembly

sample program with stippled polygons: Stippling Polygons

self-intersecting: <u>Tessellation Callback Routines</u>

simple: Polygons

specifying: OpenGL Geometric Drawing Primitives, OpenGL Geometric Drawing Primitives

tessellation, specifying for: Polygon Definition

Voronoi: <u>Dirichlet Domains</u>

positional light source: Position and Attenuation

primitives:

geometric: <u>Describing Points, Lines, and Polygons</u> raster: <u>Drawing Pixels, Bitmaps, Fonts, and Images</u>

priority of texture objects: Texture Residence Strategies

Procedural Elements for Computer Graphics: Quadrics: Rendering Spheres, Cylinders, and Disks

programs:

aaindex.c: Antialiasing in Color-Index Mode

aapoly.c: Antialiasing Polygons

aargb.c: Antialiasing in RGBA Mode

accanti.c: <u>Scene Antialiasing</u> accpersp.c: <u>Scene Antialiasing</u> alpha.c: A Blending Example

alpha3D.c: <u>Three-Dimensional Blending with the Depth Buffer</u> bezcurve.c: <u>One-Dimensional Example</u>: A Simple Bézier Curve

bezmesh.c: Defining Evenly Spaced Coordinate Values in Two Dimensions

bezsurf.c: Two-Dimensional Example: A Bézier Surface

checker.c: A Sample Program

clip.c: <u>A Clipping Plane Code Example</u> colormat.c: <u>Changing Material Properties</u> cube.c: A Simple Example: Drawing a Cube

dof.c: Depth of Field

double.c: Motion = Redraw + Swap

drawf.c: Bitmaps and Fonts

feedback.c: A Feedback Example

fog.c: Using Fog

fogindex.c: Fog in Color-Index Mode

font.c: <u>Defining and Using a Complete Font</u> ftp site: How to Obtain the Sample Code

hello.c: Running the Program

image.c: <u>Magnifying, Reducing, or Flipping an Image</u> light.c: <u>A Simple Example: Rendering a Lit Sphere</u>

lines.c: Stippled Lines

list.c: <u>Creating and Executing a Display List</u> material.c: <u>Changing Material Properties</u> mipmap.c: <u>Multiple Levels of Detail</u>

model.c: A Modeling Transformation Code Example

movelight.c: Independently Moving the Light

pickdepth.c: Picking and Depth Values

picksquare.c: Picking

planet.c: Building a Solar System

polys.c: Stippling Polygons

quadric.c: Quadrics Primitives

robot.c: Building an Articulated Robot Arm

select.c: A Selection Example

smooth.c: Specifying a Shading Model

stencil.c: <u>Stencil Examples</u>

stroke.c: <u>Executing Multiple Display Lists</u> surface.c: <u>A Simple NURBS Example</u>

tess.c: Tessellation Callback Routines, Tessellation Callback Routines, Polygon Definition

texbind.c: Creating and Using Texture Objects

texgen.c: Creating Contours

texsub.c: Replacing All or Part of a Texture Image

texturesurf.c: Using Evaluators for Textures

torus.c, using a display list: An Example of Using a Display List

trim.c: Trim a NURBS Surface

unproject.c: Reversing or Mimicking Transformations

varray.c: Step 2: Specifying Data for the Arrays

projecting images: Texture-Mapping Applications

projection matrix: The Projection Transformation; General-Purpose Transformation Commands

matrix stack: The Projection Matrix Stack

orthographic parallel projection matrix: Orthographic Projection

perspective projection matrix: Perspective Projection

shadows created with: **Shadows** 

projection transformations: The Projection Transformation; Projection Transformations

camera lens analogy: Overview: The Camera Analogy

collapsing geometry to a single plane: OpenGL Correctness Tips

jittering: Scene Antialiasing, Scene Antialiasing

orthographic parallel: OpenGL Correctness Tips, The Projection Transformation, Orthographic

**Projection** 

perspective: Perspective Projection

picking: Picking

texturing effects: The q Coordinate

two-dimensional: Orthographic Projection

proxy textures: <u>Texture Proxy</u>

q texture coordinates: The q Coordinate

avoiding negative values: OpenGL Correctness Tips

quadratic attenuation: Position and Attenuation

quadrics: Quadrics: Rendering Spheres, Cylinders, and Disks

creating an object: <u>Manage Quadrics Objects</u> destroying an object: <u>Manage Quadrics Objects</u>

drawing as points, lines, and filled polygons: Control Quadrics Attributes

error handling: Manage Quadrics Objects

normal vectors, generating: Control Quadrics Attributes

orientation: Control Quadrics Attributes

quadratic equation: Quadrics: Rendering Spheres, Cylinders, and Disks

sample program: Quadrics Primitives

steps to use: <u>Quadrics: Rendering Spheres, Cylinders, and Disks</u> texture coordinates, generating: Control Quadrics Attributes

# quadrilateral:

specifying: <u>OpenGL Geometric Drawing Primitives</u>, <u>OpenGL Geometric Drawing Primitives</u> strip, specifying: <u>OpenGL Geometric Drawing Primitives</u>, <u>OpenGL Geometric Drawing Primitives</u>

raster position: <u>The Current Raster Position</u> after drawing a bitmap: <u>Drawing the Bitmap</u>

current: Odds and Ends, The Current Raster Position current raster color: Choosing a Color for the Bitmap current, obtaining the: The Current Raster Position transformation of: The Current Raster Position

rasterization: <u>Computer Color; The Framebuffer</u> exact, two-dimensional: <u>OpenGL Correctness Tips</u>

rendering pipeline stage: Rasterization

reading pixel data, See pixel data: Drawing Pixels, Bitmaps, Fonts, and Images

Real Projective Plane, The: Homogeneous Coordinates and Transformation Matrices

rectangles:

specifying: Rectangles

reducing images: Magnifying, Reducing, or Flipping an Image

reflecting objects, See scaling: Scale

reflection, See material properties: Material Colors

reflective objects, See environment mapping: Environment Mapping

refresh, screen: Animation

removing hidden surfaces, See hidden-surface removal: A Hidden-Surface Removal Survival Kit

repeatability: OpenGL Invariance

resident textures: <u>Texture Proxy</u>; A Working Set of Resident Textures

management strategies: Texture Residence Strategies

querying residence status: A Working Set of Resident Textures

RGBA mode: RGBA Display Mode

changing between color-index mode and: Changing between Display Modes

choosing between color-index mode and: Choosing between RGBA and Color-Index Mode

coverage calculations for antialiasing: Antialiasing

data type conversion: Specifying a Color in RGBA Mode

light source colors: <u>RGB Values for Lights and Materials</u>

lighting calculations in: The Mathematics of Lighting

material property values: RGB Values for Lights and Materials

vertex arrays, specifying values with: Step 2: Specifying Data for the Arrays

robot arm example: Building an Articulated Robot Arm

Rogers, David: Quadrics: Rendering Spheres, Cylinders, and Disks

Rossignac, Jarek: Finding Interference Regions

rotating images: <u>Texture-Mapping Applications</u>

rotation: Rotate
matrix: Rotation

sample programs, See programs: Running the Program

scaling: Scale

matrix: Scaling

scaling images: <u>Texture-Mapping Applications</u>

Schneider, Bengt-Olaf: <u>Finding Interference Regions</u>

Scientific American: Life in the Stencil Buffer

scissor test: Scissor Test

and clearing: Clearing Buffers

rendering pipeline stage: Fragment Operations, Fragment Operations

Segal, Mark: The q Coordinate

selection: Selection

back buffer for, using the: Object Selection Using the Back Buffer

hit records: The Hit Record

programming tips: Hints for Writing a Program That Uses Selection

querying current rendering mode: The Basic Steps

rendering pipeline stage: Primitive Assembly

sample program: <u>A Selection Example</u> steps to perform: <u>The Basic Steps</u>

sweep selection: Hints for Writing a Program That Uses Selection

shading:

flat: Specifying a Shading Model smooth: Specifying a Shading Model

shading:

performance tips: OpenGL Performance Tips

sample program with smooth shading: Specifying a Shading Model

specifying shading model: Specifying a Shading Model

shadows: The Mathematics of Lighting; Soft Shadows; Shadows

shininess: <u>Specular Reflection</u> aaa: <u>Environment Mapping</u>

silhouette edges: Some Hints for Building Polygonal Models of Surfaces

smoke, See fog: Fog

smooth shading: Specifying a Shading Model

solar system example: Building a Solar System

source factor, See blending: <u>The Source and Destination Factors</u>

specular:

contribution to lighting equation: Specular Term light: Ambient, Diffuse, and Specular Light

material properties: Material Colors, Specular Reflection

spheres: Initializing and Drawing Three-Dimensional Objects; Quadrics: Rendering Spheres, Cylinders,

and Disks

split-screen:

multiple viewports: Defining the Viewport

spotlights, See light sources: Spotlights

state machine: OpenGL as a State Machine

state variables: <u>Basic State Management</u> attribute groups: Attribute Groups

display list execution, effect of: Managing State Variables with Display Lists

enable and disable states: Basic State Management

list of: OpenGL State Variables

performance of storing and restoring: OpenGL Performance Tips

querying: Basic State Management

stencil buffer:

clearing: Clearing the Window

stencil buffer: Stencil Buffer; Buffers and Their Uses

clearing: Clearing Buffers

concave polygons, for drawing: <u>Drawing Filled, Concave Polygons Using the Stencil Buffer</u>

decals, for: Making Decals

Dirichlet domains, for: <u>Dirichlet Domains</u>

Game of Life, for the: Life in the Stencil Buffer

hidden-line removal: Hidden-Line Removal with the Stencil Buffer

masking: Masking Buffers

pixel data: <u>Pixel-Transfer Operations</u>, <u>Reading Pixel Data from Frame Buffer to Processor Memory</u>

stencil test: <u>Stencil Test</u>

examples of using: Stencil Examples

interference regions found using clipping planes: Finding Interference Regions

querying stencil parameters: Stencil Queries

rendering pipeline stage: <u>Fragment Operations</u>, <u>Fragment Operations</u>

sample program: Stencil Examples

stereo: Selecting Color Buffers for Writing and Reading; Color Buffers

querying its presence: Color Buffers

stippling:

lines: Stippled Lines

stippling:

display lists cache stipple patterns: <u>Display-List Design Philosophy</u>

enabling line stippling: Stippled Lines

enabling polygon stippling: Stippling Polygons

fade effect, use for: An Easy Fade Effect

line pattern reset: Stippled Lines

line pattern reset: A Feedback Example, The Feedback Array

polygons: Stippling Polygons

sample program with line stipple: Stippled Lines

sample program with polygon stippling: Stippling Polygons

stencil test, use of: Stencil Examples

translucency, use to simulate: Cheesy Translucency

stitching: Polygon Offset

stretching objects, See scaling: Scale

stride:

vertex arrays: Interleaved Arrays, Stride

subdivision: Some Hints for Building Polygonal Models of Surfaces

generalized: Generalized Subdivision

icosahedron example: Improving the Model

recursive: Improving the Model

subimages: One-Dimensional Textures; Replacing All or Part of a Texture Image

superimposing images: Making Decals

surface normals, See normal vectors: Normal Vectors

surfaces, See evaluators or NURBS: Evaluators and NURBS

swapping buffers, See double-buffering: Animation

syntax, See command syntax: OpenGL Command Syntax

# **Terminator 2: Environment Mapping**

tessellation: Polygon Tessellation; Polygons

backward compatibility with obsolete routines: Backward Compatibility

begin and end callback routines: Tessellation Callback Routines

callback routines: Tessellation Callback Routines

combine callback routine: Tessellation Callback Routines, Tessellation Callback Routines

computational solid geometry, winding rules used for: CSG Uses for Winding Rules

contours, specifying: Polygon Definition

converting code to use the GLU 1.2 tessellator: Backward Compatibility

creating an object: Create a Tessellation Object

decomposition into geometric primitives: Tessellation Callback Routines

deleting objects: Deleting a Tessellator Object

display list use: <u>An Example of Using a Display List</u> edge flag generation: <u>Tessellation Callback Routines</u>

error handling: Tessellation Callback Routines

evaluators used to perform: OpenGL Performance Tips

interior and exterior, determining: Winding Numbers and Winding Rules

intersecting contours combined: Tessellation Callback Routines, Tessellation Callback Routines

performance tips: Tessellator Performance Tips

polygons, specifying: Polygon Definition

properties: Tessellation Properties

reuse of objects: Tessellator Performance Tips, Create a Tessellation Object

reversing winding direction: Other Tessellation Property Routines

sample code: Polygon Definition, Tessellation Callback Routines, Tessellation Callback Routines

user-specified data: <u>User-Specified Data</u>

vertices, specifying: Polygon Definition, Tessellation Callback Routines

winding rules: Winding Numbers and Winding Rules

texels: Fragment Operations; Texture Mapping

text, see characters: <u>Texture-Mapping Applications</u>

texture coordinates: A Sample Program; Assigning Texture Coordinates

assigning manually: <u>Assigning Texture Coordinates</u> avoiding negative q values: OpenGL Correctness Tips

clamping: Repeating and Clamping Textures

computing manually: Computing Appropriate Texture Coordinates

enabling automatic generation of: Creating Contours

environment mapping, automatic generation for: Environment Mapping

evaluators, generated by: <u>Using Evaluators for Textures</u>

generating automatically: Automatic Texture-Coordinate Generation

NURBS, generating for: Create a NURBS Curve or Surface

q coordinate: The q Coordinate

quadrics, generated for: Control Quadrics Attributes

reference planes, specifying: <u>Automatic Texture-Coordinate Generation</u> rendering pipeline stage: <u>Per-Vertex Operations</u>, <u>Per-Vertex Operations</u>

repeating: Repeating and Clamping Textures

sample program with texture coordinate generation: Creating Contours

tessellation, specifying for: Tessellation Callback Routines

vertex arrays, specifying values with: Step 2: Specifying Data for the Arrays

wrapping modes: Repeating and Clamping Textures

texture functions: Texture Functions

blend: Texture Functions

blending color: Texture Functions

decal: Texture Functions, A Sample Program

fragment operations: Texture Functions

modulate: Texture Functions

pixel-transfer modes effect: Texture Functions

replace: <u>Texture Functions</u>

texture internal format, interaction with: <u>Texture Functions</u>

texture images:

alpha data: <u>Texture Functions</u>

borders: Repeating and Clamping Textures, Using a Texture's Borders

components: <u>Specifying the Texture</u> data types: <u>Specifying the Texture</u>

distorting: Computing Appropriate Texture Coordinates

framebuffer as a source of: One-Dimensional Textures, Specifying the Texture, Replacing All or Part

of a Texture Image

imaging pipeline operations: <u>Imaging Pipeline</u>

intensity data: <u>Texture Functions</u>

internal format: Specifying the Texture luminance data: Texture Functions mipmaps: Multiple Levels of Detail

one-dimensional: One-Dimensional Textures

performance affected by internal format: <u>Specifying the Texture</u> performance of texture subimages: <u>OpenGL Performance Tips</u>

power of 2 size restriction: Specifying the Texture

OpenGL Programming Guide (Addison-Wesley Publishing Company) proxy textures: Texture Proxy querying maximum size: Texture Proxy residence status: A Working Set of Resident Textures resident textures: A Working Set of Resident Textures, Texture Proxy resident textures, management strategies of: Texture Residence Strategies sample program with mipmaps: Multiple Levels of Detail sample program with subimages: Replacing All or Part of a Texture Image specifying: Specifying the Texture subimages: Replacing All or Part of a Texture Image, One-Dimensional Textures working set of textures: Texture Proxy, Texture Objects, A Working Set of Resident Textures texture mapping, see texturing: <u>Texture Mapping</u> texture matrix: The Texture Matrix Stack rendering pipeline stage: Per-Vertex Operations texture objects: A Sample Program; Texture Objects binding: Creating and Using Texture Objects creating: Creating and Using Texture Objects data which can be stored in: Creating and Using Texture Objects deleting: Cleaning Up Texture Objects fragmentation of texture memory: Texture Residence Strategies least-recently used (LRU) strategy: Texture Residence Strategies mipmaps: Creating and Using Texture Objects naming: Naming A Texture Object performance tips: OpenGL Performance Tips, Texture Objects priority: Texture Residence Strategies rendering pipeline: Texture Memory, Texture Assembly sample program: A Sample Program sample program with multiple texture objects: Creating and Using Texture Objects sharing among rendering contexts: Managing an OpenGL Rendering Context, Managing an OpenGL **Rendering Context** steps to perform: Texture Objects using: Creating and Using Texture Objects

texturing: also see texture coordinates, texture functions, texture images, texture matrix, and texture

objects: Steps in Texture Mapping

antialiasing characters: Texture-Mapping Applications

antialiasing lines: Texture-Mapping Applications

blending: Sample Uses of Blending

border colors, treatment of: Repeating and Clamping Textures

color-index mode limitations: Specifying the Texture, Steps in Texture Mapping

creating contours: <u>Creating Contours</u> decals with alpha testing: <u>Alpha Test</u>

display lists cache texture data: Display-List Design Philosophy

enabling: Enable Texture Mapping, A Sample Program

environment mapping: Environment Mapping

filtering: Filtering

image transformations: <u>Texture-Mapping Applications</u>

mipmapping: Multiple Levels of Detail, Filtering

perspective correction hint: <u>A Sample Program</u>, <u>A Sample Program</u>

rendering pipeline stage: <u>Texture Assembly, Texture Memory</u>

sample program: A Sample Program

sample program with evaluated, Bézier surface: <u>Using Evaluators for Textures</u>

sample program with mipmapping: Multiple Levels of Detail

sample program with texture coordinate generation: Creating Contours

sample uses for: <u>Texture-Mapping Applications</u> simulating shadows or spotlights: <u>The q Coordinate</u>

steps to perform: <u>Steps in Texture Mapping</u> what's new in release 1.1: <u>Texture Mapping</u>

3D models, rendering: <u>Initializing and Drawing Three-Dimensional Objects</u>; <u>Drawing Three-Dimensional Objects</u>; What You Should Know Before Reading This Guide

Tiller, Wayne: Prerequisites

tips, programming: <a href="Programming Tips"><u>Programming Tips</u></a>

aaa: Programming Tips

error handling: OpenGL Correctness Tips

selection and picking: Hints for Writing a Program That Uses Selection

transformations: <u>Troubleshooting Transformations</u>

transformations:

display lists cache transformations: Display-List Design Philosophy

modeling: Viewing and Modeling Transformations

projection: The Projection Transformation

viewing: Viewing and Modeling Transformations

viewport: The Viewport Transformation

transformations: also see modeling transformations, projection transformations, viewing transformations, and viewport transformations: Overview: The Camera Analogy

combining multiple: Examples of Composing Several Transformations

general-purpose commands: General-Purpose Transformation Commands

matrices: Transformation Matrices

mimicking the geometric processing pipeline: Reversing or Mimicking Transformations

modeling: Modeling Transformations

ordering correctly: Thinking about Transformations

overview: Viewing

performance tips: OpenGL Performance Tips

projection: Projection Transformations

reversing the geometric processing pipeline: Reversing or Mimicking Transformations

sample program: A Simple Example: Drawing a Cube

sample program combining modeling transformations: Building an Articulated Robot Arm, Building a

# Solar System

sample program for modeling transformations: <u>A Modeling Transformation Code Example</u> sample program showing reversal of transformation pipeline: <u>Reversing or Mimicking</u>

# **Transformations**

troubleshooting: Troubleshooting Transformations

units: Perspective Projection

viewing: <u>Viewing Transformations</u> viewport: <u>Viewport Transformation</u>

translation: <u>Translate</u> matrix: <u>Translation</u>

translucent objects: <u>Blending; Cheesy Translucency</u> stencil test, creating with the: <u>Stencil Examples</u>

transparent objects: Blending

creating with the alpha test: Alpha Test

transposing images: <u>Alternative Uses for glDrawPixels()</u> and <u>glCopyPixels()</u>; <u>Alternative Uses for glDrawPixels()</u> and <u>glCopyPixels()</u>

# triangle:

fan, specifying: OpenGL Geometric Drawing Primitives, OpenGL Geometric Drawing Primitives specifying: OpenGL Geometric Drawing Primitives, OpenGL Geometric Drawing Primitives strip, specifying: OpenGL Geometric Drawing Primitives, OpenGL Geometric Drawing Primitives tessellated polygons decomposed into: Tessellation Callback Routines

# trimming:

curves and curved surfaces: Trim a NURBS Surface

sample program: <u>Trim a NURBS Surface</u>

two-sided lighting: Two-sided Lighting

up-vector: The Viewing Transformation

Utility Library, OpenGL, see GLU: OpenGL-Related Libraries

Utility Toolkit, OpenGL, see GLUT: OpenGL-Related Libraries

van Dam, Andries: What You Should Know Before Reading This Guide; RGBA versus Color-Index

Mode; Homogeneous Coordinates and Transformation Matrices

van Widenfelt, Rolf: The q Coordinate

vendor-specific extensions: Extensions to the Standard

versions: Which Version Am I Using?

GLU: Utility Library Version

vertex: Describing Points, Lines, and Polygons

aaa: Vertex Arrays

evaluators, generating with: <u>Evaluators</u> feedback mode: <u>The Feedback Array</u>

per-vertex operations pipeline stage: Per-Vertex Operations, Per-Vertex Operations

specifying: Specifying Vertices

tessellation, specifying for: Polygon Definition, Tessellation Callback Routines

transformation pipeline: Overview: The Camera Analogy

vertex arrays: Vertex Arrays

dereference a list of array elements: Dereference a List of Array Elements

dereference a sequence of array elements: <u>Dereference a Sequence of Array Elements</u>

dereference a single element: Dereference a Single Array Element

disabling: Step 1: Enabling Arrays

display list use: What's Stored in a Display List

enabling: <u>Step 1: Enabling Arrays</u> interleaved arrays: <u>Interleaved Arrays</u>

interleaved arrays, specifying: <u>Interleaved Arrays</u>

performance tips: OpenGL Performance Tips

querying: OpenGL State Variables

reuse of vertices: <u>Dereference a List of Array Elements</u> sample program: <u>Step 2: Specifying Data for the Arrays</u> specifying data: <u>Step 2: Specifying Data for the Arrays</u>

steps to use: Vertex Arrays

stride between data: Interleaved Arrays, Stride

video:

fake: Alternative Uses for glDrawPixels() and glCopyPixels()

flipping an image with glPixelZoom(): Magnifying, Reducing, or Flipping an Image

textured images: Replacing All or Part of a Texture Image

viewing:

camera analogy: Overview: The Camera Analogy

viewing transformations: The Viewing Transformation; Viewing and Modeling

<u>Transformations</u>; <u>Viewing Transformations</u>; <u>The Viewing Transformation</u>

connection to modeling transformations: The Modeling Transformation

default position: <u>The Viewing Transformation</u> pilot view: <u>Creating a Custom Utility Routine</u> polar view: <u>Creating a Custom Utility Routine</u> tripod analogy: Overview: The Camera Analogy

up-vector: The Viewing Transformation

viewing volume:

clipping: Viewing Volume Clipping

viewing volume: <u>Perspective Projection</u> clipping: <u>Additional Clipping Planes</u>

jittering: Scene Antialiasing, Scene Antialiasing

viewpoint:

lighting, for: Local or Infinite Viewpoint

viewport transformations: <u>Viewport Transformation</u>; <u>The Viewport Transformation</u>; <u>Overview: The Viewport Transformation</u>; <u>Viewport Transformation</u>; <u>Overview: The Viewport Transformation</u>; <u>Overview: The Viewport Transformation</u>; <u>Overvie</u>

Camera Analogy

photograph analogy: Overview: The Camera Analogy

rendering pipeline stage: Primitive Assembly, Primitive Assembly

visual simulation:

fog, use of: Fog

Voronoi polygons: Dirichlet Domains

w coordinates: Points; Drawing the Scene; Overview: The Camera Analogy

avoiding negative values: OpenGL Correctness Tips

lighting, use with: Position and Attenuation

perspective division: The Transformed Depth Coordinate, Primitive Assembly

warping images: <u>Texture-Mapping Applications</u>

Watt, Alan: <u>Texture Mapping</u>

web sites:

IBM OS/2 software and documentation: PGL: OpenGL Extension for IBM OS/2 Warp

Microsoft Developer Network: WGL: OpenGL Extension for Microsoft Windows NT and Windows

95

Silicon Graphics' OpenGL: How to Obtain the Sample Code

Template Graphics Software: AGL: OpenGL Extension to the Apple Macintosh

WGL: OpenGL-Related Libraries; WGL: OpenGL Extension for Microsoft Windows NT and Windows 95

wglCopyContext(): Controlling Rendering, Managing an OpenGL Rendering Context

wglCreateContext(): Controlling Rendering, Managing an OpenGL Rendering Context, Initialization

wglCreateLayerContext(): Managing an OpenGL Rendering Context, Controlling Rendering

wglDeleteContext(): Controlling Rendering

wglDescribeLayerPlane(): <u>Initialization</u>, <u>Initialization</u>

wglDestroyContext(): Managing an OpenGL Rendering Context

wglGetCurrentContext(): Managing an OpenGL Rendering Context, Controlling Rendering

wglGetCurrentDC(): Controlling Rendering, Managing an OpenGL Rendering Context

wglGetLayerPaletteEntries(): <u>Controlling Rendering</u>, <u>Finding a Color Palette</u>

wglMakeCurrent(): Managing an OpenGL Rendering Context, Controlling Rendering

wglRealizeLayerPalette(): Finding a Color Palette, Controlling Rendering

wglShareLists(): Controlling Rendering, Managing an OpenGL Rendering Context

wglSwapLayerBuffers(): Swapping Buffers, Controlling Rendering

wglUseFontBitmaps(): <u>Controlling Rendering</u>, <u>Using a Bitmap or Outline Font</u> wglUseFontOutlines(): <u>Using a Bitmap or Outline Font</u>, <u>Controlling Rendering</u>

Williams, Lance: Multiple Levels of Detail

Win32:

ChoosePixelFormat(): Initialization, Initialization

CreateDIBitmap(): OpenGL Rendering to a Bitmap, Controlling Rendering
CreateDIBSection(): Controlling Rendering, OpenGL Rendering to a Bitmap

DeleteObject(): OpenGL Rendering to a Bitmap, Controlling Rendering

DescribePixelFormat(): <u>Initialization</u>, <u>Initialization</u>

GetVersion(): Initialization, Initialization

GetVersionEx(): <u>Initialization</u>, <u>Initialization</u> SetPixelFormat(): <u>Initialization</u>, <u>Initialization</u>

SwapBuffers(): Controlling Rendering, Swapping Buffers

winding rules: Winding Numbers and Winding Rules

computational solid geometry, used for: <u>CSG Uses for Winding Rules</u> reversing winding direction: Other Tessellation Property Routines

window coordinates: Viewport Transformation; Overview: The Camera Analogy

feedback mode: The Feedback Array

polygon offset: Polygon Offset

window management:

glViewport() called, when window resized: <u>Defining the Viewport</u> using GLUT: Coordinate System Survival Kit, Window Management

working set of textures: A Working Set of Resident Textures; Texture Proxy; Texture Objects

fragmentation of texture memory: Texture Residence Strategies

writemask, See masking (buffers): Masking Buffers

writing pixel data, See pixel data (drawing): Drawing Pixels, Bitmaps, Fonts, and Images

X Window System: <u>GLX</u>: <u>OpenGL Extension for the X Window System</u>; <u>OpenGL-Related Libraries</u>

client-server rendering: What Is OpenGL?

minimum framebuffer configuration: Buffers and Their Uses

X Visual: GLX: OpenGL Extension for the X Window System, Changing between Display Modes

z buffer, See depth buffer: <u>Depth Buffer</u>

z coordinates, See depth coordinates: <u>The Transformed Depth Coordinate</u>

zooming images: <u>Magnifying, Reducing, or Flipping an Image</u>

filtered: Alternative Uses for glDrawPixels() and glCopyPixels()

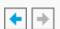

**OpenGL Programming Guide (Addison-Wesley Publishing Company)** 

| Front Matter                                                   |
|----------------------------------------------------------------|
| Front Matter                                                   |
| Front Matter                                                   |
| ► About This Guide                                             |
| Acknowledgments                                                |
| ► <u>Chapter 1 Introduction to OpenGL</u>                      |
| Chapter 2 State Management and Drawing Geometric Objects       |
| Chapter 3 Viewing                                              |
| Chapter 4 Color                                                |
| Chapter 5 Lighting                                             |
| ► Chapter 6 Blending, Antialiasing, Fog, and Polygon Offset    |
| Chapter 7 Display Lists                                        |
| Chapter 8 Drawing Pixels, Bitmaps, Fonts, and Images           |
| Chapter 9 Texture Mapping                                      |
| Chapter 10 The Framebuffer                                     |
| Chapter 11 Tessellators and Quadrics                           |
| Chapter 12 Evaluators and NURBS                                |
| Chapter 13 Selection and Feedback                              |
| ► Chapter 14 Now That You Know                                 |
| Appendix A Order of Operations                                 |
| Appendix B State Variables                                     |
| ► Appendix C OpenGL and Window Systems                         |
| Appendix D Basics of GLUT: The OpenGL Utility Toolkit          |
| ► Appendix E Calculating Normal Vectors                        |
| Appendix F Homogeneous Coordinates and Transformation Matrices |
| ► Appendix G Programming Tips                                  |
| Appendix H OpenGL Invariance                                   |
| Appendix I Color Plates                                        |
| ▼ <u>Glossary</u>                                              |
| accumulation buffer                                            |
| aliasing                                                       |
| <u>alpha</u>                                                   |
| ambient                                                        |
| animation                                                      |
| antialiasing                                                   |

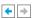

# OpenGL Programming Guide (Addison-Wesley Publishing Company)

# **Glossary**

accumulation buffer

Memory (bitplanes) that is used to accumulate a series of images generated in the color buffer. Using the accumulation buffer may significantly improve the quality of the image, but also take correspondingly longer to render. The accumulation buffer is used for effects such as depth of field, motion blur, and full-scene antialiasing.

# aliasing

A rendering technique that assigns to pixels the color of the primitive being rendered, regardless of whether that primitive covers all or only a portion of the pixel's area. This results in jagged edges, or jaggies.

# alpha

A fourth color component. The alpha component is never displayed directly and is typically used to control color blending. By convention, OpenGL alpha corresponds to the notion of opacity rather than transparency, meaning that an alpha value of 1.0 implies complete opacity, and an alpha value of 0.0 complete transparency.

#### ambient

Ambient light is nondirectional and distributed uniformly throughout space. Ambient light falling upon a surface approaches from all directions. The light is reflected from the object independent of surface location and orientation with equal intensity in all directions.

#### animation

Generating repeated renderings of a scene, with smoothly changing viewpoint and/or object positions, quickly enough so that the illusion of motion is achieved. OpenGL animation is almost always done using double-buffering.

#### antialiasing

A rendering technique that assigns pixel colors based on the fraction of the pixel's area that's covered by the primitive being rendered. Antialiased rendering reduces or eliminates the jaggies that result from aliased rendering.

# application-specific clipping

Clipping of primitives against planes in eye coordinates; the planes are specified by the application using **glClipPlane()**.

#### attribute group

A set of related state variables, which OpenGL can save or restore together at one time.

# back faces

See faces.

bit

attribute group back faces bit <u>bitmap</u> bitplane blending **buffer** C++client client memory clip coordinates clipping color index color-index mode color map components concave context convex convex hull coordinate system culling current matrix current raster position decal depth depth buffer depth-cuing diffuse directional light source display list dithering double-buffering edge flag element

application-specific clipping

Binary digit. A state variable having only two possible values: 0 or 1. Binary numbers are constructions of one or more bits.

#### bitmap

A rectangular array of bits. Also, the primitive rendered by the **glBitmap()** command, which uses its *bitmap* parameter as a mask.

# bitplane

A rectangular array of bits mapped one-to-one with pixels. The framebuffer is a stack of bitplanes.

# blending

Reduction of two color components to one component, usually as a linear interpolation between the two components.

#### buffer

A group of bitplanes that store a single component (such as depth or green) or a single index (such as the color index or the stencil index). Sometimes the red, green, blue, and alpha buffers together are referred to as the color buffer, rather than the color buffers.

C

God's programming language.

C++

The object-oriented programming language of a pagan deity. client

The computer from which OpenGL commands are issued. The computer that issues OpenGL commands can be connected via a network to a different computer that executes the commands, or commands can be issued and executed on the same computer. See also server.

#### client memory

The main memory (where program variables are stored) of the client computer.

#### clip coordinates

The coordinate system that follows transformation by the projection matrix and precedes perspective division. View-volume clipping is done in clip coordinates, but application-specific clipping is not.

# clipping

Elimination of the portion of a geometric primitive that's outside the half-space defined by a clipping plane. Points are simply rejected if outside. The portion of a line or of a polygon that's outside the half-space is eliminated, and additional vertices are generated as necessary to complete the primitive within the clipping half-space. Geometric primitives and the current raster position (when specified) are always clipped against the six half-spaces defined by the left, right, bottom, top, near, and far planes of the view volume. Applications can specify optional application-specific clipping planes to be applied in eye coordinates.

#### color index

A single value that represents a color by name, rather than by

| <del></del>                                                                                                    |
|----------------------------------------------------------------------------------------------------|
| <u>fonts</u>                                                                                                    |
| <u>fragment</u>                                                                                                    |
| <u>framebuffer</u>                                                                                                    |
| front faces                                                                                                    |
| <u>frustum</u>                                                                                                    |
| gamma correction                                                                                                    |
| geometric model                                                                                                    |
| geometric object                                                                                                    |
| geometric primitive                                                                                                    |
| Gouraud shading                                                                                                    |
| group                                                                                                    |
| half-spaces                                                                                                    |
| hidden-line removal                                                                                                    |
| hidden-surface removal                                                                                                    |
| homogeneous coordinates                                                                                                    |
| <u>image</u>                                                                                                    |
| image primitive                                                                                                    |
| immediate mode                                                                                                    |
| <u>index</u>                                                                                                    |
| indices                                                                                                    |
| infinite light source                                                                                                    |
| interpolation and the state of the state of |
| IRIS GL                                                                                                    |
| IRIS Inventor                                                                                                    |
| <u>jaggies</u>                                                                                                    |
| jittering                                                                                                    |
| lighting                                                                                                    |
| <u>line</u>                                                                                                    |
| local light source                                                                                                    |
| logical operation                                                                                                    |
|                                                                                                    |
|                                                                                                    |

emission

evaluated

execute

faces

eye coordinates

flat shading

value. OpenGL color indices are treated as continuous values (for example, floating-point numbers), while operations such as interpolation and dithering are performed on them. Color indices stored in the framebuffer are always integer values, however. Floating-point indices are converted to integers by rounding to the nearest integer value.

## color-index mode

An OpenGL context is in color-index mode if its color buffers store color indices rather than red, green, blue, and alpha color components.

# color map

A table of index-to-RGB mappings that's accessed by the display hardware. Each color index is read from the color buffer, converted to an RGB triple by lookup in the color map, and sent to the monitor.

## components

Single, continuous (for example, floating-point) values that represent intensities or quantities. Usually, a component value of zero represents the minimum value or intensity, and a component value of one represents the maximum value or intensity, though other ranges are sometimes used. Because component values are interpreted in a normalized range, they are specified independent of actual resolution. For example, the RGB triple (1, 1, 1) is white, regardless of whether the color buffers store 4, 8, or 12 bits each.

Out-of-range components are typically clamped to the normalized range, not truncated or otherwise interpreted. For example, the RGB triple (1.4, 1.5, 0.9) is clamped to (1.0, 1.0, 0.9) before it's used to update the color buffer. Red, green, blue, alpha, and depth are always treated as components, never as indices.

#### concave

Not convex.

#### context

A complete set of OpenGL state variables. Note that framebuffer contents are not part of OpenGL state, but that the configuration of the framebuffer is.

#### convex

A polygon is convex if no straight line in the plane of the polygon intersects the polygon more than twice.

# convex hull

The smallest convex region enclosing a specified group of points. In two dimensions, the convex hull is found conceptually by stretching a rubber band around the points so that all of the points lie within the band.

# coordinate system

In n-dimensional space, a set of n linearly independent vectors anchored to a point (called the origin). A group of coordinates specifies a point in space (or a vector from the origin) by indicating how far to travel along each vector to reach the point (or tip of the vector).

## culling

luminance matrices matrix modelview matrix modulate monitor motion blurring network nonconvex normal normalized normal vectors **NURBS** object object coordinates Open Inventor orthographic parameters perspective division pixel point point light source polygon positional light source primitive projection matrix proxy texture quadrilateral rasterized rectangle rendering resident texture RGBA RGBA mode server shading shininess

The process of eliminating a front face or back face of a polygon so that it isn't drawn.

#### current matrix

A matrix that transforms coordinates in one coordinate system to coordinates of another system. There are three current matrices in OpenGL: the modelview matrix transforms object coordinates (coordinates specified by the programmer) to eye coordinates; the perspective matrix transforms eye coordinates to clip coordinates; the texture matrix transforms specified or generated texture coordinates as described by the matrix. Each current matrix is the top element on a stack of matrices. Each of the three stacks can be manipulated with OpenGL matrix-manipulation commands.

# current raster position

A window coordinate position that specifies the placement of an image primitive when it's rasterized. The current raster position and other current raster parameters are updated when glRasterPos() is called.

#### decal

A method of calculating color values during texture application, where the texture colors replace the fragment colors or, if alpha blending is enabled, the texture colors are blended with the fragment colors, using only the alpha value.

# depth

Generally refers to the z window coordinate.

# depth buffer

Memory that stores the depth value at every pixel. To perform hidden-surface removal, the depth buffer records the depth value of the object that lies closest to the observer at every pixel. The depth value of every new fragment uses the recorded value for depth comparison and must pass the comparison test before being rendered.

# depth-cuing

A rendering technique that assigns color based on distance from the viewpoint.

# diffuse

Diffuse lighting and reflection accounts for the directionality of a light source. The intensity of light striking a surface varies with the angle between the orientation of the object and the direction of the light source. A diffuse material scatters that light evenly in all directions.

# directional light source

See infinite light source.

#### display list

A named list of OpenGL commands. Display lists are always stored on the server, so display lists can be used to reduce network traffic in client-server environments. The contents of a display list may be preprocessed and might therefore execute more efficiently than the same set of OpenGL commands executed in immediate mode. Such preprocessing is especially important for computing intensive commands such as NURBS or polygon tessellation.

stencil buffer stereo stipple tessellation <u>texel</u> textures texture mapping texture matrix texture object transformations triangle vertex vertex array vertices viewpoint view volume **VRML** window window-aligned window coordinates wireframe working set X Window System

single-buffering

singular matrix

specular

spotlight

#### dithering

A technique for increasing the perceived range of colors in an image at the cost of spatial resolution. Adjacent pixels are assigned differing color values; when viewed from a distance, these colors seem to blend into a single intermediate color. The technique is similar to the halftoning used in black-and-white publications to achieve shades of gray.

# double-buffering

OpenGL contexts with both front and back color buffers are double-buffered. Smooth animation is accomplished by rendering into only the back buffer (which isn't displayed), then causing the front and back buffers to be swapped. See <code>glutSwapBuffers()</code> in <code>Appendix D</code>.

# edge flag

A Boolean value at a vertex which marks whether that vertex precedes a boundary edge. **glEdgeFlag\*()** may be used to mark an edge as not on the boundary. When a polygon is drawn in GL\_LINE mode, only boundary edges are drawn.

#### element

A single component or index.

#### emission

The color of an object which is self-illuminating or self-radiating. The intensity of an emissive material is not attributed to any external light source.

#### evaluated

The OpenGL process of generating object-coordinate vertices and parameters from previously specified Bézier equations.

#### execute

An OpenGL command is executed when it's called in immediate mode or when the display list that it's a part of is called.

## eye coordinates

The coordinate system that follows transformation by the modelview matrix and precedes transformation by the projection matrix. Lighting and application-specific clipping are done in eye coordinates.

#### faces

The sides of a polygon. Each polygon has two faces: a front face and a back face. Only one face or the other is ever visible in the window. Whether the back or front face is visible is effectively determined after the polygon is projected onto the window. After this projection, if the polygon's edges are directed clockwise, one of the faces is visible; if directed counterclockwise, the other face is visible. Whether clockwise corresponds to front or back (and counterclockwise corresponds to back or front) is determined by the OpenGL programmer.

#### flat shading

Refers to a primitive colored with a single, constant color across its extent, rather than smoothly interpolated colors across the primitive. See <u>Gourand shading</u>.

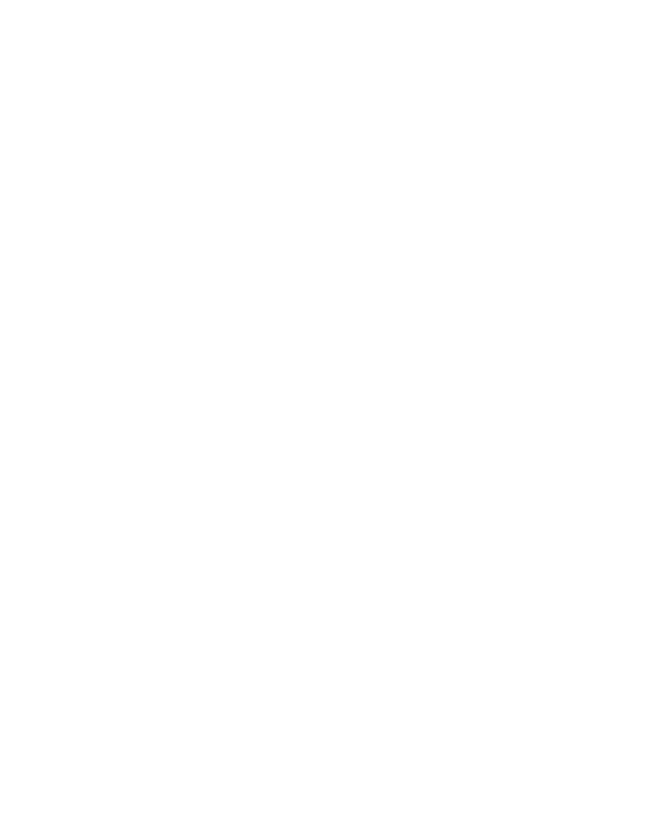

fog

A rendering technique that can be used to simulate atmospheric effects such as haze, fog, and smog by fading object colors to a background color based on distance from the viewer. Fog also aids in the perception of distance from the viewer, giving a depth cue.

fonts

Groups of graphical character representations generally used to display strings of text. The characters may be roman letters, mathematical symbols, Asian ideograms, Egyptian hieroglyphics, and so on.

# fragment

Fragments are generated by the rasterization of primitives. Each fragment corresponds to a single pixel and includes color, depth, and sometimes texture-coordinate values.

#### framebuffer

All the buffers of a given window or context. Sometimes includes all the pixel memory of the graphics hardware accelerator.

front faces

See faces.

frustum

The view volume warped by perspective division. gamma correction

A function applied to colors stored in the framebuffer to correct for the nonlinear response of the eye (and sometimes of the monitor) to linear changes in color-intensity values.

# geometric model

The object-coordinate vertices and parameters that describe an object. Note that OpenGL doesn't define a syntax for geometric models, but rather a syntax and semantics for the rendering of geometric models.

geometric object

See geometric model.

geometric primitive

A point, a line, or a polygon.

# Gouraud shading

Smooth interpolation of colors across a polygon or line segment. Colors are assigned at vertices and linearly interpolated across the primitive to produce a relatively smooth variation in color. Also called smooth shading.

group

Each pixel of an image in client memory is represented by a group of one, two, three, or four elements. Thus, in the context of a client memory image, a group and a pixel are the same thing.

half-spaces

A plane divides space into two half-spaces. hidden-line removal

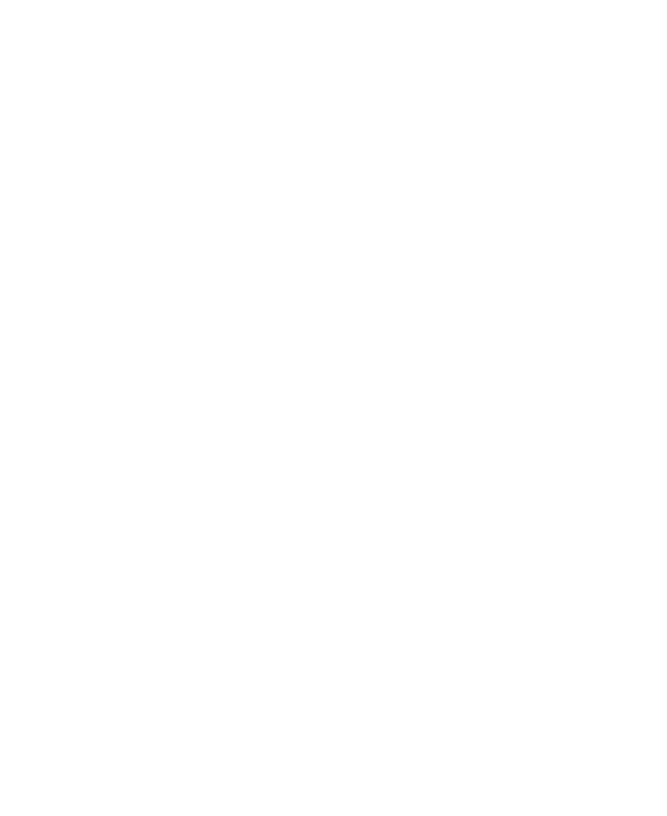

A technique to determine which portions of a wireframe object should be visible. The lines that comprise the wireframe are considered to be edges of opaque surfaces, which may obscure other edges that are farther away from the viewer.

#### hidden-surface removal

A technique to determine which portions of an opaque, shaded object should be visible and which portions should be obscured. A test of the depth coordinate, using the depth buffer for storage, is a common method of hidden-surface removal.

# homogeneous coordinates

A set of n+1 coordinates used to represent points in n-dimensional projective space. Points in projective space can be thought of as points in euclidean space together with some points at infinity. The coordinates are homogeneous because a scaling of each of the coordinates by the same nonzero constant doesn't alter the point to which the coordinates refer. Homogeneous coordinates are useful in the calculations of projective geometry, and thus in computer graphics, where scenes must be projected onto a window.

## image

A rectangular array of pixels, either in client memory or in the framebuffer.

# image primitive

A bitmap or an image.

#### immediate mode

Execution of OpenGL commands when they're called, rather than from a display list. No immediate-mode bit exists; the mode in immediate mode refers to use of OpenGL, rather than to a specific bit of OpenGL state.

# index

A single value that's interpreted as an absolute value, rather than as a normalized value in a specified range (as is a component). Color indices are the names of colors, which are dereferenced by the display hardware using the color map. Indices are typically masked rather than clamped when out of range. For example, the index 0xf7 is masked to 0x7 when written to a 4-bit buffer (color or stencil). Color indices and stencil indices are always treated as indices, never as components.

#### indices

Preferred plural of index. (The choice between the plural forms indices or indexes - as well as matrices or matrixes and vertices or vertexes - has engendered much debate between the authors and principal reviewers of this guide. The authors' compromise solution is to use the -ices form but to state clearly for the record that the use of indice [sic], matrice [sic], and vertice [sic] for the singular forms is an abomination.)

# infinite light source

A directional source of illumination. The radiating light from an infinite light source strikes all objects as parallel rays.

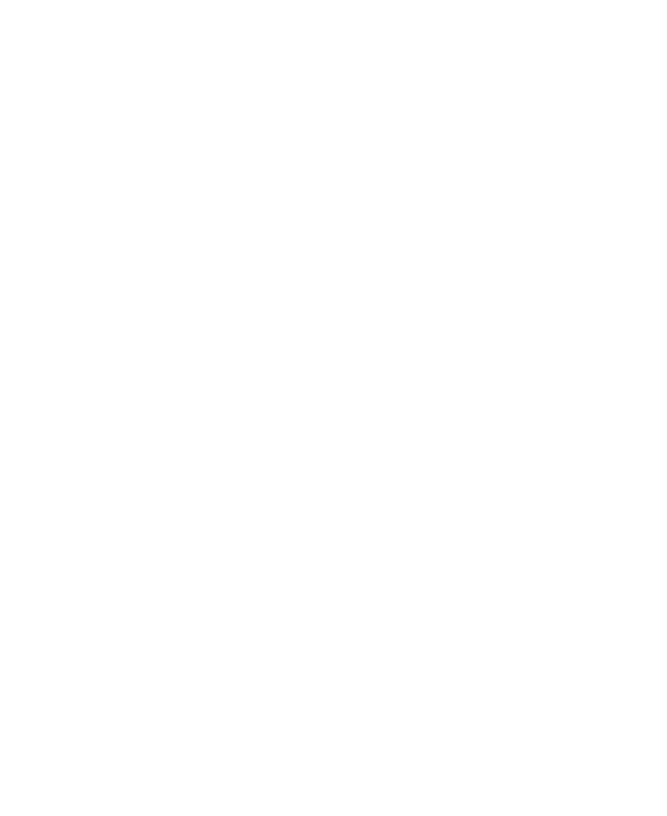

# interpolation

Calculation of values (such as color or depth) for interior pixels, given the values at the boundaries (such as at the vertices of a polygon or a line).

# IRIS GL

Silicon Graphics proprietary graphics library, developed from 1982 through 1992. OpenGL was designed with IRIS GL as a starting point.

#### IRIS Inventor

See Open Inventor.

# jaggies

Artifacts of aliased rendering. The edges of primitives that are rendered with aliasing are jagged rather than smooth. A near-horizontal aliased line, for example, is rendered as a set of horizontal lines on adjacent pixel rows rather than as a smooth, continuous line.

## jittering

A pseudo-random displacement (shaking) of the objects in a scene, used in conjunction with the accumulation buffer to achieve special effects.

# lighting

The process of computing the color of a vertex based on current lights, material properties, and lighting-model modes.

#### line

A straight region of finite width between two vertices. (Unlike mathematical lines, OpenGL lines have finite width and length.) Each segment of a strip of lines is itself a line.

#### local light source

A source of illumination which has an exact position. The radiating light from a local light source emanates from that position. Other names for a local light source are point light source or positional light source. A spotlight is a special kind of local light source.

# logical operation

Boolean mathematical operations between the incoming fragment's RGBA color or color-index values and the RGBA color or color-index values already stored at the corresponding location in the framebuffer. Examples of logical operations include AND, OR, XOR, NAND, and INVERT.

#### luminance

The perceived brightness of a surface. Often refers to a weighted average of red, green, and blue color values that gives the perceived brightness of the combination.

#### matrices

Preferred plural of matrix. See indices.

#### matrix

A two-dimensional array of values. OpenGL matrices are all  $4 \times 4$ , though when stored in client memory they're treated as 1

 $\times$  16 single-dimension arrays.

modelview matrix

The  $4 \times 4$  matrix that transforms points, lines, polygons, and raster positions from object coordinates to eye coordinates.

#### modulate

A method of calculating color values during texture application, where the texture and the fragment colors are combined.

#### monitor

The device that displays the image in the framebuffer. motion blurring

A technique that uses the accumulation buffer to simulate what appears on film when you take a picture of a moving object or when you move the camera while taking a picture of a stationary object. In animations without motion blur, moving objects can appear jerky.

#### network

A connection between two or more computers that allows each to transfer data to and from the others.

# nonconvex

A polygon is nonconvex if there exists a line in the plane of the polygon that intersects the polygon more than twice.

#### normal

A three-component plane equation that defines the angular orientation, but not position, of a plane or surface.

# normalized

To normalize a normal vector, divide each of the components by the square root of the sum of their squares. Then, if the normal is thought of as a vector from the origin to the point (nx', ny', nz'), this vector has unit length.

#### normal vectors

See normal.

# NURBS

Non-Uniform Rational B-Spline. A common way to specify parametric curves and surfaces. (See GLU NURBS routines in Chapter 12.)

#### object

An object-coordinate model that's rendered as a collection of primitives.

# object coordinates

Coordinate system prior to any OpenGL transformation. Open Inventor

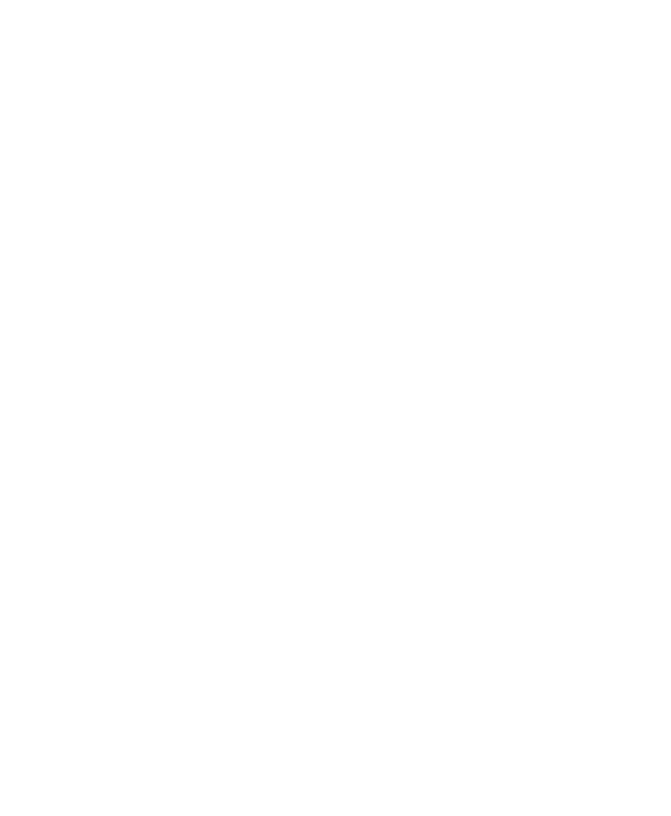

An object-oriented 3D toolkit, built on top of OpenGL, based on a 3D scene database and user interaction components. It includes objects such as cubes, polygons, text, materials, cameras, lights, trackballs and handle boxes.

# orthographic

Nonperspective projection, as in some engineering drawings, with no foreshortening.

#### parameters

Values passed as arguments to OpenGL commands. Sometimes parameters are passed by reference to an OpenGL command.

# perspective division

The division of x, y, and z by w, carried out in clip coordinates.

# pixel

Picture element. The bits at location (x, y) of all the bitplanes in the framebuffer constitute the single pixel (x, y). In an image in client memory, a pixel is one group of elements. In OpenGL window coordinates, each pixel corresponds to a 1.0  $\times$  1.0 screen area. The coordinates of the lower-left corner of the pixel are x,y are (x, y), and of the upper-right corner are (x+1, y+1).

## point

An exact location in space, which is rendered as a finite-diameter dot.

point light source

See <u>local light source</u>.

# polygon

A near-planar surface bounded by edges specified by vertices. Each triangle of a triangle mesh is a polygon, as is each quadrilateral of a quadrilateral mesh. The rectangle specified by **glRect\***() is also a polygon.

positional light source

See local light source.

#### primitive

A point, a line, a polygon, a bitmap, or an image. (Note: Not just a point, a line, or a polygon!)

# projection matrix

The  $4 \times 4$  matrix that transforms points, lines, polygons, and raster positions from eye coordinates to clip coordinates.

# proxy texture

A placeholder for a texture image, which is used to determine if there are enough resources to support a texture image of a given size and internal format resolution.

# quadrilateral

A polygon with four edges.

# rasterized

Converted a projected point, line, or polygon, or the pixels of a bitmap or image, to fragments, each corresponding to a pixel

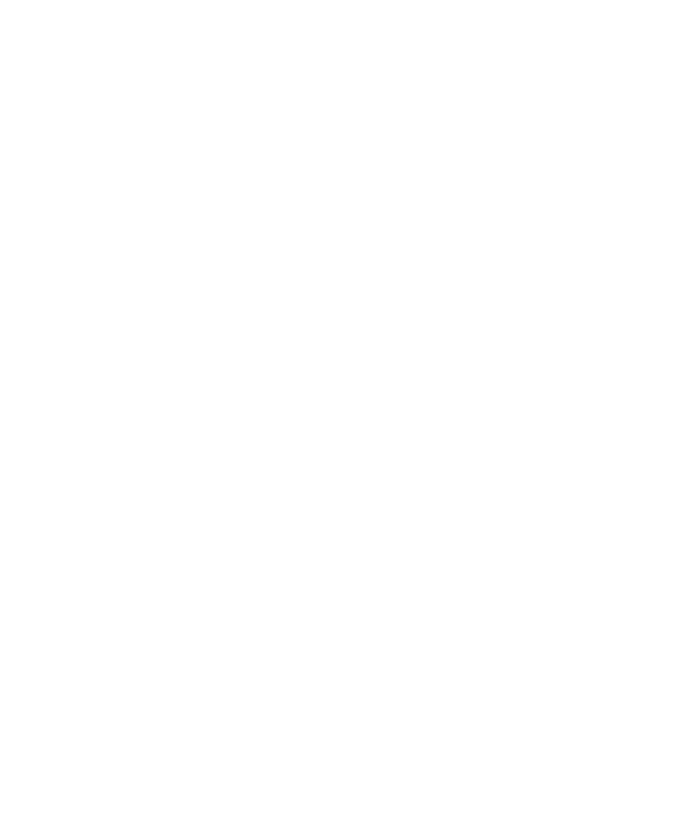

in the framebuffer. Note that all primitives are rasterized, not just points, lines, and polygons.

#### rectangle

A quadrilateral whose alternate edges are parallel to each other in object coordinates. Polygons specified with **glRect\***() are always rectangles; other quadrilaterals might be rectangles.

#### rendering

Conversion of primitives specified in object coordinates to an image in the framebuffer. Rendering is the primary operation of OpenGL - it's what OpenGL does.

# resident texture

A texture image that is cached in special, high-performance texture memory. If an OpenGL implementation does not have special, high-performance texture memory, then all texture images are deemed resident textures.

#### **RGBA**

Red, Green, Blue, Alpha.

#### RGBA mode

An OpenGL context is in RGBA mode if its color buffers store red, green, blue, and alpha color components, rather than color indices.

#### server

The computer on which OpenGL commands are executed. This might differ from the computer from which commands are issued. See client.

#### shading

The process of interpolating color within the interior of a polygon, or between the vertices of a line, during rasterization.

# shininess

The exponent associated with <u>specular</u> reflection and lighting. Shininess controls the degree with which the specular highlight decays.

# single-buffering

OpenGL contexts that don't have back color buffers are single-buffered. You can use these contexts for animation, but take care to avoid visually disturbing flashes when rendering.

# singular matrix

A matrix that has no inverse. Geometrically, such a matrix represents a transformation that collapses points along at least one line to a single point.

# specular

Specular lighting and reflection incorporates reflection off shiny objects and the position of the viewer. Maximum specular reflectance occurs when the angle between the viewer and the direction of the reflected light is zero. A specular material scatters light with greatest intensity in the direction of the reflection, and its brightness decays, based upon the exponential value shininess.

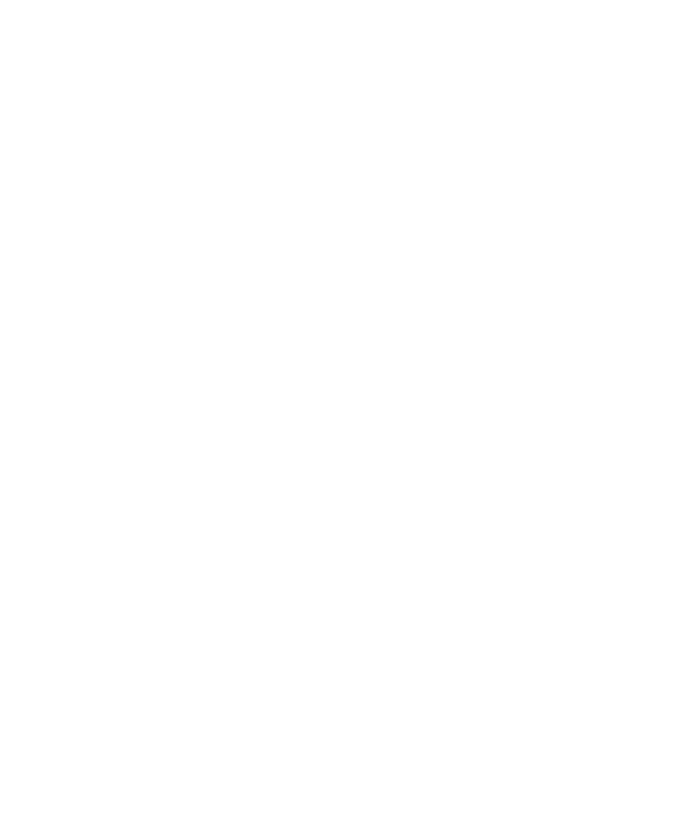

# spotlight

A special type of local light source that has a direction (where it points to) as well as a position. A spotlight simulates a cone of light, which may have a fall-off in intensity, based upon distance from the center of the cone.

#### stencil buffer

Memory (bitplanes) that is used for additional per-fragment testing, along with the <u>depth buffer</u>. The stencil test may be used for masking regions, capping solid geometry, and overlapping translucent polygons.

#### stereo

Enhanced three-dimensional perception of a rendered image by computing separate images for each eye. Stereo requires special hardware, such as two synchronized monitors or special glasses to alternate viewed frames for each eye. Some implementations of OpenGL support stereo by having both left and right buffers for color data.

# stipple

A one- or two-dimensional binary pattern that defeats the generation of fragments where its value is zero. Line stipples are one-dimensional and are applied relative to the start of a line. Polygon stipples are two-dimensional and are applied with a fixed orientation to the window.

#### tessellation

Reduction of a portion of an analytic surface to a mesh of polygons, or of a portion of an analytic curve to a sequence of lines.

#### texel

A texture element. A texel is obtained from texture memory and represents the color of the texture to be applied to a corresponding fragment.

#### textures

One- or two-dimensional images that are used to modify the color of fragments produced by rasterization.

# texture mapping

The process of applying an image (the texture) to a primitive. Texture mapping is often used to add realism to a scene. For example, you can apply a picture of a building facade to a polygon representing a wall.

#### texture matrix

The  $4\times4$  matrix that transforms texture coordinates from the coordinates in which they're specified to the coordinates that are used for interpolation and texture lookup.

#### texture object

A named cache that stores texture data, such as the image array, associated mipmaps, and associated texture parameter values: width, height, border width, internal format, resolution of components, minification and magnification filters, wrapping modes, border color, and texture priority.

#### transformations

The warping of spaces. In OpenGL, transformations are

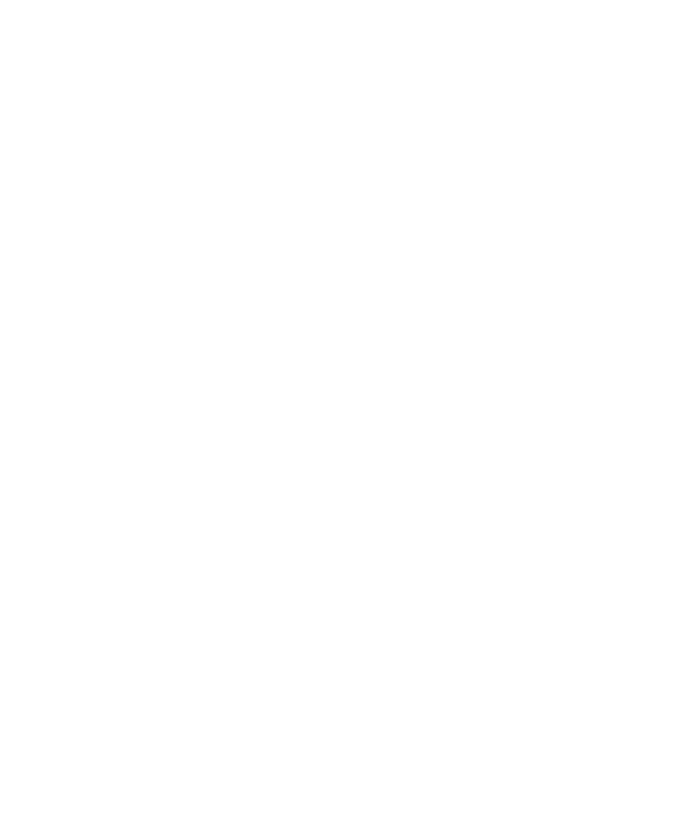

limited to projective transformations that include anything that can be represented by a  $4\times 4$  matrix. Such transformations include rotations, translations, (nonuniform) scalings along the coordinate axes, perspective transformations, and combinations of these.

## triangle

A polygon with three edges. Triangles are always convex. vertex

A point in three-dimensional space.

vertex array

Where a block of vertex data (vertex coordinates, texture coordinates, surface normals, RGBA colors, color indices, and edge flags) may be stored in an array and then used to specify multiple geometric primitives through the execution of a single OpenGL command.

#### vertices

Preferred plural of vertex. See indices.

#### viewpoint

The origin of either the eye- or the clip-coordinate system, depending on context. (For example, when discussing lighting, the viewpoint is the origin of the eye-coordinate system. When discussing projection, the viewpoint is the origin of the clip-coordinate system.) With a typical projection matrix, the eye-coordinate and clip-coordinate origins are at the same location.

#### view volume

The volume in clip coordinates whose coordinates satisfy the three conditions

-w ≤ x ≤ w

-w ≤ y ≤ w

-w ≤ z ≤ w

Geometric primitives that extend outside this volume are clipped.

### **VRML**

VRML stands for Virtual Reality Modeling Language, which is (according to the VRML Mission Statement) "a universal description language for multi-participant simulations." VRML is specifically designed to allow people to navigate through three-dimensional worlds thatare placed on the World Wide Web. The first versions of VRML are subsets of the Open Inventor file format with additions to allow hyperlinking to the Web (to URLs - Universal Resource Locators).

#### window

A subregion of the framebuffer, usually rectangular, whose pixels all have the same buffer configuration. An OpenGL context renders to a single window at a time.

## window-aligned

When referring to line segments or polygon edges, implies that these are parallel to the window boundaries. (In OpenGL,

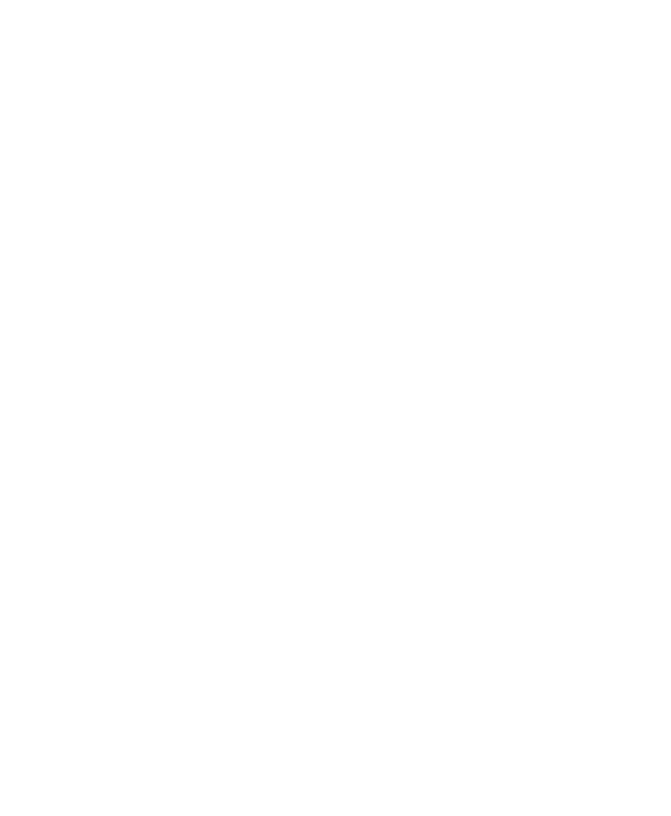

the window is rectangular, with horizontal and vertical edges). When referring to a polygon pattern, implies that the pattern is fixed relative to the window origin.

#### window coordinates

The coordinate system of a window. It's important to distinguish between the names of pixels, which are discrete, and the window-coordinate system, which is continuous. For example, the pixel at the lower-left corner of a window is pixel (0,0); the window coordinates of the center of this pixel are (0.5,0.5,z). Note that window coordinates include a depth, or z, component, and that this component is continuous as well.

#### wireframe

A representation of an object that contains line segments only. Typically, the line segments indicate polygon edges.

#### working set

On machines with special hardware that increases texture performance, this is the group of texture objects that are currently resident. The performance of textures within the working set outperforms the textures outside the working set.

## X Window System

A window system used by many of the machines on which OpenGL is implemented. GLX is the name of the OpenGL extension to the X Window System. (See  $\underline{\text{Appendix C}}$ .)

## Index

#### accumulation buffer:

clearing: Clearing the Window

accumulation buffer: The Accumulation Buffer; Accumulation

Buffer; Buffers and Their Uses clearing: <u>Clearing Buffers</u>

depth-of-field effect, use for: <u>Depth of Field</u> examples of use: <u>The Accumulation Buffer</u>

full range for best results, use: OpenGL Correctness Tips

motion blur, use for: Motion Blur

sample program with depth-of-field effect: Depth of Field sample program with full-scene antialiasing: Scene Antialiasing

scene antialiasing, use for: Scene Antialiasing

AGL: AGL: OpenGL Extension to the Apple Macintosh aglChoosePixelFmt(): <u>Initialization</u>, <u>Initialization</u> aglCopyContext(): <u>Managing an OpenGL Rendering</u>

Context, Controlling Rendering

aglCreateAGLPixmap(): <u>Controlling Rendering</u>, <u>Off-screen</u> Rendering

aglCreateContext(): Managing an OpenGL Rendering

Context, Controlling Rendering

aglDestroyAGLPixmap(): Off-screen Rendering, Controlling

# Rendering

aglDestroyContext(): Managing an OpenGL Rendering

Context, Controlling Rendering

aglGetConfig(): Initialization, Initialization

 $aglGetCurrentContext() : \ \underline{Controlling \ Rendering, \ Managing \ an}$ 

OpenGL Rendering Context

aglGetCurrentDrawable(): Managing an OpenGL Rendering

Context, Controlling Rendering

aglGetError(): Error Handling, Controlling Rendering aglListPixelFmts(): Initialization, Initialization aglMakeCurrent(): Managing an OpenGL Rendering

Context, Controlling Rendering

aglQueryVersion(): Initialization, Initialization

aglSetOptions(): Controlling Rendering, On-screen Rendering aglSwapBuffers(): Swapping Buffers, Controlling Rendering aglUpdateCurrent(): Controlling Rendering, Updating the

Rendering Buffers

aglUseFont(): <u>Using an Apple Macintosh Font, Controlling</u>

Rendering

airbrushing: Alternative Uses for glDrawPixels() and

glCopyPixels()

Akeley, Kurt: The Accumulation Buffer

aliasing, See antialiasing: Antialiasing

alpha: **Blending** 

destination alpha: Antialiasing Polygons

material properties: <u>Defining Material Properties</u> texture image data type: <u>Texture Functions</u>

alpha blending, See blending: Blending

alpha test: Alpha Test

querying current values: Alpha Test

rendering pipeline stage: Fragment Operations, Fragment

**Operations** 

ambient:

contribution to lighting equation: Ambient Term

global light: Global Ambient Light, Scaled Global Ambient Light light: Real-World and OpenGL Lighting, Ambient, Diffuse, and

Specular Light, Color

material properties: Material Colors, Diffuse and Ambient

Reflection

animation: Animation; OpenGL Correctness Tips

antialiasing: Antialiasing

accumulation buffer used for: Scene Antialiasing characters (by masking): Antialiased Characters

characters (by texturing): <u>Texture-Mapping Applications</u> color-index mode: <u>Antialiasing in Color-Index Mode</u>

coverage values: Antialiasing

enabling for points or lines: Antialiasing Points or Lines enabling for polygons: Antialiasing Polygons lines: Antialiasing Points or Lines, Antialiasing lines (by texturing): Texture-Mapping Applications points: Drawing Round Points, Antialiasing Points or Lines polygons: Antialiasing Polygons RGBA mode: Antialiasing in RGBA Mode sample program in color-index mode: Antialiasing in Color-Index Mode sample program in RGBA mode: Antialiasing in RGBA Mode sample program of filled polygons: Antialiasing Polygons scene, with the accumulation buffer: Scene Antialiasing architectural applications: orthographic parallel projection, use of: Orthographic Projection arcs: Quadrics: Rendering Spheres, Cylinders, and Disks aspect ratio: perspective projection: Perspective Projection viewport transformation: Defining the Viewport atmospheric effects, See fog: Fog attribute groups: Attribute Groups client: Attribute Groups list of: OpenGL State Variables performance tips: OpenGL Performance Tips server: Attribute Groups stack depth, obtaining: Attribute Groups stacks: Attribute Groups auxiliary buffers: Color Buffers; Selecting Color Buffers for Writing and Reading basis: Evaluators, Prerequisites curve: Defining and Evaluating a One-Dimensional Evaluator sample program using mesh for surface: Defining Evenly Spaced Coordinate Values in Two Dimensions sample program which draws curve: One-Dimensional Example: A Simple Bézier Curve sample program which draws surface: Two-Dimensional

## Bézier:

Example: A Bézier Surface

surface: Two-Dimensional Evaluators

back-facing polygons: Reversing and Culling Polygon Faces

back-facing polygons:

culling: Reversing and Culling Polygon Faces

material property, specifying: Defining Material Properties

two-sided lighting: Two-sided Lighting

background: Clearing the Window color: Clearing the Window

```
drawing a fixed: Masking Buffers, Drawing Depth-Buffered
Images
background processing: Managing a Background Process
backward compatibility:
  tessellation: Backward Compatibility
  versions: Which Version Am I Using?
basis functions: Prerequisites; Evaluators
Bernstein:
  basis: Prerequisites
  polynomial: Defining and Evaluating a One-Dimensional
Evaluator
billboarding: Alpha Test; Sample Uses of Blending
bitmaps: Drawing Pixels, Bitmaps, Fonts, and Images
  display lists cache bitmap data: Display-List Design Philosophy
  distorting: Cheap Image Transformation
  drawing: Drawing the Bitmap
  feedback mode: The Feedback Array
  fonts, used for: Defining and Using a Complete Font, Bitmaps
and Fonts
  imaging pipeline operations: Imaging Pipeline
  ordering of data in: Bitmaps and Fonts
  origin of: Drawing the Bitmap
  sample program: Bitmaps and Fonts
  sample program that creates a font: Defining and Using a
Complete Font
  size of: Bitmaps and Fonts
bitplanes: RGBA versus Color-Index Mode
bitplanes: The Framebuffer
  displayable colors, number of: RGBA Display Mode
blending: Blending; Blending
  antialiasing polygons: Antialiasing Polygons
  coverage calculations for antialiasing: Antialiasing
  destination alpha: Antialiasing Polygons
  enabling: The Source and Destination Factors
  enabling for antialiasing: Antialiasing in RGBA Mode
  factors (source and destination): The Source and Destination
Factors
  images: Interpolating Images
  ordering polygons before drawing: A Blending Example
  rendering pipeline stage: Fragment Operations, Fragment
Operations
  sample program for three-dimensional: Three-Dimensional
Blending with the Depth Buffer
  sample program with blended polygons: A Blending Example
```

texture function: Texture Functions

three dimensions, in: Three-Dimensional Blending with the

#### Depth Buffer

uses of: Sample Uses of Blending

buffer, See framebuffer: Selecting Color Buffers for Writing and

Reading

C programming language: OpenGL Command Syntax

CAD/CAM, See computer-aided design: Orthographic Projection

camera analogy: Overview: The Camera Analogy
environment mapping: Environment Mapping
viewport transformations: Viewport Transformation

capping, See computational solid geometry: Stencil Examples

characters:

antialiasing: Texture-Mapping Applications

circles: Quadrics: Rendering Spheres, Cylinders, and Disks

clearing the framebuffer: <u>Clearing Buffers; Clearing the Window</u> affected by scissoring, dithering, and masking: <u>Odds and</u> Ends, Clearing Buffers

performance tips: OpenGL Performance Tips

client-server, See networked operation: <u>Forcing Completion of</u> Drawing

clip coordinates: Overview: The Camera Analogy; Additional

**Clipping Planes** 

feedback mode: The Feedback Array

clipping:

viewing volume: Perspective Projection

clipping: Viewing Volume Clipping

interference regions found using clipping planes: Finding

Interference Regions overview: Viewing

primitives in rendering pipeline: <u>Primitive Assembly, Primitive</u>

Assembly

clipping planes:

additional clipping planes: Additional Clipping

Planes, Overview: The Camera Analogy

depth-buffer resolution, effect on: OpenGL Correctness Tips far: Troubleshooting Transformations, Perspective Projection near: Troubleshooting Transformations, Perspective Projection querying number of additional: Additional Clipping Planes sample program with additional clipping planes: A Clipping

Plane Code Example

color:

alpha values: Blending

background: Clearing the Window cube showing blended RGB values: Computer Color current raster color: Choosing a Color for the Bitmap human perception: Color Perception RGBA values for: Specifying a Color RGBA values for: Computer Color specifying: Specifying a Color specifying for tessellation: Tessellation Callback Routines specifying in color-index mode: Specifying a Color in Color-Index Mode specifying in RGBA mode: Specifying a Color in RGBA Mode color buffer: RGBA versus Color-Index Mode color buffer: Buffers and Their Uses; Color Buffers; The Framebuffer; Computer Color clearing: Clearing the Window masking: Masking Buffers color map: Color-Index Display Mode; Computer Color loading for antialiasing: Antialiasing in Color-Index Mode loading for smooth shading: Specifying a Shading Model loading, using GLUT: Loading the Color Map size of: Color-Index Display Mode color-index mode: choosing between RGBA mode and: Choosing between RGBA and Color-Index Mode color-index mode: Color-Index Display Mode changing between RGBA mode and: Changing between Display Modes coverage calculations for antialiasing: Antialiasing dithering: Dithering layering with writemasks: Masking Buffers lighting: Lighting in Color-Index Mode lighting calculations in: The Mathematics of Color-Index Mode Lighting texturing limitations: Specifying the Texture, Steps in Texture **Mapping** vertex arrays, specifying values with: Step 2: Specifying Data for the Arrays command syntax: OpenGL Command Syntax compositing images: Sample Uses of Blending compositing transformations: Examples of Composing Several Transformations computational solid geometry: CSG Uses for Winding Rules capping: Stencil Examples

difference of several contours: <u>CSG Uses for Winding Rules</u> interference regions: <u>Finding Interference Regions</u> intersection of two contours: <u>CSG Uses for Winding Rules</u>

union of several contours: CSG Uses for Winding Rules

Computer Graphics:

Principles and Practice: <u>Homogeneous Coordinates and</u> <u>Transformation Matrices, RGBA versus Color-Index Mode, What</u> You Should Know Before Reading This Guide

computer-aided design:

orthographic parallel projection, use of: Orthographic Projection

concave polygons:

GLU tessellation: Polygon Tessellation

stencil buffer, drawing with the: Drawing Filled, Concave

Polygons Using the Stencil Buffer

cones: Quadrics: Rendering Spheres, Cylinders, and Disks; Initializing and Drawing Three-Dimensional Objects

improving rendering of: Dirichlet Domains

constant attenuation: Position and Attenuation

contours: Creating Contours

control points: One-Dimensional Example: A Simple Bézier Curve; A Simple NURBS Example; Two-Dimensional

**Evaluators**; Evaluators and NURBS

convex polygons: Polygons

Conway, John: Life in the Stencil Buffer

coordinate systems:

local: Using glTranslate\*() and glRotate\*(), Grand, Fixed

**Coordinate System** 

coordinate systems:

grand, fixed: <u>Building a Solar System</u>, <u>Using glTranslate\*()</u> and glRotate\*(), Grand, Fixed Coordinate System

local: Building a Solar System, Building an Articulated Robot

<u>.</u>

simple 2D: Coordinate System Survival Kit

coordinates:

See clip coordinates, depth coordinates, eye coordinates, homogeneous coordinates, normalized device coordinates, object coordinates, q texture coordinates, texture coordinates, w coordinates, or window coordinates: <a href="mailto:Grand, Fixed Coordinate">Grand, Fixed Coordinate</a>
<a href="mailto:System">System</a>

coverage, pixel: Antialiasing

Coxeter, H. S. M.: Homogeneous Coordinates and Transformation

Matrices

cross product: <u>Using the gluLookAt() Utility Routine; Finding</u>

Normals for Analytic Surfaces

```
CSG, See computational solid geometry: CSG Uses for Winding
Rules
culling: Reversing and Culling Polygon Faces
  rendering pipeline stage: Primitive Assembly, Primitive
Assembly
curves and curved surfaces: Curves and Curved Surfaces
  aaa: Evaluators and NURBS
Curves and Surfaces for Computer-Aided Geometric
Design: Prerequisites
cylinders: Quadrics: Rendering Spheres, Cylinders, and Disks
data types:
  RGBA color conversion: Specifying a Color in RGBA Mode
  special OpenGL: OpenGL Command Syntax
  texture data: Specifying the Texture
  warning about data type conversions: OpenGL Correctness Tips
decals: Making Decals; Alpha Test
  polygon offset used for: Polygon Offset
  texture function: Texture Functions
depth buffer:
  clearing: Clearing the Window
depth buffer: Depth Buffer; A Hidden-Surface Removal Survival
Kit; Buffers and Their Uses
  aaa: A Hidden-Surface Removal Survival Kit
  background, using masking for a common: Masking Buffers
  blending, use for three-dimensional: Three-Dimensional
Blending with the Depth Buffer
  clearing: A Hidden-Surface Removal Survival Kit
  clearing: Clearing Buffers
  decals, for: Making Decals
  Dirichlet domains, for: Dirichlet Domains
  drawing static backgrounds: Drawing Depth-Buffered Images
  masking: Masking Buffers
  near frustum plane effect on resolution: OpenGL Correctness
  pixel data: Pixel-Transfer Operations, Copying Pixel Data within
the Frame Buffer
depth coordinates: The Transformed Depth Coordinate; Overview:
The Camera Analogy
  perspective division: The Transformed Depth Coordinate
  picking use: Picking and Depth Values
  polygon offset: Polygon Offset
```

rendering pipeline stage for depth-range operations: Primitive

sample program with picking: Picking and Depth Values

Assembly, Primitive Assembly

selection hit records: The Hit Record

depth test: Depth Test aaa: Depth Test rendering pipeline stage: Fragment Operations, Fragment **Operations** depth-cuing, See fog: Fog depth-of-field effect: Depth of Field sample program: Depth of Field destination factor, See blending: The Source and Destination **Factors** diffuse: contribution to lighting equation: Diffuse Term light: Color, Ambient, Diffuse, and Specular Light material properties: Diffuse and Ambient Reflection, Material Colors directional light source: Position and Attenuation Dirichlet domains: Dirichlet Domains disks: Quadrics: Rendering Spheres, Cylinders, and Disks display lists: State Management and Drawing Geometric Objects nesting: Hierarchical Display Lists display lists: An Example of Using a Display List changing mode settings: Encapsulating Mode Changes compiling: Naming and Creating a Display List creating: Creating and Executing a Display List deleting: Managing Display List Indices disadvantages: Executing a Display List, Display-List Design Philosophy error handling: OpenGL Correctness Tips, Creating and Executing a Display List executing: Executing a Display List executing: Creating and Executing a Display List executing multiple: Executing Multiple Display Lists font creation: Fonts and Display Lists, Executing Multiple **Display Lists** hierarchical: Hierarchical Display Lists immediate mode, mixing with: Executing a Display List indices for, obtaining: Naming and Creating a Display List naming: Naming and Creating a Display List nesting limit, querying: Hierarchical Display Lists networked operation: What's Stored in a Display List performance tips: OpenGL Performance Tips querying use of an index: Managing Display List Indices rendering pipeline stage: Display Lists sample program creating a font: Executing Multiple Display Lists sample program for creating: An Example of Using a Display List, Creating and Executing a Display List

sharing among rendering contexts: Managing an OpenGL Rendering Context, Managing an OpenGL Rendering Context state variables saved and restored: Managing State Variables with Display Lists tessellation, use with: Tessellator Performance Tips uses for: Display-List Design Philosophy, Encapsulating Mode Changes vertex-array data: What's Stored in a Display List what can be stored in: What's Stored in a Display List distorted images: Cheap Image Transformation texture images: Computing Appropriate Texture Coordinates dithering: Dithering; OpenGL Correctness Tips; Dithering and clearing: Clearing Buffers rendering pipeline stage: Fragment Operations, Fragment **Operations** dot product: lighting calculations, use in: Spotlight Effect double-buffering: Animation automatic glFlush(): Forcing Completion of Drawing changing between single-buffering and: Changing between **Back Buffer** 

Display Modes object selection using the back buffer: Object Selection Using the

querying its presence: Color Buffers sample program: Motion = Redraw + Swap

#### drawing:

forcing completion of: Forcing Completion of Drawing points: OpenGL Geometric Drawing Primitives polygons: OpenGL Geometric Drawing Primitives, Polygons as Points, Outlines, or Solids rectangles: Rectangles

## drawing:

clearing the window: Clearing the Window icosahedron: An Example: Building an Icosahedron preparing for: A Drawing Survival Kit

spheres, cylinders, and disks: Quadrics: Rendering Spheres,

Cylinders, and Disks

drawing pixel data, See pixel data: Drawing Pixels, Bitmaps, Fonts, and Images

Duff, Tom: Sample Uses of Blending

edge flags: Marking Polygon Boundary Edges tessellated polygons generate: Tessellation Callback Routines vertex arrays, specifying values with: Step 2: Specifying Data for the Arrays

emission: Material Emission; Emission; Material Colors

```
enabling:
  alpha test: Alpha Test
  antialiasing of points or lines: Antialiasing Points or Lines
  antialiasing polygons: Antialiasing Polygons
  blending: The Source and Destination Factors
  color material properties mode: Changing Material Properties
  depth test: Depth Test
  dithering: Dithering, Dithering
  evaluators: One-Dimensional Example: A Simple Bézier
Curve, Defining and Evaluating a Two-Dimensional Evaluator
  fog: Using Fog
  lighting: Enabling Lighting
  line stippling: Stippled Lines
  logical operations: Logical Operations
  normal vectors for evaluated surfaces, automatic generation of: A
Simple NURBS Example, Defining and Evaluating a
Two-Dimensional Evaluator
  polygon offset: Polygon Offset
  polygon stippling: Stippling Polygons
  stencil test: Stencil Test
  texture coordinate generation: Creating Contours
  texturing: Enable Texture Mapping, A Sample Program
  unit length normal vectors ensured: Normal Vectors
endianness: Controlling Pixel-Storage Modes
environment mapping: Environment Mapping
error handling: Error Handling
  error string description: Error Handling
  recommended usage: OpenGL Correctness Tips
evaluators: Evaluators
  basis functions: Prerequisites, Defining and Evaluating a
One-Dimensional Evaluator
  evenly spaced values: Defining Evenly Spaced Coordinate
Values in One Dimension, Defining Evenly Spaced Coordinate
Values in Two Dimensions
  one-dimensional: One-Dimensional Evaluators
  rendering pipeline stage: Evaluators
  sample program using mesh for 2D Bézier surface: Defining
Evenly Spaced Coordinate Values in Two Dimensions
  sample program which draws 1D Bézier curve: One-Dimensional
Example: A Simple Bézier Curve
  sample program which draws 2D Bézier
surface: Two-Dimensional Example: A Bézier Surface
  sample program which generates texture coordinates: Using
Evaluators for Textures
  tessellation usage: OpenGL Performance Tips
  texture coordinates, generating: Using Evaluators for Textures
  two-dimensional: Two-Dimensional Example: A Bézier
Surface, Two-Dimensional Evaluators
```

event management, using GLUT: <u>Handling Input Events</u>

example programs, See programs: Running the Program

extensions:

vendor-specific: Extensions to the Standard

eye coordinates: Additional Clipping Planes; Overview: The

Camera Analogy

texture coordinate generation: Automatic Texture-Coordinate

Generation, Creating Contours

fade effect: An Easy Fade Effect

Farin, Gerald E.: Prerequisites

feedback: Feedback

array contents: A Feedback Example

pass-through markers: <u>Using Markers in Feedback Mode</u> querying current rendering mode: <u>The Basic Steps</u>

returned data: <u>The Feedback Array</u> sample program: <u>A Feedback Example</u>

steps to perform: Feedback

tessellation, obtaining vertex data after: Tessellator Performance

Tips

Feiner, Steven K.: What You Should Know Before Reading This Guide; Homogeneous Coordinates and Transformation Matrices

field of view: The Projection Transformation

field of view:

calculate, using trigonometry to: Troubleshooting

Transformations

filtering: Filtering

mipmapped textures: <u>Multiple Levels of Detail, Filtering</u> texture border colors: <u>Repeating and Clamping Textures</u>

flat shading: Specifying a Shading Model

flight simulation: fog, use of: Fog

flushing: OpenGL Correctness Tips; Forcing Completion of

**Drawing** 

fog: Fog

blending factors: Fog Equations

color-index mode: Fog in Color-Index Mode

density: Fog Equations
enabling: Using Fog
equations: Fog Equations
hints: Using Fog

RGBA mode: Fog in RGBA Mode

sample program in color-index mode: Fog in Color-Index Mode sample program in RGBA mode: Using Fog

Foley, James D.: What You Should Know Before Reading This Guide; RGBA versus Color-Index Mode; Homogeneous Coordinates and Transformation Matrices

fonts:

X fonts, using: Using an X Font

fonts: Fonts and Display Lists

antialiased characters (by masking): <u>Antialiased Characters</u> antialiased characters (by texturing): <u>Texture-Mapping</u>

Applications

bitmapped: Defining and Using a Complete Font

creating with display lists: Executing Multiple Display Lists

drawing: Drawing the Bitmap

drawing as bitmaps: <u>Bitmaps and Fonts</u> multi-byte: <u>Fonts and Display Lists</u>

same program: Defining and Using a Complete Font

sample program using multiple display lists: Executing Multiple

**Display Lists** 

Foran, Jim: The q Coordinate

foreshortening, perspective: Perspective Projection

fragments: The Framebuffer
alpha test: Alpha Test
blending: Blending
depth test: Depth Test

rendering pipeline operations: Fragment Operations, Fragment

Operations

scissor test: Scissor Test

tests: <u>Testing and Operating on Fragments</u> texture functions: <u>Texture Functions</u>

framebuffer: The Framebuffer; RGBA versus Color-Index Mode

capacity per pixel: Buffers and Their Uses

clearing: Clearing Buffers

copying pixel data within: Imaging Pipeline, Copying Pixel Data within the Frame Buffer, Reading, Writing, and Copying Pixel Data enabling for reading: Selecting Color Buffers for Writing and

Reading

enabling for writing: <u>Selecting Color Buffers for Writing and</u>

Readin

 $\label{eq:minimum configuration} \mbox{minimum configuration with the $X$ Window System: } \mbox{$\frac{Buffers \ and}{Buffers}$} \mbox{$\frac{Buffers \ and}{Buffers}$} \mbox{$\frac{Buffers \ and}{Buff$ 

querying color resolution: RGBA versus Color-Index Mode reading pixel data from: Reading, Writing, and Copying Pixel Data, Reading Pixel Data from Frame Buffer to Processor Memory writing pixel data to: Writing Pixel Data from Processor Memory to Frame Buffer, Reading, Writing, and Copying Pixel Data

front-facing polygons:  $\underline{Reversing \ and \ Culling \ Polygon \ Faces}$ 

front-facing polygons:

specifying material property for: <u>Defining Material Properties</u>

two-sided lighting: Two-sided Lighting

frustum: Perspective Projection

ftp (file-transfer protocol) site:

GLUT source code: How to Obtain the Sample Code

GLX specification:  $\underline{\text{GLX: OpenGL Extension for the X Window}}$ 

System

OpenGL Programming Guide: <u>How to Obtain the Sample Code</u>

Fundamentals of Computer Aided Geometric Design: Prerequisites

Fundamentals of Three-Dimensional Computer Graphics: <u>Texture Mapping</u>

Game of Life: Life in the Stencil Buffer

gamma correction: RGBA versus Color-Index Mode

Gardner, Martin: Life in the Stencil Buffer

geometric primitives: Describing Points, Lines, and

Polygons; Overview

performance when specifying: OpenGL Performance Tips

rendering pipeline stage: Primitive Assembly

geosciences:

use of texturing in applications: <u>Automatic Texture-Coordinate</u>

Generation

giraffe: Color-Index Display Mode

GLU:

tessellation: Polygon Tessellation

glAccum(): The Accumulation Buffer

glAlphaFunc(): Alpha Test

glAreTexturesResident(): A Working Set of Resident Textures

glArrayElement(): <u>Dereference a Single Array Element</u> legal between glBegin() and glEnd(): <u>Restrictions on Using</u>

glBegin() and glEnd()

Glassner, Andrew S.: What You Should Know Before Reading

This Guide

glBegin(): OpenGL Geometric Drawing Primitives; OpenGL Geometric Drawing Primitives; Tessellation Callback Routines restrictions: Restrictions on Using glBegin() and glEnd()

```
Objects
glBitmap(): Drawing the Bitmap; Bitmaps and Fonts
  feedback mode: The Feedback Array
  fonts, used for: Defining and Using a Complete Font
  imaging pipeline operations: Imaging Pipeline
  pixel-storage modes effect: Controlling Pixel-Storage Modes
glBlendFunc(): The Source and Destination Factors
glCallList(): Executing a Display List; Creating and Executing a
Display List; An Example of Using a Display List
  legal between glBegin() and glEnd(): Restrictions on Using
glBegin() and glEnd()
glCallLists(): Executing Multiple Display Lists
  fonts, use for: Fonts and Display Lists
  legal between glBegin() and glEnd(): Restrictions on Using
glBegin() and glEnd()
  sample program: Defining and Using a Complete Font
glClear(): Clearing the Window; Odds and Ends; Clearing
Buffers: Clearing the Window
  depth buffer, clearing the: A Hidden-Surface Removal Survival
Kit
glClearAccum(): Clearing the Window; Clearing Buffers
glClearColor(): Clearing the Window; Clearing the
Window; Clearing Buffers
glClearDepth(): Clearing Buffers; Clearing the Window
glClearIndex(): Clearing the Window; Specifying a Color in
Color-Index Mode; Clearing Buffers
  fog, use with: Fog in Color-Index Mode
glClearStencil(): Clearing Buffers; Clearing the Window
glClipPlane(): Additional Clipping Planes
glColor*(): Specifying a Color; Specifying a Color in RGBA Mode
  legal between glBegin() and glEnd(): Restrictions on Using
glBegin() and glEnd()
glColorMask(): Clearing Buffers; Masking Buffers
glColorMaterial(): Changing Material Properties
  performance tips: OpenGL Performance Tips
glColorPointer(): Step 2: Specifying Data for the Arrays
glCopyPixels(): Copying Pixel Data within the Frame
Buffer; Reading, Writing, and Copying Pixel Data
```

glBindTexture(): A Sample Program; Creating and Using Texture

```
alternative uses: Alternative Uses for glDrawPixels() and
glCopyPixels()
  dithering, turn off: OpenGL Correctness Tips
  feedback mode: The Feedback Array
  glReadBuffer() effect: Selecting Color Buffers for Writing and
Reading
  imaging pipeline operations: Imaging Pipeline
  pixel-transfer modes effect: Pixel-Transfer Operations
glCopyTexImage1D(): One-Dimensional Textures
  glReadBuffer() effect: Selecting Color Buffers for Writing and
  pixel-transfer modes effect: Pixel-Transfer Operations
glCopyTexImage2D(): Specifying the Texture
  glReadBuffer() effect: Selecting Color Buffers for Writing and
Reading
  pixel-transfer modes effect: Pixel-Transfer Operations
glCopyTexSubImage1D(): One-Dimensional
Textures; One-Dimensional Textures
  glReadBuffer() effect: Selecting Color Buffers for Writing and
  pixel-transfer modes effect: Pixel-Transfer Operations
glCopyTexSubImage2D(): Replacing All or Part of a Texture Image
  glReadBuffer() effect: Selecting Color Buffers for Writing and
  pixel-transfer modes effect: Pixel-Transfer Operations
glCullFace(): Reversing and Culling Polygon Faces
glDeleteLists(): Fonts and Display Lists; Managing Display List
Indices
glDeleteTextures(): Cleaning Up Texture Objects
glDepthFunc(): Depth Test
glDepthMask(): Masking Buffers
  blending opaque and translucent objects: Three-Dimensional
Blending with the Depth Buffer
glDepthRange(): The Transformed Depth Coordinate
  gluUnProject(), relationship to: Reversing or Mimicking
Transformations
glDisable(): Basic State Management; OpenGL as a State Machine
glDisableClientState(): <a href="Step 1">Step 1</a>: <a href="Enabling Arrays">Enabling Arrays</a>
glDrawArrays(): Dereference a Sequence of Array Elements
glDrawBuffer(): Writing Pixel Data from Processor Memory to
Frame Buffer; Copying Pixel Data within the Frame
```

## Buffer; Selecting Color Buffers for Writing and Reading

glDrawElements(): Dereference a List of Array Elements

glDrawPixels(): Drawing Depth-Buffered Images; Writing Pixel Data from Processor Memory to Frame Buffer; Reading, Writing, and Copying Pixel Data; Stencil Examples

alternative uses: <u>Alternative Uses for glDrawPixels()</u> and glCopyPixels()

feedback mode: The Feedback Array

pixel-storage modes effect: Controlling Pixel-Storage Modes pixel-transfer modes effect: Pixel-Transfer Operations

glEdgeFlag\*(): Marking Polygon Boundary Edges legal between glBegin() and glEnd(): Restrictions on Using glBegin() and glEnd()

glEdgeFlagPointer(): Step 2: Specifying Data for the Arrays

glEnable(): Basic State Management; Create, Position, and Enable One or More Light Sources

also see enabling: Reversing and Culling Polygon Faces

glEnableClientState(): Restrictions on Using glBegin() and glEnd(); Step 1: Enabling Arrays

glEnd(): Tessellation Callback Routines; OpenGL Geometric Drawing Primitives; OpenGL Geometric Drawing Primitives restrictions: Restrictions on Using glBegin() and glEnd()

glEndList(): An Example of Using a Display List; Naming and Creating a Display List; Creating and Executing a Display List

glEvalCoord\*(): <u>Defining and Evaluating a One-Dimensional</u>
Evaluator; <u>Defining and Evaluating a Two-Dimensional Evaluator</u>
legal between glBegin() and glEnd(): <u>Restrictions on Using</u>
glBegin() and glEnd()

used instead of glVertex\*(): <u>One-Dimensional Example: A Simple Bézier Curve, Evaluators</u>

glEvalMesh\*(): <u>Defining Evenly Spaced Coordinate Values in One Dimension; Defining Evenly Spaced Coordinate Values in Two Dimensions</u>

glEvalPoint\*():

legal between glBegin() and glEnd(): Restrictions on Using glBegin() and glEnd()

 $glFeedbackBuffer() \hbox{:} \ \underline{Feedback}$ 

glRenderMode(), use with: The Basic Steps

glFinish(): Forcing Completion of Drawing

glFlush(): Forcing Completion of Drawing; Forcing Completion of Drawing; OpenGL Correctness Tips

```
glFog*(): Fog Equations
glFrontFace(): Reversing and Culling Polygon Faces
glFrustum(): The Projection Transformation; Perspective
Projection; Odds and Ends; Perspective Projection
glGenLists(): An Example of Using a Display List; Naming and
Creating a Display List
  fonts, use for: Fonts and Display Lists
glGenTextures(): Naming A Texture Object; A Sample Program
glGetBooleanv(): Basic State Management; OpenGL as a State
Machine; OpenGL State Variables
  double-buffering support, querying: Color Buffers
  stereo support, querying: Color Buffers
glGetClipPlane(): The Query Commands
glGetDoublev(): Basic State Management; OpenGL as a State
Machine: OpenGL State Variables
glGetError(): The Query Commands; Error Handling; OpenGL as a
State Machine
glGetFloatv(): OpenGL as a State Machine; Basic State
Management; OpenGL State Variables
  line width attributes, obtaining: Wide Lines
  point size attributes, obtaining: Point Details
glGetIntegerv(): OpenGL State Variables; Basic State
Management; OpenGL as a State Machine
  alpha test information, obtaining: Alpha Test
  attribute stack depth, obtaining: Attribute Groups
  clipping planes, obtaining number of additional: Additional
Clipping Planes
  color resolution, obtaining: RGBA versus Color-Index Mode
  display list nesting limit, obtaining: Hierarchical Display Lists
  matrix stack depth, obtaining: The Modelview Matrix Stack
  maximum texture size, obtaining: Texture Proxy
  name stack depth, obtaining: Creating the Name Stack
  pixel map information, obtaining: Pixel Mapping
  rendering mode, obtaining current: The Basic Steps
  stencil-related values, obtaining: Stencil Queries
glGetLight*(): The Query Commands; OpenGL as a State Machine
glGetMap*(): The Query Commands
glGetMaterial*(): The Query Commands
glGetPixelMap*(): The Query Commands
```

```
glGetPointerv(): OpenGL State Variables; Basic State
Management; OpenGL as a State Machine
glGetPolygonStipple(): OpenGL as a State Machine; The Query
Commands
glGetString(): The Query Commands; Which Version Am I Using?
glGetTexEnv*(): The Query Commands
glGetTexGen*(): The Query Commands
glGetTexImage(): The Query Commands
  pixel-storage modes effect: Controlling Pixel-Storage Modes
  pixel-transfer modes effect: Pixel-Transfer Operations
glGetTexLevelParameter*(): Texture Proxy; The Query Commands
glGetTexParameter*(): The Query Commands
  texture residency, obtaining: A Working Set of Resident Textures
glHint(): Antialiasing
  fog use: Using Fog
  texture use: A Sample Program
glIndex*(): Specifying a Color in Color-Index Mode
  fog, use with: Fog in Color-Index Mode
  legal between glBegin() and glEnd(): Restrictions on Using
glBegin() and glEnd()
glIndexMask(): Clearing Buffers; Masking Buffers
glIndexPointer(): Step 2: Specifying Data for the Arrays
glInitNames(): Creating the Name Stack; Creating the Name
Stack; The Basic Steps
glInterleavedArrays(): Interleaved Arrays
glIsEnabled(): OpenGL State Variables; Basic State
Management; OpenGL as a State Machine
glIsList(): Managing Display List Indices
glIsTexture(): Naming A Texture Object
glLight*(): Creating Light Sources; Create, Position, and Enable
One or More Light Sources; Creating Light Sources; Multiple Lights
glLightModel*(): Selecting a Lighting Model
glLineStipple(): Stippled Lines
glLineWidth(): Wide Lines
```

glListBase(): Executing Multiple Display Lists

fonts, use for: <u>Fonts and Display Lists</u> sample program: <u>Defining and Using a Complete Font</u>

glLoadIdentity(): Odds and Ends; The Projection
Transformation; General-Purpose Transformation Commands; A
Modeling Transformation Code Example
performance tips: OpenGL Performance Tips
viewing transformations, use before: The Viewing
Transformation

glLoadMatrix\*(): General-Purpose Transformation Commands; General-Purpose Transformation Commands; General-Purpose Transformation Commands; Odds and Ends

glLoadName(): Creating the Name Stack; Creating the Name Stack

glLogicOp(): Logical Operations

glMap\*(): Defining and Evaluating a Two-Dimensional Evaluator; Defining and Evaluating a One-Dimensional Evaluator; One-Dimensional Example: A Simple Bézier Curve

glMapGrid\*(): <u>Defining Evenly Spaced Coordinate Values in Two</u> <u>Dimensions; Defining Evenly Spaced Coordinate Values in One</u> <u>Dimension</u>

glMaterial\*(): Defining Material Properties; Define Material
Properties for the Objects in the Scene
legal between glBegin() and glEnd(): Restrictions on Using
glBegin() and glEnd()
performance tips: OpenGL Performance Tips

glMatrixMode(): The Projection Transformation; General-Purpose Transformation Commands

use with matrix stacks: Manipulating the Matrix Stacks

glMultMatrix\*(): General-Purpose Transformation Commands; Odds and Ends; General-Purpose Transformation Commands performance tips: OpenGL Performance Tips

glNewList(): Creating and Executing a Display List; An Example of Using a Display List; Naming and Creating a Display List

glNormal\*(): Normal Vectors
legal between glBegin() and glEnd(): Restrictions on Using
glBegin() and glEnd()

glNormalPointer(): Step 2: Specifying Data for the Arrays

glOrtho(): Odds and Ends; Orthographic Projection picking matrix use: Picking

glPassThrough(): Using Markers in Feedback Mode; Feedback

glPixelMap\*(): Pixel Mapping

glPixelStore\*(): Controlling Pixel-Storage Modes cannot be stored in display lists: What's Stored in a Display List polygon stippling: Stippling Polygons texture image data, effect on: Replacing All or Part of a Texture Image, One-Dimensional Textures, Specifying the Texture, Replacing All or Part of a Texture Image, One-Dimensional Textures, Specifying the Texture glPixelTransfer\*(): Drawing Depth-Buffered Images; Pixel-Transfer Operations texture image data, effect on: Specifying the Texture, One-Dimensional Textures, Replacing All or Part of a Texture Image, Replacing All or Part of a Texture Image, Specifying the Texture, One-Dimensional Textures glPixelZoom(): Magnifying, Reducing, or Flipping an Image; Cheap Image Transformation glPointSize(): Point Details glPolygonMode(): Polygons as Points, Outlines, or Solids antialiasing, effect on: Antialiasing Polygons polygon offset, use with: Polygon Offset glPolygonOffset(): Polygon Offset glPolygonStipple(): Stippling Polygons pixel-storage modes effect: Controlling Pixel-Storage Modes glPopAttrib(): OpenGL as a State Machine; Managing State Variables with Display Lists; Attribute Groups; OpenGL State Variables glPopClientAttrib(): OpenGL as a State Machine; Attribute Groups; OpenGL State Variables glPopMatrix(): Manipulating the Matrix Stacks; Independently Moving the Light: Managing State Variables with Display Lists; Building an Articulated Robot Arm restore orientation of coordinate systems: Building an Articulated Robot Arm selection, use with: The Basic Steps glPopName(): Creating the Name Stack; Creating the Name Stack

glPrioritizeTextures(): Texture Residence Strategies glPushAttrib(): Attribute Groups; OpenGL as a State Machine; Managing State Variables with Display Lists; OpenGL glPushClientAttrib(): Attribute Groups; OpenGL State

State Variables

Variables; OpenGL as a State Machine

```
glPushMatrix(): Managing State Variables with Display
Lists; Manipulating the Matrix Stacks; Independently Moving the
Light; Building an Articulated Robot Arm
  save orientation of coordinate systems: Building an Articulated
Robot Arm
  selection, use with: The Basic Steps
glPushName(): Creating the Name Stack; The Basic Steps; Creating
the Name Stack
glRasterPos*(): The Current Raster Position; Bitmaps and Fonts
  images, for positioning: Reading, Writing, and Copying Pixel
Data
  selection hits, can cause: The Hit Record
glReadBuffer(): Selecting Color Buffers for Writing and
Reading; Copying Pixel Data within the Frame Buffer; Writing Pixel
Data from Processor Memory to Frame Buffer
glReadPixels(): Reading Pixel Data from Frame Buffer to Processor
Memory; Reading, Writing, and Copying Pixel Data
  glReadBuffer() effect: Selecting Color Buffers for Writing and
  pixel-storage modes effect: Controlling Pixel-Storage Modes
  pixel-transfer modes effect: Pixel-Transfer Operations
glRect*(): Rectangles
glRenderMode(): The Basic Steps; The Hit Record; Feedback; The
Basic Steps
glRotate*(): Building an Articulated Robot Arm
glRotate*(): Rotate; Odds and Ends; Building a Solar System
  performance tips: OpenGL Performance Tips
glScale*(): Building an Articulated Robot Arm
glScale*(): The Modeling Transformation; Odds and Ends; Scale
  performance tips: OpenGL Performance Tips
glScissor(): Scissor Test
glSelectBuffer(): The Basic Steps; The Basic Steps
  display lists, cannot be stored in: What's Stored in a Display List
glShadeModel(): Specifying a Shading Model
glStencilFunc(): Stencil Test
glStencilMask(): Masking Buffers
glStencilOp(): Stencil Test
glTexCoord*(): A Sample Program; Assigning Texture Coordinates
```

```
legal between glBegin() and glEnd(): Restrictions on Using
glBegin() and glEnd()
glTexCoordPointer(): Step 2: Specifying Data for the Arrays
glTexEnv*(): Texture Functions; A Sample Program
glTexGen*(): Automatic Texture-Coordinate Generation
  environment mapping: Environment Mapping
glTexImage1D(): One-Dimensional Textures
  pixel-storage modes effect: Controlling Pixel-Storage Modes
  pixel-transfer modes effect: Pixel-Transfer Operations
glTexImage2D(): Specifying the Texture; A Sample Program
  pixel-storage modes effect: Controlling Pixel-Storage Modes
  pixel-transfer modes effect: Pixel-Transfer Operations
  specifying mipmaps: Multiple Levels of Detail
glTexParameter*(): A Sample Program; Repeating and Clamping
Textures
  specifying filtering methods: Filtering
glTexSubImage1D(): One-Dimensional Textures
  pixel-storage modes effect: Controlling Pixel-Storage Modes
  pixel-transfer modes effect: Pixel-Transfer Operations
glTexSubImage2D(): Replacing All or Part of a Texture Image
  pixel-storage modes effect: Controlling Pixel-Storage Modes
  pixel-transfer modes effect: Pixel-Transfer Operations
glTranslate*(): Building a Solar System
glTranslate*(): Odds and Ends; Building an Articulated Robot
Arm; Translate
  performance tips: OpenGL Performance Tips
GLU: What Is OpenGL?; OpenGL-Related Libraries; Tessellators
and Quadrics
  drawing spheres, cylinders, and disks: Quadrics: Rendering
Spheres, Cylinders, and Disks
  error string description: Error Handling
  obsolete routines:
    gluBeginPolygon(): Backward Compatibility
    gluEndPolygon(): Backward Compatibility
    gluNextContour(): Backward Compatibility
  quadrics: Quadrics: Rendering Spheres, Cylinders, and Disks
  tessellation: Polygons
  version numbers, obtaining: Utility Library Version
gluBeginCurve(): A Simple NURBS Example; Create a NURBS
Curve or Surface
gluBeginSurface(): A Simple NURBS Example; Create a NURBS
```

Curve or Surface

gluBeginTrim(): Trim a NURBS Surface gluCylinder(): Quadrics: Rendering Spheres, Cylinders, and Disks; Quadrics Primitives gluDeleteNurbsRenderer(): Manage a NURBS Object gluDeleteQuadric(): Quadrics: Rendering Spheres, Cylinders, and Disks; Manage Quadrics Objects gluDeleteTess(): Deleting a Tessellator Object; Backward Compatibility gluDisk(): Quadrics Primitives; Quadrics: Rendering Spheres, Cylinders, and Disks gluEndCurve(): A Simple NURBS Example; Create a NURBS Curve or Surface gluEndSurface(): Create a NURBS Curve or Surface; A Simple **NURBS** Example gluEndTrim(): Trim a NURBS Surface gluErrorString(): Error Handling; Handle NURBS Errors; Manage **Quadrics Objects** polygon tessellation: Tessellation Callback Routines gluGetNurbsProperty(): The Query Commands; Control NURBS **Rendering Properties** gluGetString(): Utility Library Version; The Query Commands gluGetTessProperty(): The Query Commands; Other Tessellation **Property Routines** gluLoadSamplingMatrices(): Control NURBS Rendering Properties gluLookAt(): Building a Solar System gluLookAt(): Using the gluLookAt() Utility Routine; The Viewing Transformation; A Simple Example: Drawing a Cube gluNewNurbsRenderer(): Manage a NURBS Object; A Simple **NURBS** Example gluNewQuadric(): Manage Quadrics Objects; Quadrics: Rendering Spheres, Cylinders, and Disks

gluNewTess(): Create a Tessellation Object; Backward

gluNurbsCallback(): A Simple NURBS Example; Handle NURBS

Compatibility

Errors

gluNurbsCurve(): Create a NURBS Curve or Surface; A Simple **NURBS** Example gluNurbsProperty(): A Simple NURBS Example; Control NURBS **Rendering Properties** gluNurbsSurface(): Create a NURBS Curve or Surface; A Simple **NURBS** Example gluOrtho2D(): Orthographic Projection; OpenGL Correctness Tips resized windows, use with: Coordinate System Survival Kit gluPartialDisk(): Quadrics Primitives; Quadrics: Rendering Spheres, Cylinders, and Disks gluPerspective(): Building a Solar System gluPerspective(): Perspective Projection; The Projection **Transformation** picking matrix use: Picking gluPickMatrix(): Picking gluProject(): Reversing or Mimicking Transformations gluPwlCurve(): Trim a NURBS Surface gluQuadricCallback(): Manage Quadrics Objects; Quadrics: Rendering Spheres, Cylinders, and Disks gluQuadricDrawStyle(): Quadrics: Rendering Spheres, Cylinders, and Disks; Control Quadrics Attributes gluQuadricNormals(): Control Quadrics Attributes; Quadrics: Rendering Spheres, Cylinders, and Disks gluQuadricOrientation(): Control Quadrics Attributes; Quadrics: Rendering Spheres, Cylinders, and Disks gluQuadricTexture(): Quadrics: Rendering Spheres, Cylinders, and Disks; Control Quadrics Attributes gluScaleImage(): Specifying the Texture gluSphere(): Quadrics: Rendering Spheres, Cylinders, and Disks; Quadrics Primitives Basics of GLUT: The OpenGL Utility Toolkit; OpenGL-Related Libraries basic functions: GLUT, the OpenGL Utility Toolkit event management: Handling Input Events glutCreateWindow(): Initializing and Creating a Window, Window Management

glutDisplayFunc(): Handling Window and Input Events, The

```
Display Callback, The Display Callback
  glutIdleFunc(): Managing a Background Process, Managing a
Background Process
  glutInit(): Initializing and Creating a Window, Window
Management
  glutInitDisplayMode(): Window Management, Initializing and
Creating a Window
  glutInitWindowPosition(): Window Management, Initializing and
Creating a Window
  glutInitWindowSize(): Window Management, Initializing and
Creating a Window
  glutKeyboardFunc(): Handling Input Events, Handling Window
and Input Events
  glutMainLoop(): Running the Program, Running the Program
  glutMotionFunc(): Handling Window and Input Events, Handling
Input Events
  glutMouseFunc(): Handling Window and Input Events, Handling
Input Events
  glutPostRedisplay(): An Example of Using a Display
List, Handling Window and Input Events, The Display Callback
  glutReshapeFunc(): Handling Window and Input
Events, Handling Input Events
    simple example: Coordinate System Survival Kit
  glutSetColor(): Loading the Color Map, Specifying a Color in
Color-Index Mode, Window Management, Lighting in Color-Index
    smooth shading, use for: Specifying a Shading Model
  glutSolidCone(): Initializing and Drawing Three-Dimensional
Objects
  glutSolidCube(): Initializing and Drawing Three-Dimensional
Objects, Drawing Three-Dimensional Objects
  glutSolidDodecahedron(): Initializing and Drawing
Three-Dimensional Objects
  glutSolidIcosahedron(): Initializing and Drawing
Three-Dimensional Objects
  glutSolidOctahedron(): Initializing and Drawing
Three-Dimensional Objects
  glutSolidSphere(): Drawing Three-Dimensional
Objects, Initializing and Drawing Three-Dimensional Objects
  glutSolidTeapot(): Initializing and Drawing Three-Dimensional
Objects
  glutSolidTetrahedron(): Initializing and Drawing
Three-Dimensional Objects
  glutSolidTorus(): Initializing and Drawing Three-Dimensional
Objects
  glutSwapBuffers(): Motion = Redraw + Swap
  glutWireCone(): Initializing and Drawing Three-Dimensional
Objects
  glutWireCube(): Drawing Three-Dimensional
Objects, Initializing and Drawing Three-Dimensional Objects
  glutWireDodecahedron(): Initializing and Drawing
Three-Dimensional Objects
  glutWireIcosahedron(): Initializing and Drawing
```

```
Three-Dimensional Objects
  glutWireOctahedron(): Initializing and Drawing
Three-Dimensional Objects
  glutWireSphere(): Initializing and Drawing Three-Dimensional
Objects, Drawing Three-Dimensional Objects, Building a Solar
  glutWireTeapot(): Initializing and Drawing Three-Dimensional
Objects
  glutWireTetrahedron(): Initializing and Drawing
Three-Dimensional Objects
  glutWireTorus(): Initializing and Drawing Three-Dimensional
Objects
  sample program introducing GLUT: Running the Program
  window management: Window Management, Coordinate System
Survival Kit
gluTessBeginContour(): Polygon Definition
gluTessBeginPolygon(): Polygon Definition
gluTessCallback(): Backward Compatibility; Tessellation Callback
Routines; Polygon Definition
gluTessEndContour(): Polygon Definition
gluTessEndPolygon(): Polygon Definition
gluTessNormal(): Other Tessellation Property Routines; Tessellator
Performance Tips: CSG Uses for Winding Rules
gluTessProperty(): Tessellation Properties; Polygon Definition
gluTessVertex(): Backward Compatibility; Polygon Definition
gluUnProject(): Reversing or Mimicking
Transformations; Reversing or Mimicking Transformations
glVertex*(): Specifying Vertices
  legal between glBegin() and glEnd(): Restrictions on Using
glBegin() and glEnd()
  using glEvalCoord*() instead: Evaluators
glVertexPointer(): Restrictions on Using glBegin() and
glEnd(); Step 2: Specifying Data for the Arrays
glViewport(): The Viewport Transformation; Defining the
Viewport
  using with resized windows: Coordinate System Survival Kit
GLX: GLX: OpenGL Extension for the X Window
System; OpenGL-Related Libraries; OpenGL-Related Libraries
  ftp site for GLX specification: GLX: OpenGL Extension for the
X Window System
```

glXChooseVisual(): <u>GLX Tips, Initialization, Initialization</u> glXCopyContext(): Controlling Rendering, Managing an

```
OpenGL Rendering Context
  glXCreateContext(): Managing an OpenGL Rendering
Context, Controlling Rendering
  glXCreateGLXPixmap(): Controlling Rendering, Off-Screen
Rendering
  glXDestroyContext(): Managing an OpenGL Rendering
Context, Controlling Rendering
  glXDestroyGLXPixmap(): Off-Screen Rendering, Controlling
Rendering
  glXGetClientString(): Initialization, Initialization
  glXGetConfig(): Initialization, Buffers and Their
Uses, Initialization
  glXGetCurrentContext(): Controlling Rendering, Managing an
OpenGL Rendering Context
  glXGetCurrentDisplay(): Managing an OpenGL Rendering
Context, Controlling Rendering
  glXGetCurrentDrawable(): Controlling Rendering, Managing an
OpenGL Rendering Context
  glXIsDirect(): Managing an OpenGL Rendering
Context, Controlling Rendering
  glXMakeCurrent(): Controlling Rendering, Managing an
OpenGL Rendering Context
  glXQueryExtension(): Initialization, Initialization
  glXQueryExtensionsString(): Initialization, Initialization
  glXQueryServerString(): Initialization, Initialization
  glXQueryVersion(): Initialization, Initialization
  glXSwapBuffers(): Swapping Buffers, Motion = Redraw +
Swap, Controlling Rendering
  glXUseXFont(): Using an X Font, Controlling Rendering
  glXWaitGL(): Controlling Rendering, Synchronizing Execution
    performance tips: GLX Tips
  glXWaitX(): Synchronizing Execution, Controlling Rendering
    performance tips: GLX Tips
Gouraud shading, See smooth shading: Specifying a Shading Model
Haeberli, Paul: The q Coordinate; The Accumulation Buffer
haze, See fog: Fog
header file: Include Files
hidden-line removal: Hidden-Line Removal
  polygon offset used for: Polygon Offset
hidden-surface removal: Depth Test; A Hidden-Surface Removal
Survival Kit
```

highlights, See specular: Specular Reflection

hierarchical models: Manipulating the Matrix Stacks; Hierarchical

picking: Picking with Multiple Names and a Hierarchical Model